# Lenovo

ThinkSystem SR645 V3

ハードウェア・メンテナンス・ガイド

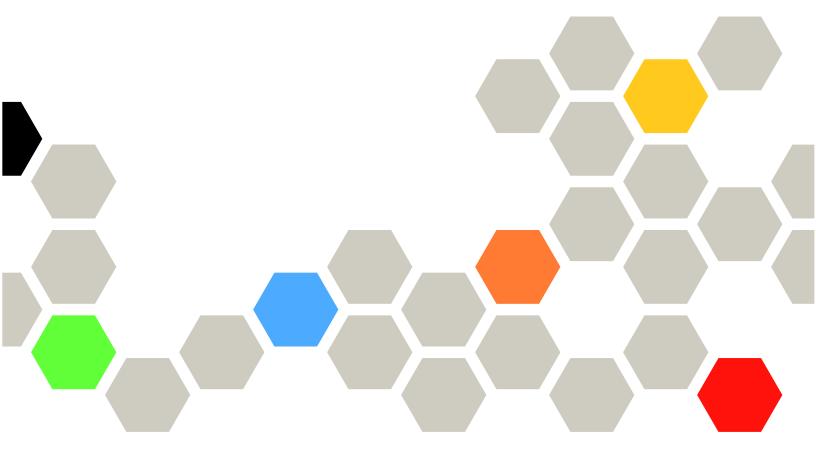

マシン・タイプ: 7D9C、7D9D

### 注

本書および本書で紹介する製品をご使用になる前に、以下に記載されている安全情報および安全上の注意を読んで理解してください。

https://pubs.lenovo.com/safety\_documentation/

さらに、ご使用のサーバーに適用される Lenovo 保証規定の諸条件をよく理解してください。以下に掲載されています。

http://datacentersupport.lenovo.com/warrantylookup

第10版 (2024年11月)

© Copyright Lenovo 2022, 2024.

制限付き権利に関する通知: データまたはソフトウェアが GSA (米国一般調達局) 契約に準じて提供される場合、使用、複製、または開示は契約番号 GS-35F-05925 に規定された制限に従うものとします。

# 目次

| 目次                                           | . i | 前面 OCP モジュールおよび OCP 変換コネク<br>ター・カードの交換                    | 51  |
|----------------------------------------------|-----|-----------------------------------------------------------|-----|
| 安全について                                       | . v | 前面 OCP モジュールの交換                                           | 51  |
| 安全検査のチェックリスト                                 |     | 前面出入力モジュールの交換                                             | 54  |
|                                              |     | OCP 変換コネクター・カードの交換                                        | 64  |
| 第1章 . ハードウェア交換手順                             |     | GPU の交換                                                   | 69  |
| 取り付けのガイドライン                                  |     | GPU アダプターの取り外し                                            | 69  |
| 安全検査のチェックリスト.......                          | . 2 | GPU アダプターの取り付け                                            | 71  |
| システムの信頼性に関するガイドライン                           | . 3 | ホット・スワップ・ドライブの交換.....                                     | 73  |
| 電源オンされているサーバーの内部での作<br>業                     | . 4 | 2.5 型/3.5 型ホット・スワップ・ドライブの取り外し                             | 74  |
| 静電気の影響を受けやすいデバイスの取り扱                         |     | 2.5 型/3.5 型ホット・スワップ・ドライブの取                                |     |
| <i>γ</i> <sub>1</sub>                        |     | り付け.................                                      | 76  |
| 技術規則                                         | . 4 | EDSFF ドライブの取り外し                                           | 77  |
| メモリー・モジュールの取り付けの規則および順度                      | -   | EDSFF ドライブの取り付け                                           | 79  |
| び順序                                          |     | 内部 CFF HBA/RAID アダプターの交換.....                             | 81  |
| PCIe スロットおよびアダプター                            |     | 内部 CFF HBA/RAID アダプターの取り外し .                              | 81  |
| ドライブの取り付け規則                                  | 10  | 内部 CFF HBA/RAID アダプターの取り付け .                              | 82  |
| 温度規則                                         | 11  | 侵入検出スイッチの交換                                               | 84  |
| サーバーの電源オン/電源オフ                               | 16  | 侵入検出スイッチの取り外し                                             | 84  |
| サーバーの電源をオンにする.......                         | 17  | 侵入検出スイッチの取り付け                                             | 86  |
| サーバーの電源をオフにする.......                         | 17  | Lenovo Neptune 液体から空気モジュールの交換                             |     |
| サーバー交換・・・・・・・・・・・・・・・・・・・・・・・・・・・・・・・・・・・    | 17  | (トレーニングを受けた技術員のみ)                                         | 88  |
| ラックからのサーバーの取り外し                              | 17  | Lenovo Neptune 液体から空気モジュールの取                              |     |
| ラックへのサーバーの取り付け                               | 21  | り外し、・・・・・・・・・・・・・・・・・・・・・・・・・・・・・・・・・・・・                  | 89  |
| CMOS バッテリー (CR2032) の交換                      | 26  | Lenovo Neptune 液体から空気モジュールの取り付け                           | 92  |
| CMOS バッテリーの取り外し                              | 26  | リリリ                                                       | 92  |
| CMOS バッテリーの取り付け                              | 29  | Lenovo Neptune(TM) プロセッサー直接水冷モ<br>ジュールの交換 (トレーニングを受けた技術員の |     |
| EDSFF ケージの交換                                 | 30  | <i>а</i> )                                                | 97  |
| EDSFF ケージの取り外し                               | 31  | Lenovo Neptune(TM) 直接水冷モジュールの取                            |     |
| EDSFF ケージの取り付け                               | 32  | り外し                                                       | 97  |
| 前面ドライブ・バックプレーンの交換<br>前面 2.5 型ドライブ・バックプレーンの取り | 33  | Lenovo Neptune(TM) プロセッサー直接水冷モジュールの取り付け                   | 100 |
| 外し..................                         | 33  | 管理 NIC アダプターの交換                                           | 107 |
| 前面 2.5 型ドライブ・バックプレーンの取り                      | 2.5 | 管理 NIC アダプターの取り外し                                         | 108 |
| 付け                                           | 35  | 管理 NIC アダプターの取り付け                                         | 109 |
| 前面 3.5 型トライン・ハックフレーンの取り<br>外し                | 37  | 多岐管の交換(トレーニングを受けた技術員の                                     |     |
| 前面 3.5 型ドライブ・バックプレーンの取り                      | 31  | み)                                                        | 110 |
| 付け                                           | 38  | 多岐管の取り外し(ラック内システム)                                        | 112 |
| 16-EDSFF ドライブ・バックプレーンの取り                     |     | 多岐管の取り付け(ラック内システム)                                        | 123 |
| 外し..................                         | 39  | 多岐管の取り外し(行内システム)                                          | 136 |
| 前面 16-EDSFF ドライブ・バックプレーンの                    |     | 多岐管の取り付け(行内システム)                                          | 147 |
| 取り付け                                         | 41  | メモリー・モジュールの交換                                             | 162 |
| 前面ライザー・アセンブリーの交換                             | 42  | メモリー・モジュールの取り外し                                           | 162 |
| 前面ライザー・ケージの交換                                | 42  | メモリー・モジュールの取り付け                                           | 164 |
| 前部ライザー・カードおよび PCIe アダプ                       | 4.5 | MicroSD カードの交換                                            | 165 |
| ターの交換                                        | 45  | MicroSD カードの取り外し                                          | 166 |

© Copyright Lenovo 2022, 2024

| MicroSD カードの取り付け                 | 167 | 背面 2.5 型ドライブ・バックプレーンの取り                        |     |
|----------------------------------|-----|------------------------------------------------|-----|
| M.2 バックプレーンおよび M.2 ドライブの交換 .     | 169 | 外し                                             | 222 |
| M.2 バックプレーンおよび M.2 ドライブの取り外し     | 169 | 背面 2.5 型ドライブ・バックプレーンの取り付け                      | 224 |
| M.2 バックプレーンの保持器具の調整方法            | 172 | 7 mm ドライブ・バックプレーンの取り外                          | 226 |
| M.2 バックプレーンおよび M.2 ドライブの取り付け     | 173 | し<br>7mm ドライブ・バックプレーンの取り付                      | 226 |
| M.2 ケージおよび M.2 バックプレーンの取り        | 175 | <i>t</i>                                       |     |
| 外し (16-EDSFF シャーシ)               | 176 | 背面ライザー・アセンブリーの交換                               |     |
| M.2 ケージおよび M.2 バックプレーンの取り        |     | 背面ライザー・ブラケットの交換                                |     |
| 付け (16-EDSFF シャーシ)               | 177 | 背面ライザー・カードの交換                                  |     |
| OCP モジュールの交換                     | 179 | セキュリティー・ベゼルの交換・・・・・・・                          |     |
| OCP モジュールの取り外し                   | 180 | セキュリティー・ベゼルの取り外し                               |     |
| OCP モジュールの取り付け                   | 180 | セキュリティー・ベゼルの取り付け                               |     |
| <b>PCIe</b> アダプターの交換             | 182 | シリアル・ポート・モジュールの交換                              |     |
| PCIe アダプターの取り外し                  | 182 | シリアル・ポート・モジュールの取り外し .                          |     |
| PCIe アダプターの取り付け                  | 184 | シリアル・ポート・モジュールの取り付け .                          | 246 |
| パワー・サプライ・ユニットの交換                 | 185 | システム・ボード (システム・ボード・アセン                         |     |
| パワー・サプライ・ユニットの取り外し               | 185 | ブリー) の交換 (トレーニングを受けた技術員のみ)                     | 249 |
| パワー・サプライ・ユニットの取り付け               | 190 | ファームウェアおよび RoT セキュリティー・                        | 2., |
| パワー・サプライ・ユニットのエアー・バッフルの交換        | 195 | モジュールの交換 (Lenovo のトレーニングを<br>受けた技術員のみ)         | 250 |
| パワー・サプライ・ユニットのエアー・バッフルの取り外し      | 195 | システム I/O ボードの交換 (トレーニングを<br>受けた技術員のみ)          |     |
| パワー・サプライ・ユニットのエアー・バッフルの取り付け      | 196 | プロセッサー・ボードの交換 (トレーニング<br>を受けた技術員のみ)            |     |
| プロセッサーおよびヒートシンクの交換(トレー           |     | システム・ファンの交換                                    |     |
| ニングを受けた技術員のみ)                    | 198 | システム・ファンの取り外し                                  |     |
| ヒートシンクの取り外し                      | 199 | システム・ファンの取り付け                                  |     |
| プロセッサーの取り外し                      | 201 | トップ・カバーの交換                                     |     |
| プロセッサーの取り付け                      | 203 | トップ・カバーの文英・・・・・・・・・・・・・・・・・・・・・・・・・・・・・・・・・・・・ |     |
| ヒートシンクの取り付け                      | 205 |                                                |     |
| ラック・ラッチの交換                       | 207 | トップ・カバーの取り付け                                   |     |
| ラック・ラッチの取り外し                     | 207 | 部品交換の完了....................................    | 277 |
| ラック・ラッチの取り付け                     | 208 | 第2章.内部ケーブルの配線                                  | 279 |
| RAID フラッシュ電源モジュールの交換             | 209 | コネクターの識別                                       |     |
| シャーシの RAID フラッシュ電源モジュール          |     | ドライブ・バックプレーン・コネクター                             |     |
| の取り外し                            | 210 | 電源バックプレーンのケーブル配線                               |     |
| シャーシへの RAID フラッシュ電源モジュー          | 212 | CFF RAID アダプター                                 |     |
| ルの取り付け                           | 212 | 前面出入力モジュール・・・・・・・・・・・・・・・・・・・・・・・・・・・・・・・・・・・・ |     |
| フィリーの RAID ノフッシュ電源モンュール<br>の取り外し | 214 | 前部ライザー・アセンブリー                                  |     |
| ライザーへの RAID フラッシュ電源モジュー          | 211 | Gen4 ライザー・カード                                  |     |
| ルの取り付け                           | 215 | Gen5 ライザー・カード                                  |     |
| 背面ドライブ・アセンブリーの交換                 | 216 | GPU アダプター (オプション)                              | 296 |
| 背面 2.5 型ドライブ・アセンブリーの取り外          |     | 侵入検出スイッチ・・・・・・・・・・・・・・・・・・・・・・・・・・・・・・・・・・・・   |     |
| Ü                                | 216 | 管理 NIC アダプター                                   |     |
| 背面 2.5 型ドライブ・アセンブリーの取り付          |     | M.2 ドライブ・バックプレーン                               |     |
| <i>t</i>                         | 217 | M.2 トライン・ハックフレーン<br>OCP 変換コネクター                |     |
| 7 mm 背面ドライブ・アセンブリーの取り外           | 220 | RAID フラッシュ電源モジュール                              |     |
| し                                | 220 | 背面 NVMe/SAS/SATA ドライブ・バックプレー                   | 303 |
| / mm 肯面トライノ・アセンノリーの取り付け          | 221 |                                                | 308 |
| 背面ドライブ・バックプレーンの交換                | 222 | 7 mm ドライブ・バックプレーン                              | 310 |

| 直接水冷モジュール                                              | 316        | 一般的な問題判別の手順                          | 479 |
|--------------------------------------------------------|------------|--------------------------------------|-----|
| Lenovo Neptune 液体から空気モジュール ....                        | 317        | 電源が原因と思われる問題の解決                      | 480 |
| 4 x 2.5 型前面ドライブ (液体冷却)                                 | 319        | イーサネット・コントローラーが原因と思わ                 |     |
| 8 x 2.5 型前面ドライブ (液体冷却)                                 | 325        | れる問題の解決                              | 480 |
| 10 x 2.5 型前面ドライブ (液体冷却)                                | 327        | 症状別トラブルシューティング                       | 481 |
| バックプレーン信号のケーブル配線 (プロセッサー1個)                            | 343        | 冷却液の漏れに関する問題 (直接水冷モ<br>ジュール)         | 481 |
| $4 \times 3.5$ 型前面ドライブ (プロセッサー 1 個) .                  | 343        | 冷却水の漏れの問題 (液体から空気モジュー                |     |
| 4 x 2.5 型前面ドライブ (プロセッサー1個) .                           | 351        | $\mathcal{V}$ )                      | 484 |
| 8 x 2.5 型前面ドライブ (プロセッサー 1 個) .                         | 358        | ストレージ・ドライブの問題......                  | 485 |
| 10 x 2.5 型前面ドライブ (プロセッサー 1                             | 330        | 再現性の低い問題                             | 487 |
| 個)                                                     | 362        | キーボード、マウス、KVM スイッチまたは<br>USB デバイスの問題 | 488 |
| ハックフレーン信号のケーフル配線 (ノロセッ<br>サー2個)                        | 380        | メモリーの問題                              | 489 |
| 4 x 3.5 型前面ドライブ (プロセッサー 2 個)                           | 380        | モニターおよびビデオの問題......                  | 490 |
| $4 \times 2.5$ 型前面ドライブ (プロセッサー2個) .                    | 388        | 目視で確認できる問題                           | 492 |
| $8 \times 2.5$ 型前面ドライブ (プロセッサー2個) .                    | 402        | オプションのデバイスの問題......                  | 494 |
| 10 x 2.5 型前面ドライブ (プロセッサー 2                             | 402        | パフォーマンスの問題                           | 495 |
| 個)                                                     | 407        | 電源オンおよび電源オフの問題                       | 496 |
| 16-EDSFF ドライブ・バックプレーン                                  | 442        | 電源問題                                 | 497 |
|                                                        |            | シリアル・デバイスの問題                         | 497 |
|                                                        | 445        | ソフトウェアの問題                            | 498 |
| イベント・ログ                                                | 445        | ストレージ・ドライブの問題......                  | 499 |
| 仕様                                                     | 447        |                                      |     |
| 技術仕様                                                   | 447        | 付録 A. ヘルプおよび技術サポートの                  |     |
| 機械仕様                                                   | 452        | 入手                                   | 503 |
| 環境仕様                                                   | 452        | Prima di contattare l'assistenza     | 503 |
| システム・ボード・アセンブリー・コネクター .                                | 456        | サービス・データの収集                          | 504 |
| システム LED と診断ディスプレイによるトラブ                               |            | サポートへのお問い合わせ                         | 505 |
| ルシューティング                                               | 458        |                                      |     |
| 外部診断ハンドセット                                             | 458        |                                      | 507 |
| 内蔵診断パネル                                                | 464        | 資料のダウンロード                            |     |
| 前面オペレーター・パネル上の LED とボタ                                 |            | サポート Web サイト                         | 507 |
| ν <sub>.</sub>                                         | 469        |                                      |     |
| ドライブ上の LED                                             | 471        |                                      | 509 |
| firmware and RoT security module $\pm \mathcal{O}$ LED | 473        | 商標                                   |     |
| パワー・サプライ・ユニット上の LED                                    | 474        | 重要事項                                 |     |
| システム・ボード・アセンブリー上の                                      |            | 電波障害自主規制特記事項                         | 510 |
| LED                                                    | 475        | 台湾地域 BSMI RoHS 宣言                    | 511 |
| XCC システム管理ポート上の LED                                    | 170        |                                      |     |
| 漏水検知センサー・モジュールの LED                                    | 478<br>478 | 台湾地域の輸出入お問い合わせ先情報.....               | 511 |

© Copyright Lenovo 2022, 2024

### 安全について

Before installing this product, read the Safety Information.

Antes de instalar este produto, leia as Informações de Segurança.

在安装本产品之前,请仔细阅读 Safety Information (安全信息)。

安装本產品之前,請先閱讀「安全資訊」。

Prije instalacije ovog produkta obavezno pročitajte Sigurnosne Upute.

Před instalací tohoto produktu si přečtěte příručku bezpečnostních instrukcí.

Læs sikkerhedsforskrifterne, før du installerer dette produkt.

Lees voordat u dit product installeert eerst de veiligheidsvoorschriften.

Ennen kuin asennat tämän tuotteen, lue turvaohjeet kohdasta Safety Information.

Avant d'installer ce produit, lisez les consignes de sécurité.

Vor der Installation dieses Produkts die Sicherheitshinweise lesen.

Πριν εγκαταστήσετε το προϊόν αυτό, διαβάστε τις πληροφορίες ασφάλειας (safety information).

לפני שתתקינו מוצר זה, קראו את הוראות הבטיחות.

A termék telepítése előtt olvassa el a Biztonsági előírásokat!

Prima di installare questo prodotto, leggere le Informazioni sulla Sicurezza.

製品の設置の前に、安全情報をお読みください。

본 제품을 설치하기 전에 안전 정보를 읽으십시오.

Пред да се инсталира овој продукт, прочитајте информацијата за безбедност.

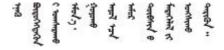

Les sikkerhetsinformasjonen (Safety Information) før du installerer dette produktet.

Przed zainstalowaniem tego produktu, należy zapoznać się z książką "Informacje dotyczące bezpieczeństwa" (Safety Information).

Antes de instalar este produto, leia as Informações sobre Segurança.

© Copyright Lenovo 2022, 2024

Перед установкой продукта прочтите инструкции по технике безопасности.

Pred inštaláciou tohto zariadenia si pečítaje Bezpečnostné predpisy.

Pred namestitvijo tega proizvoda preberite Varnostne informacije.

Antes de instalar este producto, lea la información de seguridad.

Läs säkerhetsinformationen innan du installerar den här produkten.

# इ.पर.शुच्यात्रं तर्राःश्चित्रं श्चरः यक्षः स्मृतः श्चीः श्चरः व्यव्यः स्मृतः श्चरः व्यव्यः स्मृतः श्चरः व्यव्य

Bu ürünü kurmadan önce güvenlik bilgilerini okuyun.

مەزكۇر مەھسۇلاتنى ئورنىتىشتىن بۇرۇن بىخەتەرلىك ئۇچۇرلىرىنى ئوقۇپ چىقىڭ.

Youq mwngz yungh canjbinj neix gaxgonq, itdingh aeu doeg aen canjbinj soengq cungj vahgangj ancien siusik.

### 安全検査のチェックリスト

サーバーで危険をもたらす可能性のある状況を識別するには、このセクションの情報を使用します。各マシンには、設計され構築された時点で、ユーザーとサービス技術員を障害から保護するために義務づけられている安全装置が取り付けられています。

注:この製品は、職場規則の §2 に従って、視覚的なディスプレイ作業場での使用には適していません。

注:サーバーのセットアップは、サーバー・ルームでのみ行います。

### 警告:

この装置は、NEC、IEC 62368-1 および IEC 60950-1、および電子機器 (オーディオ/ビデオ、情報および通信テクノロジ分野に属するもの) の安全基準に定められているように、訓練を受けた担当員のみが設置および保守できます。Lenovo では、お客様が装置の保守を行う資格を持っており、製品の危険エネルギー・レベルを認識する訓練を受けていることを想定しています。装置へのアクセスにはツール、ロック、鍵、またはその他のセキュリティー手段を使用して行われ、その場所に責任を持つ認証機関によって制御されます。

**重要:**オペレーターの安全確保とシステム機能の正常実行のためには、サーバーの接地が必要です。電源 コンセントの適切な接地は、認定電気技術員により検証できます。

危険をもたらす可能性のある状況がないことを確認するには、次のチェックリストを使用します。

1. サーバーの電源をオフにする必要がある作業条件の場合や、電源をオフにする場合は、電源コードを切り離す必要があります。

### S002

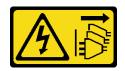

### 警告:

装置の電源制御ボタンおよびパワー・サプライの電源スイッチは、装置に供給されている電流をオフ

にするものではありません。デバイスには2本以上の電源コードが使われている場合があります。デバイスから完全に電気を取り除くには電源からすべての電源コードを切り離してください。

注:特定の状況下では、サーバーの電源をオフにすることは前提条件ではありません。作業を行う前に予防措置を参照してください。

- 2. 電源コードを検査します。
  - 接地線を含む3線式の電源コードのコネクターが良好な状態であるかどうか。3線式接地線の 導通が、外部接地ピンとフレーム・アース間を計器で測定して、0.1 オーム以下であること を確認します。
  - 電源コードが、正しいタイプのものであるか。

サーバーで使用できる電源コードを参照するには、次のようにします。

a. 以下へ進んでください。

### http://dcsc.lenovo.com/#/

- b. 「Preconfigured Model (事前構成モデル)」または「Configure to order (注文構成製品)」をクリックします。
- c. サーバーのマシン・タイプおよびモデルを入力して、コンフィギュレーター・ページを表示します。
- d. すべての電源コードを表示するには、「Power (電源)」 → 「Power Cables (電源ケーブル)」 の順にクリックします。
- 絶縁体が擦り切れたり摩耗していないか。
- 3. 明らかに Lenovo によるものでない改造個所をチェック します。Lenovo 以外の改造個所の安全については適切な判断を行ってください。
- 4. 金属のやすりくず、汚れ、水やその他の液体、あるいは火災や煙による損傷の兆候など、明らかに危険な状態でないか、サーバーの内部をチェックします。
- 5. 磨耗したケーブル、擦り切れたケーブル、または何かではさまれているケーブルがないかをチェックします。
- 6. パワー・サプライ・カバーの留め金具(ねじまたはリベット)が取り外されたり、不正な変更がされていないことを確認します。

© Copyright Lenovo 2022, 2024 vii

### 第1章 ハードウェア交換手順

このセクションでは、保守可能なすべてのシステム・コンポーネントの取り付けおよび取り外し手順について説明します。各コンポーネントの交換手順では、交換するコンポーネントにアクセスするために実行する必要がある作業に触れています。

### 取り付けのガイドライン

サーバーにコンポーネントを取り付ける前に、取り付けのガイドラインをお読みください。

オプションのデバイスを取り付ける前に、以下の注意をよくお読みください。

注意:静電気の影響を受けやすいコンポーネントは取り付け時まで帯電防止パッケージに収め、システム停止やデータの消失を招く恐れのある静電気にさらされないようにしてください。また、このようなデバイスを取り扱う際は静電気放電用リスト・ストラップや接地システムなどを使用してください。

- 作業時の安全を確保するために、安全情報およびガイドラインをお読みください。
  - すべての製品の安全情報の完全なリストは、以下の場所で入手できます。

https://pubs.lenovo.com/safety\_documentation/

- 4ページの「電源オンされているサーバーの内部での作業」、および4ページの「静電気の影響を受けやすいデバイスの取り扱い」のガイドラインも同様に入手できます。
- 取り付けるコンポーネントがご使用のサーバーによってサポートされていることを確認します。
  - サーバーでサポートされているオプションのコンポーネントのリストについては、https://serverproven.lenovo.com/を参照してください。
  - オプション・パッケージの内容については、https://serveroption.lenovo.com/を参照してください。
- 部品の注文について詳しくは、以下を参照してください。
  - 1. http://datacentersupport.lenovo.com にアクセスしてご使用のサーバーのサポート・ページに移動します。
  - 2. 「**Parts**(部品)」をクリックします。
  - 3. ご使用のサーバーの部品リストを表示するにはシリアル番号を入力します。
- 新規のサーバーを取り付ける場合は、最新のファームウェアをダウンロードして適用してください。既知の問題が対処され、ご使用のサーバーが最適なパフォーマンスで動作するようになります。サーバーのファームウェア更新をダウンロードするには、https://datacentersupport.lenovo.com/tw/en/products/servers/thinksystem/sr645v3/7d9c/downloads/driver-list/ (TBD) に進みます。

重要:一部のクラスター・ソリューションには、特定のコード・レベルまたは調整されたコード更新が必要です。コンポーネントがクラスター・ソリューションの一部である場合は、コードを更新する前に、クラスターでサポートされているクラスター・ソリューションの最新のBest Recipe コード・レベル・メニューを確認してください。

- ファームウェアが含まれているアダプターなどの部品を交換する場合は、その部品のファームウェアも更新する必要があります。ファームウェアの更新について詳しくは、「ユーザー・ガイド」の「ファームウェアの更新」を参照してください。
- オプションのコンポーネントを取り付ける場合は、サーバーが正しく作動していることを確認して から取り付けてください。
- 作業スペースは清潔に保ち、取り外したコンポーネントは、振動したり傾いたりしない平らで滑らかな平面に置いてください。
- 自分1人では重すぎるかもしれない物体を持ち上げようとしないでください。重い物体を持ち上げ る必要がある場合は、以下の予防措置をよくお読みください。
  - 足元が安定しており、滑るおそれがないことを確認します。
  - 足の間でオブジェクトの重量が同量になるよう分散します。
  - ゆっくりと力を入れて持ち上げます。重い物体を持ち上げるときは、決して身体を急に動かしたり、ひねったりしないでください。

- 背筋を痛めないよう、脚の筋肉を使用して立ち上がるか、押し上げるようにして持ち上げます。
- ディスク・ドライブに関連した変更を行う前に、重要なデータをバックアップしてください。
- 小型のマイナス・ドライバー、小型のプラス・ドライバー、および T20 Torx ドライバーを用意します。
- システム・ボード (システム・ボード・アセンブリー) および内部コンポーネントのエラー LED を表示 するには、電源をオンのままにしてください。
- ホット・スワップ・パワー・サプライ、ホット・スワップ・ファン、またはホット・プラグ USB デバイスを取り外したり、取り付けたりするために、サーバーの電源をオフにする必要はありません。ただし、アダプター・ケーブルの取り外しや取り付けが必要なステップを実行する場合は、前もってサーバーの電源をオフにする必要があります。また、ライザー・カードの取り外しや取り付けが必要なステップを実行する場合は、前もってサーバーから電源を切り離しておく必要があります。
- パワー・サプライ・ユニットまたはファンを交換する場合、必ずそれらのコンポーネントの冗長性 規則を参照してください。
- コンポーネント上の青色は、コンポーネントをサーバーから取り外したり、取り付けたり、あるいはラッチの開閉などを行う際につかむことができるタッチ・ポイントを示します。
- PSU を除き、コンポーネント上のオレンジ色の表示、またはコンポーネント上やその付近にあるオレンジ色のラベルは、そのコンポーネントがホット・スワップ可能であることを示しています。サーバーとオペレーティング・システムがホット・スワップ機能をサポートしていれば、サーバーの稼働中でもそのコンポーネントの取り外しや取り付けを行うことができます。(オレンジのラベルは、ホット・スワップ・コンポーネントのタッチ・ポイントも示しています)。特定のホット・スワップ・コンポーネントの取り外しまたは取り付けを行う前に、そのコンポーネントの取り外しまたは取り付けに関して行う可能性があるすべての追加指示を参照してください。
- リリース・タブ付きの PSU は、ホット・スワップ PSU です。
- ドライブのリリース・ラッチの隣にある赤い帯は、サーバーおよびオペレーティング・システムがホット・スワップ機能をサポートしている場合、そのドライブがホット・スワップ可能であることを示します。つまり、サーバーを稼働させたままドライブの取り外しまたは取り付けが可能です。

注:ドライブの取り外しまたは取り付けを行う前に、ホット・スワップ・ドライブの取り外しまたは取り付けについてシステム固有の指示を参照し、追加手順が必要かどうかを確認してください。

• サーバーでの作業が終わったら、必ずすべての安全シールド、ガード、ラベル、および接地ワイヤーを再取り付けしてください。

### 安全検査のチェックリスト

サーバーで危険をもたらす可能性のある状況を識別するには、このセクションの情報を使用します。各マシンには、設計され構築された時点で、ユーザーとサービス技術員を障害から保護するために義務づけられている安全装置が取り付けられています。

注:この製品は、職場規則の 82 に従って、視覚的なディスプレイ作業場での使用には適していません。

注:サーバーのセットアップは、サーバー・ルームでのみ行います。

### 警告:

この装置は、NEC、IEC 62368-1 および IEC 60950-1、および電子機器 (オーディオ/ビデオ、情報および通信テクノロジ分野に属するもの) の安全基準に定められているように、訓練を受けた担当員のみが設置および保守できます。Lenovo では、お客様が装置の保守を行う資格を持っており、製品の危険エネルギー・レベルを認識する訓練を受けていることを想定しています。装置へのアクセスにはツール、ロック、鍵、またはその他のセキュリティー手段を使用して行われ、その場所に責任を持つ認証機関によって制御されます。

**重要:**オペレーターの安全確保とシステム機能の正常実行のためには、サーバーの接地が必要です。電源 コンセントの適切な接地は、認定電気技術員により検証できます。

危険をもたらす可能性のある状況がないことを確認するには、次のチェックリストを使用します。

1. サーバーの電源をオフにする必要がある作業条件の場合や、電源をオフにする場合は、電源コードを切り離す必要があります。

### S002

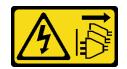

装置の電源制御ボタンおよびパワー・サプライの電源スイッチは、装置に供給されている電流をオフ にするものではありません。デバイスには2本以上の電源コードが使われている場合があります。デ バイスから完全に電気を取り除くには電源からすべての電源コードを切り離してください。

注:特定の状況下では、サーバーの電源をオフにすることは前提条件ではありません。作業を行う 前に予防措置を参照してください。

- 2. 電源コードを検査します。
  - 接地線を含む3線式の電源コードのコネクターが良好な状態であるかどうか。3線式接地線の 導通が、外部接地ピンとフレーム・アース間を計器で測定して、0.1 オーム以下であること を確認します。
  - 電源コードが、正しいタイプのものであるか。

サーバーで使用できる電源コードを参照するには、次のようにします。

a. 以下へ進んでください。

### http://dcsc.lenovo.com/#/

- b. 「Preconfigured Model (事前構成モデル)」または「Configure to order (注文構成製品)」をク リックします。
- c. サーバーのマシン・タイプおよびモデルを入力して、コンフィギュレーター・ページを 表示します。
- d. すべての電源コードを表示するには、「Power (電源)」 → 「Power Cables (電源ケーブル)」 の順にクリックします。
- 絶縁体が擦り切れたり摩耗していないか。
- 3. 明らかに Lenovo によるものでない改造個所をチェック します。Lenovo 以外の改造個所の安全につい ては適切な判断を行ってください。
- 4. 金属のやすりくず、汚れ、水やその他の液体、あるいは火災や煙による損傷の兆候など、明らかに危 険な状態でないか、サーバーの内部をチェックします。
- 5. 磨耗したケーブル、擦り切れたケーブル、または何かではさまれているケーブルがないかをチェッ
- 6. パワー・サプライ・カバーの留め金具(ねじまたはリベット)が取り外されたり、不正な変更がされて いないことを確認します。

### システムの信頼性に関するガイドライン

適切なシステム冷却および信頼性を確保するために、システムの信頼性に関するガイドラインを確認 してください。

以下の要件を満たしていることを確認してください。

- サーバーにリダンダント電源が付属している場合は、各パワー・サプライ・ベイにパワー・サプライが 取り付けられていること。
- サーバー冷却システムが正しく機能できるように、サーバーの回りに十分なスペースを確保してある こと。約50 mm (2.0 インチ) の空きスペースをサーバーの前面および背面の周囲に確保してくださ い。ファンの前には物を置かないでください。
- 冷却と通気を確保するため、サーバーの電源を入れる前にサーバー・カバーを再取り付けしてくださ い。サーバー・カバーを外した状態で30分以上サーバーを作動させないでください。サーバーの コンポーネントが損傷する場合があります。
- オプションのコンポーネントに付属する配線手順に従っていること。
- 障害のあるファンは、障害が発生してから48時間以内に交換すること。
- 取り外したホット・スワップ・ファンは、取り外してから30秒以内に交換すること。
- 取り外したホット・スワップ・ドライブは、取り外してから2分以内に交換すること。
- 取り外したホット・スワップ・パワー・サプライは、取り外してから2分以内に交換すること。

- サーバーに付属の各エアー・バッフルが、サーバー起動時に取り付けられていること(一部のサーバー ではエアー・バッフルが複数付属している場合があります)。エアー・バッフルがないままサーバー を作動させると、プロセッサーが損傷する可能性があります。
- すべてのプロセッサー・ソケットには、ソケット・カバーまたはプロセッサーとヒートシンクが 取り付けられていること。
- 複数のプロセッサーが取り付けられている場合、各サーバーのファン装着規則が厳格に守られて いること。

### 電源オンされているサーバーの内部での作業

表示パネルでシステム情報を見る、あるいはホット・スワップ・コンポーネントを交換するためには、 サーバー・カバーを外した状態でサーバーの電源をオンにしておく必要がある場合があります。これを行 う前に、以下のガイドラインを確認してください。

注意:サーバーの内部コンポーネントが静電気にさらされると、サーバーが停止したりデータが消失す る恐れがあります。このような問題が起きないように、電源をオンにしたサーバー内部の作業を行う ときは、常に静電気放電用のリスト・ストラップを着用するか、またはその他の接地システムを使用 してください。

- 特に腕の部分がゆったりした衣服を着用しないでください。サーバー内部の作業の前に、長袖はボタ ン留めするか捲り上げてください。
- ネクタイ、スカーフ、ネック・ストラップ、髪などがサーバー内に垂れ下がらないようにしてくだ さい。
- ブレスレット、ネックレス、リング、カフス・ボタン、腕時計などの装身具は外してください。
- シャツのポケットからペンや鉛筆などを取り出してください。サーバーの上に身体を乗り出した ときに落下する可能性があります。
- クリップや、ヘアピン、ねじなどの金属製品がサーバー内部に落ちないように注意してください。

### 静電気の影響を受けやすいデバイスの取り扱い

静電気の放電による損傷の可能性を減らすために、静電気の影響を受けやすいデバイスの取り扱い前 に、以下のガイドラインを確認してください。

注意:静電気の影響を受けやすいコンポーネントは取り付け時まで帯電防止パッケージに収め、システム 停止やデータの消失を招く恐れのある静電気にさらされないようにしてください。また、このようなデバ イスを取り扱う際は静電気放電用リスト・ストラップや接地システムなどを使用してください。

- 動作を制限して自分の周囲に静電気をためないようにしてください。
- 天候が寒い場合は、デバイスの取り扱いに特に注意してください。暖房で室内の湿度が下がり、 静電気が増えるためです。
- 特に電源をオンにしたサーバーの内部で作業を行うときは、常に静電気放電用のリスト・ストラップま たはその他の接地システムを使用してください。
- 部品を帯電防止パッケージに入れたまま、サーバーの外側の塗装されていない金属面に2秒以上接触さ せてください。これにより、パッケージとご自分の身体から静電気が排出されます。
- 部品をそのパッケージから取り出して、それを下に置かずに直接サーバーに取り付けてください。 デバイスを下に置く必要がある場合は、帯電防止パッケージに入れます。デバイスをサーバーや金 属面の上には置かないでください。
- デバイスを取り扱う際は、端またはフレームを持って慎重に持ってください。
- はんだの接合部、ピン、または露出した回路には触れないでください。
- 損傷の可能性を防止するために、デバイスに他の人の手が届かない位置を維持してください。

### 技術規則

関連するサーバー・コンポーネントを取り付ける場合は、以下の技術規則および制限を参照してください。

### メモリー・モジュールの取り付けの規則および順序

メモリー・モジュールは、サーバーに実装されたメモリー構成と、サーバーに取り付けられているプロ セッサー数とメモリー・モジュール数に基づいて、特定の順序で取り付ける必要があります。

### サポートされるメモリー・タイプ

このサーバーでサポートされるメモリー・モジュールのタイプについては、447ページの「技術仕様」の 「メモリー」セクションを参照してください。

サーバーには24個のチャネルと24個のメモリー・スロットがあります。サポートされているメモリー・ オプションのリストについては、以下を参照してください。

### https://serverproven.lenovo.com/o

メモリー・パフォーマンスの最適化とメモリーの構成については、Lenovo Press Web サイトを参照 してください。

### https://lenovopress.com/servers/options/memory

さらに、以下のサイトで入手可能なメモリー・コンフィギュレーターを活用できます。

### https://dcsc.lenovo.com/#/memory configuration

実装しているシステム構成およびメモリー・モードに基づくサーバーで、メモリー・モジュールの必要な 取り付け順序についての具体的な情報は、以下に示されています。

### 一般的な DIMM ミキシング規則

| DIMM                                                                                                    | システムに共存する                 |
|----------------------------------------------------------------------------------------------------|---------------------------|
| 3DS RDIMM および他の DIMM タイプ                                                                                               | X                         |
| 128 GB 3DS RDIMM および 256 GB 3DS RDIMM                                                                                  | X                         |
| ECC DIMM および非 ECC DIMM                                                                                                 | X1                        |
| EC4 DIMM および EC8 DIMM                                                                                                  | X                         |
| x4 DIMM および x8 DIMM                                                                                                    | X                         |
| ThinkSystem 128GB TruDDR5 4800MHz (4Rx4) 3DS RDIMM-A v1 および<br>ThinkSystem 128GB TruDDR5 4800MHz (4Rx4) 3DS RDIMM-A v2 | X                         |
| 田 to 7 DD AM 安康 (1/Cl ) 24Cl ) 22Cl )                                                                                  | X (9004 シリーズ・プロセッサー<br>用) |
| 異なる DRAM 密度 (16Gbit、24Gbit、32Gbit) <sup>4、5、6</sup>                                                                    | √(9005 シリーズ・プロセッサー<br>用)  |
| 異なるベンダーによって製造された DIMM                                                                                                  | √                         |
| 異なるランクの DIMM                                                                                                    | $\sqrt{2}$                |

| DIMM        | システムに共存する  |
|-------------|------------|
| 異なる容量の DIMM | $\sqrt{3}$ |

- 1. ECC DIMM のみをサポートします。
- 2. ランクの高い方の DIMM を最初に取り付けます。
- 3. 装着順序に従って、より容量が大きい DIMM から取り付けます。
- 4. 16Gbit DRAM は、16 GB、32 GB、および 64 GB の RDIMM で使用されます。24Gbit DRAM は、48 GB および 96 GBの RDIMM で使用されます。32Gbit DRAM は、128 GB 2Rx4 RDIMM で使用されます。
- 5. 24Gbit ベースの RDIMM を取り付ける前に、まず UEFI ファームウェアのバージョン KAE106S 以降をサーバー に適用し、既存の16GbitベースのRDIMMをすべて取り外してください。
- 6. 9005 シリーズ・プロセッサーを搭載したシステムで、1R RDIMM と 2R RDIMM を混在させたり、異なる DRAM 密度に基づいて RDIMM を混在させたりすると、パフォーマンスに影響を与える可能性があります。

### メモリー・モジュールの取り付け順序

注:以下の表の意味は次のとおりです。

- S1-S24 は、DIMM スロット1 ~ 24 を示しています。
- 1 ~ 24 は取り付け順序を示しています。

たとえば、2個のプロセッサーに対して12個のDIMMを取り付ける場合、取り付け順序はスロット7、 19、6、18、9、21、4、16、8、20、5、17です。

### プロセッサー1個のサーバー・モデル

次の表は、1 個のプロセッサーが取り付けられている場合の DIMM 装着順序を示しています。

表 1. 1 個のプロセッサーの DIMM 装着順序

| DIMM 合計 |     | プロセッサー 1 |     |    |    |    |    |    |    |    |    |    |
|---------|-----|----------|-----|----|----|----|----|----|----|----|----|----|
|         | S12 | S11      | S10 | S9 | S8 | S7 | S6 | S5 | S4 | S3 | S2 | S1 |
| 1個のDIMM |     |          |     |    |    | 1  |    |    |    |    |    |    |
| 2 DIMM  |     |          |     |    |    | 1  | 2  |    |    |    |    |    |
| 4 DIMM  |     |          |     | 3  |    | 1  | 2  |    | 4  |    |    |    |
| 6 DIMM  |     |          |     | 3  | 5  | 1  | 2  | 6  | 4  |    |    |    |
| 8個のDIMM |     | 7        |     | 3  | 5  | 1  | 2  | 6  | 4  |    | 8  |    |
| 10 DIMM |     | 7        | 9   | 3  | 5  | 1  | 2  | 6  | 4  | 10 | 8  |    |
| 12 DIMM | 11  | 7        | 9   | 3  | 5  | 1  | 2  | 6  | 4  | 10 | 8  | 12 |

### プロセッサー2個のサーバー・モデル

次の表は、2個のプロセッサーが取り付けられている場合の DIMM 装着順序を示しています。

表 2. 2 個のプロセッサーの DIMM 装着順序

| DIMM 合計   |     | プロセッサー 1 |     |    |    |    |    |    |    |    |    |    |
|-----------|-----|----------|-----|----|----|----|----|----|----|----|----|----|
|           | S12 | S11      | S10 | S9 | S8 | S7 | S6 | S5 | S4 | S3 | S2 | S1 |
| 2個の DIMM  |     |          |     |    |    | 1  |    |    |    |    |    |    |
| 4 DIMM    |     |          |     |    |    | 1  | 3  |    |    |    |    |    |
| 8個の DIMM  |     |          |     | 5  |    | 1  | 3  |    | 7  |    |    |    |
| 12 DIMM   |     |          |     | 5  | 9  | 1  | 3  | 11 | 7  |    |    |    |
| 16個の DIMM |     | 13       |     | 5  | 9  | 1  | 3  | 11 | 7  |    | 15 |    |

### 表 2. 2 個のプロセッサーの DIMM 装着順序 (続き)

| 20 DIMM   |     | 13       | 17  | 5   | 9   | 1   | 3   | 11  | 7   | 19  | 15  |     |
|-----------|-----|----------|-----|-----|-----|-----|-----|-----|-----|-----|-----|-----|
| 24 DIMM   | 21  | 13       | 17  | 5   | 9   | 1   | 3   | 11  | 7   | 19  | 15  | 23  |
| DIMM 合計   |     | プロセッサー 2 |     |     |     |     |     |     |     |     |     |     |
|           | S24 | S23      | S22 | S21 | S20 | S19 | S18 | S17 | S16 | S15 | S14 | S13 |
| 2個の DIMM  |     |          |     |     |     | 2   |     |     |     |     |     |     |
| 4 DIMM    |     |          |     |     |     | 2   | 4   |     |     |     |     |     |
| 8個の DIMM  |     |          |     | 6   |     | 2   | 4   |     | 8   |     |     |     |
| 12 DIMM   |     |          |     | 6   | 10  | 2   | 4   | 12  | 8   |     |     |     |
| 16個の DIMM |     | 14       |     | 6   | 10  | 2   | 4   | 12  | 8   |     | 16  |     |
| 20 DIMM   |     | 14       | 18  | 6   | 10  | 2   | 4   | 12  | 8   | 20  | 16  |     |
| 24 DIMM   | 22  | 14       | 18  | 6   | 10  | 2   | 4   | 12  | 8   | 20  | 16  | 24  |

### PCIe スロットおよびアダプター

PCIe アダプターの技術規則を理解することは、システム内で PCIe アダプターを正しく取り付けて 構成するのに役立ちます。

### さまざまなモデルでサポートされている PCIe アダプター

表 3. サポートされている背面 PCIe アダプターとその位置

### 注:

- 拡張スロットのタイプについては、447ページの「技術仕様」を参照してください。
- PCIe スロットの位置については、「ユーザー・ガイド」または「システム*構成ガイド*」の「背面 図」を参照してください。

| サーバー背面図 | サポートされているタイプおよびスロット<br>位置                            | プロセッサー<br>の数 |  |  |
|---------|------------------------------------------------------|--------------|--|--|
|         | ライザー1アセンブリー                                          | 1または2        |  |  |
|         | <b>1</b> スロット 1: PCIe x16 (x8, x4, x1)、ロー・<br>プロファイル |              |  |  |
|         | <b>2</b> スロット 2: PCIe x16 (x8, x4, x1)、ロー・<br>プロファイル |              |  |  |
|         | ライザー2アセンブリー                                          | 2            |  |  |
|         | 3 スロット 3: PCIe x16 (x8, x4, x1)、ロー・<br>プロファイル        |              |  |  |
|         | ライザー1アセンブリー                                          |              |  |  |
|         | <b>1</b> スロット 1: PCIe x16 (x8, x4, x1)、ロー・<br>プロファイル | 1または2        |  |  |
|         | ライザー2アセンブリー                                          |              |  |  |
|         | <b>2</b> スロット 3: PCIe x16 (x8、x4)、フルハイト              | 2            |  |  |

### 表 3. サポートされている背面 PCIe アダプターとその位置 (続き)

| サーバー背面図 | サポートされているタイプおよびスロット<br>位置                                                                                                    | プロセッサー<br>の数 |
|---------|----------------------------------------------------------------------------------------------------|--------------|
|         | <ul> <li>ライザー1アセンブリー</li> <li>ユロット 1: PCIe x16 (x8, x4, x1)、ロー・プロファイル</li> <li>スロット 2: PCIe x16 (x8, x4, x1)、フルハイト</li> <li>注:2個のPCIe スロットの横には、背面壁ブラケット1個を取り付ける必要があります。</li> </ul> | 1または2        |
|         | <b>ライザー1アセンブリー</b> 1 スロット 1: PCIe x16 (x8, x4, x1)、ロー・プロファイル 2 スロット 2: PCIe x16 (x8, x4, x1)、ロー・プロファイル                                                                             | 1または2        |
|         | <b>ライザー 1 アセンブリー</b> 1 スロット 1: PCIe x16 (x8, x4, x1)、ロー・プロファイル                                                                                                    | 1または2        |
|         | <b>ライザー 1 アセンブリー</b> 1 スロット 1: PCIe x16 (x8, x4, x1)、ロー・プロファイル                                                                                                    | 1または2        |

### 表 4. サポートされている前面 PCIe アダプターとその位置

### 注 •

- 拡張スロットのタイプについては、447ページの「技術仕様」を参照してください。
- PCIe スロットの位置については、「*ユーザー・ガイド*」または「*システム構成ガイド*」の「前面 図」を参照してください。

| サーバー前面図 | サポートされているタイプおよびスロット<br>位置                                                                              | プロセッサー<br>の数 |
|---------|----------------------------------------------------------------------------------------------------|--------------|
| 1 2<br> | <b>ライザー3アセンブリー</b> 1 スロット 4: PCIe x8、ロープロファイル注1、2 <b>ライザー4アセンブリー</b> 2 スロット 5: PCIe x16 (x16、x8)、フルハイト | 2            |

### 注:

- 1. Gen 4 前面 PCIe ライザーが取り付けられている場合、スロット 4 の熱設計電源は、25W 以下に制限されます。
- 2. Gen 5 前面 PCIe ライザーが取り付けられている場合、スロット 4 の熱設計電源は、75W 以下に制限されます。

### PCIe アダプターの取り付け規則と順序

異なるタイプの PCIe アダプターを取り付けする場合、以下に推奨される取り付け優先順位を参照してください。

表 5. さまざまなタイプの PCIe アダプターの推奨取り付け優先順位

| 取り付けの優先順位                                               |                                               |  |  |  |  |  |
|---------------------------------------------------------|-----------------------------------------------|--|--|--|--|--|
| 1. OCP カード                                              | 2. カスタム・フォーム・ファクター (CFF) 内部<br>HBA/RAID アダプター |  |  |  |  |  |
| 3. 標準フォーム・ファクター (SFF) RAID アダプター、<br>M.2/7mm RAID アダプター | 4. 非 RAID コントローラー                             |  |  |  |  |  |
| 5. レタイマー・アダプター                                          | 6. GPU アダプター                                  |  |  |  |  |  |
| 7. InfiniBand アダプター                                     | 8. Fiber Channel アダプター                        |  |  |  |  |  |
| 9. ネットワーク・アダプター                                         | 10. 外部ストレージ・アダプター                             |  |  |  |  |  |
| 11. COM ポート・ブラケット                                       |                                               |  |  |  |  |  |

特定の PCIe アダプターを取り付ける場合、以下の提案されるスロット取り付け優先順位を参照して ください。

表 6. PCIe アダプターの推奨スロット取り付け優先順位

| 推奨スロット取り付け優先順位                         | PCIe アダプター                                                                                                    | サポートされ<br>る最大数 |
|----------------------------------------|----------------------------------------------------------------------------------------------------|----------------|
| スロット 1 に取り付けなければ<br>なりません              | <ul> <li>SFF RAID/HBA アダプター</li> <li>非 RAID コントローラー</li> <li>レタイマー・アダプター</li> </ul>                                                                                          | 1              |
| スロット 2 に取り付けなければ<br>なりません              | <ul><li>SFF RAID/HBA アダプター</li><li>ネットワーク・アダプター</li></ul>                                                                                                    | 1              |
| なりません<br>                              | • M.2/7mm RAID アダプター                                                                                                    | 2              |
| スロット1>スロット2>スロット3                      | • ネットワーク・アダプター                                                                                                    | 3              |
| スロット1>スロット3                            | <ul><li>InfiniBand アダプター</li><li>GPU アダプター</li></ul>                                                                                                    | 2              |
| スロット1>スロット3>スロット2                      | この規則は、パフォーマンス・ヒートシンク構成に適用されます。 • InfiniBand アダプター • ネットワーク・アダプター (サイズ > 100 GB) • GPU アダプター                                                                                  | 3              |
| スロット 2 > スロット 3 > スロット 1               | この規則は、液体冷却構成に適用されます。     ネットワーク・アダプター     COM ポート・ブラケット                                                                                                    | 1              |
| スロット 5> スロット 1> スロット 2> スロット 3         | <ul> <li>GPU アダプター</li> <li>InfiniBand アダプター</li> <li>ネットワーク・アダプター</li> </ul>                                                                                                | 4              |
| スロット 5> スロット 4> スロット 1> スロット 2> スロット 3 | <ul> <li>Fiber Channel アダプター</li> <li>ネットワーク・アダプター</li> <li>外部ストレージ・アダプター</li> </ul>                                                                                         | 5              |
| スロット 5 > スロット 1 > スロット 5               | 以下のネットワーク・アダプター:  • ThinkSystem NVIDIA ConnectX-7 NDR400 OSFP 1 ポート PCIe Gen5 アダプター  • ThinkSystem Nvidia ConnectX-7 NDR200/HDR QSFP112 2 ポート PCIe Gen5 x16 InfiniBand アダプター | 3              |

| 推奨スロット取り付け優先順位  | PCIe アダプター                                                           | サポートされ<br>る最大数 |
|-----------------|----------------------------------------------------------------------|----------------|
| スロット 5 > スロット 3 | 以下の GPU アダプター:<br>• ThinkSystem Nvidia L4 24GB PCIe Gen4 Passive GPU | 2              |

### 注:

- ThinkSystem NVIDIA L4 24GB PCIe Gen4 Passive GPU は、ThinkSystem V3 1U x16 PCIe Gen5 Riser2 または ThinkSystem V3 1U 1X16 FHFL 前面 PCIe G5 ライザーにのみ取り付けることができます。
- RAID 940 シリーズまたは 9350 シリーズ・アダプターには、RAID フラッシュ電源モジュールが必要です。
- 同一システム内での RAID/HBA 4350/5350/9350 アダプター (Gen 3) と RAID/HBA 440/540/940 アダプター (Gen 4) の 混用は、許可されていません。
- 同じ世代(Gen 3 または Gen 4)に属している RAID/HBA アダプターは、同じシステムで混用できます。
- ほとんどのアダプターは、1つまたは2つのプロセッサーをサポートします。ただし、以下のアダプターを使用する場合は、2つのプロセッサーを取り付ける必要があります。
  - ThinkSystem Mellanox ConnectX-6 HDR IB/200GbE シングル・ポート x16 PCIe アダプター
  - ThinkSystem Mellanox HDR/200GbE 2x PCIe 補助キット
- 以下のアダプターは、スロット4またはスロット5に取り付けることはできません。
  - ThinkSystem Broadcom 57454 10GBASE-T 4 ポート PCIe イーサネット・アダプター
- 以下のアダプターは、背面 LP-FH ライザー・ケージに取り付けることはできません。
  - ThinkSystem NetXtreme/I350-T4 PCIe 1Gb 4 ポートRJ45 PCIe イーサネット・アダプター
  - ThinkSystem QLogic QL41134 PCIe 10Gb 4 ポート Base-T イーサネット・アダプター
  - ThinkSystem Intel I350-T4 ML2 1Gb 4 ポート RJ45 イーサネット・アダプター
  - ThinkSystem Broadcom 57454 10GBASE-T 4 ポート PCIe イーサネット・アダプター
  - ThinkSystem Intel I710-T4L 1G 4 ポート RJ45 PCIe イーサネット・アダプター
  - ThinkSystem Intel X710-T4L 10GBase-T 4 ポート PCIe イーサネット・アダプター
- 以下のアダプターは、FH ライザー・ケージに のみ取り付けることができます。
  - ThinkSystem Broadcom 57454 10/25GbE SFP28 4 ポート PCIe イーサネット・アダプター
  - ThinkSystem Broadcom 57504 10/25GbE SFP28 4 ポート PCIe イーサネット・アダプター
  - ThinkSystem Intel E810-DA4 10/25GbE SFP28 4 ポート PCIe イーサネット・アダプター
- 以下の InfiniBand アダプターでは、1 つのアダプターのみサポートできます。
  - ThinkSystem Mellanox HDR/200GbE 2x PCIe 補助キット

### ドライブの取り付け規則

ドライブの技術規則を理解することは、システム内でドライブを正しく取り付けて構成するのに役立ちます。

### 一般規則

- 1. ドライブ・ベイには、取り付け順序を示す番号が付いています (番号「0」から開始)。ドライブ の取り付け時は、取り付け順序に従ってください。「ユーザー・ガイド」または「システム構成 ガイド」の「前面図」を参照してください。
- 2. 単一の RAID アレイ内のドライブは、同じタイプ (ハードディスク・ドライブ、ソリッド・ステート・ドライブなど)、同じサイズ、および同じ容量のドライブである必要があります。
- 3. サーバーに背面ドライブが付属している場合は、必ず背面バックプレーンを最初に取り付けます。 ドライブの取り付けは、背面ドライブ・ベイ ( $16 \rightarrow 17$ )、次に前面ドライブ・ベイ ( $0 \rightarrow 1 \rightarrow 2 \rightarrow 3 \rightarrow 4 \rightarrow 5 \rightarrow 6 \rightarrow 7 \rightarrow 8 \rightarrow 9$ ) とします。
- 4. 異なるドライブ・インターフェース・タイプの取り付け順序: NVMe SSD → SAS SSD → SATA SSD → SAS HDD→ SATA HDD。
- 5. EDSFF ドライブの場合は、ドライブ・ベイ・シーケンスの番号順に従います。EDSFF ドライブを取り付け時にベイをスキップしないでください。

### ミキシング規則

1. 別のベンダーのドライブを使用できます。

- 2. 1つのシステムで異なるタイプおよび異なる容量のドライブを混在させることができますが、1つ の RAID アレイではできません。ドライブを混在させてデプロイする場合は、容量の低いドライ ブを最初に取り付けます。
- 3. 3.5 型ドライブ・ベイには、2.5 型ソリッド・ステート/SAS/SATA ドライブを取り付けることが できます。
- 4. 1 つのシステムに NVMe/SAS/SATA ドライブを混在させる場合は、NVMe ドライブを降順のベイ・ シーケンス順序  $(9 \rightarrow 8 \rightarrow 7...)$  で 取り付け、SAS/SATA ドライブを昇順  $(0 \rightarrow 1 \rightarrow 2...)$  に取り付けます。
- 5. 1 つの RAID アレイ内での EDSFF、U.2 または U.3 ドライブの混合はサポートされていません。

### 特記事項

- 1. 単一タイプまたは混合タイプのドライブを搭載したサーバー・モデルの場合、たとえば 10 x 2.5 型の AnyBay ドライブを使用するとします。
  - 単一タイプのドライブ (SAS/SATA/NVMe) の取り付け順序は、前面ドライブ・ベイ  $(0 \to 1 \to 2 \to 3 \to 1)$  $4 \rightarrow 5 \rightarrow 6 \rightarrow 7 \rightarrow 8 \rightarrow 9$ ) とする必要があります。
  - 混合タイプのドライブの取り付け順序は、SAS/SATA は前面ドライブ・ベイ  $(0 \to 1 \to 2...)$  で取り付 け、NVMe は前面ドライブ  $(9 \rightarrow 8 \rightarrow 7 \rightarrow 6 \rightarrow 5 \rightarrow 4 \rightarrow 3 \rightarrow 2 \rightarrow 1 \rightarrow 0)$  とする必要があります。
- 2. 背面ドライブ取り付け済みサーバー・モデルの場合、たとえば、8 x 2.5 型 SAS/SATA 前面ドライブ および2x2.5型SAS/SATA背面ドライブを使用するとします。
  - ドライブはまず背面ドライブ・ベイ (16  $\rightarrow$  17) に取り付けてから、次に前面ドライブ・ベイ (0  $\rightarrow$  1  $\rightarrow$  2  $\rightarrow 3 \rightarrow 4 \rightarrow 5 \rightarrow 6 \rightarrow 7$ ) に取り付けます。
- 3. ThinkSystem M.2 NVMe 2 ベイ RAID イネーブルメント・キットが取り付けられている場合、7mm SATAドライブを取り付けることはできません。
- 4. ThinkSystem M.2 NVMe 2 ベイ RAID イネーブルメント・キットは、4 x 3.5 型シャーシに取り付ける ことはできません。
- 5. Tri-mode RAID カードは U.3 NVMe SSD をサポートしますが、U.2 NVMe SSD をサポートしません
- 6. 7 mm ドライブが取り付けられている場合は、最大で2個の PCIe アダプターを背面に取り付け 可能です。
- 7. Gen 3 M.2 SATA 2 ベイ・イネーブルメント・キットを選択する場合、少なくとも 1 つの M.2 ディ スクを取り付ける必要があります。
- 8. 背面 2x2.5 SSD が取り付けられている場合、背面に取り付け可能な PCIe アダプターは 1 個のみです。

### 温度規則

このトピックでは、サーバーの温度規則について説明します。

- 12ページの「前面ドライブ・ベイのみを装備したサーバー・モデル」
- 13ページの「背面ドライブ・ベイを装備したサーバー・モデル」
- 15 ページの「GPU を装備したサーバー・モデル」

注: ThinkSystem 256GB TruDDR5 4800MHz (8Rx4) 3DS RDIMM-A v1 を使用する場合、以下の要件を満 たす必要があります。

- 周辺温度 (海面) ≤ 25°C
- CPU 電源 ≤300W
- AOC ≤ 25 GB
- パフォーマンス・ファンおよびパフォーマンス・ヒートシンクが取り付けられている。
- 前面バックプレーン、背面バックプレーン、背面 GPU が取り付けられていない。

以下の表で使用される省略語は、次のように定義されます。

- 最高温度: 海抜レベルの最高周辺温度
- TDP: 熱設計電源
- P: パフォーマンス
- S: 標準
- A: Lenovo Neptune 液体から空気モジュール
- D: Lenovo Neptune(TM) プロセッサー直接水冷モジュール
- Y1: はい
- Y2: はい(最大周辺温度が30℃未満の場合)
- Y3: はい(最大周辺温度が25℃未満の場合)

- Y4: はい (パフォーマンス・ファンを使用する場合)
- Y5: はい (ThinkSystem 128GB TruDDR5 4800MHz (4Rx4) 3DS RDIMM-A v1 および ThinkSystem 256GB TruDDR5 4800MHz (8Rx4) 3DS RDIMM-A v1 を除く)
- Y6: はい (ThinkSystem 256GB TruDDR5 4800MHz (8Rx4) 3DS RDIMM-A v1 を除く)
- Y7: はい(最大周辺温度が30℃未満で、パフォーマンス・ファンが取り付け済みの場合)
- Y8: はい(最大周辺温度が35℃未満で、パフォーマンス・ファンが取り付け済みの場合)
- NA: 該当

### 前面ドライブ・ベイのみを装備したサーバー・モデル

このセクションでは、前面ドライブ・ベイのみを装備したサーバー・モデルの温度について説明します。

| 前面ベイ      | 最大温度     |                              |   |         | プロ<br>セッ<br>サ<br>数量 | サポート<br>DIMM≥<br>96 GB |
|-----------|----------|------------------------------|---|---------|---------------------|------------------------|
|           | 25°C 注 1 | $320 \le \text{TDP} \le 400$ | P | P       | 1または2               | Y1                     |
|           | 30°C     | 200 ≤ TDP ≤ 240              | P | S または P | 1または<br>2           | Y4                     |
| 4 x 3.5"  | 35°C     | 200 < TDP ≤ 400              | D | SまたはP   | 2                   | Y7                     |
|           | 35°C     | 200 < TDP ≤ 300              | P | P       | 1または<br>2           | Y2                     |
|           | 45°C     | 200 ≤ TDP ≤ 240              | P | P       | 1または<br>2           | Y2                     |
|           | 25°C 注 1 | 320 ≤ TDP ≤ 400              | P | P       | 1または<br>2           | Y1                     |
|           | 25°C     | $320 \le \text{TDP} \le 400$ | A | P       | 2                   | Y1                     |
|           | 30°C 注 3 | $320 \le \text{TDP} \le 400$ | A | P       | 2                   | Y3                     |
| 4 2.5 #U  | 30°C     | $200 \le \text{TDP} \le 240$ | P | SまたはP   | 1または2               | Y4                     |
| 4 x 2.5 型 | 35°C     | $200 \le \text{TDP} \le 400$ | D | SまたはP   | 2                   | Y8                     |
|           | 35°C     | 200 ≤ TDP ≤ 300              | A | P       | 2                   | Y3                     |
|           | 35°C     | $200 \le \text{TDP} \le 300$ | P | P       | 1または2               | Y2                     |
|           | 45°C     | 200 ≤ TDP ≤ 240              | P | P       | 1または2               | Y2                     |
|           | 25°C 注 1 | 320 ≤ TDP ≤ 400              | P | P       | 1または<br>2           | Y1                     |
|           | 30°C 注 3 | $320 \le \text{TDP} \le 400$ | A | P       | 2                   | Y1                     |
| 8 x 2.5 型 | 30°C     | 200 ≤ TDP ≤ 240              | P | SまたはP   | 1または<br>2           | Y4                     |
| . —       | 35°C     | 200 ≤ TDP ≤ 400              | D | SまたはP   | 2                   | Y8                     |
|           | 35°C     | 200 ≤ TDP ≤ 300              | P | P       | 1または2               | Y2                     |
|           | 35°C     | 200 ≤ TDP ≤ 300              | A | P       | 2                   | Y2                     |

| 前面ベイ                             | 最大温度     | プロセッサー TDP<br>(ワット)          | ヒートシンク | ファン<br>type | プロ<br>セッ<br>サー<br>数量 | サポート<br>DIMM≥<br>96 GB |
|----------------------------------|----------|------------------------------|--------|-------------|----------------------|------------------------|
|                                  | 45°C     | 200 ≤ TDP ≤ 240              | P      | Р           | 1または2                | Y2                     |
|                                  | 25°C 注 1 | 320 ≤ TDP ≤ 400              | P      | Р           | 1 または<br>2           | Y1                     |
| 10 x 2.5 型                       | 35°C     | 200 ≤ TDP ≤ 300              | P      | P           | 1または2                | Y2                     |
|                                  | 45°C     | 200 ≤ TDP ≤ 240              | P      | P           | 1または<br>2            | Y2                     |
| 10 x 2.5 型                       | 30°C 注 3 | $320 \le \text{TDP} \le 400$ | A      | P           | 2                    | Y1                     |
| NVMe (Gen 4)                     | 35°C     | $200 \le \text{TDP} \le 400$ | D      | SまたはP       | 2                    | Y7                     |
| 10 x 2.5 型<br>(Gen 4)            | 35°C     | 200 ≤ TDP ≤ 300              | A      | P           | 2                    | Y2                     |
| 10 x 2.5 型<br>AnyBay (第 5<br>世代) | 35°C     | 200 ≤ TDP ≤ 400              | D      | SまたはP       | 2                    | Y7                     |
|                                  | 30°C 注 2 | $200 \le \text{TDP} \le 400$ | D      | S           | 2                    | Y6                     |
| 16 EDSFF                         | 35°C     | $200 \le \text{TDP} \le 400$ | D      | P           | 2                    | Y6                     |
|                                  | 35°C     | 200 ≤ TDP ≤ 300              | P      | Р           | 1または<br>2            | Y1                     |

### 注:

- 1. この温度規則の行は、前面 I/O モジュールを搭載していないものの、プロセッサー 9135、9174F、9355、9554、 9555、9654、9654P、9655、9684X、9734、および9754が取り付けられている前面ベイに適用されます。
- 2. ThinkSystem 256GB TruDDR5 4800MHz (8Rx4) 3DS RDIMM-A v1 は、パフォーマンス・ファンが取り付け済 みの場合のみ使用できます。
- 3. 9184X または 9384X が取り付けられていて、UEFI 最大パフォーマンス・モードの場合、プロセッサー 温度はすべての構成で95℃に達する可能性があり、プロセッサー周波数は影響を受けますが、AMDの仕 様を満たしています。

### 背面ドライブ・ベイを装備したサーバー・モデル

このセクションでは、中央または背面ドライブ・ベイを装備したサーバー・モデルの温度について説 明します。

| 前面ベイ        | 背面ベイ     | 最大温度                | プロセッサー<br>TDP<br>(ワット) | ヒートシンク | ファン<br>type | プロセッ<br>サー<br>数量 | サポート<br>DIMM≥<br>96 GB |
|-------------|----------|---------------------|------------------------|--------|-------------|------------------|------------------------|
|             |          | 25°C <sup>注 1</sup> | 320 ≤ TDP ≤ 400        | P      | P           | 1または2            | Y1                     |
|             | 2 x 7mm  | 30°C                | 200 ≤ TDP ≤ 300        | P      | P           | 1または2            | Y1                     |
| 4 x<br>3.5" | <b> </b> | 35°C                | 200 ≤ TDP ≤ 400        | D      | S また<br>は P | 2                | Y7                     |
|             | 2 x 7mm  | 30°C                | 200 ≤ TDP ≤ 240        | P      | S           | 1または2            | Y1                     |
| SATA        | 30°C     | 200 ≤ TDP ≤ 300     | P                      | P      | 1または2       | Y1               |                        |

| 前面べ背面へ       | 背面ベイ                                            | 最大                  | プロセッサー<br>TDP                | ヒート | ファン         | プロセッサー | サポート<br>DIMM≥ |
|--------------|-------------------------------------------------|---------------------|------------------------------|-----|-------------|--------|---------------|
| '            |                                                 | 温度                  | (ワット)                        | シンク | type        | 数量     | 96 GB         |
|              |                                                 | 35°C                | 200 ≤ TDP ≤ 400              | D   | S また<br>は P | 2      | Y7            |
|              | 2 x 2.5 型<br>SAS/                               |                     |                              |     |             |        |               |
|              | SATA/N-<br>VMe/                                 | 30°C                | 200 ≤ TDP ≤ 300              | P   | P           | 1または2  | Y5            |
|              | U.2/U.3                                         |                     |                              |     |             |        |               |
|              |                                                 | 25°C <sup>注 1</sup> | 320≤ TDP ≤ 400               | P   | P           | 1または2  | Y1            |
|              |                                                 | 25°C <sup>注 2</sup> | 320≤ TDP ≤ 400               | A   | P           | 2      | Y1            |
|              | 2 x 7mm                                         | 30°C                | 200 ≤ TDP ≤ 300              | A   | P           | 2      | Y3            |
|              | NVMe                                            | 35°C                | 200 ≤ TDP ≤ 400              | D   | S また<br>は P | 2      | Y8            |
|              |                                                 | 35°C                | 200 ≤ TDP ≤ 300              | P   | P           | 1または2  | Y2            |
| ,            |                                                 | 30°C                | 200 ≤ TDP ≤ 300              | P   | S           | 1または2  | Y5            |
| 4 x 2.5      | 2 x 7mm<br>SATA                                 | 35°C                | 200 ≤ TDP ≤ 400              | D   | S また<br>は P | 2      | Y8            |
| 型            |                                                 | 35°C                | $200 \le \text{TDP} \le 300$ | P   | P           | 1または2  | Y2            |
|              | 2 x 2.5 型<br>NVMe/<br>U.2/U.3                   | 25°C注2              | 320≤ TDP ≤ 400               | A   | P           | 2      | Y5            |
|              | 2 x 2.5 型<br>SAS/<br>SATA/N-<br>VMe/<br>U.2/U.3 | 30°C                | 200 ≤ TDP ≤ 300              | P   | P           | 1または2  | Y5            |
|              |                                                 | 25°C <sup>注 1</sup> | $320 \le TDP \le 400$        | P   | P           | 1または2  | Y1            |
|              |                                                 | 25°C <sup>注 2</sup> | $320 \le TDP \le 400$        | A   | P           | 2      | Y1            |
|              | 2 x 7mm                                         | 30°C                | $200 \le TDP \le 300$        | P   | P           | 1または2  | Y1            |
|              | NVMe                                            | 30°C                | $200 \le TDP \le 300$        | A   | P           | 2      | Y3            |
| 8 x 2.5<br>型 |                                                 | 35°C                | 200 ≤ TDP ≤ 400              | D   | S また<br>は P | 2      | Y8            |
| 空            |                                                 | 30°C                | 200 ≤ TDP ≤ 240              | P   | S           | 1または2  | Y2            |
|              | 2 x 7mm                                         | 30°C                | 200 ≤ TDP ≤ 300              | P   | P           | 1または2  | Y1            |
|              | SATA                                            | 35°C                | 200 ≤ TDP ≤ 400              | D   | S また<br>は P | 2      | Y8            |
|              | 2 x 2.5 型<br>SAS/                               | 30°C                | 200 ≤ TDP ≤ 300              | P   | P           | 1または2  | Y5            |

|                                        |                                    |                     | プロセッサー                       |     |           | プロセッ  | サポート   |
|----------------------------------------|------------------------------------|---------------------|------------------------------|-----|-----------|-------|--------|
| 前面べ                                    | 背面ベイ                               | 最大                  | TDP                          | ヒート | ファン       | サー    | DIMM ≥ |
| 1                                      |                                    | 温度                  | (ワット)                        | シンク | type      | 数量    | 96 GB  |
|                                        | SATA/N-<br>VMe/                    |                     |                              |     |           |       |        |
|                                        | U.2/U.3                            |                     |                              |     |           |       |        |
|                                        | 2 x 7mm                            | 25°C <sup>注 1</sup> | 320≤ TDP ≤ 400               | P   | P         | 1または2 | Y1     |
|                                        | NVMe                               | 30°C                | $200 \le TDP \le 300$        | P   | P         | 1または2 | Y1     |
|                                        | 2 x 7mm<br>SATA                    | 30°C                | 200 ≤ TDP ≤ 300              | P   | P         | 1または2 | Y1     |
| 10 x<br>2.5 型                          | 2 x 2.5 型<br>SAS/                  |                     |                              |     |           |       |        |
|                                        | SATA/N-<br>VMe/                    | 30°C                | 200 ≤ TDP ≤ 300              | P   | P         | 1または2 | Y5     |
|                                        | U.2/U.3                            |                     |                              |     |           |       |        |
| 10 x                                   |                                    | 25°C <sup>注 2</sup> | 320≤ TDP ≤ 400               | A   | P         | 2     | Y1     |
| 2.5 型<br>(Gen<br>4)                    | 2 x 7mm<br>NVMe                    | 30°C                | 200 ≤ TDP ≤ 300              | A   | P         | 2     | Y3     |
| 10 x<br>2.5 型<br>NVMe<br>(Gen<br>4)    | 2 x 7mm<br>NVMe<br>2 x 7mm<br>SATA | 35°C                | 200≤ TDP ≤ 400               | D   | Sまた<br>はP | 2     | Y7     |
| 10 x<br>2.5 型<br>AnyBay<br>(第 5<br>世代) | 2 x 7mm<br>NVMe<br>2 x 7mm<br>SATA | 35°C                | 200≤ TDP ≤ 400               | D   | Sまた<br>はP | 2     | Y7     |
|                                        | _                                  | 30°C                | $200 \le \text{TDP} \le 400$ | D   | S         | 2     | Y2     |
|                                        | 2 x 7mm<br>NVMe                    | 35°C                | $200 \le TDP \le 400$        | D   | P         | 2     | Y6     |
| 16                                     | -                                  | 30°C                | $200 \le TDP \le 300$        | P   | P         | 1または2 | Y1     |
| EDSFF                                  |                                    | 30°C                | $200 \le TDP \le 400$        | D   | S         | 2     | Y7     |
|                                        | 2 x 7mm<br>SATA                    | 35°C                | $200 \le TDP \le 400$        | D   | P         | 2     | Y6     |
|                                        |                                    | 30°C                | $200 \le TDP \le 300$        | P   | P         | 1または2 | Y1     |

- 1. この温度規則の行は、前面 I/O モジュールを搭載していないものの、プロセッサー 9135、9174F、9355、9554、 9654、9555、9654P、9655、9684X、9734、および9754が取り付けられている前面ベイに適用されます。
- 2. 9184X または 9384X が取り付けられていて、UEFI 最大パフォーマンス・モードの場合、プロセッサー 温度はすべての構成で95℃に達する可能性があり、プロセッサー周波数は影響を受けますが、AMDの仕 様を満たしています。
- 3. この温度規則の行は、前面 I/O モジュールを搭載していないものの、プロセッサーが取り付けられている前 面ベイに適用されます

### GPU を装備したサーバー・モデル

このセクションでは、GPU を装備したサーバー・モデルの温度について説明します。

ご使用のサーバーは、次の GPU をサポートします。

- NVIDIA® A2
- NVIDIA® L4

|                                  | e I.                | プロセッ               | 1. 1 | 7-1  | GPU のi | 最大数量 | プロセッ  | サポート   |
|----------------------------------|---------------------|--------------------|------|------|--------|------|-------|--------|
| 前面ベイ                             | 最大                  | サー TDP             | ヒート  | ファン  | 前部     | 後部   | サー    | DIMM ≥ |
| 温度                               | 温度                  | (ワット)              | シンク  | type | գր բր  | 1久日1 | 数量    | 96 GB  |
|                                  | 30°C                | 200 ≤ TDP<br>≤ 300 | P    | P    | NA     | 3    | 1または2 | Y5     |
| 4 x 3.5"                         | 35°C                | 200 ≤ TDP<br>≤ 400 | D    | P    | NA     | 2    | 2     | Y5     |
|                                  | 35°C                | 200 ≤ TDP<br>≤ 240 | P    | P    | NA     | 2    | 1または2 | Y5     |
|                                  | 25°C <sup>注 1</sup> | 320 ≤ TDP<br>≤ 400 | A    | P    | NA     | 2    | 2     | Y1     |
| 4 25 <del>H</del> I              | 30°C                | 240 < TDP<br>≤ 300 | P    | P    | 1      | 3    | 1または2 | Y5     |
| 4 x 2.5 型                        | 35°C                | 200 ≤ TDP<br>≤ 400 | D    | Р    | NA     | 2    | 2     | Y5     |
|                                  | 35°C                | 200 ≤ TDP<br>≤ 240 | P    | Р    | 1      | 3    | 1または2 | Y5     |
|                                  | 30°C                | 200 ≤ TDP<br>≤ 300 | P    | Р    | NA     | 3    | 1または2 | Y5     |
| 8 x 2.5 型                        | 35°C                | 200 ≤ TDP<br>≤ 400 | D    | Р    | NA     | 2    | 2     | Y5     |
|                                  | 35°C                | 200 ≤ TDP<br>≤ 240 | P    | P    | NA     | 2    | 1または2 | Y5     |
| 10 x 2.5 型                       | 30°C                | 200 ≤ TDP<br>≤ 300 | P    | P    | NA     | 3    | 1または2 | Y5     |
| 10 X 2.5 空                       | 35°C                | 200 ≤ TDP<br>≤ 240 | P    | P    | NA     | 2    | 1または2 | Y5     |
| 10 x 2.5<br>型 NVMe<br>(Gen 4)    | 35°C                | 200 ≤ TDP<br>≤ 400 | D    | P    | NA     | 2    | 2     | Y5     |
| 10 x 2.5<br>型 AnyBay<br>(第 5 世代) | 35°C                | 200 ≤ TDP<br>≤ 400 | D    | P    | NA     | 2    | 2     | Y5     |
| 17 EDGE                          | 30°C                | 200 ≤ TDP<br>≤ 400 | D    | Р    | NA     | 2    | 2     | Y5     |
| 16 EDSFF                         | 30°C                | 200 ≤ TDP<br>≤ 300 | P    | Р    | NA     | 2    | 1または2 | Y5     |

### 注:

### サーバーの電源オン/電源オフ

サーバーの電源をオンおよびオフにするには、このセクションの手順に従います。

<sup>1. 9184</sup>X または 9384X が取り付けられていて、UEFI 最大パフォーマンス・モードの場合、プロセッサー温度はすべての構成で 95℃ に達する可能性があり、プロセッサー周波数は影響を受けますが、AMD の仕様を満たしています。

### サーバーの電源をオンにする

サーバーが入力電力に接続されると、短いセルフテスト(電源状況 LED がすばやく点滅)を実行した 後、スタンバイ状態になります(電源状況 LED が 1 秒に 1 回点滅)。

電源ボタンの位置と電源 LED の位置については、以下で説明されています。

- 「ユーザー・ガイド」または「システム構成ガイド」の「サーバー・コンポーネント」
- 458ページの「システム LED と診断ディスプレイによるトラブルシューティング」

次のいずれかの方法で、サーバーの電源をオン(電源 LED が点灯)にできます。

- 電源ボタンを押す。
- 停電の後、サーバーが自動的に再起動する。
- Lenovo XClarity Controller に送信されるリモート・パワーオン要求にサーバーが応答する。

**重要:** Lenovo XClarity Controller (XCC) でサポートされるバージョンは、製品によって異なります。本書で は、特に指定がない限り、 Lenovo XClarity Controller のすべてのバージョンを Lenovo XClarity Controller および XCC と記載します。ご使用のサーバーでサポートされる XCC バージョンを確認するには、 https://sysmgt.lenovofiles.com/help/topic/lxcc frontend/lxcc overview.html にアクセスしてください。

サーバーの電源オフについては、17ページの「サーバーの電源をオフにする」を参照してください。

### サーバーの電源をオフにする

電源に接続されているときは、サーバーはスタンバイ状態を維持し、Lenovo XClarity Controller がリモー トのパワーオン要求に応答できるようになっています。サーバーからすべての電源を切る(電源状況 LED がオフ) には、すべての電源コードを抜く必要があります。

電源ボタンの位置と電源 LED の位置については、以下で説明されています。

- 「ユーザー・ガイド」または「システム構成ガイド」の「サーバー・コンポーネント」
- 458 ページの「システム LED と診断ディスプレイによるトラブルシューティング |

サーバーをスタンバイ状態にするには(電源状況 LED が1秒に1回点滅):

注: Lenovo XClarity Controller は、重大なシステム障害への自動的な応答としてサーバーをスタンバイ状 態にできます。

- オペレーティング・システムを使用して正常シャットダウンを開始します(この機能がオペレーティ ング・システムでサポートされている場合)。
- 電源ボタンを押して正常シャットダウンを開始します(オペレーティング・システムでサポートさ れている場合)。
- 電源ボタンを4秒以上押して、強制的にシャットダウンします。

スタンバイ状態では、サーバーは Lenovo XClarity Controller に送信されるリモート・パワーオン要 求に応答できます。サーバーの電源オンについては、17ページの「サーバーの電源をオンにする」 を参照してください。

### サーバー交換

サーバーの取り外しと取り付けを行うには、このセクションの説明に従ってください。

- 17ページの「ラックからのサーバーの取り外し」
- 21ページの「ラックへのサーバーの取り付け」

### ラックからのサーバーの取り外し

ラックからサーバーを取り外すには、このセクションの説明に従ってください。

### **S036**

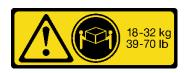

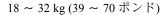

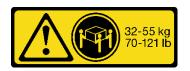

32 ~ 55 kg (70 ~ 121 ポンド)

### 警告:

装置を持ち上げる場合には、安全に持ち上げる方法に従ってください。

### **S006**

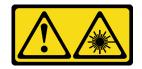

レーザー製品 (CD-ROM、DVD ドライブ、光ファイバー・デバイス、または送信機など) を取り付 ける場合には以下のことに注意してください。

- カバーを外さないこと。カバーを取り外すと有害なレーザー光を浴びることがあります。このデバイス の内部には保守が可能な部品はありません。
- 本書に記述されていないコントロールや調整を使用したり、本書に記述されていない手順を実行す ると、有害な光線を浴びることがあります。

### このタスクについて

### 注意:

- 安全に作業を行うために、1ページの「取り付けのガイドライン」および2ページの「安全検査の チェックリスト」をお読みください。
- サーバーと周辺機器の電源をオフにし、電源コードとすべての外部ケーブルを取り外します。17ペー ジの「サーバーの電源をオフにする」を参照してください。

### 警告:

けがを防止するために、3人でサーバーの取り外し手順を実行してください。

### 手順

ステップ 1. 1 のラック・ラッチにある 2 つの 2 のねじを緩めて、ラックからサーバーを外します。

# ラック前面

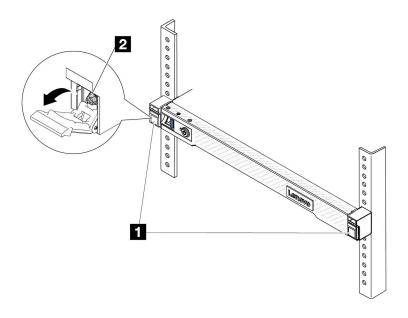

図1. ラックからのサーバーを取り外す

ステップ 2. サーバー前面にある取り付け金具を持ちます。次に、サーバーが止まるまで奥から引き出 します。

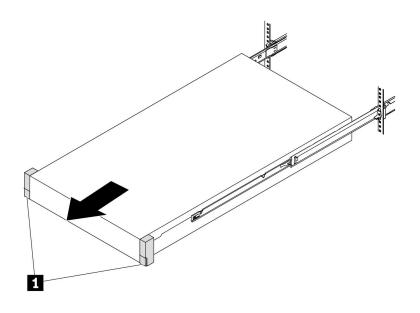

図2. サーバーを引き出す

取り付け金具

ステップ3. ラックからサーバーを取り外します。

警告:

リフト・ポイントを持って、必ず3人でバーを持ち上げてください

# ラック前面

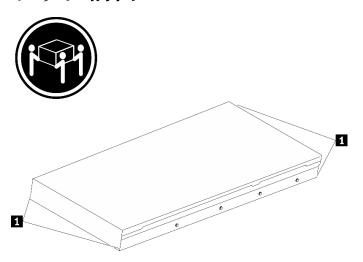

図3. サーバーを持ち上げる

持ち上げポイント

# ラック前面

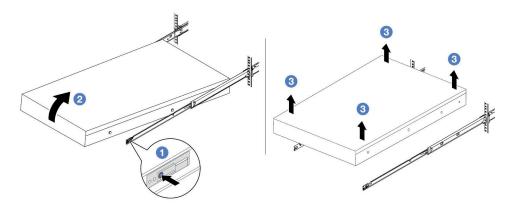

図4. ラックからのサーバーを取り外す。

- a. 1 リリース・タブを押して、サーバーからレールを取り外します。
- b. 2 サーバーの前面を慎重に、少しだけ持ち上げて、レールのスロットからネイルヘッド
- c. 33人でサーバーを持ち上げ、レールから完全に取り外します。サーバーを平らな 安定した面に置きます。

### 完了したら

サーバーを平らな、静電防止板の上に慎重に置きます。

### デモ・ビデオ

https://www.youtube.com/watch?v=fo2RyxINlDg

### ラックへのサーバーの取り付け

サーバーをラックに取り付けるには、このセクションの説明に従ってください。

### **S036**

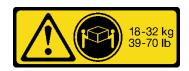

18 ~ 32 kg (39 ~ 70 ポンド)

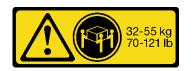

32 ~ 55 kg (70 ~ 121 ポンド)

### 警告:

装置を持ち上げる場合には、安全に持ち上げる方法に従ってください。

### S006

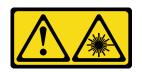

### 警告:

レーザー製品 (CD-ROM、DVD ドライブ、光ファイバー・デバイス、または送信機など) を取り付ける場合には以下のことに注意してください。

- カバーを外さないこと。カバーを取り外すと有害なレーザー光を浴びることがあります。このデバイス の内部には保守が可能な部品はありません。
- 本書に記述されていないコントロールや調整を使用したり、本書に記述されていない手順を実行すると、有害な光線を浴びることがあります。

### このタスクについて

### 注意:

- 安全に作業を行うために、1ページの「取り付けのガイドライン」および2ページの「安全検査の チェックリスト」をお読みください。
- サーバーと周辺機器の電源をオフにし、電源コードとすべての外部ケーブルを取り外します。17ページの「サーバーの電源をオフにする」を参照してください。

### 警告:

けがを防止するために、3人でサーバーの取り付け手順を実行してください。

ファームウェアとドライバーのダウンロード: コンポーネントの交換後、ファームウェアやドライバーの 更新が必要になる場合があります。

• ご使用のサーバーでのファームウェアとドライバーの最新の更新を確認するには、 https://datacentersupport.lenovo.com/tw/en/products/servers/thinksystem/sr645v3/7d9c/downloads/driver-list/を参照してください。 • ファームウェア更新ツールについて詳しくは、「*ユーザー・ガイド*」または「*システム構成ガイド*」の 「ファームウェアの更新」を参照してください。

### 手順

ステップ1. ラックの前部から、レールが止まるまでレールを引き出します。

注意:レールが完全に伸びている場合のみ、サーバーを正しく取り付けることができます。

# ラック前面

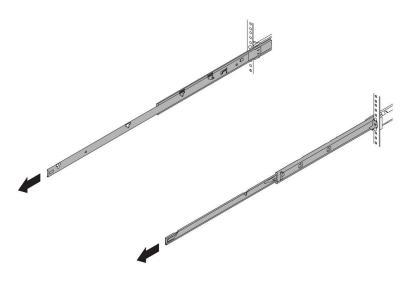

図5. レールの引き出し

ステップ2.3人でサーバーを慎重に持ち上げます。

### 警告:

リフト・ポイントを持って、必ず3人でバーを持ち上げてください

# ラック前面

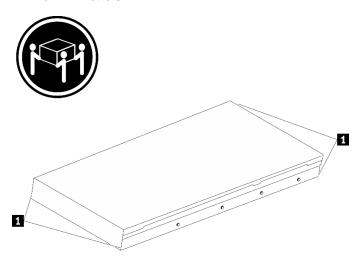

図6. サーバーを持ち上げる

持ち上げポイント

ステップ3. ラックの前部から、サーバーをレールに取り付けます。

注意:レールが完全に伸びている場合のみ、サーバーを正しく取り付けることができます。

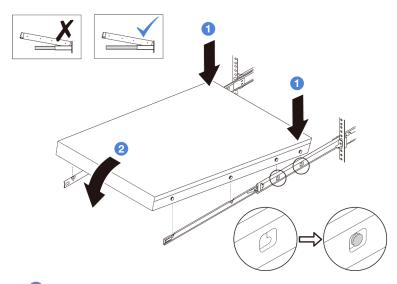

- a. ① サーバーを傾け、後端をゆっくりと下ろします。次に、レールをサーバーの方向へ 押し、サーバーの左側と右側のいちばん遠くにあるネイルヘッドがレールのスロッ トに入るようにします。
- b. 2 サーバーをゆっくりと下ろして、サーバーの左側と右側にあるその他の3つのネイル ヘッドが、それぞれ対応するスロットに入っているのを確認します。

ステップ 4. サーバーをラックにスライドさせます。

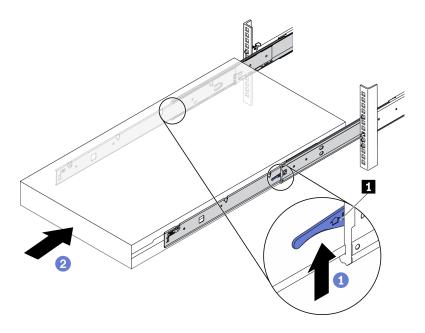

図7. ラックへのサーバーの取り付け

### 1 ラッチ

- a. 1 レールのラッチを押し上げます。
- b. ② 両方のラッチがカチッと音がして所定の位置にロックされるまで、サーバーをラック の奥まで押し込みます。

ステップ 5. (オプション) ラックにサーバーを固定します。

a. 各レールに1本のM6ねじを取り付け、サーバーをラックの背面に固定します。

# ラック背面

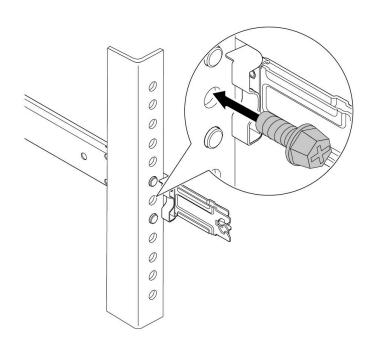

図8. サーバーをラックの背面に固定する

b. サーバーをラックの前面に固定します。サーバーの前面にある2個のねじを締めます。

# ラック前面

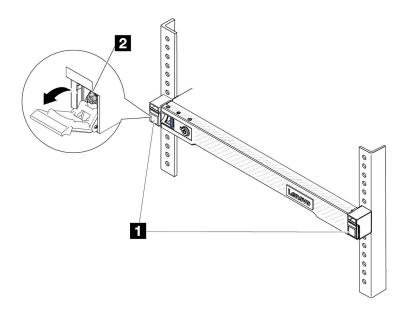

図9. サーバーをラックの前面に固定する

| 1 | ラッチ |
|---|-----|
| 2 | ねじ  |

### 完了したら

- 1. 取り外した電源コードおよびすべてのケーブルを再接続します。
- 2. サーバーおよび周辺機器の電源をオンにします。17ページの「サーバーの電源をオンにする」を 参照してください。
- 3. サーバー構成を更新します。277ページの「部品交換の完了」を参照してください。

### デモ・ビデオ

https://www.youtube.com/watch?v=H7tTLsPmPG0

### CMOS バッテリー (CR2032) の交換

CMOS バッテリーの取り外しと取り付けを行うには、この情報を使用します。

- 26ページの「CMOS バッテリーの取り外し」
- 29 ページの「CMOS バッテリーの取り付け」

### CMOS バッテリーの取り外し

以下の情報を使用して、CMOS バッテリーを取り外します。

### このタスクについて

以下のヒントでは、CMOS バッテリーの取り外し時に考慮すべき事項について説明します。

- Lenovo は安全性を考慮してこの製品を設計しました。CMOS バッテリーは適切に取り扱い、危険を 避ける必要があります。CMOS バッテリーを交換するときは、バッテリー廃棄に関する地方自治体 の条例に従ってください。
- オリジナルのリチウム・バッテリーを、重金属バッテリーまたは重金属コンポーネントを含むバッテ リーに交換する場合、以下の環境上の考慮事項に配慮する必要があります。重金属を含むバッテリーお よび蓄電池は、通常の家庭ごみと一緒に廃棄しないでください。製造者、流通業者、または販売代理人 によって無料で回収され、再利用されるか、正しい方法で廃棄されます。
- 交換用バッテリーを注文するには、サポート・センターまたはビジネス・パートナーに電話してく ださい。Lenovo サポートの電話番号については、https://datacentersupport.lenovo.com/supportphonelist で 地域のサポートの詳細を参照してください。

注:CMOS バッテリーの交換後は、サーバーを再構成し、システム日付と時刻を再設定する必要が あります。

#### S004

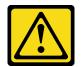

リチウム・バッテリーを交換する場合は、Lenovo 指定の部品番号またはメーカーが推奨する同等タイプ のバッテリーのみを使用してください。システムにリチウム・バッテリーが入ったモジュールがある場 合、そのモジュールの交換には同じメーカーの同じモジュール・タイプのみを使用してください。バッテ リーにはリチウムが含まれており、適切な使用、扱い、廃棄をしないと、爆発するおそれがあります。

次のことはしないでください。

- 水に投げ込む、あるいは浸す
- 100°C (212°F) 以上に加熱する
- 修理または分解する

バッテリーを廃棄する場合は地方自治体の条例に従ってください。

#### S002

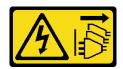

装置の電源制御ボタンおよびパワー・サプライの電源スイッチは、装置に供給されている電流をオフにす るものではありません。デバイスには2本以上の電源コードが使われている場合があります。デバイスか ら完全に電気を取り除くには電源からすべての電源コードを切り離してください。

#### 注意:

- 安全に作業を行うために、1ページの「取り付けのガイドライン」および2ページの「安全検査の チェックリスト」をお読みください。
- サーバーと周辺機器の電源をオフにし、電源コードとすべての外部ケーブルを取り外します。17ペー ジの「サーバーの電源をオフにする」を参照してください。
- 静電気の影響を受けやすいコンポーネントは取り付け時まで帯電防止パッケージに収め、システム停止 やデータの消失を招く恐れのある静電気にさらされないようにしてください。また、このようなデバイ スを取り扱う際は静電気放電用リスト・ストラップや接地システムなどを使用してください。

# 手順

- ステップ 1. トップ・カバーを取り外します。274 ページの 「トップ・カバーの取り外し」を参照してください。
- ステップ 2. CMOS バッテリーへのアクセスを妨げるすべての部品とケーブルを取り外します。
- ステップ 3. CMOS バッテリーを見つけます。456ページの「システム・ボード・アセンブリー・コネクター」を参照してください。
- ステップ 4. バッテリー・クリップを図のように開き、CMOS バッテリーを慎重にソケットから取り出します。

#### 注意:

- 正しく CMOS バッテリーを取り外さないと、プロセッサー・ボード上のソケットが損傷 する可能性があります。ソケットが損傷すると、プロセッサー・ボードの交換が必要 になる場合があります。
- 過度の力で CMOS バッテリーを傾けたり押したりしないでください。

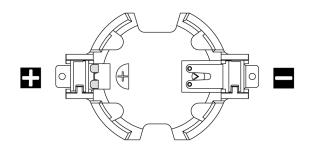

#### 図 10. CMOS バッテリー・ソケットのプラス側とマイナス側

注:CMOS バッテリーをソケットから取り外したりソケットに取り付けたりする前に、プラス側とマイナス側を区別してください。上の図をガイドとして使用してください。

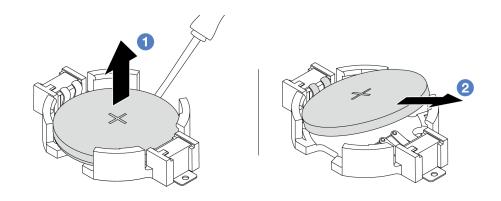

図11. CMOS バッテリーの取り外し

- 1. **①** マイナス・ドライバーを使用して、CMOS バッテリーをソケットから持ち上げます。
- 2. **2** CMOS バッテリーを取り外します。

# 完了したら

1. 新しいバッテリーを取り付けます。29 ページの「CMOS バッテリーの取り付け」を参照してください。

- 2. コンポーネントまたはオプション装置を返却するよう指示された場合は、すべての梱包上の指示に従 い、提供された配送用の梱包材がある場合はそれを使用してください。
- 3. CMOS バッテリーを廃棄する場合は地方自治体の条例に従ってください。

#### デモ・ビデオ

https://www.youtube.com/watch?v=qfMZxUL-Mhc

# CMOS バッテリーの取り付け

CMOS バッテリーを取り付けるには、この情報を使用します。

# このタスクについて

以下のヒントでは、CMOS バッテリーの取り付け時に考慮すべき事項について説明します。

- Lenovo は安全性を考慮してこの製品を設計しました。CMOS バッテリーは適切に取り扱い、危険を 避ける必要があります。CMOS バッテリーを交換するときは、バッテリー廃棄に関する地方自治体 の条例に従ってください。
- オリジナルのリチウム・バッテリーを、重金属バッテリーまたは重金属コンポーネントを含むバッテ リーに交換する場合、以下の環境上の考慮事項に配慮する必要があります。重金属を含むバッテリーお よび蓄電池は、通常の家庭ごみと一緒に廃棄しないでください。製造者、流通業者、または販売代理人 によって無料で回収され、再利用されるか、正しい方法で廃棄されます。
- 交換用バッテリーを注文するには、サポート・センターまたはビジネス・パートナーに電話してく ださい。Lenovo サポートの電話番号については、https://datacentersupport.lenovo.com/supportphonelist で 地域のサポートの詳細を参照してください。

注:CMOS バッテリーの交換後は、サーバーを再構成し、システム日付と時刻を再設定する必要が あります。

### S004

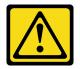

#### 警告:

リチウム・バッテリーを交換する場合は、Lenovo 指定の部品番号またはメーカーが推奨する同等タイプ のバッテリーのみを使用してください。システムにリチウム・バッテリーが入ったモジュールがある場 合、そのモジュールの交換には同じメーカーの同じモジュール・タイプのみを使用してください。バッテ リーにはリチウムが含まれており、適切な使用、扱い、廃棄をしないと、爆発するおそれがあります。

次のことはしないでください。

- 水に投げ込む、あるいは浸す
- 100°C (212°F) 以上に加熱する
- 修理または分解する

バッテリーを廃棄する場合は地方自治体の条例に従ってください。

#### S002

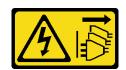

#### 警告:

装置の電源制御ボタンおよびパワー・サプライの電源スイッチは、装置に供給されている電流をオフにするものではありません。デバイスには2本以上の電源コードが使われている場合があります。デバイスから完全に電気を取り除くには電源からすべての電源コードを切り離してください。

#### 注意:

- 安全に作業を行うために、1ページの「取り付けのガイドライン」および2ページの「安全検査の チェックリスト」をお読みください。
- サーバーと周辺機器の電源をオフにし、電源コードとすべての外部ケーブルを取り外します。17ページの「サーバーの電源をオフにする」を参照してください。
- 静電気の影響を受けやすいコンポーネントは取り付け時まで帯電防止パッケージに収め、システム停止やデータの消失を招く恐れのある静電気にさらされないようにしてください。また、このようなデバイスを取り扱う際は静電気放電用リスト・ストラップや接地システムなどを使用してください。

### 手順

- ステップ 1. CMOS バッテリーが入っている帯電防止パッケージを、サーバーの外側の塗装されていない表面に接触させます。次に、CMOS バッテリーをパッケージから取り出します。
- ステップ 2. CMOS バッテリーを取り付けます。CMOS バッテリーが所定の位置に収まっていることを確認します。

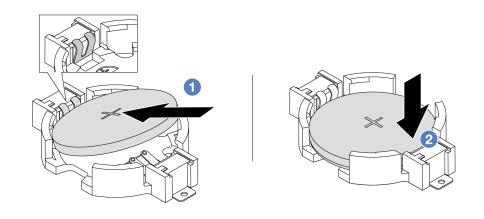

注:バッテリーをソケットに取り付ける前に、プラス側が上を向いていることを確認します。

- 1. ① バッテリーを傾けてソケットのプラス側に挿入し、バッテリーが金属クリップにしっかり到達していることを確認します。
- 2. ② バッテリーをカチッと音がするまでソケットの中に押し下げます。

図12. CMOS バッテリーの取り付け

# 完了したら

- 1. 部品交換を完了します。277ページの「部品交換の完了」を参照してください。
- 2. Setup Utility を使用して、日付、時刻、パスワードを設定します。

#### デモ・ビデオ

https://www.youtube.com/watch?v=SiVSDzQ6LC8

# EDSFF ケージの交換

EDSFF ケージの取り外しと取り付けを行うには、この情報を使用します。

• 31 ページの「EDSFF ケージの取り外し」

• 32 ページの「EDSFF ケージの取り付け」

# EDSFF ケージの取り外し

EDSFF ケージを取り外すには、この情報を使用します。

# このタスクについて

#### 注意:

- 安全に作業を行うために、1ページの「取り付けのガイドライン」および2ページの「安全検査の チェックリスト」をお読みください。
- サーバーと周辺機器の電源をオフにし、電源コードとすべての外部ケーブルを取り外します。17ペー ジの「サーバーの電源をオフにする」を参照してください。
- 静電気の影響を受けやすいコンポーネントは取り付け時まで帯電防止パッケージに収め、システム停止 やデータの消失を招く恐れのある静電気にさらされないようにしてください。また、このようなデバイ スを取り扱う際は静電気放電用リスト・ストラップや接地システムなどを使用してください。

# 手順

ステップ1. セキュリティー・ベゼルが取り付けられている場合は、最初に取り外します。241ページの 「セキュリティー・ベゼルの取り外し」を参照してください。

ステップ 2. 取り外す必要がある EDSFF ケージを見つけ、それに取り付け済みのすべての EDSFF ドライ ブを取り外します。77ページの「EDSFFドライブの取り外し」を参照してください。

ステップ 3. トップ・カバーを取り外します。274 ページの 「トップ・カバーの取り外し」を参照し てください。

ステップ 4. シャーシから EDSFF ケージを取り外します。

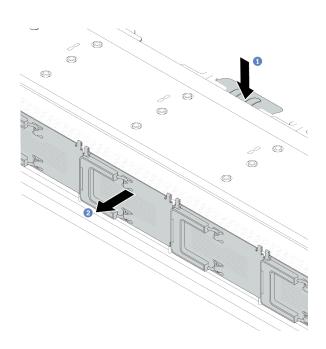

図 13. EDSFF ケージの取り外し

- a. ① 前面シャーシの反対側にある拡張タブを押し下げます。
- b. ② 前面シャーシから EDSFF ケージをスライドさせます。

# 完了したら

- 1. 新しい EDSFF ケージをインストールします。32 ページの「EDSFF ケージの取り付け」を参照 してください。
- 2. コンポーネントまたはオプション装置を返却するよう指示された場合は、すべての梱包上の指示に従 い、提供された配送用の梱包材がある場合はそれを使用してください。

# デモ・ビデオ

https://www.youtube.com/watch?v=aJ1BMZukolc

# EDSFF ケージの取り付け

EDSFF ケージを取り付けるには、この情報を使用します。

# このタスクについて

#### 注意:

- 安全に作業を行うために、1ページの「取り付けのガイドライン」および2ページの「安全検査の チェックリスト」をお読みください。
- サーバーと周辺機器の電源をオフにし、電源コードとすべての外部ケーブルを取り外します。17ペー ジの「サーバーの電源をオフにする」を参照してください。
- 静電気の影響を受けやすいコンポーネントは取り付け時まで帯電防止パッケージに収め、システム停止 やデータの消失を招く恐れのある静電気にさらされないようにしてください。また、このようなデバイ スを取り扱う際は静電気放電用リスト・ストラップや接地システムなどを使用してください。

# 手順

- ステップ 1. EDSFF ケージが入っている帯電防止パッケージを、サーバーの外側の塗装されていない面に接 触させます。次に、EDSFF ケージをパッケージから取り出し、帯電防止板の上に置きます。
- ステップ2.図に示されているように、診断パネル・アセンブリーを前面シャーシにスライドさせます。 また、所定の位置に収まっていることを確認します。

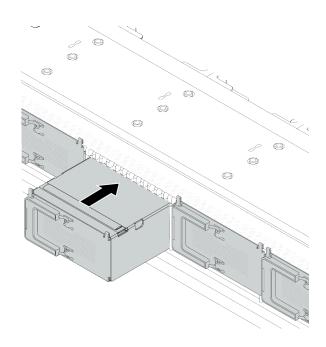

図 14. EDSFF ケージの取り付け

ステップ 3. EDSFF ドライブ・ケージ・カバーを取り外します。

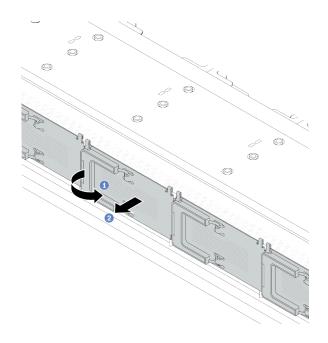

図 15. EDSFF ドライブ・ケージ・カバーの取り外し

- a. ① 図のようにハンドルを開きます。
- b. ② ハンドルを握ってドライブ・ケージ・カバーを取り外します。

ステップ 4. EDSFF ドライブを EDSFF ケージに取り付けます。79 ページの 「EDSFF ドライブの取り付 け」を参照してください。

ステップ 5. ドライブ・ケージ・カバーを取り付けます。

### 完了したら

部品交換を完了します。277ページの「部品交換の完了」を参照してください。

### デモ・ビデオ

https://www.youtube.com/watch?v=-qJwO-OuzRA

# 前面ドライブ・バックプレーンの交換

前面ドライブ・バックプレーンの取り外しと取り付けを行うには、この情報を使用します。

- 33ページの「前面 2.5型ドライブ・バックプレーンの取り外し」
- 35ページの「前面 2.5型ドライブ・バックプレーンの取り付け」
- 37ページの「前面 3.5型ドライブ・バックプレーンの取り外し」
- 38ページの「前面 3.5型ドライブ・バックプレーンの取り付け」
- 39 ページの「16-EDSFF ドライブ・バックプレーンの取り外し」
- 41 ページの 「前面 16-EDSFF ドライブ・バックプレーンの取り付け」

# 前面 2.5 型ドライブ・バックプレーンの取り外し

4代、8台、または10台の2.5型ホット・スワップ・ドライブのバックプレーンを取り外すには、こ の情報を使用します。

# このタスクについて

以下で、10台の2.5型ホット・スワップ・ドライブのバックプレーンを取り外す方法を説明します。4台 または8台の2.5型ホット・スワップ・ドライブのバックプレーンも同じ方法で取り外すことができます。

#### 注意:

- 安全に作業を行うために、1ページの「取り付けのガイドライン」および2ページの「安全検査の チェックリスト」をお読みください。
- サーバーと周辺機器の電源をオフにし、電源コードとすべての外部ケーブルを取り外します。17ペー ジの「サーバーの電源をオフにする」を参照してください。
- 静電気の影響を受けやすいコンポーネントは取り付け時まで帯電防止パッケージに収め、システム停止 やデータの消失を招く恐れのある静電気にさらされないようにしてください。また、このようなデバイ スを取り扱う際は静電気放電用リスト・ストラップや接地システムなどを使用してください。

### 手順

- ステップ 1. トップ・カバーを取り外します。274ページの「トップ・カバーの取り外し」を参照し てください。
- ステップ 2. 取り付けられているすべてのドライブおよびドライブ・フィラーをドライブ・ベイから取り 外します。74ページの「2.5型/3.5型ホット・スワップ・ドライブの取り外し」を参照し てください。
- ステップ 3. ケーブルをバックプレーンから切り離します。279ページの第2章「内部ケーブルの配線」 を参照してください。ケーブル・コネクターに保護ダスト・キャップが付いている場合は、 必ずそれらを取り付け直してください。
- ステップ4. バックプレーンをつかみ、慎重に持ち上げてシャーシから取り出します。

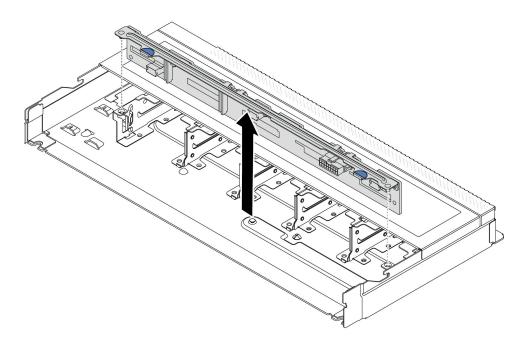

図 16. 10 台の 2.5 型ホット・スワップ・ドライブのバックプレーンの取り外し

ステップ 5. バックプレーンをブラケットから取り外します。

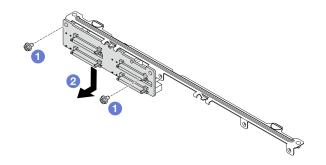

# 図17. バックプレーンの取り外し

- a. ① ブラケットを固定している 2 本のねじを緩めます。
- b. **②** 上の図のようにバックプレーンを下にスライドさせて取り外します。

注:短いブラケット付きの4x2.5型ドライブ・バックプレーンの取り外しは同じです。

# 完了したら

コンポーネントまたはオプション装置を返却するよう指示された場合は、すべての梱包上の指示に従い、 提供された配送用の梱包材がある場合はそれを使用してください。

#### デモ・ビデオ

https://www.youtube.com/watch?v=rOkbOyP BEc

# 前面 2.5 型ドライブ・バックプレーンの取り付け

4台、8台または10台の2.5型ホット・スワップ・ドライブのバックプレーンを取り付けるには、こ の情報を使用します。

### このタスクについて

以下で、10台の2.5型ホット・スワップ・ドライブのバックプレーンを取り付ける方法を説明します。 4 台または8 台の2.5 型ホット・スワップ・ドライブのバックプレーンも同じ方法で取り付けるこ とができます。

### 注意:

- 安全に作業を行うために、1ページの「取り付けのガイドライン」および2ページの「安全検査の チェックリスト」をお読みください。
- サーバーと周辺機器の電源をオフにし、電源コードとすべての外部ケーブルを取り外します。17ペー ジの「サーバーの電源をオフにする」を参照してください。
- 静電気の影響を受けやすいコンポーネントは取り付け時まで帯電防止パッケージに収め、システム停止 やデータの消失を招く恐れのある静電気にさらされないようにしてください。また、このようなデバイ スを取り扱う際は静電気放電用リスト・ストラップや接地システムなどを使用してください。

#### 手順

ステップ 1. バックプレーンが入っている帯電防止パッケージを、サーバーの外側の塗装されていない 面に接触させます。次に、バックプレーンを帯電防止パッケージから取り出し、帯電防止 面の上に置きます。

ステップ 2. バックプレーンをブラケットに取り付けます。

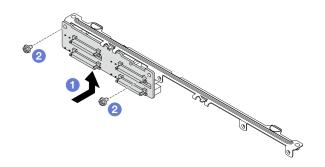

# 図18. バックプレーンの取り付け

- a. ① 上の図のようにバックプレーンを取り付け、バックプレーンとブラケットのねじ 穴の位置を合わせます。
- b. **2**2本のねじを締め、バックプレーンをブラケットに固定します。

注:短いブラケット付きの4x2.5型ドライブ・バックプレーンの取り付けは同じです。 ステップ3. バックプレーンの2本のピンをシャーシの対応する穴に合わせます。

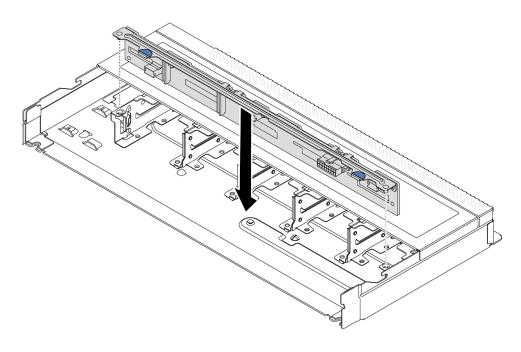

図 19. 10 台の 2.5 型ホット・スワップ・ドライブのバックプレーンの取り付け

ステップ 4. バックプレーンを下げて、シャーシに収めます。ピンが穴を通り、バックプレーンが完全に固定されていることを確認します。

ステップ 5. ケーブルをバックプレーンに接続します。279 ページの 第 2 章「内部ケーブルの配線」を 参照してください。ケーブル・コネクターに保護ダスト・キャップが付いている場合は、 プラグを差し込む前に必ずそれらを取り外してください。

# 完了したら

- 1. すべてのドライブおよびドライブ・フィラーをドライブ・ベイに再取り付けします。76ページの 「2.5型/3.5型ホット・スワップ・ドライブの取り付け」を参照してください。
- 2. 部品交換を完了します。277ページの「部品交換の完了」を参照してください。

#### デモ・ビデオ

https://www.youtube.com/watch?v=4EOmEG4olHU

# 前面 3.5 型ドライブ・バックプレーンの取り外し

前面 3.5 型ドライブ・バックプレーンを取り外すには、この情報を使用します。

#### このタスクについて

#### 注意:

- 安全に作業を行うために、1ページの「取り付けのガイドライン」および2ページの「安全検査の チェックリスト」をお読みください。
- サーバーと周辺機器の電源をオフにし、電源コードとすべての外部ケーブルを取り外します。17ペー ジの「サーバーの電源をオフにする」を参照してください。
- 静電気の影響を受けやすいコンポーネントは取り付け時まで帯電防止パッケージに収め、システム停止 やデータの消失を招く恐れのある静電気にさらされないようにしてください。また、このようなデバイ スを取り扱う際は静電気放電用リスト・ストラップや接地システムなどを使用してください。

# 手順

注:特定のタイプによっては、ご使用のバックプレーンの外観は、このトピックに示す図と若干異 なる場合があります。

ステップ1. サーバーを準備します。

- a. トップ・カバーを取り外します。274ページの「トップ・カバーの取り外し」を参 照してください。
- b. 取り付けられているすべてのドライブおよびフィラー (該当する場合) をドライブ・ベ イから取り外します。74ページの「2.5型/3.5型ホット・スワップ・ドライブの取り外 し」を参照してください。
- ステップ 2. バックプレーンのケーブルの接続を記録してから、バックプレーンからすべてのケーブルを 取り外します。279ページの第2章「内部ケーブルの配線」を参照してください。ケーブ ル・コネクターに保護ダスト・キャップが付いている場合は、必ずそれらを取り付け直し てください。

ステップ 3. シャーシからバックプレーンを取り外します。

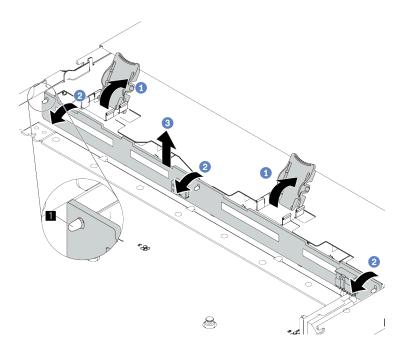

図 20. 3.5 型ドライブ・バックプレーンの取り外し

- a. 1 バックプレーンを固定しているリリース・ラッチを開きます。
- b. ② バックプレーンをわずかに後方にスライドさせて、シャーシ上の3本のピン **1**から外します。
- c. 3 シャーシからバックプレーンを慎重に取り外します。

# 完了したら

コンポーネントまたはオプション装置を返却するよう指示された場合は、すべての梱包上の指示に従い、 提供された配送用の梱包材がある場合はそれを使用してください。

# デモ・ビデオ

https://www.youtube.com/watch?v=WHksE5iSFIA

# 前面 3.5 型ドライブ・バックプレーンの取り付け

3.5型前面ドライブ・バックプレーンを取り付けるには、この情報を使用します。

# このタスクについて

# 注意:

- 安全に作業を行うために、1ページの「取り付けのガイドライン」および2ページの「安全検査の チェックリスト」をお読みください。
- サーバーと周辺機器の電源をオフにし、電源コードとすべての外部ケーブルを取り外します。17ページの「サーバーの電源をオフにする」を参照してください。
- 静電気の影響を受けやすいコンポーネントは取り付け時まで帯電防止パッケージに収め、システム停止やデータの消失を招く恐れのある静電気にさらされないようにしてください。また、このようなデバイスを取り扱う際は静電気放電用リスト・ストラップや接地システムなどを使用してください。

# 手順

ステップ 1. バックプレーンが入っている帯電防止パッケージを、サーバーの外側の塗装されていない 面に接触させます。次に、バックプレーンを帯電防止パッケージから取り出し、帯電防止 面の上に置きます。

ステップ 2. バックプレーンを所定の位置に置きます。

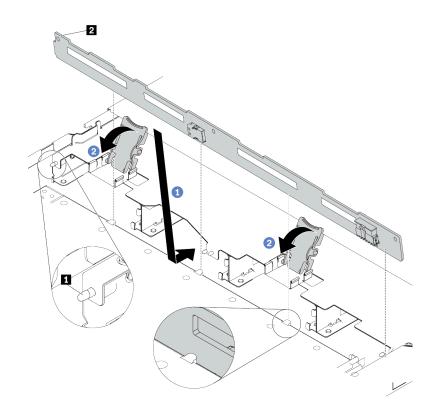

図21.4 台の3.5 型ホット・スワップ・ドライブのバックプレーンの取り付け

- a. ① バックプレーンを前面 I/O 部品ケーブルの下に置き、シャーシの位置に合わせてシャー シに下ろします。シャーシの3本のピン 1 がバックプレーンの3個の穴 2 を通るように バックプレーンを少し後方に傾けながら、バックプレーンを所定の位置に配置します。
- b. ② リリース・ラッチを閉じてバックプレーンを所定の位置に固定します。

ステップ 3. システム・ボード・アセンブリーおよびバックプレーンにケーブルを接続します。279ページ の第2章「内部ケーブルの配線」を参照してください。ケーブル・コネクターに保護ダス ト・キャップが付いている場合は、プラグを差し込む前に必ずそれらを取り外してください。

### 完了したら

- 1. すべてのドライブおよびドライブ・フィラーをドライブ・ベイに再取り付けします。76ページの 「2.5型/3.5型ホット・スワップ・ドライブの取り付け」を参照してください。
- 2. 部品交換を完了します。277ページの「部品交換の完了」を参照してください。

### デモ・ビデオ

https://www.youtube.com/watch?v=HTJXVxL3YgQ

# 16-EDSFF ドライブ・バックプレーンの取り外し

前面 16 EDSFF ドライブのバックプレーンを取り外すには、この情報を使用します。

# このタスクについて

# 注意:

- 安全に作業を行うために、1ページの「取り付けのガイドライン」および2ページの「安全検査の チェックリスト」をお読みください。
- サーバーと周辺機器の電源をオフにし、電源コードとすべての外部ケーブルを取り外します。17ページの「サーバーの電源をオフにする」を参照してください。
- 静電気の影響を受けやすいコンポーネントは取り付け時まで帯電防止パッケージに収め、システム停止やデータの消失を招く恐れのある静電気にさらされないようにしてください。また、このようなデバイスを取り扱う際は静電気放電用リスト・ストラップや接地システムなどを使用してください。

# 手順

- ステップ 1. トップ・カバーを取り外します。274 ページの「トップ・カバーの取り外し」を参照してください。
- ステップ 2. 取り付けられているすべてのドライブおよびドライブ・ケージをドライブ・ベイから取り外します。77ページの「EDSFFドライブの取り外し」を参照してください。
- ステップ 3. ケーブルをバックプレーンから切り離します。442 ページの「16-EDSFF ドライブ・バックプレーン」を参照してください。ケーブル・コネクターに保護ダスト・キャップが付いている場合は、必ずそれらを取り付け直してください。
- ステップ4. シャーシからバックプレーンを取り外します。

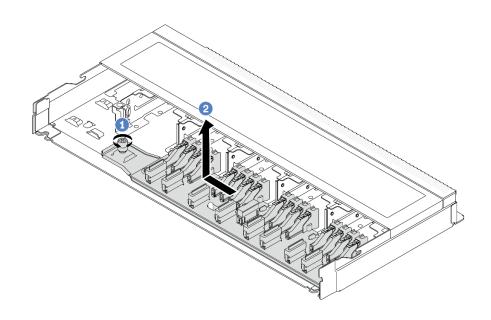

図 22. 16 EDSFF ドライブのバックプレーンの取り外し

- a. ① ねじを緩めます。
- b. **②** バックプレーンを図のように少しスライドしてから、持ち上げます。

# 完了したら

コンポーネントまたはオプション装置を返却するよう指示された場合は、すべての梱包上の指示に従い、 提供された配送用の梱包材がある場合はそれを使用してください。

### デモ・ビデオ

# 前面 16-EDSFF ドライブ・バックプレーンの取り付け

前面 16 EDSFF ドライブのバックプレーンを取り付けるには、この情報を使用します。

# このタスクについて

#### 注意:

- 安全に作業を行うために、1ページの「取り付けのガイドライン」および2ページの「安全検査の チェックリスト」をお読みください。
- サーバーと周辺機器の電源をオフにし、電源コードとすべての外部ケーブルを取り外します。17ペー ジの「サーバーの電源をオフにする」を参照してください。
- 静電気の影響を受けやすいコンポーネントは取り付け時まで帯電防止パッケージに収め、システム停止 やデータの消失を招く恐れのある静電気にさらされないようにしてください。また、このようなデバイ スを取り扱う際は静電気放電用リスト・ストラップや接地システムなどを使用してください。

# 手順

- ステップ 1. バックプレーンが入っている帯電防止パッケージを、サーバーの外側の塗装されていない 面に接触させます。次に、バックプレーンを帯電防止パッケージから取り出し、帯電防止 面の上に置きます。
- ステップ 2. ケーブルをバックプレーンに接続します。279ページの第2章「内部ケーブルの配線」を 参照してください。

ステップ3. バックプレーンを所定の位置に置きます。

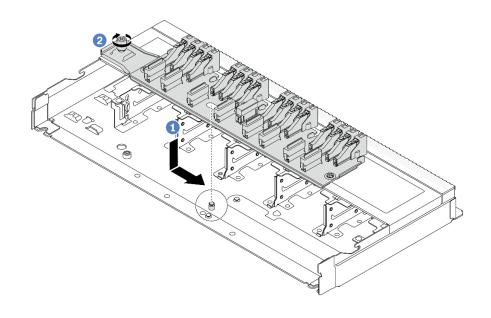

図 23. 16 EDSFF ドライブのバックプレーンの取り付け

- a. ① バックプレーンの穴をシャーシのピンに位置合わせし、下に配置して図のように 少しスライドさせます。
- h. 2 ねじを締めてバックプレーンを固定します。
- ステップ 4. システム・ボード・アセンブリーおよびバックプレーンにケーブルを接続します。279ページ の第2章「内部ケーブルの配線」を参照してください。ケーブル・コネクターに保護ダス ト・キャップが付いている場合は、プラグを差し込む前に必ずそれらを取り外してください。

# 完了したら

- 1. すべてのドライブおよびドライブ・ケージをドライブ・ベイに再取り付けします。79ページの 「EDSFFドライブの取り付け」を参照してください。
- 2. 部品交換を完了します。277ページの「部品交換の完了」を参照してください。

# デモ・ビデオ

https://www.youtube.com/watch?v=bB8sKxHTuHU

# 前面ライザー・アセンブリーの交換

完全な前面ライザー・アセンブリーは、2個の前面ライザー・ケージ、2個の前面ライザー・カード、お よび2個のPCIeアダプターから構成されます。このトピックを参照して、前面ライザー・アセンブ リーの取り外しとアセンブル方法を理解します。

#### サーバー前面構成およびライザー・アセンブリー

前面構成とライザー・アセンブリーの相関関係を識別するには、このセクションを参照してください。

表 7. サーバー前面構成およびライザー・アセンブリー

| サーバー前面構成               | ライザー 3 アセンブリー                          | ライザー 4 アセンブリー         |
|------------------------|----------------------------------------|-----------------------|
| 図 24. 2 個の前面 PCIe スロット |                                        | 図 27. ライザー 4 FH ブラケット |
|                        | 図 25. ライザー 3 LP ブラケット 図 26. ライザー 3 カード | 図28. ライザー4カード         |

- 42ページの「前面ライザー・ケージの交換」
- 45 ページの「前部ライザー・カードおよび PCIe アダプターの交換」

# 前面ライザー・ケージの交換

前面ライザー・ケージの取り外しと取り付けを行うには、このセクションの説明に従ってください。

- 42ページの「前面ライザー・ケージの取り外し」
- 44ページの「前面ライザー・ケージの取り付け」

### 前面ライザー・ケージの取り外し

このセクションの説明に従って前面ライザー・ケージを取り外してください。

### このタスクについて

### 注意:

- 安全に作業を行うために、1ページの「取り付けのガイドライン」および2ページの「安全検査の チェックリスト」をお読みください。
- サーバーと周辺機器の電源をオフにし、電源コードとすべての外部ケーブルを取り外します。17ペー ジの「サーバーの電源をオフにする」を参照してください。
- 静電気の影響を受けやすいコンポーネントは取り付け時まで帯電防止パッケージに収め、システム停止 やデータの消失を招く恐れのある静電気にさらされないようにしてください。また、このようなデバイ スを取り扱う際は静電気放電用リスト・ストラップや接地システムなどを使用してください。

# 手順

ステップ 1. トップ・カバーを取り外します。274ページの「トップ・カバーの取り外し」を参照し てください。

ステップ 2. プロセッサー・ボードに接続されているケーブルを取り外します。289ページの「前部ライ ザー・アセンブリー」を参照してください。

ステップ3. 前面ライザー・ケージを取り外します。

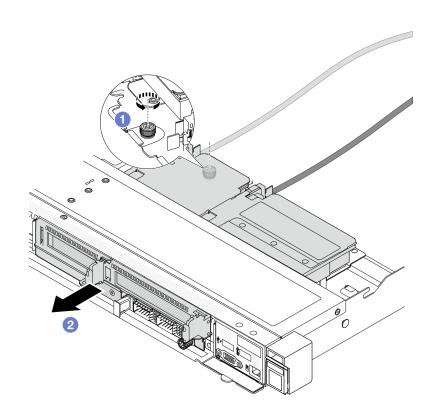

図29. 前面ライザー・ケージの取り外し

- a. ① 前面ライザー・ケージ背面のねじを取り外します。
- b. ② シャーシから 前面ライザー・ケージ を引き出します。

ステップ 4. 前面ライザー・ケージ 前面ライザー・アセンブリーとPCIe アダプターをから取り外します。45 ページの「前部ライザー・カードおよび PCIe アダプターの取り外し」を参照してください。

# 完了したら

コンポーネントまたはオプション装置を返却するよう指示された場合は、すべての梱包上の指示に従い、 提供された配送用の梱包材がある場合はそれを使用してください。

# デモ・ビデオ

YouTube で手順を参照

# 前面ライザー・ケージの取り付け

このセクションの手順に従って、前面ライザー・ケージを取り付けます。

### このタスクについて

#### 注意:

- 安全に作業を行うために、1ページの「取り付けのガイドライン」および2ページの「安全検査の チェックリスト」をお読みください。
- サーバーと周辺機器の電源をオフにし、電源コードとすべての外部ケーブルを取り外します。17ペー ジの「サーバーの電源をオフにする」を参照してください。
- 静電気の影響を受けやすいコンポーネントは取り付け時まで帯電防止パッケージに収め、システム停止 やデータの消失を招く恐れのある静電気にさらされないようにしてください。また、このようなデバイ スを取り扱う際は静電気放電用リスト・ストラップや接地システムなどを使用してください。

### 手順

- ステップ 1. 前面ライザー・アセンブリーとPCIe アダプターを 前面ライザー・ケージ に取り付けます。 詳しくは、48 ページの「前部ライザー・カードおよび PCIe アダプターの取り付け」を 参照してください。
- ステップ 2. トップ・カバーを取り外します。274ページの「トップ・カバーの取り外し」を参照し てください。
- ステップ3. 前面ライザー・ケージを取り付けます。

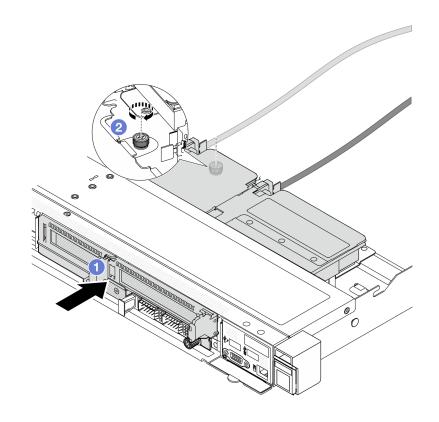

### 図30. 前面ライザー・ケージの取り付け

- a. ① 前面ライザー・ケージ をシャーシに押し込みます。
- b. ②前面ライザー・ケージの背面でねじを締め、シャーシに固定します。

# 完了したら

部品交換を完了します。277ページの「部品交換の完了」を参照してください。

# デモ・ビデオ

# YouTube で手順を参照

# 前部ライザー・カードおよび PCIe アダプターの交換

このセクションの手順に従って、前面ライザー・アセンブリーおよび PCIe アダプターを取り外し および取り付けます。

- 45 ページの「前部ライザー・カードおよび PCIe アダプターの取り外し」
- 48 ページの「前部ライザー・カードおよび PCIe アダプターの取り付け」

# 前部ライザー・カードおよび PCIe アダプターの取り外し

前面ライザー・カードと PCIe アダプターを取り外すには、このセクションの説明に従ってください。

# このタスクについて

### 注意:

- 安全に作業を行うために、1ページの「取り付けのガイドライン」および2ページの「安全検査の チェックリスト」をお読みください。
- サーバーと周辺機器の電源をオフにし、電源コードとすべての外部ケーブルを取り外します。17ペー ジの「サーバーの電源をオフにする」を参照してください。
- 静電気の影響を受けやすいコンポーネントは取り付け時まで帯電防止パッケージに収め、システム停止 やデータの消失を招く恐れのある静電気にさらされないようにしてください。また、このようなデバイ スを取り扱う際は静電気放電用リスト・ストラップや接地システムなどを使用してください。

# 手順

ステップ1. 前面ライザー・ケージを取り外します。42ページの「前面ライザー・ケージの取り外 し」を参照してください。

ステップ 2. ロープロファイル・ライザー・ケージをフルハイト・ライザー・ケージから分離します。

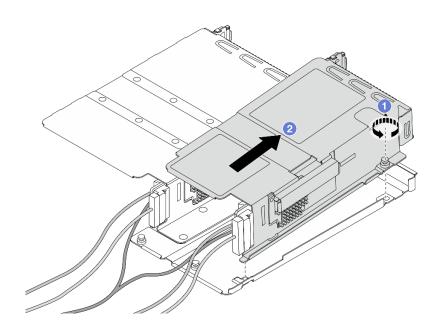

図31.2 つのケージの分離

- a. ① ロープロファイル・ケージをフルハイト・ケージに固定しているねじを緩めます。
- b. 2 ケージを傾けて持ち上げ、取り外します。

ステップ3. ライザー・ケージから PCIe アダプターを取り外します。

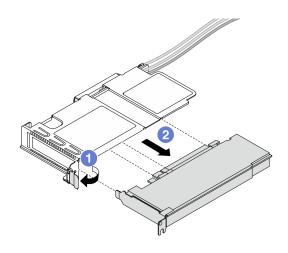

# 図32. PCIe アダプターの取り外し

- a. **1** ライザー・ケージのラッチをオープン位置まで回転させます。
- b. ② ライザー・ケージから PCIe アダプターを外します。

ステップ 4. ケーブルをライザー・カードから取り外します。詳しくは、289ページの「前部ライザー・ アセンブリー」を参照してください。

ステップ 5. フルハイト・ケージで前の2つのステップを繰り返します。

ステップ 6. ライザー・カードを両方のライザー・ケージから取り外します。

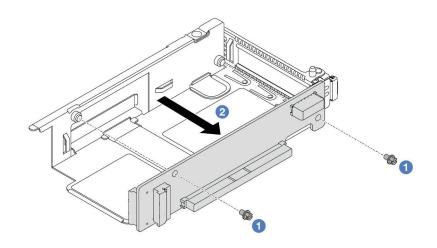

図33. ロープロファイル・ケージからのライザー・カードの取り外し

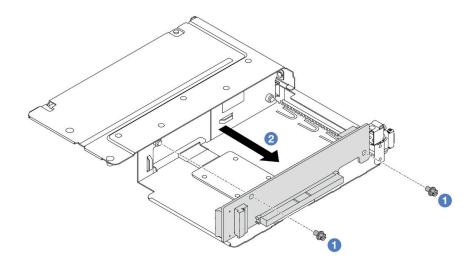

図34. フルハイト・ケージからのライザー・カードの取り外し

- a. ① ライザー・カードをケージに固定している2本のねじを取り外します。
- b. ② ライザー・カードを取り外します。

# 完了したら

コンポーネントまたはオプション装置を返却するよう指示された場合は、すべての梱包上の指示に従い、 提供された配送用の梱包材がある場合はそれを使用してください。

### デモ・ビデオ

#### YouTube で手順を参照

# 前部ライザー・カードおよび PCIe アダプターの取り付け

前面 ライザー・カードと PCIe アダプターを取り付けるには、このセクションの説明に従ってください。

# このタスクについて

#### 注意:

- 安全に作業を行うために、1ページの「取り付けのガイドライン」および2ページの「安全検査の チェックリスト」をお読みください。
- サーバーと周辺機器の電源をオフにし、電源コードとすべての外部ケーブルを取り外します。17ペー ジの「サーバーの電源をオフにする」を参照してください。
- 静電気の影響を受けやすいコンポーネントは取り付け時まで帯電防止パッケージに収め、システム停止 やデータの消失を招く恐れのある静電気にさらされないようにしてください。また、このようなデバイ スを取り扱う際は静電気放電用リスト・ストラップや接地システムなどを使用してください。

#### 手順

ステップ 1. 前面ライザー・カードと PCIe アダプターが入っている帯電防止パッケージを、サーバーの外 側の塗装されていない表面に接触させます。次に、前面ライザー・カードと PCIe アダプター をパッケージから取り出し、帯電防止面の上に置きます。

ステップ2. 前面ライザー・カードを両方のケージに取り付けます。

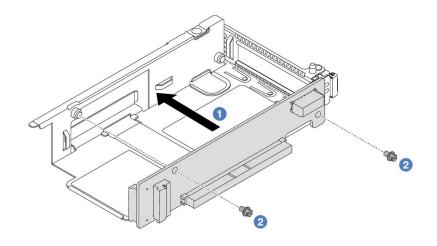

図35. ロープロファイル・ケージへのライザー・カードの取り付け

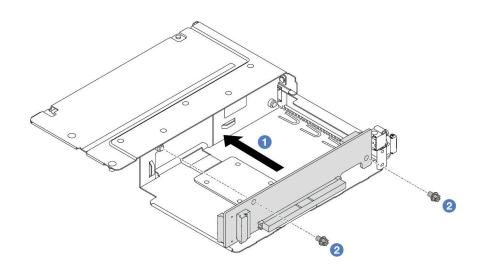

図36. フルハイト・ケージへのライザー・カードの取り付け

- a. ① ライザー・カードのねじ穴をケージの対応する穴に合わせます。
- b. ②2本のねじを取り付けてライザー・カードをケージに固定します。

ステップ 3. ケーブルをライザー・カードに接続します。詳しくは、289ページの「前部ライザー・アセ ンブリー」を参照してください。

ステップ 4. PCIe アダプターをライザー・ケージに取り付けます。

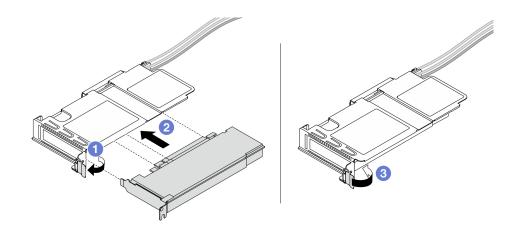

### 図37. PCIe アダプターの取り付け

- a. **1** ライザー・ケージのラッチをオープン位置まで回転させます。
- b. 2 PCIe アダプターを、ライザー・カードの PCIe スロットに合わせます。次に、PCIe アダ プターがしっかり固定されるまでまっすぐ慎重にスロットに押し込みます。
- c. 3 ライザー・ケージのラッチをクローズ位置まで回転させます。

ステップ 5. フルハイト・ケージで前のステップを繰り返します。

ステップ 6. ロープロファイル・ライザー・ケージおよびフルハイト・ライザー・ケージをアセンブル します。

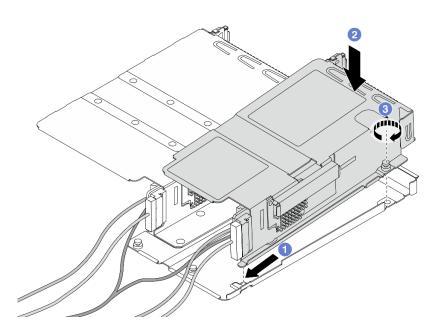

図38.2つのライザー・ケージのアセンブル

- a. ① ロープロファイル・ケージを傾けて、フルハイト・ケージに挿入して固定します。
- b. 2 ロープロファイル・ケージを配置し、ねじ穴の位置を合わせます。

c. 3 ねじを締め、ロープロファイル・ケージが固定されたことを確認します。

# 完了したら

部品交換を完了します。277ページの「部品交換の完了」を参照してください。

#### デモ・ビデオ

YouTube で手順を参照

# 前面 OCP モジュールおよび OCP 変換コネクター・カードの交換

一部のサーバー・モデルは、前面 OCP モジュールをサポートしています。前面 OCP モジュールと、前面 および背面 OCP 変換コネクター・カードは相互に依存しています。前面 OCP モジュールと、前面および 背面 OCP 変換コネクター・カードの取り外しと取り付けを行うには、このセクションの手順に従います。

- 51 ページの 「前面 OCP モジュールの交換」
- 64 ページの「OCP 変換コネクター・カードの交換」

# 前面 OCP モジュールの交換

このセクションの手順に従って、前面 OCP モジュールの取り外しまたは取り付けを行ってください。

- 51ページの「前面 OCP モジュールの取り外し」
- 52 ページの「前面 OCP モジュールの取り付け」

注:OCP モジュールは、一部のモデルでのみ使用できます。

# 前面 OCP モジュールの取り外し

前面 OCP モジュールを取り外すには、このセクションのステップに従ってください。

# このタスクについて

#### 注意:

- 安全に作業を行うために、1ページの「取り付けのガイドライン」および2ページの「安全検査の チェックリスト」をお読みください。
- サーバーと周辺機器の電源をオフにし、電源コードとすべての外部ケーブルを取り外します。17ペー ジの「サーバーの電源をオフにする」を参照してください。
- 静電気の影響を受けやすいコンポーネントは取り付け時まで帯電防止パッケージに収め、システム停止 やデータの消失を招く恐れのある静電気にさらされないようにしてください。また、このようなデバイ スを取り扱う際は静電気放電用リスト・ストラップや接地システムなどを使用してください。

### 手順

ステップ 1. 前面 OCP モジュールを取り外します。

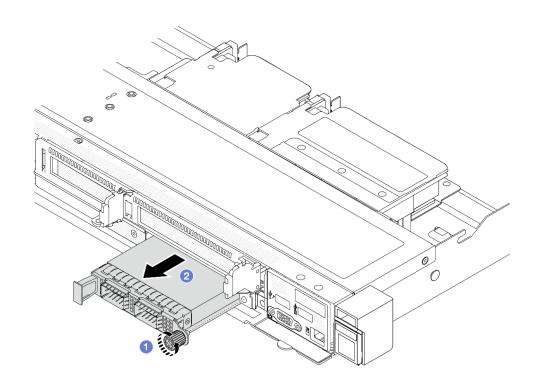

図39. 前面 OCP モジュールの取り外し

- a. ① OCP モジュールを固定しているつまみねじを緩めます。必要に応じて、ドライバーを 使用してください。
- b. **②** OCP モジュールを引き出します。

# 完了したら

- 1. 新しい前面 OCP モジュールまたはモジュール・フィラーを取り付けます。52 ページの 「前面 OCP モ ジュールの取り付け」を参照してください。
- 2. コンポーネントまたはオプション装置を返却するよう指示された場合は、すべての梱包上の指示に従 い、提供された配送用の梱包材がある場合はそれを使用してください。

### デモ・ビデオ

# YouTube で手順を参照

# 前面 OCP モジュールの取り付け

前面 OCP モジュールを取り付けるには、このセクションのステップに従ってください。

# このタスクについて

### 注意:

- 安全に作業を行うために、1ページの「取り付けのガイドライン」および2ページの「安全検査の チェックリストーをお読みください。
- サーバーと周辺機器の電源をオフにし、電源コードとすべての外部ケーブルを取り外します。17ペー ジの「サーバーの電源をオフにする」を参照してください。

• 静電気の影響を受けやすいコンポーネントは取り付け時まで帯電防止パッケージに収め、システム停止 やデータの消失を招く恐れのある静電気にさらされないようにしてください。また、このようなデバイ スを取り扱う際は静電気放電用リスト・ストラップや接地システムなどを使用してください。

# 手順

ステップ 1. OCP モジュールが入っている帯電防止パッケージを、サーバーの外側の塗装されていない 面に接触させます。次に、OCP モジュールをパッケージから取り出し、帯電防止面の上 に置きます。

ステップ 2. 前面 OCP モジュールを取り付けます。

注:イーサネット・アダプターが完全に装着されていて、つまみねじがしっかりと締められ ていることを確認します。そうしないと、OCPモジュールが完全に接続されず、機能し ない可能性があります。

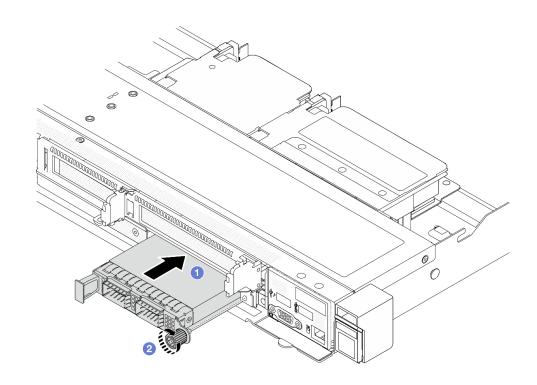

図40. 前面 OCP モジュールの取り付け

- a. OCP モジュールが前面 OCP 変換コネクター・カード上のコネクターに完全に挿入 されるまで左側のハンドルを押します。
- b. ② つまみねじを完全に締めてアダプターを固定します。必要に応じて、ドライバーを使 用してください。

# 完了したら

部品交換を完了します。277ページの「部品交換の完了」を参照してください。

#### デモ・ビデオ

YouTube で手順を参照

# 前面出入カモジュールの交換

前面 I/O モジュールの取り外しまたは取り付けを行うには、この情報を使用します。

- 54ページの「前面出入力モジュールの取り外し」
- 55ページの「前面出入力モジュールの取り付け」
- 56ページの「内蔵診断パネル・アセンブリーの取り外し」
- 58ページの「内蔵診断パネル・アセンブリーの取り付け」
- 60 ページの「外部診断ケーブル (4 x 3.5 型シャーシ) の取り外し」
- 63 ページの「外部診断ケーブル (4 x 3.5 型シャーシ) の取り付け」

# 前面出入力モジュールの取り外し

前面 I/O モジュールを取り外すには、この情報を使用します。

# このタスクについて

次の図は、前面オペレーター・パネルを使用して前面 I/O モジュールを取り外す方法を示しています。他 の前面 I/O モジュールは、同様の方法で取り外すことができます。

### 注意:

- 安全に作業を行うために、1ページの「取り付けのガイドライン」および2ページの「安全検査の チェックリスト」をお読みください。
- サーバーと周辺機器の電源をオフにし、電源コードとすべての外部ケーブルを取り外します。17ペー ジの「サーバーの電源をオフにする」を参照してください。
- 静電気の影響を受けやすいコンポーネントは取り付け時まで帯電防止パッケージに収め、システム停止 やデータの消失を招く恐れのある静電気にさらされないようにしてください。また、このようなデバイ スを取り扱う際は静電気放電用リスト・ストラップや接地システムなどを使用してください。

### 手順

- ステップ 1. トップ・カバーを取り外します。274ページの「トップ・カバーの取り外し」を参照し てください。
- ステップ 2. セキュリティー・ベゼルが取り付けられている場合は、取り外します。241 ページの「セ キュリティー・ベゼルの取り外し」を参照してください。
- ステップ 3. 前面 I/O ケーブルをプロセッサー・ボードから取り外します。
- ステップ 4. 前面 I/O モジュールを取り外します。

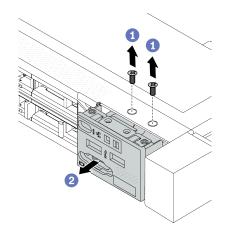

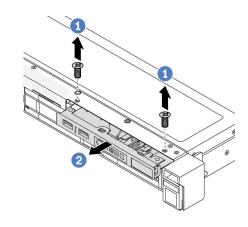

図42. 3.5 型シャーシからの前面 1/0 モジュール の取り外し

図 41. 2.5 型シャーシからの前面 I/O モジュール の取り外し

- a. ① 前面 I/O モジュールを固定しているねじを取り外します。
- b. ② 前面 I/O モジュールをスライドさせて前面シャーシから取り外します。

# 完了したら

コンポーネントまたはオプション装置を返却するよう指示された場合は、すべての梱包上の指示に従い、 提供された配送用の梱包材がある場合はそれを使用してください。

#### デモ・ビデオ

https://www.youtube.com/watch?v=GByjJMV6FvU

### 前面出入力モジュールの取り付け

前面 I/O モジュールを取り付けるには、この情報を使用します。

### このタスクについて

次の図は、前面オペレーター・パネルを使用して前面 I/O モジュールを取り付ける方法を示しています。 他の前面 I/O モジュールは、同様の方法で取り付けることができます。

#### 注意:

- 安全に作業を行うために、1ページの「取り付けのガイドライン」および2ページの「安全検査の チェックリスト」をお読みください。
- サーバーと周辺機器の電源をオフにし、電源コードとすべての外部ケーブルを取り外します。17ペー ジの「サーバーの電源をオフにする」を参照してください。
- 静電気の影響を受けやすいコンポーネントは取り付け時まで帯電防止パッケージに収め、システム停止 やデータの消失を招く恐れのある静電気にさらされないようにしてください。また、このようなデバイ スを取り扱う際は静電気放電用リスト・ストラップや接地システムなどを使用してください。

#### 手順

ステップ 1. 前面 I/O モジュールが入っている帯電防止パッケージを、サーバーの外側の塗装されてい ない面に接触させます。次に、前面 I/O モジュールをパッケージから取り出し、帯電防止 面の上に置きます。

ステップ 2. 前面 I/O モジュールを取り付けます。

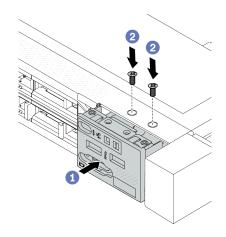

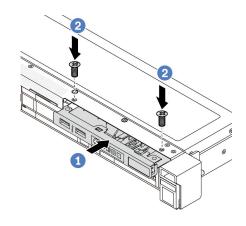

図 44. 3.5 型シャーシへの前面 I/O モジュールの 取り付け

図 43. 2.5 型シャーシへの前面 I/O モジュールの 取り付け

- a. ① 前面 I/O モジュールを前面シャーシに挿入します。
- b. 2 ねじを取り付けて前面 I/O モジュールを所定の位置に固定します。

# 完了したら

- 1. 前面 VGA フィラーを取り付けるか、前面 I/O ケーブルをシステム・ボード (システム・ボード・アセンブリー) に接続します。 279 ページの 第 2 章 「内部ケーブルの配線」を参照してください。
- 2. 部品交換を完了します。277ページの「部品交換の完了」を参照してください。

#### デモ・ビデオ

https://www.youtube.com/watch?v=hXXPBqeBlGI

# 内蔵診断パネル・アセンブリーの取り外し

内蔵診断パネル・アセンブリーを取り外すには、この情報を使用します。

### このタスクについて

#### 注意:

- 安全に作業を行うために、1ページの「取り付けのガイドライン」および2ページの「安全検査の チェックリスト」をお読みください。
- サーバーと周辺機器の電源をオフにし、電源コードとすべての外部ケーブルを取り外します。17ページの「サーバーの電源をオフにする」を参照してください。
- 静電気の影響を受けやすいコンポーネントは取り付け時まで帯電防止パッケージに収め、システム停止やデータの消失を招く恐れのある静電気にさらされないようにしてください。また、このようなデバイスを取り扱う際は静電気放電用リスト・ストラップや接地システムなどを使用してください。

# 手順

ステップ 1. トップ・カバーを取り外します。274 ページの「トップ・カバーの取り外し」を参照してください。

ステップ 2. セキュリティー・ベゼルが取り付けられている場合は、取り外します。241 ページの「セキュリティー・ベゼルの取り外し」を参照してください。

ステップ3. プロセッサー・ボードからケーブルを切り離します。

ステップ4. 内蔵診断パネル・アセンブリーをシャーシから取り外します。

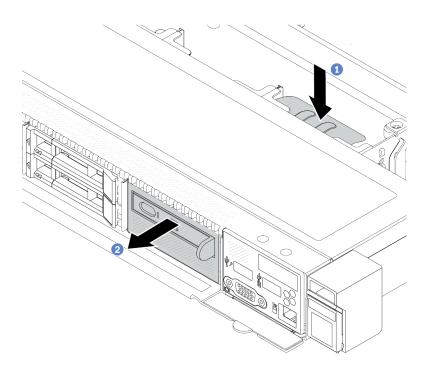

図45. 内蔵診断パネル・アセンブリーの取り外し

- a. 1 前面シャーシの反対側にある拡張タブを押し下げます。
- b. **2** アセンブリーを前面シャーシから引き出します。

ステップ 5. 内蔵診断パネル・アセンブリーをアセンブリーから取り外します。

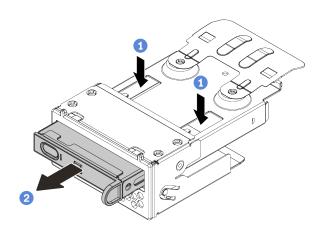

図46. 内蔵診断パネル・アセンブリーの取り外し

- a. ① 図に示されているようにクリップを押し下げます。
- b. ② 内蔵診断パネル・アセンブリーのハンドルを引き、アセンブリーから取り出します。

# 完了したら

1. 新しい内蔵診断パネル・アセンブリーまたはフィラーを取り付けます。58ページの「内蔵診断パネ ル・アセンブリーの取り付け」を参照してください。

2. コンポーネントまたはオプション装置を返却するよう指示された場合は、すべての梱包上の指示に従 い、提供された配送用の梱包材がある場合はそれを使用してください。

### デモ・ビデオ

https://www.youtube.com/watch?v=pUbarvYYBaQ

# 内蔵診断パネル・アセンブリーの取り付け

診断パネル・アセンブリーを取り付けるには、この情報を使用します。

### このタスクについて

#### 注意:

- 安全に作業を行うために、1ページの「取り付けのガイドライン」および2ページの「安全検査の チェックリスト」をお読みください。
- サーバーと周辺機器の電源をオフにし、電源コードとすべての外部ケーブルを取り外します。17ペー ジの「サーバーの電源をオフにする」を参照してください。
- 静電気の影響を受けやすいコンポーネントは取り付け時まで帯電防止パッケージに収め、システム停止 やデータの消失を招く恐れのある静電気にさらされないようにしてください。また、このようなデバイ スを取り扱う際は静電気放電用リスト・ストラップや接地システムなどを使用してください。

# 手順

- ステップ1.診断パネル・アセンブリーが入っている帯電防止パッケージを、サーバーの外側の塗装さ れていない面に接触させます。次に、アセンブリーをパッケージから取り出し、帯電防止 面の上に置きます。
- ステップ 2. 前面シャーシにフィラーが取り付けられている場合は、図に示されているように取り外 します。

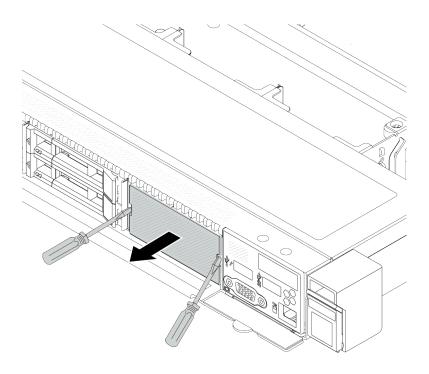

図47. フィラーの取り外し

ステップ3. 内蔵診断パネル・アセンブリーをアセンブリーに挿入します。パネルがアセンブリーに完全 に装着されたことを確認します。

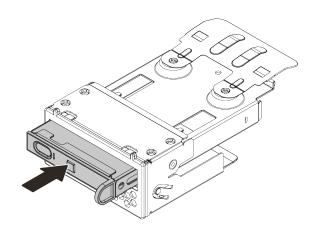

図48. 内蔵診断パネル・アセンブリーのアセンブリーへの取り付け

ステップ 4. 図に示されているように、診断パネル・アセンブリーを前面シャーシにスライドさせます。 また、所定の位置に収まっていることを確認します。

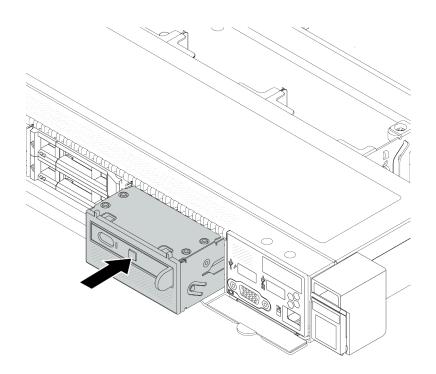

図49. 診断パネル・アセンブリーの取り付け

# 完了したら

部品交換を完了します。277ページの「部品交換の完了」を参照してください。

# デモ・ビデオ

https://www.youtube.com/watch?v=7rFLkeZ8geA

# 外部診断ケーブル (4 x 3.5 型シャーシ) の取り外し

外部診断ケーブルを取り外すには、この情報を使用します。

4 x 3.5 型シャーシ構成では、外部診断ケーブルはオプション部品です。実際のニーズに応じて、ケー ブルの取り付けまたは取り外しを選択できます。以下のように、前面図から外部診断ケーブルの位置 を参照してください。

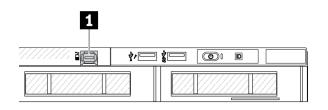

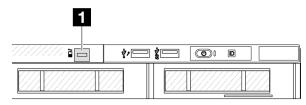

1 外部診断ケーブル・コネクター

1 外部診断ケーブル・コネクター用フィラー

図50. ケーブルが取り付け済みの前面図

図51. フィラー取り付け済みの前面図

注:ケーブルを取り付ける前に、まずフィラーを取り外します。ケーブルを取り外した後、その後で フィラーを取り付けします。

# このタスクについて

次の図は、シャーシから外部診断ケーブルを取り外す方法を示しています。

#### 注意:

- 安全に作業を行うために、1ページの「取り付けのガイドライン」および2ページの「安全検査の チェックリストーをお読みください。
- サーバーと周辺機器の電源をオフにし、電源コードとすべての外部ケーブルを取り外します。17ペー ジの「サーバーの電源をオフにする」を参照してください。
- 静電気の影響を受けやすいコンポーネントは取り付け時まで帯電防止パッケージに収め、システム停止 やデータの消失を招く恐れのある静電気にさらされないようにしてください。また、このようなデバイ スを取り扱う際は静電気放電用リスト・ストラップや接地システムなどを使用してください。

#### 手順

- ステップ 1. トップ・カバーを取り外します。274 ページの 「トップ・カバーの取り外し」を参照し てください。
- ステップ 2. セキュリティー・ベゼルが取り付けられている場合は、取り外します。241 ページの「セ キュリティー・ベゼルの取り外し」を参照してください。
- ステップ 3. 外部診断ケーブル、前面 I/O ケーブル、および USB ケーブルをプロセッサー・ボード から切り離します。

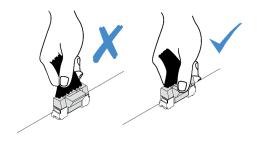

図52. ケーブルのシステム・ボード・アセンブリーからの切り離し

ステップ 4. シャーシ内部のケーブル・コネクター・ラッチを見やすくするには、最初に前面 I/O モ ジュールを取り外します。

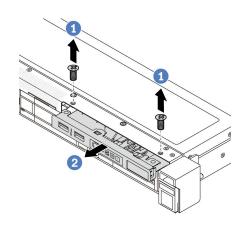

図53. 前面出入力モジュールの取り外し

- a. ① 前面 I/O モジュールを固定しているねじを取り外します。
- b. ②前面 I/O モジュールをスライドさせて前面シャーシから取り外します。

ステップ 5. 外部診断ケーブルを取り外します。

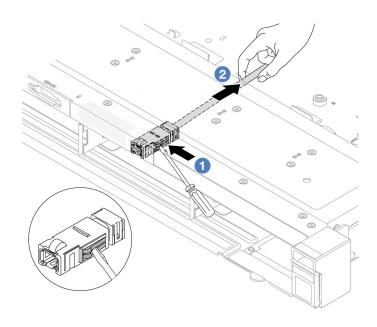

図54. 外部診断ケーブルの取り外し

- a. ① マイナス・ドライバー (3 または 4 mm) の先端でコネクター・ラッチを突き、コネク ターをシャーシから取り外します。
- b. ② ケーブルを背面から引き出します。

ステップ 6. 前面 I/O モジュールをシャーシに取り付けます。

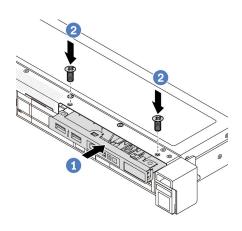

図55. 前面 I/O モジュールの取り付け

- a. ① 前面 I/O モジュールを前面シャーシに挿入します。
- b. ② ねじを取り付けて前面 I/O モジュールを所定の位置に固定します。

ステップ 7. 前面 I/O ケーブルおよび USB ケーブルをプロセッサー・ボードに接続します。

# 完了したら

コンポーネントまたはオプション装置を返却するよう指示された場合は、すべての梱包上の指示に従い、 提供された配送用の梱包材がある場合はそれを使用してください。

#### デモ・ビデオ

https://www.youtube.com/watch?v=PEcSFWZqFBM

### 外部診断ケーブル (4 x 3.5 型シャーシ) の取り付け

外部診断ケーブルを取り付けるには、この情報を使用します。

4 x 3.5 型シャーシ構成では、外部診断ケーブルはオプション部品です。実際のニーズに応じて、ケー ブルの取り付けまたは取り外しを選択できます。以下のように、前面図から外部診断ケーブルの位置 を参照してください。

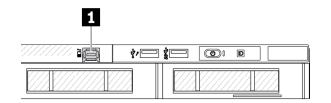

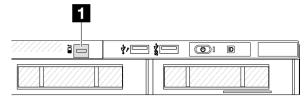

1 外部診断ケーブル・コネクター

1 外部診断ケーブル・コネクター用フィラー

図56. ケーブルが取り付け済みの前面図

図57. フィラー取り付け済みの前面図

注:ケーブルを取り付ける前に、まずフィラーを取り外します。ケーブルを取り外した後、その後で フィラーを取り付けします。

# このタスクについて

次の図は、シャーシから外部診断ケーブルを取り外す方法を示しています。

## 注意:

- 安全に作業を行うために、1ページの「取り付けのガイドライン」および2ページの「安全検査の チェックリストーをお読みください。
- サーバーと周辺機器の電源をオフにし、電源コードとすべての外部ケーブルを取り外します。17ペー ジの「サーバーの電源をオフにする」を参照してください。
- 静電気の影響を受けやすいコンポーネントは取り付け時まで帯電防止パッケージに収め、システム停止 やデータの消失を招く恐れのある静電気にさらされないようにしてください。また、このようなデバイ スを取り扱う際は静電気放電用リスト・ストラップや接地システムなどを使用してください。

#### 手順

ステップ 1. 外部診断ケーブルが入っている帯電防止パッケージを、サーバーの外側の塗装されていな い面に接触させます。次に、外部診断 LCD ケーブルをパッケージから取り出し、帯電 防止面の上に置きます。

ステップ 2. 外部診断ケーブルを取り付けます。

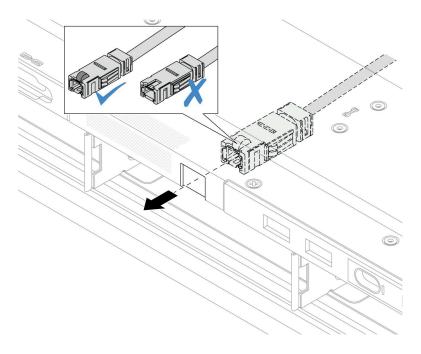

図58. 外部診断ケーブルの取り付け

注:コネクターの前面と背面の外部診断スロットは異なっており、前面に接続する必要があります。

接続する際は、前面を上向きにして、コネクターをスライドしてシャーシに差し込みます。上記の図を参照してください。

# 完了したら

- 1. 外部診断ケーブルをプロセッサー・ボードに接続します。279 ページの 第 2 章 「内部ケーブルの配線」を参照してください。
- 2. 部品交換を完了します。277ページの「部品交換の完了」を参照してください。

### デモ・ビデオ

https://www.youtube.com/watch?v=76EhslkTMmA

# OCP 変換コネクター・カードの交換

前面および背面 OCP 変換コネクター・カードの取り外しや取り付けを行うには、このセクションの説明に従ってください。

- 64 ページの「前面 OCP 変換コネクター・カードの取り外し」
- 66ページの「前面 OCP 変換コネクター・カードの取り付け」
- 67 ページの「背面 OCP 変換コネクター・カードの取り外し」
- 68 ページの「背面 OCP 変換コネクター・カードの取り付け」

### 前面 OCP 変換コネクター・カードの取り外し

このセクションのステップに従って、前面 OCP 変換コネクター・カードを取り外します。

# このタスクについて

#### 注意:

- 安全に作業を行うために、1ページの「取り付けのガイドライン」および2ページの「安全検査の チェックリスト」をお読みください。
- サーバーと周辺機器の電源をオフにし、電源コードとすべての外部ケーブルを取り外します。17ペー ジの「サーバーの電源をオフにする」を参照してください。
- 静電気の影響を受けやすいコンポーネントは取り付け時まで帯電防止パッケージに収め、システム停止 やデータの消失を招く恐れのある静電気にさらされないようにしてください。また、このようなデバイ スを取り扱う際は静電気放電用リスト・ストラップや接地システムなどを使用してください。

# 手順

- ステップ 1. トップ・カバーを取り外します。274ページの「トップ・カバーの取り外し」を参照し てください。
- ステップ 2. 前面ライザー・ケージを取り外します。42ページの「前面ライザー・ケージの取り外 し」を参照してください。
- ステップ 3. 前面 OCP モジュールを取り外します。51 ページの 「前面 OCP モジュールの取り外し」を 参照してください。
- ステップ 4. 前面 OCP 変換コネクター・カードを取り外します。

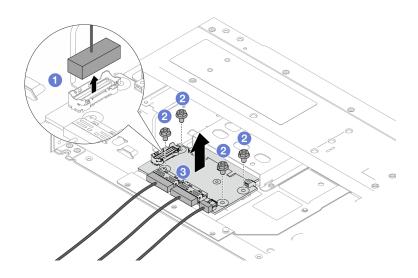

図59. 前面 OCP 変換コネクター・カードの取り外し

- a. ① 側波帯コネクターを切り離して下のねじにアクセスできるようにします。
- b. 24本のねじを緩めます。
- c. ③ OCP 変換コネクター・カードを持ち上げてシャーシから取り出します。

ステップ 5. 前面 OCP 変換コネクター・カードのケーブルを切り離します。詳しくは、304 ページの 「OCP変換コネクター」を参照してください。

#### 完了したら

- 1. 新しい前面 OCP 変換コネクター・カードを取り付けます。66 ページの 「前面 OCP 変換コネク ター・カードの取り付け」を参照してください。
- 2. コンポーネントまたはオプション装置を返却するよう指示された場合は、すべての梱包上の指示に従 い、提供された配送用の梱包材がある場合はそれを使用してください。

#### デモ・ビデオ

#### YouTube で手順を参照

# 前面 OCP 変換コネクター・カードの取り付け

このセクションのステップに従って、前面 OCP 変換コネクター・カードを取り付けます。

#### このタスクについて

#### 注意:

- 安全に作業を行うために、1ページの「取り付けのガイドライン」および2ページの「安全検査の チェックリスト」をお読みください。
- サーバーと周辺機器の電源をオフにし、電源コードとすべての外部ケーブルを取り外します。17ペー ジの「サーバーの電源をオフにする」を参照してください。
- 静電気の影響を受けやすいコンポーネントは取り付け時まで帯電防止パッケージに収め、システム停止 やデータの消失を招く恐れのある静電気にさらされないようにしてください。また、このようなデバイ スを取り扱う際は静電気放電用リスト・ストラップや接地システムなどを使用してください。

### 手順

- ステップ 1. 前面 OCP 変換コネクター・カードが入っている帯電防止パッケージを、サーバーの外側の塗 装されていない表面に接触させます。次に、前面 OCP 変換コネクター・カードをパッケージ から取り出し、帯電防止面の上に置きます。
- ステップ 2. トップ・カバーを取り外します。274ページの「トップ・カバーの取り外し」を参照し てください。
- ステップ 3. ケーブルを前面 OCP 変換コネクター・カードに接続します。詳しくは、304 ページの「OCP 変換コネクター」を参照してください。
- ステップ 4. 前面 OCP 変換コネクター・カードをシャーシに取り付けます。

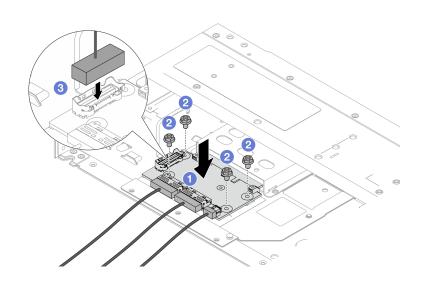

図60. 前面 OCP 変換コネクター・カードの取り付け

- a. 1 前面 OCP 変換コネクター・カードをシャーシ上に配置し、ねじ穴を位置合わせします。
- b. **2**4本のねじを締めます。
- c. 3 側波帯コネクターに接続します。

# 完了したら

部品交換を完了します。277ページの「部品交換の完了」 を参照してください。

#### デモ・ビデオ

YouTube で手順を参照

# 背面 OCP 変換コネクター・カードの取り外し

このセクションのステップに従って、背面 OCP 変換コネクター・カードを取り外します。

#### このタスクについて

#### 注意:

- 安全に作業を行うために、1ページの「取り付けのガイドライン」および2ページの「安全検査の チェックリスト」をお読みください。
- サーバーと周辺機器の電源をオフにし、電源コードとすべての外部ケーブルを取り外します。17ペー ジの「サーバーの電源をオフにする」を参照してください。
- 静電気の影響を受けやすいコンポーネントは取り付け時まで帯電防止パッケージに収め、システム停止 やデータの消失を招く恐れのある静電気にさらされないようにしてください。また、このようなデバイ スを取り扱う際は静電気放電用リスト・ストラップや接地システムなどを使用してください。

## 手順

- ステップ1. トップ・カバーを取り外します。274ページの「トップ・カバーの取り外し」を参照し てください。
- ステップ 2. 背面 OCP 変換コネクター・カードのケーブルを切り離します。詳しくは、304ページの 「OCP変換コネクター」を参照してください。
- ステップ 3. 背面 OCP 変換コネクター・カードを取り外します。

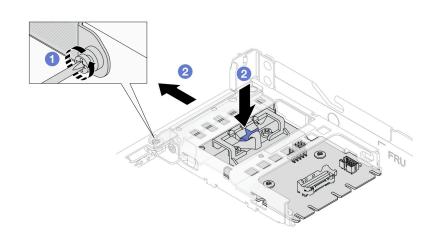

図61. 背面 OCP 変換コネクター・カードの取り外し

- a. ① 背面 OCP 変換コネクター・カードを固定しているねじを緩めます。
- b. ② 青色のラッチを押し続けます。次に、背面 OCP 変換コネクター・カードをシャーシか ら押し出し、引きます。

# 完了したら

- 1. 新しい背面 OCP 変換コネクター・カードを取り付けます。68 ページの 「背面 OCP 変換コネク ター・カードの取り付け」を参照してください。
- 2. コンポーネントまたはオプション装置を返却するよう指示された場合は、すべての梱包上の指示に従 い、提供された配送用の梱包材がある場合はそれを使用してください。

#### デモ・ビデオ

### YouTube で手順を参照

# 背面 OCP 変換コネクター・カードの取り付け

このセクションのステップに従って、背面 OCP 変換コネクター・カードを取り付けます。

### このタスクについて

#### 注意:

- 安全に作業を行うために、1ページの「取り付けのガイドライン」および2ページの「安全検査の チェックリスト」をお読みください。
- サーバーと周辺機器の電源をオフにし、電源コードとすべての外部ケーブルを取り外します。17ペー ジの「サーバーの電源をオフにする」を参照してください。
- 静電気の影響を受けやすいコンポーネントは取り付け時まで帯電防止パッケージに収め、システム停止 やデータの消失を招く恐れのある静電気にさらされないようにしてください。また、このようなデバイ スを取り扱う際は静電気放電用リスト・ストラップや接地システムなどを使用してください。

### 手順

- ステップ 1. 背面 OCP 変換コネクター・カードが入っている帯電防止パッケージを、サーバーの外側の塗 装されていない表面に接触させます。次に、背面 OCP 変換コネクター・カードをパッケージ から取り出し、帯電防止面の上に置きます。
- ステップ 2. トップ・カバーを取り外します。274 ページの「トップ・カバーの取り外し」を参照し てください。
- ステップ 3. 背面 OCP 変換コネクター・カードを取り付けます。

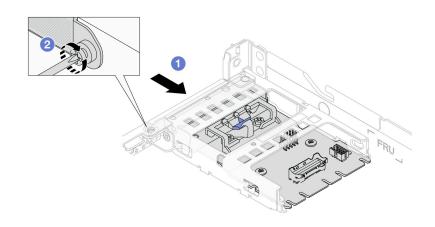

#### 図62. 背面 OCP 変換コネクターの取り付け

- a. ① 背面 OCP 変換コネクターを、完全に装着されるまでスロットにスライドさせます。
- b. ② ねじを締め付て背面 OCP 変換コネクターを固定します。

ステップ 4. ケーブルを背面 OCP 変換コネクター・カードに接続します。詳しくは、304 ページの「OCP 変換コネクター」を参照してください。

### 完了したら

部品交換を完了します。277ページの「部品交換の完了」 を参照してください。

#### デモ・ビデオ

YouTube で手順を参照

# GPU の交換

GPUアダプターの取り外しと取り付けを行うには、この情報を使用します。

- 69ページの「GPU アダプターの取り外し」
- 71ページの「GPU アダプターの取り付け」

# GPU アダプターの取り外し

以下の情報を使用して、GPUアダプターを取り外します。

### このタスクについて

#### 注意:

- 安全に作業を行うために、1ページの「取り付けのガイドライン」および2ページの「安全検査の チェックリスト」をお読みください。
- サーバーと周辺機器の電源をオフにし、電源コードとすべての外部ケーブルを取り外します。17ペー ジの「サーバーの電源をオフにする」を参照してください。
- 静電気の影響を受けやすいコンポーネントは取り付け時まで帯電防止パッケージに収め、システム停止 やデータの消失を招く恐れのある静電気にさらされないようにしてください。また、このようなデバイ スを取り扱う際は静電気放電用リスト・ストラップや接地システムなどを使用してください。
- 特定のタイプによっては、ご使用の GPU アダプターの外観は、このトピックに示す図と若干異な る場合があります。

### 手順

ステップ1. このタスクの準備をします。

- a. サーバーがラックに取り付けられている場合、トップ・カバーにアクセスするためにラッ ク スライド・レールでサーバーをスライドさせるか、ラックからサーバーを取り外しま す。17ページの「ラックからのサーバーの取り外し」を参照してください。
- b. トップ・カバーを取り外します。274ページの「トップ・カバーの取り外し」を参 照してください。
- c. ライザー1またはライザー2アセンブリーからGPUアダプターを交換する場合、作業 しやすいように隣接するライザー・アセンブリーを取り外します。237ページの「背 面ライザー・カードの取り外し」を参照してください。
- d. GPU 電源ケーブルを切り離します。296ページの「GPU アダプター (オプション)」を参照 してください。ケーブル・コネクターに保護ダスト・キャップが付いている場合は、 必ずそれらを取り付け直してください。

#### 注:

• ケーブルをシステム・ボード(システム・ボード・アセンブリー)から切り離す必要が ある場合は、まず、ケーブル・コネクターからすべてのラッチまたはリリース・タブ を取り外します。ケーブルを取り外す前にタブを解除しないと、システム・ボード (システム・ボード・アセンブリー) 上のケーブル・ソケットが損傷します。ケーブ

ル・ソケットが損傷すると、システム・ボード(システム・ボード・アセンブリー) の交換が必要になる場合があります。

- ご使用のシステム・ボード (システム・ボード・アセンブリー) 上のコネクターの外観 は図と異なる場合がありますが、取り外し手順は同じです。
  - 1. リリース・タブを押してコネクターを外します。
  - 2. コネクターをケーブル・ソケットから外します。

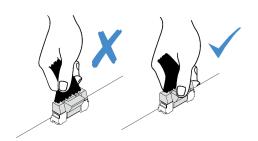

図63. ケーブルのシステム・ボード (システム・ボード・アセンブリー) からの切り離し

ステップ 2. GPU アダプターが取り付けられているライザー・アセンブリーをシステム・ボード (システ ム・ボード・アセンブリー) から取り外します。

> 注:次の図では、例としてライザー1アセンブリーを使用しています。他のライザー・アセ ンブリーの場合も同様です。237ページの「背面ライザー・カードの取り外し」を参照し てください。

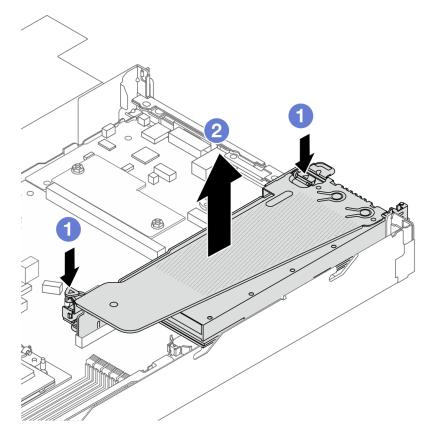

図64. ライザー・アセンブリーの取り外し

- a. ① ライザー・ブラケットのラッチを押します。
- b. ② ライザー・アセンブリーの端を持ち、慎重にまっすぐ持ち上げてシャーシから取 り外します。

注:ライザー3アセンブリーのGPUアダプターを取り外す場合、ライザー・アセンブ リーを少し持ち上げて、先にケーブルをシステム・ボード(システム・ボード・アセ ンブリー) から切り離します。

ステップ 3. 該当の GPU アダプターをライザー・ブラケットから取り外します。

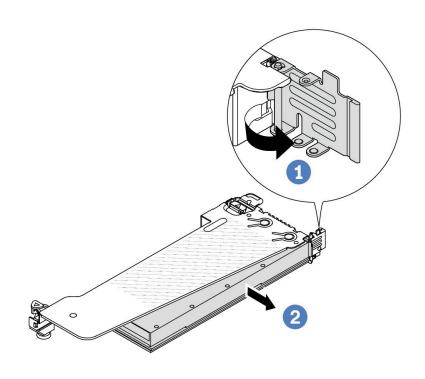

### 図65. GPU アダプターの取り外し

- a. ① GPU アダプター保持ラッチをオープン位置まで回転させます。
- b. **2** GPU アダプターの端をつかんで、PCIe スロットから慎重に引き出します。

# 完了したら

コンポーネントまたはオプション装置を返却するよう指示された場合は、すべての梱包上の指示に従い、 提供された配送用の梱包材がある場合はそれを使用してください。

#### デモ・ビデオ

https://www.youtube.com/watch?v=qdTNwcYjAPg

# GPU アダプターの取り付け

以下の情報を使用して、GPUアダプターを取り付けます。

### このタスクについて

# 注意:

- 安全に作業を行うために、1ページの「取り付けのガイドライン」および2ページの「安全検査の チェックリスト」をお読みください。
- サーバーと周辺機器の電源をオフにし、電源コードとすべての外部ケーブルを取り外します。17ペー ジの「サーバーの電源をオフにする」を参照してください。
- 静電気の影響を受けやすいコンポーネントは取り付け時まで帯電防止パッケージに収め、システム停止 やデータの消失を招く恐れのある静電気にさらされないようにしてください。また、このようなデバイ スを取り扱う際は静電気放電用リスト・ストラップや接地システムなどを使用してください。
- GPU アダプターは、いくつかのサーバー・モデルでサポートされますが、要件があります。11 ページの「温度規則」を参照してください。
- 取り付けられているすべての GPU アダプターが同一である必要があります。

### 手順

ステップ1. このタスクの準備をします。

ステップ 2. 新しい GPU アダプター用の適切な PCIe スロットを見つけます。7ページの「PCIe スロット およびアダプター」を参照してください。

ステップ 3. GPU アダプターを、ライザー・カードの PCIe スロットに取り付けます。

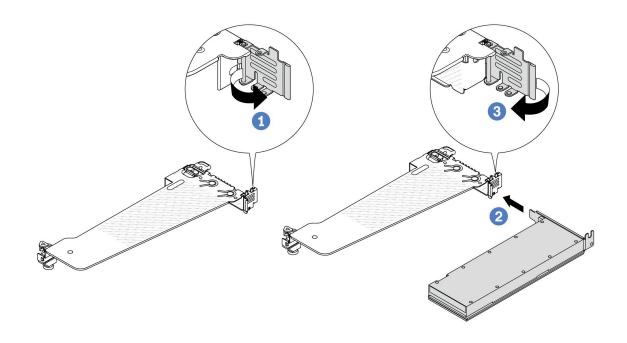

図66. GPU アダプターの取り付け

- a. ① ライザー・ケージの青色のラッチを開きます。
- b. ② GPU アダプターを、ライザー・カードの PCIe スロットに合わせます。次に、GPU アダ プターがしっかり固定されるまでまっすぐ慎重にスロットに押し込みます。
- c. 3 青いラッチを閉じます。

ステップ 4. GPU 電源ケーブルを接続します。296ページの「GPU アダプター (オプション) | を参照して ください。ケーブル・コネクターに保護ダスト・キャップが付いている場合は、必ずそれ らを取り付け直してください。

ステップ 5. ライザー・アセンブリーに GPU アダプターを取り付けます。ライザー・カードを、システ ム・ボード (システム・ボード・アセンブリー) の PCIe スロットに合わせます。ライザー・ カードがしっかり固定されるまで、まっすぐ慎重にスロットに押し込みます。

> 注:次の図では、例としてライザー1アセンブリーを使用しています。他のライザー・アセ ンブリーの場合も同様です。239ページの「背面ライザー・カードの取り付け」を参照し てください。

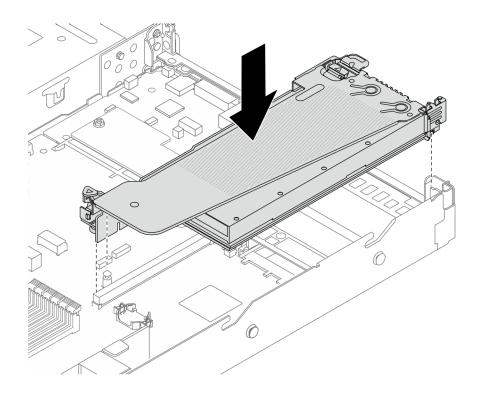

図67. ライザー・アセンブリーの取り付け

# 完了したら

部品交換を完了します。277ページの「部品交換の完了」を参照してください。

#### デモ・ビデオ

https://www.youtube.com/watch?v=LIim9LQVz3o

# ホット・スワップ・ドライブの交換

ホット・スワップ・ドライブの取り外しと取り付けを行うには、この情報を使用します。ホット・スワッ プ・ドライブはサーバーの電源を遮断せずに取り外しまたは取り付けを行うことができるため、システ ムの動作に重大な中断が発生しないようにするのに役立ちます。

#### 注:

- 「ホット・スワップ・ドライブ」という用語は、サポートされているすべてのタイプのホット・ス ワップ・ハードディスク・ドライブ、ホット・スワップ・ソリッド・ステート・ドライブ、および ホット・スワップ NVMe ドライブを指します。
- ドライブに付属の説明書を参照し、その手順とこのトピックの手順に従ってください。
- サーバーの電磁気干渉 (EMI) 保全性および冷却は、すべてのドライブ・ベイをカバーするか、使用する ことによって保護されます。空のベイは、EMI 保護パネルで覆うか、ドライブ・フィラーを装着し

ます。ドライブを取り付けるときは、後で空のベイを覆うことができるように、取り外したドライ ブ・フィラーを保管してください。

- ドライブ・コネクターを損傷しないように、ドライブを取り付けるか取り外すときは必ず、トップ・ カバーが定位置にあり、完全に閉じていることを確認します。
- 74ページの「2.5型/3.5型ホット・スワップ・ドライブの取り外し」
- 76ページの「2.5型/3.5型ホット・スワップ・ドライブの取り付け」
- 77 ページの「EDSFF ドライブの取り外し」
- 79ページの「EDSFF ドライブの取り付け」

# 2.5 型/3.5 型ホット・スワップ・ドライブの取り外し

2.5型/3.5型ホット・スワップ・ドライブを取り外すには、この情報を使用します。

# このタスクについて

以下で、このタスクの考慮すべき事項について説明します。

- 特にRAID アレイの一部である場合は、ドライブにバックアップ・データがあることを確認します。
  - ドライブ、RAID アダプター、またはドライブ・バックプレーンを変更する前に、ドライブに保管さ れている重要なデータをすべてバックアップしてください。
  - RAID アレイのいずれかのコンポーネントを取り外す前には、すべての RAID 構成情報をバック アップしてください。
- 1つ以上の NVMe ドライブを取り外す場合は、まずハードウェアの安全な取り外しとメディアの取り出 し (Windows) またはファイルシステム (Linux) で NVMe ドライブを無効にすることをお勧めします。 XClarity Controller にログインし、「ストレージ」メニューに移動して、ドライブ・タイプおよび対応す るドライブ・ベイ番号を特定して見つけます。ドライブ・ベイ番号に「NVMe」という用語が付いてい る場合は、インストールされているドライブが NVMe ドライブであることを示します。

#### 注意:

- 安全に作業を行うために、1ページの「取り付けのガイドライン」および2ページの「安全検査の チェックリスト」をお読みください。
- 静電気の影響を受けやすいコンポーネントは取り付け時まで帯電防止パッケージに収め、システム停止 やデータの消失を招く恐れのある静電気にさらされないようにしてください。また、このようなデバイ スを取り扱う際は静電気放電用リスト・ストラップや接地システムなどを使用してください。
- システムを適切に冷却するために、各ベイにドライブかドライブ・フィラーを取り付けない状態で、2 分を超えてサーバーを動作させないでください。

## 手順

ステップ1. セキュリティー・ベゼルが取り付けられている場合は、最初に取り外します。241ページの 「セキュリティー・ベゼルの取り外し」を参照してください。

ステップ2. ホット・スワップ・ドライブを取り外します。

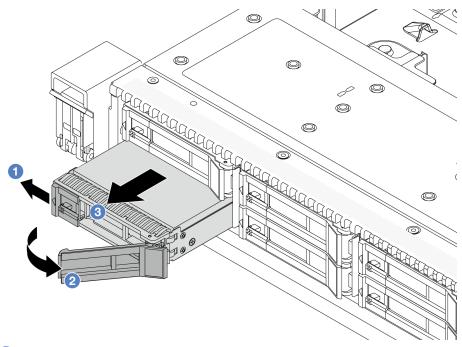

- a. ① 解放ラッチを左方向にスライドさせて、ドライブ・トレイ・ハンドルを開きます。
- b. **②** ドライブ・ハンドルを開きます。
- c. 3 ドライブをドライブ・ベイから引き出します。

# 完了したら

1. ドライブ・フィラーまたは新しいドライブ (76ページの「2.5型/3.5型ホット・スワップ・ドライブの 取り付け」)を取り付けてドライブ・ベイを覆います。

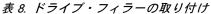

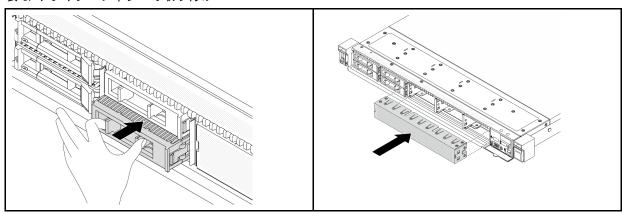

注:取り付け手順は、ドライブ・フィラーのタイプによって異なります。

2. コンポーネントまたはオプション装置を返却するよう指示された場合は、すべての梱包上の指示に従 い、提供された配送用の梱包材がある場合はそれを使用してください。

# デモ・ビデオ

https://www.youtube.com/watch?v=Y7BbNALVQL0

# 2.5 型/3.5 型ホット・スワップ・ドライブの取り付け

2.5型/3.5型ホット・スワップ・ドライブを取り付けるには、この情報を使用します。

# このタスクについて

## 注意:

- 安全に作業を行うために、1ページの「取り付けのガイドライン」および2ページの「安全検査の チェックリストーをお読みください。
- 静電気の影響を受けやすいコンポーネントは取り付け時まで帯電防止パッケージに収め、システム停止 やデータの消失を招く恐れのある静電気にさらされないようにしてください。また、このようなデバイ スを取り扱う際は静電気放電用リスト・ストラップや接地システムなどを使用してください。

# 手順

ステップ 1. ドライブが入っている帯電防止パッケージを、サーバーの外側の塗装されていない面に接触さ せます。次に、ドライブを帯電防止パッケージから取り出し、帯電防止面の上に置きます。

ステップ 2. ドライブ・ベイからドライブ・フィラーを取り外し、安全な場所に保管します。

注:取り外し手順は、ドライブ・フィラーのタイプによって異なります。

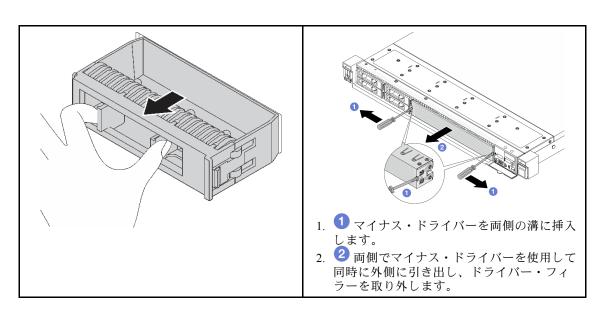

図68. ドライブ・フィラーの取り外し

ステップ3. ドライブをドライブ・ベイに取り付けます。

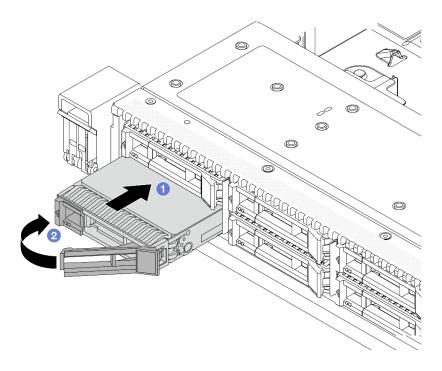

図69. ホット・スワップ・ドライブの取り付け

- a. ① ドライブ・トレイ・ハンドルがオープン位置になっていることを確認します。ドライ ブをドライブ・ベイに挿入し、所定の位置に固定されるまでスライドさせます。
- b. ② ドライブ・トレイ・ハンドルを閉じて、ドライブを所定の位置にロックします。

ステップ4. ドライブ LED をチェックして、ドライブが正常に作動しているか確認します。詳しく は、471 ページの「ドライブ LED」 を参照してください。

ステップ 5. 必要に応じて、引き続き追加のホット・スワップ・ドライブを取り付けます。

# 完了したら

- 1. セキュリティー・ベゼルを取り外した場合は、再度取り付けます。242 ページの「セキュリティー・ ベゼルの取り付け」を参照してください。
- 2. 必要に応じて、Lenovo XClarity Provisioning Manager を使用して RAID を構成します。詳しくは、以下 を参照してください。

https://sysmgt.lenovofiles.com/help/topic/lxpm frontend/lxpm product page.html

#### デモ・ビデオ

https://www.youtube.com/watch?v=1v45wGaENIU

# EDSFF ドライブの取り外し

EDSFF ドライブを取り外すには、この情報を使用します。

### このタスクについて

以下で、このタスクの考慮すべき事項について説明します。

- 特にRAIDアレイの一部である場合は、ドライブにバックアップ・データがあることを確認します。
  - ドライブ、RAID アダプター、またはドライブ・バックプレーンを変更する前に、ドライブに保管さ れている重要なデータをすべてバックアップしてください。

- RAID アレイのいずれかのコンポーネントを取り外す前には、すべての RAID 構成情報をバック アップしてください。
- 1つ以上のNVMeドライブを取り外す場合は、まずハードウェアの安全な取り外しとメディアの取り出 し (Windows) またはファイルシステム (Linux) で NVMe ドライブを無効にすることをお勧めします。 XClarity Controller にログインし、「ストレージ」メニューに移動して、ドライブ・タイプおよび対応す るドライブ・ベイ番号を特定して見つけます。ドライブ・ベイ番号に「NVMe」という用語が付いてい る場合は、インストールされているドライブが NVMe ドライブであることを示します。

#### 注意:

- 安全に作業を行うために、1ページの「取り付けのガイドライン」および2ページの「安全検査の」 チェックリスト」をお読みください。
- 静電気の影響を受けやすいコンポーネントは取り付け時まで帯電防止パッケージに収め、システム停止 やデータの消失を招く恐れのある静電気にさらされないようにしてください。また、このようなデバイ スを取り扱う際は静電気放電用リスト・ストラップや接地システムなどを使用してください。
- システムを適切に冷却するために、各ベイにドライブかドライブ・フィラーを取り付けない状態で、2 分を超えてサーバーを動作させないでください。

# 手順

ステップ1. セキュリティー・ベゼルが取り付けられている場合は、最初に取り外します。241ページの 「セキュリティー・ベゼルの取り外し」を参照してください。

ステップ 2. EDSFF ドライブ・ケージ・カバーを取り外します。

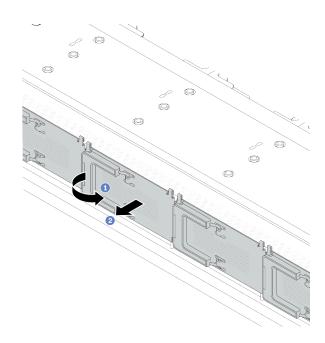

図 70. EDSFF ドライブ・ケージ・カバーの取り外し

- $\mathbf{a}$   $\mathbf{0}$  図のようにハンドルを開きます。
- b. ② ハンドルを握ってドライブ・ケージ・カバーを取り外します。

ステップ 3. EDSFF ドライブを取り外します。

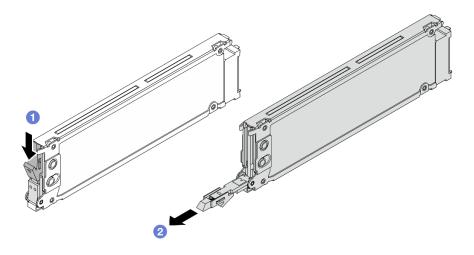

図71. EDSFF ドライブの取り外し

- a. ① リリース・ラッチを図のようにスライドさせてドライブ・トレイ・ハンドルを開
- b. <a>2</a> ハンドルをつかんで、ドライブをドライブ・ベイから引き出します。

# 完了したら

1. 新しいドライブまたはドライブ・ケージ・カバーを取り付けてドライブ・ベイを覆います。

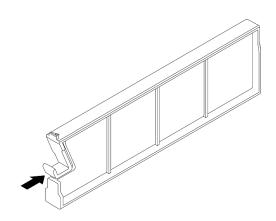

図72. EDSFF ドライブ・フィラーの取り付け

- 2. ドライブ・ケージ・カバーを取り付けます。
- 3. コンポーネントまたはオプション装置を返却するよう指示された場合は、すべての梱包上の指示に従 い、提供された配送用の梱包材がある場合はそれを使用してください。

# デモ・ビデオ

https://www.youtube.com/watch?v=lUZT\_0uS0pc

# EDSFF ドライブの取り付け

EDSFFドライブを取り付けるには、この情報を使用します。

# このタスクについて

#### 注意:

- 安全に作業を行うために、1ページの「取り付けのガイドライン」および2ページの「安全検査の チェックリストーをお読みください。
- 静電気の影響を受けやすいコンポーネントは取り付け時まで帯電防止パッケージに収め、システム停止 やデータの消失を招く恐れのある静電気にさらされないようにしてください。また、このようなデバイ スを取り扱う際は静電気放電用リスト・ストラップや接地システムなどを使用してください。

# 手順

ステップ 1. ドライブが入っている帯電防止パッケージを、サーバーの外側の塗装されていない面に接触さ せます。次に、ドライブを帯電防止パッケージから取り出し、帯電防止面の上に置きます。

ステップ 2. ドライブ・ベイからドライブ・フィラーを取り外し、安全な場所に保管します。

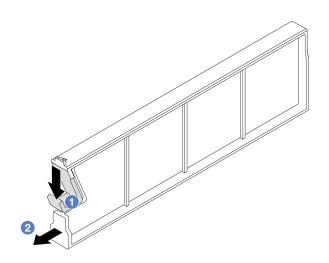

図73. EDSFF ドライブ・フィラーの取り外し

- a. **1** ラッチを押し下げ、ドライブ・クリップをケージから外します。
- b. 2フィラーを引いてスライドし、取り出します。

ステップ 3. EDSFF ドライブを取り付けます。

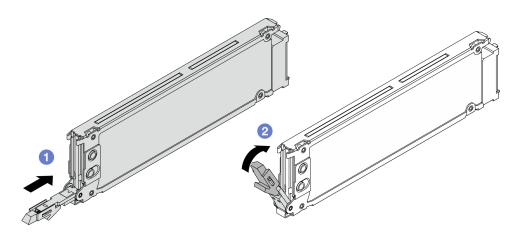

図74. EDSFF ドライブの取り付け

a. **1** ドライブ・トレイ・ハンドルがオープン位置になっていることを確認します。ドライ ブをドライブ・ベイに挿入し、所定の位置に固定されるまでスライドさせます。

b. **②** ドライブ・トレイ・ハンドルを閉じて、ドライブを所定の位置にロックします。

ステップ 4. 必要に応じて、引き続き追加の EDSFF ドライブを取り付けます。

ステップ 5. EDSFF ドライブ・ケージ・カバーを取り付けます。

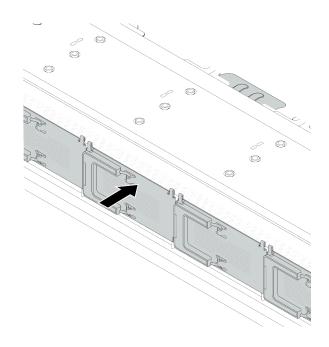

図75. EDSFF ドライブ・ケージ・カバー取り付け

### 完了したら

- 1. セキュリティー・ベゼルを取り外した場合は、再度取り付けます。242 ページの「セキュリティー・ ベゼルの取り付け」を参照してください。
- 2. 必要に応じて、Lenovo XClarity Provisioning Manager を使用して RAID を構成します。詳しくは、以下 を参照してください。

https://sysmgt.lenovofiles.com/help/topic/lxpm frontend/lxpm product page.html

### デモ・ビデオ

https://www.youtube.com/watch?v=cALUsYDRlXI

# 内部 CFF HBA/RAID アダプターの交換

内部 CFF HBA/RAID アダプターの取り外しと取り付けを行うには、この情報を使用します。

- 81 ページの「内部 CFF HBA/RAID アダプターの取り外し」
- 82 ページの「内部 CFF HBA/RAID アダプターの取り付け」

# 内部 CFF HBA/RAID アダプターの取り外し

内部 CFF HBA/RAID アダプターを取り外すには、この情報を使用します。

# このタスクについて

● 安全に作業を行うために、1ページの「取り付けのガイドライン」および2ページの「安全検査の チェックリスト」をお読みください。

- サーバーと周辺機器の電源をオフにし、電源コードとすべての外部ケーブルを取り外します。17ペー ジの「サーバーの電源をオフにする」を参照してください。
- 静電気の影響を受けやすいコンポーネントは取り付け時まで帯電防止パッケージに収め、システム停止 やデータの消失を招く恐れのある静電気にさらされないようにしてください。また、このようなデバイ スを取り扱う際は静電気放電用リスト・ストラップや接地システムなどを使用してください。

#### 手順

- ステップ 1. トップ・カバーを取り外します。274 ページの 「トップ・カバーの取り外し」を参照し てください。
- ステップ 2. 内部 CFF HBA/RAID アダプターへのアクセスを妨げる可能性のあるコンポーネントをす べて取り外します。
- ステップ 3. すべてのケーブルを内部 CFF HBA/RAID アダプターから取り外します。
- ステップ 4. リリース・ピンを持ち上げて、図に示すように内部 CFF HBA/RAID アダプターを少しスライ ドさせ、慎重にシャーシから持ち上げます。

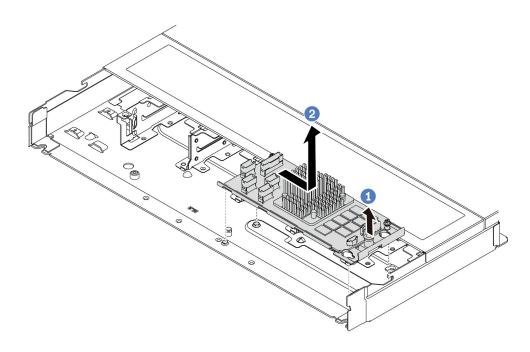

図 76. 内部 CFF HBA/RAID アダプター取り外し

- a. ① 内部 CFF RAID アダプターのプッシュ・ピンを解放します。
- b. 2 アダプターを右に移動してから、持ち上げてシャーシから取り出します。

# 完了したら

コンポーネントまたはオプション装置を返却するよう指示された場合は、すべての梱包上の指示に従い、 提供された配送用の梱包材がある場合はそれを使用してください。

#### デモ・ビデオ

https://www.youtube.com/watch?v=K68CReaBeTc

# 内部 CFF HBA/RAID アダプターの取り付け

内部 CFF HBA/RAID アダプターを取り付けるには、この情報を使用します。

### このタスクについて

# 注意:

- 安全に作業を行うために、1ページの「取り付けのガイドライン」および2ページの「安全検査の チェックリスト」をお読みください。
- サーバーと周辺機器の電源をオフにし、電源コードとすべての外部ケーブルを取り外します。17ペー ジの「サーバーの電源をオフにする」を参照してください。
- 静電気の影響を受けやすいコンポーネントは取り付け時まで帯電防止パッケージに収め、システム停止 やデータの消失を招く恐れのある静電気にさらされないようにしてください。また、このようなデバイ スを取り扱う際は静電気放電用リスト・ストラップや接地システムなどを使用してください。

### 手順

- ステップ 1. 内部 CFF HBA/RAID アダプターが入っている帯電防止パッケージを、サーバーの外側の塗 装されていない面に接触させます。次に内部 CFF HBA/RAID アダプターをパッケージから 取り出し、帯電防止面の上に置きます。
- ステップ 2. トレイ上の切り欠きをシャーシのピンと位置合わせし、内部 CFF HBA/RAID アダプターを置 いて、図のように少しスライドさせてシャーシに固定します。

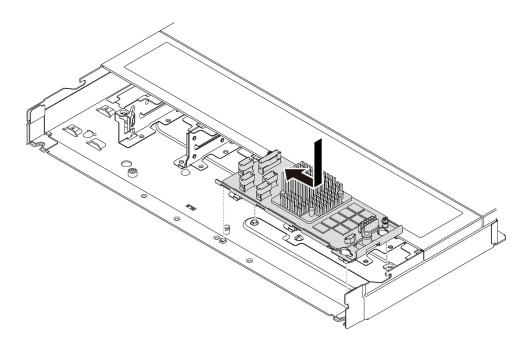

図77. 内部 CFF HBA/RAID アダプターの取り付け

ステップ 3. ケーブルを内蔵 RAID アダプターに接続します。287 ページの 「CFF RAID アダプター」を 参照してください。

# 完了したら

部品交換を完了します。277ページの「部品交換の完了」を参照してください。

### デモ・ビデオ

https://www.voutube.com/watch?v=FFiCPCOGMdO

# 侵入検出スイッチの交換

侵入検出スイッチの取り外しと取り付けを行うには、この情報を使用します。侵入検出スイッチは、サーバー・カバーが正しく取り付けられていないことや閉じていないことを、システム・イベント・ログ (SEL) でイベントを作成して知らせます。

侵入検出スイッチは、サーバー・カバーが正しく取り付けられていないことや閉じていないことを、システム・イベント・ログ(SEL)でイベントを作成して知らせます。

- 84ページの「侵入検出スイッチの取り外し」
- 86ページの「侵入検出スイッチの取り付け」

# 侵入検出スイッチの取り外し

侵入検出スイッチを取り外すには、この情報を使用します。

# このタスクについて

#### 注意:

- 安全に作業を行うために、1ページの「取り付けのガイドライン」および2ページの「安全検査の チェックリスト」をお読みください。
- サーバーと周辺機器の電源をオフにし、電源コードとすべての外部ケーブルを取り外します。17ページの「サーバーの電源をオフにする」を参照してください。
- 静電気の影響を受けやすいコンポーネントは取り付け時まで帯電防止パッケージに収め、システム停止やデータの消失を招く恐れのある静電気にさらされないようにしてください。また、このようなデバイスを取り扱う際は静電気放電用リスト・ストラップや接地システムなどを使用してください。

# 手順

ステップ 1. トップ・カバーを取り外します。274 ページの「トップ・カバーの取り外し」を参照してください。

ステップ2.4番のファンを取り外します。

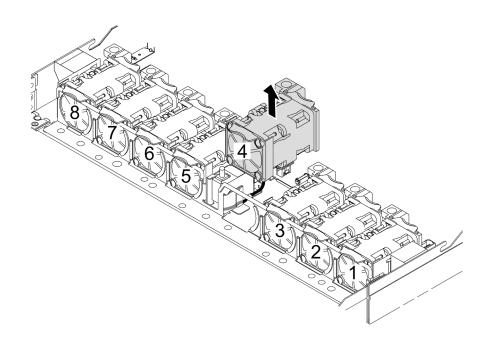

ステップ3. 侵入検出スイッチを取り外します。

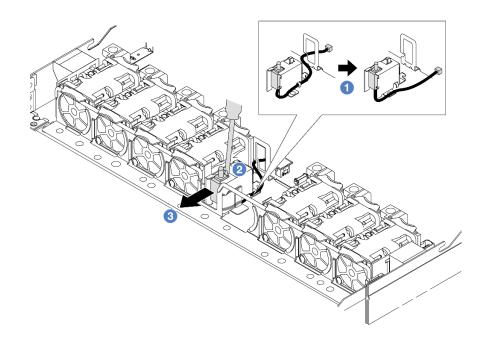

- a. ① 侵入検出スイッチのケーブルをプロセッサー・ボードから切り離します。侵入検出スイッチ・コネクターの位置とケーブル配線については、「ユーザー・ガイド」の「システ ム・ボードのレイアウト」および 297ページの 「侵入検出スイッチ」を参照してくださ い。ケーブルをケーブル・クリップから出して配線します。
- b. ② スロット・ドライバーの先端をケージとスイッチの間のすき間に挿入し、外側に押
- c. 3 侵入検出スイッチを図のようにスライドさせて取り外します。

ステップ 4.4番のファンを再取り付けします。

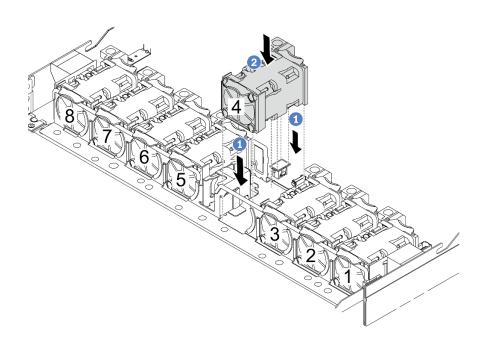

a. ① ファンの4つの角をファン・モジュール・ソケットに合わせて押し下げます。

№ 2 ファン・ラッチを下に押し、コネクターに差し込まれていることを確認します。

### 完了したら

コンポーネントまたはオプション装置を返却するよう指示された場合は、すべての梱包上の指示に従い、 提供された配送用の梱包材がある場合はそれを使用してください。

#### デモ・ビデオ

https://www.youtube.com/watch?v=lWLPtjQV-ZE

# 侵入検出スイッチの取り付け

侵入検出スイッチを取り付けるには、この情報を使用します。

# このタスクについて

#### 注意:

- 安全に作業を行うために、1ページの「取り付けのガイドライン」および2ページの「安全検査の チェックリスト」をお読みください。
- サーバーと周辺機器の電源をオフにし、電源コードとすべての外部ケーブルを取り外します。17ペー ジの「サーバーの電源をオフにする」を参照してください。
- 静電気の影響を受けやすいコンポーネントは取り付け時まで帯電防止パッケージに収め、システム停止 やデータの消失を招く恐れのある静電気にさらされないようにしてください。また、このようなデバイ スを取り扱う際は静電気放電用リスト・ストラップや接地システムなどを使用してください。

### 動画で見る

この手順を説明した動画については、YouTube (https://www.youtube.com/playlist?list=PLYV5R7hVcs-CTkyVDu-5Lhy1r9G-4PQGI) をご覧ください。

#### 手順

ステップ 1. 侵入検出スイッチが入っている帯電防止パッケージを、サーバーの外側の塗装されていない 面に接触させます。次に、侵入検出スイッチをパッケージから取り出し、帯電防止面の上 に置きます。

ステップ2.4番のファンを取り外します。

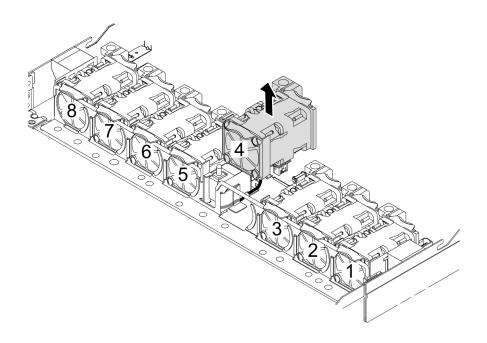

ステップ3. 侵入検出スイッチを取り付けます。

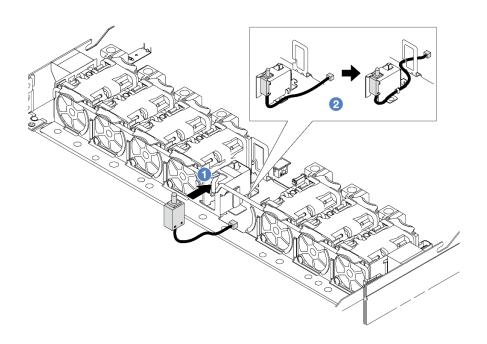

- a. ① 侵入検出スイッチをケージに挿入します。
- b. **2** ケーブル・クリップにケーブルを配線します。

ステップ 4. 侵入検出スイッチのケーブルを、システム・ボード (システム・ボード・アセンブリー) 上の侵入検出スイッチ・コネクターに接続します。297 ページの「侵入検出スイッチ」を 参照してください。

ステップ 5.4番のファンを再取り付けします。

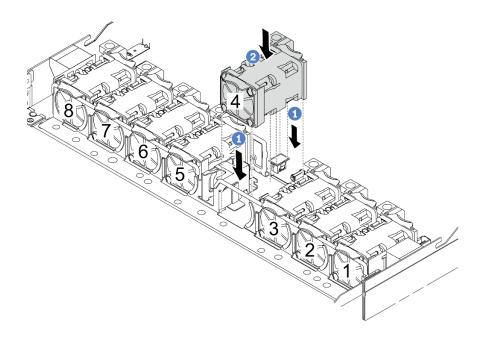

- a. ①ファンの4つの角をファン・モジュール・ソケットに合わせて押し下げます。
- b. ②ファン・ラッチを下に押し、コネクターに差し込まれていることを確認します。

# 完了したら

部品交換を完了します。277ページの「部品交換の完了」を参照してください。

#### デモ・ビデオ

https://www.youtube.com/watch?v=Tpya1mUrGPs

# Lenovo Neptune 液体から空気モジュールの交換 (トレーニングを受けた 技術員のみ)

L2AM (Lenovo Neptune 液体から空気モジュール)の取り外しと取り付けを行うには、このセクション の説明に従ってください。

- このタスクの実行は、Lenovo Service によって認定済みのトレーニングを受けた技術員が行う必要 があります。適切なトレーニングおよび認定を受けずに部品の取り外しまたは取り付けを行わな いでください。
- サーバーに L2AM モジュール (クローズ・ループ冷却モジュール) が取り付けられているときにプロ セッサー・ボード、I/Oボード、プロセッサーの取り付けまたは取り外しを行う必要がある場合、まず ハンドルを申し込む必要があります。ただし、古い L2AM モジュールを新しい L2AM モジュールと交 換するときは、新しい L2AM モジュールに含まれているためハンドルの申し込みは不要です。
- このセクションは L2AM (Lenovo Neptune 液体から空気モジュール)の交換用です。プロセッサーとヒー トシンクの交換については、198ページの「プロセッサーおよびヒートシンクの交換(トレーニング を受けた技術員のみ)」を参照してください。
- 89 ページの「Lenovo Neptune 液体から空気モジュールの取り外し」
- 92 ページの「Lenovo Neptune 液体から空気モジュールの取り付け」

# Lenovo Neptune 液体から空気モジュールの取り外し

このセクションの手順に従って、L2AM (Lenovo Neptune 液体から空気モジュール) を取り外します。

# このタスクについて

液体検知センサー・モジュール・ケーブルの安全情報

#### S011

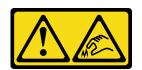

鋭利な端、角、またはジョイントが近くにあります。

#### 注意:

- 安全に作業を行うために、1ページの「取り付けのガイドライン」および2ページの「安全検査の チェックリストーをお読みください。
- サーバーと周辺機器の電源をオフにし、電源コードとすべての外部ケーブルを取り外します。17ペー ジの「サーバーの電源をオフにする」を参照してください。
- サーバーがラックに取り付けられている場合、トップ・カバーにアクセスするためにラックスライ ド・レールでサーバーをスライドさせるか、ラックからサーバーを取り外します。17ページの「ラッ クからのサーバーの取り外し」を参照してください。

対応するねじを正しく取り付け、および取り外しするには、以下のドライバーを準備してください。

| トルク・ドライバー・タイプ・リスト | ねじタイプ       |
|-------------------|-------------|
| Torx T20 ドライバー    | Torx T20 ねじ |
| プラス 2 ドライバー       | プラス 2 ねじ    |

#### 警告:

L2AM を取り外したり取り付けたりするときは、モジュール・ハンドル (LACM ヒートシンク・ブラケッ ト)が取り付けられている必要があります。ラジエーターフィンには触れないでください。ラジエー ター・フィンに触れると、L2AM に損傷を与える場合があります。

#### 手順

- ステップ 1. トップ・カバーを取り外します。274ページの「トップ・カバーの取り外し」を参照し てください。
- ステップ 2. LACM モジュールのポンプ・ケーブルと漏水検知ケーブルをプロセッサー・ボード上のコ ネクターから切り離します。317 ページの 「Lenovo Neptune 液体から空気モジュール」を 参照してください。

#### 注:

- ケーブルをシステム・ボード・アセンブリーから切り離す必要がある場合は、まず、ケー ブル・コネクターからすべてのラッチまたはリリース・タブを取り外します。ケーブルを 取り外す前にタブを解除しないと、システム・ボード・アセンブリー上のケーブル・ソ ケットが損傷します。ケーブル・ソケットが損傷すると、システム・ボード・アセンブ リーの交換が必要になる場合があります。
- ご使用のシステム・ボード・アセンブリー上のコネクターの外観は図と異なる場合が ありますが、取り外し手順は同じです。
  - 1. リリース・タブを押してコネクターを外します。

# 2. コネクターをケーブル・ソケットから外します。

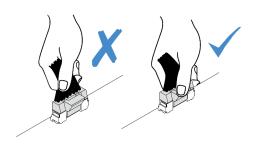

図 78. プロセッサー・ボードからのケーブルの切り離し

ステップ 3. プロセッサー・ボードから漏水検知ケーブルを取り外し、それを液体検知センサー・モ ジュール・ホルダーのケーブル・クリップから出して配線します。

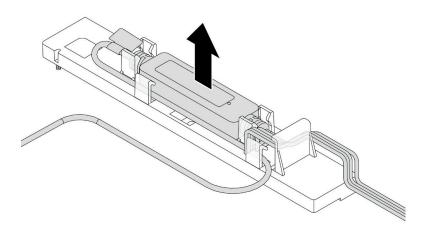

注:安全情報ラベルまたは液体検知センサー・モジュールを引いて、プロセッサー・ボー ドからケーブル・コネクターを外すことをお勧めします。

ステップ 4. モジュール・ハンドル (LACM ヒートシンク・ブラケット)を L2AM に再取り付けします。

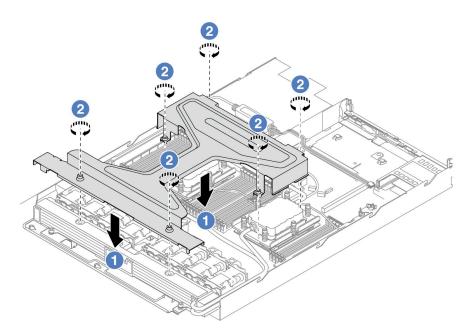

- a. ① L2AM に モジュール・ハンドル (LACM ヒートシンク・ブラケット) を平らに置き、ね じ穴を位置合わせします。
- b. ②6本のTorx T20ねじを締めます。ねじが所定の位置に固定されていることを確認

ステップ 5. プロセッサー・ボードから LACM を外します。

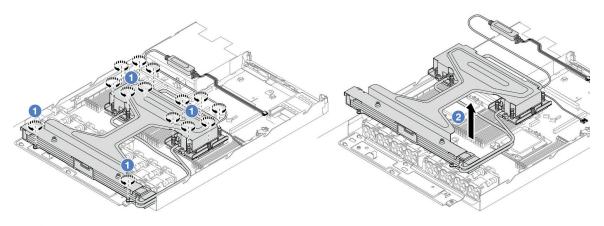

- a. ① コールド・プレート・アセンブリーおよびラジエーター上の 14 個の Torx T20 ねじを 完全に緩めます。
- b. ② モジュール・ハンドル (LACM ヒートシンク・ブラケット) の中央とラディエーターを 固定している2本のT20ねじのいずれかをつかみ、プロセッサー・ソケットからLACM を持ち上げます。LACMがソケットから完全に持ち上げられていない場合は、Torx T20 ねじをさらに緩め、もう一度 LACM を持ち上げます。

ステップ 6. L2AM を清潔な面にさかさまに置きます。

ステップ 7. プロセッサーとコールド・プレート上に古い熱伝導グリースが付いている場合は、プロセッ サーの上部とコールド・プレートをアルコール・クリーニング・パッドで丁寧にクリーニ ングします。

ステップ 8. 必要に応じて、新しい LACM モジュールを取り付ける必要がない場合は、以下を行います。

a. シャーシからラジエーター・トレイを取り外します。

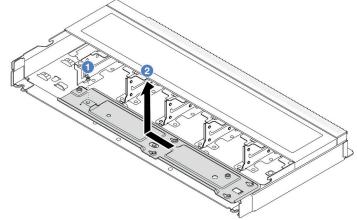

- 1. ① ラジエーター・トレイのプラス 2 ねじを取り外します。
- 2. ② ラジエーター・トレイを左側に移動し、持ち上げてシャーシから取り出します。
- b. 液体検知センサー・モジュール・ホルダーをシャーシから取り外します。

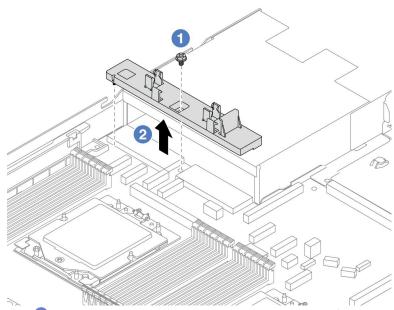

- 2. ② 液体検知センサー・モジュール・ホルダーを持ち上げてシャーシから取り外 します。

# 完了したら

コンポーネントまたはオプション装置を返却するよう指示された場合は、すべての梱包上の指示に従い、 提供された配送用の梱包材がある場合はそれを使用してください。

# デモ・ビデオ

https://www.youtube.com/watch?v=hOBVmOWRJX8

# Lenovo Neptune 液体から空気モジュールの取り付け

このセクションの手順に従って、L2AM (Lenovo Neptune 液体から空気モジュール) を取り付けます。

### このタスクについて

液体検知センサー・モジュール・ケーブルの安全情報

#### S011

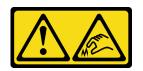

#### 警告:

鋭利な端、角、またはジョイントが近くにあります。

### 注意:

● 安全に作業を行うために、1ページの「取り付けのガイドライン」および2ページの「安全検査の チェックリスト」をお読みください。

#### 警告:

新しいL2AMを出荷ボックスから取り出すときは、配送用トレイが付いたまま コールド・プレート・ アセンブリー を持ち上げ、コールド・プレート・アセンブリー 上の熱伝導グリースが損傷しない ようにしてください。

### 警告:

L2AM を取り外したり取り付けたりするときは、モジュール・ハンドル (LACM ヒートシンク・ブラケッ ト)が取り付けられている必要があります。ラジエーターフィンには触れないでください。ラジエー ター・フィンに触れると、L2AM に損傷を与える場合があります。

対応するねじを正しく取り付け、および取り外しできるよう、以下のドライバーを準備してください。

| トルク・ドライバー・タイプ・リスト | ねじタイプ       |
|-------------------|-------------|
| Torx T20 ドライバー    | Torx T20 ねじ |
| プラス 2 ドライバー       | プラス 2 ねじ    |

### 手順

ステップ1. サーバーを準備します。

a. 液体検知センサー・モジュール・ホルダーをシャーシに取り付けます。

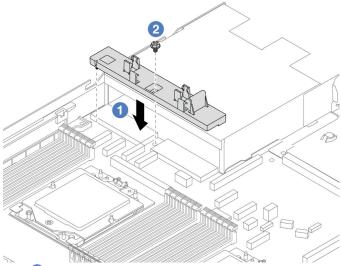

- 1. ① 液体検知センサー・モジュール・ホルダーをシャーシの対応するねじ穴に位 置合わせします。 2. ② プラス 2 ねじを締め、ホルダーが所定の位置に固定されていることを確認します。
- b. ラジエーター・トレイをシャーシに取り付けます。

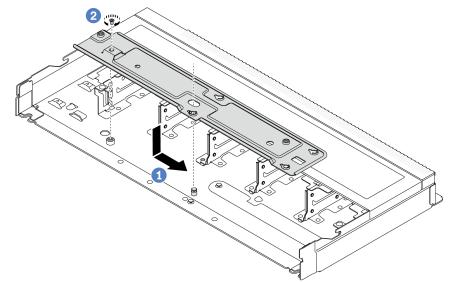

- 1. 1 トレイをシャーシ内に平らに置き、トレイのねじ穴がシャーシの穴と合うように右に移動します。
   2. 2 プラス 2 ねじを締めます。

ステップ 2. 配送用トレイから L2AM モジュールを分離します。

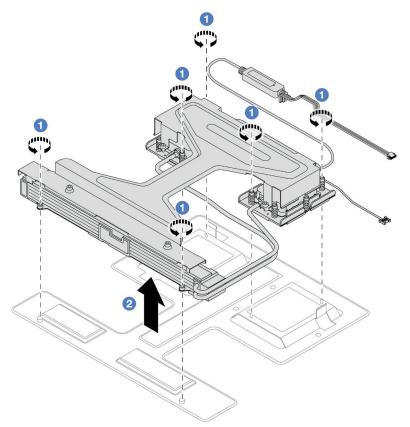

- 1. **1** L2AM モジュール配送用トレイの6本の Torx T20 ねじを緩めます。
- 2. ② モジュール・ハンドル (LACM ヒートシンク・ブラケット) の中央とラディエーター を固定している2本のT20ねじのいずれかをつかみ、モジュール・ハンドル(LACM ヒートシンク・ブラケット) によって L2AM を持ち上げ、配送用トレイからモジュー ルを分離します。

ステップ3. アルコール・クリーニング・パッドをご用意ください。

注意:プロセッサー上に古い熱伝導グリースが付いている場合は、アルコール・クリーニン グ・パッドを使用して、プロセッサーの上部を丁寧にクリーニングします。

ステップ 4. プロセッサー・ボードに L2AM を取り付けます。

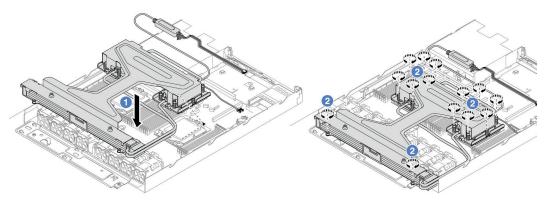

- 1. ① コールド・プレート・アセンブリー・ラベルの三角形のマークを、プロセッサー・ キャリアおよびプロセッサーの三角形のマークに合わせます。LACM をプロセッサー・ キャリアに取り付けます。
- 2. ② コールド・プレート・アセンブリーとラジエーターに示されている取り付け順序で、 14個の Torx T20 ナットを完全に締めます。ねじを止まるまで締めます。次に、コール

ド・プレート・アセンブリーの下のねじ肩とプロセッサー・ソケットの間にすき間がな いことを目視で確認します。参考までに、ナットを完全に締めるために必要なトルクは  $1.22 \sim 1.47$  ニュートン・メートル ( $10.8 \sim 13.0$  インチ・ポンド) です。

ステップ 5. モジュール・ハンドル (LACM ヒートシンク・ブラケット)をモジュールから分離します。

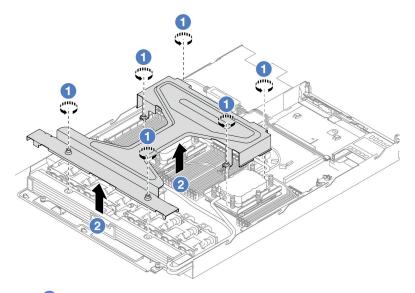

- 1. **①** モジュール・ハンドル (LACM ヒートシンク・ブラケット) 上の 6 本の Torx T20 ねじ を緩めます。
- 2. ②モジュール・ハンドル (LACM ヒートシンク・ブラケット) の中央をつかんで、モ ジュールから分離します。

ステップ 6. 漏水検知モジュールをホルダーに取り付けます。

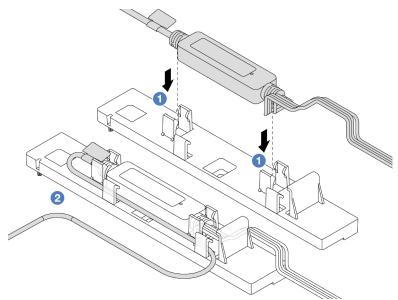

- 1. ① ホルダーの 2 つのクリップに液体検知センサー・モジュールを取り付けます。モ ジュールが所定の位置に固定されていることを確認します。
- 2. ② モジュールが固定されたら、ケーブル・クリップを通してケーブルを配線し、後で ケーブル配線を配置しやすいように整理してください。

注:液体検知センサー・モジュールの動作状況については、「ユーザー・ガイド」の「液体 検知センサー・モジュールの LED」を参照してください。

ステップ 7. LACM のポンプ・ケーブルと漏水検知ケーブルをプロセッサー・ボード上のコネクターに接 続します。317ページの「Lenovo Neptune 液体から空気モジュール」を参照してください。

### 完了したら

1. 部品交換を完了します。277ページの「部品交換の完了」を参照してください。

#### デモ・ビデオ

https://www.youtube.com/watch?v=TsKgt7BuUd4

# Lenovo Neptune(TM) プロセッサー直接水冷モジュールの交換 (トレーニ ングを受けた技術員のみ)

直接水冷モジュール (DWCM) の取り外しと取り付けを行うには、このセクションの説明に従って ください。

重要:このタスクの実行は、Lenovo Service によって認定済みのトレーニングを受けた技術員が行う 必要があります。適切なトレーニングおよび認定を受けずに部品の取り外しまたは取り付けを行わな いでください。

- 97 ページの「Lenovo Neptune(TM) 直接水冷モジュールの取り外し」
- 100 ページの「Lenovo Neptune(TM) プロセッサー直接水冷モジュールの取り付け」

# Lenovo Neptune(TM) 直接水冷モジュールの取り外し

このセクションの説明に従って直接水冷モジュール (DWCM) を取り外してください。

重要:このタスクの実行は、Lenovo Service によって認定済みのトレーニングを受けた技術員が行う 必要があります。適切なトレーニングおよび認定を受けずに部品の取り外しまたは取り付けを行わな いでください。

#### このタスクについて

漏水検知センサー・モジュール・ケーブルの安全情報

## S011

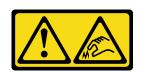

鋭利な端、角、またはジョイントが近くにあります。

#### 注意:

- 安全に作業を行うために、1ページの「取り付けのガイドライン」および2ページの「安全検査の チェックリスト」をお読みください。
- サーバーと周辺機器の電源をオフにし、電源コードとすべての外部ケーブルを取り外します。17ペー ジの「サーバーの電源をオフにする」を参照してください。
- 静電気の影響を受けやすいコンポーネントは取り付け時まで帯電防止パッケージに収め、システム停止 やデータの消失を招く恐れのある静電気にさらされないようにしてください。また、このようなデバイ スを取り扱う際は静電気放電用リスト・ストラップや接地システムなどを使用してください。

対応するねじを正しく取り付け、および取り外しできるよう、以下のドライバーを準備してください。

| トルク・ドライバー・タイプ・リスト  | ねじタイプ       |
|--------------------|-------------|
| Torx T20 プラス・ドライバー | Torx T20 ねじ |

# 手順

- ステップ1. クイック・コネクト・プラグを多岐管から取り外すには、112ページの「多岐管の取り外し (ラック内システム)」または136ページの「多岐管の取り外し(行内システム)」を参照し てください。
- ステップ 2. サーバーをラックから取り外すには、17ページの「ラックからのサーバーの取り外し」を 参照してください。
- ステップ 3. トップ・カバーを取り外します。274ページの「トップ・カバーの取り外し」を参照し てください。
- ステップ 4. DWCM の 液体検知センサー・モジュール ケーブルをシステム・ボード・アセンブリーのコ ネクターから外します。316ページの「直接水冷モジュール」を参照してください。
- ステップ 5. ホース・ホルダー・カバーを取り外します。

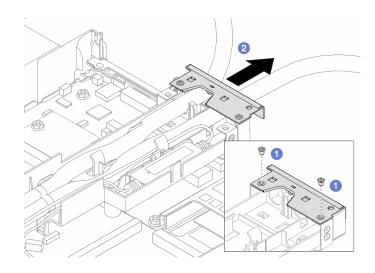

図79. ホルダー・カバーの取り外し

- a. ① カバーの 2 本のねじを緩めます。
- b. ② カバーを後方に引き、ホルダーから外します。

ステップ6. ホースおよび液体検知センサー・モジュールを外します。

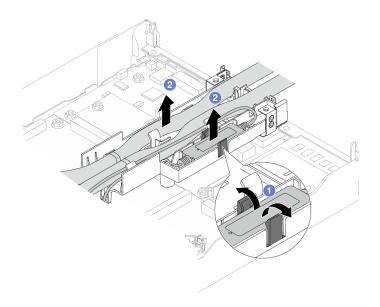

# 図80. ホースおよびモジュールの切り離し

- a. ① ホルダー・ラッチを両側に押してモジュールのロックを解除します。
- b. ② ホースおよびモジュールを、ホース・ホルダーから外します。

ステップ 7. DWCM を プロセッサー・ボードから取り外します。

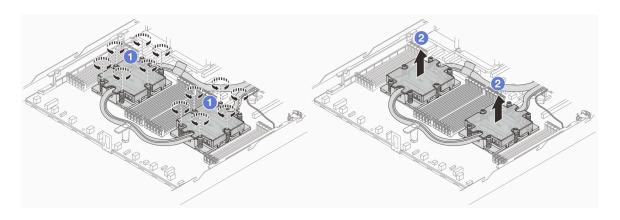

#### 図81. DWCM の取り外し

- a. ① コールド・プレート・アセンブリーに*示されている取り外し順序*ですべてのねじを 完全に締めます。
- b. ② プロセッサー・ソケットから DWCM を慎重に持ち上げます。

ステップ 8. 4 つの GPU とコールド・プレートに古い熱伝導グリースがある場合は、その 4 つの GPU の上 部とコールド・プレートをアルコール・クリーニング・パッドで丁寧にクリーニングします。

ステップ 9. プロセッサーを交換する場合、プロセッサーを取り外します。201 ページの「プロセッ サーの取り外し」を参照してください。

ステップ10.ホース・ホルダーを取り外します。

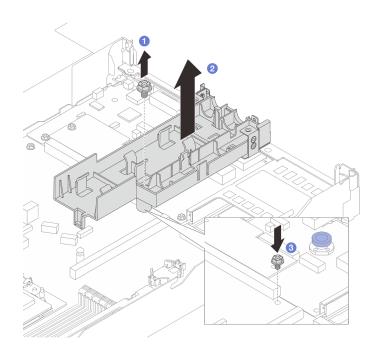

図82. ホルダーの取り外し

- a. ① ホルダーをプロセッサー・ボードに固定しているねじを締めます。
- b. ② ホルダーを持ち上げて、シャーシから取り外します。
- c. 3 ねじをプロセッサー・ボードに再取り付けします。

# 完了したら

コンポーネントまたはオプション装置を返却するよう指示された場合は、すべての梱包上の指示に従い、 提供された配送用の梱包材がある場合はそれを使用してください。

# デモ・ビデオ

https://www.youtube.com/watch?v=WpBEjLmqAVk

# Lenovo Neptune(TM) プロセッサー直接水冷モジュールの取り付け

このセクションの手順に従って、直接水冷モジュール (DWCM) を取り付けます。

重要: このタスクの実行は、Lenovo Service によって認定済みのトレーニングを受けた技術員が行う 必要があります。適切なトレーニングおよび認定を受けずに部品の取り外しまたは取り付けを行わな いでください。

# このタスクについて

液体検知センサー・モジュール・ケーブルの安全情報

### S011

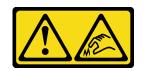

鋭利な端、角、またはジョイントが近くにあります。

#### 注意:

- 安全に作業を行うために、1ページの「取り付けのガイドライン」および2ページの「安全検査の チェックリスト」をお読みください。
- サーバーと周辺機器の電源をオフにし、電源コードとすべての外部ケーブルを取り外します。17ペー ジの「サーバーの電源をオフにする」を参照してください。
- 静電気の影響を受けやすいコンポーネントは取り付け時まで帯電防止パッケージに収め、システム停止 やデータの消失を招く恐れのある静電気にさらされないようにしてください。また、このようなデバイ スを取り扱う際は静電気放電用リスト・ストラップや接地システムなどを使用してください。

新しいDWCMを出荷ボックスから取り出すときは、配送用トレイが付いたまま コールド・プレー ト・アセンブリー を持ち上げ、コールド・プレート・アセンブリー 上の熱伝導グリースが損傷し ないようにしてください。

対応するねじを正しく取り付け、および取り外しできるよう、以下のドライバーを準備してください。

| トルク・ドライバー・タイプ・リスト | ねじタイプ       |
|-------------------|-------------|
| Torx T20 ドライバー    | Torx T20 ねじ |
| プラス 2 ドライバー       | プラス 2 ねじ    |

# 手順

ステップ 1. サーバーを準備します。

a. ホース・ホルダーをシャーシに取り付けます。

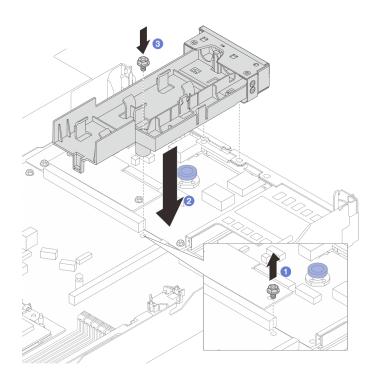

図83. ホース・ホルダーの取り付け

- 1.  $\bigcirc 1$  プロセッサー・ボードのねじを緩めます。 2.  $\bigcirc 2$  ホース・ホルダーとプロセッサー・ボードのねじ穴の位置を合わせ、ホルダーの ガイド・ピンと背面壁の位置を合わせます。
- 3. 3 ねじを締めて、ホルダーをプロセッサー・ボードに固定します。
- b. ホース・ホルダー・カバーを取り外します。

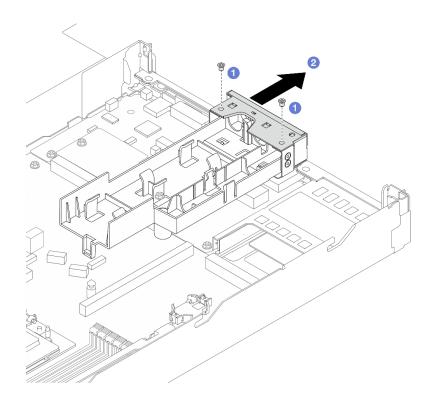

図84. ホルダー・カバーの取り外し

- 1. ① ホース・ホルダー・カバーの2本のねじを緩めます。 2. ② カバーを後方に引き、ホルダーから外します。

ステップ 2. アルコール・クリーニング・パッドをご用意ください。

注意:プロセッサー上に古い熱伝導グリースが付いている場合は、アルコール・クリーニン グ・パッドを使用して、プロセッサーの上部を丁寧にクリーニングします。

ステップ 3. プロセッサーを取り付けます。詳しくは、203ページの「プロセッサーの取り付け」を 参照してください。

ステップ 4. DWCM をシステム・ボード・アセンブリーに取り付けます。

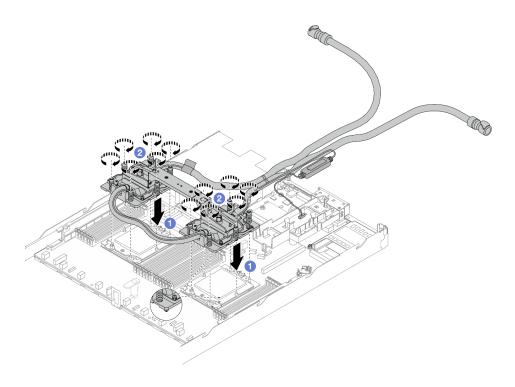

## 図85. DWCM の取り付け

- 1. **1** コールド・プレート・アセンブリーの三角マークと Torx T20 ナットを、三角マークと プロセッサー・ソケットのねじ付きポストに合わせ、コールド・プレート・アセンブ リーをプロセッサー・ソケットに挿入します。 2. 2 コールド・プレート・アセンブリーに*示されている取り付け順序で* Torx T20 ナットを
- 完全に締めます。ねじを止まるまで締めます。次に、コールド・プレート・アセンブ リーおよびプロセッサー・ソケットの間にすき間がないことを目視で確認します。(参考 までに、ナットを完全に締めるために必要なトルクは1.25~1.45ニュートン・メー トル (11~13 インチ・ポンド) です。)

ステップ 5. DWCM からモジュールを取り外します。

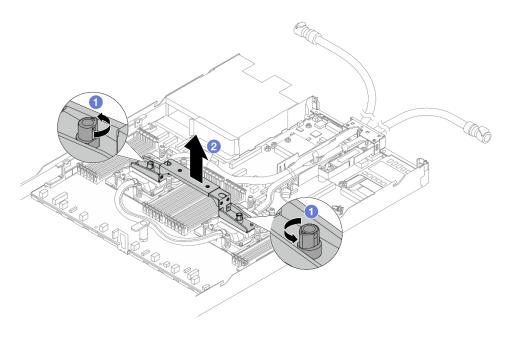

図86. モジュール・ハンドルの取り外し

- a. ① 上の図のようにねじを回転させてハンドルのロックを解除します。
- b. 2 DWCM からハンドルを分離します。

注:ハンドルに新しい DWCM が付属しています。

- 1. 古い DWCM を新しい DWCM と交換するには、上の図のように新しい DWCM のハン ドルを取り外します。
- 2. DWCM を変更せずにプロセッサーを交換するには、ハンドルは不要です。104ページの ステップ5手順5をスキップして、さらに取り付けを進めます。

ステップ 6. コールド・プレート・カバーを取り付けます。下の図のようにカバーを押し下けます。

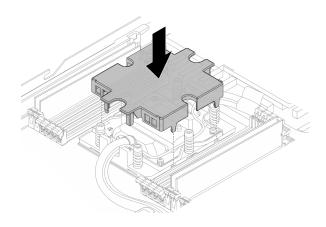

図87. コールド・プレート・カバーの取り付け

ステップ 7. ホース、液体検知センサー・モジュール およびケーブルを配置します。

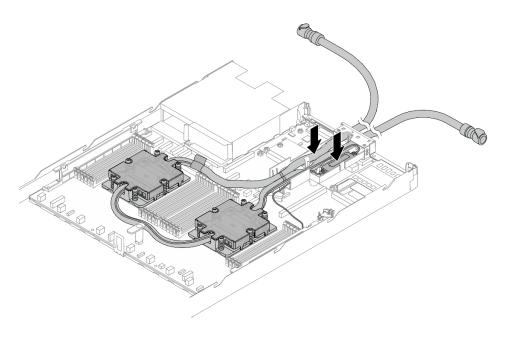

図88. ホースおよびモジュールの取り付け

# 注:

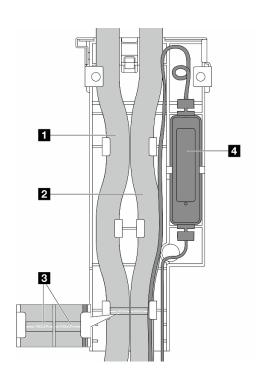

図89. 取り付けの詳細

- ホース: 青色のラッチに対して、ホースの中央部分を取り付け、1 アウトレットおよび 2 インレットのホースをホルダーに挿入します。
- このホースには、ガイド・ラベル 3 が取り付けられています。取り付け前にラベルを確 認してください。ラベルは、ホースが正しい位置に配置されるのに役立ちます。ラベルと

ホルダー・ラッチの位置を合わせます。位置を合わせない場合、ホースがシステム・ボー ド・アセンブリー上のオープンなコネクターの妨げとなることがあります。

- 液体検知センサー・モジュール 4 モジュールを、ホースの横にあるホルダーに挿入しま す。また、状態 LED の側面が上を向いた状態で、上の図のようにケーブルを配線します。
- 液体検知センサー・モジュールの動作状況については、「ユーザー・ガイド」および「シ ステム構成ガイド」の「液体検知センサー・モジュールの LED」を参照してください。

ステップ 8. ホース・ホルダー・カバーを再度取り付けます。

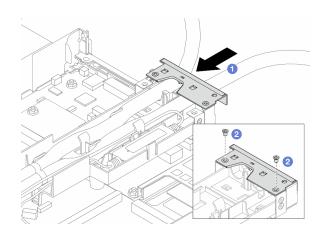

図90. カバーの取り付け

- a. **1** ホルダー・カバーをスライドしてねじ穴と位置を合わせします。
- b. 2 ねじを締めます。
- ステップ 9. DWCM の 液体検知センサー・モジュール ケーブルをシステム・ボード・アセンブリーのコ ネクターに接続します。316ページの「直接水冷モジュール」を参照してください。
- ステップ 10.トップ・カバーを取り付けます。275 ページの 「トップ・カバーの取り付け」を参照し てください。
- ステップ 11.サーバーをラックに取り付けるには、21 ページの 「ラックへのサーバーの取り付け」を 参照してください。
- ステップ12.クイック・コネクト・プラグを多岐管に取り付けるには、123ページの「多岐管の取り付け (ラック内システム)」または147ページの「多岐管の取り付け(行内システム)」を参照し てください。

# 完了したら

部品交換を完了します。277ページの「部品交換の完了」を参照してください。

# デモ・ビデオ

https://www.youtube.com/watch?v=zqLK4q79q6M

# 管理 NIC アダプターの交換

ThinkSystem V3 Management NIC Adapter Kit (管理 NIC アダプター の取り付けまたは取り外しを行うに は、このセクションの手順に従ってください)。

注:ThinkSystem V3 Management NIC Adapter Kit (管理 NIC アダプター) がサーバーに取り付けられている場 合、システム管理ソフトウェア の PCIe カード・リスト (XCC、LXPM など) に表示されません。

- 108 ページの「管理 NIC アダプターの取り外し」
- 109ページの「管理 NIC アダプターの取り付け」

# 管理 NIC アダプターの取り外し

ThinkSystem V3 Management NIC Adapter Kitを取り外すには、このセクションの説明に従ってくださ い (管理 NIC アダプター)。

# このタスクについて

#### 注意:

- 安全に作業を行うために、1ページの「取り付けのガイドライン」および2ページの「安全検査の チェックリストーをお読みください。
- サーバーと周辺機器の電源をオフにし、電源コードとすべての外部ケーブルを取り外します。17ペー ジの「サーバーの電源をオフにする」を参照してください。
- 静電気の影響を受けやすいコンポーネントは取り付け時まで帯電防止パッケージに収め、システム停止 やデータの消失を招く恐れのある静電気にさらされないようにしてください。また、このようなデバイ スを取り扱う際は静電気放電用リスト・ストラップや接地システムなどを使用してください。

# 手順

ステップ 1. タスクの準備を行います。

- a. Lenovo XClarity Controller にアクセスした後、「BMC 構成」の「ネットワーク」を選択 し、「イーサネット・ポート 2」を無効にします。
- b. サーバーをラックに取り付けている場合は、ラックからサーバーを取り外します。
- c. トップ・カバーを取り外します。274 ページの「トップ・カバーの取り外し」を参 照してください。
- d. サーバーにライザー1アセンブリーが付属している場合は、まずそれを取り外しま す。237ページの「背面ライザー・カードの取り外し」を参照してください。

ステップ 2. 管理 NIC アダプター のケーブルを切り離します。298 ページの 「管理 NIC アダプター」 を 参照してください。

ステップ 3. 管理 NIC アダプター を取り外します。

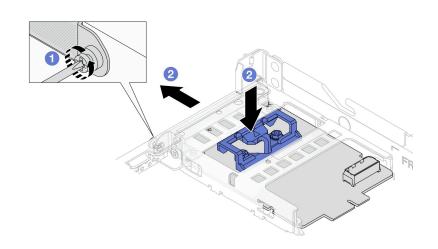

図91. 管理 NIC アダプターの取り外し

a. ① 管理 NIC アダプター を固定しているねじを緩めます。

b. ② 青色のラッチを押し続けます。ラッチを使用して管理 NIC アダプター をシャーシか ら押し出します。

# 完了したら

- 1. 交換用ユニットまたはフィラーを取り付けます。109 ページの 「管理 NIC アダプターの取り付 け」を参照してください。
- 2. コンポーネントまたはオプション装置を返却するよう指示された場合は、すべての梱包上の指示に従 い、提供された配送用の梱包材がある場合はそれを使用してください。

#### デモ・ビデオ

YouTube で手順を参照

# 管理 NIC アダプターの取り付け

ThinkSystem V3 Management NIC Adapter Kit (管理 NIC アダプター)を取り付けるには、このセクション の説明に従ってください。

### このタスクについて

#### 注意:

- 安全に作業を行うために、1ページの「取り付けのガイドライン」および2ページの「安全検査の チェックリストーをお読みください。
- サーバーと周辺機器の電源をオフにし、電源コードとすべての外部ケーブルを取り外します。17ペー ジの「サーバーの電源をオフにする」を参照してください。
- 静電気の影響を受けやすいコンポーネントは取り付け時まで帯電防止パッケージに収め、システム停止 やデータの消失を招く恐れのある静電気にさらされないようにしてください。また、このようなデバイ スを取り扱う際は静電気放電用リスト・ストラップや接地システムなどを使用してください。

ファームウェアとドライバーのダウンロード: コンポーネントの交換後、ファームウェアやドライバーの 更新が必要になる場合があります。

- ご使用のサーバーでのファームウェアとドライバーの最新の更新を確認するには、 https://datacentersupport.lenovo.com/tw/en/products/servers/thinksystem/sr645v3/7d9c/downloads/driver-list/ を参照 してください。
- ファームウェア更新ツールについて詳しくは、「ユーザー・ガイド」または「システム構成ガイド」の 「ファームウェアの更新」を参照してください。

#### 手順

ステップ1.フィラーが取り付けられている場合は取り外します。

ステップ 2. 管理 NIC アダプターを取り付けます。

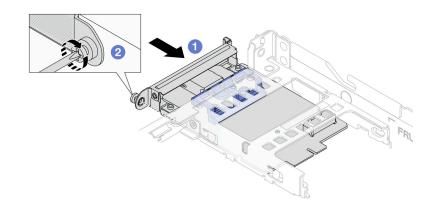

# 図92. 管理 NIC アダプターの取り付け

- a. ①管理 NIC アダプター を、完全に装着されるまでスロットにスライドさせます。
- b. **②**ねじを締めて管理 NIC アダプター を固定します。

ステップ 3. 管理 NIC アダプターにケーブルを接続します。298 ページの 「管理 NIC アダプター」を 参照してください。

ステップ 4. ライザー1アセンブリーを取り外した場合は、取り付けます。239ページの「背面ライザー・ カードの取り付け」を参照してください。

# 完了したら

- 1. 部品交換を完了します。277ページの「部品交換の完了」を参照してください。
- 2. Lenovo XClarity Controller にアクセスした後、「BMC 構成」の「ネットワーク」を選択し、「イーサ ネット・ポート 2」を有効にします。

### デモ・ビデオ

YouTube で手順を参照

# 多岐管の交換 (トレーニングを受けた技術員のみ)

多岐管の取り外しまたは取り付けには、以下の手順を使用してください。

**重要:**このタスクの実行は、Lenovo Service によって認定済みのトレーニングを受けた技術員が行う 必要があります。適切なトレーニングおよび認定を受けずに部品の取り外しまたは取り付けを行わな いでください。

冷却システムを通って流れる冷却水は脱イオン水です。冷却水について詳しくは、ページの「水の要 件」を参照してください。

サーバーは、ThinkSystem Heavy Duty Full Depth ラック・キャビネットに取り付けることができます。 ThinkSystem Heavy Duty Full Depth ラック・キャビネット・ユーザー・ガイドの詳細については、 「ThinkSystem Heavy Duty Full Depth ラック・キャビネット・ユーザー・ガイド」を参照してください。

冷却水配分装置 (CDU) の操作およびメンテナンスのガイドラインの詳細については、「Lenovo Neptune DWC RM100 ラック内冷却水配分装置 (CDU) 操作およびメンテナンス・ガイド」を参照してください。

以下の図は、ラック・キャビネットの背面図を示しています(多岐管が3セット、接続ホースが3セット)。 多岐管の前面に2枚のラベルが貼られており、各ホースの一方の端に1枚のラベルが貼られています。

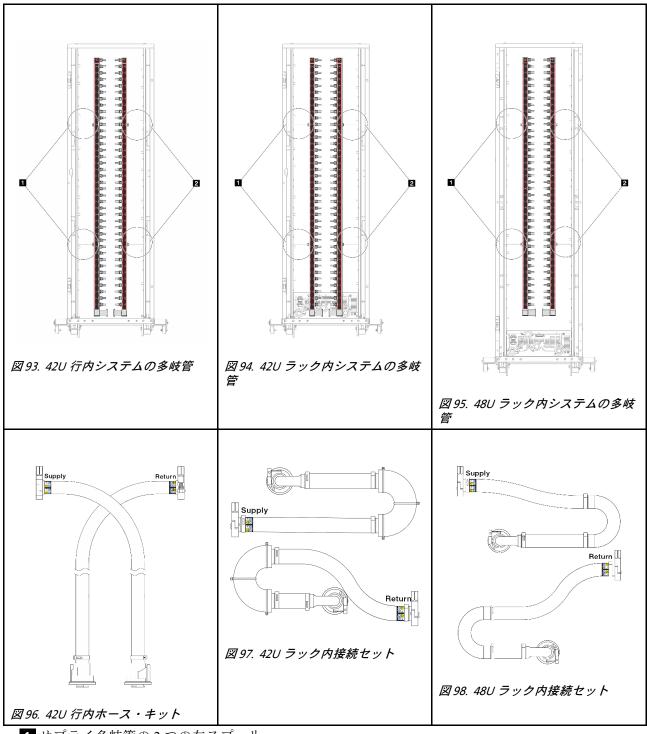

- 1 サプライ多岐管の2つの左スプール
- 2 リターン多岐管の2つの右スプール
- 112 ページの「多岐管の取り外し (ラック内システム)」
- 123 ページの「多岐管の取り付け(ラック内システム)」
- 136ページの「多岐管の取り外し(行内システム)」
- 147ページの「多岐管の取り付け(行内システム)」

# 多岐管の取り外し(ラック内システム)

ラック内直接水冷システムの多岐管を取り外すには、この情報を使用します。

# このタスクについて

重要:このタスクの実行は、Lenovo Service によって認定済みのトレーニングを受けた技術員が行う 必要があります。適切なトレーニングおよび認定を受けずに部品の取り外しまたは取り付けを行わな いでください。

# 警告:

冷却水は皮膚や眼に刺激を与えることがあります。冷却水に直接触れないでください。

### S002

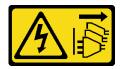

装置の電源制御ボタンおよびパワー・サプライの電源スイッチは、装置に供給されている電流をオフにす るものではありません。デバイスには2本以上の電源コードが使われている場合があります。デバイスか ら完全に電気を取り除くには電源からすべての電源コードを切り離してください。

### S011

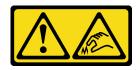

鋭利な端、角、またはジョイントが近くにあります。

# **S038**

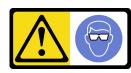

この手順では、目を保護する防具を装着する必要があります。

# S040

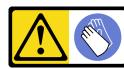

この手順では、防護手袋を装着する必要があります。

#### L016

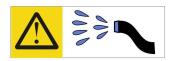

خطر: قد يتم التعرض لخطر الصدمة الكهربائية بسبب الماء أو المحلول الماني الذي يوجد بهذا المنتج. تجنب العمل في أو بالقرب من أي جهاز فعال بأيدي مبتلة أو عند وجود تسرب للماء (L016)

AVISO: Risco de choque elétrico devido à presença de água ou solução aquosa no produto. Evite trabalhar no equipamento ligado ou próximo a ele com as mãos molhadas ou quando houver a presença de água derramada. (L016)

**ОПАСНО**: Риск от токов удар поради вода или воден разтвор, присъстващи в продукта. Избягвайте работа по или около оборудване под напрежение, докато сте с мокри ръце или когато наоколо има разляна вода. (L016)

DANGER: Risque de choc électrique lié à la présence d'eau ou d'une solution aqueuse dans ce produit. Évitez de travailler avec ou à proximité d'un équipement sous tension avec des mains mouillées ou lorsque de l'eau est renversée. (L016)

危险:由于本产品中存在水或者水溶液,因此存在电击风险。请避免使用潮湿的手在带电设备或者有水溅出的环境附近工作。(L016)

危險:本產品中有水或水溶液,會造成電擊的危險。手濕或有潑濺的水花時,請避免使用或靠近帶電的設備。(L016)

OPASNOST: Rizik od električnog udara zbog vode ili tekućine koja postoji u ovom proizvodu. Izbjegavajte rad u blizini opreme pod naponom s mokrim rukama ili kad je u blizini prolivena tekućina. (L016)

NEBEZPEČÍ: Riziko úrazu elektrickým proudem v důsledku vody nebo vodního roztoku přítomného v tomto produktu. Dejte pozor, abyste při práci s aktivovaným vybavením nebo v jeho blízkosti neměli mokré ruce a vyvarujte se potřísnění nebo polití produktu vodou. (L016)

Fare! Risiko for stød på grund af vand eller en vandig opløsning i produktet. Undgå at arbejde med eller i nærheden af strømførende udstyr med våde hænder, eller hvis der er spildt vand. (L016)

GEVAAR: Risico op elektrische schok door water of waterachtige oplossing die aanwezig is in dit product. Vermijd werken aan of naast apparatuur die onder spanning staat als u natte handen hebt of als gemorst water aanwezig is. (L016)

DANGER: Risk of electric shock due to water or a water solution which is present in this product. Avoid working on or near energized equipment with wet hands or when spilled water is present. (L016)

VAARA: Tässä tuotteessa oleva vesi tai vettä sisältävä liuos voi aiheuttaa sähköiskuvaaran. Vältä työskentelyä jännitteellisen laitteen ääressä tai sen läheisyydessä märin käsin tai jos laitteessa tai sen läheisyydessä on vesiroiskeita. (L016)

Gefahr: Aufgrund von Wasser oder wässriger Lösung in diesem Produkt besteht die Gefahr eines elektrischen Schlags. Nicht mit nassen Händen oder in der Nähe von Wasserlachen an oder in unmittelbarer Nähe von Bauteilen arbeiten, die unter Strom stehen. (L016)

ΚΙΝΔΥΝΟΣ: Κίνδυνος ηλεκτροπληξίας εξαιτίας της παρουσίας νερού ή υγρού διαλύματος στο εσωτερικό του προϊόντος. Αποφύγετε την εργασία με ενεργό εξοπλισμό ή κοντά σε ενεργό εξοπλισμό με βρεγμένα χέρια ή όταν υπάρχει διαρροή νερού. (L016)

VESZÉLY: A víz vagy a termékben lévő vizes alapú hűtőfolyadék miatt fennáll az elektromos áramütés veszélye. Ne dolgozzon áram alatt lévő berendezésen és közelében nedves kézzel, illetve amikor folyadék kerül a berendezésre. (L016)

PERICOLO: rischio di scossa elettrica a causa di presenza nel prodotto di acqua o soluzione acquosa. Evitare di lavorare su o vicino l'apparecchiatura accesa con le mani bagnate o in presenza di acqua. (L016)

危険:この製品内に存在する水または水溶液によって、電気ショックの危険があります。 手が濡れている場合やこぼれた水が周囲にある場合は、電圧が印加された装置またはその 周辺での作業は行わないでください。(L016)

위험: 이 제품에는 물 또는 수용액으로 인한 전기 쇼크 위험이 있습니다. 젖은 손으로 또는 엎질러진 물이 있는 상태에서 전력이 공급되는 장비나 그 주변에서 작업하지 마십시오. (L016)

**ОПАСНОСТ**: Опасност од струен удар поради присаство на вода или на воден раствор во овој производ. Избегнувајте работење на опрема вклучена во струја или во близина на опрема вклучена во струја со влажни раце или кога има истурено вода. (1 0.16)

TOTO (COOK)

TOTO COOK

TOTO COOK

TOTO COOK

TOTO COOK

TOTO COOK

TOTO COOK

TOTO COOK

TOTO COOK

TOTO COOK

TOTO COOK

TOTO COOK

TOTO COOK

TOTO COOK

TOTO COOK

TOTO COOK

TOTO COOK

TOTO COOK

TOTO COOK

TOTO COOK

TOTO COOK

TOTO COOK

TOTO COOK

TOTO COOK

TOTO COOK

TOTO COOK

TOTO COOK

TOTO COOK

TOTO COOK

TOTO COOK

TOTO COOK

TOTO COOK

TOTO COOK

TOTO COOK

TOTO COOK

TOTO COOK

TOTO COOK

TOTO COOK

TOTO COOK

TOTO COOK

TOTO COOK

TOTO COOK

TOTO COOK

TOTO COOK

TOTO COOK

TOTO COOK

TOTO COOK

TOTO COOK

TOTO COOK

TOTO COOK

TOTO COOK

TOTO COOK

TOTO COOK

TOTO COOK

TOTO COOK

TOTO COOK

TOTO COOK

TOTO COOK

TOTO COOK

TOTO COOK

TOTO COOK

TOTO COOK

TOTO COOK

TOTO COOK

TOTO COOK

TOTO COOK

TOTO COOK

TOTO COOK

TOTO COOK

TOTO COOK

TOTO COOK

TOTO COOK

TOTO COOK

TOTO COOK

TOTO COOK

TOTO COOK

TOTO COOK

TOTO COOK

TOTO COOK

TOTO COOK

TOTO COOK

TOTO COOK

TOTO COOK

TOTO COOK

TOTO COOK

TOTO COOK

TOTO COOK

TOTO COOK

TOTO COOK

TOTO COOK

TOTO COOK

TOTO COOK

TOTO COOK

TOTO COOK

TOTO COOK

TOTO COOK

TOTO COOK

TOTO COOK

TOTO COOK

TOTO COOK

TOTO COOK

TOTO COOK

TOTO COOK

TOTO COOK

TOTO COOK

TOTO COOK

TOTO COOK

TOTO COOK

TOTO COOK

TOTO COOK

TOTO COOK

TOTO COOK

TOTO COOK

TOTO COOK

TOTO COOK

TOTO COOK

TOTO COOK

TOTO COOK

TOTO COOK

TOTO COOK

TOTO COOK

TOTO COOK

TOTO COOK

TOTO COOK

TOTO COOK

TOTO COOK

TOTO COOK

TOTO COOK

TOTO COOK

TOTO COOK

TOTO COOK

TOTO COOK

TOTO COOK

TOTO

TOTO COOK

TOTO COOK

TOTO COOK

TOTO COOK

TOTO COOK

TOTO COOK

TOTO COOK

TOTO COOK

TOTO COOK

TOTO COOK

TOTO COOK

TOTO COOK

TOTO COOK

TOTO COOK

TOTO COOK

TOTO COOK

TOTO COOK

TOTO COOK

TOTO COOK

TOTO COOK

TOTO COOK

TOTO COOK

TOTO COOK

TOTO COOK

TOTO COOK

TOTO COOK

TOTO COOK

TOTO COOK

TOTO COOK

TOTO COOK

TOTO COOK

TOTO COOK

TOTO COOK

TOTO COOK

TOTO COOK

TOTO COOK

TOTO COOK

TOTO COOK

TOTO COOK

TOTO COOK

TOTO COOK

TOTO COOK

TOTO COOK

TOTO COOK

TOTO COOK

TOTO COOK

TOTO COOK

TOTO COOK

TOTO COOK

TOTO COOK

TOTO COOK

TOTO COOK

TOT

FARE: Fare for elektrisk støt på grunn av vann eller en vandig oppløsning som finnes i dette produktet. Unngå å arbeide med eller i nærheten av strømførende utstyr med våte hender eller ved eventuelt vannsøl. (L016)

NIEBEZPIECZEŃSTWO: Ryzyko porażenia prądem elektrycznym z powodu występowania w produkcie wody lub roztworu wodnego. Nie należy pracować przy podłączonym do źródła zasilania urządzeniu lub w jego pobliżu z mokrymi dłońmi lub kiedy rozlano wodę. (L016)

PERIGO: Risco de choque eléctrico devido à presença de água ou líquidos no produto. Evite trabalhar com equipamento com energia, ou na sua proximidade, com mãos molhadas ou caso exista água derramada. (L016)

ОПАСНО: Риск поражения электрическим током вследствие присутствия в этом продукте воды или водного раствора. Избегайте выполнения работ на оборудовании, находящемся под напряжением, или рядом с таким оборудованием влажными руками или при наличии пролитой воды. (L016)

NEBEZPEČENSTVO: Riziko úrazu elektrickým prúdom v dôsledku prítomnosti vody alebo vodného roztoku v tomto produkte. Vyhnite sa práci na zapnutom zariadení alebo v jeho blízkosti s vlhkými rukami, alebo keď je prítomná rozliata voda.

NEVARNOST: Nevarnost električnega udara zaradi vode ali vodne raztopine, prisotne v izdelku. Ne delajte na opremi ali poleg opreme pod energijo z mokrimi rokami ali ko je prisotna razlita voda.

PELIGRO: Existe riesgo de choque eléctrico por agua o por una solución de agua que haya en este producto. Evite trabajar en equipos bajo tensión o cerca de los mismos con las manos húmedas o si hay agua derramada. (L016)

Fara: Risk för elektriska stötar på grund av vatten eller vattenbaserat medel i denna produkt. Arbeta inte med eller i närheten av elektriskt laddad utrustning om du har våta händer eller vid vattenspill. (L016)

नेव पद्मा : र्वेव स्वापदि ते वट र स्वाप्त स्वाप्त स्वाप्त महित महित महित महित स्वाप्त स्वाप्त स्वाप्त स्वाप्त म ૡ૽૽૽૽ૡૡ૽ૺૺ૽૽ૼૼૼૺૹ૽૽ૢઌૻ૽ૡૼૡૡ૽ૹ૽૽ૢ૽૱૽૿ૹૻૻૡૡૻઌ૽ૡ૽૽ઌ૽૽ૡ૽૽ઌ૽૽ૡ૽૽ઌ૽૽ૡ૽૽ઌ૽૽ૡ૽૽ઌ૽૽ૡ૽૽૱ઌ૽૽ઌ૽૽૱૱૱ઌ૽ૺઌ বা (L016)

خەتەرلىك: بۇ مەھسۇلاتتا سۇ ياكى ئېرىتمە بولغاچقا، شۇڭا توك سوقۇۋېتىش خەۋپى مەۋجۇتدۇر. قول ھۆل ھالەتتە ۋە ياكى سۇ سىرغىپ چىققان ھالەتتە، توكلۇق ئۇسكۈنىگە قارىتا ۋە ياكى توكلۇق ئۇسكۈنىنىڭ ئەتراپىدا مەشغۇلات ئېلىپ بارغىلى بولهاندۇ. (L016)

Yungviemi: Youzyiz aen canjbinj miz raemx roxnaeuz raemx yungzyiz, sojyij miz yungyiemj bungqden. Mboujndaej fwngz miz raemx seiz youq ndaw sezbi roxnaeuz youq henzgyawj guhhong.

#### 注意:

- 安全に作業を行うために、1ページの「取り付けのガイドライン」および2ページの「安全検査の チェックリスト」をお読みください。
- サーバーと周辺機器の電源をオフにし、電源コードとすべての外部ケーブルを取り外します。17ペー ジの「サーバーの電源をオフにする」を参照してください。
- 静電気の影響を受けやすいコンポーネントは取り付け時まで帯電防止パッケージに収め、システム停止 やデータの消失を招く恐れのある静電気にさらされないようにしてください。また、このようなデバイ スを取り扱う際は静電気放電用リスト・ストラップや接地システムなどを使用してください。
- ラック冷却システムで使用された化学処理した冷却水を使用する場合は、必ず、適切な処理手順に従っ てください。化学物質安全性データ・シート (MSDS) および安全に関する情報が化学処理冷却水の提供 業者から提供されていること、および化学処理冷却水の提供業者が推奨する適切な個人防護具(PPE)が 入手可能であることを確認してください。保護手袋と眼鏡を予防措置として推奨します。
- この作業は、2人以上で行う必要があります。

#### 手順

ステップ1.ラック内CDUの電源をオフにし、すべての電源コードを切り離します。 ステップ2 両方のボール・バルブを閉じます。

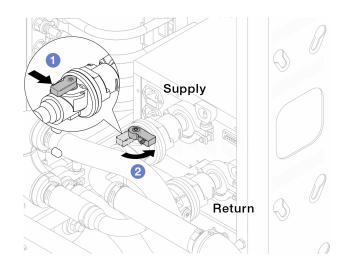

### 図99. ボール・バルブを閉じる

- a. **1** ボール・バルブ・スイッチのボタンを押します。
- b. **②** 上の図のようにスイッチを回転させてバルブを閉じます。

ステップ 3. クイック・コネクト・プラグを取り外して、DWCMホースを多岐管から分離します。

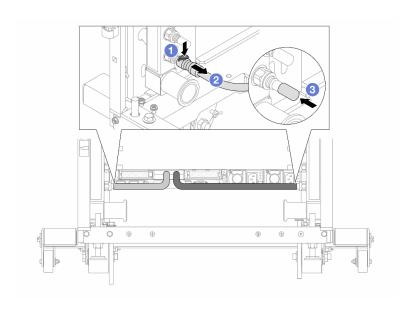

# 図 100. クイック・コネクト・プラグの取り外し

- a. ① ラッチを押し下げて、ホースのロックを解除します。
- b. ② ホースを引いて取り外します。
- c. ③ ゴム製のクイック・コネクト・プラグ・カバーを多岐管のポートに再取り付けします。

ステップ 4. 116ページの ステップ 3手順 3を他の多岐管に対して繰り返します。

ステップ 5. 接続セットをボール・バルブから外します。

注:まずリターン側を外し、次に供給側を外します。

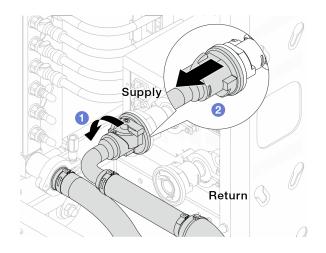

# 図101. 接続セットの取り外し

- a. ① ボール・バルブを左に回転させます。
- b. **②**接続セットをボール・バルブから引き離します。

ステップ 6. 接続セットが取り付けられた多岐管を取り外します。

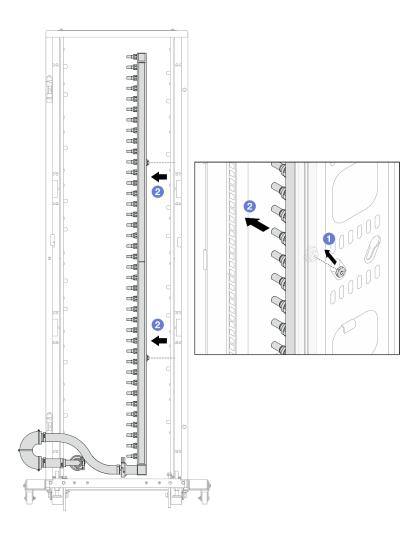

### 図102. 多岐管の取り外し

- a. ① 両手で多岐管を持ち、上に持ち上げてラック・キャビネットの小さな開口部から大 きな開口部にスプールを再配置します。
- b. ②接続セットが取り付けられた多岐管を取り外します。

ステップ 7. 117ページの ステップ 6手順 6をサプライ多岐管に対して繰り返します。

- 多岐管と接続セットの内部に冷却水が残っています。多岐管とホース・キットの両方を一 緒に取り外し、次の手順でさらに排出します。
- ラック・キャビネットについて詳しくは、「ThinkSystem Heavy Duty Full Depth ラック・ キャビネット・ユーザー・ガイド」を参照してください。

ステップ 8. 多岐管の供給側にブリーダー・キットを取り付けます。

注:この手順では、サプライ多岐管内部および外部の圧力の差によって、冷却水を排出 します。

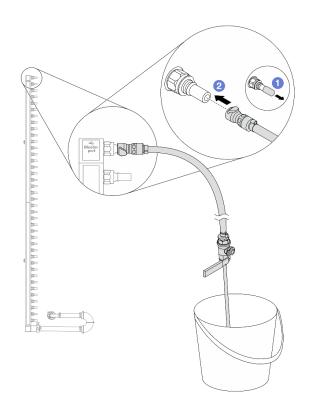

図 103. 供給側へのブリーダー・キットの取り付け

- a. ① ゴム製のクイック・コネクト・プラグ・カバーを多岐管のポートから取り外します。
- b. ② 多岐管にブリーダー・キットを接続します。

ステップ 9. 吹出し弁をゆっくり開けて、一定量の冷却液が排出されるようにします。冷却液の流れが止 まったら、吹出し弁を閉じます。

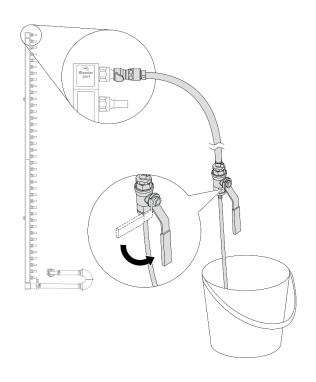

図104. ブリーダー・バルブを開く

ステップ10.多岐管のリターン側にブリーダー・キットを取り付けます。

注:この手順では、リターン多岐管内部および外部の圧力の差によって、冷却水を排出 します。

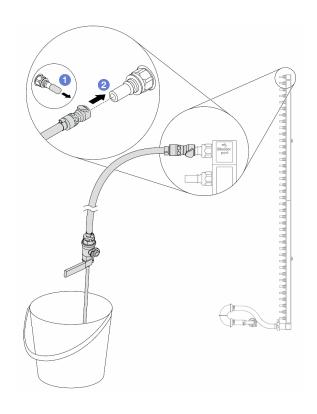

図 105. リターン側へのブリーダー・キットの取り付け

- a. ① ゴム製のクイック・コネクト・プラグ・カバーを多岐管のポートから取り外します。
- b. ② 多岐管にブリーダー・キットを接続します。

ステップ11.吹出し弁をゆっくり開けて、一定量の冷却液が排出されるようにします。冷却液の流れが止 まったら、吹出し弁を閉じます。

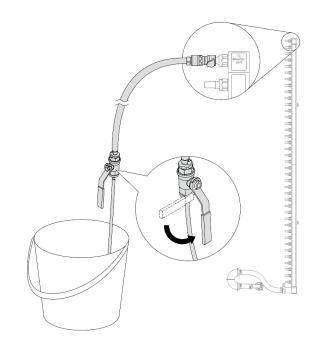

図106. ブリーダー・バルブを開く

ステップ 12.乾いた清潔な作業場所で接続セットからリターン多岐管を分離し、バケツと吸収布を周りに 置いて、排出する可能性のある冷却水を収集します。

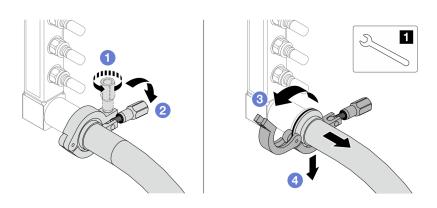

図107. 接続セットからの多岐管の分離

# 1 17 mm レンチ

- a. ① 口金を固定しているねじを緩めます。
- b. 2 ねじを下に置きます。
- c. 3 クランプを開きます。
- d. 4 多岐管から口金と接続セットを取り外します。

ステップ 13.122 ページの ステップ 12手順 12 を他の多岐管に対して繰り返します。

ステップ14.より良い衛生状態のために、多岐管ポートと接続セットを乾いた清潔な状態に保ちます。 クイック・コネクト・プラグ・カバーまたは接続セットおよび多岐管ポートを保護するカ バーを再取り付けします。

ステップ 15.サーバーをラックから取り外すには、17ページの「ラックからのサーバーの取り外し」を 参照してください。

ステップ 16.直接水冷モジュール (DWCM)を取り外すには、97 ページの「Lenovo Neptune(TM) 直接水冷モ ジュールの取り外し」を参照してください。

# 完了したら

コンポーネントまたはオプション装置を返却するよう指示された場合は、すべての梱包上の指示に従い、 提供された配送用の梱包材がある場合はそれを使用してください。

#### デモ・ビデオ

https://www.youtube.com/watch?v=m4oUCUMYqw0

# 多岐管の取り付け(ラック内システム)

ラック内直接水冷システムに多岐管を取り付けるには、この情報を使用します。

# このタスクについて

重要:このタスクの実行は、Lenovo Service によって認定済みのトレーニングを受けた技術員が行う 必要があります。適切なトレーニングおよび認定を受けずに部品の取り外しまたは取り付けを行わな いでください。

冷却水は皮膚や眼に刺激を与えることがあります。冷却水に直接触れないでください。

# S002

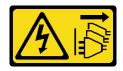

#### 警告:

装置の電源制御ボタンおよびパワー・サプライの電源スイッチは、装置に供給されている電流をオフにす るものではありません。デバイスには2本以上の電源コードが使われている場合があります。デバイスか ら完全に電気を取り除くには電源からすべての電源コードを切り離してください。

## S011

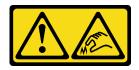

鋭利な端、角、またはジョイントが近くにあります。

#### **S038**

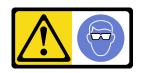

#### 警告:

この手順では、目を保護する防具を装着する必要があります。

#### **S040**

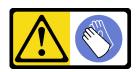

#### 警告 .

この手順では、防護手袋を装着する必要があります。

# L016

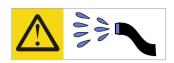

خطر: قد يتم التعرض لخطر الصدمة الكهربائية بسبب الماء أو المحلول الماني الذي يوجد بهذا المنتج. تجنب العمل في أو بالقرب من أي جهاز فعال بأيدي مبتلة أو عند وجود تسرب للماء (L016)

AVISO: Risco de choque elétrico devido à presença de água ou solução aquosa no produto. Evite trabalhar no equipamento ligado ou próximo a ele com as mãos molhadas ou quando houver a presença de água derramada. (L016)

**ОПАСНО**: Риск от токов удар поради вода или воден разтвор, присъстващи в продукта. Избягвайте работа по или около оборудване под напрежение, докато сте с мокри ръце или когато наоколо има разляна вода. (L016)

DANGER : Risque de choc électrique lié à la présence d'eau ou d'une solution aqueuse dans ce produit. Évitez de travailler avec ou à proximité d'un équipement sous tension avec des mains mouillées ou lorsque de l'eau est renversée. (L016)

危险:由于本产品中存在水或者水溶液,因此存在电击风险。请避免使用潮湿的手在带电设备或者有水溅出的环境附近工作。 (L016)

危險:本產品中有水或水溶液,會造成電擊的危險。手濕或有潑濺的水花時,請避免使用或靠近帶電的設備。(L016)

OPASNOST: Rizik od električnog udara zbog vode ili tekućine koja postoji u ovom proizvodu. Izbjegavajte rad u

blizini opreme pod naponom s mokrim rukama ili kad je u blizini prolivena tekućina.

(L016)

NEBEZPEČÍ: Riziko úrazu elektrickým proudem v důsledku vody nebo vodního roztoku přítomného v tomto produktu. Dejte pozor, abyste při práci s aktivovaným vybavením nebo v jeho blízkosti neměli mokré ruce a vyvarujte se potřísnění nebo polití produktu vodou. (L016)

Fare! Risiko for stød på grund af vand eller en vandig opløsning i produktet. Undgå at arbejde med eller i nærheden af strømførende udstyr med våde hænder, eller hvis der er spildt vand. (L016)

GEVAAR: Risico op elektrische schok door water of waterachtige oplossing die aanwezig is in dit product. Vermijd werken aan of naast apparatuur die onder spanning staat als u natte handen hebt of als gemorst water aanwezig is. (L016)

DANGER: Risk of electric shock due to water or a water solution which is present in this product. Avoid working on or near energized equipment with wet hands or when spilled water is present. (L016)

VAARA: Tässä tuotteessa oleva vesi tai vettä sisältävä liuos voi aiheuttaa sähköiskuvaaran. Vältä työskentelyä jännitteellisen laitteen ääressä tai sen läheisyydessä märin käsin tai jos laitteessa tai sen läheisyydessä on vesiroiskeita. (L016)

Gefahr: Aufgrund von Wasser oder wässriger Lösung in diesem Produkt besteht die Gefahr eines elektrischen Schlags. Nicht mit nassen Händen oder in der Nähe von Wasserlachen an oder in unmittelbarer Nähe von Bauteilen arbeiten, die unter Strom stehen. (L016)

ΚΙΝΔΥΝΟΣ: Κίνδυνος ηλεκτροπληξίας εξαιτίας της παρουσίας νερού ή υγρού διαλύματος στο εσωτερικό του προϊόντος. Αποφύγετε την εργασία με ενεργό εξοπλισμό ή κοντά σε ενεργό εξοπλισμό με βρεγμένα χέρια ή όταν υπάρχει διαρροή νερού. (L016)

VESZÉLY: A víz vagy a termékben lévő vizes alapú hűtőfolyadék miatt fennáll az elektromos áramütés veszélye. Ne dolgozzon áram alatt lévő berendezésen és közelében nedves kézzel, illetve amikor folyadék kerül a berendezésre.

PERICOLO: rischio di scossa elettrica a causa di presenza nel prodotto di acqua o soluzione acquosa. Evitare di lavorare su o vicino l'apparecchiatura accesa con le mani bagnate o in presenza di acqua.

危険: この製品内に存在する水または水溶液によって、電気ショックの危険があります。 手が濡れている場合やこぼれた水が周囲にある場合は、電圧が印加された装置またはその 周辺での作業は行わないでください。(L016)

위험: 이 제품에는 물 또는 수용액으로 인한 전기 쇼크 위험이 있습니다. 젖은 손으로 또는 엎질러진 물이 있는 상태에서 전력이 공급되는 장비나 그 주변에서 작업하지 마십시오. (L016)

ОПАСНОСТ: Опасност од струен удар поради присаство на вода или на воден раствор во овој производ. Избегнувајте работење на опрема вклучена во струја или во близина на опрема вклучена во струја со влажни раце или кога има истурено вода. (L016)

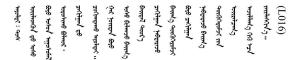

FARE: Fare for elektrisk støt på grunn av vann eller en vandig oppløsning som finnes i dette produktet. Unngå å arbeide med eller i nærheten av strømførende utstyr med våte hender eller ved eventuelt vannsøl. (L016)

NIEBEZPIECZEŃSTWO: Ryzyko porażenia prądem elektrycznym z powodu występowania w produkcie wody lub roztworu wodnego. Nie należy pracować przy podłączonym do źródła zasilania urządzeniu lub w jego pobliżu z mokrymi dłońmi lub kiedy rozlano wode. (L016)

PERIGO: Risco de choque eléctrico devido à presença de água ou líquidos no produto. Evite trabalhar com equipamento com energia, ou na sua proximidade, com mãos molhadas ou caso exista água derramada. (L016) ОПАСНО: Риск поражения электрическим током вследствие присутствия в этом продукте воды или водного раствора. Избегайте выполнения работ на оборудовании, находящемся под напряжением, или рядом с таким оборудованием влажными руками или при наличии пролитой воды. (L016)

NEBEZPEČENSTVO: Riziko úrazu elektrickým prúdom v dôsledku prítomnosti vody alebo vodného roztoku v tomto produkte. Vyhnite sa práci na zapnutom zariadení alebo v jeho blízkosti s vlhkými rukami, alebo keď je prítomná rozliata voda. (L016)

NEVARNOST: Nevarnost električnega udara zaradi vode ali vodne raztopine, prisotne v izdelku. Ne delajte na opremi ali poleg opreme pod energijo z mokrimi rokami ali ko je prisotna razlita voda. (L016)

PELIGRO: Existe riesgo de choque eléctrico por agua o por una solución de agua que haya en este producto. Evite trabajar en equipos bajo tensión o cerca de los mismos con las manos húmedas o si hay agua derramada. (L016)

Fara: Risk för elektriska stötar på grund av vatten eller vattenbaserat medel i denna produkt. Arbeta inte med eller i närheten av elektriskt laddad utrustning om du har våta händer eller vid vattenspill. (L016)

خەتەرلىك: بۇ مەھسۇلاتتا سۇ ياكى ئېرىتمە بولغاچقا، شۇڭا توك سوقۇۋېتىش خەۋپى مەۋجۇتدۇر. قول ھۆل ھالەتتە ۋە ياكى سۇ سىرغىپ چىققان ھالەتتە، توكلۇق ئۇسكۈنىگە قارىتا ۋە ياكى توكلۇق ئۇسكۈنىنىڭ ئەتراپىدا مەشغۇلات ئېلىپ بارغىلى بولمايدۇ. (L016)

Yungyiemj: Youzyiz aen canjbinj miz raemx roxnaeuz raemx yungzyiz, sojyij miz yungyiemj bungqden. Mboujndaej fwngz miz raemx seiz youq ndaw sezbi roxnaeuz youq henzgyawj guhhong. (L016)

#### 注意:

- 安全に作業を行うために、1ページの「取り付けのガイドライン」および2ページの「安全検査の チェックリスト」をお読みください。
- サーバーと周辺機器の電源をオフにし、電源コードとすべての外部ケーブルを取り外します。17ページの「サーバーの電源をオフにする」を参照してください。
- 静電気の影響を受けやすいコンポーネントは取り付け時まで帯電防止パッケージに収め、システム停止やデータの消失を招く恐れのある静電気にさらされないようにしてください。また、このようなデバイスを取り扱う際は静電気放電用リスト・ストラップや接地システムなどを使用してください。
- ラック冷却システムで使用された化学処理した冷却水を使用する場合は、必ず、適切な処理手順に従ってください。化学物質安全性データ・シート (MSDS) および安全に関する情報が化学処理冷却水の提供業者から提供されていること、および化学処理冷却水の提供業者が推奨する適切な個人防護具 (PPE) が入手可能であることを確認してください。保護手袋と眼鏡を予防措置として推奨します。
- この作業は、2人以上で行う必要があります。

#### 手順

- ステップ 1. ラック内の CDU およびその他のデバイスの電源が入っていないこと、およびすべての外部ケーブルが切り離されていることを確認してください。
- ステップ 2. 直接水冷モジュール (DWCM) を取り付けるには、100 ページの「Lenovo Neptune(TM) プロセッサー直接水冷モジュールの取り付け」を参照。
- ステップ 3. サーバーをラックに取り付けるには、21 ページの 「ラックへのサーバーの取り付け」を 参照してください。

ステップ4. 多岐管を取り付けます。

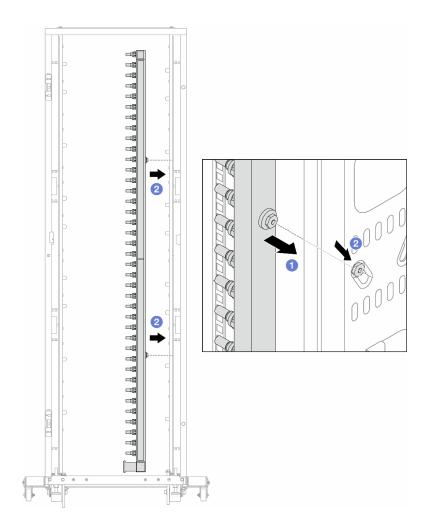

### 図108. 多岐管の取り付け

- a. ① 両手で多岐管を持ち、ラック・キャビネットに取り付けます。
- b. ② スプールと穴を位置合わせし、キャビネットに固定します。

注:ラック・キャビネットについて詳しくは、「ThinkSystem Heavy Duty Full Depth ラック・ キャビネット・ユーザー・ガイド」を参照してください。

ステップ 5. 126 ページの ステップ 4手順 4 を他の多岐管に対して繰り返します。

ステップ 6. 接続セットからボール・バルブを取り外します。

注:接続セットの片方の端には取り外し可能なボール・バルブが付属しており、2つの部 品は口金で接続されています。口金を取り外して、128ページのステップ7ステップ7の CDU 用のボール・バルブを取り外します。

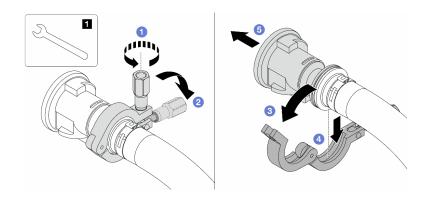

図109. ボール・バルブの取り外し

# 1 17 mm レンチ

- a. ① 口金を固定しているねじを緩めます。
- b. 2 ねじを下に置きます。
- c. 3 クランプを開きます。
- d. 4 口金を取り外します。
- e. 5 接続セットからボール・バルブを取り外します。

ステップ 7. CDU にボール・バルを取り付けます。

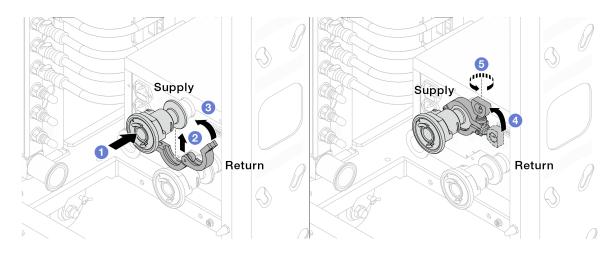

# 図110. ボール・バルの取り付け

- a. **①** ボール・バルブを**サプライ・**ポートと**リターン・**ポートに接続します。
- b. ② クランプにインターフェースを巻き込みます。
- c. 3 クランプを閉じます。
- d. 4 ねじをまっすぐ持ち上げます。
- e. 5 ねじを締め、固定されていることを確認します。

ステップ 8. 多岐管に接続セットを取り付けます。

注:最初に供給側を取り付け、次にリターン側を取り付けます。

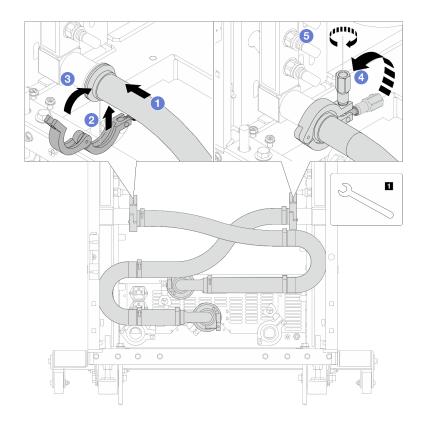

図111. 接続セットの取り付け

# **1** 17 mm レンチ

- a. ① 両方の多岐管に接続セットを接続します。
- b. **2** クランプにインターフェースを巻き込みます。
- c. 3 クランプを閉じます。
- d. 4 ねじをまっすぐ持ち上げます。
- e. 5 ねじを締め、固定されていることを確認します。

ステップ9. 接続セットをボールバルブに取り付けます。

注:最初に供給側を取り付け、次にリターン側を取り付けます。

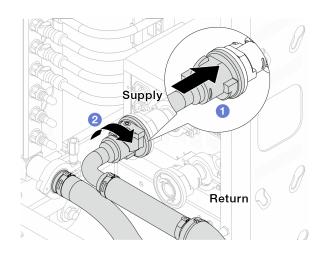

# 図112. ボール・バルブの接続

- a. ① ボール・バルブを接続します。
- b. 2 右に回転させると2つのバルブがロックされます。

ステップ 10. ラック内 CDU を準備します。

a. 供給ホースを前面の入口ポートに接続します。

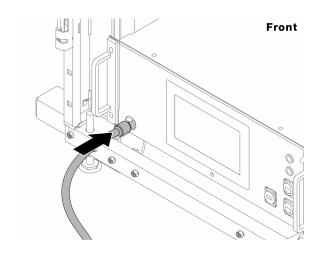

# 図113. CDU の正面

b. 背面のドレイン・ポートとブリーダー・ポートにホースを接続します。

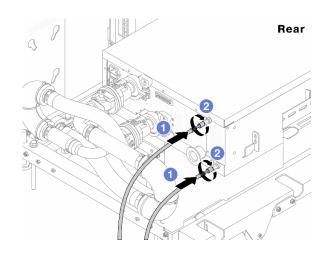

#### 図114. CDU の背面

- ●ドレイン・ホースとブリーダー・ホースの両方をCDUに接続します。
- 2 コネクターを右に回転させて接続を固定します。

# 重要:

- 操作およびメンテナンスのガイドラインの詳細については、「Lenovo Neptune DWC RM100 ラック内冷却水配分装置 (CDU) 操作およびメンテナンス・ガイド」を参照し てください。
- サービス・サポート、関連する保証およびメンテナンスのサイズ変更については、 Lenovo Professional Services チーム cdusupport@lenovo.com にお問い合わせください。

ステップ11.クイック・コネクト・プラグを多岐管に取り付けます。

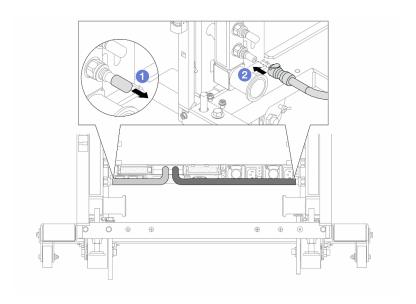

### 図115. クイック・コネクト・プラグの取り付け

- a. ① ゴム製のクイック・コネクト・プラグ・カバーを多岐管のポートから取り外します。
- b. 2 プラグを多岐管のポートに接続します。

ステップ12.多岐管の供給側にブリーダー・キットを取り付けます。

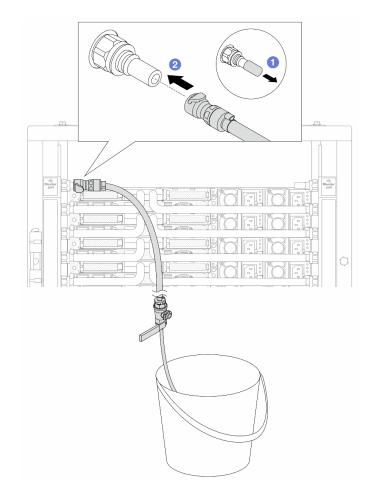

図116. 供給側へのブリーダー・キットの取り付け

- a. ① ゴム製のクイック・コネクト・プラグ・カバーを多岐管のポートから取り外します。
- b. ② 多岐管にブリーダー・キットを接続します。

ステップ13.多岐管から空気を押し出すには、ボール・バルブ・スイッチを開いてシステムに冷却水を 充填します。

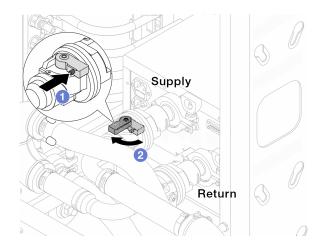

#### 図117. ボール・バルブを開く

- a. **1** ボール・バルブ・スイッチのボタンを押します。
- b. ②上の図のようにスイッチを回転させてバルブを完全に開きます。

### 注意:

- CDU の前面ディスプレイに細心の注意を払い、システム圧力を1バールに維持してく ださい。
- 冷却水の温度とシステム圧力の要件の詳細については、ページの「水の要件」を参 照してください。

ステップ14.ブリーダーのバルブをゆっくり開けて、ホースから空気が流れ出るようにします。一定量の 水がバケツに排出されるか、吹出しホースで泡が最小限になったら、吹出し弁を閉じます。

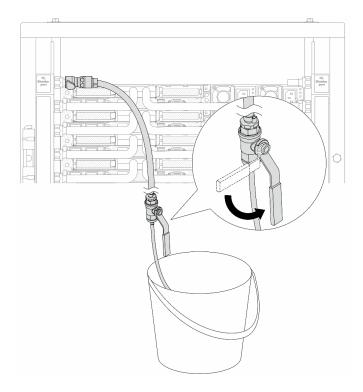

図118. 供給側のブリーダーのバルブを開く

ステップ15.多岐管のリターン側にブリーダー・キットを取り付けます。

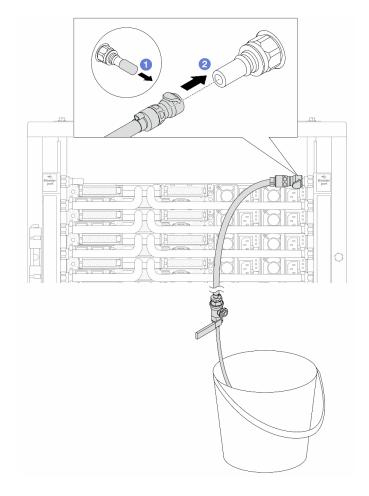

図 119. リターン側へのブリーダー・キットの取り付け

- a. ① ゴム製のクイック・コネクト・プラグ・カバーを多岐管のポートから取り外します。
- b. ② 多岐管にブリーダー・キットを接続します。

ステップ16.ブリーダーのバルブをゆっくり開けて、ホースから空気が流れ出るようにします。一定量の 水がバケツに排出されるか、吹出しホースで泡が最小限になったら、吹出し弁を閉じます。

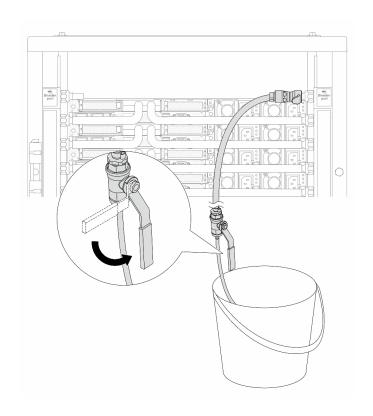

図 120. リターン側のブリーダー・バルブを開く

ステップ 17.(予防措置のため) 内部の空気をできる限り少なくするために、ブリーダー・キットを多岐管 の供給側に取り付け直して、同じ操作をもう1回行います。一定量の水がバケツに排出され るか、吹出しホースで泡が最小限になったら、吹出し弁を閉じます。

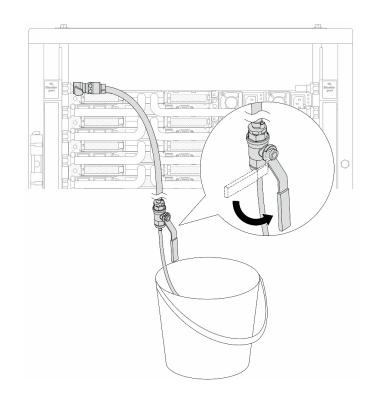

図121. 供給側のブリーダーのバルブを開く

ステップ 18.完了したら、CDU の前面ディスプレイに細心の注意を払い、システム圧力を1バールに維 持してください。冷却水の温度とシステム圧力の要件の詳細については、ページの「水 の要件」を参照してください。

## 完了したら

部品交換を完了します。277ページの「部品交換の完了」を参照してください。

## デモ・ビデオ

https://www.youtube.com/watch?v=\_e7P1KHHGaY

# 多岐管の取り外し(行内システム)

行内直接水冷システムの多岐管を取り外すには、この情報を使用します。

## このタスクについて

重要:このタスクの実行は、Lenovo Service によって認定済みのトレーニングを受けた技術員が行う 必要があります。適切なトレーニングおよび認定を受けずに部品の取り外しまたは取り付けを行わな いでください。

冷却水は皮膚や眼に刺激を与えることがあります。冷却水に直接触れないでください。

### S002

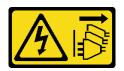

装置の電源制御ボタンおよびパワー・サプライの電源スイッチは、装置に供給されている電流をオフにす るものではありません。デバイスには2本以上の電源コードが使われている場合があります。デバイスか ら完全に電気を取り除くには電源からすべての電源コードを切り離してください。

## S011

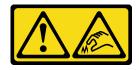

## 警告:

鋭利な端、角、またはジョイントが近くにあります。

## S038

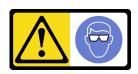

## 警告:

この手順では、目を保護する防具を装着する必要があります。

## **S040**

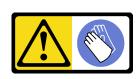

## 警告:

この手順では、防護手袋を装着する必要があります。

#### L016

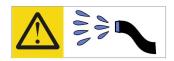

خطر: قد يتم التعرض لخطر الصدمة الكهربائية بسبب الماء أو المحلول الماني الذي يوجد بهذا المنتج. تجنب العمل في أو بالقرب من أي جهاز فعال بأيدي مبتلة أو عند وجود تسرب للماء (L016)

AVISO: Risco de choque elétrico devido à presença de água ou solução aquosa no produto. Evite trabalhar no equipamento ligado ou próximo a ele com as mãos molhadas ou quando houver a presença de água derramada. (L016)

**ОПАСНО**: Риск от токов удар поради вода или воден разтвор, присъстващи в продукта. Избягвайте работа по или около оборудване под напрежение, докато сте с мокри ръце или когато наоколо има разляна вода. (L016)

DANGER: Risque de choc électrique lié à la présence d'eau ou d'une solution aqueuse dans ce produit. Évitez de travailler avec ou à proximité d'un équipement sous tension avec des mains mouillées ou lorsque de l'eau est renversée. (L016)

危险:由于本产品中存在水或者水溶液,因此存在电击风险。请避免使用潮湿的手在带电设备或者有水溅出的环境附近工作。(L016)

危險:本產品中有水或水溶液,會造成電擊的危險。手濕或有潑濺的水花時,請避免使用或靠近帶電的設備。(L016)

OPASNOST: Rizik od električnog udara zbog vode ili tekućine koja postoji u ovom proizvodu. Izbjegavajte rad u blizini opreme pod naponom s mokrim rukama ili kad je u blizini prolivena tekućina. (L016)

NEBEZPEČÍ: Riziko úrazu elektrickým proudem v důsledku vody nebo vodního roztoku přítomného v tomto produktu. Dejte pozor, abyste při práci s aktivovaným vybavením nebo v jeho blízkosti neměli mokré ruce a vyvarujte se potřísnění nebo polití produktu vodou. (L016)

Fare! Risiko for stød på grund af vand eller en vandig opløsning i produktet. Undgå at arbejde med eller i nærheden af strømførende udstyr med våde hænder, eller hvis der er spildt vand. (L016)

GEVAAR: Risico op elektrische schok door water of waterachtige oplossing die aanwezig is in dit product. Vermijd werken aan of naast apparatuur die onder spanning staat als u natte handen hebt of als gemorst water aanwezig is. (L016)

DANGER: Risk of electric shock due to water or a water solution which is present in this product. Avoid working on or near energized equipment with wet hands or when spilled water is present. (L016)

VAARA: Tässä tuotteessa oleva vesi tai vettä sisältävä liuos voi aiheuttaa sähköiskuvaaran. Vältä työskentelyä jännitteellisen laitteen ääressä tai sen läheisyydessä märin käsin tai jos laitteessa tai sen läheisyydessä on vesiroiskeita. (L016)

Gefahr: Aufgrund von Wasser oder wässriger Lösung in diesem Produkt besteht die Gefahr eines elektrischen Schlags. Nicht mit nassen Händen oder in der Nähe von Wasserlachen an oder in unmittelbarer Nähe von Bauteilen arbeiten, die unter Strom stehen. (L016)

ΚΙΝΔΥΝΟΣ: Κίνδυνος ηλεκτροπληξίας εξαιτίας της παρουσίας νερού ή υγρού διαλύματος στο εσωτερικό του προϊόντος. Αποφύγετε την εργασία με ενεργό εξοπλισμό ή κοντά σε ενεργό εξοπλισμό με βρεγμένα χέρια ή όταν υπάρχει διαρροή νερού. (L016)

VESZÉLY: A víz vagy a termékben lévő vizes alapú hűtőfolyadék miatt fennáll az elektromos áramütés veszélye. Ne dolgozzon áram alatt lévő berendezésen és közelében nedves kézzel, illetve amikor folyadék kerül a berendezésre.

PERICOLO: rischio di scossa elettrica a causa di presenza nel prodotto di acqua o soluzione acquosa. Evitare di lavorare su o vicino l'apparecchiatura accesa con le mani bagnate o in presenza di acqua.

危険: この製品内に存在する水または水溶液によって、電気ショックの危険があります。 手が濡れている場合やこぼれた水が周囲にある場合は、電圧が印加された装置またはその 周辺での作業は行わないでください。(L016)

위험: 이 제품에는 물 또는 수용액으로 인한 전기 쇼크 위험이 있습니다. 젖은 손으로 또는 엎질러진 물이 있는 상태에서 전력이 공급되는 장비나 그 주변에서 작업하지 마십시오. (L016)

ОПАСНОСТ: Опасност од струен удар поради присаство на вода или на воден раствор во овој производ. Избегнувајте работење на опрема вклучена во струја или во близина на опрема вклучена во струја со влажни раце или кога има истурено вода. (L016)

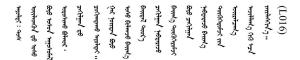

FARE: Fare for elektrisk støt på grunn av vann eller en vandig oppløsning som finnes i dette produktet. Unngå å arbeide med eller i nærheten av strømførende utstyr med våte hender eller ved eventuelt vannsøl. (L016)

NIEBEZPIECZEŃSTWO: Ryzyko porażenia prądem elektrycznym z powodu występowania w produkcie wody lub roztworu wodnego. Nie należy pracować przy podłączonym do źródła zasilania urządzeniu lub w jego pobliżu z mokrymi dłońmi lub kiedy rozlano wode. (L016)

PERIGO: Risco de choque eléctrico devido à presença de água ou líquidos no produto. Evite trabalhar com equipamento com energia, ou na sua proximidade, com mãos molhadas ou caso exista água derramada. (L016) ОПАСНО: Риск поражения электрическим током вследствие присутствия в этом продукте воды или водного раствора. Избегайте выполнения работ на оборудовании, находящемся под напряжением, или рядом с таким оборудованием влажными руками или при наличии пролитой воды. (L016)

NEBEZPEČENSTVO: Riziko úrazu elektrickým prúdom v dôsledku prítomnosti vody alebo vodného roztoku v tomto produkte. Vyhnite sa práci na zapnutom zariadení alebo v jeho blízkosti s vlhkými rukami, alebo keď je prítomná rozliata voda. (L016)

NEVARNOST: Nevarnost električnega udara zaradi vode ali vodne raztopine, prisotne v izdelku. Ne delajte na opremi ali poleg opreme pod energijo z mokrimi rokami ali ko je prisotna razlita voda. (L016)

PELIGRO: Existe riesgo de choque eléctrico por agua o por una solución de agua que haya en este producto. Evite trabajar en equipos bajo tensión o cerca de los mismos con las manos húmedas o si hay agua derramada. (L016)

Fara: Risk för elektriska stötar på grund av vatten eller vattenbaserat medel i denna produkt. Arbeta inte med eller i närheten av elektriskt laddad utrustning om du har våta händer eller vid vattenspill. (L016)

خەتەرلىك: بۇ مەھسۇلاتتا سۇ ياكى ئېرىتمە بولغاچقا، شۇڭا توك سوقۇۋېتش خەۋپى مەۋجۇتدۇر. قول ھۆل ھالەتتە ۋە ياكى سۇ سىرغىپ چىققان ھالەتتە، توكلۇق ئۇسكۇنىگە قارىتا ۋە ياكى توكلۇق ئۇسكۇنىنىڭ ئەتراپىدا مەشغۇلات ئېلىپ بارغىلى بولھاددۇ. (L016)

Yungyiemj: Youzyiz aen canjbinj miz raemx roxnaeuz raemx yungzyiz, sojyij miz yungyiemj bungqden. Mboujndaej fwngz miz raemx seiz youq ndaw sezbi roxnaeuz youq henzgyawj guhhong. (L016)

#### 注意:

- 安全に作業を行うために、1ページの「取り付けのガイドライン」および2ページの「安全検査の チェックリスト」をお読みください。
- サーバーと周辺機器の電源をオフにし、電源コードとすべての外部ケーブルを取り外します。17ページの「サーバーの電源をオフにする」を参照してください。
- 静電気の影響を受けやすいコンポーネントは取り付け時まで帯電防止パッケージに収め、システム停止やデータの消失を招く恐れのある静電気にさらされないようにしてください。また、このようなデバイスを取り扱う際は静電気放電用リスト・ストラップや接地システムなどを使用してください。
- ラック冷却システムで使用された化学処理した冷却水を使用する場合は、必ず、適切な処理手順に従ってください。化学物質安全性データ・シート (MSDS) および安全に関する情報が化学処理冷却水の提供業者から提供されていること、および化学処理冷却水の提供業者が推奨する適切な個人防護具 (PPE) が入手可能であることを確認してください。保護手袋と眼鏡を予防措置として推奨します。
- この作業は、2人以上で行う必要があります。

#### 手順

ステップ1. 両方のボール・バルブを閉じます。

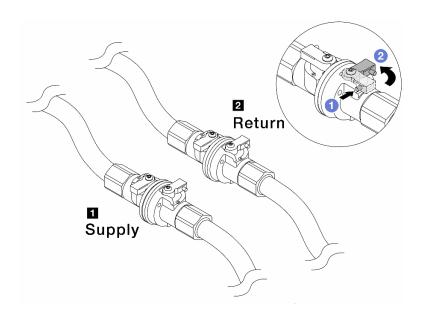

図122. ボール・バルブを閉じる

## 注:

- **2** 多岐管のリターンはファシリティーの リターンに接続 1 多岐管の供給はファシリティーの供給に接続
- a. **1** ボール・バルブ・スイッチのボタンを押します。
- b. ②上の図のようにスイッチを回転させてバルブを閉じます。

ステップ 2. クイック・コネクト・プラグを取り外して、DWCMホースを多岐管から分離します。

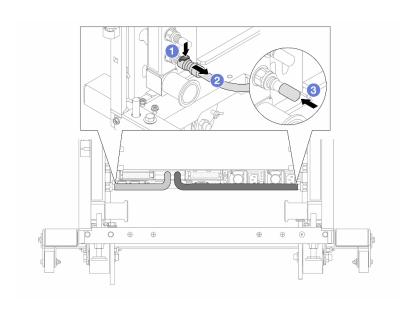

図 123. クイック・コネクト・プラグの取り外し

a. ① ラッチを押し下げて、ホースのロックを解除します。

- b. ② ホースを引いて取り外します。
- c. ③ ゴム製のクイック・コネクト・プラグ・カバーを多岐管のポートに再取り付けします。

ステップ 3. 141 ページの ステップ 2手順 2 を他の多岐管に対して繰り返します。

ステップ4. ホース・キットが取り付けられた多岐管を取り外します。

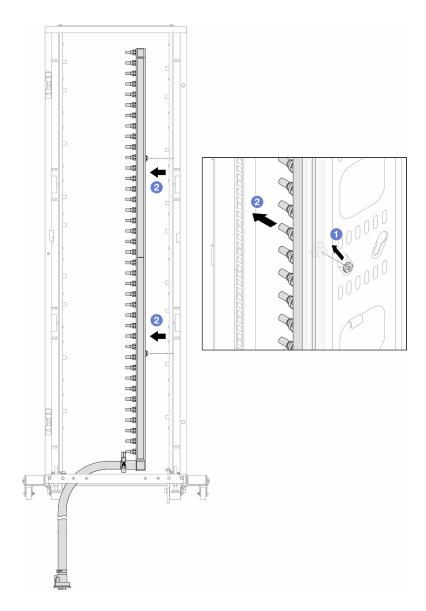

### 図124. 多岐管の取り外し

- a. ① 両手で多岐管を持ち、上に持ち上げてラック・キャビネットの小さな開口部から大 きな開口部にスプールを再配置します。
- b. ② ホース・キットが取り付けられた多岐管を取り外します。

ステップ 5. 142 ページの ステップ 4手順 4 を他の多岐管に対して繰り返します。

## 注:

• 多岐管とホース・キットの内部に冷却水が残っています。多岐管とホース・キットの 両方を一緒に取り外し、次の手順でさらに排出します。

• ラック・キャビネットについて詳しくは、「ThinkSystem Heavy Duty Full Depth ラック・ キャビネット・ユーザー・ガイド」を参照してください。

ステップ 6. 多岐管の供給側にブリーダー・キットを取り付けます。

注:この手順では、サプライ多岐管内部および外部の圧力の差によって、冷却水を排出 します。

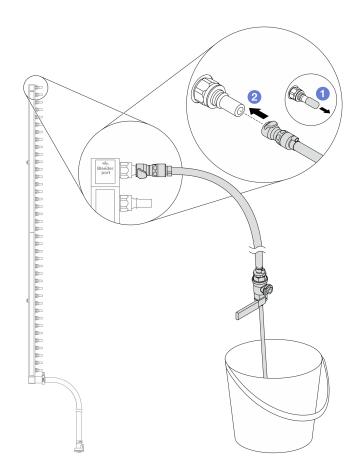

図125. 供給側へのブリーダー・キットの取り付け

- a. ① ゴム製のクイック・コネクト・プラグ・カバーを多岐管のポートから取り外します。
- b. **②** 多岐管にブリーダー・キットを接続します。

ステップ 7. 吹出し弁をゆっくり開けて、一定量の冷却液が排出されるようにします。冷却液の流れが止 まったら、吹出し弁を閉じます。

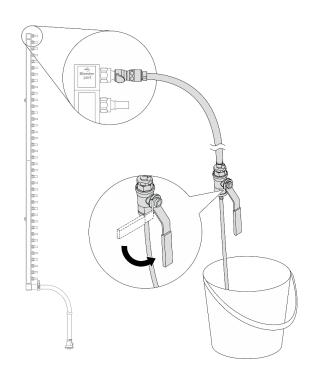

図126. ブリーダー・バルブを開く

ステップ 8. 多岐管のリターン側にブリーダー・キットを取り付けます。

注:この手順では、リターン多岐管内部および外部の圧力の差によって、冷却水を排出 します。

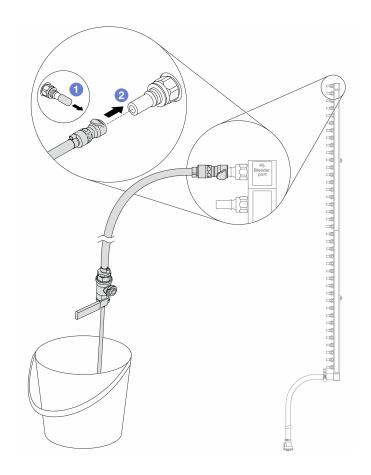

図 127. リターン側へのブリーダー・キットの取り付け

- a. ① ゴム製のクイック・コネクト・プラグ・カバーを多岐管のポートから取り外します。
- b. ② 多岐管にブリーダー・キットを接続します。

ステップ 9. 吹出し弁をゆっくり開けて、一定量の冷却液が排出されるようにします。冷却液の流れが止 まったら、吹出し弁を閉じます。

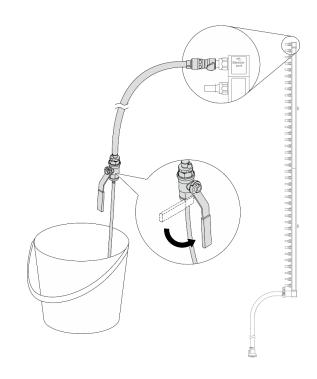

図128. ブリーダー・バルブを開く

ステップ10.乾いた清潔な作業場所でホース・キットから多岐管を分離し、バケツと吸収布を周りに置い て、排出する可能性のある冷却水を収集します。

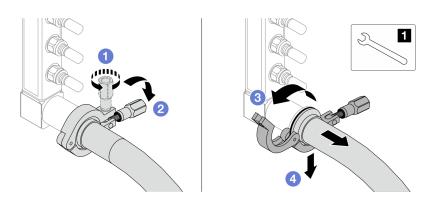

図129. ホース・キットからの多岐管の分離

## 1 17 mm レンチ

- a. ① 口金を固定しているねじを緩めます。
- b. 2 ねじを下に置きます。
- c. 3 クランプを開きます。
- d. 4 多岐管から口金とホース・キットを取り外します。

ステップ 11.146 ページの ステップ 10手順 10 を他の多岐管に対して繰り返します。

ステップ12.より良い衛生状態のために、多岐管ポートとホース・キットを乾いた清潔な状態に保ちま す。クイック・コネクト・プラグ・カバーまたはホース・キットおよび多岐管ポートを保護 するカバーを再取り付けします。

ステップ 13.サーバーをラックから取り外すには、17ページの「ラックからのサーバーの取り外し」を 参照してください。

ステップ 14.直接水冷モジュール (DWCM)を取り外すには、97 ページの 「Lenovo Neptune(TM) 直接水冷モ ジュールの取り外し」を参照してください。

## 完了したら

コンポーネントまたはオプション装置を返却するよう指示された場合は、すべての梱包上の指示に従い、 提供された配送用の梱包材がある場合はそれを使用してください。

#### デモ・ビデオ

https://www.youtube.com/watch?v=Mbw7erXaz30

# 多岐管の取り付け(行内システム)

行内直接水冷システムに多岐管を取り付けるには、この情報を使用します。

## このタスクについて

**重要:**このタスクの実行は、Lenovo Service によって認定済みのトレーニングを受けた技術員が行う 必要があります。適切なトレーニングおよび認定を受けずに部品の取り外しまたは取り付けを行わな いでください。

冷却水は皮膚や眼に刺激を与えることがあります。冷却水に直接触れないでください。

#### S002

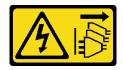

#### 警告:

装置の電源制御ボタンおよびパワー・サプライの電源スイッチは、装置に供給されている電流をオフにす るものではありません。デバイスには2本以上の電源コードが使われている場合があります。デバイスか ら完全に電気を取り除くには電源からすべての電源コードを切り離してください。

## S011

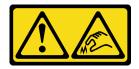

鋭利な端、角、またはジョイントが近くにあります。

### **S038**

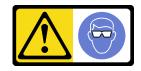

# 警告:

この手順では、目を保護する防具を装着する必要があります。

## S040

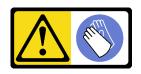

## 警告:

この手順では、防護手袋を装着する必要があります。

#### L016

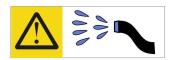

خطر: قد يتم التعرض لخطر الصدمة الكهربائية بسبب الماء أو المحلول الماني الذي يوجد بهذا المنتج. تجنب العمل في أو بالقرب من أي جهاز فعال بأيدي مبتلة أو عند وجود تسرب للماء (L016)

AVISO: Risco de choque elétrico devido à presença de água ou solução aquosa no produto. Evite trabalhar no equipamento ligado ou próximo a ele com as mãos molhadas ou quando houver a presença de água derramada. (L016)

**ОПАСНО**: Риск от токов удар поради вода или воден разтвор, присъстващи в продукта. Избягвайте работа по или около оборудване под напрежение, докато сте с мокри ръце или когато наоколо има разляна вода. (L016)

DANGER: Risque de choc électrique lié à la présence d'eau ou d'une solution aqueuse dans ce produit. Évitez de travailler avec ou à proximité d'un équipement sous tension avec des mains mouillées ou lorsque de l'eau est renversée. (L016)

危险:由于本产品中存在水或者水溶液,因此存在电击风险。请避免使用潮湿的手在带电设备或者有水溅出的环境附近工作。(L016)

危險:本產品中有水或水溶液,會造成電擊的危險。手濕或有潑濺的水花時,請避免使用或靠近帶電的設備。(L016)

OPASNOST: Rizik od električnog udara zbog vode ili tekućine koja postoji u ovom proizvodu. Izbjegavajte rad u blizini opreme pod naponom s mokrim rukama ili kad je u blizini prolivena tekućina. (L016)

NEBEZPEČÍ: Riziko úrazu elektrickým proudem v důsledku vody nebo vodního roztoku přítomného v tomto produktu. Dejte pozor, abyste při práci s aktivovaným vybavením nebo v jeho blízkosti neměli mokré ruce a vyvarujte se potřísnění nebo polití produktu vodou. (L016)

Fare! Risiko for stød på grund af vand eller en vandig opløsning i produktet. Undgå at arbejde med eller i nærheden af strømførende udstyr med våde hænder, eller hvis der er spildt vand. (L016)

GEVAAR: Risico op elektrische schok door water of waterachtige oplossing die aanwezig is in dit product. Vermijd werken aan of naast apparatuur die onder spanning staat als u natte handen hebt of als gemorst water aanwezig is. (L016)

DANGER: Risk of electric shock due to water or a water solution which is present in this product. Avoid working on or near energized equipment with wet hands or when spilled water is present. (L016)

VAARA: Tässä tuotteessa oleva vesi tai vettä sisältävä liuos voi aiheuttaa sähköiskuvaaran. Vältä työskentelyä jännitteellisen laitteen ääressä tai sen läheisyydessä märin käsin tai jos laitteessa tai sen läheisyydessä on vesiroiskeita. (L016)

Gefahr: Aufgrund von Wasser oder wässriger Lösung in diesem Produkt besteht die Gefahr eines elektrischen Schlags. Nicht mit nassen Händen oder in der Nähe von Wasserlachen an oder in unmittelbarer Nähe von Bauteilen arbeiten, die unter Strom stehen. (L016)

ΚΙΝΔΥΝΟΣ: Κίνδυνος ηλεκτροπληξίας εξαιτίας της παρουσίας νερού ή υγρού διαλύματος στο εσωτερικό του προϊόντος. Αποφύγετε την εργασία με ενεργό εξοπλισμό ή κοντά σε ενεργό εξοπλισμό με βρεγμένα χέρια ή όταν υπάρχει διαρροή νερού. (L016)

VESZÉLY: A víz vagy a termékben lévő vizes alapú hűtőfolyadék miatt fennáll az elektromos áramütés veszélye. Ne dolgozzon áram alatt lévő berendezésen és közelében nedves kézzel, illetve amikor folyadék kerül a berendezésre. (L016)

PERICOLO: rischio di scossa elettrica a causa di presenza nel prodotto di acqua o soluzione acquosa. Evitare di lavorare su o vicino l'apparecchiatura accesa con le mani bagnate o in presenza di acqua. (L016)

危険: この製品内に存在する水または水溶液によって、電気ショックの危険があります。 手が濡れている場合やこぼれた水が周囲にある場合は、電圧が印加された装置またはその 周辺での作業は行わないでください。(L016)

위험: 이 제품에는 물 또는 수용액으로 인한 전기 쇼크 위험이 있습니다. 젖은 손으로 또는 엎질러진 물이 있는 상태에서 전력이 공급되는 장비나 그 주변에서 작업하지 마십시오. (L016)

**ОПАСНОСТ**: Опасност од струен удар поради присаство на вода или на воден раствор во овој производ. Избегнувајте работење на опрема вклучена во струја или во близина на опрема вклучена во струја со влажни раце или кога има истурено вода. (1 0.16)

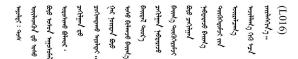

FARE: Fare for elektrisk støt på grunn av vann eller en vandig oppløsning som finnes i dette produktet. Unngå å arbeide med eller i nærheten av strømførende utstyr med våte hender eller ved eventuelt vannsøl. (L016)

NIEBEZPIECZEŃSTWO: Ryzyko porażenia prądem elektrycznym z powodu występowania w produkcie wody lub roztworu wodnego. Nie należy pracować przy podłączonym do źródła zasilania urządzeniu lub w jego pobliżu z mokrymi dłońmi lub kiedy rozlano wodę. (L016)

PERIGO: Risco de choque eléctrico devido à presença de água ou líquidos no produto. Evite trabalhar com equipamento com energia, ou na sua proximidade, com mãos molhadas ou caso exista água derramada. (L016)

ОПАСНО: Риск поражения электрическим током вследствие присутствия в этом продукте воды или водного раствора. Избегайте выполнения работ на оборудовании, находящемся под напряжением, или рядом с таким оборудованием влажными руками или при наличии пролитой воды. (L016)

NEBEZPEČENSTVO: Riziko úrazu elektrickým prúdom v dôsledku prítomnosti vody alebo vodného roztoku v tomto produkte. Vyhnite sa práci na zapnutom zariadení alebo v jeho blízkosti s vlhkými rukami, alebo keď je prítomná rozliata voda.

NEVARNOST: Nevarnost električnega udara zaradi vode ali vodne raztopine, prisotne v izdelku. Ne delajte na opremi ali poleg opreme pod energijo z mokrimi rokami ali ko je prisotna razlita voda.

PELIGRO: Existe riesgo de choque eléctrico por agua o por una solución de agua que haya en este producto. Evite trabajar en equipos bajo tensión o cerca de los mismos con las manos húmedas o si hay agua derramada. (L016)

Fara: Risk för elektriska stötar på grund av vatten eller vattenbaserat medel i denna produkt. Arbeta inte med eller i närheten av elektriskt laddad utrustning om du har våta händer eller vid vattenspill. (L016)

नेव पद्मा : र्वेव द्याप्त देवे वर ५ स्वयास्त्र महेर महामार पद्मा वर्ष प्रमान देव महामार केव प्रमान ૡ૽૽૽૽ૡૡ૽ૺૺ૽૽ૼૼૼૺૹ૽૽ૢઌૻ૽ૡૼૡૡ૽ૹ૽૽ૢ૽૱૽૿ૹૻૻૡૡૻઌ૽ૡ૽ૺઌૹૹ૽૽ૡ૽ૡ૽ૡ૽ૻૹ૽ૣ૽ૹઌ૽ૻૡ૽ૡ૽ૡ૽ૺૹ૽૽ૹઌ૿ૡ૽૽ઌ૽૽ૼઌ૽૽ૹ૽૽ૢૼૡ૽૱૱ૺઌ বা (L016)

خەتەرلىك: بۇ مەھسۇلاتتا سۇ ياكى ئېرىتمە بولغاچقا، شۇڭا توك سوقۇۋېتىش خەۋپى مەۋجۇتدۇر. قول ھۆل ھالەتتە ۋە ياكى سۇ سىرغىپ چىققان ھالەتتە، توكلۇق ئۈسكۈنىگە قارىتا ۋە ياكى توكلۇق ئۈسكۈنىنىڭ ئەتراپىدا ھەشغۇلات ئېلىپ بارغىلى بولهاندۇ. (L016)

Yungviemi: Youzyiz aen canjbinj miz raemx roxnaeuz raemx yungzyiz, sojyij miz yungyiemj bungqden. Mboujndaej fwngz miz raemx seiz youq ndaw sezbi roxnaeuz youq henzgyawj guhhong.

#### 注意:

- 安全に作業を行うために、1ページの「取り付けのガイドライン」および2ページの「安全検査の チェックリスト」をお読みください。
- サーバーと周辺機器の電源をオフにし、電源コードとすべての外部ケーブルを取り外します。17ペー ジの「サーバーの電源をオフにする」を参照してください。
- 静電気の影響を受けやすいコンポーネントは取り付け時まで帯電防止パッケージに収め、システム停止 やデータの消失を招く恐れのある静電気にさらされないようにしてください。また、このようなデバイ スを取り扱う際は静電気放電用リスト・ストラップや接地システムなどを使用してください。
- ラック冷却システムで使用された化学処理した冷却水を使用する場合は、必ず、適切な処理手順に従っ てください。化学物質安全性データ・シート (MSDS) および安全に関する情報が化学処理冷却水の提供 業者から提供されていること、および化学処理冷却水の提供業者が推奨する適切な個人防護具(PPE)が 入手可能であることを確認してください。保護手袋と眼鏡を予防措置として推奨します。
- この作業は、2人以上で行う必要があります。

#### 手順

- ステップ 1. 直接水冷モジュール (DWCM) を取り付けるには、100 ページの「Lenovo Neptune(TM) プロ セッサー直接水冷モジュールの取り付け」を参照。
- ステップ 2. サーバーをラックに取り付けるには、21 ページの 「ラックへのサーバーの取り付け」を 参照してください。

ステップ3. 多岐管を取り付けます。

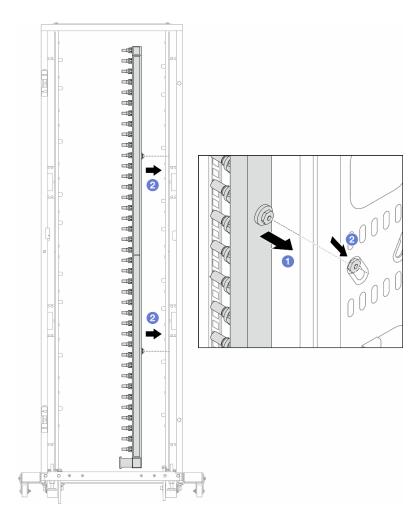

## 図130. 多岐管の取り付け

- a. ① 両手で多岐管を持ち、ラック・キャビネットに取り付けます。
- b. ② スプールと穴を位置合わせし、キャビネットに固定します。

注:ラック・キャビネットについて詳しくは、「ThinkSystem Heavy Duty Full Depth ラック・ キャビネット・ユーザー・ガイド」を参照してください。

ステップ 4. 151 ページの ステップ 3手順 3 を他の多岐管に対して繰り返します。

ステップ 5. クイック・コネクト・プラグを多岐管に取り付けます。

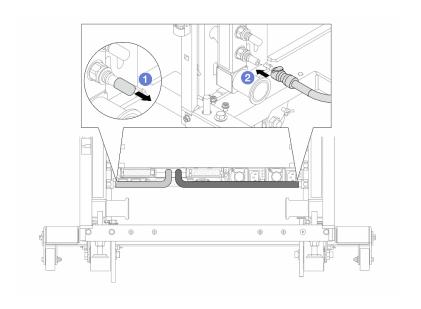

図 131. クイック・コネクト・プラグの取り付け

- a. ① ゴム製のクイック・コネクト・プラグ・カバーを多岐管のポートから取り外します。
- b. ② プラグを多岐管のポートに接続します。

ステップ 6. ホース・キットを多岐管に取り付けます。

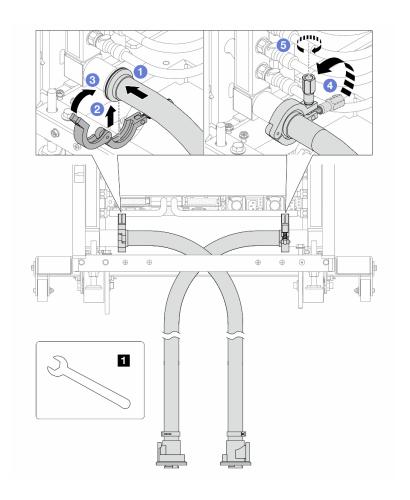

図 132. ホース・キットの取り付け

# 1 17 mm レンチ

- a. ① 両方の多岐管にホース・キットを接続します。
- b. **②** クランプにインターフェースを巻き込みます。
- c. 3 クランプを閉じます。
- d. 4 ねじをまっすぐ持ち上げます。
- e. 5 ねじを締め、固定されていることを確認します。

ステップ 7. 多岐管の供給側にブリーダー・キットを取り付けます。

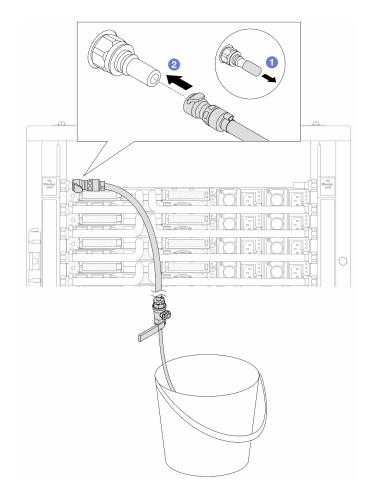

図133. 供給側へのブリーダー・キットの取り付け

- a. ① ゴム製のクイック・コネクト・プラグ・カバーを多岐管のポートから取り外します。
- b. ② 多岐管にブリーダー・キットを接続します。

ステップ 8. 多岐管の供給側から空気を押し出すには、ファシリティー供給を多岐管のリターンに接続 します。

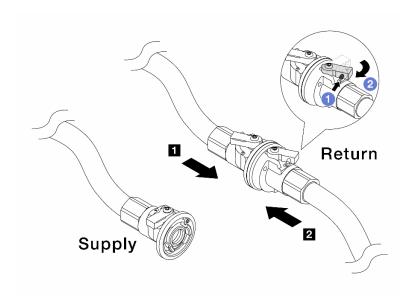

## 図 134. ファシリティー供給から多岐管のリターンへ

- a. ① ボール・バルブ・スイッチのボタンを押します。
- b. ② 両方のスイッチを回転させてオープンし、90 度の約 1/4 で停止します。

#### 注意:

- 多岐管の供給側を閉じたまま、1 多岐管のリターン側および 2 ファシリティー 供給側のボール・バルブを開きます。
- ボール・バルブを完全に開かないでください。完全に開くと、水流が速すぎて抑 制できなくなります。

ステップ9. ブリーダーのバルブをゆっくり開けて、ホースから空気が流れ出るようにします。一定量の 水がバケツに排出されるか、吹出しホースで泡が最小限になったら、吹出し弁を閉じます。

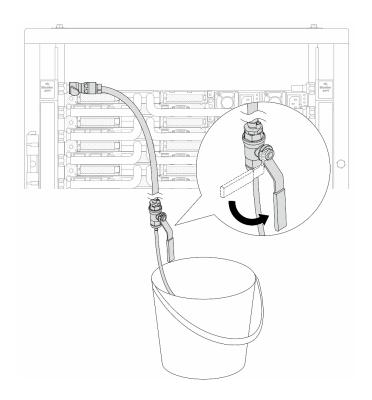

図135. 供給側のブリーダーのバルブを開く

ステップ10.多岐管のリターン側にブリーダー・キットを取り付けます。

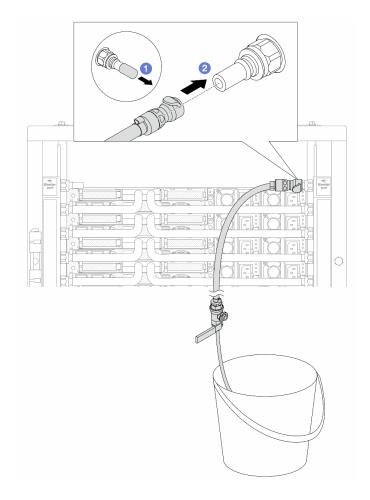

図136. リターン側へのブリーダー・キットの取り付け

- a. ① ゴム製のクイック・コネクト・プラグ・カバーを多岐管のポートから取り外します。
- b. **②** 多岐管にブリーダー・キットを接続します。

ステップ 11.多岐管のリターン側から空気を押し出すには、ファシリティー供給を**多岐管の供給**に接続 します。

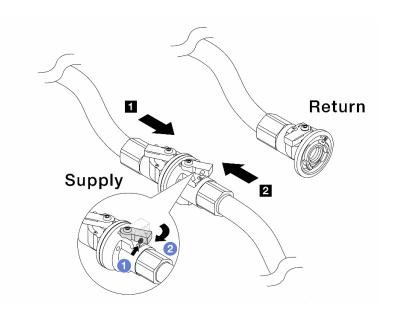

## 図137. ファシリティー供給から多岐管の供給へ

- a. **1** ボール・バルブ・スイッチのボタンを押します。
- b. ② 両方のスイッチを回転させてオープンし、90 度の約 1/4 で停止します。

#### 注意:

- 多岐管のリターン側を閉じたまま、1 多岐管の供給側および 2 ファシリティー 供給側のボール・バルブを開きます。
- ボール・バルブを完全に開かないでください。完全に開くと、水流が速すぎて抑 制できなくなります。

ステップ12.ブリーダーのバルブをゆっくり開けて、ホースから空気が流れ出るようにします。一定量の 水がバケツに排出されるか、吹出しホースで泡が最小限になったら、吹出し弁を閉じます。

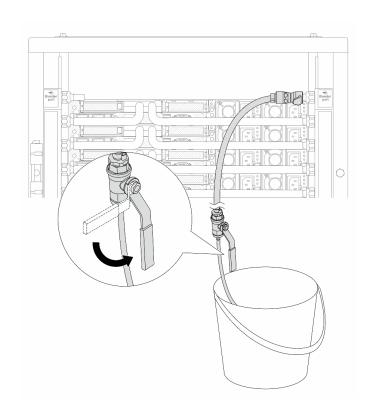

図 138. リターン側のブリーダー・バルブを開く

ステップ 13.(予防措置のため) 内部の空気をできる限り少なくするために、ブリーダー・キットを多岐管 の供給側に取り付け直して、同じ操作をもう1回行います。一定量の水がバケツに排出され るか、吹出しホースで泡が最小限になったら、吹出し弁を閉じます。

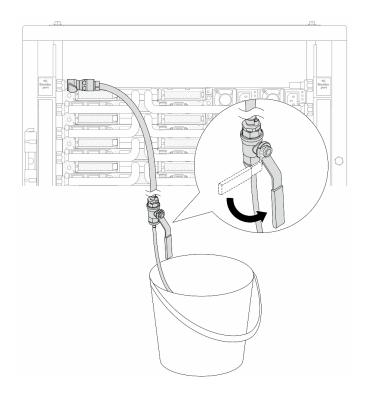

図139. 供給側のブリーダーのバルブを開く

ステップ 14.完了したら、多岐管およびファシリティーの供給とリターンを対応させて接続します。供給 側とリターン側のすべての接続を完全に開きます。

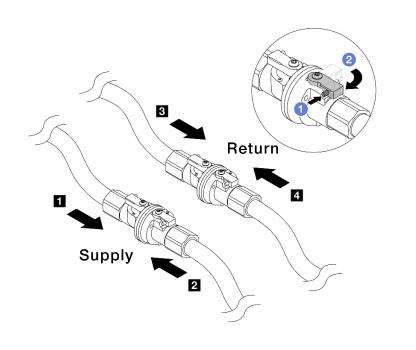

図 140. ボール・バルブを開く

注:

**1** 多岐管の**供給**は **2** ファシリティーの**供給**に接続

3 多岐管のリターン は 4 ファシリティー のリターンに接続

- a. **①** ボール・バルブ・スイッチのボタンを押します。
- b. **②** 上の図のようにスイッチを回転させてバルブを完全に開きます。

## 完了したら

部品交換を完了します。277ページの「部品交換の完了」を参照してください。

## デモ・ビデオ

https://www.youtube.com/watch?v=aYmM8iY592U

## メモリー・モジュールの交換

メモリー・モジュールの取り外しと取り付けを行うには、以下の手順を使用します。

- 162ページの「メモリー・モジュールの取り外し」
- 164ページの「メモリー・モジュールの取り付け」

# メモリー・モジュールの取り外し

以下の情報を使用して、メモリー・モジュールを取り外します。

## このタスクについて

#### 注意:

- 安全に作業を行うために、1ページの「取り付けのガイドライン」および2ページの「安全検査の チェックリスト」をお読みください。
- サーバーと周辺機器の電源をオフにし、電源コードとすべての外部ケーブルを取り外します。17ページの「サーバーの電源をオフにする」を参照してください。
- メモリー・モジュールの取り外しまたは取り付けは、必ず電源コードをシステムから取り外してから 20 秒経過した後に行ってください。これにより、システムが完全に放電されるため、メモリー・モジュールを安全に取り扱うことができます。
- サーバーがラックに取り付けられている場合、トップ・カバーにアクセスするためにラック スライド・レールでサーバーをスライドさせるか、ラックからサーバーを取り外します。17ページの「ラックからのサーバーの取り外し」を参照してください。
- 交換用メモリー・モジュールを同じスロットに取り付けない場合は、メモリー・モジュール・フィラーを用意してください。
- メモリー・モジュールは静電気放電の影響を受けやすく、特別な取り扱いが必要です。4ページの「静電気の影響を受けやすいデバイスの取り扱い」の標準のガイドラインを参照してください。
  - メモリー・モジュールの取り外しまたは取り付けの際には、必ず静電放電ストラップを着用してください。静電気放電グローブも使用できます。
  - 2つ以上のメモリー・モジュールを互いに接触させないでください。保管中にメモリー・モジュール を直接重ねて積み重ねないでください。
  - 金色のメモリー・モジュール・コネクターの接点に触れたり、これらの接点をメモリー・モジュール・コネクターのエンクロージャーの外側に接触させたりしないでください。
  - メモリー・モジュールを慎重に扱ってください。メモリー・モジュールを曲げたり、ねじったり、落としたりしないでください。
  - メモリー・モジュールを取り扱う際に金属製の工具(治具やクランプなど)を使用しないでください。 固い金属によりメモリー・モジュールが傷つく恐れがあります。
  - パッケージまたは受動部品を持ってメモリー・モジュールを挿入しないでください。挿入時に力をかけることでパッケージに亀裂が入ったり受動部品が外れたりする恐れがあります。

**重要:**メモリー・モジュールの取り外しや取り付けは、一度に1個のプロセッサーに対して行います。

## 手順

注意:メモリー・モジュールの取り外しまたは取り付けは、必ず電源コードをシステムから取り外してか ら20秒経過した後に行ってください。これにより、システムが完全に放電されるため、メモリー・ モジュールを安全に取り扱うことができます。

ステップ1. サーバーの電源をオフにし、すべての電源コードを切り離します。

ステップ 2. トップ・カバーを取り外します。274ページの「トップ・カバーの取り外し」を参照し てください。

ステップ3. メモリー・モジュールをスロットから取り外します。

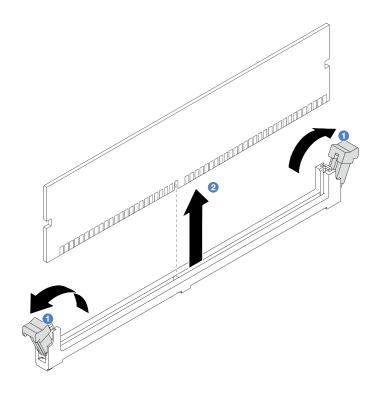

図 141. メモリー・モジュールの取り外し

a. **1** メモリー・モジュール・スロットの両端にある保持クリップを開きます。

注意:保持クリップの破損やメモリー・モジュール・スロットの損傷を防止するために、 クリップは慎重に取り扱ってください。

b. ② メモリー・モジュールの両端をつかみ、慎重に持ち上げてスロットから取り外します。

## 完了したら

- 1. メモリー・モジュール・スロットには、メモリー・モジュールまたはメモリー・モジュール・ フィラーを取り付ける必要があります。164ページの「メモリー・モジュールの取り付け」を 参照してください。
- 2. コンポーネントまたはオプション装置を返却するよう指示された場合は、すべての梱包上の指示に従 い、提供された配送用の梱包材がある場合はそれを使用してください。

#### デモ・ビデオ

https://www.youtube.com/watch?v=5J25gvB5JmM

## メモリー・モジュールの取り付け

以下の情報を使用して、メモリー・モジュールを取り付けます。

## このタスクについて

### 注意:

- 安全に作業を行うために、1ページの「取り付けのガイドライン」および2ページの「安全検査の チェックリスト」をお読みください。
- メモリー・モジュールの取り外しまたは取り付けは、必ず電源コードをシステムから取り外してから 20 秒経過した後に行ってください。これにより、システムが完全に放電されるため、メモリー・モジュールを安全に取り扱うことができます。
- 5ページの「メモリー・モジュールの取り付けの規則および順序」に記載されているサポートされている る構成のいずれかを選択するようにしてください。
- メモリー・モジュールは静電気放電の影響を受けやすく、特別な取り扱いが必要です。4ページの「静電気の影響を受けやすいデバイスの取り扱い」の標準のガイドラインを参照してください。
  - メモリー・モジュールの取り外しまたは取り付けの際には、必ず静電放電ストラップを着用してください。静電気放電グローブも使用できます。
  - 2つ以上のメモリー・モジュールを互いに接触させないでください。保管中にメモリー・モジュール を直接重ねて積み重ねないでください。
  - 金色のメモリー・モジュール・コネクターの接点に触れたり、これらの接点をメモリー・モジュール・コネクターのエンクロージャーの外側に接触させたりしないでください。
  - メモリー・モジュールを慎重に扱ってください。メモリー・モジュールを曲げたり、ねじったり、落としたりしないでください。
  - メモリー・モジュールを取り扱う際に金属製の工具(治具やクランプなど)を使用しないでください。固い金属によりメモリー・モジュールが傷つく恐れがあります。
  - パッケージまたは受動部品を持ってメモリー・モジュールを挿入しないでください。挿入時に力をかけることでパッケージに亀裂が入ったり受動部品が外れたりする恐れがあります。

**重要:**メモリー・モジュールの取り外しや取り付けは、一度に1個のプロセッサーに対して行います。

ファームウェアとドライバーのダウンロード: コンポーネントの交換後、ファームウェアやドライバーの 更新が必要になる場合があります。

- ご使用のサーバーでのファームウェアとドライバーの最新の更新を確認するには、 https://datacentersupport.lenovo.com/tw/en/products/servers/thinksystem/sr645v3/7d9c/downloads/driver-list/を参照してください。
- ファームウェア更新ツールについて詳しくは、「*ユーザー・ガイド*」または「*システム構成ガイド*」の「ファームウェアの更新」を参照してください。

## 手順

注意:メモリー・モジュールの取り外しまたは取り付けは、必ず電源コードをシステムから取り外してから 20 秒経過した後に行ってください。これにより、システムが完全に放電されるため、メモリー・モジュールを安全に取り扱うことができます。

ステップ1. サーバーの電源をオフにし、すべての電源コードを切り離します。

ステップ2. メモリー・モジュールが入っている帯電防止パッケージを、サーバーの外側の塗装されていない面に接触させます。次に、メモリー・モジュールをパッケージから取り出し、帯電防止面の上に置きます。

ステップ3. システム・ボード (システム・ボード・アセンブリー) 上の必要なメモリー・モジュール・スロットを見つけます。

注:必ず、5ページの「メモリー・モジュールの取り付けの規則および順序」の取り付けの 規則と順序を確認してください。

ステップ4. メモリー・モジュールをスロットに取り付けます。

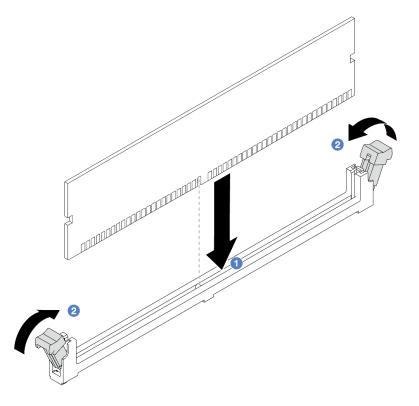

図 142. メモリー・モジュールの取り付け

### 注意:

- メモリー・モジュールのスロットへの取り付け前に、クリップがオープン位置にあり、 スロットのごみが残り除かれていることを確認します。
- 保持クリップを破損したり、メモリー・モジュール・スロットを損傷しないように、ク リップは丁寧に開閉してください。
- a. ① メモリー・モジュールのキーを確認し、キーをスロットに位置合わせし、両手でス ロットにメモリー・モジュールを慎重に置きます。
- b. ② 保持クリップがロック位置にはまるまでメモリー・モジュールの両端を強く真っすぐ に押し下げて、スロットに取り付けます。

注:メモリー・モジュールと保持クリップの間にすき間がある場合、メモリー・モ ジュールは挿入されていません。この場合、保持クリップを開いてメモリー・モジュー ルを取り外し、挿入し直してください。

## 完了したら

部品交換を完了します。277 ページの 「部品交換の完了」を参照してください。

## デモ・ビデオ

https://www.youtube.com/watch?v=MaToyWBsvVw

# MicroSD カードの交換

このセクションの説明に従って、MicroSD カードの取り外し、取り付けを行います。

• 166 ページの「MicroSD カードの取り外し」

• 167 ページの「MicroSD カードの取り付け」

## MicroSD カードの取り外し

このセクションの手順に従って、MicroSD カードを取り外します。

## このタスクについて

#### 注意:

- 安全に作業を行うために、1ページの「取り付けのガイドライン」および2ページの「安全検査の チェックリスト」をお読みください。
- サーバーと周辺機器の電源をオフにし、電源コードとすべての外部ケーブルを取り外します。17ペー ジの「サーバーの電源をオフにする」を参照してください。
- 静電気の影響を受けやすいコンポーネントは取り付け時まで帯電防止パッケージに収め、システム停止 やデータの消失を招く恐れのある静電気にさらされないようにしてください。また、このようなデバイ スを取り扱う際は静電気放電用リスト・ストラップや接地システムなどを使用してください。

## 手順

ステップ1. サーバーを準備します。

- a. トップ・カバーを取り外します。274 ページの「トップ・カバーの取り外し」を参 照してください。
- b. ご使用のサーバーにライザー・アセンブリーが付属している場合は、まずそれを取り外し ます。詳しくは、182ページの「PCIe アダプターの取り外し」を参照してください。
- c. ご使用のサーバーに背面ドライブ・アセンブリーが付属している場合は、まずそれを 取り外します。216ページの「背面2.5型ドライブ・アセンブリーの取り外し」を参 照してください。
- d. ご使用のサーバーに 7 mm 背面ドライブ・アセンブリーが搭載されている場合は、ま ずそれを取り外します。220ページの 「7 mm 背面ドライブ・アセンブリーの取り外 し」を参照してください。
- e. 各ケーブルがシステム・ボード・アセンブリーのどこに接続されているかを記録してか ら、すべてのケーブルを切り離します。

注意:事前にケーブル・コネクターのすべてのラッチ、ケーブル・クリップ、リリー ス・タブ、またはロックを外しておきます。ケーブルを取り外す前にそれらを解除し ないと、システム・ボード・アセンブリー上のケーブル・コネクターが損傷します。 ケーブル・コネクターが損傷すると、システム・ボード・アセンブリーの交換が必要 になる場合があります。

ステップ 2. MicroSD カードを取り外します。

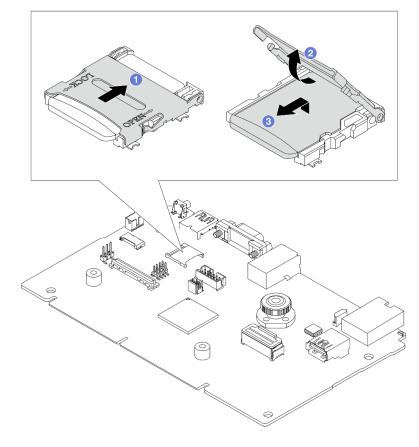

図 143. MicroSD カードの取り外し

- a. **1** ソケットのふたをオープン位置にスライドさせます。
- b. ② ソケットのふたを持ち上げて開きます。
- c. 3 MicroSD カードをソケットから取り外します。

注: MicroSD カードを取り外した後、リモート・ディスク・オン・カード (RDOC) にアップ ロードされたファームウェアとユーザー・データの履歴データは失われ、ファームウェア・ ロールバック機能および拡張 RDOC スペースはサポートされません。2 つの機能を有効化す るには、新しい MicroSD カードを取り付ける必要があります。

## 完了したら

コンポーネントまたはオプション装置を返却するよう指示された場合は、すべての梱包上の指示に従い、 提供された配送用の梱包材がある場合はそれを使用してください。

#### デモ・ビデオ

https://www.youtube.com/watch?v=SPMtyOLoxzE

# MicroSD カードの取り付け

このセクションの手順に従って、MicroSD カードを取り付けます。

## このタスクについて

#### 注意:

- 安全に作業を行うために、1ページの「取り付けのガイドライン」および2ページの「安全検査の チェックリスト」をお読みください。
- サーバーと周辺機器の電源をオフにし、電源コードとすべての外部ケーブルを取り外します。17ページの「サーバーの電源をオフにする」を参照してください。
- 静電気の影響を受けやすいコンポーネントは取り付け時まで帯電防止パッケージに収め、システム停止やデータの消失を招く恐れのある静電気にさらされないようにしてください。また、このようなデバイスを取り扱う際は静電気放電用リスト・ストラップや接地システムなどを使用してください。

## 手順

ステップ 1. MicroSD カードを取り付けます。

### 注:

- 新しい MicroSD カードと交換すると、問題のある MicroSD カードに保管されているファームウェアの履歴データとユーザー・データは失われます。新しい MicroSD カードを取り付けた後、その後のファームウェアの更新履歴は新しいカードに保存されます。
- ファームウェアを更新するには、Lenovo XClarity Controller 2 の「サーバー・ファームウェアの更新」セクションを参照してください。

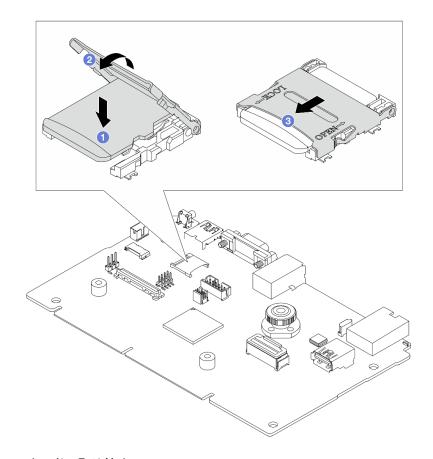

図144. MicroSD カードの取り付け

- a. ① MicroSD カードをソケットに入れます。
- b. **②** ソケットのふたを閉じます。
- c. 3 ソケットのふたを LOCK の位置にスライドさせます。

## 完了したら

- 1. 取り外したコンポーネントがある場合は取り付けます。
  - a. 184 ページの「PCIe アダプターの取り付け」
  - b. 221ページの「7 mm 背面ドライブ・アセンブリーの取り付け」
  - c. 217 ページの「背面 2.5 型ドライブ・アセンブリーの取り付け」
  - d. 275ページの「トップ・カバーの取り付け」
- 2. 部品交換を完了します。277ページの「部品交換の完了」を参照してください。

#### デモ・ビデオ

https://www.youtube.com/watch?v=qgQMcsFZTCo

# M.2 バックプレーンおよび M.2 ドライブの交換

M.2 バックプレーンおよび M.2 ドライブ (M.2 バックプレーンおよび M.2 ドライブがアセンブルされたも のを M.2 モジュールともいいます) の取り外しと取り付けを行うには、この情報を使用します。

サーバーは2つのタイプの M.2 バックプレーンをサポートします。取り外しと取り付けの方法は類 似しています。

注:M.2 アダプターおよびモジュールは、イネーブルメント・キットとも呼ばれます。この資料では、 M.2 バックプレーンと呼ばれています。これらの用語は相互に入れ替え可能です。

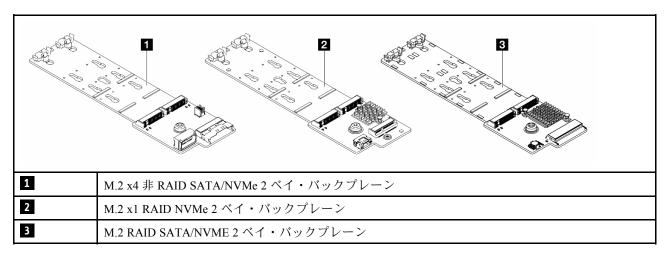

- 169 ページの「M.2 バックプレーンおよび M.2 ドライブの取り外し」
- 172 ページの「M.2 バックプレーンの保持器具の調整方法」
- 173 ページの「M.2 バックプレーンおよび M.2 ドライブの取り付け」
- 176ページの「M.2ケージおよび M.2 バックプレーンの取り外し (16-EDSFF シャーシ)」
- 177 ページの「M.2 ケージおよび M.2 バックプレーンの取り付け (16-EDSFF シャーシ)」

# M2 バックプレーンおよび M2 ドライブの取り外し

M.2 バックプレーンおよび M.2 ドライブを取り外すには、この情報を使用します。

## このタスクについて

#### 注意:

- 安全に作業を行うために、1ページの「取り付けのガイドライン」および2ページの「安全検査の チェックリスト」をお読みください。
- サーバーと周辺機器の電源をオフにし、電源コードとすべての外部ケーブルを取り外します。17ペー ジの「サーバーの電源をオフにする」を参照してください。

• 静電気の影響を受けやすいコンポーネントは取り付け時まで帯電防止パッケージに収め、システム停止 やデータの消失を招く恐れのある静電気にさらされないようにしてください。また、このようなデバイ スを取り扱う際は静電気放電用リスト・ストラップや接地システムなどを使用してください。

## 手順

ステップ 1. トップ・カバーを取り外します。274ページの「トップ・カバーの取り外し」を参照し てください。

ステップ 2. M.2 ケーブルを M.2 バックプレーンから切り離します。

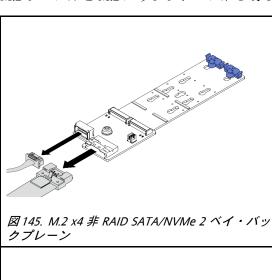

M.2 ケーブルを M.2 バックプレーンから切り離

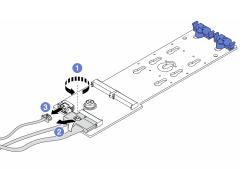

- 2. 2 コネクターを傾けて取り外します。
- 3. 3 電源ケーブルを取り外します。

図 146. M.2 x1 RAID NVMe 2 ベイ・バックプレーン

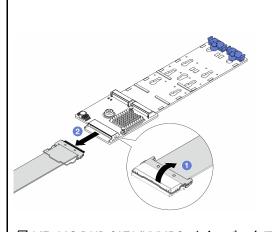

図 147. M.2 RAID SATA/NVME 2 ベイ・バックプ

- 1.  $\bigcirc$  M.2 ケーブルのラッチを引き上げます。
- 2.  $\bigcirc$  M.2 ケーブルを M.2 バックプレーンから 切り離します。

ステップ 3. M.2 バックプレーンから M.2 ドライブを取り外します。

注:実際に取り外す M.2 バックプレーンが以下の図と異なる場合がありますが、取り外 し方法は同じです。

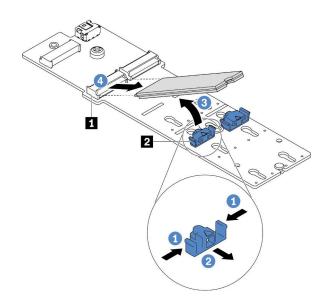

図 148. M.2 ドライブの取り外し

- a. ① 保持器具 2 の両側を押します。
- b. ② 保持器具を後方にスライドさせて、M.2 ドライブを M.2 バックプレーンから緩めます。
- c. 3 M.2 ドライブを M.2 バックプレーンから離す方向に回転させます。
- d. 4 M.2 ドライブを約30 度の角度でコネクター 1 から引き離します。

ステップ 4. シャーシから M.2 モジュールを取り外します。

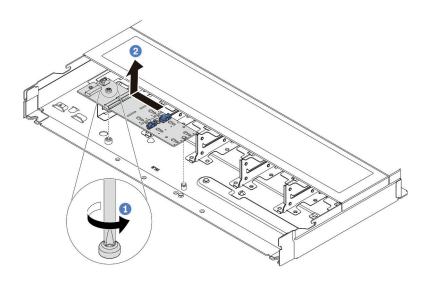

図 149. M.2 モジュールの取り外し

- a. **1** ねじを緩めます。
- b. ② ピンから M.2 バックプレーンを外し、慎重に M.2 バックプレーンを持ち上げてシャーシから取り外します。

ステップ 5. プロセッサー・ボードからすべての M.2 ケーブルを切り離します。

# 完了したら

コンポーネントまたはオプション装置を返却するよう指示された場合は、すべての梱包上の指示に従い、 提供された配送用の梱包材がある場合はそれを使用してください。

#### デモ・ビデオ

https://www.youtube.com/watch?v=7lARQfLFk6Q

# M.2 バックプレーンの保持器具の調整方法

M.2 バックプレーンの保持器具を調整するには、この情報を使用します。

# このタスクについて

#### 注意:

- 安全に作業を行うために、1ページの「取り付けのガイドライン」および2ページの「安全検査の チェックリスト」をお読みください。
- サーバーと周辺機器の電源をオフにし、電源コードとすべての外部ケーブルを取り外します。17ページの「サーバーの電源をオフにする」を参照してください。
- 静電気の影響を受けやすいコンポーネントは取り付け時まで帯電防止パッケージに収め、システム停止やデータの消失を招く恐れのある静電気にさらされないようにしてください。また、このようなデバイスを取り扱う際は静電気放電用リスト・ストラップや接地システムなどを使用してください。

# 手順

注:調整する M.2 バックプレーンが以下の図と異なる場合がありますが、調整方法は同じです。

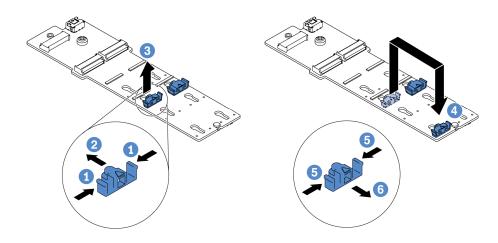

# 図150. M.2 保持器具の調整

ステップ1. ① 保持器具の両側を押します。

ステップ 2. ② 大きく開いた鍵穴まで、保持器具を前方に移動させます。

ステップ 3. 3 鍵穴から保持器具を取り出します。

ステップ4. 4 取り付ける M.2 ドライブのサイズに合わせて、保持器具を取り付ける正しい鍵穴に保 持器具を取り付けます。

ステップ 5. 5 保持器具の両側を押します。

ステップ 6. 6 所定の位置に収まるまで保持器具を後方にスライドさせます。

# デモ・ビデオ

https://www.youtube.com/watch?v=92ZproaVNVo

# M.2 バックプレーンおよび M.2 ドライブの取り付け

M.2 バックプレーンおよび M.2 ドライブを取り付けるには、この情報を使用します。

# このタスクについて

#### 注意:

- 安全に作業を行うために、1ページの「取り付けのガイドライン」および2ページの「安全検査の チェックリスト」をお読みください。
- サーバーと周辺機器の電源をオフにし、電源コードとすべての外部ケーブルを取り外します。17ペー ジの「サーバーの電源をオフにする」を参照してください。
- 静電気の影響を受けやすいコンポーネントは取り付け時まで帯電防止パッケージに収め、システム停止 やデータの消失を招く恐れのある静電気にさらされないようにしてください。また、このようなデバイ スを取り扱う際は静電気放電用リスト・ストラップや接地システムなどを使用してください。

# 手順

ステップ 1. M.2 バックプレーンおよび M.2 ドライブが入っている帯電防止パッケージを、サーバーの外 側の塗装されていない面に接触させます。次に、M.2 バックプレーンおよび M.2 ドライブ をパッケージから取り出し、静電防止板の上に置きます。

> 注:実際に取り付ける M.2 バックプレーンが以下の図と異なる場合がありますが、取り付 け方法は同じです。

ステップ 2. (オプション) 取り付ける M.2 ドライブのサイズに合わせて、M.2 バックプレーンの保持器 具を調整します。172 ページの 「M.2 バックプレーンの保持器具の調整方法」を参照し てください。

ステップ 3. M.2 バックプレーンの M.2 ドライブ・スロットの位置を確認します。

注:2つの同じ M.2 ドライブをサポートする M.2 バックプレーンがある場合は、最初にス ロット0にM.2ドライブを取り付けます。

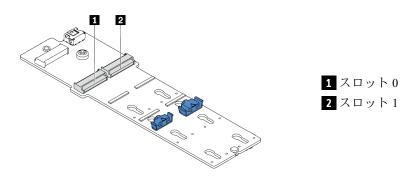

図 151. M.2 ドライブ・スロット

ステップ 4. シャーシに M.2 バックプレーンを取り付けます。

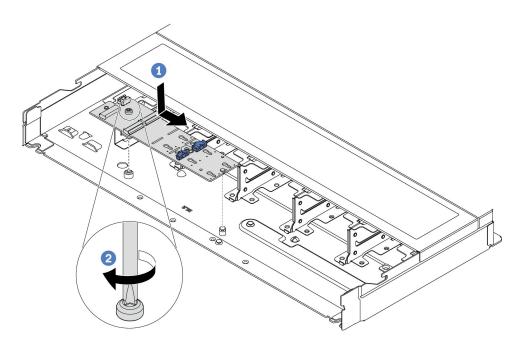

図 152. M.2 バックプレーンの取り付け

- a. ① M.2 バックプレーンの切り欠きをシャーシ上のピンと位置合わせして、M.2 バックプレーンを置きます。
- b. 2 ねじを締めて M.2 バックプレーンを固定します。

ステップ 5. M.2 ドライブを M.2 バックプレーンに取り付けます。

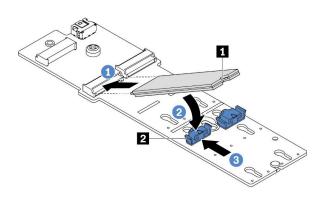

# 図 153. M.2 ドライブの取り付け

- a. 1 コネクターに約30度の角度でM.2ドライブを挿入します。
- b. 2 切り欠き 1 が保持器具 2 の縁にはまるまで M.2 ドライブを回転させます。
- c. ③ 保持器具を前方 (コネクターの方向) に向けてスライドさせ、M.2 ドライブを所定の場所に固定します。

ステップ 6. M.2 ケーブルを M.2 バックプレーンから切り離します。

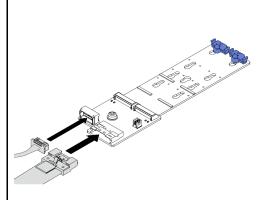

図 154. M.2 x4 非 RAID SATA/NVMe 2 ベイ・バッ

M.2 ケーブルを M.2 バックプレーンから接続しま

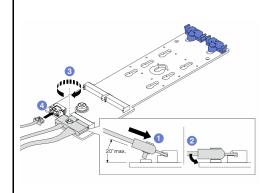

図 155. M.2 x1 RAID NVMe 2 ベイ・バックプレーン

- 1. 1 コネクターを 20 度以下の角度で傾けて、 底面がスロープに到達するまで挿入します。
- 2. 2 コネクターを押し下げます。
- 3. 3 信号ケーブルのねじを締めます。
- 4. **4** 電源ケーブルを接続します。

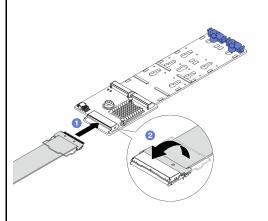

図 156. M.2 RAID SATA/NVME 2 ベイ・バックプ レーン

- 1.  $\bigcirc$  M.2 ケーブルを M.2 バックプレーンに 接続します。
- 2. ② 図のようにケーブルのラッチを回転さ せ、カチッと音を立てて所定の位置にはまる まで、ラッチを押し下げます。

# 完了したら

- 1. 部品交換を完了します。277ページの「部品交換の完了」を参照してください。
- 2. Lenovo XClarity Provisioning Manager を使用して、RAID を構成します。詳しくは、以下を参照してく

https://sysmgt.lenovofiles.com/help/topic/lxpm\_frontend/lxpm\_product\_page.html

# デモ・ビデオ

# M.2 ケージおよび M.2 バックプレーンの取り外し (16-EDSFF シャーシ)

M.2 ケージおよび M.2 バックプレーンを 16-EDSFF シャーシから取り外すには、このトピックの情報を使用します。

# このタスクについて

#### 注意:

- 安全に作業を行うために、1ページの「取り付けのガイドライン」および2ページの「安全検査の チェックリスト」をお読みください。
- サーバーと周辺機器の電源をオフにし、電源コードとすべての外部ケーブルを取り外します。17ページの「サーバーの電源をオフにする」を参照してください。
- 静電気の影響を受けやすいコンポーネントは取り付け時まで帯電防止パッケージに収め、システム停止やデータの消失を招く恐れのある静電気にさらされないようにしてください。また、このようなデバイスを取り扱う際は静電気放電用リスト・ストラップや接地システムなどを使用してください。

# 手順

ステップ 1. トップ・カバーを取り外します。274 ページの「トップ・カバーの取り外し」を参照してください。

ステップ 2. M.2 バックプレーンに配線されたケーブルを切り離します。詳しくは、299 ページの「M.2 ドライブ・バックプレーン」を参照してください。

ステップ3. シャーシから M.2 ケージを取り外します。

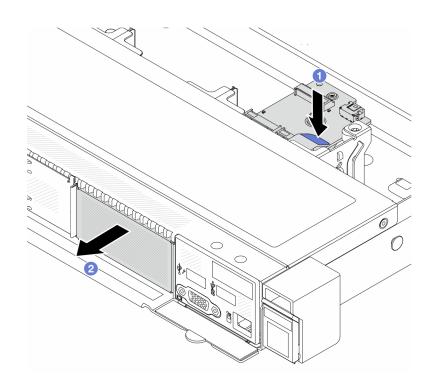

図157. M.2 ケージの取り外し

- a. ① M.2 ケージのリリース・ラッチ上の青色のタッチ・ポイントを押し下げます。
- b. **②** ケージを図に示した方向に押して、シャーシから外します。

ステップ 4. M.2 ケージから M.2 バックプレーンを取り外します。

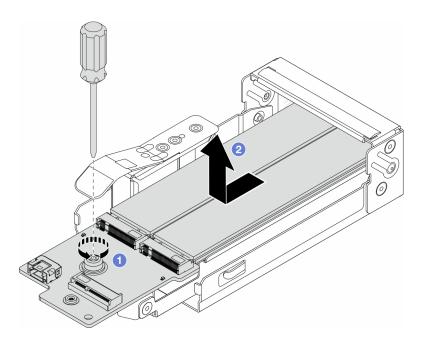

図 158. M.2 バックプレーンの取り外し

- a. ① M.2 バックプレーンの脱落防止ねじを締めます。
- b. **②** バックプレーンをスライドして、ケージから取り出します。

ステップ 5. 必要に応じて、M.2 ドライブを取り外します。169 ページの「M.2 バックプレーンおよび M.2 ドライブの取り外し」を参照してください。

# 完了したら

コンポーネントまたはオプション装置を返却するよう指示された場合は、すべての梱包上の指示に従い、 提供された配送用の梱包材がある場合はそれを使用してください。

#### デモ・ビデオ

https://www.youtube.com/watch?v=nNaFqnomLOU

# M.2 ケージおよび M.2 バックプレーンの取り付け (16-EDSFF シャーシ)

M.2 ケージおよび M.2 バックプレーンを 16-EDSFF シャーシに取り付けるには、このトピックの情報 を使用します。

# このタスクについて

#### 注意:

- ◆ 安全に作業を行うために、1ページの「取り付けのガイドライン」および2ページの「安全検査の チェックリスト」をお読みください。
- サーバーと周辺機器の電源をオフにし、電源コードとすべての外部ケーブルを取り外します。17ペー ジの「サーバーの電源をオフにする」を参照してください。
- 静電気の影響を受けやすいコンポーネントは取り付け時まで帯電防止パッケージに収め、システム停止 やデータの消失を招く恐れのある静電気にさらされないようにしてください。また、このようなデバイ スを取り扱う際は静電気放電用リスト・ストラップや接地システムなどを使用してください。

# 手順

ステップ 1. M.2 バックプレーン、M.2 ドライブ、および M.2 ケージが入っている帯電防止パッケージ を、サーバーの外側の塗装されていない面に接触させます。次に、M.2 バックプレーン、M.2 ドライブ、および M.2 ケージをパッケージから取り出し、静電防止板の上に置きます。

> 注:実際に取り付ける M.2 バックプレーンが以下の図と異なる場合がありますが、取り付 け方法は同じです。

ステップ 2. M.2 バックプレーンに M.2 ドライブを取り付けには、173 ページの 「M.2 バックプレーン および M.2 ドライブの取り付け」を参照してください。

ステップ 3. M.2 バックプレーンを M.2 ケージに取り付けます。

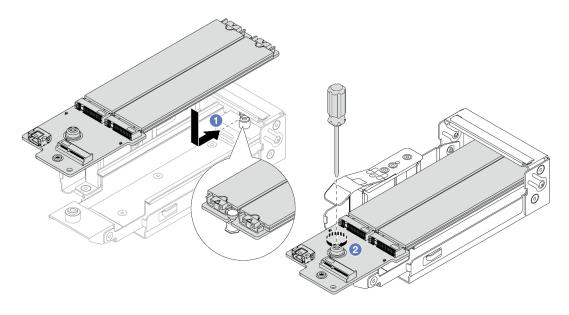

#### 図 159. M.2 バックプレーンの取り付け

- a. ① M.2 バックプレーンを M.2 ケージ上のレールに対して完全に同じ位置に配置し、バッ クプレーンの切り込みがスタンドオフの溝に装着されるまでバックプレーンをケー ジにスライドさせます。
- b. ② バックプレーンの脱落防止ねじを締め、バックプレーンが所定の位置に固定されて いることを確認します。

ステップ 4. M.2 ケージをシャーシに取り付けます。

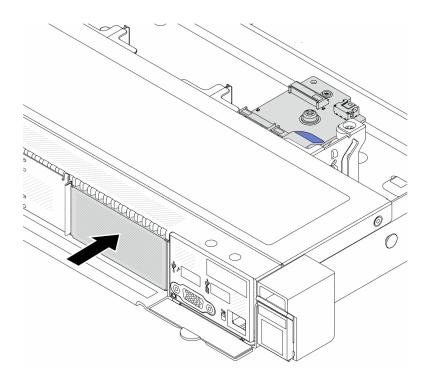

図 160. M.2 ケージの取り付け

リリース・ラッチがカチッと音がして所定に位置に収まるまで、M.2 ケージをシャーシ 内に押し込みます。

ステップ 5. ケーブルを M.2 バックプレーンに再接続します。299 ページの 「M.2 ドライブ・バックプ レーン」を参照してください。

ステップ 6. トップ・カバーを取り付けます。275ページの「トップ・カバーの取り付け」を参照し てください。

# 完了したら

- 1. 部品交換を完了します。277ページの「部品交換の完了」を参照してください。
- 2. Lenovo XClarity Provisioning Manager を使用して、RAID を構成します。詳しくは、以下を参照してく ださい。

https://sysmgt.lenovofiles.com/help/topic/lxpm frontend/lxpm\_product\_page.html.

#### デモ・ビデオ

https://www.youtube.com/watch?v=Uxo-8UPyDlQ

# OCP モジュールの交換

OCP モジュールの取り外しと取り付けを行うには、この情報を使用します。

#### 注:

- OCP モジュールは、一部のモデルでのみ使用できます。
- ThinkSystem V3 管理 NIC アダプター・キットがサーバーに取り付けられている場合、システム管理ソフ トウェアのPCIe カード・リスト(XCC、LXPM など)に表示されません。
- 180ページの「OCP モジュールの取り外し」
- 180 ページの「OCP モジュールの取り付け」

# OCP モジュールの取り外し

OCP モジュールを取り外すには、この情報を使用します。

# このタスクについて

#### 注意:

- 安全に作業を行うために、1ページの「取り付けのガイドライン」および2ページの「安全検査の チェックリスト」をお読みください。
- サーバーと周辺機器の電源をオフにし、電源コードとすべての外部ケーブルを取り外します。17ページの「サーバーの電源をオフにする」を参照してください。
- 静電気の影響を受けやすいコンポーネントは取り付け時まで帯電防止パッケージに収め、システム停止やデータの消失を招く恐れのある静電気にさらされないようにしてください。また、このようなデバイスを取り扱う際は静電気放電用リスト・ストラップや接地システムなどを使用してください。

# 手順

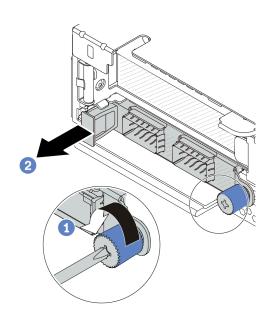

#### 図 161. OCP モジュールの取り外し

ステップ 1. ① モジュールを固定しているつまみねじを緩めます。

ステップ 2. ② 図に示されているように、左側のハンドルを持って OCP モジュールを引き出します。

# 完了したら

- 1. 新しい OCP モジュールまたはカード・フィラーを取り付けます。180 ページの「OCP モジュール の取り付け」を参照してください。
- 2. コンポーネントまたはオプション装置を返却するよう指示された場合は、すべての梱包上の指示に従い、提供された配送用の梱包材がある場合はそれを使用してください。

# デモ・ビデオ

https://www.youtube.com/watch?v=MNeW-QatPd8

# OCP モジュールの取り付け

OCP モジュールを取り付けるには、この情報を使用します。

# このタスクについて

# 注意:

- 安全に作業を行うために、1ページの「取り付けのガイドライン」および2ページの「安全検査の チェックリスト」をお読みください。
- サーバーと周辺機器の電源をオフにし、電源コードとすべての外部ケーブルを取り外します。17ペー ジの「サーバーの電源をオフにする」を参照してください。
- 静電気の影響を受けやすいコンポーネントは取り付け時まで帯電防止パッケージに収め、システム停止 やデータの消失を招く恐れのある静電気にさらされないようにしてください。また、このようなデバイ スを取り扱う際は静電気放電用リスト・ストラップや接地システムなどを使用してください。

# 手順

ステップ 1. OCP モジュールが入っている帯電防止パッケージを、サーバーの外側の塗装されていない 面に接触させます。次に、OCP モジュールをパッケージから取り出し、帯電防止面の上 に置きます。

ステップ 2. OCP モジュールを取り付けます。

# 注:

- イーサネット・アダプターが完全に装着されていて、つまみねじがしっかりと締めら れていることを確認します。そうしないと、OCPモジュールが完全に接続されず、 機能しない可能性があります。
- OCP モジュールが取り付けられている場合、システムの電源がオフになっても AC 電源に 接続されている場合、システム・ファン1およびファン2がかなり遅い速度で回転し続け ます。これは、OCPモジュールを適切に冷却するためのシステム設計です。

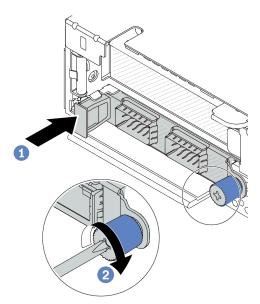

# 図 162. OCP モジュールの取り付け

- a. 1 OCP モジュールがプロセッサー・ボード上のコネクターに完全に挿入されるまで左側 のハンドルを押します。
- b. **2** つまみねじを完全に締めてアダプターを固定します。

# 注:

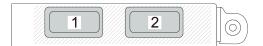

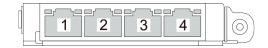

図 163. OCP モジュール (2 個のコネクター)

図 164. OCP モジュール (4 個のコネクター)

- OCP モジュールには、ネットワーク接続用の2つまたは4つの特別なイーサネット・コネクターがあります。
- デフォルトでは、OCP モジュール上のイーサネット・コネクターの1つは、共有管理容量を使用する管理コネクターとしても機能します。

# 完了したら

部品交換を完了します。277ページの「部品交換の完了」を参照してください。

# デモ・ビデオ

https://www.youtube.com/watch?v=OZ27njIksFA

# PCIe アダプターの交換

PCIe アダプターの取り外しまたは取り付けには、この情報を使用します。

PCIe アダプターは、イーサネット・アダプター、ホスト・バス・アダプター (HBA)、PCIe RAID アダプター、PCIe インターポーザー・アダプター、PCIe ソリッド・ステート・ドライブ、PCIe GPU、その他サポートされている PCIe アダプターです。

# 注:

- 特定のタイプによっては、PCIe アダプターは、このトピックに示す図と異なる場合があります。
- PCIe アダプターに付属の説明書を参照し、その手順とこのトピックの手順に従ってください。
- 182 ページの「PCIe アダプターの取り外し」
- 184 ページの「PCIe アダプターの取り付け」

# PCIe アダプターの取り外し

PCIe アダプターを取り外すには、この情報を使用します。

# このタスクについて

#### 注意:

- 安全に作業を行うために、1ページの「取り付けのガイドライン」および2ページの「安全検査の チェックリスト」をお読みください。
- サーバーと周辺機器の電源をオフにし、電源コードとすべての外部ケーブルを取り外します。17ページの「サーバーの電源をオフにする」を参照してください。
- 静電気の影響を受けやすいコンポーネントは取り付け時まで帯電防止パッケージに収め、システム停止やデータの消失を招く恐れのある静電気にさらされないようにしてください。また、このようなデバイスを取り扱う際は静電気放電用リスト・ストラップや接地システムなどを使用してください。

### 手順

ステップ 1. トップ・カバーを取り外します。274 ページの 「トップ・カバーの取り外し」を参照してください。

ステップ 2. ライザー・アセンブリーを取り外します。237ページの「背面ライザー・カードの取り外 し」を参照してください。

ステップ3. ケーブルをライザー・アセンブリーの PCIe アダプターから切り離します。

ステップ 4. PCIe アダプターをライザー・アセンブリーから取り外します。

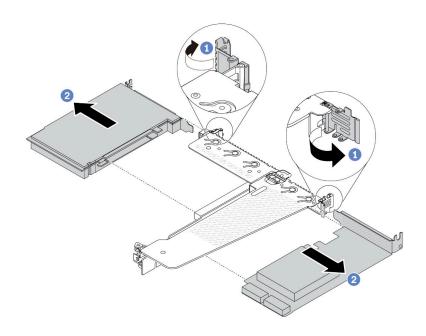

図 165. 背面 LP ライザー・アセンブリーからの PCIe アダプターの取り外し

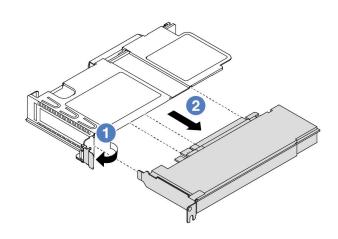

図 166. 前面 LP ライザー・アセンブリーからの PCIe アダプターの取り外し

- a. **1** ライザー・ブラケットのラッチをオープン位置まで回転させます。
- b. **2** PCIe アダプターの端を持ち、ライザー・カードの PCIe アダプターから慎重に引 き出します。

注:PCIe アダプターの取り外し手順は、異なるタイプのライザー・アセンブリーでも同様で す。このトピックでは、LP-FH ライザー・アセンブリーを例として使用します。

# 完了したら

- 1. PCIe アダプターまたは PCIe アダプター・フィラーを取り付けます。184 ページの「PCIe アダプター の取り付け」を参照してください。
- 2. コンポーネントまたはオプション装置を返却するよう指示された場合は、すべての梱包上の指示に従 い、提供された配送用の梱包材がある場合はそれを使用してください。

# デモ・ビデオ

https://www.youtube.com/watch?v=9s2HdZJV-a8

# PCIe アダプターの取り付け

PCIe アダプターを取り付けるには、この情報を使用します。

# このタスクについて

## 注意:

- 安全に作業を行うために、1ページの「取り付けのガイドライン」および2ページの「安全検査の チェックリスト とお読みください。
- サーバーと周辺機器の電源をオフにし、電源コードとすべての外部ケーブルを取り外します。17ペー ジの「サーバーの電源をオフにする」を参照してください。
- 静電気の影響を受けやすいコンポーネントは取り付け時まで帯電防止パッケージに収め、システム停止 やデータの消失を招く恐れのある静電気にさらされないようにしてください。また、このようなデバイ スを取り扱う際は静電気放電用リスト・ストラップや接地システムなどを使用してください。

# 手順

- ステップ 1. PCIe アダプターが入っている帯電防止パッケージを、サーバーの外側の塗装されていな い表面に接触させます。次に、PCIe アダプターをパッケージから取り出し、帯電防止 面の上に置きます。
- ステップ 2. PCIe アダプター用の正しい PCIe スロットを見つけます。PCIe スロットとサポートされる PCIe アダプターについては、「ユーザー・ガイド」または「システム構成ガイド」の 「背面図」を参照してください。
- ステップ 3. PCIe アダプターを取り付け、ライザー・アセンブリーに固定します。

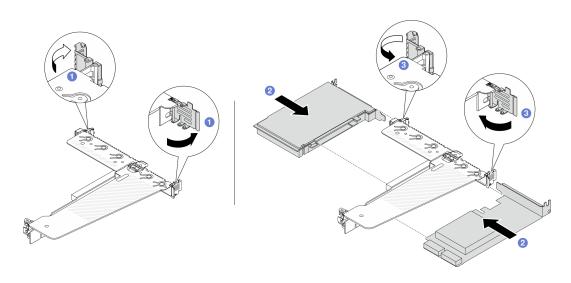

図 167. PCIe アダプターの背面 LP-FH ライザー・アセンブリーへの取り付け

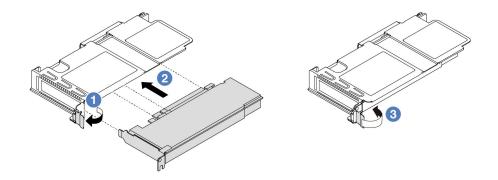

#### 図 168. PCIe アダプターの前面 LP ライザー・アセンブリーへの取り付け

- a. **1** ライザー・ブラケットのラッチをオープン位置まで回転させます。
- b. **2** PCIe アダプターを、ライザー・カードの PCIe スロットに合わせます。次に、PCIe アダプターがしっかりと固定され、ブラケットが固定されるまで、PCIe アダプターを まっすぐ慎重にスロットに押し込みます。
- c. 3 ライザー・ブラケットのラッチをクローズ位置まで回転させます。

#### 注:

- PCIe アダプターの取り付けが 7 ページの「PCIe スロットおよびアダプター」の規則に 従っていることを確認します。
- PCIe アダプターの取り付け手順は、異なるタイプのライザー・アセンブリーでも同様で す。このトピックでは、LP-FH ライザー・アセンブリーを例として使用します。

ステップ 4. ケーブルをライザー・アセンブリーの PCIe アダプターに接続します。279 ページの 第2章 「内部ケーブルの配線」を参照してください。

# 完了したら

- 1. ライザー・アセンブリーを再取り付けします。239ページの「背面ライザー・カードの取り付 け」を参照してください。
- 2. 部品交換を完了します。277ページの「部品交換の完了」を参照してください。

# デモ・ビデオ

https://www.youtube.com/watch?v=f1re0t3euFU

# パワー・サプライ・ユニットの交換

パワー・サプライ・ユニットの取り外しと取り付けを行うには、この情報を使用します。

- 185ページの「パワー・サプライ・ユニットの取り外し」
- 190ページの「パワー・サプライ・ユニットの取り付け」

# パワー・サプライ・ユニットの取り外し

パワー・サプライ・ユニットを取り外すには、この情報を使用します。

# このタスクについて

取り外すパワー・サプライ・ユニットが唯一の取り付け済みパワー・サプライ・ユニットである場合、パ ワー・サプライ・ユニットはホット・スワップできません。取り外す前に、先にサーバーの電源をオフ にする必要があります。冗長性モードまたはホット・スワップをサポートするには、追加のホット・ スワップ・パワー・サプライ・ユニットを取り付けてください。

AC パワー・サプライの安全情報

#### S035

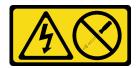

パワー・サプライまたはこのラベルが貼られている部分のカバーは決して取り外さないでください。こ のラベルが貼られているコンポーネントの内部には、危険な電圧、強い電流が流れています。これら のコンポーネントの内部には、保守が可能な部品はありません。これらの部品に問題があると思われ る場合はサービス技術員に連絡してください。

#### S002

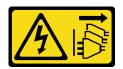

#### 警告:

装置の電源制御ボタンおよびパワー・サプライの電源スイッチは、装置に供給されている電流をオフにす るものではありません。デバイスには2本以上の電源コードが使われている場合があります。デバイスか ら完全に電気を取り除くには電源からすべての電源コードを切り離してください。

#### S001

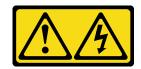

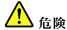

電源ケーブルや電話線、通信ケーブルからの電流は危険です。 感電を防ぐために次の事項を守ってください。

- すべての電源コードは、正しく配線され接地された電源コンセントまたは電源に接続してください。
- ご使用の製品に接続するすべての装置は、正しく配線されたコンセントまたは電源に接続して ください。
- 信号ケーブルの接続または切り離しは可能なかぎり片手で行ってください。
- 火災、水害、または建物に構造的損傷の形跡が見られる場合は、どの装置の電源もオンにしな いでください。
- デバイスに複数の電源コードが使用されている場合があるので、デバイスから完全に電気を取り除く ため、すべての電源コードが電源から切り離されていることを確認してください。

## DC パワー・サプライの安全情報

#### 警告:

240 V DC 入力 (入力範囲: 180 ~ 300 V DC) は、中国本土でのみサポートされています。240 V DC 入力の パワー・サプライは、電源コードのホット・プラグ機能をサポートしていません。DC 入力でパワー・サ プライを取り外す前に、サーバーの電源をオフにしてください。あるいはブレーカー・パネルで、または 電源をオフにすることによって DC 電源を切断してください。次に、電源コードを取り外します。

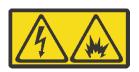

NEVER CONNECT AND DISCONNECT THE POWER SUPPLY CABLE AND EQUIPMENT WHILE YOUR EQUIPMENT IS POWERED ON WITH DC SUPPLY (hot-plugging). Otherwise you may damage the equipment and result in data loss, the damages and losses result from incorrect operation of the equipment will not be covered by the manufacturers' warranty.

#### **S035**

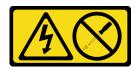

パワー・サプライまたはこのラベルが貼られている部分のカバーは決して取り外さないでください。こ のラベルが貼られているコンポーネントの内部には、危険な電圧、強い電流が流れています。これら のコンポーネントの内部には、保守が可能な部品はありません。これらの部品に問題があると思われ る場合はサービス技術員に連絡してください。

# S019

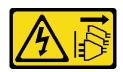

# 警告:

デバイスの電源制御ボタンは、デバイスに供給されている電流をオフにするものではありません。デバイ スには2本以上の電源コードが使われている場合があります。デバイスから完全に電気を取り除くには直 流電源入力端子からすべての直流電源接続を切り離してください。

#### S029

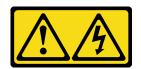

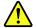

-48V DC パワー・サプライの場合、電源コードからの電流は危険です。 感電を防ぐために次の事項を守ってください。

• 冗長性のあるパワー・サプライ・ユニットの取り外しや取り付けが必要な場合に、-48 V DC 電源 コードを接続または切り離します。

# ケーブルの接続手順:

- 1. 本製品に接続されている対象の DC 電源および機器 の電源をオフにします。
- 2. パワー・サプライ・ユニットをシステム・ハウジ ングに取り付けます。
- 3. DC 電源コードを製品に接続します。
  - -48 V DC 接続の正しい極性であることを確認しま す。RTN は+で、-Vin (標準 -48 V) DC は - です。 アースは接地場所にきちんとつなげてください。
- 4. DC 電源コードを対象の電源に接続します。
- 5. すべての電源をオンにします。

## ケーブルの切り離し手順:

- 1. パワー・サプライ・ユニットを取り外す前に、(ブ レーカー・パネルで) 対象の DC 電源を切断する か、電源をオフにします。
- 2. 対象のDCコードを取り外し、電源コードのワイ ヤー端子が絶縁していることを確認します。
- 3. 対象のパワー・サプライ・ユニットをシステム・ ハウジングから切り離します。

### 注意:

- 安全に作業を行うために、1ページの「取り付けのガイドライン」および2ページの「安全検査の チェックリスト」をお読みください。
- 静電気の影響を受けやすいコンポーネントは取り付け時まで帯電防止パッケージに収め、システム停止 やデータの消失を招く恐れのある静電気にさらされないようにしてください。また、このようなデバイ スを取り扱う際は静電気放電用リスト・ストラップや接地システムなどを使用してください。

#### 動画で見る

この手順を説明した動画については、YouTube (https://www.youtube.com/playlist?list=PLYV5R7hVcs-CTkyVDu-5Lhy1r9G-4PQGI) をご覧ください。

#### 手順

ステップ 1. サーバーがラックに取り付けられている場合は、ケーブル管理アーム (CMA) を調整して パワー・サプライ・ベイにアクセスできるようにします。

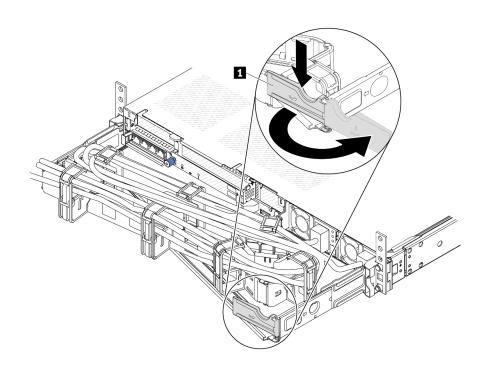

#### 図 169. CMA の調整

- 1. 停止ブラケット 1 を押し下げ、オープン位置まで回転させます。
- 2. CMA を邪魔にならない位置に回転させて、パワー・サプライに手が届くようにします。
- ステップ 2. ホット・スワップ・パワー・サプライから電源コードを抜きます。
  - 240 V DC パワー・サプライ・ユニットの場合は、サーバーの電源をオフにし、次に電源 コードの両端を切り離して、ESD のない安全な場所に保管します。
  - ACパワー・サプライ・ユニットの場合は、電源コードの両端を切り離して、ESDの ない安全な場所に保管します。
  - -48V DC パワー・サプライ・ユニットについて:
    - 1. 電源コードをコンセントから抜きます。
    - 2. スロット・ドライバーを使用して、パワー・サプライの端末ブロックの拘束ねじ を緩めます。
    - 3. パワー・サプライ・ユニットから電源コードを切り離し、ワイヤー端子を絶縁し、 ESD 安全な場所に保管します。

注:2つのパワー・サプライを交換する場合は、パワー・サプライを1つずつ交換して、サー バーへの電源供給が中断されないようにしてください。最初に交換したパワー・サプライの 電源出力 LED が点灯するまで、2 番目に交換したパワー・サプライから電源コードを抜かな いでください。電源出力 LED の位置については、474 ページの 「パワー・サプライ・ユ ニット上の LED」を参照してください。

ステップ3. ハンドルの方向に解放タブを押すと同時にハンドルを慎重に引いて、ホット・スワップ・パ ワー・サプライをスライドさせシャーシから取り出します。

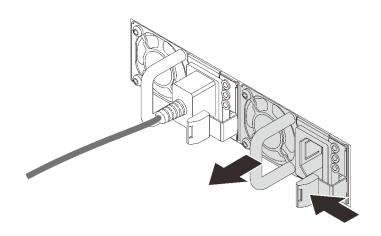

図 170. ホット・スワップ・パワー・サプライの取り外し

# 完了したら

1. 新しいパワー・サプライを取り付けるか、パワー・サプライ・フィラーを取り付けてパワー・サプラ イ・ベイを覆います。190ページの「パワー・サプライ・ユニットの取り付け」を参照してください。

**重要:**サーバーの通常動作時に適正な冷却を確保するために、パワー・サプライ・ベイが両方とも 占有されている必要があります。つまり、それぞれのベイにパワー・サプライが取り付けられて いるか、片方にパワー・サプライ、もう片方にパワー・サプライ・フィラーが取り付けられてい る必要があります。

2. コンポーネントまたはオプション装置を返却するよう指示された場合は、すべての梱包上の指示に従 い、提供された配送用の梱包材がある場合はそれを使用してください。

# デモ・ビデオ

https://www.youtube.com/watch?v=wPF6zj22FFU

# パワー・サプライ・ユニットの取り付け

以下の情報を使用して、パワー・サプライ・ユニットを取り付けます。

# このタスクについて

以下では、パワー・サプライの取り付け時に考慮すべき事項について説明します。

- 取り外すパワー・サプライ・ユニットが唯一の取り付け済みパワー・サプライ・ユニットである場合、 パワー・サプライ・ユニットはホット・スワップできません。取り外す前に、先にサーバーの電源をオ フにする必要があります。冗長性モードまたはホット・スワップをサポートするには、追加のホット・ スワップ・パワー・サプライ・ユニットを取り付けてください。
- 既存のパワー・サプライを新しいパワー・サプライと交換する場合:
  - Lenovo Capacity Plannerを使用してサーバーに構成されている必要な電力容量を計算します。Lenovo Capacity Planner に関する詳細は、以下で入手できます。 https://datacentersupport.lenovo.com/solutions/Invo-lcp
  - 取り付けるデバイスがサポートされていることを確認します。サーバーでサポートされるオプショ ン・デバイスのリストについては、以下を参照してください。 https://serverproven.lenovo.com/
  - このオプションにある電力情報ラベルを、パワー・サプライの近くにある既存のラベルに付けます。

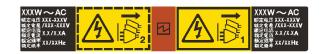

図 171. トップ・カバー上のパワー・サプライ・ユニット・ラベルの例

AC パワー・サプライの安全情報

#### S035

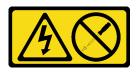

#### 警告:

パワー・サプライまたはこのラベルが貼られている部分のカバーは決して取り外さないでください。こ のラベルが貼られているコンポーネントの内部には、危険な電圧、強い電流が流れています。これら のコンポーネントの内部には、保守が可能な部品はありません。これらの部品に問題があると思われ る場合はサービス技術員に連絡してください。

#### S002

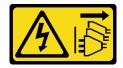

#### 警告:

装置の電源制御ボタンおよびパワー・サプライの電源スイッチは、装置に供給されている電流をオフにす るものではありません。デバイスには2本以上の電源コードが使われている場合があります。デバイスか ら完全に電気を取り除くには電源からすべての電源コードを切り離してください。

### S001

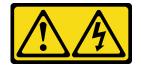

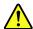

危険

電源ケーブルや電話線、通信ケーブルからの電流は危険です。 感電を防ぐために次の事項を守ってください。

- すべての電源コードは、正しく配線され接地された電源コンセントまたは電源に接続してください。
- ご使用の製品に接続するすべての装置は、正しく配線されたコンセントまたは電源に接続して ください。
- 信号ケーブルの接続または切り離しは可能なかぎり片手で行ってください。
- 火災、水害、または建物に構造的損傷の形跡が見られる場合は、どの装置の電源もオンにしな いでください。

デバイスに複数の電源コードが使用されている場合があるので、デバイスから完全に電気を取り除く ため、すべての電源コードが電源から切り離されていることを確認してください。

DC パワー・サプライの安全情報

#### 警告:

240 V DC 入力 (入力範囲: 180 ~ 300 V DC) は、中国本土でのみサポートされています。240 V DC 入力の パワー・サプライは、電源コードのホット・プラグ機能をサポートしていません。DC 入力でパワー・サ プライを取り外す前に、サーバーの電源をオフにしてください。あるいはブレーカー・パネルで、または 電源をオフにすることによって DC 電源を切断してください。次に、電源コードを取り外します。

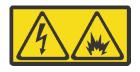

NEVER CONNECT AND DISCONNECT THE POWER SUPPLY CABLE AND EQUIPMENT WHILE YOUR EQUIPMENT IS POWERED ON WITH DC SUPPLY (hot-plugging). Otherwise you may damage the equipment and result in data loss, the damages and losses result from incorrect operation of the equipment will not be covered by the manufacturers' warranty.

### **S035**

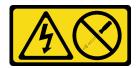

#### 警告:

パワー・サプライまたはこのラベルが貼られている部分のカバーは決して取り外さないでください。こ のラベルが貼られているコンポーネントの内部には、危険な電圧、強い電流が流れています。これら のコンポーネントの内部には、保守が可能な部品はありません。これらの部品に問題があると思われ る場合はサービス技術員に連絡してください。

#### S019

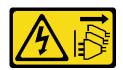

デバイスの電源制御ボタンは、デバイスに供給されている電流をオフにするものではありません。デバイ スには2本以上の電源コードが使われている場合があります。デバイスから完全に電気を取り除くには直 流電源入力端子からすべての直流電源接続を切り離してください。

#### S029

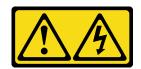

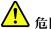

-48V DC パワー・サプライの場合、電源コードからの電流は危険です。 感電を防ぐために次の事項を守ってください。

• 冗長性のあるパワー・サプライ・ユニットの取り外しや取り付けが必要な場合に、-48 V DC 電源 コードを接続または切り離します。

# ケーブルの接続手順:

- 1. 本製品に接続されている対象の DC 電源および機器 の電源をオフにします。
- 2. パワー・サプライ・ユニットをシステム・ハウジ ングに取り付けます。
- 3. DC 電源コードを製品に接続します。
  - -48 V DC 接続の正しい極性であることを確認しま す。RTN は+で、-Vin (標準 -48 V) DC は - です。 アースは接地場所にきちんとつなげてください。
- 4. DC 電源コードを対象の電源に接続します。
- 5. すべての電源をオンにします。

#### ケーブルの切り離し手順:

- 1. パワー・サプライ・ユニットを取り外す前に、(ブ レーカー・パネルで) 対象の DC 電源を切断する か、電源をオフにします。
- 2. 対象のDCコードを取り外し、電源コードのワイ ヤー端子が絶縁していることを確認します。
- 3. 対象のパワー・サプライ・ユニットをシステム・ ハウジングから切り離します。

### 注意:

- 安全に作業を行うために、1ページの「取り付けのガイドライン」および2ページの「安全検査の チェックリスト」をお読みください。
- 静電気の影響を受けやすいコンポーネントは取り付け時まで帯電防止パッケージに収め、システム停止 やデータの消失を招く恐れのある静電気にさらされないようにしてください。また、このようなデバイ スを取り扱う際は静電気放電用リスト・ストラップや接地システムなどを使用してください。

# 手順

ステップ 1. ホット・スワップ・パワー・サプライが入っている帯電防止パッケージを、サーバーの外側 の塗装されていない面に接触させます。次に、ホット・スワップ・パワー・サプライをパッ ケージから取り出し、帯電防止面の上に置きます。

ステップ2、パワー・サプライ・フィラーが取り付けられている場合は、取り外します。

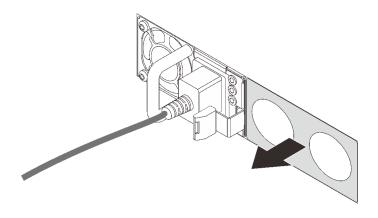

図 172. ホット・スワップ・パワー・サプライ・フィラーの取り外し

ステップ 3. 新しいホット・スワップ・パワー・サプライをベイに挿入し、所定の位置にはまるまで スライドさせます。

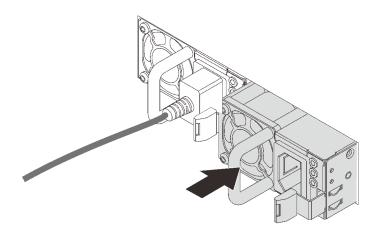

図 173. ホット・スワップ・パワー・サプライの取り付け

ステップ 4. パワー・サプライ・ユニットを正しく接地された電源コンセントに接続します。

- 240 V DC パワー・サプライ・ユニットについて:
  - 1. サーバーの電源をオフにします。
  - 2. パワー・サプライ・ユニットの電源コネクターに電源コードの端を接続します。
  - 3. 電源コードのもう一方の端を、正しく接地されたコンセントに接続します。
- AC パワー・サプライ・ユニットについて:
  - 1. パワー・サプライ・ユニットの電源コネクターに電源コードの端を接続します。
  - 2. 電源コードのもう一方の端を、正しく接地されたコンセントに接続します。
- -48V DC パワー・サプライ・ユニットについて:
  - 1. スロット・ドライバーを使用して、パワー・サプライの端末ブロックの3つの拘束 ねじを緩めます。
  - 2. パワー・サプライ・ブロックと各電源コードのタイプ・ラベルを確認します。

| タイプ | PSU 端末ブロック | 電源コード |
|-----|------------|-------|
| 入力  | -Vin       | -Vin  |
| アース |            | GND   |
| 入力  | RTN        | RTN   |

- 3. 各電源コードの溝側を上方向に向け、電源ブロックの対応する穴にピンを差し込みます。上記の表を参照して、ピンが正しいスロットに確実に入っていることを確認します。
- 4. 電源ブロックの拘束ねじを締めます。ねじとコード・ピンが固定され、ベアメタル 部品が見えていないよう確認します。
- 5. ケーブルのもう一方の端を、正しく接地された電源コンセントに接続します。ケーブルの端が正しいコンセントにあることを確認します。

### 完了したら

1. パワー・サプライ・ベイにアクセスするために CMA を調整した場合は、CMA を所定の場所に再調整します。

2. サーバーの電源がオフの場合は、サーバーの電源をオンにします。パワー・サプライ上の電源入力 LED および電源入力 LED が両方とも点灯し、パワー・サプライが正常に動作していることを示し ていることを確認します。

#### デモ・ビデオ

https://www.youtube.com/watch?v=dTOi5WLBO5M

# パワー・サプライ・ユニットのエアー・バッフルの交換

パワー・サプライ・ユニットのエアー・バッフルの取り外しと取り付けを行うには、この情報を使 用します。

注:パワー・サプライ・ユニットのエアー・バッフルは、2 つのプロセッサーと TruDDR5 4800 MHz 128 GB (4Rx4) / 256 GB (8Rx4) 3DS RDIMM が取り付けられている場合に取り付ける必要があります。

- 195ページの「パワー・サプライ・ユニットのエアー・バッフルの取り外し」
- 196ページの「パワー・サプライ・ユニットのエアー・バッフルの取り付け」

# パワー・サプライ・ユニットのエアー・バッフルの取り外し

パワー・サプライ・ユニットのエアー・バッフルを取り外す方法について理解するには、この情報 を参照してください。

# このタスクについて

注意:安全に作業を行うために、1ページの「取り付けのガイドライン」および2ページの「安全検査の チェックリスト」をお読みください。

静電気の影響を受けやすいコンポーネントは取り付け時まで帯電防止パッケージに収め、システム停止や データの消失を招く恐れのある静電気にさらされないようにしてください。また、このようなデバイスを 取り扱う際は静電気放電用リスト・ストラップや接地システムなどを使用してください。

# S033

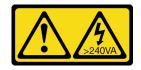

#### 警告:

危険な電力が存在します。金属とショートさせると熱を発生し、金属の飛散、やけど、またはその両方を 引き起こす可能性のある危険な電力の電圧です。

# 手順

- ステップ 1. トップ・カバーを取り外します。274ページの「トップ・カバーの取り外し」を参照し てください。
- ステップ 2. 背面ドライブ・ケージを取り外します。216ページの「背面 2.5型ドライブ・アセンブリー の取り外し」または 220 ページの 「7 mm 背面ドライブ・アセンブリーの取り外し」を 参照してください。
- ステップ 3. パワー・サプライ・ユニットのエアー・バッフルの隣にあるケーブルを切り離します。適切 な操作のガイドラインについては、279ページの第2章「内部ケーブルの配線」を参照し てください。

ステップ 4. パワー・サプライ・ユニットのエアー・バッフルを取り外します。

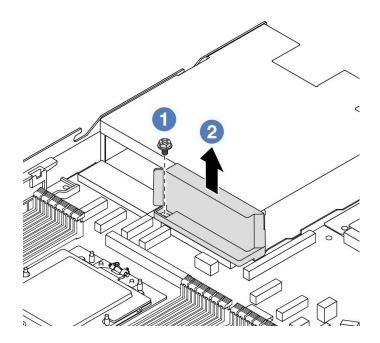

図 174. パワー・サプライ・ユニットのエアー・バッフルの取り外し

- a. ① エアー・バッフルのねじを緩めます。
- b. ② エアー・バッフルを持ち上げて、シャーシから取り外します。

# 完了したら

コンポーネントまたはオプション装置を返却するよう指示された場合は、すべての梱包上の指示に従い、 提供された配送用の梱包材がある場合はそれを使用してください。

# デモ・ビデオ

https://www.youtube.com/watch?v=ayTi05m9f-I

# パワー・サプライ・ユニットのエアー・バッフルの取り付け

パワー・サプライ・ユニットのエアー・バッフルを取り付ける方法について理解するには、この情報 を使用します。

# このタスクについて

#### S014

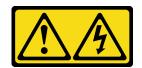

# 警告:

危険な電圧、電流、エネルギー・レベルが存在する可能性があります。ラベルが貼られている場所のカバーを外すことが許されるのはトレーニングを受けたサービス技術員だけです。

注意:安全に作業を行うために、1ページの「取り付けのガイドライン」および2ページの「安全検査の チェックリスト」をお読みください。

静電気の影響を受けやすいコンポーネントは取り付け時まで帯電防止パッケージに収め、システム停止や データの消失を招く恐れのある静電気にさらされないようにしてください。また、このようなデバイスを 取り扱う際は静電気放電用リスト・ストラップや接地システムなどを使用してください。

# 手順

ステップ 1. トップ・カバーを取り外します。274ページの「トップ・カバーの取り外し」を参照し てください。

ステップ 2. パワー・サプライ・ユニットのエアー・ダクトを取り付けます。

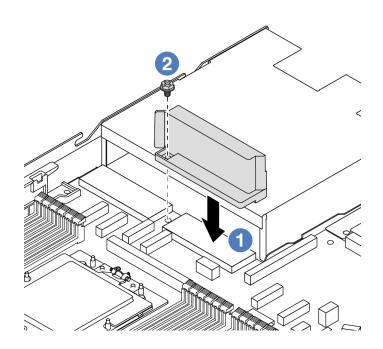

図 175. パワー・サプライ・ユニットのエアー・ダクトの取り付け

- a. 1 エアー・ダクトとシャーシのねじ穴を位置合わせし、エアー・ダクトを下ろします。
- b. ② ねじを締め、エアー・ダクトが所定の位置に固定されていることを確認します。

# 完了したら

- サーバーのケーブルを正しく配線し、固定します。279ページの第2章「内部ケーブルの配線」の各コ ンポーネントのケーブル配線の詳細情報を参照してください。
- 部品交換を完了します。277ページの「部品交換の完了」を参照してください。

#### デモ・ビデオ

https://www.youtube.com/watch?v=Mp8Aplhd88w

# プロセッサーおよびヒートシンクの交換(トレーニングを受けた技術員のみ)

プロセッサーやヒートシンクの取り外しと取り付けを行うには、この情報を使用します。

#### 重要:

- このタスクの実行は、Lenovo Service によって認定済みのトレーニングを受けた技術員が行う必要 があります。適切なトレーニングおよび認定を受けずに部品の取り外しまたは取り付けを行わな いでください。
- プロセッサーの交換を行う前に、PSB フューズ・ポリシーを確認します。Service process for updating PSB fuse state の Service process before replacement (Lenovo のサービス技術員のみ) を参照してください。
- プロセッサーの交換後、予期しない XCC イベント・ログがないと想定されることを確認します。 Service process for updating PSB fuse stateの Service process after replacing a processor (Lenovo のサービス技術 員のみ)を参照してください。ヒューズ・ステータスは、サーバーの元のヒューズ・ステータスと同 じでなければなりません。
- サーバーが L2AM (Lenovo Neptune 液体から空気モジュール) 取り付け済みである場合で、システム・ ボード・アセンブリーまたはプロセッサーの取り付けまたは取り外しが必要な場合は、まずL2AMモ ジュール・ハンドル (LACM ヒートシンク・ブラケット)を適用する必要があります。ただし、古い L2AM を新しいものと交換する際は、新しい パッケージに含まれているためモジュール・ハンドル (LACM ヒートシンク・ブラケット)L2AMの申し込みは不要です。

#### 注意:

- プロセッサーまたはヒートシンクを再利用する前に、Lenovoで実証済みのアルコール・クリーニン グ・パッドおよび熱伝導グリースを使用してください。
- 各プロセッサー・ソケットには必ずカバーまたはプロセッサーが取り付けられている必要があります。 プロセッサーを交換するときは、空のプロセッサー・ソケットをカバーで保護してください。
- プロセッサー・ソケットまたはプロセッサーの接点に手を触れないでください。プロセッサー・ソケッ トの接点は非常に壊れやすく、簡単に損傷します。プロセッサー接点の皮膚からの油脂などによる汚れ は、接触不良の原因になることがあります。
- プロセッサーまたはヒートシンクの熱伝導グリースが、何かと接触することのないようにしてくだ さい。何らかの面に接触すると、熱伝導グリースが劣化し、効果がなくなるおそれがあります。熱 伝導グリースは、プロセッサー・ソケットにある電気コネクターなどのコンポーネントを損傷する 可能性があります。
- このセクションでは、プロセッサーおよびヒートシンクの交換について説明します。L2AM (Lenovo Neptune 液体から空気モジュール)の交換については、88ページの「Lenovo Neptune 液体から空気モ ジュールの交換(トレーニングを受けた技術員のみ)」を参照してください。

次の図は、プロセッサーとヒートシンクにあるコンポーネントを示しています。

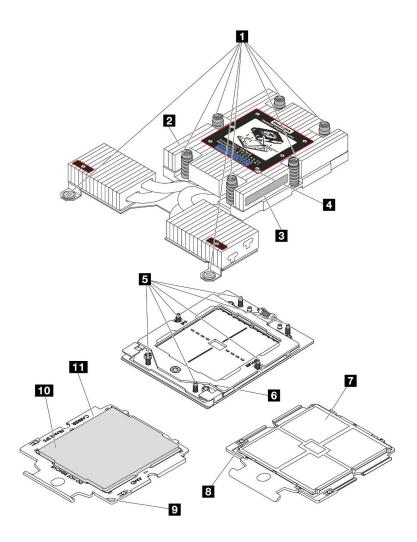

図176. プロセスとヒートシンクのコンポーネント

| 1 拘束ねじ(8)            | 2 ヒートシンク       |
|----------------------|----------------|
| 3 プロセッサー識別ラベル        | 4 ヒートシンクの三角マーク |
| 5 ねじボルト (6)          | 6 保持フレームの三角マーク |
| 7 プロセッサーの接点          | 8 プロセッサーの三角マーク |
| 9 キャリアの三角マーク         | 10 プロセッサー・キャリア |
| 11 プロセッサー・ヒート・スプレッダー |                |

- 199ページの「ヒートシンクの取り外し」
- 201ページの「プロセッサーの取り外し」
- 203 ページの「プロセッサーの取り付け」
- 205ページの「ヒートシンクの取り付け」

# ヒートシンクの取り外し

ヒートシンクを取り外すには、この情報を使用します。この作業には、Torx T20 ドライバーが必要です。この手順は、トレーニングを受けた技術者が行う必要があります。

# このタスクについて

**重要:** このタスクの実行は、Lenovo Service によって認定済みのトレーニングを受けた技術員が行う 必要があります。適切なトレーニングおよび認定を受けずに部品の取り外しまたは取り付けを行わな いでください。

#### 注意:

- 安全に作業を行うために、1ページの「取り付けのガイドライン」および2ページの「安全検査の」 チェックリスト」をお読みください。
- サーバーと周辺機器の電源をオフにし、電源コードとすべての外部ケーブルを取り外します。17ペー ジの「サーバーの電源をオフにする」を参照してください。
- 静電気の影響を受けやすいコンポーネントは取り付け時まで帯電防止パッケージに収め、システム停止 やデータの消失を招く恐れのある静電気にさらされないようにしてください。また、このようなデバイ スを取り扱う際は静電気放電用リスト・ストラップや接地システムなどを使用してください。

対応するねじを正しく取り付け、および取り外しするには、以下のドライバーを準備してください。

| トルク・ドライバー・タイプ・リスト | ねじタイプ       |
|-------------------|-------------|
| Torx T20 ドライバー    | Torx T20 ねじ |

# 手順

ステップ1. このタスクの準備をします。

- a. サーバーがラックに取り付けられている場合、トップ・カバーにアクセスするためにラッ クスライド・レールでサーバーをスライドさせるか、ラックからサーバーを取り外しま す。17ページの「ラックからのサーバーの取り外し」を参照してください。
- b. トップ・カバーを取り外します。274ページの「トップ・カバーの取り外し」を参 照してください。

ステップ2. ヒートシンクを取り外します。

- プロセッサーの下部にある接点には触れないでください。
- 破損の恐れがありますので、プロセッサー・ソケットはいかなる物質にも汚されな い状態にしてください。

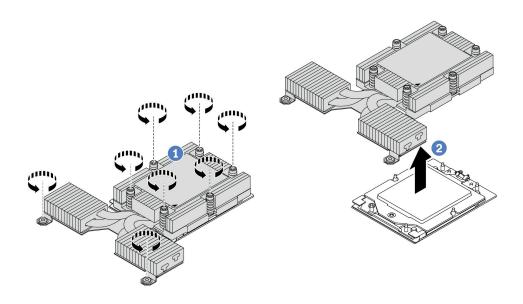

図 177. パフォーマンス・ヒートシンクの取り外し

- a. ① ヒートシンク・ラベルに*示されている取り外し順序で*ヒートシンクすべてのねじを 完全に緩めます。
- b. **2** プロセッサー・ソケットからヒートシンクをゆっくり持ち上げます。

# 完了したら

- ヒートシンクを交換する場合、新しいヒートシンクを取り付けます。205 ページの 「ヒートシンク の取り付け」を参照してください。
- プロセッサーを交換する場合、プロセッサーを取り外します。201ページの「プロセッサーの取り外 し」を参照してください。
- コンポーネントまたはオプション装置を返却するよう指示された場合は、すべての梱包上の指示に従 い、提供された配送用の梱包材がある場合はそれを使用してください。

# デモ・ビデオ

https://www.youtube.com/watch?v=HLlADlwVpwU

# プロセッサーの取り外し

以下の情報を使用して、プロセッサーを取り外します。この作業には、Torx T20 ドライバーが必要です。 この手順は、トレーニングを受けた技術者が行う必要があります。

# このタスクについて

重要: このタスクの実行は、Lenovo Service によって認定済みのトレーニングを受けた技術員が行う 必要があります。適切なトレーニングおよび認定を受けずに部品の取り外しまたは取り付けを行わな いでください。

#### 注意:

- 安全に作業を行うために、1ページの「取り付けのガイドライン」および2ページの「安全検査の チェックリスト」をお読みください。
- サーバーと周辺機器の電源をオフにし、電源コードとすべての外部ケーブルを取り外します。17ペー ジの「サーバーの電源をオフにする」を参照してください。
- 静電気の影響を受けやすいコンポーネントは取り付け時まで帯電防止パッケージに収め、システム停止 やデータの消失を招く恐れのある静電気にさらされないようにしてください。また、このようなデバイ スを取り扱う際は静電気放電用リスト・ストラップや接地システムなどを使用してください。

注:プロセッサー1を取り外すと、システムは出荷時のデフォルト UEFI 設定をロードします。この場合 は、プロセッサーを取り外す前に UEFI 設定をバックアップしてください。

#### 手順

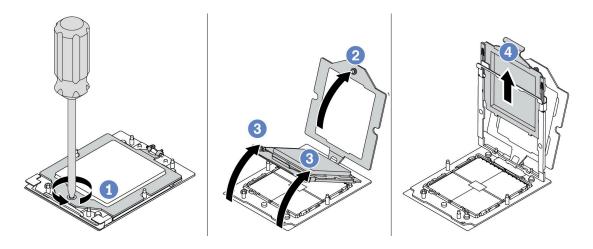

図178. プロセッサーの取り外し

ステップ 1. Torx T20 ドライバーを使用して拘束ねじを緩めます。

ステップ2. 保持フレームを図に示されている方向に少し持ち上げます。

ステップ3. レール・フレームを図に示されている方向に少し持ち上げます。レール・フレーム内のプロ セッサーはバネ仕掛けになっています。

ステップ 4. プロセッサー・キャリアの青色のタブを持って、プロセッサー・キャリアをスライドさせて レール・フレームから出します。

# 完了したら

- 新しいプロセッサーを取り付ける場合、203ページの「プロセッサーの取り付け」を参照してください。
- プロセッサーを取り付けない場合、プロセッサー・ソケットをソケット・カバーで覆ってプロセッ サー・フィラーを取り付けます。

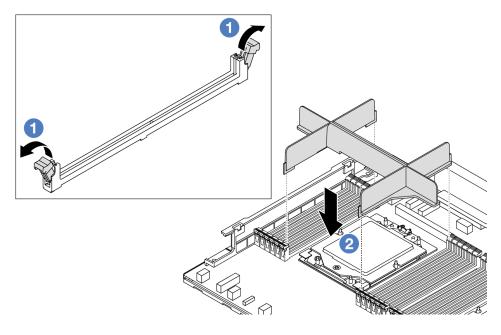

図179. プロセッサー・フィラーの取り付け

- 1. プロセッサーの左右の隣のメモリー・モジュール・スロットの両端にある保持クリップをそっと開
- 2. プロセッサー・フィラーをスロットに位置合わせし、両手でスロットにプロセッサー・フィラーを 慎重に配置します。プロセッサー・フィラーがスロットにはまるまで、強く真っすぐに押し下 げて、スロットに取り付けます。
- コンポーネントまたはオプション装置を返却するよう指示された場合は、すべての梱包上の指示に従 い、提供された配送用の梱包材がある場合はそれを使用してください。

#### デモ・ビデオ

https://www.youtube.com/watch?v=HLlADlwVpwU

# プロセッサーの取り付け

プロセッサーを取り付けるには、この情報を使用します。この作業には、Torx T20 ドライバーが必要で す。この手順は、トレーニングを受けた技術者が行う必要があります。

# このタスクについて

**重要:**このタスクの実行は、Lenovo Service によって認定済みのトレーニングを受けた技術員が行う 必要があります。適切なトレーニングおよび認定を受けずに部品の取り外しまたは取り付けを行わな いでください。

#### 注意:

- 安全に作業を行うために、1ページの「取り付けのガイドライン」および2ページの「安全検査の チェックリスト」をお読みください。
- サーバーと周辺機器の電源をオフにし、電源コードとすべての外部ケーブルを取り外します。17ペー ジの「サーバーの電源をオフにする」を参照してください。
- 静電気の影響を受けやすいコンポーネントは取り付け時まで帯電防止パッケージに収め、システム停止 やデータの消失を招く恐れのある静電気にさらされないようにしてください。また、このようなデバイ スを取り扱う際は静電気放電用リスト・ストラップや接地システムなどを使用してください。

# 注:

- ご使用のサーバーでサポートされているプロセッサーのリストについては、https://serverproven.lenovo.com/ を参照してください。システム・ボード(システム・ボード・アセンブリー)に取り付けるプロセッ サーはすべて、速度、コア数、および周波数が同じでなければなりません。
- 新しいプロセッサーの取り付けまたはプロセッサーの交換前に、システム・ファームウェアを最新レベ ルに更新します。「*ユーザー・ガイド*」の「ファームウェアの更新」を参照してください。

ファームウェアとドライバーのダウンロード: コンポーネントの交換後、ファームウェアやドライバーの 更新が必要になる場合があります。

- で使用のサーバーでのファームウェアとドライバーの最新の更新を確認するには、 https://datacentersupport.lenovo.com/tw/en/products/servers/thinksystem/sr645v3/7d9c/downloads/driver-list/ を参照 してください。
- ファームウェア更新ツールについて詳しくは、「ユーザー・ガイド」または「*システム構成ガイド*」の 「ファームウェアの更新」を参照してください。

# 手順

ステップ 1. (オプション) プロセッサー・フィラーがプロセッサー・ソケットに取り付けられている場合 は、プロセッサー・フィラーを取り外します。

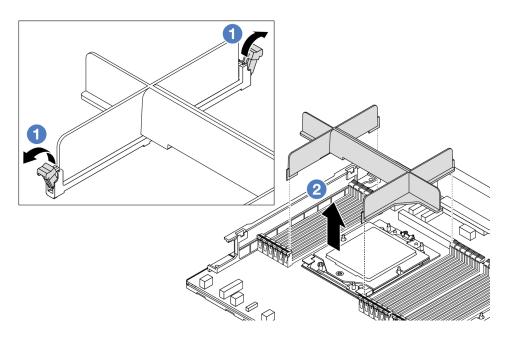

図 180. プロセッサー・フィラーの取り外し

- a. ① プロセッサーの左右の隣のメモリー・モジュール・スロットの両端にある保持ク リップをそっと開きます。
- b. ②プロセッサー・フィラーを両手でつかみ、慎重に持ち上げてスロットから取り外 します。

ステップ 2. (オプション) プロセッサー・ソケット・カバーを取り外します。

プロセッサー・ソケット・カバーを取り外す手順は、プロセッサーを取り外す手順と同じで す。201ページの「プロセッサーの取り外し」を参照してください。

ステップ3. プロセッサーを取り付けます。

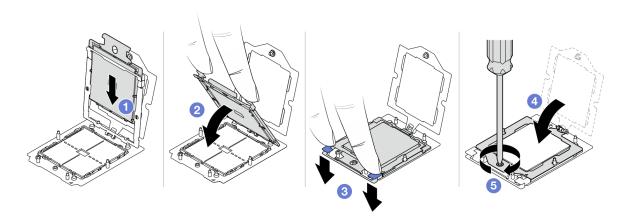

図181. プロセッサーの取り付け

1.  $\bigcirc$ プロセッサー・キャリアをレール・フレームにスライドさせます。

#### 注意:

- プロセッサー・キャリアがレール・フレーム内に固定されていることを確認します。
- プロセッサー・キャリアの後部がレール・フレームから浮いていないことを確認 します。
- 2. ② 両手の人さし指でレール・フレームを押し下げます。
- 3. ③ 青いラッチが所定の位置にロックされるまで、両手の人さし指を使ってレール・ フレームを押します。
- 4. **4**保持フレームを閉じます。
- 5. ⑤保持フレームを閉じます。

# 完了したら

ヒートシンクを取り付けます。205ページの「ヒートシンクの取り付け」を参照してください。

# デモ・ビデオ

https://www.youtube.com/watch?v=gy9Q kR9Q4w

# ヒートシンクの取り付け

ヒートシンクを取り付けるには、このセクションの説明に従ってください。この作業には、Torx T20 ドラ イバーが必要です。この手順は、トレーニングを受けた技術者が行う必要があります。

# このタスクについて

重要:このタスクの実行は、Lenovo Service によって認定済みのトレーニングを受けた技術員が行う 必要があります。適切なトレーニングおよび認定を受けずに部品の取り外しまたは取り付けを行わな いでください。

# 注意:

- 安全に作業を行うために、1ページの「取り付けのガイドライン」および2ページの「安全検査の チェックリスト」をお読みください。
- サーバーと周辺機器の電源をオフにし、電源コードとすべての外部ケーブルを取り外します。17ペー ジの「サーバーの電源をオフにする」を参照してください。
- 静電気の影響を受けやすいコンポーネントは取り付け時まで帯電防止パッケージに収め、システム停止 やデータの消失を招く恐れのある静電気にさらされないようにしてください。また、このようなデバイ スを取り扱う際は静電気放電用リスト・ストラップや接地システムなどを使用してください。

対応するねじを正しく取り付け、および取り外しするには、以下のドライバーを準備してください。

| トルク・ドライバー・タイプ・リスト | ねじタイプ       |
|-------------------|-------------|
| Torx T20 ドライバー    | Torx T20 ねじ |

#### 手順

ステップ1. 実際のシナリオに従って、以下を行います。

#### プロセッサーを交換してヒートシンクを再利用する場合:

- 1. プロセッサー識別ラベルをヒートシンクから取り外し、交換用プロセッサーに付属す る新しいラベルと交換します。
- 2. アルコール・クリーニング・パッドを使用して、ヒートシンクに付いた古い熱伝導グ リースを拭き取ります。

### ヒートシンクを交換してプロセッサーを再利用する場合:

1. プロセッサー識別ラベルを古いヒートシンクから取り外し、新しいヒートシンクの同 じ場所に配置します。

注:ラベルを取り外して新しいヒートシンクに配置できない場合、または輸送時にラ ベルが損傷した場合、ラベルは油性マーカーを使用して配置されるため、新しいヒー トシンクの同じ場所あるプロセッサー ID ラベルからのプロセッサーのシリアル番号 を書き留めます。

- 2. アルコール・クリーニング・パッドを使用して、プロセッサーに付いた古い熱伝導グ リースを拭き取ります。
- 3. 新しいヒートシンクの製造日が2年以上前でないかどうかを確認します。
  - 該当する場合、新しいヒートシンクの熱伝導グリースをアルコール・クリーニング・ パッドで拭き取り、206ページのステップ2に進みます。
  - 該当しない場合は、206ページのステップ3に進みます。

ステップ 2. 注射器を使用してプロセッサーの上部に新しい熱伝導グリースを塗布します。等間隔で4つ の点を描くようにし、それぞれの点が熱伝導グリース約 0.1 ml です。

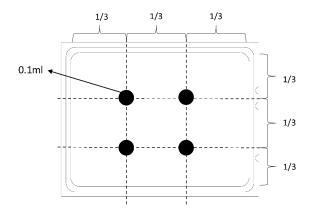

図182. 熱伝導グリースの塗布

ステップ3. ヒートシンクを取り付けます。

注:参考までに、ナットを完全に締めるために必要なトルクは1.22~1.46 ニュートン・メー トル (10.8~13.0 インチ・ポンド) です。

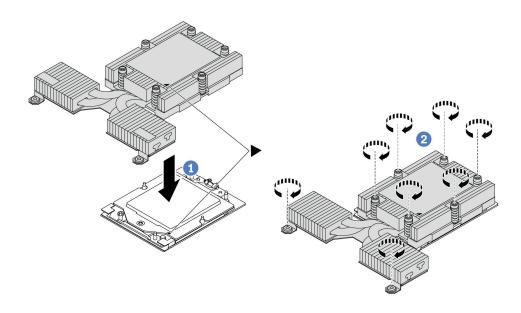

#### 図 183. パフォーマンス・ヒートシンクの取り付け

- a. ① ヒートシンクの三角マークとねじをプロセッサー・キャリアの三角マークとねじポス トに合わせた後、ヒートシンクをプロセッサー・ソケットに取り付けます。
- b. ② ヒートシンク・ラベルで、*説明されている取り付け順序に従って*すべてのねじを 完全に締めます。

## 完了したら

- 1. 取り外した部品がある場合は取り付けます。
- 2. 部品交換を完了します。277ページの「部品交換の完了」を参照してください。

#### デモ・ビデオ

https://www.youtube.com/watch?v=gy9Q kR9Q4w

# ラック・ラッチの交換

ラック・ラッチの取り外しと取り付けを行うには、この情報を使用します。

- 207ページの「ラック・ラッチの取り外し」
- 208ページの「ラック・ラッチの取り付け」

# ラック・ラッチの取り外し

ラック・ラッチを取り外すには、この情報を使用します。

## このタスクについて

注意:安全に作業を行うために、1ページの「取り付けのガイドライン」および2ページの「安全検査の チェックリスト」をお読みください。

#### 動画で見る

この手順を説明した動画については、YouTube (https://www.youtube.com/playlist?list=PLYV5R7hVcs-CTkyVDu-5Lhy1r9G-4POGI) をご覧ください。

## 手順

ステップ1. サーバーにセキュリティー・ベゼルが取り付けられている場合は、最初にそれを取り外しま す。241ページの「セキュリティー・ベゼルの取り外し」を参照してください。

ステップ 2. ラック・ラッチを取り外します。

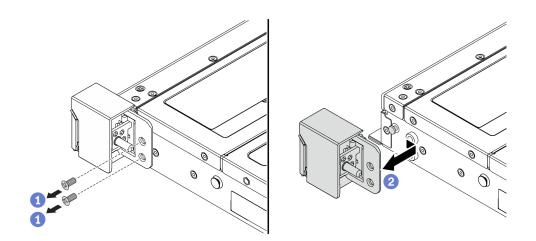

図184. ラック・ラッチの取り外し

- a. ① サーバーの各側面で、ラック・ラッチを固定している2本のねじを取り外します。
- b. ② サーバーの各側面で、図のようにラック・ラッチをシャーシから取り外します。

## 完了したら

コンポーネントまたはオプション装置を返却するよう指示された場合は、すべての梱包上の指示に従い、 提供された配送用の梱包材がある場合はそれを使用してください。

#### デモ・ビデオ

https://www.youtube.com/watch?v=JvMgE-cSy c

# ラック・ラッチの取り付け

ラック・ラッチを取り付けるには、この情報を使用します。

## このタスクについて

注意:安全に作業を行うために、1ページの「取り付けのガイドライン」および2ページの「安全検査の チェックリスト」をお読みください。

### 手順

ステップ 1. ラック・ラッチが入っている帯電防止パッケージを、サーバーの外側の塗装されていない 面に接触させます。次に、ラック・ラッチをパッケージから取り出し、帯電防止面の上 に置きます。

ステップ2. ラック・ラッチを取り付けます。

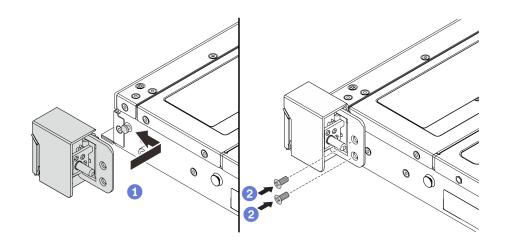

#### 図 185. ラック・ラッチの取り付け

- a. ① サーバーの各側面で、ラック・ラッチをシャーシのピンに合わせます。次に、ラッ ク・ラッチをシャーシに押し付け、図に示すように前方に少しスライドさせます。
- b. 22本のねじを使用して、サーバーの各側面にラック・ラッチを固定します。

## 完了したら

部品交換を完了します。277ページの「部品交換の完了」を参照してください。

### デモ・ビデオ

https://www.youtube.com/watch?v=pCE1-3NS M4

# RAID フラッシュ電源モジュールの交換

RAID フラッシュ電源モジュールは、取り付けた RAID アダプターのキャッシュ・メモリーを保護しま す。RAID フラッシュ電源モジュールは Lenovo から購入できます。RAID フラッシュ電源モジュール (超コ ンデンサーとも呼ばれます)の取り外しと取り付けを行うには、この情報を使用します。

サポートされるオプションのリストについては、以下を参照してください。 https://serverproven.lenovo.com/

RAID フラッシュ電源モジュールは、シャーシまたは1つのライザー・スロットに取り付けることが できます。

#### シャーシ内の RAID フラッシュ電源モジュール

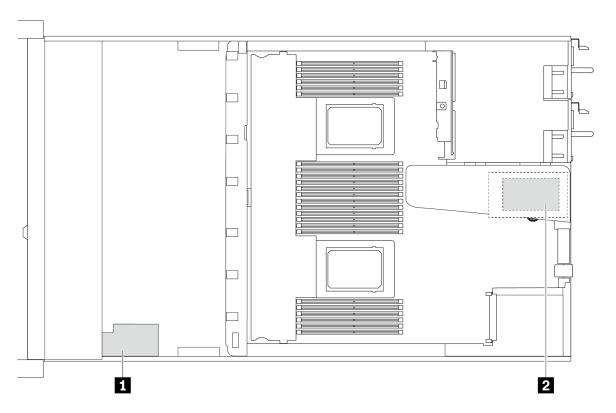

| 番号 | 位置                                  | シナリオ                                                                                                    |
|----|-------------------------------------|----------------------------------------------------------------------------------------------------|
| 1  | シャーシ上の RAID フラッシュ電源モジュール            | パフォーマンス・ヒートシンクに取り付けられ<br>た 2.5 型シャーシ                                                                       |
| 2  | ライザー 1 スロット上の RAID フラッシュ電源<br>モジュール | <ul> <li>パフォーマンス・ヒートシンクに取り付けられた 3.5 型シャーシ</li> <li>Lenovo Neptune 液体から空気モジュールに取り付けられた 2.5 型シャーシ</li> </ul> |

- 210 ページの「シャーシの RAID フラッシュ電源モジュールの取り外し」
- 212 ページの 「シャーシへの RAID フラッシュ電源モジュールの取り付け」
- 214 ページの 「ライザーの RAID フラッシュ電源モジュールの取り外し」
- 215 ページの 「ライザーへの RAID フラッシュ電源モジュールの取り付け」

# シャーシの RAID フラッシュ電源モジュールの取り外し

シャーシの RAID フラッシュ電源モジュールを取り外すには、この情報を使用します。

## このタスクについて

### 注意:

- 安全に作業を行うために、1ページの「取り付けのガイドライン」および2ページの「安全検査の チェックリスト」をお読みください。
- サーバーと周辺機器の電源をオフにし、電源コードとすべての外部ケーブルを取り外します。17ページの「サーバーの電源をオフにする」を参照してください。
- 静電気の影響を受けやすいコンポーネントは取り付け時まで帯電防止パッケージに収め、システム停止やデータの消失を招く恐れのある静電気にさらされないようにしてください。また、このようなデバイスを取り扱う際は静電気放電用リスト・ストラップや接地システムなどを使用してください。

## 手順

ステップ 1. トップ・カバーを取り外します。274ページの「トップ・カバーの取り外し」を参照し

ステップ 2. RAID フラッシュ電源モジュールのケーブルを切り離します。

ステップ3. シャーシの RAID フラッシュ電源モジュールを取り外します。

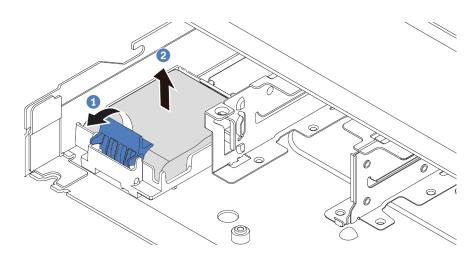

図 186. シャーシの RAID フラッシュ電源モジュールの取り外し

- a. ① RAID フラッシュ電源モジュールのホルダーの保持クリップを開きます。
- b. **2** RAID フラッシュ電源モジュールをホルダーから取り外します。

ステップ 4. 必要に応じて、RAID フラッシュ電源モジュール・ホルダーを図のように取り外します。

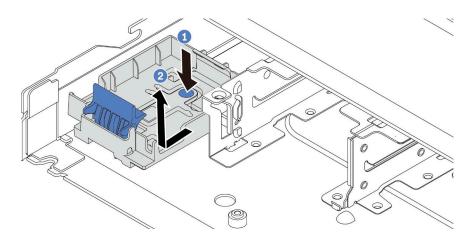

図 187. RAID フラッシュ電源モジュール・ホルダーの取り外し

## 完了したら

コンポーネントまたはオプション装置を返却するよう指示された場合は、すべての梱包上の指示に従い、 提供された配送用の梱包材がある場合はそれを使用してください。

## デモ・ビデオ

## シャーシへの RAID フラッシュ電源モジュールの取り付け

シャーシに RAID フラッシュ電源モジュールを取り付けるには、この情報を使用します。

### このタスクについて

#### 注意:

- 安全に作業を行うために、1ページの「取り付けのガイドライン」および2ページの「安全検査の チェックリスト」をお読みください。
- サーバーと周辺機器の電源をオフにし、電源コードとすべての外部ケーブルを取り外します。17ペー ジの「サーバーの電源をオフにする」を参照してください。
- 静電気の影響を受けやすいコンポーネントは取り付け時まで帯電防止パッケージに収め、システム停止 やデータの消失を招く恐れのある静電気にさらされないようにしてください。また、このようなデバイ スを取り扱う際は静電気放電用リスト・ストラップや接地システムなどを使用してください。

- ステップ 1. RAID フラッシュ電源モジュールが入っている帯電防止パッケージを、サーバーの外側の塗装 されていない面に接触させます。次に、RAID フラッシュ電源モジュールをパッケージから 取り出し、静電防止板の上に置きます。
- ステップ 2. サーバーに、シャーシ上の RAID フラッシュ電源モジュールの場所をカバーするトレイが付 いている場合は、最初に取り外します。

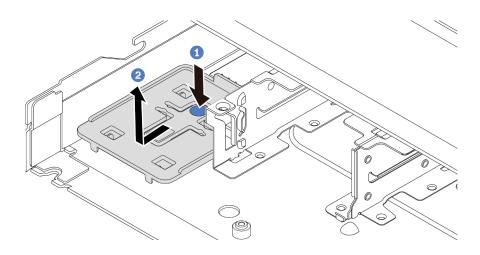

図188. トレイの取り外し

- a. ① 青色のタッチ・ポイントを押して、トレイをシャーシから外します。
- b. 2 トレイを図に示す方向に移動し、持ち上げ、シャーシから取り出します。
- ステップ3. サーバーのシャーシに RAID フラッシュ電源モジュール・ホルダーがない場合は、最初に 取り付けます。ホルダーを下に押し、図に示す方向に移動して、ホルダーをシャーシに ロックします。

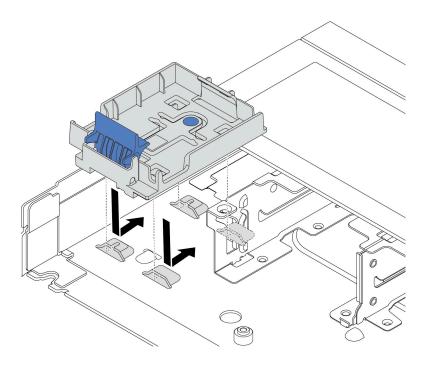

図 189. RAID フラッシュ電源モジュール・ホルダーの取り付け

ステップ 4. シャーシに RAID フラッシュ電源モジュールを取り付けます。

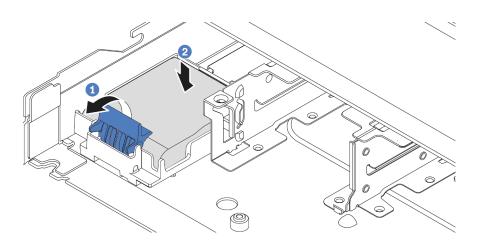

図 190. シャーシへの RAID フラッシュ電源モジュールの取り付け

- a. ① ホルダーの保持クリップを開きます。
- b. 2 RAID フラッシュ電源モジュールをホルダーに置き、押し下げてホルダーに固定 します。

## 完了したら

- 1. フラッシュ電源モジュールに付属している延長ケーブルを使用して、RAID フラッシュ電源モジュール をアダプターに接続します。305ページの「RAID フラッシュ電源モジュール」を参照してください。
- 2. 部品交換を完了します。277ページの「部品交換の完了」を参照してください。

#### デモ・ビデオ

https://www.youtube.com/watch?v=X1VZgNyBVO4

## ライザーの RAID フラッシュ電源モジュールの取り外し

ライザーの RAID フラッシュ電源モジュールを取り外すには、この情報を使用します。

## このタスクについて

### 注意:

- 安全に作業を行うために、1ページの「取り付けのガイドライン」および2ページの「安全検査の チェックリスト」をお読みください。
- サーバーと周辺機器の電源をオフにし、電源コードとすべての外部ケーブルを取り外します。17ペー ジの「サーバーの電源をオフにする」を参照してください。
- 静電気の影響を受けやすいコンポーネントは取り付け時まで帯電防止パッケージに収め、システム停止 やデータの消失を招く恐れのある静電気にさらされないようにしてください。また、このようなデバイ スを取り扱う際は静電気放電用リスト・ストラップや接地システムなどを使用してください。

## 手順

ステップ 1. トップ・カバーを取り外します。274 ページの 「トップ・カバーの取り外し」を参照し てください。

ステップ 2. RAID フラッシュ電源モジュールのケーブルを切り離します。

ステップ 3. ライザー・アセンブリーを取り外します。237ページの「背面ライザー・カードの取り外 し」を参照してください。

ステップ 4. ライザーから RAID フラッシュ電源モジュールを取り外します。

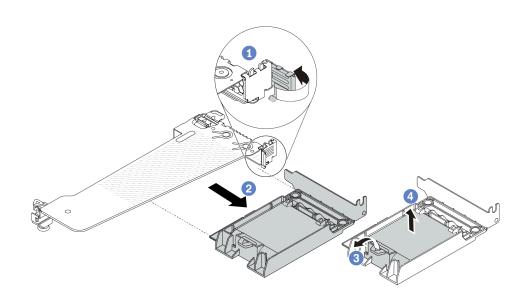

図 191. ライザーからの RAID フラッシュ電源モジュール・アセンブリーの取り外し

- a. 1 ライザー・ブラケットのラッチをオープン位置まで回転させます。
- b. ② ライザーから RAID フラッシュ電源アセンブリーを取り外します。
- c. 3 RAID フラッシュ電源モジュールのホルダーの保持クリップを開きます。
- d. 4 RAID フラッシュ電源モジュールをホルダーから取り外します。

## 完了したら

コンポーネントまたはオプション装置を返却するよう指示された場合は、すべての梱包上の指示に従い、 提供された配送用の梱包材がある場合はそれを使用してください。

## デモ・ビデオ

https://www.youtube.com/watch?v=m0q19MA5VUE

## ライザーへの RAID フラッシュ電源モジュールの取り付け

ライザーに RAID フラッシュ電源モジュールを取り付けるには、この情報を使用します。

## このタスクについて

#### 注意:

- 安全に作業を行うために、1ページの「取り付けのガイドライン」および2ページの「安全検査の チェックリスト」をお読みください。
- サーバーと周辺機器の電源をオフにし、電源コードとすべての外部ケーブルを取り外します。17ペー ジの「サーバーの電源をオフにする」を参照してください。
- 静電気の影響を受けやすいコンポーネントは取り付け時まで帯電防止パッケージに収め、システム停止 やデータの消失を招く恐れのある静電気にさらされないようにしてください。また、このようなデバイ スを取り扱う際は静電気放電用リスト・ストラップや接地システムなどを使用してください。

### 手順

ステップ 1. RAID フラッシュ電源モジュールが入っている帯電防止パッケージを、サーバーの外側の塗装 されていない面に接触させます。次に、RAID フラッシュ電源モジュールをパッケージから 取り出し、静電防止板の上に置きます。

ステップ 2. ライザーに RAID フラッシュ電源モジュールを取り付けます。

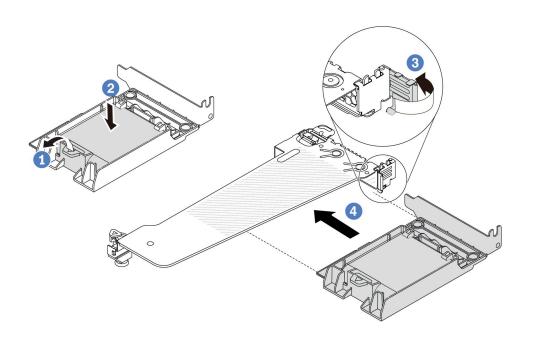

図 192. ライザーへの RAID フラッシュ電源モジュールの取り付け

a. ① ホルダーの保持クリップを開きます。

- b. **2** RAID フラッシュ電源モジュールをホルダーに置き、押し下げてホルダーに固定します。
- c. 3 ライザー・ブラケットのラッチをオープン位置まで回転させます。
- d. 4 RAID フラッシュ電源アセンブリーを、ライザー・カードのスロットに合わせます。次に、RAID フラッシュ電源アセンブリーがしっかりと固定され、ブラケットが固定されるまで、アセンブリーをまっすぐ慎重にスロットに押し込みます。ライザー・ブラケットのラッチをクローズ位置まで回転させます。

## 完了したら

- 1. ライザー・アセンブリーをシャーシに取り付けます。239 ページの「背面ライザー・カードの取り付け」を参照してください。
- 2. フラッシュ電源モジュールに付属している延長ケーブルを使用して、フラッシュ電源モジュールをアダプターに接続します。305ページの「RAID フラッシュ電源モジュール」を参照してください。
- 3. 部品交換を完了します。277ページの「部品交換の完了」を参照してください。

### デモ・ビデオ

https://www.youtube.com/watch?v=a yI3RMfQVk

## 背面ドライブ・アセンブリーの交換

背面ドライブ・アセンブリーの取り外しと取り付けを行うには、この情報を使用します。

- 216ページの「背面 2.5型ドライブ・アセンブリーの取り外し」
- 217ページの「背面 2.5 型ドライブ・アセンブリーの取り付け」
- 220 ページの「7 mm 背面ドライブ・アセンブリーの取り外し」
- 221 ページの「7 mm 背面ドライブ・アセンブリーの取り付け」

# 背面 2.5 型ドライブ・アセンブリーの取り外し

2.5 型背面ドライブ・アセンブリーを取り外すには、この情報を使用します。

#### このタスクについて

次の図は、2.5型背面ドライブのアセンブリーを取り外す方法を示しています。

#### 注意:

- 安全に作業を行うために、1ページの「取り付けのガイドライン」および2ページの「安全検査の チェックリスト」をお読みください。
- サーバーと周辺機器の電源をオフにし、電源コードとすべての外部ケーブルを取り外します。17ページの「サーバーの電源をオフにする」を参照してください。
- 静電気の影響を受けやすいコンポーネントは取り付け時まで帯電防止パッケージに収め、システム停止やデータの消失を招く恐れのある静電気にさらされないようにしてください。また、このようなデバイスを取り扱う際は静電気放電用リスト・ストラップや接地システムなどを使用してください。

- ステップ 1. トップ・カバーを取り外します。274 ページの「トップ・カバーの取り外し」を参照してください。
- ステップ 2. ホット・スワップ背面ドライブ・ケージに取り付けられているドライブまたはドライブ・フィラーを取り外します。74ページの「2.5型/3.5型ホット・スワップ・ドライブの取り外し」を参照してください。

ステップ 3. ホット・スワップ背面ドライブ・ケージ・ケーブルを、プロセッサー・ボードまたは PCIe アダ プターから切り離します。279ページの第2章「内部ケーブルの配線」を参照してください。

ステップ 4. 2 つの青いタッチ・ポイントを持ち、ホット・スワップ背面ドライブ・ケージをシャーシ から直接持ち上げます。

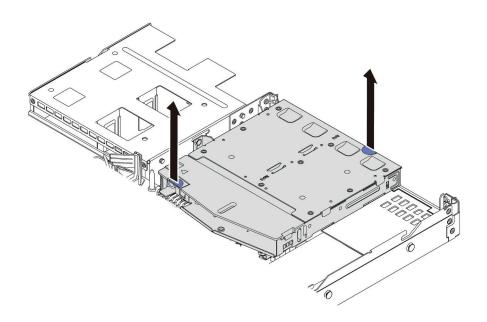

図 193. ホット・スワップ背面ドライブ・ケージの取り外し

ステップ 5. 背面バックプレーンを再利用する場合は、背面バックプレーンを取り外します。222ページの 「背面 2.5 型ドライブ・バックプレーンの取り外し」を参照してください。

#### 完了したら

コンポーネントまたはオプション装置を返却するよう指示された場合は、すべての梱包上の指示に従い、 提供された配送用の梱包材がある場合はそれを使用してください。

#### デモ・ビデオ

https://www.youtube.com/watch?v=0S3iaLMhB70

# 背面 2.5 型ドライブ・アセンブリーの取り付け

2.5 型背面ドライブ・アセンブリーを取り付けるには、この情報を使用します。

### このタスクについて

次の図は、2.5 型背面ドライブのアセンブリーを取り付ける方法を示しています。

### 注意:

- 安全に作業を行うために、1ページの「取り付けのガイドライン」および2ページの「安全検査の チェックリスト」をお読みください。
- サーバーと周辺機器の電源をオフにし、電源コードとすべての外部ケーブルを取り外します。17ペー ジの「サーバーの電源をオフにする」を参照してください。
- 静電気の影響を受けやすいコンポーネントは取り付け時まで帯電防止パッケージに収め、システム停止 やデータの消失を招く恐れのある静電気にさらされないようにしてください。また、このようなデバイ スを取り扱う際は静電気放電用リスト・ストラップや接地システムなどを使用してください。

## 手順

- ステップ1. ホット・スワップ背面ドライブ・ケージが入っている帯電防止パッケージを、サーバーの外 側の塗装されていない面に接触させます。次に、ホット・スワップ背面ドライブ・ケージを 帯電防止パッケージから取り出し、帯電防止面の上に置きます。
- ステップ 2. 図のように、ホット・スワップ背面ドライブ・ケージのタブを静かに押し続け、ホット・ス ワップ背面ドライブ・ケージからエアー・バッフルを取り外します。

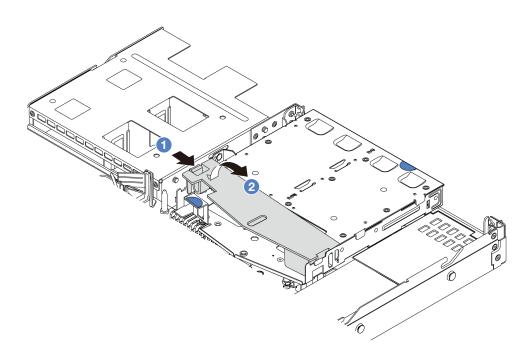

#### 図194. エアー・バッフルの取り外し

- a. **1** 一方の側のタブを押して、エアー・バッフルを外します。
- b. ② システム・エアー・バッフルを持ち上げて、ドライブ・ケージから取り外します。
- ステップ 3. 背面バックプレーンをホット・スワップ背面ドライブ・ケージに合わせ、ホットスワッ プ背面ドライブ・ケージに下ろします。

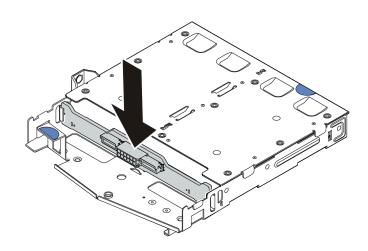

図195. 背面バックプレーンの取り付け

ステップ4. ケーブルをバックプレーンに接続します。

ステップ 5. エアー・バッフルをホット・スワップ背面ドライブ・ケージに図のように取り付けます。

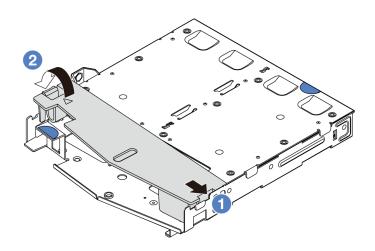

図196. エアー・バッフルの取り付け

- a. ① エアー・バッフルの端をドライブ・ケージの切り込みに位置合わせします。
- b. ② エアー・バッフルを下に押して、エアー・バッフルが正しい場所に取り付けられて いることを確認します。

ステップ 6. ホット・スワップ背面ドライブ・ケージのピンをシャーシの対応する穴およびスロットに 合わせます。次に、完全に装着されるまで、ホット・スワップ背面ドライブ・ケージを シャーシに下ろします。

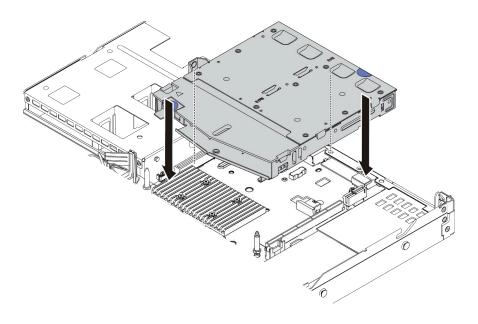

図 197. ホット・スワップ背面ドライブ・ケージの取り付け

ステップ 7. ケーブルをシステム・ボード(システム・ボード・アセンブリー)または拡張スロットに接続 します。279ページの第2章「内部ケーブルの配線」を参照してください。

#### 完了したら

- 1. ホット・スワップ背面ドライブ・ケージにドライブまたはドライブ・フィラーを再取り付けしま す。76ページの「2.5型/3.5型ホット・スワップ・ドライブの取り付け」を参照してください。
- 2. 部品交換を完了します。277ページの「部品交換の完了」を参照してください。

## デモ・ビデオ

https://www.youtube.com/watch?v=vT-l-EBiY4o

## 7 mm 背面ドライブ・アセンブリーの取り外し

背面ドライブ・アセンブリーを取り外すには、この情報を使用します。

## このタスクについて

次の図は、7mm 背面ドライブのアセンブリーを取り外す方法を示しています。

#### 注意:

- 安全に作業を行うために、1ページの「取り付けのガイドライン」および2ページの「安全検査の」 チェックリスト」をお読みください。
- サーバーと周辺機器の電源をオフにし、電源コードとすべての外部ケーブルを取り外します。17ペー ジの「サーバーの電源をオフにする」を参照してください。
- 静電気の影響を受けやすいコンポーネントは取り付け時まで帯電防止パッケージに収め、システム停止 やデータの消失を招く恐れのある静電気にさらされないようにしてください。また、このようなデバイ スを取り扱う際は静電気放電用リスト・ストラップや接地システムなどを使用してください。

#### 動画で見る

この手順を説明した動画については、YouTube (https://www.youtube.com/playlist?list=PLYV5R7hVcs-CTkyVDu-5Lhy1r9G-4PQGI) をご覧ください。

- ステップ 1. トップ・カバーを取り外します。274ページの「トップ・カバーの取り外し」を参照し てください。
- ステップ 2. ホット・スワップ背面ドライブ・ケージに取り付けられている 7mm ドライブまたはドライ ブ・フィラーを取り外します。取り外し方法は、2.5/3.5 型ホット・スワップ・ドライブと 同じです。74ページの「2.5型/3.5型ホット・スワップ・ドライブの取り外し」を参照し てください。
- ステップ 3. ホット・スワップ背面ドライブ・ケージ・ケーブルを、プロセッサー・ボードまたは PCIe アダプターから切り離します。
- ステップ4. ホット・スワップ背面ドライブ・ケージをシャーシから持ち上げます。

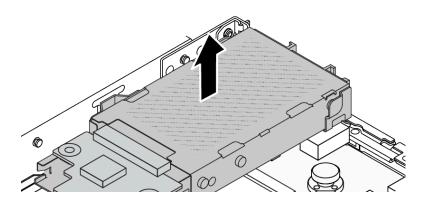

図 198. ホット・スワップ背面ドライブ・ケージの取り外し

ステップ 5. 背面バックプレーンを再利用する場合は、背面バックプレーンを取り外します。226ページの 「7 mm ドライブ・バックプレーンの取り外し」を参照してください。

## 完了したら

コンポーネントまたはオプション装置を返却するよう指示された場合は、すべての梱包上の指示に従い、 提供された配送用の梱包材がある場合はそれを使用してください。

### デモ・ビデオ

https://www.youtube.com/watch?v=1ojkhtx2Ujc

## 7 mm 背面ドライブ・アセンブリーの取り付け

背面ドライブ・アセンブリーを取り付けるには、この情報を使用します。

### このタスクについて

次の図は、7mm 背面ドライブのアセンブリーを取り付ける方法を示しています。

#### 注意:

- 安全に作業を行うために、1ページの「取り付けのガイドライン」および2ページの「安全検査の チェックリスト」をお読みください。
- サーバーと周辺機器の電源をオフにし、電源コードとすべての外部ケーブルを取り外します。17ペー ジの「サーバーの電源をオフにする」を参照してください。
- 静電気の影響を受けやすいコンポーネントは取り付け時まで帯電防止パッケージに収め、システム停止 やデータの消失を招く恐れのある静電気にさらされないようにしてください。また、このようなデバイ スを取り扱う際は静電気放電用リスト・ストラップや接地システムなどを使用してください。

- ステップ 1. ホット・スワップ背面ドライブ・ケージが入っている帯電防止パッケージを、サーバーの外 側の塗装されていない面に接触させます。次に、ホット・スワップ背面ドライブ・ケージを 帯電防止パッケージから取り出し、帯電防止面の上に置きます。
- ステップ 2.7mm バックプレーンを取り付けます。227ページの「7mm ドライブ・バックプレーンの取 り付け」を参照してください。
- ステップ 3. ホット・スワップ 7mm 背面ドライブ・ケージのピンをシャーシの対応するピンおよびス ロットに合わせます。次に、完全に装着されるまで、ホット・スワップ背面ドライブ・ ケージをシャーシに下ろします。

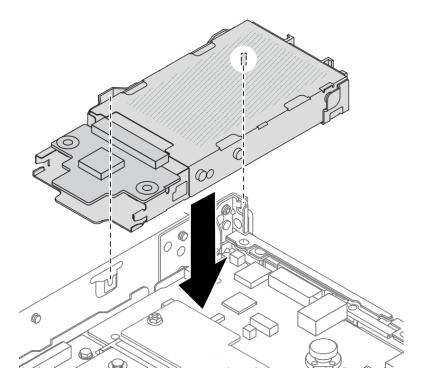

図 199. ホット・スワップ背面ドライブ・ケージの取り付け

ステップ 4. バックプレーンのケーブルをプロセッサー・ボードとライザー・スロットに接続します。279 ページの第2章「内部ケーブルの配線」を参照してください。

## 完了したら

- 1. ホット・スワップ背面ドライブ・ケージにドライブまたはドライブ・フィラーを再取り付けしま す。76ページの「2.5型/3.5型ホット・スワップ・ドライブの取り付け」を参照してください。
- 2. 部品交換を完了します。277ページの「部品交換の完了」を参照してください。

#### デモ・ビデオ

https://www.youtube.com/watch?v=UMelBPRJ dM

# 背面ドライブ・バックプレーンの交換

背面ドライブ・バックプレーンの取り外しと取り付けを行うには、この情報を使用します。

- 222 ページの「背面 2.5 型ドライブ・バックプレーンの取り外し」
- 224 ページの「背面 2.5 型ドライブ・バックプレーンの取り付け」
- 226 ページの「7 mm ドライブ・バックプレーンの取り外し」
- 227 ページの「7mmドライブ・バックプレーンの取り付け」

# 背面 2.5 型ドライブ・バックプレーンの取り外し

背面 2.5 型ドライブ・バックプレーンを取り外すには、この情報を使用します。

### このタスクについて

### 注意:

- 安全に作業を行うために、1ページの「取り付けのガイドライン」および2ページの「安全検査の チェックリスト」をお読みください。
- サーバーと周辺機器の電源をオフにし、電源コードとすべての外部ケーブルを取り外します。17ペー ジの「サーバーの電源をオフにする」を参照してください。
- 静電気の影響を受けやすいコンポーネントは取り付け時まで帯電防止パッケージに収め、システム停止 やデータの消失を招く恐れのある静電気にさらされないようにしてください。また、このようなデバイ スを取り扱う際は静電気放電用リスト・ストラップや接地システムなどを使用してください。

## 手順

ステップ1. サーバーを準備します。

- a. トップ・カバーを取り外します。274ページの「トップ・カバーの取り外し」を参 照してください。
- b. 取り付けられているすべてのドライブおよびフィラー(該当する場合)をドライブ・ベ イから取り外します。74ページの「2.5型/3.5型ホット・スワップ・ドライブの取り外 し」を参照してください。

ステップ 2. 図のように、背面ホット・スワップ・ドライブ・ケージのタブを静かに押し続け、背面ホッ ト・スワップ・ドライブ・ケージからエアー・バッフルを取り外します。

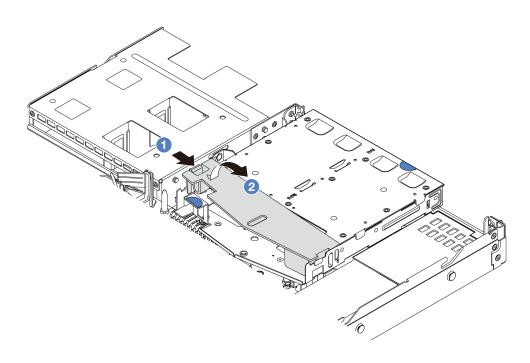

図200. エアー・バッフルの取り外し

- a. ① 一方の側のタブを押して、エアー・バッフルを外します。
- b. ② システム・エアー・バッフルを持ち上げて、ドライブ・ケージから取り外します。
- ステップ 3. 2.5 型背面ドライブからのケーブルの接続を記録してから、バックプレーンからすべてのケー ブルを取り外します。バックプレーンのケーブル配線については、279ページの第2章「内 部ケーブルの配線」を参照してください。
- ステップ 4. 背面 2.5 型ドライブ・バックプレーンを背面ホット・スワップ・ドライブ・ケージから慎 重に持ち上げます。

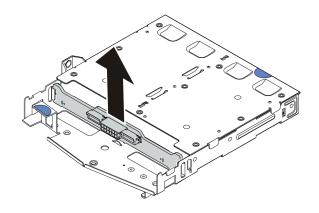

図 201. 2.5 型背面ドライブ・バックプレーンの取り外し

## 完了したら

コンポーネントまたはオプション装置を返却するよう指示された場合は、すべての梱包上の指示に従い、 提供された配送用の梱包材がある場合はそれを使用してください。

## デモ・ビデオ

https://www.youtube.com/watch?v=qpE3meycUBM

## 背面 2.5 型ドライブ・バックプレーンの取り付け

2.5 型背面ドライブ・バックプレーンを取り付けるには、この情報を使用します。

#### このタスクについて

### 注意:

- 安全に作業を行うために、1ページの「取り付けのガイドライン」および2ページの「安全検査の チェックリスト」をお読みください。
- サーバーと周辺機器の電源をオフにし、電源コードとすべての外部ケーブルを取り外します。17ペー ジの「サーバーの電源をオフにする」を参照してください。
- 静電気の影響を受けやすいコンポーネントは取り付け時まで帯電防止パッケージに収め、システム停止 やデータの消失を招く恐れのある静電気にさらされないようにしてください。また、このようなデバイ スを取り扱う際は静電気放電用リスト・ストラップや接地システムなどを使用してください。

- ステップ 1. 背面バックプレーンが入っている帯電防止パッケージを、サーバーの外側の塗装されてい ない表面に接触させます。次に、背面バックプレーンを帯電防止パッケージから取り出 し、帯電防止面の上に置きます。
- ステップ 2. 背面バックプレーンを背面ホット・スワップ・ドライブ・ケージに合わせ、背面ホットス ワップ・ドライブ・ケージに下ろします。

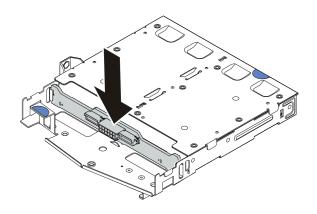

図202. 背面バックプレーンの取り付け

ステップ 3. システム・ボード・アセンブリーおよびバックプレーンにケーブルを接続します。279ページ の第2章「内部ケーブルの配線」を参照してください。ケーブル・コネクターに保護ダス ト・キャップが付いている場合は、プラグを差し込む前に必ずそれらを取り外してください。

ステップ4. エアー・バッフルを背面ホット・スワップ・ドライブ・ケージに図のように取り付けます。

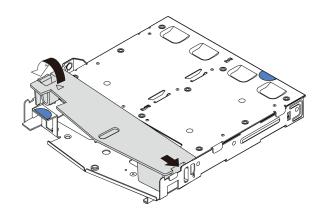

図203. エアー・バッフルの取り付け

- a. ① エアー・バッフルの端をドライブ・ケージの切り込みに位置合わせします。
- b. ② エアー・バッフルを下に押して、エアー・バッフルが正しい場所に取り付けられて いることを確認します。

## 完了したら

- 1. 背面ホット・スワップ・ドライブ・ケージにドライブまたはドライブ・フィラーを再取り付けしま す。76ページの「2.5型/3.5型ホット・スワップ・ドライブの取り付け」を参照してください。
- 2. ドライブ・アセンブリーをサーバーに再取り付けします。217ページの「背面 2.5型ドライブ・アセ ンブリーの取り付け」を参照してください。
- 3. 部品交換を完了します。277ページの「部品交換の完了」を参照してください。

#### デモ・ビデオ

https://www.youtube.com/watch?v=I1v7bwRFIxw

## 7 mm ドライブ・バックプレーンの取り外し

7 mm ドライブ・バックプレーンを取り外すには、この情報を使用します。

## このタスクについて

#### 注意:

- 安全に作業を行うために、1ページの「取り付けのガイドライン」および2ページの「安全検査の チェックリストーをお読みください。
- サーバーと周辺機器の電源をオフにし、電源コードとすべての外部ケーブルを取り外します。17ペー ジの「サーバーの電源をオフにする」を参照してください。
- 静電気の影響を受けやすいコンポーネントは取り付け時まで帯電防止パッケージに収め、システム停止 やデータの消失を招く恐れのある静電気にさらされないようにしてください。また、このようなデバイ スを取り扱う際は静電気放電用リスト・ストラップや接地システムなどを使用してください。

## 手順

注:特定のタイプによっては、ご使用のバックプレーンの外観は、このトピックに示す図と若干異 なる場合があります。

ステップ1. サーバーを準備します。

- a. トップ・カバーを取り外します。274 ページの「トップ・カバーの取り外し」を参 照してください。
- b. 取り付けられているすべてのドライブおよびフィラー(該当する場合)をドライブ・ベ イから取り外します。74ページの「2.5型/3.5型ホット・スワップ・ドライブの取り外 し」を参照してください。
- c. 7 mm ドライブからのケーブルの接続を記録してから、バックプレーンからすべてのケー ブルを取り外します。バックプレーンのケーブル配線については、310 ページの 「7 mm ドライブ・バックプレーン」を参照してください。ケーブル・コネクターに保護ダスト・ キャップが付いている場合は、必ずそれらを取り付け直してください。
- d. 背面シャーシから 7mm ドライブ・アセンブリー (該当する場合) を取り外します。216 ページの「背面 2.5 型ドライブ・アセンブリーの取り外し」を参照してください。

ステップ 2. 上部の 7mm ドライブ・バックプレーンを取り外します。

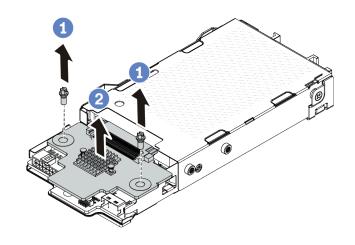

図 204. 7mm ドライブ・バックプレーンの取り外し (上部)

- a. ① 図のように2本のねじを取り外します。
- b. **2** バックプレーンを垂直に持ち上げて、横に置きます。

ステップ 3. 下部の 7mm ドライブ・バックプレーンを取り外します。

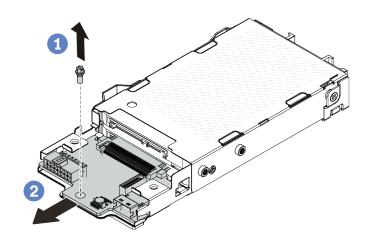

図 205. 7mm ドライブ・バックプレーンの取り外し (下部)

- a. ① 図のように、ねじを取り外します。
- b. **②** 図のように、バックプレーンをケージから水平に取り外します。

## 完了したら

コンポーネントまたはオプション装置を返却するよう指示された場合は、すべての梱包上の指示に従い、 提供された配送用の梱包材がある場合はそれを使用してください。

### デモ・ビデオ

https://www.youtube.com/watch?v=zcW4kg97qZ4

# 7mm ドライブ・バックプレーンの取り付け

7 mm ドライブ・バックプレーンを取り付るには、この情報を使用します。

## このタスクについて

## 注意:

- 安全に作業を行うために、1ページの「取り付けのガイドライン」および2ページの「安全検査の チェックリストーをお読みください。
- サーバーと周辺機器の電源をオフにし、電源コードとすべての外部ケーブルを取り外します。17ペー ジの「サーバーの電源をオフにする」を参照してください。
- 静電気の影響を受けやすいコンポーネントは取り付け時まで帯電防止パッケージに収め、システム停止 やデータの消失を招く恐れのある静電気にさらされないようにしてください。また、このようなデバイ スを取り扱う際は静電気放電用リスト・ストラップや接地システムなどを使用してください。

ステップ 1. 新しいバックプレーンが入っている帯電防止パッケージを、サーバーの外側の塗装されてい ない表面に接触させます。次に、新しいバックプレーンを帯電防止パッケージから取り出 し、帯電防止板の上に置きます。

ステップ 2.7 mm ドライブ・バックプレーンを下部に取り付けます。

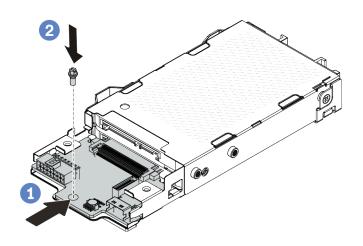

### 図 206. 7mm ドライブ・バックプレーンの取り付け (下部)

- a. ① ケージにピンを合わせ、完全に装着されるまでバックプレーンをケージに少しス ライドさせます。
- b. 2 図のようにねじを取り付けます。

ステップ 3. 7 mm ドライブ・バックプレーンを上部に取り付けます。

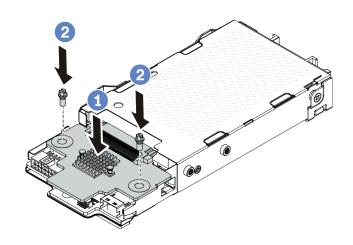

## 図 207. 7 mm ドライブ・バックプレーンの取り付け (上部)

- a. ① 図に示すように、バックプレーンをケージに置いておきます。
- b. **2**2本のねじを取り付けてバックプレーンを所定の位置に固定します。

ステップ 4. システム・ボード・アセンブリーおよびバックプレーンにケーブルを接続します。279ページ の第2章「内部ケーブルの配線」を参照してください。ケーブル・コネクターに保護ダス ト・キャップが付いている場合は、プラグを差し込む前に必ずそれらを取り外してください。

## 完了したら

- 1. 7 mm ドライブ・ケージ・アセンブリーを背面シャーシに取り付けます。221 ページの「7 mm 背 面ドライブ・アセンブリーの取り付け」を参照してください。
- 2. 7mm のドライブおよびフィラーをドライブ・ベイに再取り付けします。取り付け方法は、2.5/3.5 型 ホット・スワップ・ドライブと同じです。76ページの「2.5型/3.5型ホット・スワップ・ドライブ の取り付け」を参照してください。
- 3. 部品交換を完了します。277ページの「部品交換の完了」を参照してください。

#### デモ・ビデオ

https://www.youtube.com/watch?v=XVF3TpitGSc

## 背面ライザー・アセンブリーの交換

ライザー・アセンブリーの取り外しまたは取り付けには、この情報を使用します。

- 229 ページの「サーバー背面構成およびライザー・アセンブリー」
- 233 ページの「ライザー・ブラケットの概要」
- 233ページの「ライザー・カードの概要」

#### サーバー背面構成およびライザー・アセンブリー

前面/背面構成とライザー・アセンブリーの相関関係を識別するには、このセクションを参照して ください。

表 9. サーバー背面構成およびライザー・アセンブリー!

| サーバーの背面構成             | ライザー1アセンブリー                                    | ライザー2アセンブリー                           |
|-----------------------|------------------------------------------------|---------------------------------------|
| 図 208. 3 個の PCIe スロット | 図 209. ライザー 1 LP-LP ブラケット 図 210. ライザー 1 BF カード | 図 212. ライザー 2 ブラケット 図 213. ライザー 2 カード |

表 9. サーバー背面構成およびライザー・アセンブリー (続き)

| 図211. ライザー 1 カード  図215. ライザー 1 LP-フィ ラー・ブラケット  図214. 2 個の PCle スロット  図216. ライザー 1 カード | サーバーの背面構成 | ライザー1アセンブリー                                 | ライザー2アセンブリー                                                                                                    |
|---------------------------------------------------------------------------------------|-----------|---------------------------------------------|----------------------------------------------------------------------------------------------------|
| 図 215. ライザー 1 LP-フィ<br>ラー・ブラケット  図 214. 2 個の PCle スロット  図 216. ライザー 1 カード             |           |                                             |                                                                                                    |
|                                                                                       |           | 図215. ライザー 1 LP-フィラー・ブラケット 図216. ライザー 1 カード | A Commence of the second of the second of th |

表 9. サーバー背面構成およびライザー・アセンブリー (続き)

| サーバーの背面構成             | ライザー1アセンブリー                                                                      | ライザー2アセンブリー                                                                |
|-----------------------|----------------------------------------------------------------------------------|----------------------------------------------------------------------------|
| 図 220. 2 個の PCIe スロット | 図221. ライザー 1 LP-FH ブラケット 図222. ライザー 1 BF カード                                     | ライザー2アセンブリーはサポートされていません。<br>この構成には背面壁ブラケットが必要です。<br><i>図 223. 背面壁ブラケット</i> |
| 図 224. 2 個の PCIe スロット | 図225. ライザー 1 LP-LP ブラ<br>ケット  図226. ライザー 1 BF カード  図227. ライザー 1 カード <sup>3</sup> | ライザー2アセンブリーはサポートされていません。                                                   |

表 9. サーバー背面構成およびライザー・アセンブリー (続き)

| サーバーの背面構成             | ライザー1アセンブリー                                           | ライザー2アセンブリー                                                                                                    |
|-----------------------|-------------------------------------------------------|----------------------------------------------------------------------------------------------------|
| 2 14 PH 114794        | 7 17 17 <b>27</b> 7 7                                 | 2 1 2 2 2 2 2 2 2 2 2 2 2 2 2 2 2 2 2 2                                                                                                    |
|                       |                                                       |                                                                                                    |
|                       | 図 229. ライザー 1 LP ブラケット                                | 図 231. ライザー 2 ブラケット                                                                                                    |
| 図 228. 2 個の PCIe スロット | Since Management of                                   | Contraction of the Contraction of the Contraction o |
|                       | 図230. ライザー 1 カード                                      | 図 232. ライザー 2 カード                                                                                                    |
|                       | <i>図234. ライザー 1 LP-LP ブラケット</i> 以下のいずれかを選択してアセンブルします。 | ライザー 2 アセンブリーはサポートされていません。                                                                                                    |
| 図 233. 1 個の PCIe スロット | S. L. Marinetto                                       |                                                                                                    |
|                       | 図 235. ライザー 1 BF カード                                  |                                                                                                    |
|                       | Since Management of                                   |                                                                                                    |
|                       | 図 236. ライザー 1 カード                                     |                                                                                                    |

### 表 9. サーバー背面構成およびライザー・アセンブリー 1 (続き)

| サーバーの背面構成             | ライザー1アセンブリー                                                                                                    | ライザー2アセンブリー              |
|-----------------------|----------------------------------------------------------------------------------------------------|--------------------------|
|                       | A Committee of the Committee of the Comm |                          |
|                       | 図 237. ライザー 1 カード <sup>3</sup>                                                                                                    |                          |
|                       | 図239. ライザー 1 LP ブラケット                                                                                                    | ライザー2アセンブリーはサポートされていません。 |
| 図 238. 1 個の PCIe スロット | 図240. ライザー1カード                                                                                                    |                          |

## 注:

- 1. ライザー・ブラケットとカードの図は、実際の外観とは若干異なる場合があります。
- 2. BF:「butterfly」、両面にスロットがあるライザー・カード。
- 3. Lenovo Neptune(TM) プロセッサー直接水冷モジュールが取り付けられている場合、このライザー は使用できません。

## ライザー・ブラケットの概要

異なるライザー・ブラケットを識別するには、このセクションを参照してください。

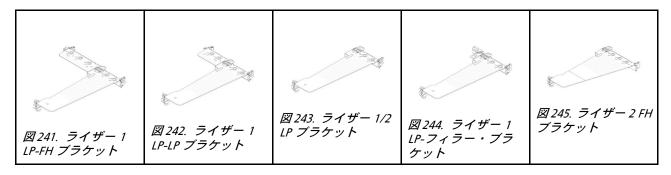

### ライザー・カードの概要

異なるライザー・カードを識別するには、このセクションを参照してください。

| = 2 m²                            | Notes                                                                                                    |
|-----------------------------------|----------------------------------------------------------------------------------------------------|
| ライザー・カード                          | Notes                                                                                                    |
| O LA L'ERRORITATION O             | <ul> <li>サーバー構成または特定の順序に応じて、ライザー・カードは第4世代または第5世代のカードになります。</li> <li>このセクションでは、外観にブラケットを使用したカードの一致方法と、第4世代および第5世代BFカードの取り付け方法を説明します。</li> </ul> |
| 図 246. 第 4 世代/第 5 世代の BF ライザー・カード |                                                                                                    |
| 図 247. 第 4 世代/第 5 世代のライザー・カード     | このカードは以下の場合があります。 ● 第4世代のライザー1カード ● スロットが1つ取り外された第5世代のBFライザー1カード                                                                               |
|                                   | 第 4 世代/第 5 世代のライザー 2 カード                                                                                                    |
| 図 248. 第 4 世代/第 5 世代のライザー・カード     |                                                                                                    |

- 235ページの「背面ライザー・ブラケットの取り外し」
- 236ページの「背面ライザー・ブラケットの取り付け」
- 237ページの「背面ライザー・カードの取り外し」
- 239ページの「背面ライザー・カードの取り付け」

## 背面ライザー・ブラケットの交換

背面ライザー・ブラケットの取り外しと取り付けを行うには、このセクションの説明に従ってください。

- 235ページの「背面ライザー・ブラケットの取り外し」
- 236ページの「背面ライザー・ブラケットの取り付け」

## 背面ライザー・ブラケットの取り外し

背面ライザー・ブラケットを取り外すには、以下の情報を使用します。

## このタスクについて

サポートされているライザー・ブラケットについての詳細は、229ページの「ライザー・ブラケットの概 要」を参照してください。

実際に取り外すライザー・ブラケットが以下の指示と異なる場合がありますが、取り外し方法は同じで す。次の例では、背面 LP-FH ライザー・ブラケットを例として使用します。

#### 注意:

- 安全に作業を行うために、1ページの「取り付けのガイドライン」および2ページの「安全検査の チェックリスト」をお読みください。
- サーバーと周辺機器の電源をオフにし、電源コードとすべての外部ケーブルを取り外します。17ペー ジの「サーバーの電源をオフにする」を参照してください。
- 静電気の影響を受けやすいコンポーネントは取り付け時まで帯電防止パッケージに収め、システム停止 やデータの消失を招く恐れのある静電気にさらされないようにしてください。また、このようなデバイ スを取り扱う際は静電気放電用リスト・ストラップや接地システムなどを使用してください。

#### 手順

ステップ 1. トップ・カバーを取り外します。274ページの「トップ・カバーの取り外し」を参照し てください。

ステップ 2. ライザー・カードに PCIe アダプターが取り付けられている場合は、最初にケーブル接続を記 録します。次に、すべてのケーブルをライザー・カードから取り外します。

ステップ3. 背面ライザー・ブラケットを取り外します。

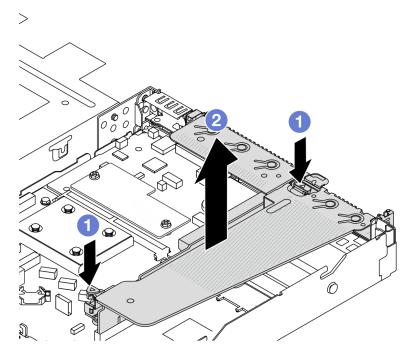

図249. 背面ライザー・ブラケットの取り外し

a. ① 両端の2つのラッチを同時に押します。

b. 22つのラッチで慎重に持ち上げてシャーシから取り出します。

## 完了したら

- 1. コンポーネントまたはオプション装置を返却するよう指示された場合は、すべての梱包上の指示に従い、提供された配送用の梱包材がある場合はそれを使用してください。
- 2. 非 LP-FH ライザー・ブラケットを取り付ける場合は、背面壁ブラケットを取り外します。

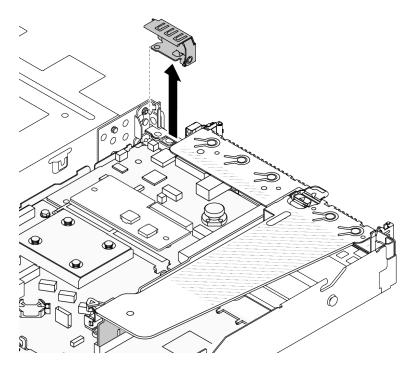

図250. 背面壁ブラケットの取り外し

#### デモ・ビデオ

https://www.youtube.com/watch?v=j8WyMn9FMGU

## 背面ライザー・ブラケットの取り付け

背面ライザー・ブラケットを取り付けるには、以下の情報を使用します。

### このタスクについて

サポートされているライザー・ブラケットについての詳細は、229 ページの「ライザー・ブラケットの概要」を参照してください。

実際に取り付けるライザー・ブラケットが以下の図と異なる場合がありますが、取り付け方法は同じです。次の例では、背面 LP-FH ライザー・ブラケットを例として使用します。

### 注意:

- 安全に作業を行うために、1ページの「取り付けのガイドライン」および2ページの「安全検査の チェックリスト」をお読みください。
- サーバーと周辺機器の電源をオフにし、電源コードとすべての外部ケーブルを取り外します。17ページの「サーバーの電源をオフにする」を参照してください。
- 静電気の影響を受けやすいコンポーネントは取り付け時まで帯電防止パッケージに収め、システム停止やデータの消失を招く恐れのある静電気にさらされないようにしてください。また、このようなデバイスを取り扱う際は静電気放電用リスト・ストラップや接地システムなどを使用してください。

## 手順

ステップ 1. シャーシ上にライザー・ブラケットを配置します。ブラケットのプラスチック製クリップと 2個のピンをシャーシのガイド・ピンと2個の穴と位置合わせし、ライザー・カードをシ ステム・ボードのライザー・スロットと位置合わせします。完全に固定されるまで、ライ ザー・ブラケットを慎重にまっすぐスロットに押し込みます。

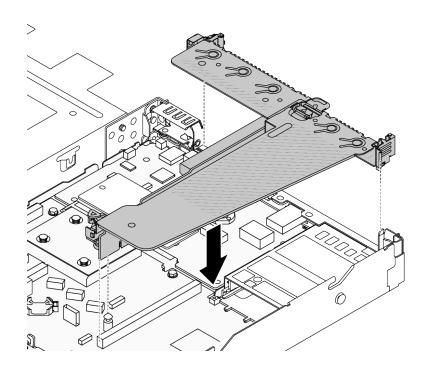

図251. 背面ライザー・ブラケットの取り付け

## 完了したら

部品交換を完了します。277ページの「部品交換の完了」を参照してください。

## デモ・ビデオ

https://www.youtube.com/watch?v=jgG0z4Xn9cY

# 背面ライザー・カードの交換

背面ライザー・カードの取り外しと取り付けを行うには、このセクションの説明に従ってください。

- 237ページの「背面ライザー・カードの取り外し」
- 239ページの「背面ライザー・カードの取り付け」

## 背面ライザー・カードの取り外し

背面ライザー・カードを取り外すには、以下の情報を使用します。

### このタスクについて

サポートされているライザー・ブラケットについての詳細は、229ページの「ライザー・ブラケットの概 要しを参照してください。

実際に取り外すライザー・カードが以下の指示と異なる場合がありますが、取り外し方法は同じです。次の例では、背面 LP-FH ライザー・カードを例として使用します。

### 注意:

- 安全に作業を行うために、1ページの「取り付けのガイドライン」および2ページの「安全検査の チェックリスト」をお読みください。
- サーバーと周辺機器の電源をオフにし、電源コードとすべての外部ケーブルを取り外します。17ページの「サーバーの電源をオフにする」を参照してください。
- 静電気の影響を受けやすいコンポーネントは取り付け時まで帯電防止パッケージに収め、システム停止やデータの消失を招く恐れのある静電気にさらされないようにしてください。また、このようなデバイスを取り扱う際は静電気放電用リスト・ストラップや接地システムなどを使用してください。

## 手順

- ステップ 1. トップ・カバーを取り外します。274 ページの 「トップ・カバーの取り外し」を参照してください。
- ステップ 2. ライザー・カードに PCIe アダプターが取り付けられている場合は、最初にケーブル接続を記録します。次に、すべてのケーブルをライザー・カードから取り外します。
- ステップ 3. 背面ライザー・カードを取り外します。235 ページの「背面ライザー・ブラケットの取り外し」を参照してください。
- ステップ 4. 必要に応じて、ライザー・カードに取付けられた PCIe アダプターを取り外します。182 ページの「PCIe アダプターの取り外し」を参照してください。
- ステップ 5. ライザー・カードをブラケットから取り外します。

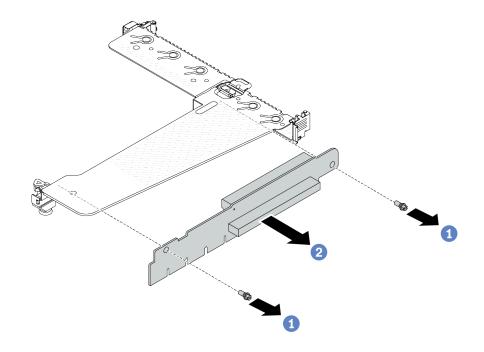

図 252. ライザー・カードの取り外し

- a. ① ライザー・カードをブラケットに固定している2本のねじを取り外します。
- h. ② ライザー・カードを取り外します。

## 完了したら

1. コンポーネントまたはオプション装置を返却するよう指示された場合は、すべての梱包上の指示に従い、提供された配送用の梱包材がある場合はそれを使用してください。

2. 非 LP-FH ライザー・アセンブリーを取り付ける場合は、背面壁ブラケットを取り外します。

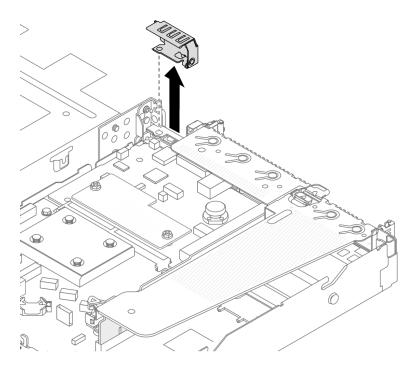

図253. 背面壁ブラケットの取り外し

## デモ・ビデオ

https://www.youtube.com/watch?v=g1Wuj56bsM4

## 背面ライザー・カードの取り付け

背面ライザー・カードを取り付けるには、以下の情報を使用します。

#### このタスクについて

サポートされているライザー・ブラケットについての詳細は、229ページの「ライザー・ブラケットの概 要しを参照してください。

実際に取り付けるライザー・カードが以下の図と異なる場合がありますが、取り付け方法は同じです。次 の例では、背面 LP-FH ライザー・カードを例として使用します。

## 注意:

- 安全に作業を行うために、1ページの「取り付けのガイドライン」および2ページの「安全検査の チェックリスト」をお読みください。
- サーバーと周辺機器の電源をオフにし、電源コードとすべての外部ケーブルを取り外します。17ペー ジの「サーバーの電源をオフにする」を参照してください。
- 静電気の影響を受けやすいコンポーネントは取り付け時まで帯電防止パッケージに収め、システム停止 やデータの消失を招く恐れのある静電気にさらされないようにしてください。また、このようなデバイ スを取り扱う際は静電気放電用リスト・ストラップや接地システムなどを使用してください。

ステップ 1. ライザー・カードが入っている帯電防止パッケージを、サーバーの外側の塗装されていない表面に接触させます。次に、ライザー・カードをパッケージから取り出し、帯電防止面の上に置きます。

ステップ2. ライザー・カードを取り付けて、ブラケットに固定します。

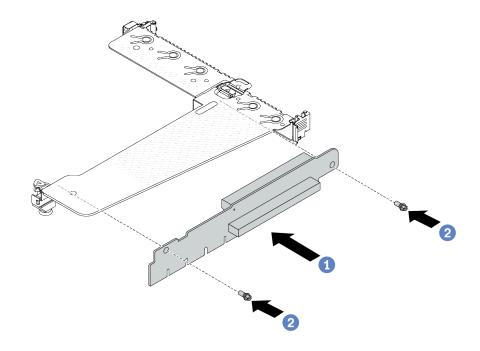

図 254. ライザー・カードの取り付け

- 1. ① ライザー・カードのねじ穴をブラケットの対応する穴に合わせます。
- 2. ②2本のねじを取り付けてライザー・カードをブラケットに固定します。

ステップ 3. 必要に応じて、PCIe アダプターをライザー・カードに再び取り付けます。184ページの「PCIe アダプターの取り付け」を参照してください。次に、記録内容を参照して、ライザー・カードの PCIe アダプターのケーブルを再接続します。または、279ページの第2章「内部ケーブルの配線」を参照して、構成オプションのケーブル配線情報を見つけることができます。

ステップ 4. 背面ライザー・アセンブリーを取り付けます。236 ページの 「背面ライザー・ブラケットの 取り付け」を参照してください。

### 完了したら

部品交換を完了します。277ページの「部品交換の完了」を参照してください。

#### デモ・ビデオ

https://www.youtube.com/watch?v=zISs-VLi8Ys

# セキュリティー・ベゼルの交換

セキュリティー・ベゼルの取り外しと取り付けを行うには、この情報を使用します。

注:セキュリティー・ベゼルは、一部のモデルで使用できます。

- 241ページの「セキュリティー・ベゼルの取り外し」
- 242 ページの「セキュリティー・ベゼルの取り付け」

## セキュリティー・ベゼルの取り外し

セキュリティー・ベゼルを取り外すには、この情報を使用します。

## このタスクについて

注意:安全に作業を行うために、1ページの「取り付けのガイドライン」および2ページの「安全検査の チェックリスト」をお読みください。

## 手順

ステップ1. キーを使用してセキュリティー・ベゼルをロック解除します。

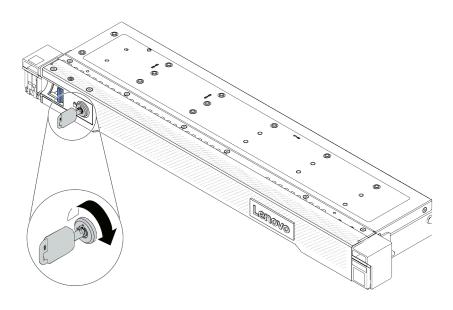

図255. セキュリティー・ベゼルのロック解除

ステップ 2. セキュリティー・ベゼルを取り外します。

注意:サーバーを取り付けた状態でラックを出荷する前に、所定の位置にセキュリティー・ ベゼルを再度取り付け、ロックします。

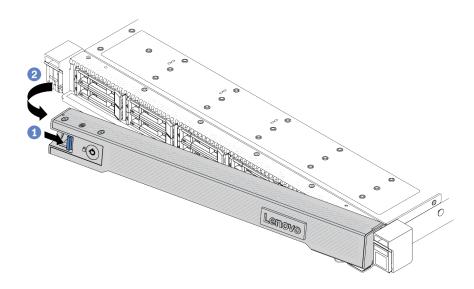

図256. セキュリティー・ベゼルの取り外し

- a. **1** リリース・ラッチを押します。
- b. 2 セキュリティー・ベゼルを外側に回転させ、シャーシから取り外します。

## デモ・ビデオ

https://www.youtube.com/watch?v=o0zHcHIXgfg

## セキュリティー・ベゼルの取り付け

セキュリティー・ベゼルを取り付けるには、この情報を使用します。

### このタスクについて

注意:安全に作業を行うために、1ページの「取り付けのガイドライン」および2ページの「安全検査の チェックリスト」をお読みください。

## 手順

ステップ1. ラック・ラッチを取り外した場合は、再び取り付けます。208ページの「ラック・ラッチの 取り付け」を参照してください。

ステップ 2. キーがセキュリティー・ベゼルの内側に入っている場合は、セキュリティー・ベゼルから取 り出します。

- a. ① ラッチを押してキーを解放します。
- b. ②表示されている方向に保持クリップからキーを取り外します。

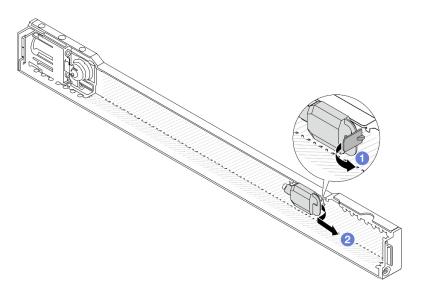

図257. キーの取り外し

ステップ3. セキュリティー・ベゼルをシャーシに取り付けます。

- a. ① セキュリティー・ベゼルのタブを、右ラック・ラッチのスロットに挿入します。
- b. ② 青色のリリース・ラッチを押し続けます。
- c. 3 セキュリティー・ベゼルを、左側が所定の位置にカチッと音がして収まるまで内側 に回転させます。

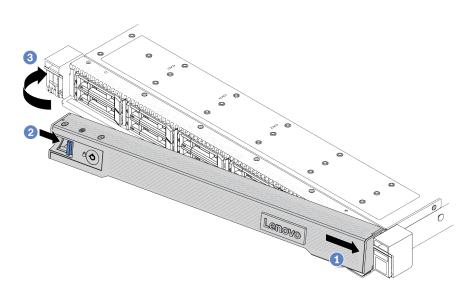

図258. セキュリティー・ベゼルの取り付け

ステップ 4. セキュリティー・ベゼルをロックして閉位置にするには、鍵を使用します。

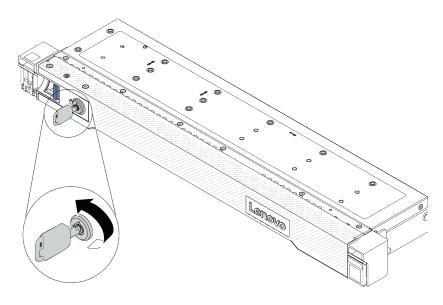

図 259. セキュリティー・ベゼルのロック

#### 完了したら

部品交換を完了します。277ページの「部品交換の完了」を参照してください。

#### デモ・ビデオ

https://www.youtube.com/watch?v=RsaTB\_7KJdM

# シリアル・ポート・モジュールの交換

シリアル・ポート・モジュールの取り外しと取り付けを行うには、この情報を使用します。

- 244 ページの「シリアル・ポート・モジュールの取り外し」
- 246ページの「シリアル・ポート・モジュールの取り付け」

# シリアル・ポート・モジュールの取り外し

シリアル・ポート・モジュールを取り外すには、この情報を使用します。

#### このタスクについて

#### 注意:

- 安全に作業を行うために、1ページの「取り付けのガイドライン」および2ページの「安全検査の チェックリスト」をお読みください。
- サーバーと周辺機器の電源をオフにし、電源コードとすべての外部ケーブルを取り外します。17ページの「サーバーの電源をオフにする」を参照してください。
- 静電気の影響を受けやすいコンポーネントは取り付け時まで帯電防止パッケージに収め、システム停止やデータの消失を招く恐れのある静電気にさらされないようにしてください。また、このようなデバイスを取り扱う際は静電気放電用リスト・ストラップや接地システムなどを使用してください。

#### 動画で見る

この手順を説明した動画については、YouTube (https://www.youtube.com/playlist?list=PLYV5R7hVcs-CTkyVDu-5Lhy1r9G-4PQGI) をご覧ください。

### 手順

- ステップ 1. トップ・カバーを取り外します。274ページの「トップ・カバーの取り外し」を参照し てください。
- ステップ 2. シリアル・ポート・モジュールのケーブルをシステム・ボード(システム・ボード・ア センブリー)から取り外します。
- ステップ3. 両端の2つのラッチを同時に押し、2つのラッチでシャーシからライザー・ケージを慎 重に持ち上げて取り出します。

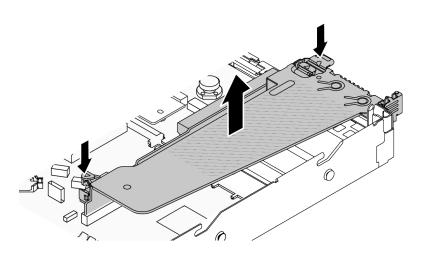

図260. ライザー・ブラケットの取り外し

ステップ 4. 保持ラッチを開き、ライザー・ブラケットからシリアル・ポート・モジュールを取り外 します。

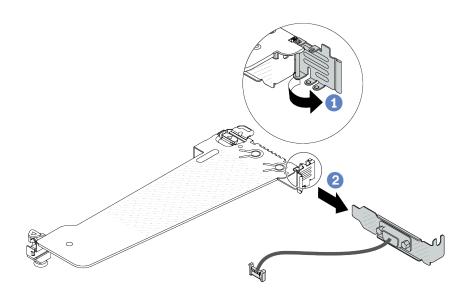

図261. ライザー・ブラケットの取り外し

- a. ① 保持ラッチを開きます。
- b. ② シリアル・ポート・モジュールをライザー・ブラケットから取り外します。

ステップ 5. (オプション) シリアル・ポート・ブラケットを交換する必要がある場合は、5 mm レンチを使用してブラケットからシリアル・ポート・ケーブルを取り外します。

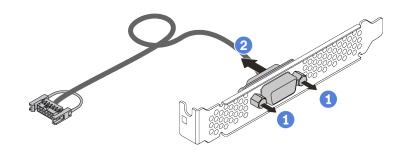

図 262. シリアル・ポート・モジュールの分解

- a. **1**2本のねじを緩めます。
- b. ② シリアル・ポート・ケーブルをブラケットから引き出します。

### 完了したら

- 1. 新しいシリアル・ポート・モジュール、フィラー、PCIe アダプター、または PCIe スロット・ブラケットを取り付けて場所を覆います。246ページの「シリアル・ポート・モジュールの取り付け」および 184ページの「PCIe アダプターの取り付け」を参照してください。
- 2. コンポーネントまたはオプション装置を返却するよう指示された場合は、すべての梱包上の指示に従い、提供された配送用の梱包材がある場合はそれを使用してください。

#### デモ・ビデオ

https://www.youtube.com/watch?v=MeCEpeteLPs

# シリアル・ポート・モジュールの取り付け

シリアル・ポート・モジュールを取り付けるには、この情報を使用します。

#### このタスクについて

#### 注意:

- 安全に作業を行うために、1ページの「取り付けのガイドライン」および2ページの「安全検査の チェックリスト」をお読みください。
- サーバーと周辺機器の電源をオフにし、電源コードとすべての外部ケーブルを取り外します。17ページの「サーバーの電源をオフにする」を参照してください。
- 静電気の影響を受けやすいコンポーネントは取り付け時まで帯電防止パッケージに収め、システム停止やデータの消失を招く恐れのある静電気にさらされないようにしてください。また、このようなデバイスを取り扱う際は静電気放電用リスト・ストラップや接地システムなどを使用してください。

#### 動画で見る

この手順を説明した動画については、YouTube (https://www.youtube.com/playlist?list=PLYV5R7hVcs-CTkyVDu-5Lhy1r9G-4PQGI) をご覧ください。

#### 手順

ステップ 1. コンポーネントが入っている帯電防止パッケージを、サーバーの外側の塗装されていない面に接触させます。次に、コンポーネントをパッケージから取り出し、静電防止板の上に置きます。

ステップ 2.5 mm レンチを使用して、シリアル・ポート・ケーブルをブラケットに取り付けます。

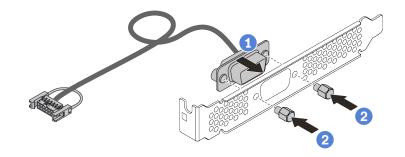

図 263. シリアル・ポート・モジュールの組み立て

- a. ① ケーブル・コネクターの 2 本のねじ穴をブラケットに合わせします。
- b. 22本のねじをブラケットに取り付けます。

ステップ 3. シリアル・ポート・モジュールをライザー・ブラケットに取り付けます。

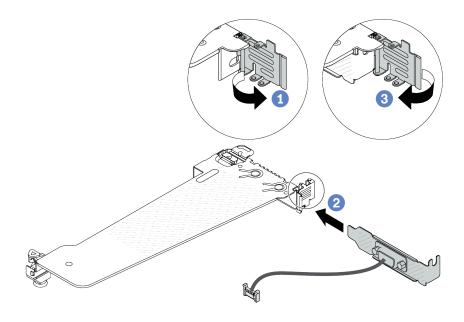

図264. シリアル・ポート・モジュールの取り付け

- a. ① ライザー・ケージの保持ラッチを開きます。
- b. ② シリアル・ポート・モジュールをライザー・ブラケットに取り付けます。
- c. ③ 保持ラッチを閉じて、シリアル・ポート・モジュールがしっかり取り付けられて いることを確認します。

ステップ 4. ライザー・アセンブリーをサーバーに取り付けます。

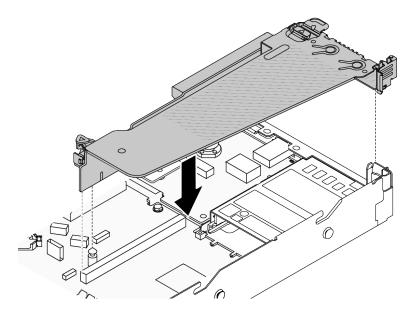

図 265. ライザー・アセンブリーの取り付け

ステップ 5. システム・ボード (システム・ボード・アセンブリー) のシリアル・ポート・モジュール・コネクターにシリアル・ポート・モジュールのケーブルを接続します。シリアル・ポート・モジュール・コネクターの位置については、456ページの「システム・ボード・アセンブリー・コネクター」を参照してください。

#### 完了したら

- 1. 部品交換を完了します。277ページの「部品交換の完了」を参照してください。
- 2. UEFI セットアップのページから、「システム設定」 → 「デバイスおよび I/O ポート」 → 「コンソール・リダイレクト設定」をクリックします。「コンソール・リダイレクト」と「SP リダイレクト」の両方の設定を「有効」に変更します。
- 3. Linux またはr Microsoft Windows でシリアル・ポート・モジュールを有効にするには、インストールされているオペレーティング・システムに応じて以下のいずれかの操作を行います。

注: Serial over LAN (SOL) または Emergency Management Services (EMS) 機能が有効になっている場合、そのシリアル・ポートは Linux および Microsoft Windows で非表示になります。したがって、SOL および EMS を無効にして、オペレーティング・システム上のシリアル・ポートをシリアル・デバイスに使用する必要があります。

• Linux の場合:

Ipmitool を開き、次のコマンドを入力して Serial over LAN (SOL) 機能を無効にします。

- -I lanplus -H IP -U USERID -P PASSWORD sol deactivate
- Microsoft Windows の場合:
  - a. Ipmitool を開き、次のコマンドを入力して SOL 機能を無効にします。
    - -I lanplus -H IP -U USERID -P PASSWORD sol deactivate
  - b. Windows PowerShell を開き、次のコマンドを入力して Emergency Management Services (EMS) 機能を無効にします。

Bcdedit /ems off

c. サーバーを再起動して EMS 設定が反映されたことを確認します。

#### デモ・ビデオ

# システム・ボード (システム・ボード・アセンブリー) の交換 (トレーニ ングを受けた技術員のみ)

システム・ボード (システム・ボード・アセンブリー) として組み立てられたシステム I/O ボードとプロセッサー・ボードの取り外しと取り付けを行うには、このセクションの手順に従います。

#### 重要:

- このタスクの実行は、Lenovo Service によって認定済みのトレーニングを受けた技術員が行う必要 があります。適切なトレーニングおよび認定を受けずに部品の取り外しまたは取り付けを行わな いでください。
- サーバーが L2AM (Lenovo Neptune 液体から空気モジュール) 取り付け済みである場合で、システム・ ボード・アセンブリーまたはプロセッサーの取り付けまたは取り外しが必要な場合は、まずL2AMモ ジュール・ハンドル (LACM ヒートシンク・ブラケット)を適用する必要があります。ただし、古い L2AM を新しいものと交換する際は、新しい パッケージに含まれているためモジュール・ハンドル (LACM ヒートシンク・ブラケット)L2AMの申し込みは不要です。
- プロセッサー・ボード、ファームウェア、および RoT セキュリティー・モジュールを交換する必 要がある場合は、以下を行います。
  - 交換を行う前に、現行の PSB フューズ・ポリシーを確認します。Service process for updating PSB fuse stateの Service process before replacement (Lenovo のサービス技術員のみ) を参照してください。
  - プロセッサー・ヒューズの状態について、交換後の予期しない XCC イベント・ログがないと想定され ることを確認します。Service process for updating PSB fuse stateの Service process after replacing a processor board and a firmware and RoT security module together (Lenovo のサービス技術員のみ) を参照してくださ い。ヒューズ・ステータスは、サーバーの元のヒューズ・ステータスと同じでなければなりません。

次の図は、システム I/O ボードとプロセッサー・ボードが搭載されたシステム・ボード (システム・ボー ド・アセンブリー)のレイアウトを示しています。

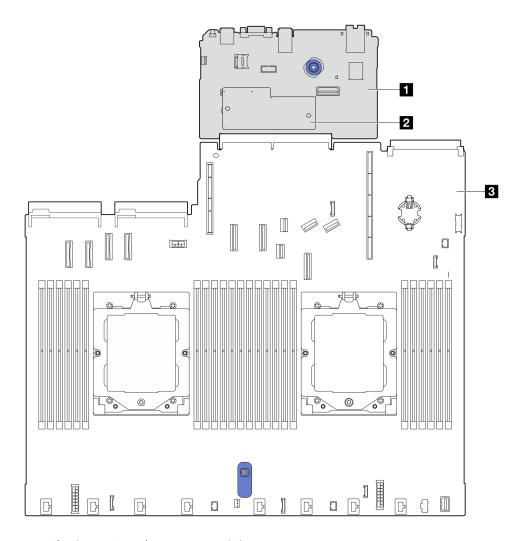

図 266. システム・ボード・アセンブリーのレイアウト

| 1 システム I/O ボード                     | 3 プロセッサー・ボード |
|------------------------------------|--------------|
| 2 ファームウェアおよび RoT セキュリティー・モ<br>ジュール |              |

- 251 ページの「ファームウェアおよび RoT セキュリティー・モジュールの取り外し」
- 252 ページの「ファームウェアおよび RoT セキュリティー・モジュールの取り付け」
- 257 ページの「システム I/O ボードの取り外し」
- 261 ページの 「システム I/O ボードの取り付け」

# ファームウェアおよび RoT セキュリティー・モジュールの交換 (Lenovo のトレーニングを受けた技術員のみ)

ThinkSystem V3 Firmware and Root of Trust Security Module の取り外しと取り付けを行うには、この情報を使用します。

重要: このタスクの実行は、Lenovo Service によって認定済みのトレーニングを受けた技術員が行う必要があります。適切なトレーニングおよび認定を受けずに部品の取り外しまたは取り付けを行わないでください。

#### ファームウェアおよび RoT セキュリティー・モジュールの取り外し

ThinkSystem V3 ファームウェアおよび Root of Trust セキュリティー・モジュールを取り外すには、このセ クションの説明に従ってください (ファームウェアおよび RoT セキュリティー・モジュール)。

#### このタスクについて

重要:このタスクの実行は、Lenovo Service によって認定済みのトレーニングを受けた技術員が行う必要 があります。適切なトレーニングおよび認定を受けずに取り外しまたは取り付けを行わないでください。

#### 注意:

- 安全に作業を行うために、1ページの「取り付けのガイドライン」および2ページの「安全検査の チェックリスト」をお読みください。
- サーバーと周辺機器の電源をオフにし、電源コードとすべての外部ケーブルを取り外します。17ペー ジの「サーバーの電源をオフにする」を参照してください。
- 静電気の影響を受けやすいコンポーネントは取り付け時まで帯電防止パッケージに収め、システム停止 やデータの消失を招く恐れのある静電気にさらされないようにしてください。また、このようなデバイ スを取り扱う際は静電気放電用リスト・ストラップや接地システムなどを使用してください。
- ファームウェアおよび RoT セキュリティー・モジュールを交換した後、ファームウェアを、サーバー がサポートする特定のバージョンに更新します。必要なファームウェアまたは既存のファームウェアの コピーが手元にあることを確認してから、先に進んでください。

ファームウェアとドライバーのダウンロード: コンポーネントの交換後、ファームウェアやドライバーの 更新が必要になる場合があります。

- ご使用のサーバーでのファームウェアとドライバーの最新の更新を確認するには、 https://datacentersupport.lenovo.com/tw/en/products/servers/thinksystem/sr645v3/7d9c/downloads/driver-list/ を参照 してください。
- ファームウェア更新ツールについて詳しくは、「ユーザー・ガイド」または「システム*構成ガイド*」の 「ファームウェアの更新」を参照してください。

#### 手順

ステップ1. サーバーを準備します。

- a. OneCLI コマンドを実行して、UEFI 設定をバックアップします。https://svsmgt.lenovofiles.com/ help/topic/toolsctr cli lenovo/onecli r save command.html を参照してください。
- b. OneCLI コマンドと XCC アクションの両方を実行して、XCC 設定をバックアップし ます。https://sysmgt.lenovofiles.com/help/topic/toolsctr cli lenovo/onecli r save command.html お よび https://sysmgt.lenovofiles.com/help/topic/com.lenovo.systems.management.xcc2.doc/NN1ia c backupthexcc.html を参照してください。
- c. トップ・カバーを取り外します。274ページの「トップ・カバーの取り外し」を参 照してください。
- d. ご使用のサーバーに背面ドライブ・アセンブリーが付属している場合は、まずそれを 取り外します。216ページの「背面2.5型ドライブ・アセンブリーの取り外し」を参 照してください。
- e. ご使用のサーバーに 7mm 背面ドライブ・アセンブリーが搭載されている場合は、まずそ れを取り外します。220ページの「7 mm 背面ドライブ・アセンブリーの取り外し」を参 照してください。
- f. サーバーにライザー・アセンブリーが搭載されている場合、まずライザー・アセンブリー を取り外します。229ページの「ライザー・アセンブリー」を参照してください。

ステップ 2. ファームウェアおよび RoT セキュリティー・モジュールを取り外します。

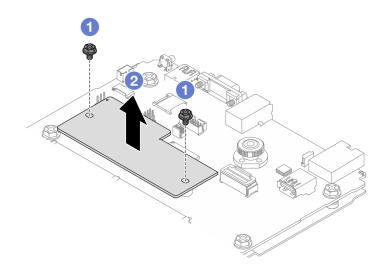

図267. ファームウェアおよび RoT セキュリティー・モジュールの取り外し

- a. ① ファームウェアおよび RoT セキュリティー・モジュール上の 2 本のねじを緩めます。
- b. ②ファームウェアおよび RoT セキュリティー・モジュールを持ち上げて、シャーシか ら取り外します。

#### 完了したら

コンポーネントまたはオプション装置を返却するよう指示された場合は、すべての梱包上の指示に従い、 提供された配送用の梱包材がある場合はそれを使用してください。

#### デモ・ビデオ

https://www.youtube.com/watch?v=9uCOXTan fs

#### ファームウェアおよび RoT セキュリティー・モジュールの取り付け

ThinkSystem V3 ファームウェアおよび Root of Trust セキュリティー・モジュールを取り付けるには、この セクションの説明に従ってください (ファームウェアおよび RoT セキュリティー・モジュール)。

#### このタスクについて

重要:このタスクの実行は、Lenovo Service によって認定済みのトレーニングを受けた技術員が行う必要 があります。適切なトレーニングおよび認定を受けずに取り外しまたは取り付けを行わないでください。

(Lenovo のトレーニングを受けた技術員のみ)ファームウェアおよび RoT セキュリティー・モジュール を交換した後、UEFIファームウェアを、サーバーがサポートする特定のバージョンに更新します。 ファームウェアの更新方法についての詳細情報は、「ファームウェアおよび RoT セキュリティー・モ ジュールの交換のヒント」を参照してください。

#### 注意:

- 安全に作業を行うために、1ページの「取り付けのガイドライン」および2ページの「安全検査の チェックリスト」をお読みください。
- サーバーと周辺機器の電源をオフにし、電源コードとすべての外部ケーブルを取り外します。17ペー ジの「サーバーの電源をオフにする」を参照してください。

● 静電気の影響を受けやすいコンポーネントは取り付け時まで帯電防止パッケージに収め、システム停止 やデータの消失を招く恐れのある静電気にさらされないようにしてください。また、このようなデバイ スを取り扱う際は静電気放電用リスト・ストラップや接地システムなどを使用してください。

ファームウェアとドライバーのダウンロード: コンポーネントの交換後、ファームウェアやドライバーの 更新が必要になる場合があります。

- ご使用のサーバーでのファームウェアとドライバーの最新の更新を確認するには、 https://datacentersupport.lenovo.com/tw/en/products/servers/thinksystem/sr645v3/7d9c/downloads/driver-list/ を参照 してください。
- ファームウェア更新ツールについて詳しくは、「ユーザー・ガイド」または「システム*構成ガイド*」の 「ファームウェアの更新」を参照してください。

#### 手順

ステップ 1. ファームウェアおよび RoT セキュリティー・モジュールが入っている帯電防止パッケージ を、サーバーの外側の塗装されていない面に接触させます。次に、ファームウェアおよび RoT セキュリティー・モジュールをパッケージから取り出し、帯電防止面の上に置きます。

ステップ 2. ファームウェアおよび RoT セキュリティー・モジュールをサーバーに取り付けます。

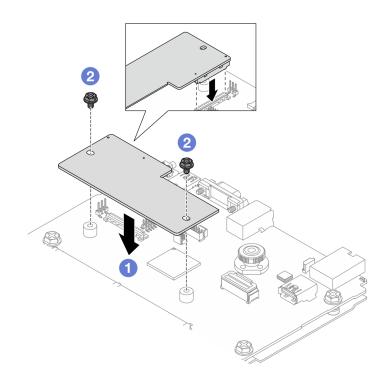

図 268. ファームウェアおよび RoT セキュリティー・モジュールの取り付け

- a. ① ファームウェアおよび RoT セキュリティー・モジュール をシステム I/O ボードの上 に下ろし、モジュール上のコネクターをシステム I/O ボードのスロットが正しく挿入 されていることを確認します。
- b. ② 2 本のねじを締め付けて、ファームウェアおよび RoT セキュリティー・モジュー ルを所定の位置に固定します。

#### 完了したら

- 1. 部品交換を完了します。277ページの「部品交換の完了」を参照してください。
- 2. UEFI、XCC および LXPM ファームウェアを、サーバーがサポートする特定のバージョンに更新します。https://glosse4lenovo.lenovo.com/wiki/glosse4lenovo/view/How%20To/System%20related/How%20to%20do%20RoT%20Module%20FW%20update%20on%20ThinkSystem%20V3%20machines/を参照してください。
- 3. OneCLI コマンドを実行して、UEFI 設定をリストアします。https://sysmgt.lenovofiles.com/help/topic/toolsctr cli lenovo/onecli r restore command.html を参照してください。
- 4. OneCLI コマンドと XCC アクションの両方を実行して、XCC 設定をリストアします。 https://sysmgt.lenovofiles.com/help/topic/toolsctr\_cli\_lenovo/onecli\_r\_restore\_command.html および https://sysmgt.lenovofiles.com/help/topic/com.lenovo.systems.management.xcc2.doc/NN1ia\_c\_restorethexcc.html を 参照してください。
- 5. オプションとして必要に応じて以下を行います。
  - TPM を非表示にします。254 ページの「TPM を非表示にする/監視する」を参照してください。
  - TPM ファームウェアを更新します。255 ページの「TPM ファームウェアの更新」を参照してください。
  - UEFI セキュア・ブートの有効化。256 ページの「UEFI セキュア・ブートの有効化」を参照してください。

#### デモ・ビデオ

https://www.youtube.com/watch?v=eu7uHszmKA8

#### TPM を非表示にする/監視する

TPM は、システム運用のためのデータ転送を暗号化する目的で、デフォルトで有効に設定されています。必要に応じて、Lenovo XClarity Essentials OneCLIを使用して TPM を無効にできます。

TPM を無効にするには、以下を行います。

- 1. Lenovo XClarity Essentials OneCLI をダウンロードしてインストールします。
  Lenovo XClarity Essentials OneCLI をダウンロードするには、次のサイトにアクセスします。
  https://datacentersupport.lenovo.com/solutions/HT116433
- 2. 以下のコマンドを実行します。

OneCli.exe config set TrustedComputingGroup.HideTPMfromOS "Yes" --imm *<userid>:<password>@<ip\_address>* --override

ここで、それぞれ以下の意味があります。

- <userid>:<password>はサーバーのBMC (Lenovo XClarity Controller インターフェース) にアクセスするために使用する資格情報です。デフォルトのユーザーID は USERID、デフォルトのパスワードはPASSWORD (大文字の o ではなくゼロ) です。
- *<ip address>*はBMCのIPアドレスです。

例:

```
D:\onecli>Onecli:exe config set TrustedComputingGroup. HideTPMfromOS "Yes" --imm USERID:PASSWORD=1010. 245. 39. 79 --override
Lenovo XClarity Essentials OneCLI 1xce_onecliOlp-2. 3. 0
Licensed Materials - Property of Lenovo
(C) Copyright Lenovo Corp. 2013-2018 All Rights Reserved
If the parameters you input includes password, please Note that:
* The password must consist of a sequence of characters from `O-9a-zA-Z_-+.$\pi\0.000*\0.000*\0.00
```

3. システムをリブートします。

TPM を再度有効にするには、以下のコマンドを実行し、システムを再起動します。 OneCli.exe config set TrustedComputingGroup.HideTPMfromOS "No" --imm <userid>:cuserid>:cuserid

例:

```
onecli3>OneCli.exe config set TrustedComputingGroup.HideTPMfromOS "No" --imm USERID:PASSWORD=11@10.245.39.79
enovo XC1arity Essentials OneCLI 1xce_onec1i01h-3.0.1
(C) Lenovo 2013-2020 All Rights Reserved
OneCLI License Agreement and OneCLI Legal Information can be found at the following location: "D:\onecli3\Lic"
Invoking SET command ...
Connected to BMC at IP address 10.245.39.79 by IPMI
TrustedComputingCroup.HideTPMfromOS=No
Configure successfully, please reboot system.
```

#### TPM ファームウェアの更新

必要に応じて、Lenovo XClarity Essentials OneCLIを使用して TPM ファームウェアを更新にできます。

注:TPM ファームウェア更新は不可逆的です。更新後、TPM ファームウェアを以前のバージョンにダウ ングレードすることはできません。

#### TPM ファームウェア・バージョン

TPM ファームウェアのバージョンを確認するには、以下の手順に従います。

Lenovo XClarity Provisioning Manager から

- 1. サーバーを起動し、画面の指示で指定されたキーを押して Lenovo XClarity Provisioning Manager イン ターフェースを表示します(詳細については、https://sysmgt.lenovofiles.com/help/topic/lxpm frontend/lxpm product page.html にあるご使用のサーバーと互換性のある LXPM に関する資料の「スタートアップ」 セクションを参照してください)。
- 2. 始動管理者パスワードが必要な場合は、パスワードを入力します。
- 3. UEFI セットアップのページから、「システム設定」 → 「セキュリティー」 → 「Trusted Platform Module → TPM 2.0 →  $TPM 7r - \Delta \dot{p} x r \cdot \dot{r} - \dot{v} = \dot{v}$  をクリックします。

#### TPM ファームウェアの更新

TPM ファームウェアを更新するには、以下を行います。

- 1. Lenovo XClarity Essentials OneCLI をダウンロードしてインストールします。 Lenovo XClarity Essentials OneCLI をダウンロードするには、次のサイトにアクセスします。 https://datacentersupport.lenovo.com/solutions/HT116433
- 2. 以下のコマンドを実行します。

OneCli.exe config set TrustedComputingGroup.DeviceOperation "Update to TPM 2.0 firmware version <x.x.x.x.x" --bmc <userid>:<password>@<ip address>

ここで、それぞれ以下の意味があります。

•  $\langle x, x, x, x \rangle$  は、ターゲット TPM バージョンです。 例: TPM 2.0 (7.2.1.0) -> TPM 2.0 (7.2.2.0):

OneCli.exe config set TrustedComputingGroup.DeviceOperation "Update to TPM 2.0 firmware version 7.2.2.0" --bmc <userid>: <password>@ <ip\_ address>

 <userid>:<password> はサーバーの BMC (Lenovo XClarity Controller インターフェース) にアクセスす るために使用する資格情報です。デフォルトのユーザー ID は USERID、デフォルトのパスワード は PASSWORD (大文字の o ではなくゼロ) です。

• <ip address>はBMCのIPアドレスです。

#### UEFI セキュア・ブートの有効化

オプションで、UEFIセキュア・ブートを有効にできます。

UEFI セキュア・ブートを有効にする方法は2つあります。

• Lenovo XClarity Provisioning Manager から

Lenovo XClarity Provisioning Manager から UEFI セキュア・ブートを有効にするには、次の手順を実行します。

- 1. サーバーを起動し、画面の指示で指定されたキーを押して Lenovo XClarity Provisioning Manager インターフェースを表示します(詳細については、https://sysmgt.lenovofiles.com/help/topic/lxpm\_frontend/lxpm\_product\_page.html にあるご使用のサーバーと互換性のある LXPM に関する資料の「スタートアップ」セクションを参照してください)。
- 2. 始動管理者パスワードが必要な場合は、パスワードを入力します。
- 3. UEFI セットアップのページから、「システム設定」 → 「セキュリティー」 → 「セキュア・ブート」の順にクリックします。
- 4. セキュア・ブートを有効にし、設定を保存します。

注:UEFI セキュア・ブートを無効にする必要がある場合は、手順4で「無効」を選択します。

• Lenovo XClarity Essentials OneCLI から

Lenovo XClarity Essentials OneCLI から UEFI セキュア・ブートを有効にするには、次の手順を実行します。

- 1. Lenovo XClarity Essentials OneCLI をダウンロードしてインストールします。
  Lenovo XClarity Essentials OneCLI をダウンロードするには、次のサイトにアクセスします。
  https://datacentersupport.lenovo.com/solutions/HT116433
- 2. セキュア・ブートを有効にするには、次のコマンドを実行します。
  OneCli.exe config set SecureBootConfiguration.SecureBootSetting Enabled --bmc <userid>:<password>@<ip\_address>

ここで、それぞれ以下の意味があります。

- <userid>:<password>はサーバーのBMC (Lenovo XClarity Controller インターフェース) にアクセス するために使用する資格情報です。デフォルトのユーザーID は USERID、デフォルトのパス ワードはPASSW0RD (大文字の o ではなくゼロ) です。
- *<ip address>*はBMCのIPアドレスです。

Lenovo XClarity Essentials OneCLI set コマンドについて詳しくは、以下を参照してください。 http://sysmgt.lenovofiles.com/help/topic/toolsctr\_cli\_lenovo/onecli\_r\_set\_command.html

注:UEFI セキュア・ブートを無効にする必要がある場合は、次のコマンドを実行します。 OneCli.exe config set SecureBootConfiguration.SecureBootSetting Disabled --bmc *<userid>:<password>@<ip\_address>* 

# システム I/O ボードの交換 (トレーニングを受けた技術員のみ)

このセクションを使用して、システム・ボード・アセンブリーからの/へのシステム I/O ボードの取り外しと取り付けを行ってください。

**重要:**このタスクの実行は、Lenovo Service によって認定済みのトレーニングを受けた技術員が行う必要があります。適切なトレーニングおよび認定を受けずに部品の取り外しまたは取り付けを行わないでください。

サーバーが L2AM (Lenovo Neptune 液体から空気モジュール) 取り付け済みである場合で、システム・ボー ド・アセンブリーまたはプロセッサーの取り付けまたは取り外しが必要な場合は、まずL2AMモジュー ル・ハンドル(LACM ヒートシンク・ブラケット)を適用する必要があります。ただし、古い L2AM を新し いものと交換する際は、新しい パッケージに含まれているためモジュール・ハンドル (LACM ヒートシン ク・ブラケット)L2AMの申し込みは不要です。

#### システム I/O ボードの取り外し

このセクションの手順に従って、システム I/O ボードを取り外します。

#### このタスクについて

#### 重要:

- このタスクの実行は、Lenovo Service によって認定済みのトレーニングを受けた技術員が行う必要 があります。適切なトレーニングおよび認定を受けずに部品の取り外しまたは取り付けを行わな いでください。
- メモリー・モジュールを取り外すときは、各メモリー・モジュールにスロット番号のラベルを付けて、 システム・ボード(システム・ボード・アセンブリー)からすべてのメモリー・モジュールを取り外 し、再取り付け用に静電防止板の上に置きます。
- ケーブルを切り離すときは、各ケーブルのリストを作成し、ケーブルが接続されているコネクターを記 録してください。また、新しいシステム・ボード (システム・ボード・アセンブリー) を取り付けた後 に、その記録をケーブル配線チェックリストとして使用してください。
- サーバーに LACM モジュール (クローズ・ループ冷却モジュール) が取り付けられているときにプロ セッサー・ボード、I/O ボード、プロセッサーの取り付けまたは取り外しを行う必要がある場合、まず ハンドルを申し込む必要があります。ただし、古い LACM モジュールを新しい LACM モジュールと交 換するときは、新しいLACMモジュールに含まれているためハンドルの申し込みは不要です。

#### 注意:

- 安全に作業を行うために、1ページの「取り付けのガイドライン」および2ページの「安全検査の チェックリスト」をお読みください。
- サーバーと周辺機器の電源をオフにし、電源コードとすべての外部ケーブルを取り外します。17ペー ジの「サーバーの電源をオフにする」を参照してください。
- 静電気の影響を受けやすいコンポーネントは取り付け時まで帯電防止パッケージに収め、システム停止 やデータの消失を招く恐れのある静電気にさらされないようにしてください。また、このようなデバイ スを取り扱う際は静電気放電用リスト・ストラップや接地システムなどを使用してください。

危険な稼働部品指や体の他の部分が触れないようにしてください。

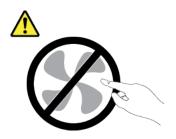

#### 警告:

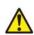

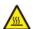

ヒートシンクおよびプロセッサーは、高温になる場合があります。サーバー・カバーを取り外す前に、 サーバーの電源をオフにし、サーバーが冷えるまで数分間待ちます。

#### S002

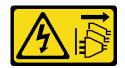

#### 警告:

装置の電源制御ボタンおよびパワー・サプライの電源スイッチは、装置に供給されている電流をオフにす るものではありません。デバイスには2本以上の電源コードが使われている場合があります。デバイスか ら完全に電気を取り除くには電源からすべての電源コードを切り離してください。

#### 手順

ステップ1. このタスクの準備をします。

- a. Lenovo XClarity Controller IP アドレス、重要プロダクト・データ、およびサーバーのマ シン・タイプ、型式番号、シリアル番号、固有ID、資産タグなどのすべてのシステム 構成情報を記録します。
- b. Lenovo XClarity Essentials を使用して、システム構成を外部デバイスに保存します。
- c. システム・イベント・ログを外部メディアに保存します。
- d. サーバーと周辺機器の電源をオフにし、電源コードとすべての外部ケーブルを取り外しま す。17ページの「サーバーの電源をオフにする」を参照してください。
- e. サーバーがラックに取り付けられている場合は、サーバーをラックからスライドさせ て外すか、レールをスライドさせてトップ・カバーにアクセスするか、またはサー バーをラックから取り外します。
- f. トップ・カバーを取り外します。274ページの「トップ・カバーの取り外し」を参 照してください。
- g. サーバーのシャーシ前面に CFF アダプターまたは RAID フラッシュ電源モジュールが取り 付けられている場合は、最初に取り外します。
  - 81 ページの「内部 CFF HBA/RAID アダプターの取り外し」
  - 210 ページの 「シャーシの RAID フラッシュ電源モジュールの取り外し」
- h. 各ケーブルがシステム・ボード (システム・ボード・アセンブリー) のどこに接続されてい るかを記録してから、すべてのケーブルを切り離します。
- i. システム・ボード(システム・ボード・アセンブリー)に取り付けられている以下のコン ポーネントをすべて取り外し、帯電防止された安全な位置に置きます。
  - 271 ページの「システム・ファンの取り外し」
  - 162ページの「メモリー・モジュールの取り外し」
  - 198ページの「プロセッサーおよびヒートシンクの交換(トレーニングを受けた技術 量のみ)
  - 26ページの「CMOS バッテリーの取り外し」
  - 237 ページの「背面ライザー・カードの取り外し」
  - 180ページの「OCPモジュールの取り外し」
- i. パワー・サプライを少し引き出します。システム・ボード(システム・ボード・アセンブ リー)から切り離されていることを確認します。

ステップ 2. ファームウェアおよび RoT セキュリティー・モジュールを取り外します (251 ページの 「ファームウェアおよび RoT セキュリティー・モジュールの取り外し」を参照)。

ステップ 3. MicroSD カードを取り外します。

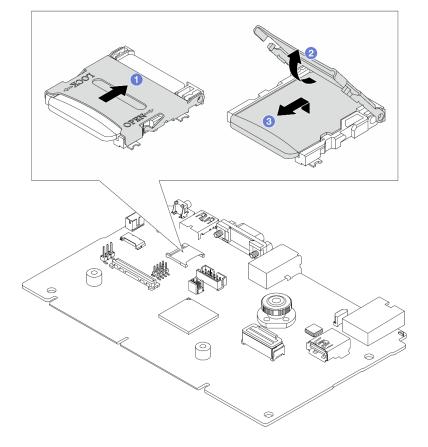

図 269. MicroSD カードの取り外し

- 1.  $\bigcirc$  シェルを OPEN 方向にスライドします。
- 2. ② ソケット・ヒンジを上向きになるように裏返します。
- 3. <sup>3</sup>MicroSD カードを取り外します。

注:MicroSD カードを取り外した後、リモート・ディスク・オン・カード (RDOC) にアップ ロードされたファームウェアとユーザー・データの履歴データは失われ、ファームウェア・ ロールバック機能および拡張 RDOC スペースはサポートされません。2 つの機能を有効化す るには、新しい MicroSD カードを取り付ける必要があります。

ステップ 4. システム・ボード (システム・ボード・アセンブリー) を取り外します。

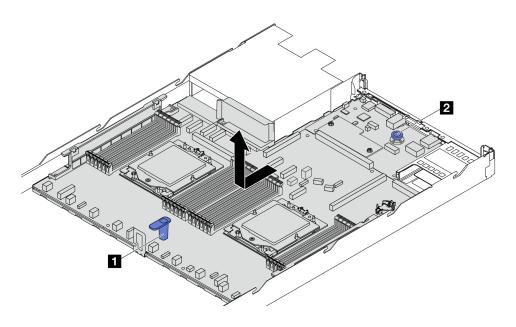

図270. システム・ボード (システム・ボード・アセンブリー) の取り外し

- a. リフト・ハンドル 1 を持ちながら同時にリリース・ピン 2 を持ち上げ、システム・ボー ド(システム・ボード・アセンブリー)をサーバー前方にスライドさせます。
- b. システム・ボード(システム・ボード・アセンブリー)を持ち上げてシャーシから取 り出します。

ステップ 5. システム I/O ボードをプロセッサー・ボードから取り外します。

注:システム I/O ボードの接点が損傷しないように、システム I/O ボード上のプランジャーを つまんで少し上に持ち上げ、システム I/O ボードを外側に引きます。引き上げ操作が終わる まで、システム I/O ボードをできる限り水平に保つ必要があります。

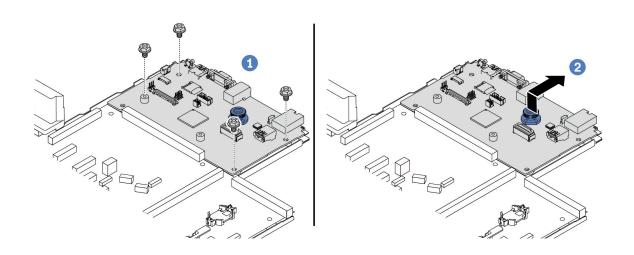

図 271. システム I/O ボードのプロセッサー・ボードからの取り外し

a. ① システム I/O ボードを固定しているねじを取り外します。

b. **②** リリース・ピンを持ち上げたまま、システム I/O ボードを背面に向けてスライドしてプロセッサー・ボードから外します。

#### 完了したら

• コンポーネントまたはオプション装置を返却するよう指示された場合は、すべての梱包上の指示に従い、提供された配送用の梱包材がある場合はそれを使用してください。

**重要:** プロセッサー・ボードを返却する前に、新しいプロセッサー・ボードから取り外したプロセッサー・ソケット・カバーを取り付けてください。プロセッサー・ソケット・カバーを交換するには、次の手順を実行します。

- 1. 新しいプロセッサー・ボードのプロセッサー・ソケットからカバーをスライドさせて取り出します。
- 2. 取り外したプロセッサー・ボードのプロセッサー・ソケットにカバーを取り付けます。
- コンポーネントのリサイクルを予定している場合、「ユーザー・ガイド」の「リサイクルのためのシステム・ボード (システム・ボード・アセンブリー)の分解」を参照してください。

#### デモ・ビデオ

https://www.youtube.com/watch?v=LG--hccwfc4

#### システム I/O ボードの取り付け

このセクションの手順に従って、システム I/O ボードを取り付けます。

#### このタスクについて

#### 重要:

- このタスクの実行は、Lenovo Service によって認定済みのトレーニングを受けた技術員が行う必要があります。適切なトレーニングおよび認定を受けずに部品の取り外しまたは取り付けを行わないでください。
- サーバーに LACM モジュール (クローズ・ループ冷却モジュール) が取り付けられているときにプロセッサー・ボード、I/O ボード、プロセッサーの取り付けまたは取り外しを行う必要がある場合、まずハンドルを申し込む必要があります。ただし、古い LACM モジュールを新しい LACM モジュールと交換するときは、新しい LACM モジュールに含まれているためハンドルの申し込みは不要です。

#### 注意:

- 安全に作業を行うために、1ページの「取り付けのガイドライン」および2ページの「安全検査の チェックリスト」をお読みください。
- サーバーと周辺機器の電源をオフにし、電源コードとすべての外部ケーブルを取り外します。17ページの「サーバーの電源をオフにする」を参照してください。
- 静電気の影響を受けやすいコンポーネントは取り付け時まで帯電防止パッケージに収め、システム停止やデータの消失を招く恐れのある静電気にさらされないようにしてください。また、このようなデバイスを取り扱う際は静電気放電用リスト・ストラップや接地システムなどを使用してください。

**ファームウェアとドライバーのダウンロード**: コンポーネントの交換後、ファームウェアやドライバーの 更新が必要になる場合があります。

- ご使用のサーバーでのファームウェアとドライバーの最新の更新を確認するには、 https://datacentersupport.lenovo.com/tw/en/products/servers/thinksystem/sr645v3/7d9c/downloads/driver-list/を参照してください。
- ファームウェア更新ツールについて詳しくは、「ユーザー・ガイド」または「システム構成ガイド」の 「ファームウェアの更新」を参照してください。

#### 手順

ステップ1.新しいパーツが入っている帯電防止パッケージを、サーバーの外側の塗装されていない面に 接触させます。次に、新しいパーツを帯電防止パッケージから取り出し、帯電防止板の上 に置きます。

ステップ 2. 必要に応じて、以下のいずれかを実行します。

- システム I/O ボードを交換してプロセッサー・ボードを再利用する場合、プロセッサー・ ボードに新しいシステム I/O ボードを取り付けます。
- プロセッサー・ボードを交換してシステム I/O ボードを再利用する場合、新しいプロセッ サー・ボードに既存のシステム I/O ボードを取り付けます。

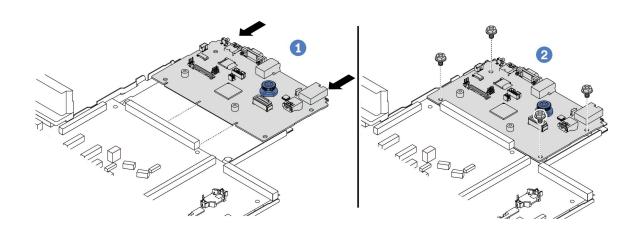

#### 図272. プロセッサー・ボードへのシステム 1/0 ボードの取り付け

a. ① システム I/O ボードをプロセッサー・ボード上のコネクターに合わせ、両手でシス テム I/O ボードを押してコネクターに少し挿入します。

注:システム I/O ボードの接点が損傷しないように、システム I/O ボードがプロセッ サー・ボード上のコネクターとぴったり合っていることを確認し、挿入中はできる 限り水平に維持してください。

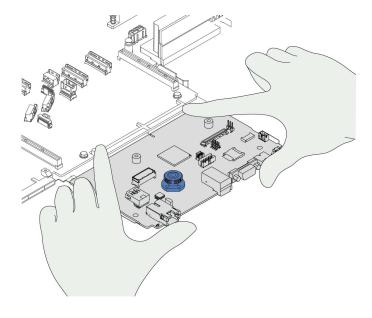

b. 2 ねじを取り付けてシステム I/O ボードを所定の位置に固定します。

ステップ 3. ファームウェアおよび RoT セキュリティー・モジュール を取り付けます (252 ページの 「ファームウェアおよび RoT セキュリティー・モジュールの取り付け」を参照)。

ステップ 4. MicroSD カードを取り付けます。

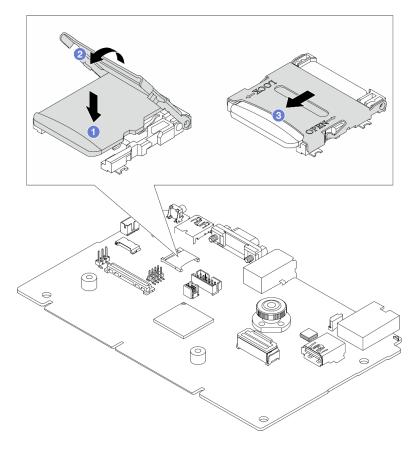

図 273. MicroSD カードの取り付け

- 1. **1** MicroSD カードの接点が下を向くようにソケットにカードを配置します。
- 2. 2 ソケット・ヒンジを閉じます。
- 3. ③ シェルを LOCK 方向にスライドします。

#### 完了したら

- 1. 故障したシステム・ボード(システム・ボード・アセンブリー)から取り外していたコンポーネン トをすべて取り付けます。
  - 203 ページの「プロセッサーの取り付け」
  - 205ページの「ヒートシンクの取り付け」
  - 164ページの「メモリー・モジュールの取り付け」
  - 29 ページの「CMOS バッテリーの取り付け」
  - 82 ページの「内部 CFF HBA/RAID アダプターの取り付け」
  - 212 ページの 「シャーシへの RAID フラッシュ電源モジュールの取り付け」
  - 272ページの「システム・ファンの取り付け」
  - 239 ページの「背面ライザー・カードの取り付け」
  - 180 ページの「OCP モジュールの取り付け」
  - 190ページの「パワー・サプライ・ユニットの取り付け」
  - 216ページの「背面ドライブ・アセンブリーの交換」

- 222 ページの「背面ドライブ・バックプレーンの交換」
- 2. 必要なケーブルを、システム・ボード (システム・ボード・アセンブリー) 上の同じコネクターに再接続します。279 ページの 第 2 章「内部ケーブルの配線」を参照してください。
- 3. すべてのコンポーネントが正しく再配置されており、サーバーの内部に工具が残されていたり、ねじが緩んだままになっていたりしないことを確認します。
- 4. トップ・カバーを再取り付けします。275 ページの「トップ・カバーの取り付け」を参照してください。
- 5. サーバーがラックに取り付けられていた場合は、ラックをサーバーに再び取り付けます。21 ページの「ラックへのサーバーの取り付け」を参照してください。
- 6. 取り外した電源コードおよびすべてのケーブルを再接続します。
- 7. サーバーおよび周辺機器の電源をオンにします。17 ページの 「サーバーの電源をオンにする」を 参照してください。
- 8. 重要プロダクト・データ (VPD) を更新します。269 ページの「重要プロダクト・データ (VPD) の更新」を参照してください。

マシン・タイプ番号とシリアル番号は ID ラベルに記載されています。詳しくは、「ユーザー・ガイド」の「サーバーを識別して Lenovo XClarity Controller にアクセスする」を参照してください。

#### デモ・ビデオ

https://www.youtube.com/watch?v=KXo6-4HWRH8

# プロセッサー・ボードの交換(トレーニングを受けた技術員のみ)

このセクションを使用して、システム・ボード・アセンブリーからの/へのプロセッサー・ボードの取り外しと取り付けを行ってください。

重要:このタスクの実行は、Lenovo Service によって認定済みのトレーニングを受けた技術員が行う必要があります。適切なトレーニングおよび認定を受けずに部品の取り外しまたは取り付けを行わないでください。

サーバーが L2AM (Lenovo Neptune 液体から空気モジュール) 取り付け済みである場合で、システム・ボード・アセンブリーまたはプロセッサーの取り付けまたは取り外しが必要な場合は、まずL2AMモジュール・ハンドル (LACM ヒートシンク・ブラケット)を適用する必要があります。ただし、古い L2AM を新しいものと交換する際は、新しいパッケージに含まれているためモジュール・ハンドル (LACM ヒートシンク・ブラケット)L2AMの申し込みは不要です。

#### プロセッサー・ボードの取り外し

このセクションの手順に従って、プロセッサー・ボードを取り外します。

#### このタスクについて

#### 重要:

- このタスクの実行は、Lenovo Service によって認定済みのトレーニングを受けた技術員が行う必要があります。適切なトレーニングおよび認定を受けずに部品の取り外しまたは取り付けを行わないでください。
- メモリー・モジュールを取り外すときは、各メモリー・モジュールにスロット番号のラベルを付けて、 システム・ボード (システム・ボード・アセンブリー) からすべてのメモリー・モジュールを取り外 し、再取り付け用に静電防止板の上に置きます。
- ケーブルを切り離すときは、各ケーブルのリストを作成し、ケーブルが接続されているコネクターを記録してください。また、新しいシステム・ボード (システム・ボード・アセンブリー) を取り付けた後に、その記録をケーブル配線チェックリストとして使用してください。
- サーバーに LACM モジュール (クローズ・ループ冷却モジュール) が取り付けられているときにプロセッサー・ボード、I/O ボード、プロセッサーの取り付けまたは取り外しを行う必要がある場合、まずハンドルを申し込む必要があります。ただし、古い LACM モジュールを新しい LACM モジュールと交換するときは、新しい LACM モジュールに含まれているためハンドルの申し込みは不要です。

#### 注意:

- 安全に作業を行うために、1ページの「取り付けのガイドライン」および2ページの「安全検査の チェックリスト」をお読みください。
- サーバーと周辺機器の電源をオフにし、電源コードとすべての外部ケーブルを取り外します。17ペー ジの「サーバーの電源をオフにする」を参照してください。
- 静電気の影響を受けやすいコンポーネントは取り付け時まで帯電防止パッケージに収め、システム停止 やデータの消失を招く恐れのある静電気にさらされないようにしてください。また、このようなデバイ スを取り扱う際は静電気放電用リスト・ストラップや接地システムなどを使用してください。

#### 警告:

危険な稼働部品指や体の他の部分が触れないようにしてください。

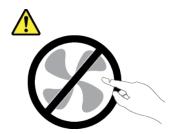

#### 警告:

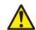

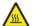

ヒートシンクおよびプロセッサーは、高温になる場合があります。サーバー・カバーを取り外す前に、 サーバーの電源をオフにし、サーバーが冷えるまで数分間待ちます。

### S002

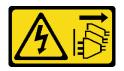

#### 警告:

装置の電源制御ボタンおよびパワー・サプライの電源スイッチは、装置に供給されている電流をオフにす るものではありません。デバイスには2本以上の電源コードが使われている場合があります。デバイスか ら完全に電気を取り除くには電源からすべての電源コードを切り離してください。

#### 手順

ステップ1. このタスクの準備をします。

- a. Lenovo XClarity Controller IP アドレス、重要プロダクト・データ、およびサーバーのマ シン・タイプ、型式番号、シリアル番号、固有ID、資産タグなどのすべてのシステム 構成情報を記録します。
- b. Lenovo XClarity Essentials を使用して、システム構成を外部デバイスに保存します。
- c. システム・イベント・ログを外部メディアに保存します。
- d. サーバーと周辺機器の電源をオフにし、電源コードとすべての外部ケーブルを取り外しま す。17ページの「サーバーの電源をオフにする」を参照してください。
- e サーバーがラックに取り付けられている場合は、サーバーをラックからスライドさせ て外すか、レールをスライドさせてトップ・カバーにアクセスするか、またはサー バーをラックから取り外します。

- f. トップ・カバーを取り外します。274ページの「トップ・カバーの取り外し」を参照してください。
- g. サーバーのシャーシ前面に CFF アダプターまたは RAID フラッシュ電源モジュールが取り 付けられている場合は、最初に取り外します。
  - 81 ページの「内部 CFF HBA/RAID アダプターの取り外し」
  - 210 ページの 「シャーシの RAID フラッシュ電源モジュールの取り外し」
- h. 各ケーブルがシステム・ボード (システム・ボード・アセンブリー) のどこに接続されているかを記録してから、すべてのケーブルを切り離します。
- i. システム・ボード (システム・ボード・アセンブリー) に取り付けられている以下のコンポーネントをすべて取り外し、帯電防止された安全な位置に置きます。
  - 271 ページの「システム・ファンの取り外し」
  - 162ページの「メモリー・モジュールの取り外し」
  - 198 ページの「プロセッサーおよびヒートシンクの交換 (トレーニングを受けた技術員のみ)」
  - 26ページの「CMOS バッテリーの取り外し」
  - 237ページの「背面ライザー・カードの取り外し」
  - 180ページの「OCPモジュールの取り外し」
- j. パワー・サプライを少し引き出します。システム・ボード(システム・ボード・アセンブリー)から切り離されていることを確認します。

ステップ2. システム・ボード(システム・ボード・アセンブリー)を取り外します。

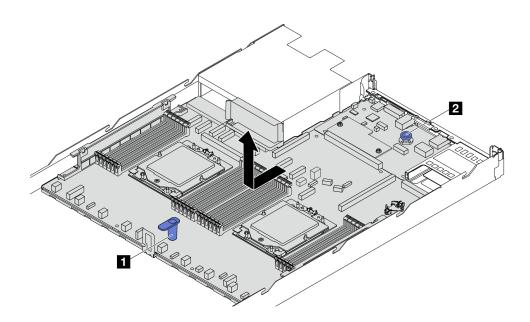

図274. システム・ボード (システム・ボード・アセンブリー) の取り外し

- a. リフト・ハンドル **1** を持ちながら同時にリリース・ピン **2** を持ち上げ、システム・ボード(システム・ボード・アセンブリー)をサーバー前方にスライドさせます。
- b. システム・ボード (システム・ボード・アセンブリー) を持ち上げてシャーシから取り出します。
- ステップ 3. ファームウェアおよび RoT セキュリティー・モジュールを取り外します (251 ページの 「ファームウェアおよび RoT セキュリティー・モジュールの取り外し」を参照)。
- ステップ 4. 「システム I/O ボードの取り外し」は、257ページの「システム I/O ボードの取り外し」を 参照してください。

#### 完了したら

コンポーネントまたはオプション装置を返却するよう指示された場合は、すべての梱包上の指示に従 い、提供された配送用の梱包材がある場合はそれを使用してください。

**重要:**プロセッサー・ボードを返却する前に、新しいプロセッサー・ボードから取り外したプロセッ サー・ソケット・カバーを取り付けてください。プロセッサー・ソケット・カバーを交換するに は、次の手順を実行します。

- 1. 新しいプロセッサー・ボードのプロセッサー・ソケットからカバーをスライドさせて取り出
- 2. 取り外したプロセッサー・ボードのプロセッサー・ソケットにカバーを取り付けます。
- コンポーネントのリサイクルを予定している場合、「ユーザー・ガイド」の「リサイクルのためのシス テム・ボード(システム・ボード・アセンブリー)の分解」を参照してください。

#### デモ・ビデオ

https://www.youtube.com/watch?v=LG--hccwfc4

#### プロセッサー・ボードの取り付け

プロセッサー・ボードを取り付けるには、このセクションの説明に従ってください。

#### このタスクについて

- このタスクの実行は、Lenovo Service によって認定済みのトレーニングを受けた技術員が行う必要 があります。適切なトレーニングおよび認定を受けずに部品の取り外しまたは取り付けを行わな いでください。
- サーバーに LACM モジュール (クローズ・ループ冷却モジュール) が取り付けられているときにプロ セッサー・ボード、I/O ボード、プロセッサーの取り付けまたは取り外しを行う必要がある場合、まず ハンドルを申し込む必要があります。ただし、古い LACM モジュールを新しい LACM モジュールと交 換するときは、新しいLACMモジュールに含まれているためハンドルの申し込みは不要です。

#### 注意:

- 安全に作業を行うために、1ページの「取り付けのガイドライン」および2ページの「安全検査の チェックリストーをお読みください。
- サーバーと周辺機器の電源をオフにし、電源コードとすべての外部ケーブルを取り外します。17ペー ジの「サーバーの電源をオフにする」を参照してください。
- 静電気の影響を受けやすいコンポーネントは取り付け時まで帯電防止パッケージに収め、システム停止 やデータの消失を招く恐れのある静電気にさらされないようにしてください。また、このようなデバイ スを取り扱う際は静電気放電用リスト・ストラップや接地システムなどを使用してください。

ファームウェアとドライバーのダウンロード: コンポーネントの交換後、ファームウェアやドライバーの 更新が必要になる場合があります。

- で使用のサーバーでのファームウェアとドライバーの最新の更新を確認するには、 https://datacentersupport.lenovo.com/tw/en/products/servers/thinksystem/sr645v3/7d9c/downloads/driver-list/ を参照 してください。
- ファームウェア更新ツールについて詳しくは、「ユーザー・ガイド」または「システム*構成ガイド*」の 「ファームウェアの更新」を参照してください。

#### 手順

ステップ 1. 新しいパーツが入っている帯電防止パッケージを、サーバーの外側の塗装されていない面に 接触させます。次に、新しいパーツを帯電防止パッケージから取り出し、帯電防止板の上 に置きます。

ステップ 2. システム I/O ボードを取り付けます (261 ページの 「システム I/O ボードの取り付け」を参照)。

ステップ 3. ファームウェアおよび RoT セキュリティー・モジュールの取り付けについては、252 ページの 「ファームウェアおよび RoT セキュリティー・モジュールの取り付け」を参照してください。 ステップ 4. サーバーにシステム・ボード・アセンブリーを取り付けます。

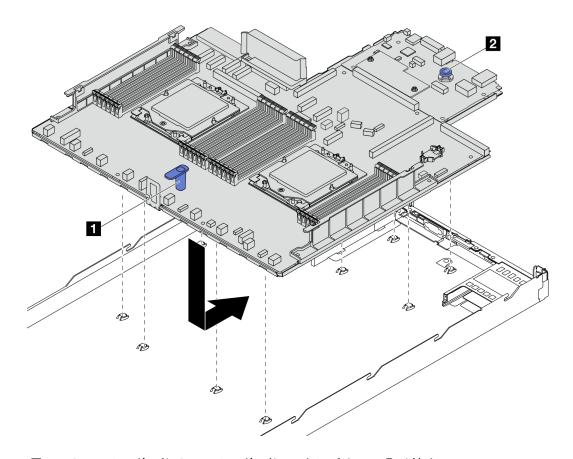

図275. システム・ボード (システム・ボード・アセンブリー) の取り付け

- a. リフト・ハンドル 1 とリリース・ピン 2 を同時に持ち上げて、システム・ボード (システム・ボード・アセンブリー) をシャーシに下ろします。
- b. システム・ボード (システム・ボード・アセンブリー) が所定の位置にカチッと納まるまで、システム・ボード (システム・ボード・アセンブリー) をサーバーの背面にスライドさせます。以下を確認してください。
  - 新しいシステム・ボード (システム・ボード・アセンブリー) の背面のコネクターが背面パネルの対応する穴に挿入されている。
  - リリース・ピン **2** でシステム・ボード (システム・ボード・アセンブリー) が所 定の位置に固定されている。

#### 完了したら

- 1. 故障したシステム・ボード(システム・ボード・アセンブリー)から取り外していたコンポーネントをすべて取り付けます。
  - 203ページの「プロセッサーの取り付け」
  - 205ページの「ヒートシンクの取り付け」
  - 164ページの「メモリー・モジュールの取り付け」
  - 29 ページの「CMOS バッテリーの取り付け」
  - 82 ページの「内部 CFF HBA/RAID アダプターの取り付け」

- 212 ページの 「シャーシへの RAID フラッシュ電源モジュールの取り付け」
- 272ページの「システム・ファンの取り付け」
- 239ページの「背面ライザー・カードの取り付け」
- 180 ページの「OCP モジュールの取り付け」
- 190ページの「パワー・サプライ・ユニットの取り付け」
- 216ページの「背面ドライブ・アセンブリーの交換」
- 222 ページの「背面ドライブ・バックプレーンの交換」
- 2. 必要なケーブルを、システム・ボード (システム・ボード・アセンブリー) 上の同じコネクターに再接 続します。279ページの第2章「内部ケーブルの配線」を参照してください。
- 3. すべてのコンポーネントが正しく再配置されており、サーバーの内部に工具が残されていたり、ねじ が緩んだままになっていたりしないことを確認します。
- 4. トップ・カバーを再取り付けします。275ページの「トップ・カバーの取り付け」を参照して ください。
- 5. サーバーがラックに取り付けられていた場合は、ラックをサーバーに再び取り付けます。21ペー ジの「ラックへのサーバーの取り付け」を参照してください。
- 6. 取り外した電源コードおよびすべてのケーブルを再接続します。
- 7. サーバーおよび周辺機器の電源をオンにします。17ページの「サーバーの電源をオンにする」を 参照してください。
- 8. 重要プロダクト・データ (VPD) を更新します。269 ページの 「重要プロダクト・データ (VPD) の更 新しを参照してください。

マシン・タイプ番号とシリアル番号は ID ラベルに記載されています。詳しくは、「ユーザー・ガイ ド」の「サーバーを識別して Lenovo XClarity Controller にアクセスする」を参照してください。

#### デモ・ビデオ

https://www.youtube.com/watch?v=KXo6-4HWRH8

#### 重要プロダクト・データ (VPD) の更新

重要プロダクト・データ (VPD) を更新するには、このトピックを使用します。

- (必須) マシン・タイプ
- (必須) シリアル番号
- (必須) システム・モデル
- (オプション) 資産タグ
- (オプション) UUID

#### 推奨ツール:

- Lenovo XClarity Provisioning Manager
- Lenovo XClarity Essentials OneCLI コマンド

#### Lenovo XClarity Provisioning Manager の使用

#### 手順:

- 1. サーバーを起動して画面の指示に従ってキーを押します。デフォルトでは、Lenovo XClarity Provisioning Manager インターフェースが表示されます。
- 2. Lenovo XClarity Provisioning Manager メイン・インターフェースの右上隅の 🌄 をクリックします。
- 3. 「VPD の更新」をクリックし、画面の指示に従って VPD を更新します。

#### Lenovo XClarity Essentials OneCLI コマンドを使用する場合

マシン・タイプの更新 onecli config set VPD.SysInfoProdName10 <m/t model> [access method]

- シリアル番号の更新 onecli config set VPD.SysInfoSerialNum10 <s/n> [access\_method]
- システム・モデルの更新

onecli config set VPD.SysInfoProdIdentifier <system model> [access\_method]

• 資産タグの更新

onecli config set VPD.SysEncloseAssetTag <asset\_tag> [access\_method]

• UUID の更新

onecli config createuuid VPD.SysInfoUUID [access\_method]

| 変動要素                       | 説明                                                                                                    |
|----------------------------|----------------------------------------------------------------------------------------------------|
| <m t_model=""></m>         | サーバーのマシン・タイプおよび型式番号。                                                                                                    |
|                            | xxxxyyyyyyy と入力します。ここで、xxxx はマシン・タイプ、yyyyyy はサーバー・モデルの番号です。                                                                                                    |
| <s n=""></s>               | サーバーのシリアル番号。                                                                                                    |
|                            | zzzzzzzz (長さ8~10文字)と入力します。ここで zzzzzzzz はシリアル番号です。                                                                                                    |
| <system model=""></system> | サーバー上のシステム・モデル。                                                                                                    |
|                            | system yyyyyyyy と入力します。ここで、 <i>yyyyyyyy</i> は製品 ID です。                                                                                                    |
| <asset_tag></asset_tag>    | サーバーの資産タグ番号。                                                                                                    |
|                            | аааааааааааааааааааааааааааааа と入力します。ここで、<br>ааааааааааааааааааааааааааааааа は資産タグ番号です。                                                                                        |
| [access_method]            | ユーザーが選択したターゲット・サーバーへのアクセス方式。                                                                                                    |
|                            | <ul><li>オンライン KCS (非認証およびユーザー制限付き):<br/>このコマンドから直接 [access_method] を削除できます。</li></ul>                                                                                           |
|                            | <ul> <li>オンライン認証 LAN:         この場合、OneCLI コマンドの最後に以下の LAN アカウント情報を指定します。        bmc-username <i><user_id>&gt;</user_id></i>bmc-password <i><password></password></i></li> </ul> |
|                            | • リモート WAN/LAN:<br>この場合、OneCLI コマンドの最後に以下の XCC アカウント情報と IP アドレスを指定します。                                                                                                    |
|                            | bmc <bmc_user_id>:<bmc_password>@<bmc_external_ip></bmc_external_ip></bmc_password></bmc_user_id>                                                                               |
|                            | 注:                                                                                                    |
|                            | - <i><bmc_user_id></bmc_user_id></i> BMC アカウント名 (12 アカウントのうちの 1 つ)。デフォルト値は USERID です。                                                                                           |
|                            | - <i><bmc_password></bmc_password></i><br>BMC アカウントのパスワード (12 アカウントのうちの 1 つ)。                                                                                                   |

# システム・ファンの交換

システム・ファンの取り外しと取り付けを行うには、この情報を使用します。

- 271ページの「システム・ファンの取り外し」
- 272ページの「システム・ファンの取り付け」

# システム・ファンの取り外し

システム・ファンを取り外すには、この情報を使用します。ホット・スワップ・ファンはサーバーの 電源をオフにせずに取り外しを行うことができるため、システムの動作に重大な中断が発生しないよ うにするのに役立ちます。

#### このタスクについて

#### S033

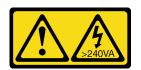

#### 警告:

危険な電力が存在します。金属とショートさせると熱を発生し、金属の飛散、やけど、またはその両方を 引き起こす可能性のある危険な電力の電圧です。

#### S017

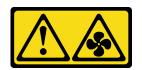

#### 警告:

ファンの羽根が近くにあります。指や体の他の部分が触れないようにしてください。

#### 注意:

- 安全に作業を行うために、1ページの「取り付けのガイドライン」および2ページの「安全検査の チェックリストーをお読みください。
- 静電気の影響を受けやすいコンポーネントは取り付け時まで帯電防止パッケージに収め、システム停止 やデータの消失を招く恐れのある静電気にさらされないようにしてください。また、このようなデバイ スを取り扱う際は静電気放電用リスト・ストラップや接地システムなどを使用してください。

#### 手順

ステップ 1. トップ・カバーを取り外します。274ページの「トップ・カバーの取り外し」を参照し てください。

ステップ 2. システム・ファンの両端にあるファン・タブをつかんで、システム・ファンを慎重に持ち上 げてサーバーから取り出します。

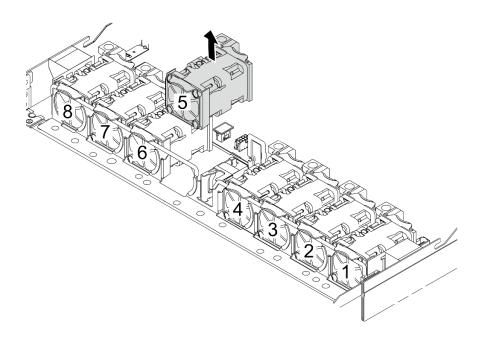

図276. システム・ファンの取り外し

### 完了したら

- 1. 新しいシステム・ファンまたはその場所を覆うファン・フィラーを取り付けます。272 ページの「システム・ファンの取り付け」を参照してください。
- 2. コンポーネントまたはオプション装置を返却するよう指示された場合は、すべての梱包上の指示に従い、提供された配送用の梱包材がある場合はそれを使用してください。

#### デモ・ビデオ

https://www.youtube.com/watch?v=ca-gwOouN8U

# システム・ファンの取り付け

システム・ファンを取り付けるには、この情報を使用します。ホット・スワップ・ファンはサーバーの電源をオフにせずに取り付けを行うことができるため、システムの動作に重大な中断が発生しないようにするのに役立ちます。

### このタスクについて

#### **S033**

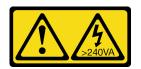

#### 警告:

危険な電力が存在します。金属とショートさせると熱を発生し、金属の飛散、やけど、またはその両方を引き起こす可能性のある危険な電力の電圧です。

#### S017

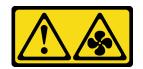

ファンの羽根が近くにあります。指や体の他の部分が触れないようにしてください。

- 安全に作業を行うために、1ページの「取り付けのガイドライン」および2ページの「安全検査の チェックリスト」をお読みください。
- 静電気の影響を受けやすいコンポーネントは取り付け時まで帯電防止パッケージに収め、システム停止 やデータの消失を招く恐れのある静電気にさらされないようにしてください。また、このようなデバイ スを取り扱う際は静電気放電用リスト・ストラップや接地システムなどを使用してください。

#### 手順

ステップ 1. システム・ファンが入っている帯電防止パッケージを、サーバーの外側の塗装されていな い面に接触させます。次に、システム・ファンを帯電防止パッケージから取り出し、帯電 防止面の上に置きます。

ステップ2. システム・ファンを取り付けます。

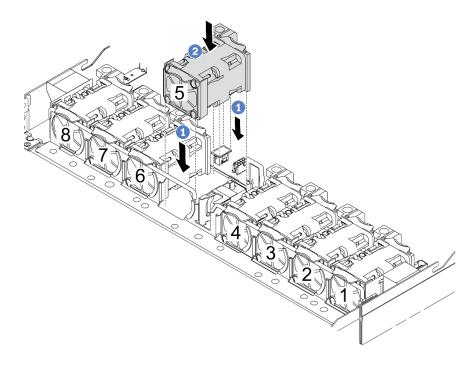

#### 図277. システム・ファンの取り付け

- a. ①ファンの4つの角をファン・モジュール・ソケットに合わせて押し下げます。
- b. 2 ファン・ラッチを下に押し、コネクターに差し込まれていることを確認します。

### 完了したら

部品交換を完了します。277ページの「部品交換の完了」を参照してください。

#### デモ・ビデオ

# トップ・カバーの交換

トップ・カバーの取り外しと取り付けを行うには、このセクションの説明に従ってください。

- 274ページの「トップ・カバーの取り外し」
- 275 ページの「トップ・カバーの取り付け」

# トップ・カバーの取り外し

トップ・カバーを取り外すには、このセクションの説明に従ってください。

#### このタスクについて

#### S033

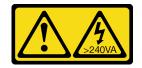

#### 警告:

危険な電力が存在します。金属とショートさせると熱を発生し、金属の飛散、やけど、またはその両方を 引き起こす可能性のある危険な電力の電圧です。

#### S014

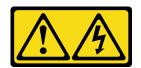

#### 警告:

危険な電圧、電流、エネルギー・レベルが存在する可能性があります。ラベルが貼られている場所のカ バーを外すことが許されるのはトレーニングを受けたサービス技術員だけです。

#### 注意:

- 安全に作業を行うために、1ページの「取り付けのガイドライン」および2ページの「安全検査の チェックリスト」をお読みください。
- サーバーと周辺機器の電源をオフにし、電源コードとすべての外部ケーブルを取り外します。17ペー ジの「サーバーの電源をオフにする」を参照してください。
- 静電気の影響を受けやすいコンポーネントは取り付け時まで帯電防止パッケージに収め、システム停止 やデータの消失を招く恐れのある静電気にさらされないようにしてください。また、このようなデバイ スを取り扱う際は静電気放電用リスト・ストラップや接地システムなどを使用してください。

#### 手順

ステップ1. サーバーがラックに取り付けられている場合、トップ・カバーにアクセスするためにラック スライド・レールでサーバーをスライドさせるか、ラックからサーバーを取り外します。ご 使用のサーバーのレール・キットに付属の「ラック取り付けガイド」を参照してください。

ステップ 2. トップ・カバーを取り外します。

注意:トップ・カバーの取り扱いは慎重に行ってください。カバー・ラッチを開いたまま トップ・カバーを落とすと、カバー・ラッチが破損する可能性があります。

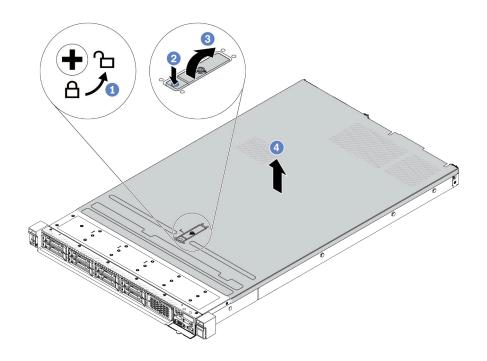

#### 図278. トップ・カバーの取り外し

- a. ① 図のように、ドライバーを使用して、カバー・ロックを開位置まで回転させます。
- b. **2** カバー・ラッチのリリース・ボタンを押します。カバー・ラッチはそれである程 度外れます。
- c. 3 図に示されているように、カバー・ラッチを完全に開きます。
- d. 4 カバーがシャーシから外れるまでトップ・カバーを後方にスライドさせます。次 に、トップ・カバーをシャーシから持ち上げて、きれいで平らな表面にトップ・カ バーを置きます。

#### 完了したら

- 1. 必要に応じてオプションを交換するか、新しいトップ・カバーを取り付けます。275ページの「トッ プ・カバーの取り付け」を参照してください。
- 2. コンポーネントまたはオプション装置を返却するよう指示された場合は、すべての梱包上の指示に従 い、提供された配送用の梱包材がある場合はそれを使用してください。

#### デモ・ビデオ

https://www.youtube.com/watch?v=Jatuk6DAci0

# トップ・カバーの取り付け

トップ・カバーを取り付けるには、このセクションの説明に従ってください。

#### このタスクについて

#### S033

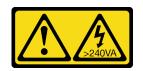

危険な電力が存在します。金属とショートさせると熱を発生し、金属の飛散、やけど、またはその両方を 引き起こす可能性のある危険な電力の電圧です。

#### S014

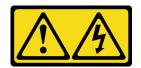

#### 警告:

危険な電圧、電流、エネルギー・レベルが存在する可能性があります。ラベルが貼られている場所のカ バーを外すことが許されるのはトレーニングを受けたサービス技術員だけです。

#### 注意:

- 安全に作業を行うために、1ページの「取り付けのガイドライン」および2ページの「安全検査の チェックリスト」をお読みください。
- サーバーと周辺機器の電源をオフにし、電源コードとすべての外部ケーブルを取り外します。17ペー ジの「サーバーの電源をオフにする」を参照してください。
- 静電気の影響を受けやすいコンポーネントは取り付け時まで帯電防止パッケージに収め、システム停止 やデータの消失を招く恐れのある静電気にさらされないようにしてください。また、このようなデバイ スを取り扱う際は静電気放電用リスト・ストラップや接地システムなどを使用してください。

トップ・カバーを取り外したままサーバーを作動させると、サーバーのコンポーネントが損傷する可能性 があります。冷却と通気を確保するため、サーバーの電源を入れる前にトップ・カバーを取り付けます。

注:新しいトップ・カバーにはサービス・ラベルが付属していません。サービス・ラベルが必要な場 合は、新しいトップ・カバーと一緒に注文して、最初にサービス・ラベルを新しいトップ・カバー に貼付します。

#### 手順

ステップ1. サーバーをチェックして、以下のことを確認します。

- すべてのケーブル、アダプター、および他のコンポーネントが正しく取り付けられ、固定 されている。またサーバー内のツールまたは部品が緩んでいない。
- すべての内部ケーブルが正しく接続され配線されている。279ページの第2章「内部 ケーブルの配線」を参照してください。

ステップ 2. サーバーにトップ・カバーを取り付けます。

注意:トップ・カバーの取り扱いは慎重に行ってください。カバー・ラッチを開いたまま トップ・カバーを落とすと、カバー・ラッチが破損する可能性があります。

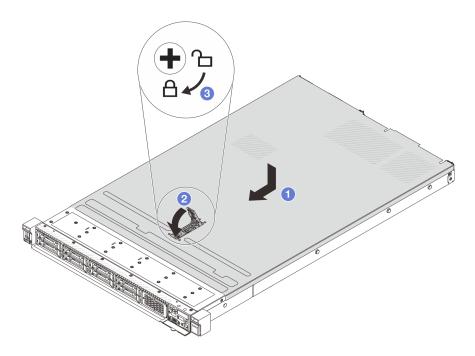

図279. トップ・カバーの取り付け

a. ① カバー・ラッチが開位置にあることを確認します。トップ・カバーの両側がシャーシ の両側のガイドにかみ合うまで、トップ・カバーをシャーシの上に降ろします。次に、 トップ・カバーをシャーシ前面方向にスライドさせます。

注:トップ・カバーを前方にスライドさせる前に、トップ・カバーのすべてのタブが シャーシと正しくかみ合っていることを確認します。

- b. ② カバー・ラッチを下に押して、カバー・ラッチが完全に閉じていることを確認します。
- c. 3 ドライバーを使用して、カバー・ロックをロック位置まで回します。

#### 完了したら

トップ・カバーを取り付けた後は、部品交換を完了します。277ページの「部品交換の完了」を参照 してください。

#### デモ・ビデオ

https://www.youtube.com/watch?v=6I4lgc5OeVw

# 部品交換の完了

チェックリストを見ながら、部品交換を完了します。

部品交換を完了させるには、以下を行います。

- 1. すべての構成部品が正しく再配置されており、サーバーの内部に工具が残されていたり、ねじが緩 んだままになっていないことを確認します。
- 2. サーバーのケーブルを正しく配線し、固定します。279ページの第2章「内部ケーブルの配線」の各 コンポーネントのケーブル配線の詳細情報を参照してください。
- 3. トップ・カバーを取り外した場合は、再取り付けします。275ページの「トップ・カバーの取り付 け」を参照してください。
- 4. 外部ケーブルと電源コードをサーバーに再接続します。

注意:コンポーネントが損傷を受けないようにするために、電源コードは最後に接続します。

- 5. 必要に応じて、サーバー構成を更新します。
  - http://datacentersupport.lenovo.com から、最新のデバイス・ドライバーをダウンロードしてインス トールします。
  - システム・ファームウェアを更新します。「*ユーザー・ガイド*」の「ファームウェアの更新」を 参照してください。
  - ホット・スワップ・ドライブまたはRAIDアダプターを取り付けまたは取り外した場合は、ディ スク・アレイを再構成します。http://datacentersupport.lenovo.com でダウンロードできる「Lenovo XClarity Provisioning Manager ユーザー・ガイド」を参照してください。

# 第2章 内部ケーブルの配線

特定のコンポーネントのケーブル配線を行うには、このセクションを参照してください。

注:ケーブルをシステム・ボード(システム・ボード・アセンブリー)から切り離す場合は、ケーブル・コネクターのすべてのラッチ、リリース・タブ、あるいはロックを解放します。ケーブルを取り外す前にそれらを解除しないと、システム・ボード(システム・ボード・アセンブリー)上のケーブル・ソケット(壊れやすいものです)が損傷します。ケーブル・ソケットが損傷すると、システム・ボード(システム・ボード・アセンブリー)の交換が必要になる場合があります。

### コネクターの識別

電気ボードのコネクターを取り付け、識別するには、このセクションを参照してください。

## ドライブ・バックプレーン・コネクター

ドライブ・バックレーンのコネクターの位置を確認するには、このセクションを参照してください。

- 279 ページの 「10 x 2.5 SAS/SATA/AnyBay バックプレーン」
- 280 ページの「8 x 2.5 型 SAS/SATA バックプレーン」
- 280 ページの「4 x 3.5 型 SAS/SATA/AnyBay バックプレーン」
- 281 ページの「4 x 2.5 型 SAS/SATA/NVMe/AnyBay バックプレーン」
- 282 ページの 「16 x EDSFF バックプレーン」
- 282 ページの「背面 7 mm SAS/SATA/NVMe バックプレーン」
- 283 ページの「背面 2 x 2.5 型 SAS/SATA/NVMe バックプレーン」
- 283 ページの「M.2 ドライブ・バックプレーン」

### 10 x 2.5 SAS/SATA/AnyBay バックプレーン

10 x 2.5 型ドライブ・バックレーンのコネクターの位置を確認するには、このセクションを参照してください。

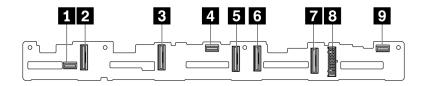

図 280. 10 x 2.5 AnyBay バックプレーン

| 1 SAS 2             | 2 NVMe 8 ~ 9 |
|---------------------|--------------|
| <b>3</b> NVMe 6 ~ 7 | 4 SAS 1      |
| <b>5</b> NVMe 4 ~ 5 | 6 NVMe 2 ~ 3 |
| <b>7</b> NVMe 0 ~ 1 | 8 電源         |
| <b>9</b> SAS 0      |              |

© Copyright Lenovo 2022, 2024 279

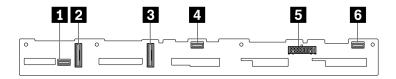

図 281. 6 x SAS/SATA + 4 x NVMe バックプレーン

| 1 SAS 2             | 2 NVMe 2 ~ 3 |
|---------------------|--------------|
| <b>3</b> NVMe 0 ~ 1 | 4 SAS 1      |
| 5 電源                | 6 SAS 0      |

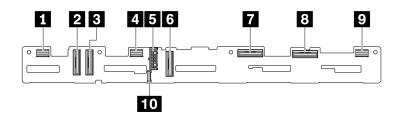

図 282. 10 x 2.5 型 AnyBay バックプレーン (Gen 5)

| <b>1</b> SAS 8 ~ 9  | 2 NVMe 8 ~ 9 |
|---------------------|--------------|
| <b>3</b> NVMe 6 ~ 7 | 4 SAS 4 ~ 7  |
| 5 電源                | 6 NVMe 4 ~ 5 |
| <b>7</b> NVMe 2 ~ 3 | 8 NVMe 0 ~ 1 |
| <b>9</b> SAS 0 ~ 3  | 10 側波帯コネクター  |

### 8 x 2.5 型 SAS/SATA バックプレーン

 $8 \times 2.5$  型ドライブ・バックレーンのコネクターの位置を確認するには、このセクションを参照してください。

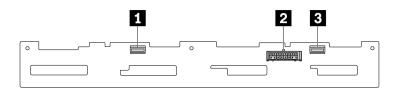

図 283. 8 x 2.5 型 SAS/SATA バックプレーン

| <b>1</b> SAS 1 | 2 電源 |
|----------------|------|
| 3 SAS 0        |      |

### 4 x 3.5 型 SAS/SATA/AnyBay バックプレーン

 $4 \times 3.5$ 型ドライブ・バックレーンのコネクターの位置を確認するには、このセクションを参照してください。

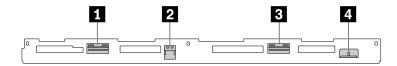

図 284. 4 x 3.5 型 AnyBay バックプレーン

| <b>1</b> NVMe 2 ~ 3 | 2 SAS |
|---------------------|-------|
| <b>3</b> NVMe 0 ∼ 1 | 4 電源  |

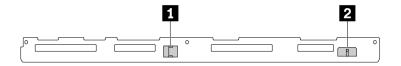

図 285. 4 x 3.5 SAS/SATA バックプレーン

| 1 SAS | 2 電源 |
|-------|------|
|       |      |

### 4 x 2.5 型 SAS/SATA/NVMe/AnyBay バックプレーン

 $4 \times 2.5$  型ドライブ・バックレーンのコネクターの位置を確認するには、このセクションを参照してください。

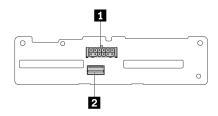

図 286. 4 x 2.5 型 SAS/SATA バックプレーン

| 1 電源 |
|------|
|------|

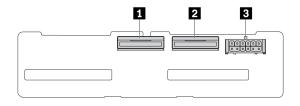

図 287. 4 x 2.5 NVMe バックプレーン

| <b>1</b> NVMe 2 ~ 3 | 2 NVMe 0 ~ 1 |
|---------------------|--------------|
| 3 電源                |              |

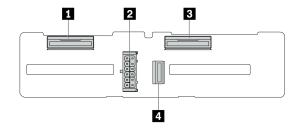

図 288. 4 x 2.5 AnyBay バックプレーン

| <b>1</b> NVMe 2 ~ 3 | 2 電源  |
|---------------------|-------|
| 3 NVMe $0 \sim 1$   | 4 SAS |

### 16 x EDSFF バックプレーン

16 x EDSFF ドライブ・バックレーンのコネクターの位置を確認するには、このセクションを参照して ください。

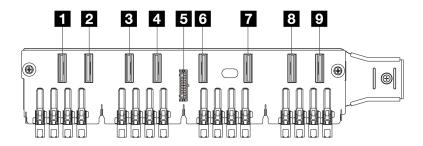

| 1 EDSFF 0 ~ 1          | <b>2</b> EDSFF 2 ∼ 3 |
|------------------------|----------------------|
| <b>3</b> EDSFF 4 ∼ 5   | 4 EDSFF 6 ~ 7        |
| 5 電源                   | 6 EDSFF 8 ~ 9        |
| <b>7</b> EDSFF 10 ~ 11 | 8 EDSFF 12 ~ 13      |
| 9 EDSFF 14 ~ 15        |                      |

### 背面 7 mm SAS/SATA/NVMe バックプレーン

背面 7 mm ドライブ・バックレーンのコネクターの位置を確認するには、このセクションを参照して ください。

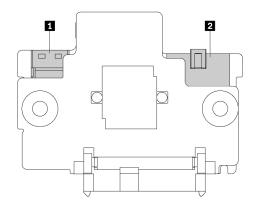

図 289. 7 mm SAS/SATA/NVMe バックプレーン (上部 + 下部)

| 1 電源 | 2 信号 |
|------|------|
|------|------|

### 背面 2 x 2.5 型 SAS/SATA/NVMe バックプレーン

背面2x2.5型ドライブ・バックレーンのコネクターの位置を確認するには、このセクションを参照 してください。

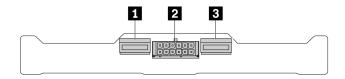

図 290. 背面 2 x 2.5 型 NVMe バックプレーン

| 1 NVMe 1 | 2 電源 |
|----------|------|
| 3 NVMe 0 |      |

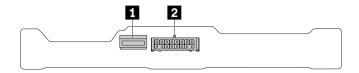

図 291. 背面 2 x 2.5 SAS/SATA バックプレーン

| 1 SAS 2 電源 |
|------------|
|------------|

### M.2 ドライブ・バックプレーン

M.2 ドライブ・バックレーンのコネクターの位置を確認するには、169 ページの「M.2 バックプレーンお よび M.2 ドライブの交換」で詳細を参照してください。

## 電源バックプレーンのケーブル配線

以下のセクションを使用して、前面および背面ドライブ・バックプレーンの電源ケーブル配線を理 解します。

- ご使用のサーバーでサポートされるバックプレーンには電源接続が必要です。このセクションでは、理 解しやすいように、信号接続からの電源接続を選んでいます。
- プロセッサー・ボード上のバックプレーン電源コネクターの位置について詳しくは、456ページの「シ ステム・ボード・アセンブリー・コネクター」を参照してください。
- サポートされるバックプレーンとそのコネクターについて詳しくは、279ページの「ドライブ・バック プレーン・コネクター」を参照してください。

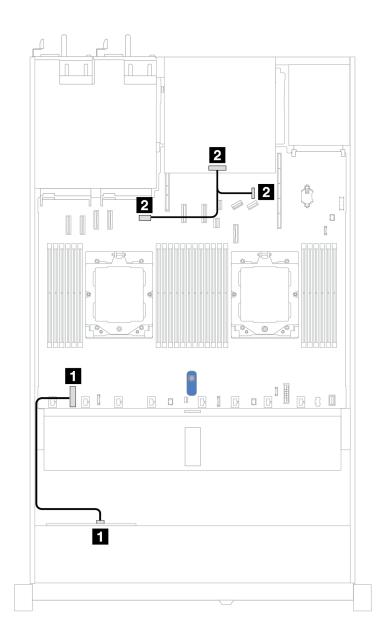

図 292. バックプレーン電源接続

| 始点                        | 終点                                                                                                    |
|---------------------------|----------------------------------------------------------------------------------------------------|
| 1 前面ドライブ・バックプレーン上の電源コネクター | 1 プロセッサー・ボード上の前面バックプレーン電源<br>コネクター                                                                            |
| 2 背面ドライブ・バックプレーン上の電源コネクター | <ul> <li>2 左: GPU/7mm/プロセッサー・ボード上の背面バックプレーン電源コネクター</li> <li>2 右: 7mm/プロセッサー・ボード上の背面バックプレーン側波帯コネクター</li> </ul> |

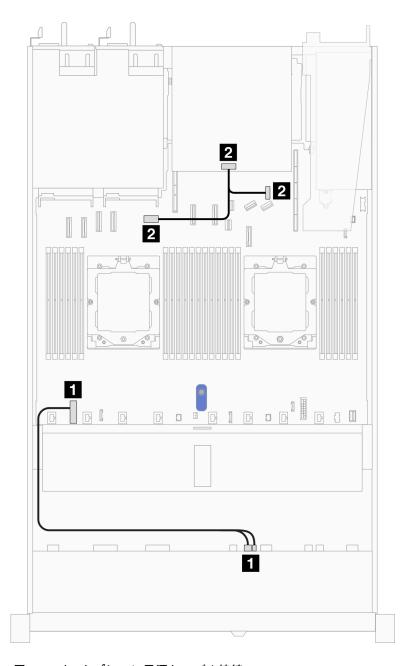

図 293. バックプレーン電源ケーブル接続 (Gen 5)

| 始点                                         | 終点                                                                                                    |
|--------------------------------------------|----------------------------------------------------------------------------------------------------|
| <b>1</b> 前面ドライブ・バックプレーンの電源コネクターおよび側波帯コネクター | 1 プロセッサー・ボード上の前面バックプレーン電源<br>コネクター                                                                            |
| 2 背面ドライブ・バックプレーン上の電源コネクター                  | <ul> <li>2 左: GPU/7mm/プロセッサー・ボード上の背面バックプレーン電源コネクター</li> <li>2 右: 7mm/プロセッサー・ボード上の背面バックプレーン側波帯コネクター</li> </ul> |

## CFF RAID アダプター

以下のセクションを使用して、CFF RAIDアダプターの電源ケーブルおよび信号入力ケーブル配線 を理解します。

### CFF RAID アダプターのケーブル配線

- 次の図は、Gen 4 アダプターを示しています。Gen 3 アダプターの場合、図と若干異なる場合が あります。
- CFF RAID アダプターおよびプロセッサー・ボード上のコネクターの位置について詳しくは、456ペー ジの「システム・ボード・アセンブリー・コネクター」を参照してください。
- 以下の表は、1 個および2 個のプロセッサーを取り付けて電源ケーブルと MB 入力ケーブルを接続す る方法を示しています。他の構成における接続については、343ページの「バックプレーン信号の ケーブル配線 (プロセッサー1個)」と380ページの「バックプレーン信号のケーブル配線 (プロセッ サー2個)」を参照してください。

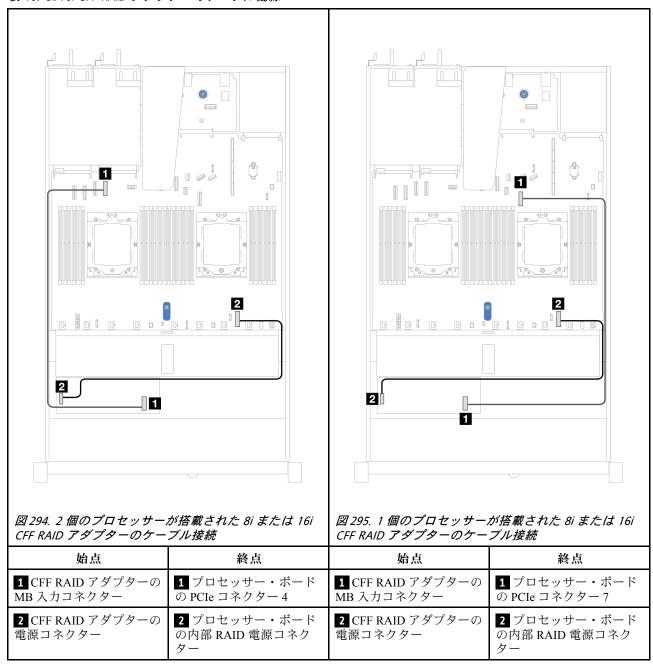

# 前面出入力モジュール

以下のセクションを使用して、前面 I/O モジュールのケーブル配線を理解します。

注:次の図は、2.5型 および3.5型前面ドライブ・ベイを装備したサーバー・モデルの配線シナリオを示 します。サーバーの前面にある各コネクターの位置は、モデルによって異なります。各モデルの前面 I/O コンポーネントの詳細な位置については、「ユーザー・ガイド」の前面図を参照してください。

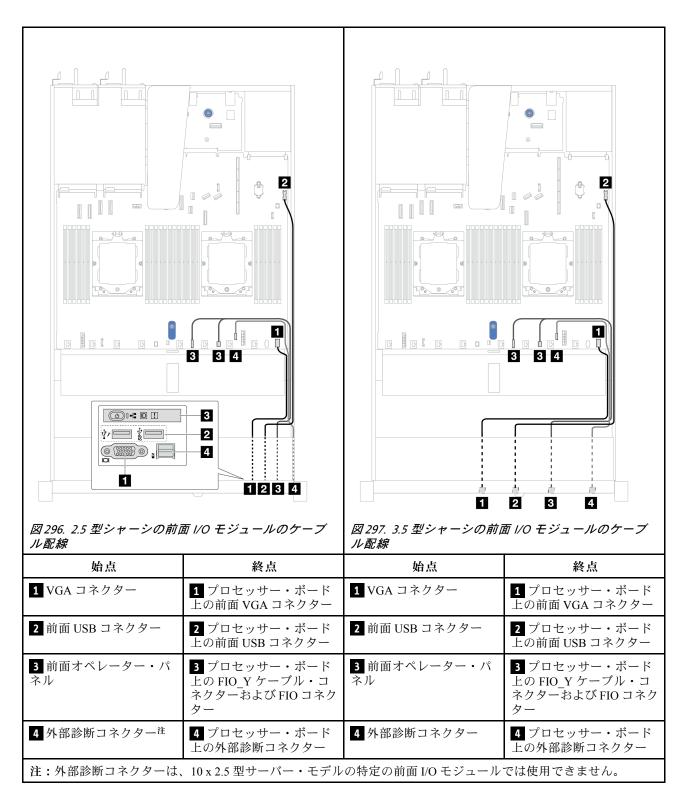

# 前部ライザー・アセンブリー

以下のセクションを使用して、前面ライザー・アセンブリーのケーブル配線を理解します。

# Gen4 ライザー・カード

以下のセクションを使用して、前面ライザー・アセンブリー(Gen4)のケーブル配線を理解します。

- プロセッサー・ボード上の前面 PCIe アダプター・コネクターの位置について詳しくは、456 ページの「システム・ボード・アセンブリー・コネクター」を参照してください。
- 以下の図と表は、サポートされる前面 PCIe アダプターを示しています。
  - 290 ページの「1 つの x8 PCIe ライザー・カードおよび 1 つの x16 PCIe ライザー・カードを使用したケーブル配線」
  - 291 ページの「2つの x8 PCIe ライザー・カードのケーブル配線」
  - 292 ページの「x16 PCIe ライザー・カードのケーブル配線」

### 1 つの x8 PCle ライザー・カードおよび 1 つの x16 PCle ライザー・カードを使用したケーブル配線

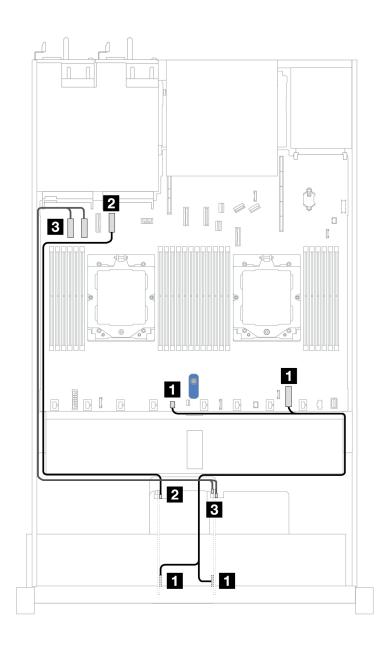

図 298. 1 つの x8 PCle ライザー・カードおよび 1 つの x16 PCle ライザー・カードを使用したケーブル配線

| 始点                           | 終点                                              |
|------------------------------|-------------------------------------------------|
| 1 ライザー3および4の電源コネクター          | 1 プロセッサー・ボード上の内蔵 RAID 電源コネクター<br>およびポンプ 2 コネクター |
| 2 ライザー3の MCIO1コネクター          | 2 プロセッサー・ボード上の PCIe コネクター 4                     |
| 3 ライザー4の MCIO1および MCIO2コネクター | 3 プロセッサー・ボード上の PCIe コネクター 1 および 2               |

## 2つの x8 PCle ライザー・カードのケーブル配線

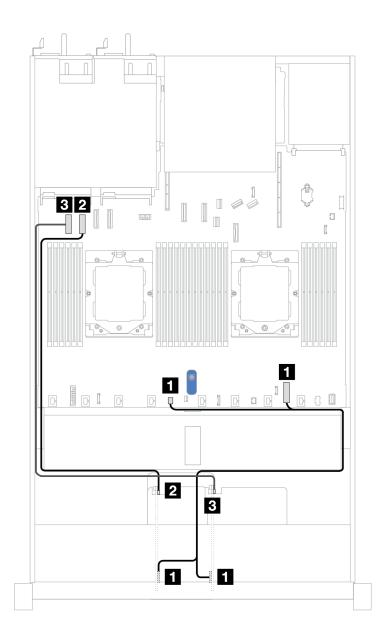

図 299. 2 つの x8 PCIe ライザー・カードのケーブル配線

| 始点                    | 終点                                              |
|-----------------------|-------------------------------------------------|
| 1 ライザー3および4の電源コネクター   | 1 プロセッサー・ボード上の内蔵 RAID 電源コネクター<br>およびポンプ 2 コネクター |
| 2 ライザー3の MCIO1コネクター   | 2 プロセッサー・ボード上の PCIe コネクター 2                     |
| 3 ライザー4の MCIO 1 コネクター | 3 プロセッサー・ボード上の PCIe コネクター 1                     |

## x16 PCle ライザー・カードのケーブル配線

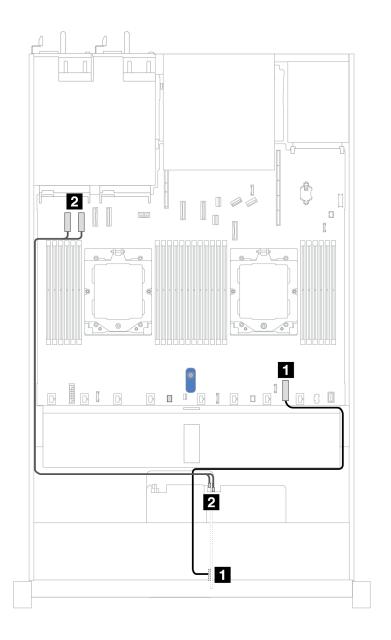

図 300. x16 PCIe ライザー・カードのケーブル配線

| 始点                           | 終点                                |
|------------------------------|-----------------------------------|
| 1 ライザー4の電源コネクター              | 1 プロセッサー・ボード上の内蔵 RAID 電源コネクター     |
| 2 ライザー4の MCIO1および MCIO2コネクター | 2 プロセッサー・ボード上の PCIe コネクター 1 および 2 |

# Gen5 ライザー・カード

以下のセクションを使用して、前面ライザー・アセンブリー(Gen5)のケーブル配線を理解します。

- プロセッサー・ボード上の前面 PCIe アダプター・コネクターの位置について詳しくは、456ページの 「システム・ボード・アセンブリー・コネクター」を参照してください。
- 以下の図と表は、サポートされる前面 PCIe アダプターを示しています。
  - 294 ページの「1 つの x8 PCIe ライザー・カードおよび1 つの x16 PCIe ライザー・カードを使用 したケーブル配線」
  - 295 ページの「2 つの x8 PCIe ライザー・カードのケーブル配線」
  - 296 ページの「x16 PCIe ライザー・カードのケーブル配線」

### 1 つの x8 PCle ライザー・カードおよび 1 つの x16 PCle ライザー・カードを使用したケーブル配線

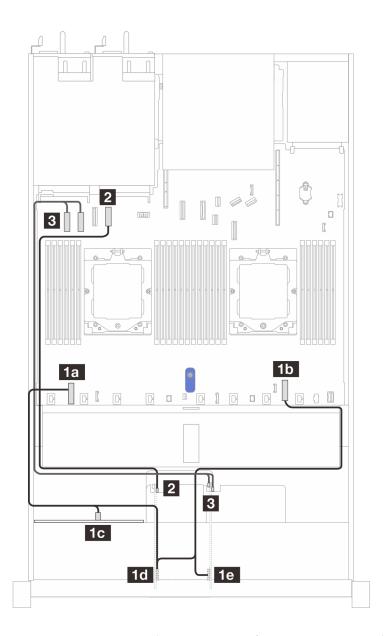

図301. 1 つの x8 PCle ライザー・カードおよび 1 つの x16 PCle ライザー・カードを使用したケーブル配線

| 始点                                 | 終点                                                                   |
|------------------------------------|----------------------------------------------------------------------|
| 1 ライザー3および4の電源コネクター                | 1 内部 RAID 電源コネクターおよびプロセッサー・ボード上のバックプレーン電源コネクター、および前面バックプレーン上の電源コネクター |
| 2 ライザー3の MCIO1コネクター                | 2 プロセッサー・ボード上の PCIe コネクター 4                                          |
| 3 ライザー 4 の MCIO 1 および MCIO 2 コネクター | 3 プロセッサー・ボード上の PCIe コネクター 1 および 2                                    |

### 2つの x8 PCle ライザー・カードのケーブル配線

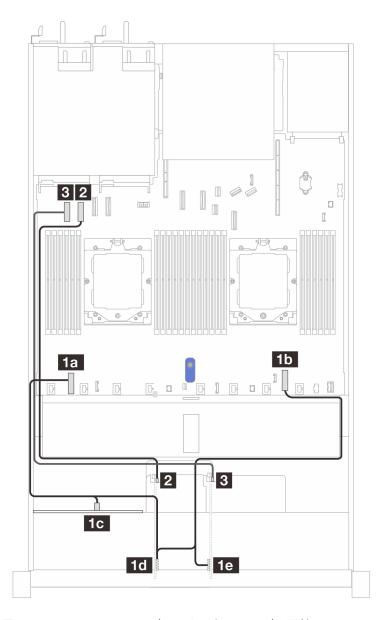

図 302. 2 つの x8 PCIe ライザー・カードのケーブル配線

| 始点                      | 終点                                                                   |
|-------------------------|----------------------------------------------------------------------|
| 1 ライザー3および4の電源コネクター     | 1 内部 RAID 電源コネクターおよびプロセッサー・ボード上のバックプレーン電源コネクター、および前面バックプレーン上の電源コネクター |
| 2 ライザー3の MCIO1コネクター     | 2 プロセッサー・ボード上の PCIe コネクター 2                                          |
| 3 ライザー 4 の MCIO 1 コネクター | 3 プロセッサー・ボード上の PCIe コネクター 1 および 2                                    |

### x16 PCle ライザー・カードのケーブル配線

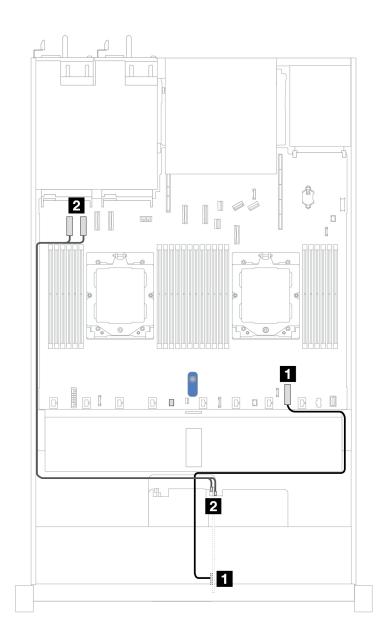

図 303. x16 PCIe ライザー・カードのケーブル配線

| 始点                           | 終点                                |
|------------------------------|-----------------------------------|
| 1 ライザー4の電源コネクター              | 1 プロセッサー・ボード上の内蔵 RAID 電源コネクター     |
| 2 ライザー4の MCIO1および MCIO2コネクター | 2 プロセッサー・ボード上の PCIe コネクター 1 および 2 |

# GPU アダプター (オプション)

以下のセクションを使用して、GPU アダプターのケーブル配線を理解します。サーバーがサポートする GPU は、電源ケーブルを接続する必要がない場合があります。

プロセッサー・ボード上の GPU 電源コネクターの位置について詳しくは、456 ページの 「システム・ボード・アセンブリー・コネクター」を参照してください。

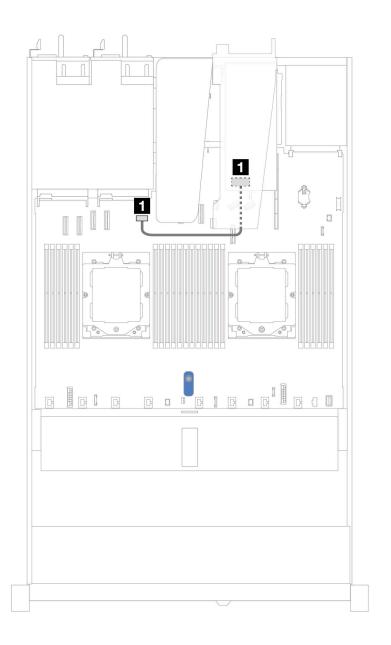

図304. GPU アダプターのケーブル配線

| 始点            | 終点                         |
|---------------|----------------------------|
| 1 GPU 電源コネクター | 1 プロセッサー・ボード上の GPU 電源コネクター |

# 侵入検出スイッチ

このセクションを使用して、侵入検出スイッチのケーブル配線を理解します。

プロセッサー・ボード上の侵入検出スイッチ・コネクターの位置について詳しくは、456ページの「システム・ボード・アセンブリー・コネクター」を参照してください。

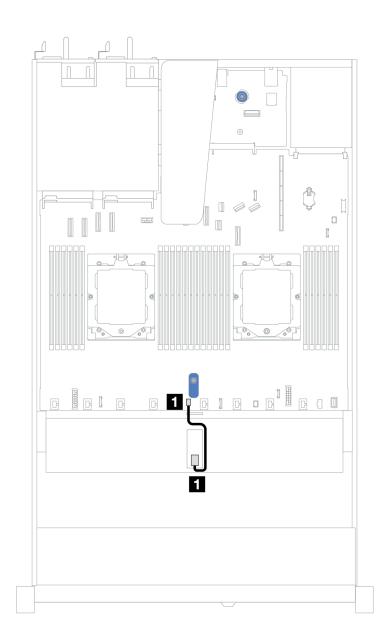

図305. 侵入検出スイッチ・ケーブルの配線

| 始点              | 終点                               |
|-----------------|----------------------------------|
| 1 侵入検出スイッチ・ケーブル | 1 プロセッサー・ボード上の侵入検出スイッチ・コ<br>ネクター |

# 管理 NIC アダプター

以下のセクションを使用して、ThinkSystem V3 管理 NIC アダプター・キット (管理 NIC アダプター) のケーブル配線を理解します。

プロセッサー・ボード上の侵入検出スイッチ・コネクターの位置について詳しくは、456ページの「システム・ボード・アセンブリー・コネクター」を参照してください。

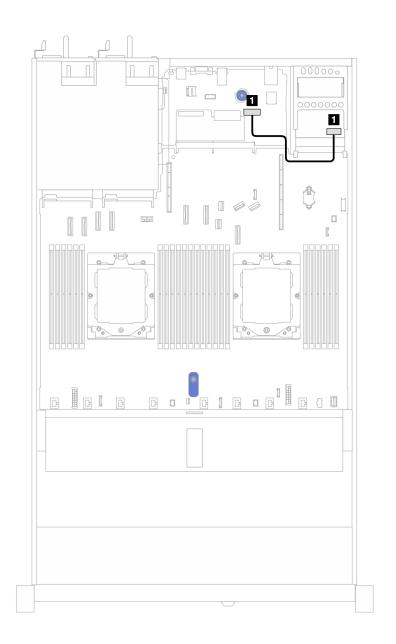

図 306. 管理 NIC アダプターのケーブル配線

| 始点                    | 終点                              |
|-----------------------|---------------------------------|
| 1 管理 NIC アダプター上のコネクター | 1 I/O ボード上の 2 番目の管理イーサネット・コネクター |

# M.2 ドライブ・バックプレーン

このセクションでは、M.2 ドライブのケーブル配線について説明します。ご使用のサーバーは、M.2 SATA/NVMe ドライブ・バックプレーンをサポートしています。

### M.2 ドライブ・アセンブリーの位置

M.2 ドライブ・アセンブリーの位置は、構成によって異なります。このサーバーには、M.2 ドライ ブ・アセンブリー用の2つの位置があります。

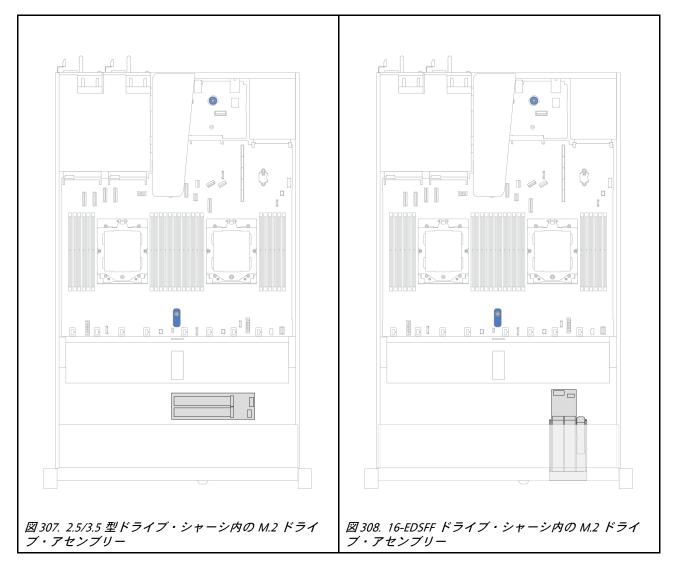

### M.2 ドライブ・バックプレーンのケーブル配線

- プロセッサー・ボード上の M.2 コネクターとプロセッサー・ボードの位置について詳しくは、169ペー ジの「M.2 バックプレーンおよび M.2 ドライブの交換」および 456 ページの 「システム・ボード・ア センブリー・コネクター」を参照してください。
- 以下の図と表は、サポートされる M.2 ドライブ・バックプレーンを示しています。
  - 301 ページの「M.2 x4 非 RAID SATA/NVMe 2 ベイ・バックプレーン」
  - 302 ページの 「M.2 x1 RAID NVMe 2 ベイ・バックプレーン」
  - 303 ページの「M.2 RAID SATA/NVME 2 ベイ・バックプレーン」
  - 303 ページの「M.2 バックプレーン・アダプターから SFF RAID アダプターへ」

### M.2 x4 非 RAID SATA/NVMe 2 ベイ・バックプレーン

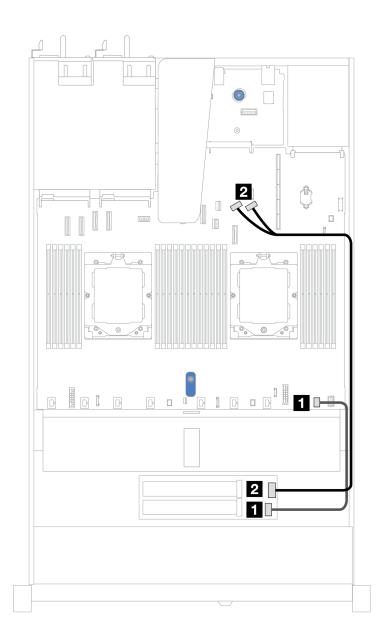

図 309. M.2 x4 非 RAID SATA/NVMe 2 ベイ・バックプレーンのケーブル配線

| 始点                   | 終点                                |
|----------------------|-----------------------------------|
| <b>1</b> M.2 電源コネクター | 1 プロセッサー・ボード上の M.2 電源コネクター        |
| 2 M.2 信号コネクター        | 2 プロセッサー・ボード上の PCIe コネクター 8 および 9 |

### M.2 x1 RAID NVMe 2 ベイ・バックプレーン

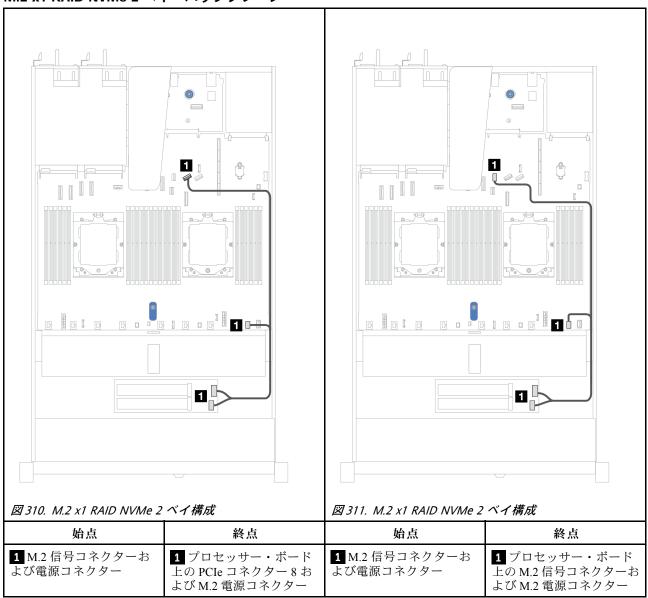

### M.2 RAID SATA/NVME 2 ベイ・バックプレーン

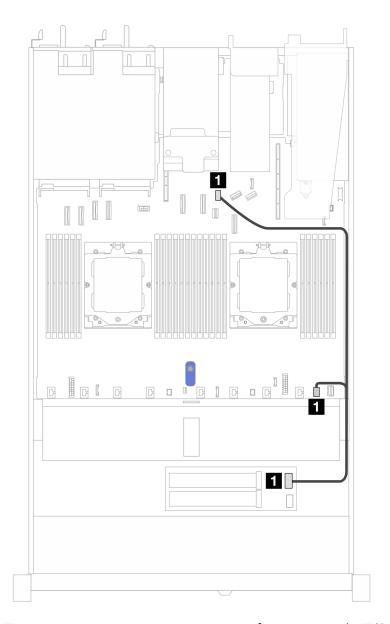

図312. M.2 RAID SATA/NVME 2 ベイ・バックプレーンのケーブル配線

| 始点            | 終点                                        |
|---------------|-------------------------------------------|
| 1 M.2 バックプレーン | 1 プロセッサー・ボード上の M.2 信号コネクターおよび M.2 電源コネクター |

### M.2 バックプレーン・アダプターから SFF RAID アダプターへ

注:このケーブル配線は、次のバックプレーンにのみ適用されます。

- M.2 x4 非 RAID SATA/NVMe 2 ベイ・バックプレーン
- M.2 x1 RAID NVMe 2 ベイ・バックプレーン

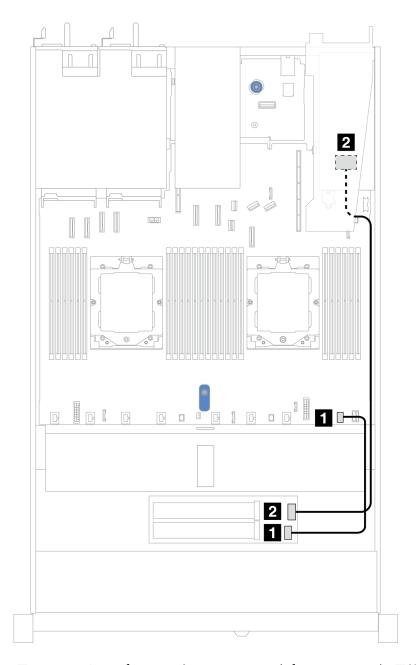

図 313. M.2 バックプレーンから 8i SFF RAID アダプターへのケーブル配線 (Gen 3 または Gen 4)

| 始点                   | 終点                                          |
|----------------------|---------------------------------------------|
| <b>1</b> M.2 電源コネクター | 1 プロセッサー・ボード上の M.2 電源コネクター                  |
| <b>2</b> M.2 信号コネクター | 2 SFF RAID コネクター • Gen 3: C0、C1 • Gen 4: C0 |

# OCP 変換コネクター

OCP 変換コネクターのケーブル配線については、このセクションを参照してください。

プロセッサー・ボード上の OCP 変換コネクターのケーブルの位置について詳しくは、456ページの「シス テム・ボード・アセンブリー・コネクター」を参照してください。

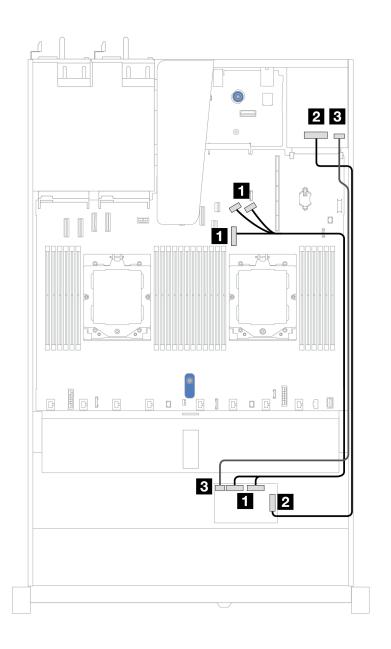

図314. OCP 変換コネクターの配線

| 始点                                  | 終点                            |
|-------------------------------------|-------------------------------|
| 1 前面 OCP 変換コネクター・カード: MCIO 1、MCIO 2 | 1 オンボード: PCIe コネクター 7、8、および 9 |
| 2 前面 OCP 変換コネクター・カード: F-SWIFT       | 2 背面 OCP 変換コネクター・カード: R-SWIFT |
| 3 前面 OCP 変換コネクター・カード: PWR           | 3 背面 OCP 変換コネクター・カード: PWR     |

# RAID フラッシュ電源モジュール

以下のセクションを使用して、RAID フラッシュ電源モジュールのケーブル配線を理解します。

### シャーシ内の RAID フラッシュ電源モジュール

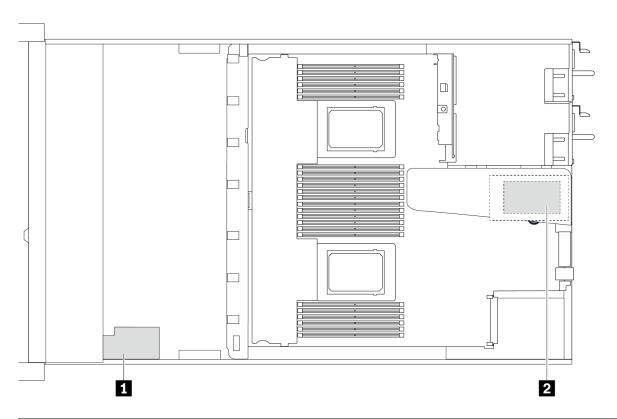

| 番号 | 位置                                  | シナリオ                                                                                                    |
|----|-------------------------------------|----------------------------------------------------------------------------------------------------|
| 1  | シャーシ上の RAID フラッシュ電源モジュール            | パフォーマンス・ヒートシンクに取り付けられ<br>た 2.5 型シャーシ                                                                       |
| 2  | ライザー 1 スロット上の RAID フラッシュ電源<br>モジュール | <ul> <li>パフォーマンス・ヒートシンクに取り付けられた 3.5 型シャーシ</li> <li>Lenovo Neptune 液体から空気モジュールに取り付けられた 2.5 型シャーシ</li> </ul> |

### RAID フラッシュ電源モジュールのケーブル配線

次の図は、異なる位置でのシャーシの RAID フラッシュ電源モジュールのケーブル配線を示しています。

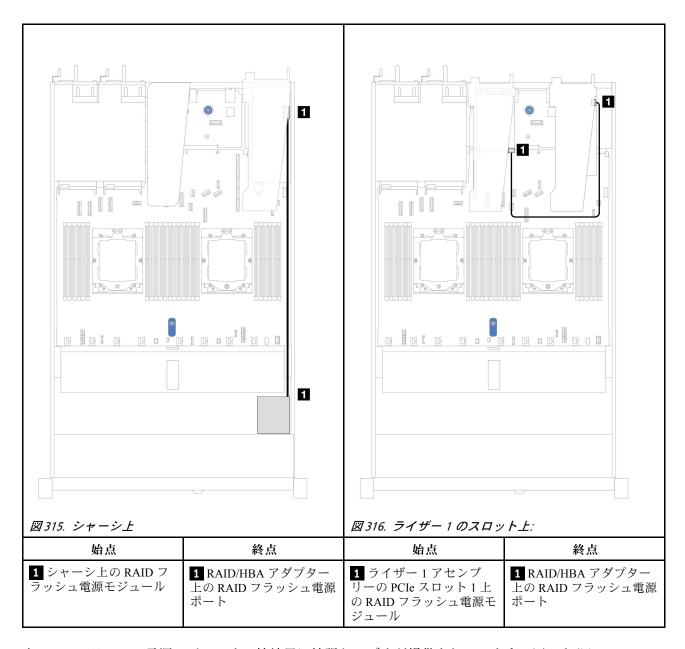

各 RAID フラッシュ電源モジュールの接続用に拡張ケーブルが提供されています。図のように、RAID フラッシュ電源モジュールを、対応する RAID アダプター上の RAID フラッシュ電源モジュール・ コネクターに接続します。

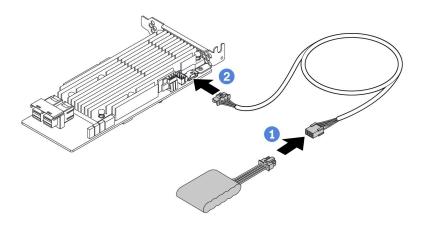

図317. RAID フラッシュ電源モジュールの電源ケーブル配線

## 背面 NVMe/SAS/SATA ドライブ・バックプレーン

このセクションを使用して、1個のプロセッサーと2個のプロセッサーの両方が取り付けられた背面 NVMe/SAS/SATA バックプレーンのケーブル配線を理解します。

- 背面 NVMe/SAS/SATA ドライブ・バックプレーンのオンボード接続は、1 個のプロセッサーと 2 個のプ ロセッサーのどちらが取り付けられているかによって異なります。
- 以下の図と表は、サポートされる背面 NVMe/SAS/SATA ドライブ・バックプレーンを示しています。
  - 309 ページの「背面 2 x 2.5 型 NVMe ドライブ・バックプレーン」
  - 310 ページの「2 x 2.5 型背面 SAS/SATA ドライブ・バックプレーン」

背面 2 x 2.5 型 NVMe ドライブ・バックプレーン

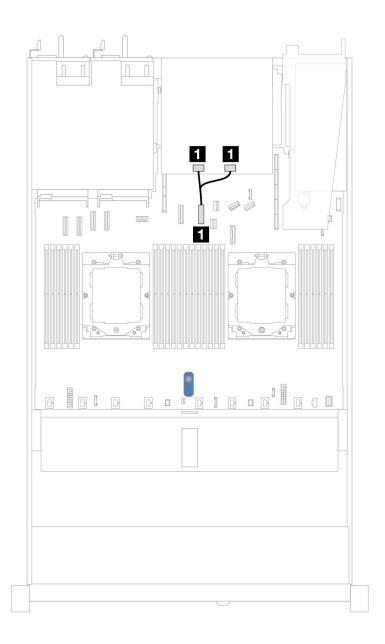

図318. 2 個のプロセッサーが取り付けられた背面 2 x 2.5 型 NVMe ドライブ・バックプレーンのケーブル配線

| 始点                                            | 終点                          |
|-----------------------------------------------|-----------------------------|
| 1 背面バックプレーン上の NVMe 0 コネクターおよび<br>NVMe 1 コネクター | 1 プロセッサー・ボード上の PCIe コネクター 6 |

### 2 x 2.5 型背面 SAS/SATA ドライブ・バックプレーン

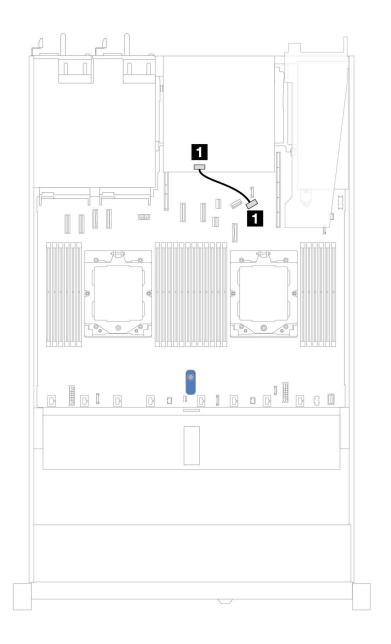

図319. 1 個のプロセッサーまたは 2 個のプロセッサーが取り付けられた背面 2 x 2.5 型 SAS/SATA ドライブ・ バックプレーンのケーブル配線

| 始点                      | 終点                          |
|-------------------------|-----------------------------|
| 1 背面バックプレーン上の SAS コネクター | 1 プロセッサー・ボード上の PCIe コネクター 9 |

# 

このセクションでは、7 mm ドライブのケーブル配線について説明します。

プロセッサー・ボード上の 7mm ドライブ・コネクターの位置について詳しくは、456ページの「システ ム・ボード・アセンブリー・コネクター」を参照してください。

- 311 ページの「7 mm 非 RAID SATA/NVMe 2 ベイ・バックプレーン」
- 312 ページの「7 mm RAID NVMe 2 ベイ・バックプレーン」
- 313 ページの「7 mm RAID SATA/NVMe 2 ベイ・バックプレーン」
- 314 ページの 「7mm SATA/NVMe ドライブから SFF RAID アダプター」

### 7 mm 非 RAID SATA/NVMe 2 ベイ・バックプレーン

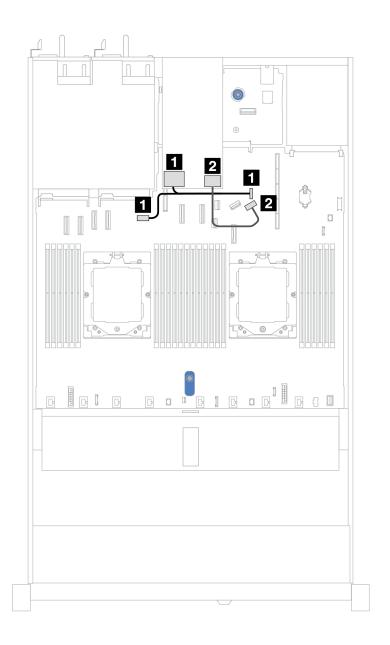

図 320. 7 mm 非 RAID SATA/NVMe 2 ベイ・バックプレーン用ケーブルの配線

| 始点                           | 終点                                                                                                    |
|------------------------------|----------------------------------------------------------------------------------------------------|
| 1 7 mm ドライブ・バックプレーン上の電源コネクター | <ul> <li>1 左: GPU/7mm/プロセッサー・ボード上の背面バックプレーンの電源コネクター</li> <li>1 右: 7mm/プロセッサー・ボード上の背面バックプレーンの側波帯コネクター</li> </ul> |
| 2 7 mm ドライブ・バックプレーン上の信号コネクター | 2 プロセッサー・ボード上の PCIe コネクター 9                                                                                     |

7 mm RAID NVMe 2 ベイ・バックプレーン

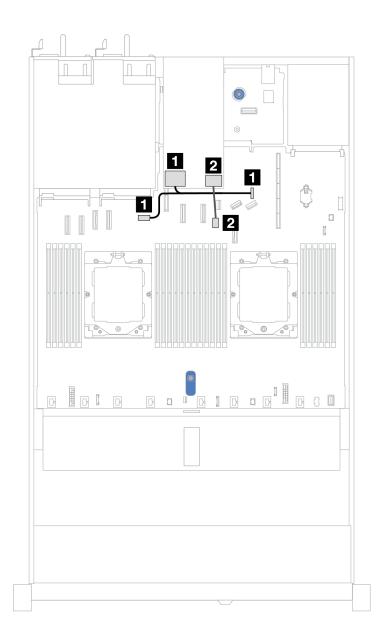

図 321. 7 mm RAID NVMe 2 ベイ・バックプレーン用ケーブルの配線

| 始点                           | 終点                                                                                                    |
|------------------------------|----------------------------------------------------------------------------------------------------|
| 1 7 mm ドライブ・バックプレーン上の電源コネクター | <ul> <li>1 左: GPU/7mm/プロセッサー・ボード上の背面バックプレーンの電源コネクター</li> <li>1 右: 7mm/プロセッサー・ボード上の背面バックプレーンの側波帯コネクター</li> </ul> |
| 2 7 mm ドライブ・バックプレーン上の信号コネクター | 2 プロセッサー・ボード上の 7mm バックプレーン信号<br>コネクター                                                                           |

## 7 mm RAID SATA/NVMe 2 ベイ・バックプレーン

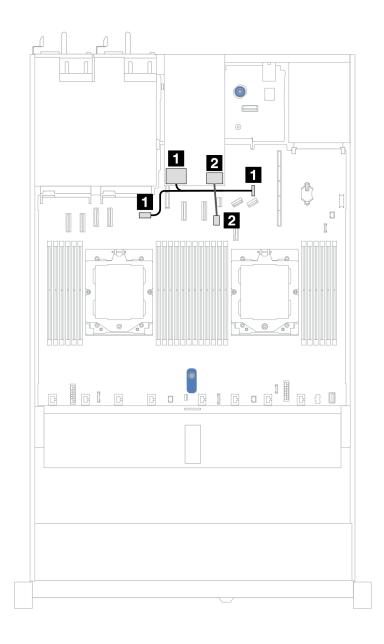

図 322. 7 mm RAID SATA/NVMe 2 ベイ・バックプレーン用ケーブルの配線

| 始点                                  | 終点                                                                                                    |
|-------------------------------------|----------------------------------------------------------------------------------------------------|
| <b>1</b> 7 mm ドライブ・バックプレーン上の電源コネクター | <ul> <li>1 左: GPU/7mm/プロセッサー・ボード上の背面バックプレーンの電源コネクター</li> <li>1 右: 7mm/プロセッサー・ボード上の背面バックプレーンの側波帯コネクター</li> </ul> |
| <b>2</b> 7 mm ドライブ・バックプレーン上の信号コネクター | 2 プロセッサー・ボード上の 7mm バックプレーン信号<br>コネクター                                                                           |

### 7mm SATA/NVMe ドライブから SFF RAID アダプター

注:このケーブル配線は、次のバックプレーンにのみ適用されます。

- 7 mm 非 RAID SATA/NVMe 2 ベイ・バックプレーン
- 7 mm RAID NVMe 2 ベイ・バックプレーン

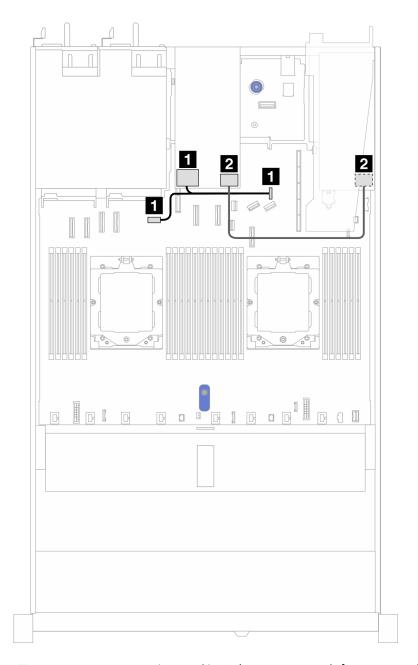

図 323. 7mm SATA/NVMe ドライブおよび 8i SFF RAID アダプターのケーブル配線 (Gen 3 または Gen 4)

| 始点                           | 終点                                                                                                    |
|------------------------------|----------------------------------------------------------------------------------------------------|
| 1 7 mm ドライブ・バックプレーン上の電源コネクター | <ul> <li>1 左: GPU/7mm/プロセッサー・ボード上の背面バックプレーンの電源コネクター</li> <li>1 右: 7mm/プロセッサー・ボード上の背面バックプレーンの側波帯コネクター</li> </ul>     |
| 2 7 mm ドライブ・バックプレーン上の信号コネクター | <ul> <li>2 SFF RAID コネクター</li> <li>Gen 3: C0、C1 (7mm SATA ドライブに接続)</li> <li>Gen 4: C0 (7mm NVMe ドライブに接続)</li> </ul> |

# 直接水冷モジュール

このセクションを使用して、直接水冷モジュール (DWCM) のケーブル配線を理解します。

プロセッサー・ボード上の液体検知センサー・モジュールコネクターの位置について詳しくは、456ペー ジの「システム・ボード・アセンブリー・コネクター」を参照してください。

注:ケーブルをよりよい状態に配置するには、指定ホルダーにホースと液体検知センサー・モジュールを 取り付け、モジュールがホルダー・クリップに固定されていることを確認する必要があります。詳し くは、以下の図または 100 ページの 「Lenovo Neptune(TM) プロセッサー直接水冷モジュールの取り付 け」を使用してください。

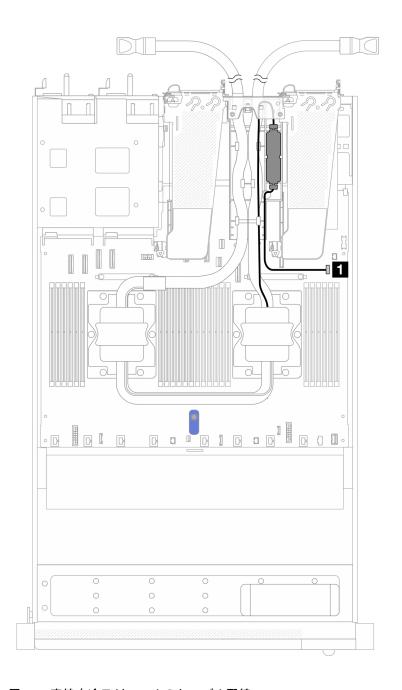

図324. 直接水冷モジュールのケーブル配線

| ケーブル   | 始点       | 終点        |
|--------|----------|-----------|
| 1 漏水検知 | 漏水検知ケーブル | 漏水検知コネクター |

# Lenovo Neptune 液体から空気モジュール

Lenovo Neptune 液体から空気モジュール (L2AM) のケーブル配線については、このセクションを参照してください。

- プロセッサー・ボード上の L2AM コネクターの位置について詳しくは、456ページの「システム・ボー ド・アセンブリー・コネクター」を参照してください。
- 2本のケーブルと漏水検知センサー・モジュール用の1本のケーブルがL2AMに内蔵されています。3 本のケーブルすべてが接続されていることを確認してください。

#### 注:

- L2AMのケーブル配線を開始する前に、必ずグローブを着用してください。
- ケーブルをよりよい状態に配置するには、指定ホルダーに液体検出センサー・モジュールを取り付け、 モジュールがホルダー・クリップに固定されていることを確認する必要があります。詳しくは、以下の 図または92ページの「Lenovo Neptune 液体から空気モジュールの取り付け」を使用してください。

# Lenovo Neptune 液体から空気モジュールのケーブル配線

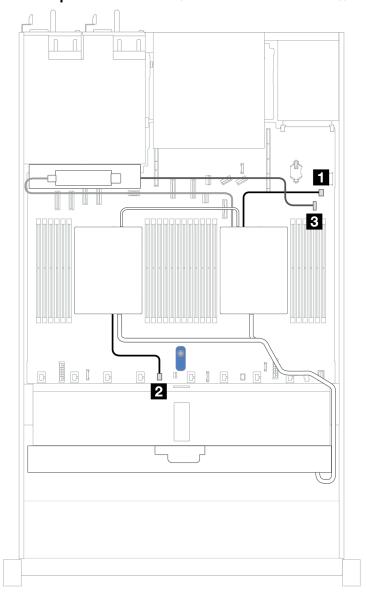

| ケーブル           | 始点               | 終点                         |
|----------------|------------------|----------------------------|
| <b>1</b> ポンプ 1 | L2AM のポンプ 1 ケーブル | プロセッサー・ボード上のポンプ<br>1 コネクター |
| 2 ポンプ 2        | L2AM のポンプ 2 ケーブル | プロセッサー・ボード上のポンプ<br>2 コネクター |
| 3 漏水検知         | L2AM の漏水検知ケーブル   | プロセッサー・ボード上の漏水検<br>知コネクター  |

# 4 x 2.5 型前面ドライブ (液体冷却)

以下のセクションを使用して、液体支援冷却モジュール用4x2.5型前面ドライブ・バックプレーンの信号 ケーブル接続用のケーブル配線を理解します。

## 4 x 2.5 型 NVMe バックプレーン (Gen 4)

4個の 2.5 型前面ドライブを搭載したサーバー・モデルの NVMe バックプレーン・ケーブル配線につ いては、このセクションを参照してください。

標準 2.5 型または 3.5 型ドライブのバックプレーンの電源ケーブルを接続するには、284 ページの「電源 バックプレーンのケーブル配線」を参照してください。

標準4x2.5型前面ドライブのバックプレーンの信号ケーブルを接続するには、サーバー構成に応じて以下 のケーブル配線のシナリオを参照してください。

• 320ページの「オンボード構成のケーブル配線」

### オンボード構成のケーブル配線

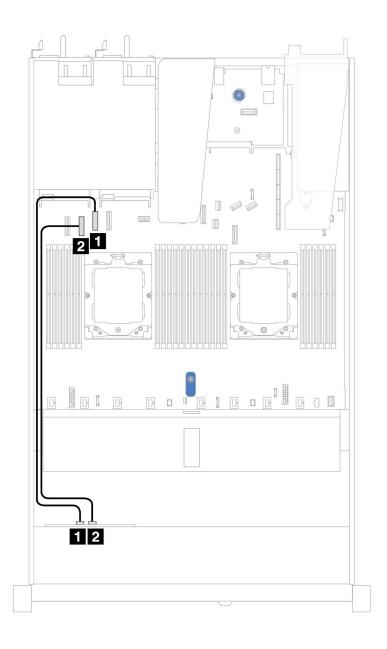

図 325. 4 x 2.5 型前面 NVMe ドライブ・ベイ (Gen 4) を搭載したオンボード構成のケーブル配線

表 11. オンボード構成のバックプレーン・コネクターとシステム・ボード・コネクター間のマッピング

| バックプレーン      | 始点           | 終点                    |
|--------------|--------------|-----------------------|
| 業屋 DD (MAA)  | 1 NVMe 2 ~ 3 | <b>1</b> PCIe コネクター 2 |
| 前面 BP (NVMe) | 2 NVMe 0 ~ 1 | 2 PCIe コネクター 3        |

# 4 x 2.5 型 NVMe バックプレーン (Gen 5)

4個の 2.5 型前面ドライブを搭載したサーバー・モデルの NVMe バックプレーン・ケーブル配線については、このセクションを参照してください。

標準 2.5 型または 3.5 型ドライブのバックプレーンの電源ケーブルを接続するには、284 ページの「電源 バックプレーンのケーブル配線」を参照してください。

標準4x2.5型前面ドライブのバックプレーンの信号ケーブルを接続するには、サーバー構成に応じて以下 のケーブル配線のシナリオを参照してください。

• 321 ページの「オンボード構成のケーブル配線」

### オンボード構成のケーブル配線

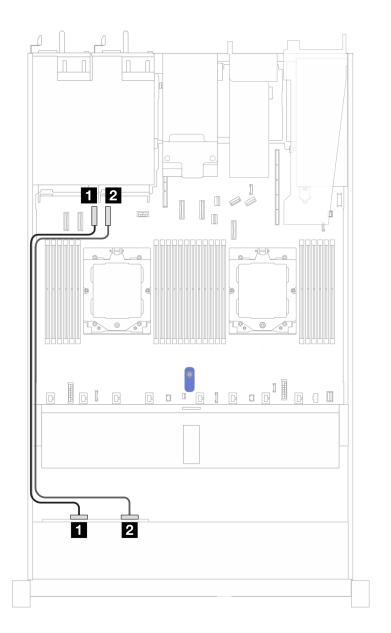

図326. 4 x 2.5 型前面 NVMe ドライブ・ベイ (Gen 5) を搭載したオンボード構成のケーブル配線

#### 表 12. オンボード構成のバックプレーン・コネクターとシステム・ボード・コネクター間のマッピング

| バックプレーン       | 始点                  | 終点                    |
|---------------|---------------------|-----------------------|
| ₩₩ DD (MAA( ) | <b>1</b> NVMe 0 ~ 1 | <b>1</b> PCIe コネクター 3 |
| 前面 BP (NVMe)  | 2 NVMe 2 ~ 3        | 1 PCIe コネクター 4        |

### 4 x 2.5 型 SAS/SATA バックプレーン

4個の 2.5 型前面ドライブを搭載したサーバー・モデルの SAS/SATA バックプレーン・ケーブル配線につ いては、このセクションを参照してください。

標準 2.5 型または 3.5 型ドライブのバックプレーンの電源ケーブルを接続するには、284 ページの「電源 バックプレーンのケーブル配線 | を参照してください。

RAID フラッシュ電源モジュールのケーブルを接続するには、305ページの「RAID フラッシュ電源 モジュール」を参照してください。

標準4x2.5型前面ドライブのバックプレーンの信号ケーブルを接続するには、サーバー構成に応じて以下 のケーブル配線のシナリオを参照してください。

- 323 ページの「オンボード構成のケーブル配線」
- 323 ページの「SFF HBA/RAID アダプターのケーブル配線」

#### オンボード構成のケーブル配線

次の表は、オンボード構成のバックプレーン・コネクターとシステム・ボード・コネクター間のマッピング関係を示しています。

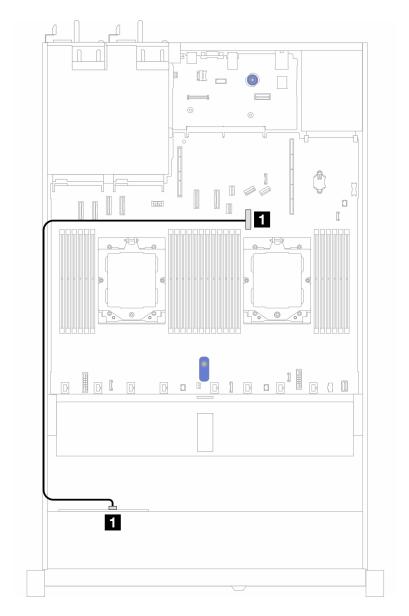

図327.4 x 2.5 型前面 SAS/SATA ドライブ・ベイを搭載したオンボード構成のケーブル配線

表 13. オンボード構成のバックプレーン・コネクターとシステム・ボード・コネクター間のマッピング

| バックプレーン     | 始点  | 終点           |
|-------------|-----|--------------|
| 前面 BP (SAS) | SAS | PCIe コネクター 8 |

注:ケーブル PN が SC17B32993 の場合は、代わりに PCIe コネクター 4 に接続します。

### SFF HBA/RAID アダプターのケーブル配線

次の表は、8i SFF HBA/RAID アダプター (第3世代または第4世代)を取り付けた場合の、バックプレーン・コネクターとシステム・ボード/アダプター・コネクターの間のマッピング関係を示しています。

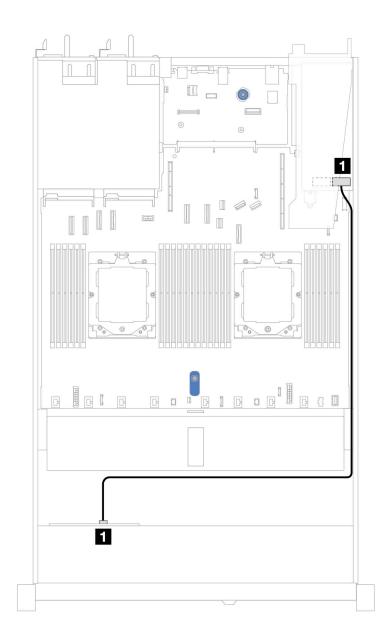

図 328. 8i SFF RAID アダプターを搭載した 4 x 2.5 型前面 AnyBay ドライブ・ベイのケーブル配線

表 14. SFF HBA/RAID アダプターが取り付け済みである場合の、コネクターとシステム・ボード/アダプター・コネクターの間のマッピング

| バックプレーン     | 始点  | 終点 |
|-------------|-----|----|
| 前面 BP (SAS) | SAS | C0 |

#### 注:

- 第3世代および第4世代 SFF HBA/RAID アダプターのコネクターは少し異なりますが、ケーブル配線方式は似ています。
- RAID フラッシュ電源モジュールのケーブルを接続するには、305 ページの「RAID フラッシュ電源 モジュール」 を参照してください。

## 8 x 2.5 型前面ドライブ (液体冷却)

以下のセクションを使用して、液体支援冷却モジュール用8x2.5型前面ドライブ・バックプレーンの信号 ケーブル接続用のケーブル配線を理解します。

#### 8 x 2.5 型 SAS/SATA バックプレーン

10 x 2.5 型 AnyBay 前面バックプレーンが取り付けられている液体冷却構成用の 8 SAS/SATA 前面ドライブ のケーブル配線については、このセクションを参照してください。

標準 2.5 型または 3.5 型ドライブのバックプレーンの電源ケーブルを接続するには、284 ページの「電源 バックプレーンのケーブル配線」を参照してください。

RAID フラッシュ電源モジュールのケーブルを接続するには、305 ページの「RAID フラッシュ電源 モジュール」を参照してください。

標準4個の3.5型前面ドライブのバックプレーンの信号ケーブルを接続するには、サーバー構成に応じて 以下のケーブル配線のシナリオを参照してください。

- 325 ページの「オンボード構成のケーブル配線」
- 326ページの「SFF HBA/RAID アダプターのケーブル配線」

#### オンボード構成のケーブル配線

次の図と表は、オンボード構成のバックプレーン・コネクターとシステム・ボード・コネクター間 のマッピング関係を示しています。

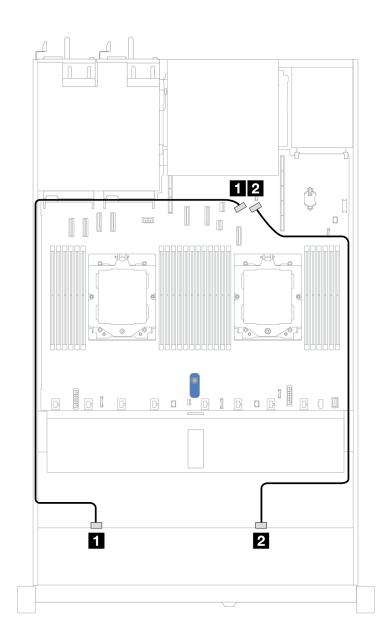

図329. オンボード構成のケーブル配線

表 15. 8 x 2.5 SAS/SATA 前面ドライブのオンボード構成のケーブル配線

| バックプレーン     | 始点             | 終点                    |
|-------------|----------------|-----------------------|
| ## DD (GAG) | <b>1</b> SAS 0 | <b>1</b> PCIe コネクター 8 |
| 前面 BP (SAS) | <b>2</b> SAS 1 | <b>2</b> PCIe コネクター 9 |

# SFF HBA/RAID アダプターのケーブル配線

以下の図と表は、バックプレーン・コネクターと 8i または 16i SFF HBA/RAID アダプター (Gen 3 また は Gen 4) 間のマッピング関係を示しています。

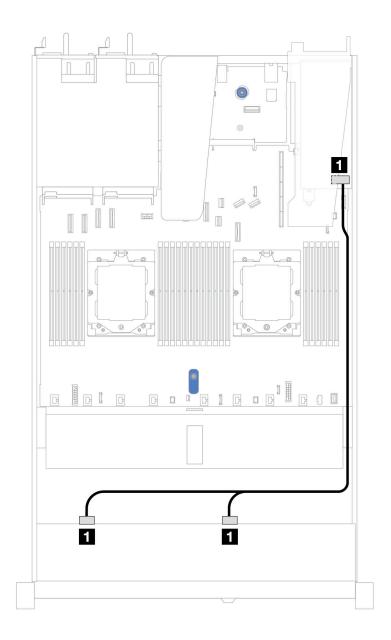

図 330. 8i または 16i SFF RAID アダプター (Gen 3 または Gen 4) を搭載した 8 x 2.5 型前面 SAS/SATA ドライブ・ベイのケーブル配線

表 16. 1 個の前面 SAS/SATA バックプレーンと SFF HBA/RAID アダプター間のマッピング

| バックプレーン     | 始点             | 終点                            |
|-------------|----------------|-------------------------------|
| 前面 BP (SAS) | 1 SAS 0, SAS 1 | • Gen 3: C0、C1<br>• Gen 4: C0 |

# 10 x 2.5 型前面ドライブ (液体冷却)

以下のセクションを使用して、液体支援冷却モジュール用 10 x 2.5 型前面ドライブ・バックプレーンの信号ケーブル接続用のケーブル配線を理解します。

## 6 x 2.5 型 SAS/SATA + 4 x 2.5 型 AnyBay バックプレーン

10 x 2.5 型 AnyBay 前面バックプレーンを取り付けた液体冷却構成用の 6 個の SAS/SATA 前面ドライブ および4個のAnyBay前面ドライブ用のケーブル配線のケーブル配線については、このセクション を参照してください。

標準 2.5 型または 3.5 型ドライブのバックプレーンの電源ケーブルを接続するには、284 ページの「電源 バックプレーンのケーブル配線」を参照してください。

RAID フラッシュ電源モジュールのケーブルを接続するには、305ページの「RAID フラッシュ電源 モジュール」を参照してください。

信号ケーブルを接続するには、以下のケーブル配線シナリオを参照してください:

● 328 ページの「SFF HBA/RAID アダプターのケーブル配線 |

#### SFF HBA/RAID アダプターのケーブル配線

次の表は、バックプレーン・コネクターと 16i SFF HBA/RAID アダプター (Gen 3 または Gen 4) 間のマッピ ング関係を示しています。

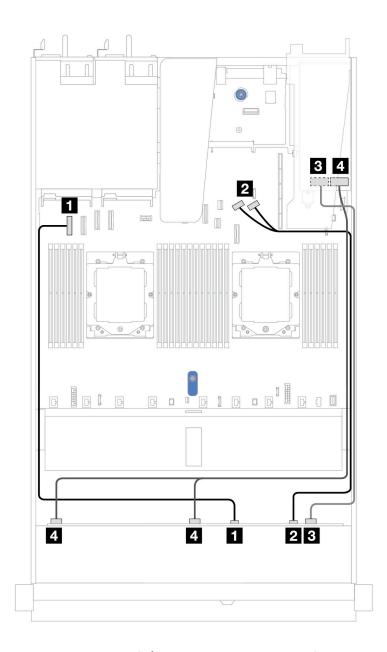

図 331. 16i SFF RAID アダプター (Gen 3 または Gen 4) を搭載した 6 個の前面 SAS/SATA ドライブおよび 4 個の前 面 AnyBay ドライブ・ベイのケーブル配線

表 17. 1 個の前面 AnyBay バックプレーンと SFF HBA/RAID アダプター間のマッピング

| バックプレーン      | 始点                  | 終点                            |
|--------------|---------------------|-------------------------------|
| 並兩 DD ADAA \ | <b>1</b> NVMe 0 ~ 1 | <b>1</b> PCIe コネクター 1         |
| 前面 BP (NVMe) | 2 NVMe 2 ~ 3        | 2 PCIe コネクター 8 および 9          |
| ₩₩ DD (GAG)  | 3 SAS 2             | • Gen 3: C2<br>• Gen 4: C1    |
| 前面 BP (SAS)  | 4 SAS 0、SAS 1       | • Gen 3: C0、C1<br>• Gen 4: C0 |

# 6 x 2.5 型 SAS/SATA + 2 x 2.5 型 AnyBay + 2 x 2.5 型 NVMe バックプレーン

8個の前面 2.5型 SAS/SATA ドライブと 2個の前面 2.5型 NVMe ドライブのケーブル配線については、こ のセクションを参照してください。

標準 2.5 型または 3.5 型ドライブのバックプレーンの電源ケーブルを接続するには、284 ページの「電源 バックプレーンのケーブル配線」を参照してください。

RAID フラッシュ電源モジュールのケーブルを接続するには、305 ページの 「RAID フラッシュ電源 モジュール」を参照してください。

6個の標準前面 2.5型 SAS/SATA ドライブと 4個の前面 2.5型 NVMe ドライブのバックプレーンの信号ケー ブルを接続するには、サーバー構成に応じて以下のケーブル配線のシナリオを参照してください。 • 330 ページの「SFF HBA/RAID アダプターのケーブル配線」

#### SFF HBA/RAID アダプターのケーブル配線

次の表は、バックプレーン・コネクターと SFF HBA/RAID アダプター間のマッピング関係を示しています。

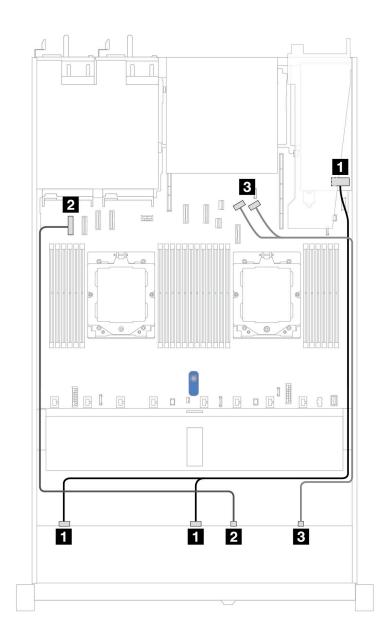

図 332. 6 x 2.5 型 SAS/SATA ドライブおよび 2 x 2.5 型 AnyBay ドライブおよび 2 x 2.5 型 NVMe 前面ドライブ・ベイ (8i SFF RAID/HBA アダプター付き) のケーブル配線 (Gen 3 または Gen 4)

表 18. 6 x 2.5 型 SAS/SATA ドライブおよび 2 x 2.5 型 AnyBay ドライブおよび 2 x 2.5 型 NVMe 前面ドライブ・ベイ (8i SFF RAID/HBA アダプター付き) のケーブル配線 (Gen 3 または Gen 4)

| バックプレーン      | 始点                       | 終点                    |
|--------------|--------------------------|-----------------------|
| 前面 BP (SAS)  | <b>1</b> SAS 0, SAS 1    | <b>1</b> C0, C1       |
| ## DD (MAA)  | <b>2</b> NVMe $0 \sim 1$ | <b>2</b> PCIe コネクター 1 |
| 前面 BP (NVMe) | <b>3</b> NVMe 2 ∼ 3      | 3 PCIe コネクター 8 および 9  |

# 8 x 2.5/10 x 2.5 型 U.3 ドライブ (10 x 2.5 型 AnyBay バックプレーン付き)

10 x 2.5 型 AnyBay バックプレーンが取り付けられた 8 個または 10 個の U.3 ドライブのケーブル配線につ いては、このセクションを参照してください。

RAID フラッシュ電源モジュールのケーブルを接続するには、305 ページの 「RAID フラッシュ電源 モジュール」を参照してください。

#### SFF HBA/RAID アダプターのケーブル配線

次の図と表は、バックプレーン・コネクターと 8i または 16i SFF RAID アダプター (Gen 4) 間のマッピ ング関係を示しています。

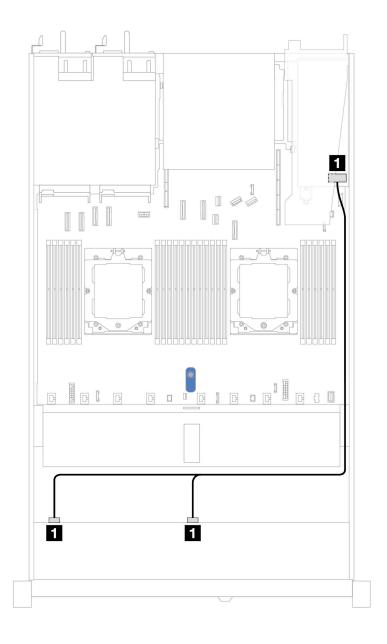

図 333. 8i SFF RAID アダプター (Gen 4) を使用した 8 x 2.5 型前面 U.3 ドライブのケーブル配線

表 19. 1 個の前面 AnyBay バックプレーンと SFF HBA/RAID アダプター間のマッピング

| バックプレーン     | 始点                   | 終点          |
|-------------|----------------------|-------------|
| 前面 BP (SAS) | <b>1</b> SAS 0、SAS 1 | <b>1</b> C0 |

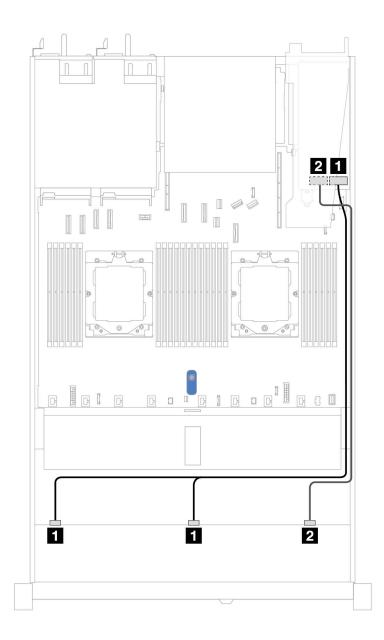

図 334. 16i SFF RAID アダプター (Gen 4) を使用した 10 x 2.5 型前面 U.3 ドライブのケーブル配線

表 20. 1 個の前面 AnyBay バックプレーンと SFF HBA/RAID アダプター間のマッピング

| バックプレーン     | 始点                    | 終点          |
|-------------|-----------------------|-------------|
| 並兩 DD (CAC) | <b>1</b> SAS 0, SAS 1 | <b>1</b> C0 |
| 前面 BP (SAS) | <b>2</b> SAS2         | <b>2</b> C1 |

# 10 x 2.5 型 NVMe バックプレーン (Gen 4)

10 x 2.5 AnyBay 前面バックプレーンが取り付けられている液体冷却構成用の 10 NVMe 前面ドライブの ケーブル配線については、このセクションを参照してください。

標準 2.5 型または 3.5 型ドライブのバックプレーンの電源ケーブルを接続するには、284 ページの「電源 バックプレーンのケーブル配線」を参照してください。

次の図および表は、オンボード構成用のバックプレーンとプロセッサー・ボード間の配線を示しています。

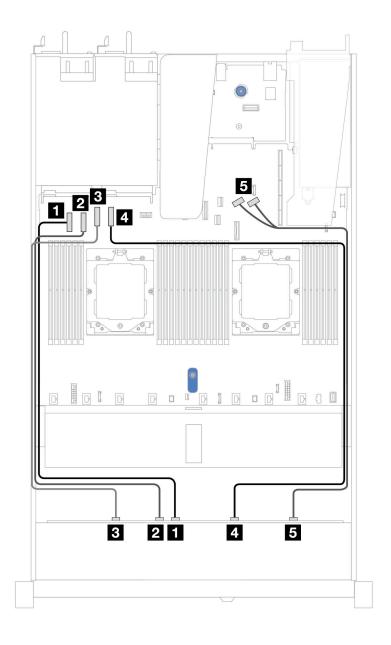

図 335. 10 個の NVMe ドライブによる液体冷却のためのオンボード・ケーブル配線

表 21. オンボード構成の 1 個の前面 AnyBay バックプレーンとプロセッサー・ボード間のマッピング

| バックプレーン      | 始点                  | 終点                    |
|--------------|---------------------|-----------------------|
|              | <b>1</b> NVMe 4–5   | <b>1</b> PCIe コネクター 1 |
|              | 2 NVMe 2 ~ 3        | <b>2</b> PCIe コネクター 2 |
| 前面 BP (NVMe) | <b>3</b> NVMe 0 ~ 1 | <b>3</b> PCIe コネクター 3 |
|              | <b>4</b> NVMe 6 ~ 7 | <b>4</b> PCIe コネクター 4 |
|              | <b>5</b> NVMe 8 ~ 9 | 5 PCIe コネクター 8 および 9  |

### 10 x 2.5 型 SAS/SATA バックプレーン

10 x 2.5 AnvBav 前面バックプレーンが取り付け済られた液体冷却構成用の 10 個の SAS/SATA 前面ドライ ブのケーブル配線については、このセクションを参照してください。

標準 2.5 型または 3.5 型ドライブのバックプレーンの電源ケーブルを接続するには、284 ページの「電源 バックプレーンのケーブル配線」を参照してください。

RAID フラッシュ電源モジュールのケーブルを接続するには、305 ページの「RAID フラッシュ電源 モジュール」を参照してください。

信号ケーブルを接続するには、以下のケーブル配線シナリオを参照してください:

- 335ページの「オンボード構成のケーブル配線」
- 336 ページの「SFF HBA/RAID アダプターのケーブル配線」

### オンボード構成のケーブル配線

次の図と表は、オンボード構成のバックプレーン・コネクターとシステム・ボード(システム・ボード・ アセンブリー) コネクター間のマッピング関係を示しています。

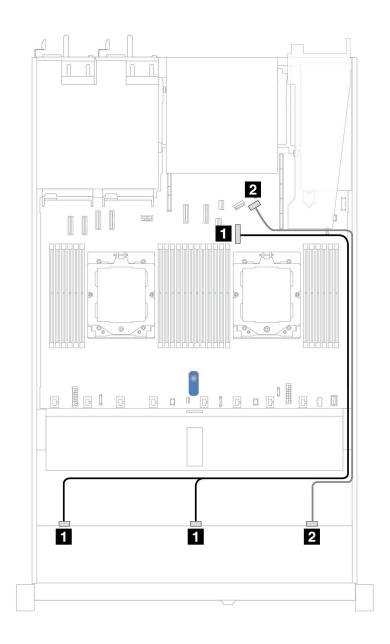

図 336. 10 x 2.5 型 SAS/SATA 前面ドライブのオンボード構成のケーブル配線

表 22. オンボード構成の 1 個の前面 AnyBay バックプレーンとシステム・ボード間のマッピング

| バックプレーン     | 始点                    | 終点                    |
|-------------|-----------------------|-----------------------|
| ## DD (GAG) | <b>1</b> SAS 0, SAS 1 | <b>1</b> PCIe コネクター 7 |
| 前面 BP (SAS) | 2 SAS 2               | <b>2</b> PCIe コネクター 9 |

## SFF HBA/RAID アダプターのケーブル配線

次の表は、バックプレーン・コネクターと 16i SFF HBA/RAID アダプター (Gen 3 または Gen 4) 間のマッピ ング関係を示しています。

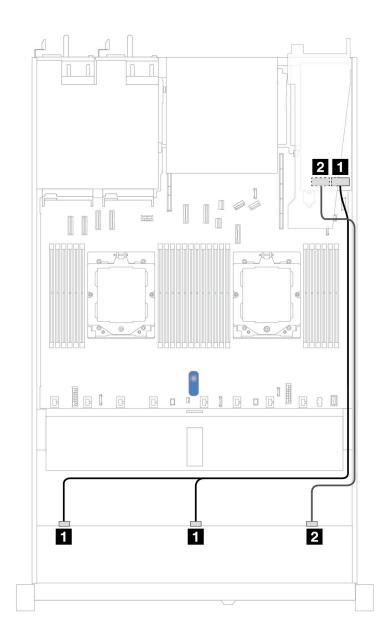

図 337. 16i SFF RAID アダプター (Gen 3 または Gen 4) を搭載した 10 個の前面 SAS/SATA ドライブ・ベイのケーブル配線

表 23. 1 個の前面 AnyBay バックプレーンと SFF HBA/RAID アダプター間のマッピング

| バックプレーン     | 始点            | 終点                            |
|-------------|---------------|-------------------------------|
| 光西 DD (GAG) | 1 SAS 0、SAS 1 | • Gen 3: C0、C1<br>• Gen 4: C0 |
| 前面 BP (SAS) | 2 SAS 2       | • Gen 3: C2<br>• Gen 4: C1    |

## 10 x 2.5 型 AnyBay バックプレーン (Gen 5)

このセクションでは、10 x 2.5 型 AnyBay バックプレーン (Gen 5) により提供される代替手段につい て説明します。

10 x 2.5 型 AnyBay バックプレーン (Gen 5) では、以下の前面ドライブの組み合わせがサポートされます。

注: M.2 SATA 非 RAID、M.2 X4 NVMe 非 RAID、および 7mm SATA 非 RAID 構成はサポートされません。

#### 6 x 2.5 型 SAS/SATA + 4 x 2.5 型 AnyBay バックプレーン

10 x 2.5 型 AnyBay 前面バックプレーン (Gen 5) を取り付けた液体冷却構成用の 6 個の SAS/SATA 前面 ドライブおよび4個の AnyBay 前面ドライブ用のケーブル配線のケーブル配線については、このセク ションを参照してください。

標準 2.5 型または 3.5 型ドライブのバックプレーンの電源ケーブルを接続するには、284 ページの「電源 バックプレーンのケーブル配線 | を参照してください。

RAID フラッシュ電源モジュールのケーブルを接続するには、305 ページの「RAID フラッシュ電源 モジュール」を参照してください。

信号ケーブルを接続するには、以下のケーブル配線シナリオを参照してください:

338 ページの「SFF HBA/RAID アダプターのケーブル配線」

#### SFF HBA/RAID アダプターのケーブル配線

次の表は、バックプレーン・コネクターと 16i SFF HBA/RAID アダプター (Gen 3 または Gen 4) 間のマッピ ング関係を示しています。

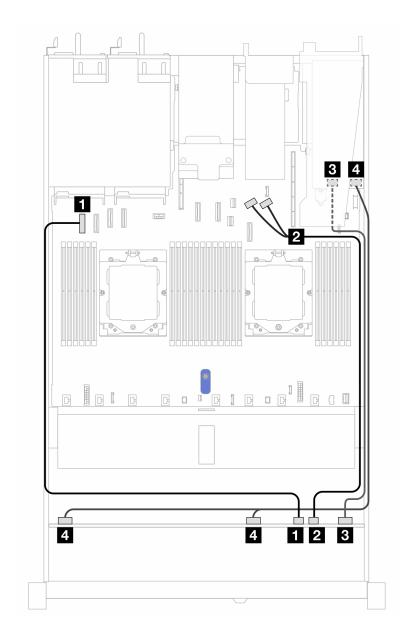

図 338. 16i SFF RAID アダプター (Gen 3 または Gen 4) を搭載した 6 個の前面 SAS/SATA ドライブおよび 4 個の前 面 AnyBay ドライブ・ベイのケーブル配線

表 24. 1 個の前面 AnyBay バックプレーンと SFF HBA/RAID アダプター間のマッピング

| バックプレーン       | 始点                    | 終点                            |
|---------------|-----------------------|-------------------------------|
| 並南 DD (ANAM-) | <b>1</b> NVMe 6 ~ 7   | <b>1</b> PCIe コネクター 1         |
| 前面 BP (NVMe)  | <b>2</b> NVMe 8 ~ 9   | 2 PCIe コネクター 8 および 9          |
| 前面 BP (SAS)   | 3 SAS 8–9             | • Gen 3: C2<br>• Gen 4: C1    |
| 时间 BP (SAS)   | 4 SAS 0 ~ 3、SAS 4 ~ 7 | • Gen 3: C0、C1<br>• Gen 4: C0 |

#### 6 x 2.5 型 SAS/SATA + 2 x 2.5 型 AnyBay + 2 x 2.5 型 NVMe バックプレーン

10 x 2.5 型バックプレーン (Gen 5) が取り付けられた 6 個の前面 2.5 型 SAS/SATA ドライブ、2 個の 前面 2.5 型 AnyBay ドライブ、2 個の前面 2.5 型 NVMe ドライブのケーブル配線については、このセク ションを参照してください。

標準 2.5 型または 3.5 型ドライブのバックプレーンの電源ケーブルを接続するには、284 ページの「電源 バックプレーンのケーブル配線」を参照してください。

RAID フラッシュ電源モジュールのケーブルを接続するには、305ページの「RAID フラッシュ電源 モジュール」を参照してください。

信号ケーブルを接続するには、サーバー構成に応じて以下のケーブル配線のシナリオを参照してください: • 340 ページの「SFF HBA/RAID アダプターのケーブル配線」

### SFF HBA/RAID アダプターのケーブル配線

次の表は、バックプレーン・コネクターと 8i SFF HBA/RAID アダプター (Gen 3 または Gen 4) 間のマッピ ング関係を示しています。

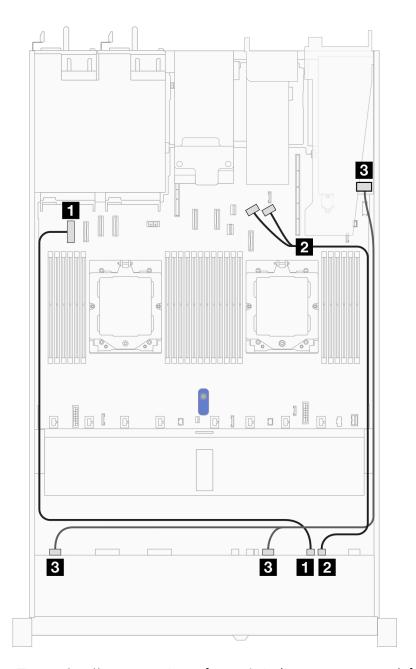

図 339. 1 個の前面 AnyBay バックプレーンおよび 8i SFF HBA/RAID アダプターのケーブル配線 (Gen 3 または Gen 4)

表 25. 1 個の前面 AnyBay バックプレーンと 8i SFF HBA/RAID アダプター間のマッピング

| バックプレーン       | 始点                     | 終点                            |
|---------------|------------------------|-------------------------------|
| 岩南 DD (ANAM-) | <b>1</b> NVMe 6 ~ 7    | <b>1</b> PCIe コネクター 1         |
| 前面 BP (NVMe)  | <b>2</b> NVMe 8 ~ 9    | 2 PCIe コネクター8および9             |
| 前面 BP (SAS)   | 3 SAS 0 ~ 3, SAS 4 ~ 7 | • Gen 3: C0、C1<br>• Gen 4: C0 |

次の表は、バックプレーン・コネクターと 16i SFF HBA/RAID アダプター (Gen 3 または Gen 4) 間のマッピング関係を示しています。

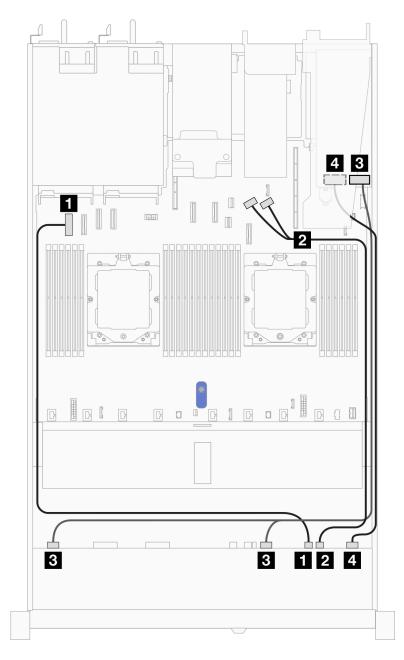

図 340. 1 個の前面 AnyBay バックプレーンおよび 16i SFF HBA/RAID アダプターのケーブル配線 (Gen 3 または Gen 4)

表 26. 1 個の前面 AnyBay バックプレーンと 16i SFF HBA/RAID アダプター間のマッピング

| バックプレーン      | 始点                    | 終点                            |
|--------------|-----------------------|-------------------------------|
| 並兩 DD (NVA)  | <b>1</b> NVMe 6 ~ 7   | <b>1</b> PCIe コネクター 1         |
| 前面 BP (NVMe) | <b>2</b> NVMe 8 ~ 9   | 2 PCIe コネクター 8 および 9          |
| 並兩 DD (CAS)  | 3 SAS 0 ~ 3、SAS 4 ~ 7 | • Gen 3: C0、C1<br>• Gen 4: C0 |
| 前面 BP (SAS)  | 4 SAS 8 ~ 9           | • Gen 3: C2、C3<br>• Gen 4: C1 |

# バックプレーン信号のケーブル配線 (プロセッサー1個)

このセクションでは、プロセッサーが1個のみ取り付けられている場合のバックプレーン信号のケーブル 配線について説明します。

- ご使用のサーバーがサポートする各バックプレーンには、複数の信号接続があります。このセクション では、理解しやすいように、電源接続からの信号接続を選んでいます。バックプレーン電源接続につい ては、284ページの「電源バックプレーンのケーブル配線」を参照してください。
- プロセッサー・ボード上のバックプレーン信号コネクターとアダプターの位置について詳しくは、456 ページの「システム・ボード・アセンブリー・コネクター」を参照してください。
- サポートされるバックプレーンとそのコネクターについて詳しくは、279ページの「ドライブ・バック プレーン・コネクター」を参照してください。

# 4 x 3.5 型前面ドライブ (プロセッサー 1 個)

以下のセクションを使用して、1個のプロセッサーが取り付けられている場合の4x3.5型前面ドライブ・ バックプレーンの信号ケーブル接続の電源ケーブル配線について理解します。

## 4 x 3.5 型 SAS/SATA バックプレーン

4個の 3.5 型前面ドライブを搭載したサーバー・モデルの SAS/SATA バックプレーン・ケーブル配線につ いては、このセクションを参照してください。

NVMe/SAS/SATA ドライブ・バックプレーンのケーブルを接続するには、308 ページの「背面 NVMe/SAS/SATA ドライブ・バックプレーン」を参照してください。

標準 2.5 型または 3.5 型ドライブのバックプレーンの電源ケーブルを接続するには、284 ページの 「電源 バックプレーンのケーブル配線」を参照してください。

RAID フラッシュ電源モジュールのケーブルを接続するには、305 ページの「RAID フラッシュ電源 モジュールーを参照してください。

信号ケーブルを接続するには、サーバー構成に応じて以下のケーブル配線のシナリオを参照してください:

- 344 ページの「オンボード構成のケーブル配線」
- 345 ページの「SFF HBA/RAID アダプターのケーブル配線」

### オンボード構成のケーブル配線

次の表は、オンボード構成のバックプレーン・コネクターとシステム・ボード・コネクター間のマッピング関係を示しています。

次の図は、 $4 \times 3.5$  型前面 SAS/SATA ドライブ・ベイのオンボード構成のケーブル配線を示しています。 コネクター間の接続:  $1 \leftrightarrow 1$  、 $2 \leftrightarrow 2$  、 $3 \leftrightarrow 3$  、…  $n \leftrightarrow n$ 

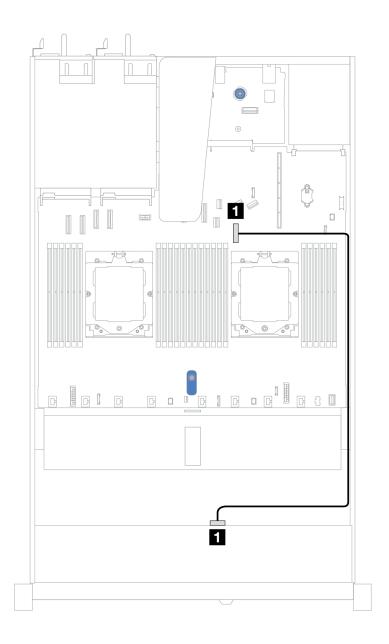

図341.4 x 3.5 型前面 SAS/SATA ドライブ・ベイを搭載したオンボード構成のケーブル配線

表 27. 4 x 3.5 型前面 SAS/SATA ドライブ・ベイを搭載したオンボード構成のケーブル配線

| バックプレーン     | 始点    | 終点                    |
|-------------|-------|-----------------------|
| 前面 BP (SAS) | 1 SAS | <b>1</b> PCIe コネクター 7 |

### SFF HBA/RAID アダプターのケーブル配線

次の表は、8i SFF HBA/RAID アダプター (第3世代または第4世代)を取り付けた場合の、バックプレーン・コネクターとシステム・ボード/アダプター・コネクターの間のマッピング関係を示しています。

次の図は、8i SFF RAID アダプターを使用した  $4 \times 3.5$  型前面 SAS/SATA ドライブ・ベイの構成のケーブル 配線を示しています。コネクター間の接続:  $1 \leftrightarrow 1$  、 $2 \leftrightarrow 2$  、 $3 \leftrightarrow 3$  、...  $n \leftrightarrow n$ 

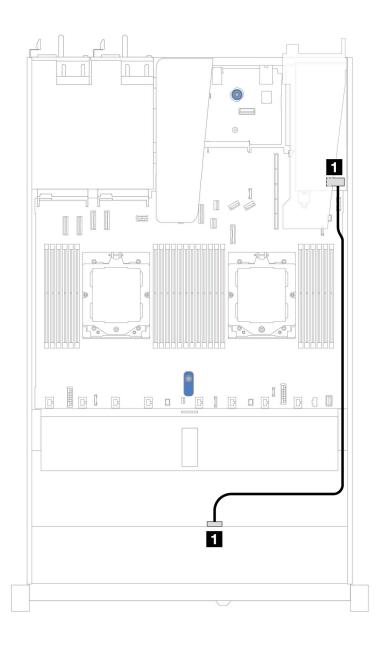

図 342. 8i SFF RAID アダプター (Gen 3 または Gen 4) を搭載した  $4 \times 3.5$  型前面 SAS/SATA ドライブ・ベイのケーブル配線表 28. SFF HBA/RAID アダプターが取り付け済みである場合の、コネクターとシステム・ボード/アダプター・コネクターの間のマッピング

| バックプレーン     | 始点    | 終点          |
|-------------|-------|-------------|
| 前面 BP (SAS) | 1 SAS | <b>1</b> C0 |

注:第3世代および第4世代SFF HBA/RAID アダプターのコネクターは少し異なりますが、ケーブル配線方式は似ています。

次の表は、8i SFF HBA/RAID アダプター (第3世代)を取り付けた場合の、バックプレーン・コネクターとシステム・ボード/アダプター・コネクターの間のマッピング関係を示しています。

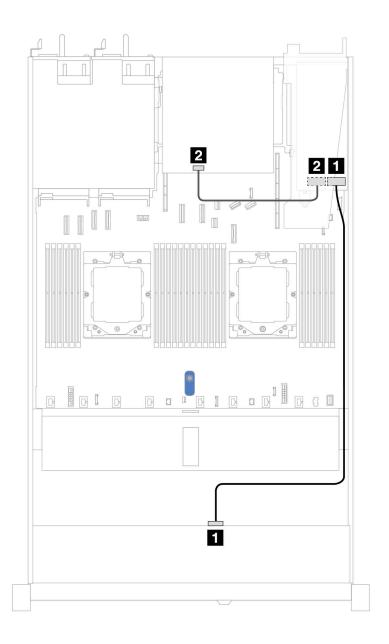

図 343. 8i SFF RAID アダプター (Gen 3) を備えた 4 x 3.5 型前面 SAS/SATA ドライブ・ベイと背面 2 x 2.5 型 SAS/SATA ドライブのケーブル配線

表 29. SFF HBA/RAID アダプターが取り付け済みである場合の、コネクターとシステム・ボード/アダプター・コネクターの間のマッピング

| バックプレーン     | 始点    | 終点          |
|-------------|-------|-------------|
| 前面 BP (SAS) | 1 SAS | <b>1</b> C0 |
| 背面 BP (SAS) | 2 SAS | <b>2</b> C1 |

次の表は、8i SFF HBA/RAID アダプター (第4世代)を取り付けた場合の、バックプレーン・コネクターとシステム・ボード/アダプター・コネクターの間のマッピング関係を示しています。

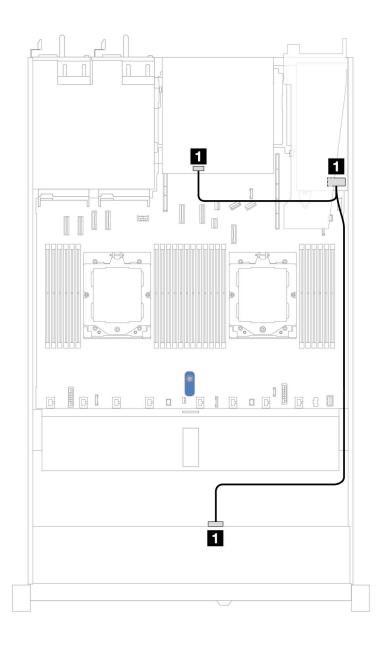

図 344. 8i SFF RAID アダプター (Gen 4) を備えた 4 x 3.5 型前面 SAS/SATA ドライブ・ベイと背面 2 x 2.5 型 SAS/SATA ドライブのケーブル配線

表 30. SFF HBA/RAID アダプターが取り付け済みである場合の、コネクターとシステム・ボード/アダプター・コネクターの間のマッピング

| バックプレーン          | 始点    | 終点          |
|------------------|-------|-------------|
| 前面および背面 BP (SAS) | 1 SAS | <b>1</b> C0 |

# 4 x 3.5 型 AnyBay バックプレーン

4個の3.5型前面ドライブを搭載したサーバー・モデルのAnyBay バックプレーン・ケーブル配線につ いては、このセクションを参照してください。

標準 2.5 型または 3.5 型ドライブのバックプレーンの電源ケーブルを接続するには、284 ページの「電源 バックプレーンのケーブル配線」を参照してください。

RAID フラッシュ電源モジュールのケーブルを接続するには、305ページの「RAID フラッシュ電源 モジュール」を参照してください。

標準4個の3.5型前面ドライブのバックプレーンの信号ケーブルを接続するには、サーバー構成に応じて 以下のケーブル配線のシナリオを参照してください。

• 349 ページの「SFF HBA/RAID アダプターのケーブル配線」

### SFF HBA/RAID アダプターのケーブル配線

次の表は、8i SFF HBA/RAID アダプター (第3世代または第4世代) を取り付けた場合の、バックプレー ン・コネクターとシステム・ボード/アダプター・コネクターの間のマッピング関係を示しています。

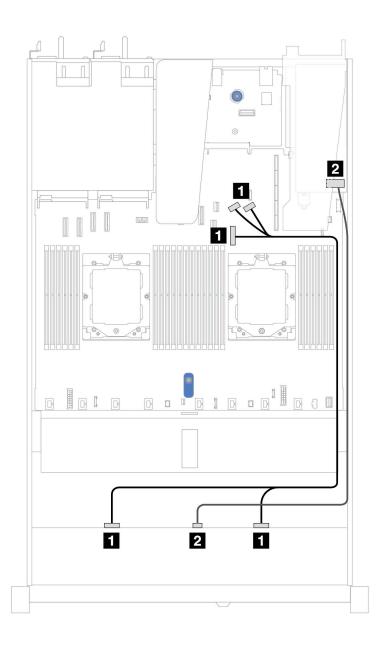

図 345. 8i SFF RAID アダプター (Gen 3 または Gen 4) を搭載した 4 x 3.5 型前面 AnyBay ドライブ・ベイのケーブル配線

| バックプレーン      | 始点                          | 終点                            |
|--------------|-----------------------------|-------------------------------|
| 前面 BP (NVMe) | <b>1</b> NVMe 0-1, NVMe 2–3 | <b>1</b> PCIe コネクター 7、8、および 9 |
| 前面 BP (SAS)  | 2 SAS                       | <b>2</b> C0                   |

# 4 x 3.5 型 U.3 ドライブ (4 x 3.5 型 AnyBay バックプレーン付き)

4 x 3.5 型 AnyBay バックプレーンと 1 個のプロセッサーが取り付けられた 8 個の U.3 ドライブのケーブル 配線については、このセクションを参照してください。

標準 2.5 型または 3.5 型ドライブのバックプレーンの電源ケーブルを接続するには、284 ページの「電源 バックプレーンのケーブル配線」を参照してください。

RAID フラッシュ電源モジュールのケーブルを接続するには、305ページの「RAID フラッシュ電源 モジュール」を参照してください。

信号ケーブルを接続するには、以下のケーブル配線シナリオを参照してください:

• 350 ページの「SFF HBA/RAID アダプターのケーブル配線」

#### SFF HBA/RAID アダプターのケーブル配線

次の図と表は、バックプレーン・コネクターと 8i または 16i SFF RAID アダプター (Gen 4) 間のマッピ ング関係を示しています。

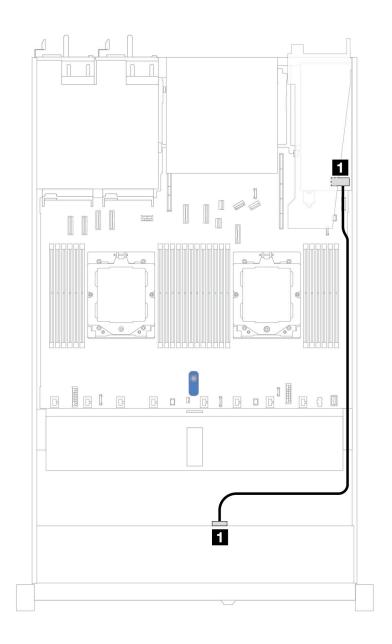

図 346. 8i SFF RAID アダプター (Gen 4) を使用した 4 x 3.5 型前面 U.3 ドライブのケーブル配線

表 31. 1 個の前面 AnyBay バックプレーンと SFF HBA/RAID アダプター間のマッピング

| バックプレーン     | 始点    | 終点          |
|-------------|-------|-------------|
| 前面 BP (SAS) | 1 SAS | <b>1</b> C0 |

# 4 x 2.5 型前面ドライブ (プロセッサー 1 個)

以下のセクションを使用して、1個のプロセッサーが取り付けられている場合の4x2.5型前面ドライブ・バックプレーンの信号ケーブル接続の電源ケーブル配線について理解します。

## 4 x 2.5 型 SAS/SATA バックプレーン

4個の 2.5 型前面ドライブを搭載したサーバー・モデルの SAS/SATA バックプレーン・ケーブル配線については、このセクションを参照してください。

標準 2.5 型または 3.5 型ドライブのバックプレーンの電源ケーブルを接続するには、284 ページの「電源 バックプレーンのケーブル配線」を参照してください。

RAID フラッシュ電源モジュールのケーブルを接続するには、305ページの「RAID フラッシュ電源 モジュール」を参照してください。

標準4x2.5型前面ドライブのバックプレーンの信号ケーブルを接続するには、サーバー構成に応じて以下 のケーブル配線のシナリオを参照してください。

- 353 ページの「オンボード構成のケーブル配線」
- 354 ページの「SFF HBA/RAID アダプターのケーブル配線」

### オンボード構成のケーブル配線

次の表は、オンボード構成のバックプレーン・コネクターとシステム・ボード・コネクター間のマッピ ング関係を示しています。

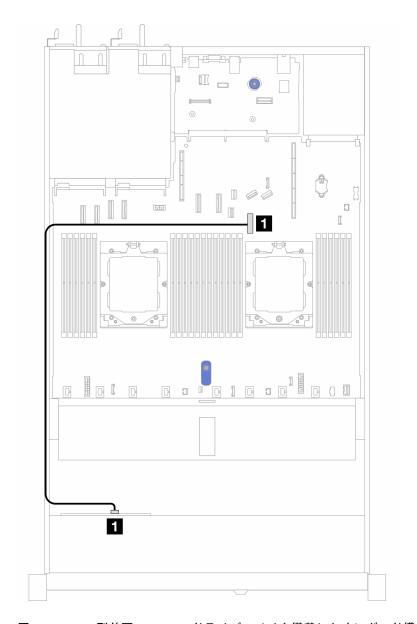

図 347. 4 x 2.5 型前面 SAS/SATA ドライブ・ベイを搭載したオンボード構成のケーブル配線

表 32. オンボード構成のバックプレーン・コネクターとシステム・ボード・コネクター間のマッピング

| バックプレーン     | 始点  | 終点          |
|-------------|-----|-------------|
| 前面 BP (SAS) | SAS | PCIe コネクター7 |

### SFF HBA/RAID アダプターのケーブル配線

次の表は、8i SFF HBA/RAID アダプター (第3世代または第4世代)を取り付けた場合の、バックプレーン・コネクターとシステム・ボード/アダプター・コネクターの間のマッピング関係を示しています。

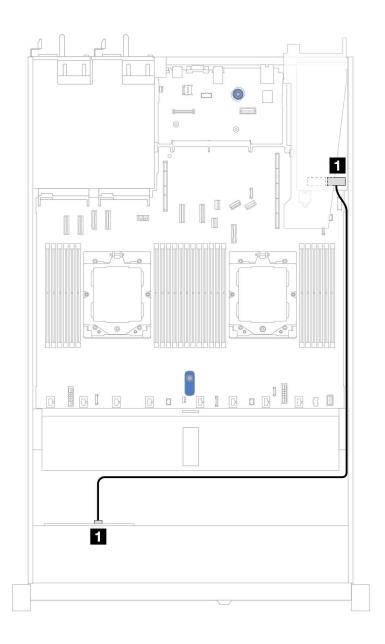

図 348. 8i SFF RAID アダプター (Gen 3 または Gen 4) を搭載した 4 x 2.5 型前面 AnyBay ドライブ・ベイのケーブル配線

表 33. SFF HBA/RAID アダプターが取り付け済みである場合の、コネクターとシステム・ボード/アダプター・コネクターの間のマッピング

| バックプレーン     | 始点  | 終点 |
|-------------|-----|----|
| 前面 BP (SAS) | SAS | C0 |

注:

- 第3世代および第4世代 SFF HBA/RAID アダプターのコネクターは少し異なりますが、ケーブル配線 方式は似ています。
- RAID フラッシュ電源モジュールのケーブルを接続するには、305 ページの「RAID フラッシュ電源 モジュール」を参照してください。

## 4 x 2.5 型 NVMe バックプレーン (Gen 4)

4個の 2.5 型前面ドライブを搭載したサーバー・モデルの NVMe バックプレーン (Gen 4) のケーブル配線に ついては、このセクションを参照してください。

標準 2.5 型または 3.5 型ドライブのバックプレーンの電源ケーブルを接続するには、284 ページの「電源 バックプレーンのケーブル配線」を参照してください。

侵入検出スイッチのケーブルを接続するには、297ページの「侵入検出スイッチ」を参照してください。

### 1個のプロセッサーを搭載したオンボード構成のケーブル配線

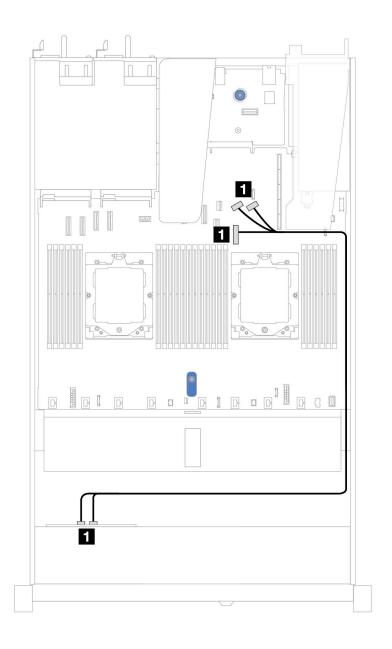

図 349. 4 x 2.5 型前面 NVMe ドライブ・バックプレーンと、1 個のプロセッサー (Gen 4) を搭載したオンボード 構成のシステム・ボード間のマッピング

注:このケーブル配線は、M.2 SATA/NVMe ドライブ PCIe 4.0 バックプレーンおよび前面 I/O モジュール を使用しない構成用です。

表 34. 4 x 2.5 型前面 NVMe ドライブ・バックプレーンと、1 個のプロセッサー (Gen 4) を搭載したオンボード 構成のシステム・ボード間のマッピング

| バックプレーン      | 始点                         | 終点                            |
|--------------|----------------------------|-------------------------------|
| 前面 BP (NVMe) | <b>1</b> NVMe 0–1 NVMe 2–3 | <b>1</b> PCIe コネクター 7、8、および 9 |

## 4 x 2.5 型 NVMe バックプレーン (Gen 5)

4個の 2.5 型前面ドライブを搭載したサーバー・モデルの NVMe バックプレーン (Gen 5) のケーブル配線に ついては、このセクションを参照してください。

標準 2.5 型または 3.5 型ドライブのバックプレーンの電源ケーブルを接続するには、284 ページの「電源 バックプレーンのケーブル配線」を参照してください。

侵入検出スイッチのケーブルを接続するには、297ページの「侵入検出スイッチ」を参照してください。

#### 1個のプロセッサーを搭載したオンボード構成のケーブル配線

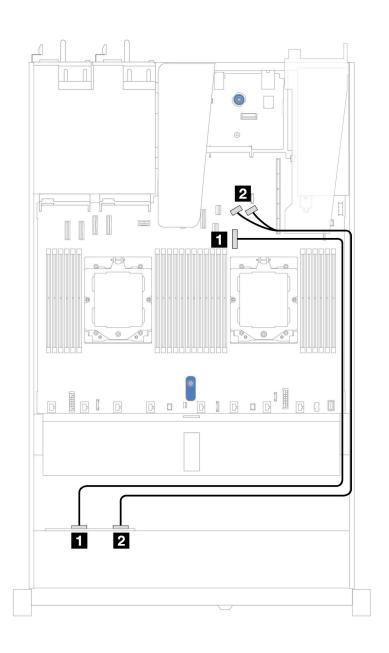

図 350. 4 x 2.5 型前面 NVMe ドライブ・バックプレーンと、1 個のプロセッサー (Gen 5) を搭載したオンボード 構成のシステム・ボード間のマッピング

表 35. 4 x 2.5 型前面 NVMe ドライブ・バックプレーンと、1 個のプロセッサー (Gen 5) を搭載したオンボード 構成のシステム・ボード間のマッピング

| バックプレーン      | 始点                  | 終点                    |
|--------------|---------------------|-----------------------|
|              | <b>1</b> NVMe 0 ~ 1 | <b>1</b> PCIe コネクター 7 |
| 前面 BP (NVMe) | 2 NVMe 2 ~ 3        | 1 PCIe コネクター 8 および 9  |

# 8 x 2.5 型前面ドライブ (プロセッサー 1 個)

以下のセクションを使用して、1個のプロセッサーが取り付けられている場合の8x2.5型前面ドライブ・ バックプレーンの信号ケーブル接続の電源ケーブル配線について理解します。

### 8 x 2.5 型 SAS/SATA バックプレーン

8 個の 2.5 型前面ドライブを搭載したサーバー・モデルの SAS/SATA バックプレーン・ケーブル配線につ いては、このセクションを参照してください。

標準2.5 型または3.5 型ドライブのバックプレーンの電源ケーブルを接続するには、284 ページの「電源 バックプレーンのケーブル配線」を参照してください。

M.2 ドライブ・バックプレーンのケーブルを接続するには、299 ページの「M.2 ドライブ・バックプレー ン」を参照してください。

RAID フラッシュ電源モジュールのケーブルを接続するには、305 ページの「RAID フラッシュ電源 モジュール」を参照してください。

侵入検出スイッチ・ケーブルを接続するには、297ページの「侵入検出スイッチ」を参照してください。

CFF RAID アダプターの電源ケーブルを接続するには、287 ページの「CFF RAID アダプター」を参照 してください。

標準8x2.5型前面ドライブのバックプレーンの信号ケーブルを接続するには、サーバー構成に応じて以下 のケーブル配線のシナリオを参照してください。

- 358 ページの「オンボード構成のケーブル配線」
- 359 ページの「SFF HBA/RAID アダプターのケーブル配線」
- 360 ページの「CFF RAID アダプターのケーブル配線」

#### オンボード構成のケーブル配線

次の図と表は、オンボード構成のバックプレーン・コネクターとシステム・ボード・コネクター間 のマッピング関係を示しています。

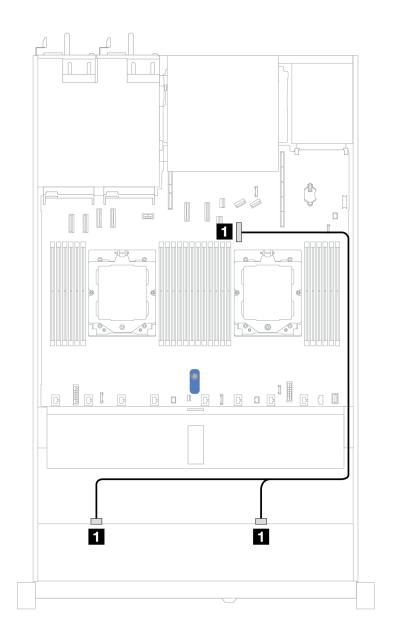

図351.8 x 2.5 SAS/SATA 前面ドライブのオンボード構成のケーブル配線

表 36. 8 x 2.5 SAS/SATA 前面ドライブのオンボード構成のケーブル配線

| バックプレーン     | 始点                    | 終点                    |
|-------------|-----------------------|-----------------------|
| 前面 BP (SAS) | <b>1</b> SAS 0, SAS 1 | <b>1</b> PCIe コネクター 7 |

## SFF HBA/RAID アダプターのケーブル配線

以下の図と表は、バックプレーン・コネクターと 8i または 16i SFF HBA/RAID アダプター (Gen 3 また は Gen 4) 間のマッピング関係を示しています。

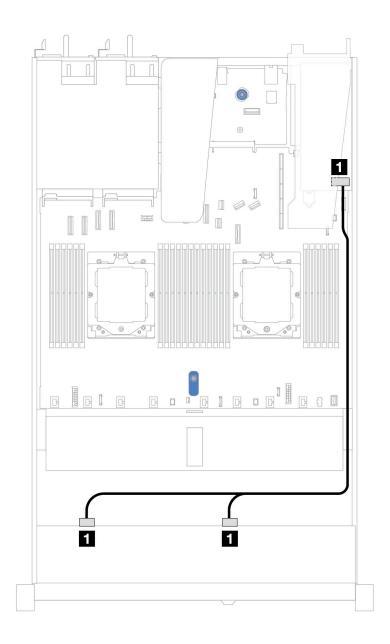

図 352. 8i または 16i SFF RAID アダプター (Gen 3 または Gen 4) を搭載した 8 x 2.5 型前面 SAS/SATA ドライブ・ベイのケーブル配線

表 37. 1 個の前面 SAS/SATA バックプレーンと SFF HBA/RAID アダプター間のマッピング

| バックプレーン     | 始点            | 終点                             |
|-------------|---------------|--------------------------------|
| 前面 BP (SAS) | 1 SAS 0、SAS 1 | • Gen 3: C0, C1<br>• Gen 4: C0 |

## CFF RAID アダプターのケーブル配線

以下の図と表は、バックプレーン・コネクターと 8i または 16i CFF RAID アダプター (Gen 3 または Gen 4) 間のマッピング関係を示しています。

注:次の図は、Gen 4 アダプターを示しています。Gen 3 アダプターの場合、図と若干異なる場合が あります。

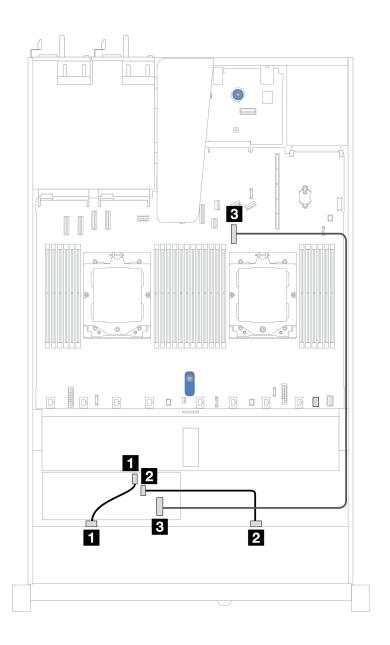

図 353. 8i または 16i CFF RAID アダプター (Gen 3 または Gen 4) を搭載した 8 x 2.5 型前面 SAS/SATA ドライブ・ベ イのケーブル配線

表 38. 1 個の前面 SAS/SATA バックプレーンと CFF RAID アダプター間のマッピング

| バックプレーン/アダプター  | 始点             | 終点                    |
|----------------|----------------|-----------------------|
| 带面 DD (CAC)    | <b>1</b> SAS 0 | <b>1</b> C0           |
| 前面 BP (SAS)    | 2 SAS 1        | <b>2</b> C1           |
| CFF RAID アダプター | <b>3</b> MB 入力 | <b>3</b> PCIe コネクター 7 |

# 10 x 2.5 型前面ドライブ (プロセッサー 1 個)

以下のセクションを使用して、1個のプロセッサーが取り付けられている場合の10x2.5型前面ドライ ブ・バックプレーンの信号ケーブル接続の電源ケーブル配線について理解します。

### 6 x 2.5 型 SAS/SATA + 4 x 2.5 型 AnyBay バックプレーン

 $10 \times 2.5$  型バックプレーン (Gen 4) が取り付けられた 6 個の前面 SAS/SATA ドライブおよび 4 個の前面 AnyBayドライブのケーブル配線については、このセクションを参照してください。

標準 2.5 型または 3.5 型ドライブのバックプレーンの電源ケーブルを接続するには、284 ページの「電源 バックプレーンのケーブル配線」を参照してください。

RAID フラッシュ電源モジュールのケーブルを接続するには、305 ページの「RAID フラッシュ電源 モジュール」を参照してください。

信号ケーブルを接続するには、以下のケーブル配線シナリオを参照してください:

• 362 ページの「SFF HBA/RAID アダプターのケーブル配線」

#### SFF HBA/RAID アダプターのケーブル配線

次の表は、バックプレーン・コネクターと 16i SFF HBA/RAID アダプター (Gen 3 または Gen 4) 間のマッピ ング関係を示しています。

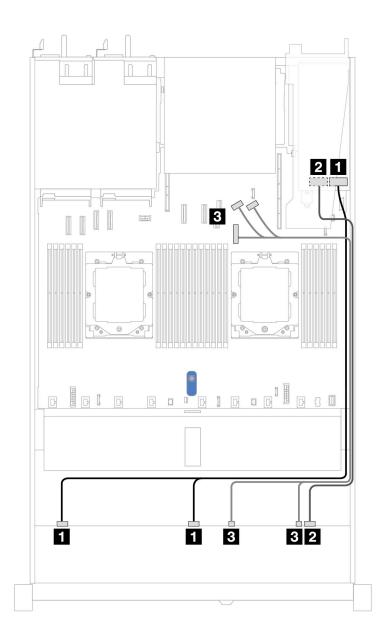

図 354. 16i SFF RAID アダプター (Gen 3 または Gen 4) を搭載した 6 個の前面 SAS/SATA ドライブおよび 4 個の前 面 AnyBay ドライブ・ベイのケーブル配線

表 39. 1 個の前面 AnyBay バックプレーンと SFF HBA/RAID アダプター間のマッピング

| バックプレーン      | 始点              | 終点                             |
|--------------|-----------------|--------------------------------|
| ₩Æ PR (GAΩ)  | 1 SAS 0, SAS 1  | • Gen 3: C0, C1<br>• Gen 4: C0 |
| 前面 BP (SAS)  | 2 SAS 2         | • Gen 3: C2<br>• Gen 4: C1     |
| 前面 BP (NVMe) | 3 NVMe 0–1 、2–3 | <b>3</b> PCIe コネクター 7、8、9      |

## 6 x 2.5 型 SAS/SATA + 2 x 2.5 型 AnyBay + 2 x 2.5 型 NVMe バックプレーン

6個の前面 SAS/SATA ドライブ、2個の前面 AnyBay ドライブと2個の前面 NVMe ドライブのケーブル配 線については、このセクションを参照してください。

標準 2.5 型または 3.5 型ドライブのバックプレーンの電源ケーブルを接続するには、284 ページの「電源 バックプレーンのケーブル配線」を参照してください。

RAID フラッシュ電源モジュールのケーブルを接続するには、305ページの「RAID フラッシュ電源 モジュール」を参照してください。

信号ケーブルを接続するには、以下のケーブル配線シナリオを参照してください:

• 364 ページの「SFF HBA/RAID アダプターのケーブル配線」

#### SFF HBA/RAID アダプターのケーブル配線

次の表は、バックプレーン・コネクターと SFF HBA/RAID アダプター間のマッピング関係を示しています。

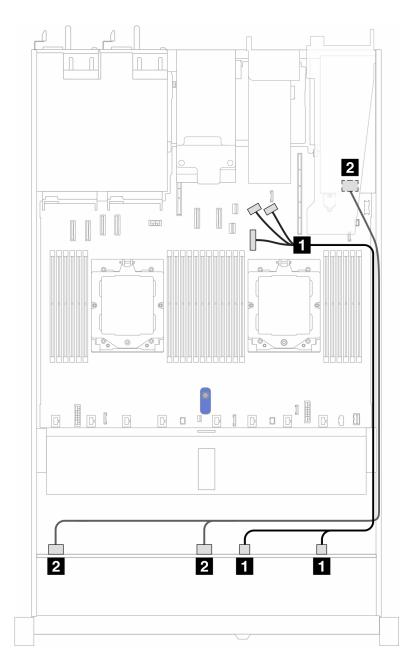

図 355. 6 個の SAS/SATA ドライブ、2 個の AnyBay ドライブと、および 8i SFF RAID/HBA アダプター (Gen3 または Gen 4) を搭載した 2 個の NVMe ドライブ・ベイのケーブル配線

表 40. 1 個の前面 AnyBay バックプレーンと SFF HBA/RAID アダプター間のマッピング

| バックプレーン      | 始点                           | 終点                            |
|--------------|------------------------------|-------------------------------|
| 前面 BP (NVMe) | <b>1</b> NVMe 0–1 、 NVMe 2–3 | <b>1</b> PCIe コネクター 7、8、および 9 |
| 前面 BP (SAS)  | 2 SAS 0、SAS 1                | • Gen 3: C0、C1<br>• Gen 4: C0 |

## 8 x 2.5/10 x 2.5 型 U.3 ドライブ (10 x 2.5 型 AnyBay バックプレーン付き)

このセクションを使用して、1 個のプロセッサーが取り付けられた 10 x 2.5 型 AnyBay バックプレーン付き の8個または10個のU.3ドライブ用のケーブル配線を理解します。

標準 2.5 型または 3.5 型ドライブのバックプレーンの電源ケーブルを接続するには、284 ページの「電源 バックプレーンのケーブル配線」を参照してください。

RAID フラッシュ電源モジュールのケーブルを接続するには、305 ページの 「RAID フラッシュ電源 モジュール」を参照してください。

6個の標準前面 SAS/SATA ドライブと 4個の AnyBay ドライブのバックプレーンの信号ケーブルを接続す るには、サーバー構成に応じて以下のケーブル配線のシナリオを参照してください。

• 366 ページの「SFF HBA/RAID アダプターのケーブル配線」

#### SFF HBA/RAID アダプターのケーブル配線

次の図と表は、バックプレーン・コネクターと 8i または 16i SFF RAID アダプター (Gen 4) 間のマッピ ング関係を示しています。

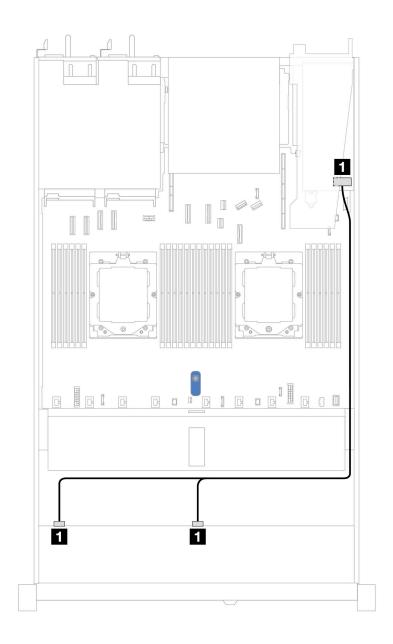

図 356. 8i SFF RAID アダプター (Gen 4) を使用した 8 x 2.5 型前面 U.3 ドライブのケーブル配線

表 41. 1 個の前面 AnyBay バックプレーンと SFF HBA/RAID アダプター間のマッピング

| バックプレーン     | 始点                    | 終点          |
|-------------|-----------------------|-------------|
| 前面 BP (SAS) | <b>1</b> SAS 0, SAS 1 | <b>1</b> C0 |

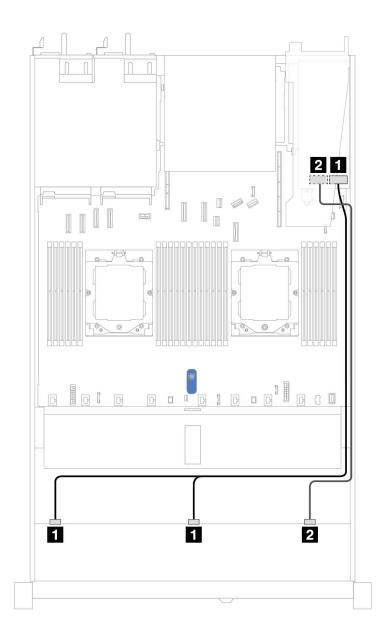

図 357. 16i SFF RAID アダプター (Gen 4) を使用した 10 x 2.5 型前面 U.3 ドライブのケーブル配線

表 42. 1 個の前面 AnyBay バックプレーンと SFF HBA/RAID アダプター間のマッピング

| バックプレーン     | 始点                    | 終点          |
|-------------|-----------------------|-------------|
| 带面 PD (GAG) | <b>1</b> SAS 0, SAS 1 | <b>1</b> C0 |
| 前面 BP (SAS) | 2 SAS 2               | <b>2</b> C1 |

## 10 x 2.5 型 SAS/SATA バックプレーン

 $10 \times 2.5$  AnyBay バックプレーン (Gen 4) が取り付けられた 10 台の前面 SAS/SATA ドライブのケーブル配線 については、このセクションを参照してください。

標準 2.5 型または 3.5 型ドライブのバックプレーンの電源ケーブルを接続するには、284 ページの「電源バックプレーンのケーブル配線」 を参照してください。

RAID フラッシュ電源モジュールのケーブルを接続するには、305 ページの 「RAID フラッシュ電源 モジュール」を参照してください。

CFF RAID アダプターのケーブルを接続するには、287ページの「CFF RAID アダプター」を参照し てください

信号ケーブルを接続するには、以下のケーブル配線シナリオを参照してください:

- 369 ページの「オンボード構成のケーブル配線」
- 370 ページの「SFF HBA/RAID アダプターのケーブル配線」
- 373 ページの「CFF RAID アダプターのケーブル配線」

### オンボード構成のケーブル配線

次の図と表は、オンボード構成のバックプレーン・コネクターとシステム・ボード・コネクター間 のマッピング関係を示しています。

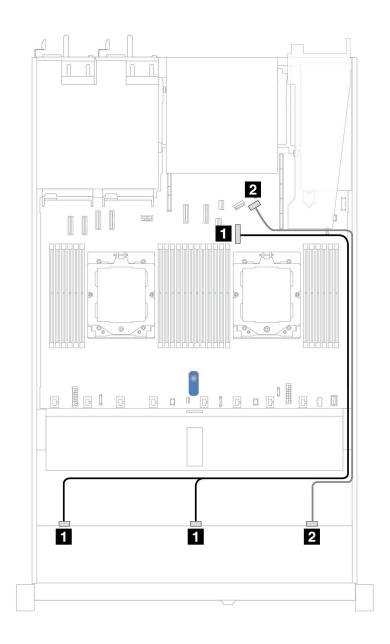

図358. 10 x 2.5 SAS/SATA 前面ドライブのオンボード構成のケーブル配線

表 43. オンボード構成の 1 個の前面 AnyBay バックプレーンとシステム・ボード間のマッピング

| バックプレーン      | 始点                    | 終点                    |
|--------------|-----------------------|-----------------------|
| ** PD (0.10) | <b>1</b> SAS 0, SAS 1 | <b>1</b> PCIe コネクター 7 |
| 前面 BP (SAS)  | 2 SAS 2               | <b>2</b> PCIe コネクター 9 |

## SFF HBA/RAID アダプターのケーブル配線

次の表は、バックプレーン・コネクターと 16i SFF HBA/RAID アダプター (Gen 3 または Gen 4) 間のマッピ ング関係を示しています。

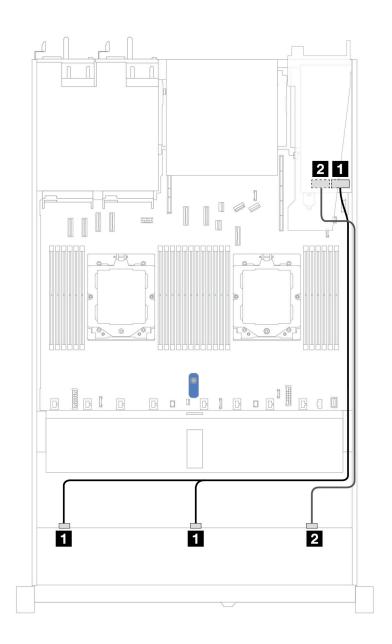

図 359. 16i SFF RAID アダプター (Gen 3 または Gen 4) を搭載した 10 個の前面 SAS/SATA ドライブ・ベイのケーブル配線

表 44. 1 個の前面 AnyBay バックプレーンと SFF HBA/RAID アダプター間のマッピング

バックプレーン 始点 終点 **1** SAS 0, SAS 1 • Gen 3: C0, C1 • Gen 4: C0 前面 BP (SAS) 2 SAS 2 • Gen 3: C2 • Gen 4: C1

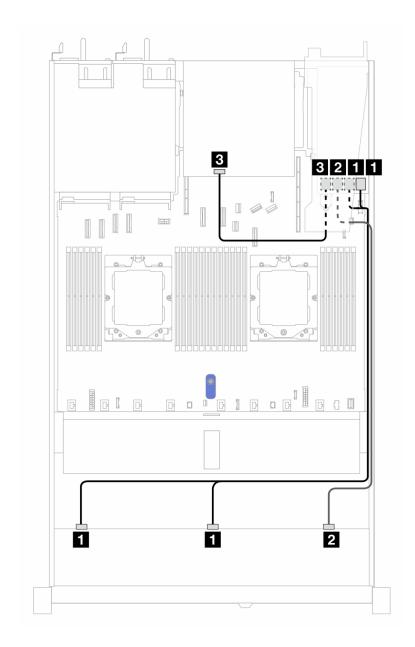

図 360. 10 個の前面 SAS/SATA ドライブ・ベイと、2 x 2.5 背面 SAS/SATA ドライブが取り付けられた 16i SFF RAID アダ プター (Gen 3) のケーブル配線

表 45. 1 個の前面 AnyBay、1 個の背面 SAS/SATA バックプレーン、および SFF RAID アダプター間のマッピング

| バックプレーン/アダプター | 始点                    | 終点              |
|---------------|-----------------------|-----------------|
| ## PD (04.0)  | <b>1</b> SAS 0, SAS 1 | <b>1</b> C0, C1 |
| 前面 BP (SAS)   | 2 SAS 2               | <b>2</b> C2     |
| 背面 BP (SAS)   | 4 SAS                 | <b>3</b> C3     |

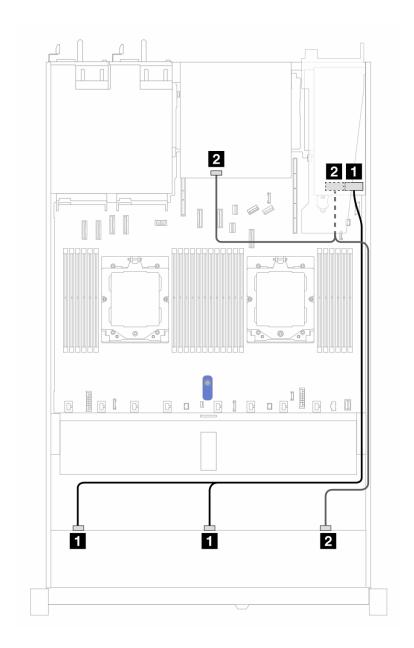

図 361. 10 個の前面 SAS/SATA ドライブ・ベイと、2 x 2.5 背面 SAS/SATA ドライブが取り付けられた 16i SFF RAID アダ プター (Gen 4) のケーブル配線

表 46. 1 個の前面 AnyBay、1 個の背面 SAS/SATA バックプレーン、および SFF RAID アダプター間のマッピング

| バックプレーン/アダプター | 始点                   | 終点          |
|---------------|----------------------|-------------|
| ** PD (G.4.6) | <b>1</b> SAS 0、SAS 1 | <b>1</b> C0 |
| 前面 BP (SAS)   | 2 SAS 2              | <b>2</b> C1 |
| 背面 BP (SAS)   | 2 SAS                | <b>2</b> C1 |

### CFF RAID アダプターのケーブル配線

次の表は、バックプレーン・コネクターと 8i または 16i CFF RAID アダプター (Gen 3 または Gen 4) 間のマッピング関係を示しています。

注:次の図は、Gen 4 アダプターを示しています。Gen 3 アダプターの場合、図と若干異なる場合があります。

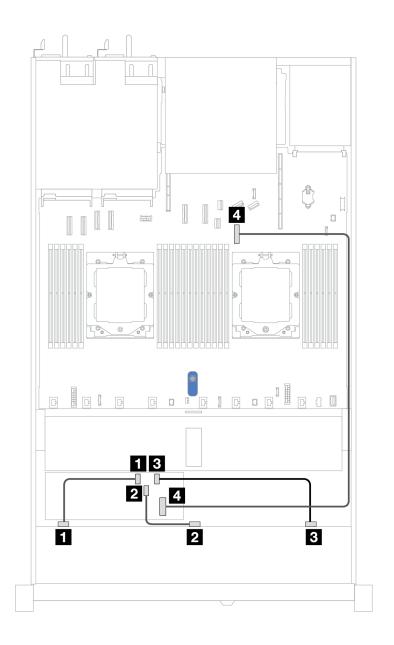

図 362. 8i または 16i CFF RAID アダプター (Gen 3 または Gen 4) を搭載した 10 個の前面 SAS/SATA ドライブ・ベイのケーブル配線

表 47. 1 個の前面 AnyBay バックプレーンと CFF RAID アダプター間のマッピング

| バックプレーン        | 始点             | 終点             |
|----------------|----------------|----------------|
|                | <b>1</b> SAS 0 | <b>1</b> C0    |
| 前面 BP (SAS)    | <b>2</b> SAS 1 | <b>2</b> C1    |
|                | 3 SAS 2        | <b>3</b> C2    |
| CFF RAID アダプター | <b>4</b> MB 入力 | 4 PCIe コネクター 7 |

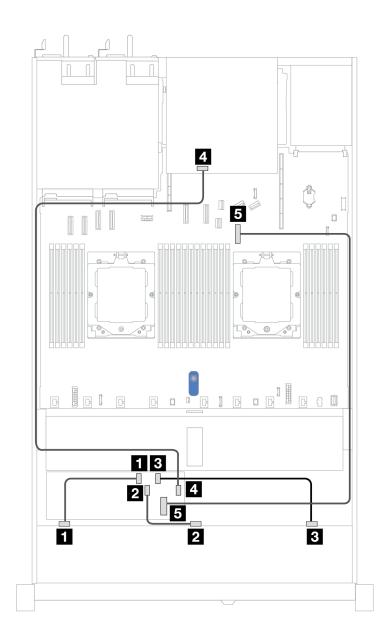

図 363. 10 個の前面 SAS/SATA ドライブ・ベイと、2 x 2.5 背面 SAS/SATA ドライブが取り付けられた 8i または 16i CFF RAID アダプター (Gen 3 または Gen 4) のケーブル配線

表 48. 1 個の前面 AnyBay、1 個の背面 NVMe バックプレーン、および CFF RAID アダプター間のマッピング

| バックプレーン/アダプター  | 始点             | 終点                    |
|----------------|----------------|-----------------------|
|                | <b>1</b> SAS 0 | <b>1</b> C0           |
| 前面 BP (SAS)    | <b>2</b> SAS 1 | <b>2</b> C1           |
|                | 3 SAS 2        | <b>3</b> C2           |
| 背面 BP (SAS)    | 4 SAS          | <b>4</b> C3           |
| CFF RAID アダプター | <b>5</b> MB 入力 | <b>5</b> PCIe コネクター 7 |

## 10 x 2.5 型 AnyBay バックプレーン (Gen 5)

このセクションでは、10 x 2.5 型 AnyBay バックプレーン (Gen 5) により提供される代替手段につい て説明します。

10 x 2.5 型 AnyBay バックプレーン (Gen 5) では、以下の前面ドライブの組み合わせがサポートされます。

注: M.2 SATA 非 RAID、M.2 X4 NVMe 非 RAID、および 7mm SATA 非 RAID 構成はサポートされません。

#### 6 x 2.5 型 SAS/SATA + 4 x 2.5 型 AnyBay バックプレーン

10 x 2.5 型バックプレーン (Gen 5) が取り付けられた 6 個の前面 SAS/SATA ドライブおよび 4 個の前面 AnyBayドライブのケーブル配線については、このセクションを参照してください。

標準 2.5 型または 3.5 型ドライブのバックプレーンの電源ケーブルを接続するには、284 ページの「電源 バックプレーンのケーブル配線」を参照してください。

RAID フラッシュ電源モジュールのケーブルを接続するには、305 ページの「RAID フラッシュ電源 モジュール」を参照してください。

信号ケーブルを接続するには、以下のケーブル配線シナリオを参照してください:

376 ページの「SFF HBA/RAID アダプターのケーブル配線」

#### SFF HBA/RAID アダプターのケーブル配線

次の表は、バックプレーン・コネクターと 16i SFF HBA/RAID アダプター (Gen 3 または Gen 4) 間のマッピ ング関係を示しています。

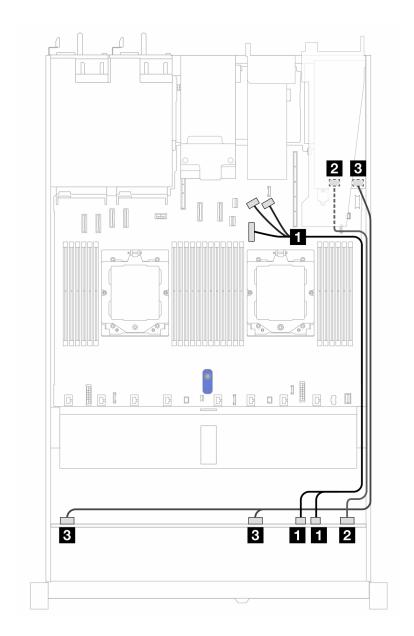

図 364. 16i SFF RAID アダプター (Gen 3 または Gen 4) を搭載した 6 個の前面 SAS/SATA ドライブおよび 4 個の前 面 AnyBay ドライブ・ベイのケーブル配線

表 49. 1 個の前面 AnyBay バックプレーンと SFF HBA/RAID アダプター間のマッピング

| バックプレーン      | 始点                         | 終点                             |
|--------------|----------------------------|--------------------------------|
| 前面 BP (NVMe) | <b>1</b> NVMe 6 ~ 7, 8 ~ 9 | <b>1</b> PCIe コネクター 7、8、9      |
| 並兩 DD (CAC)  | 2 SAS 8 ~ 9                | • Gen 3: C2<br>• Gen 4: C1     |
| 前面 BP (SAS)  | 3 SAS 0 ~ 3, 4 ~ 7         | • Gen 3: C0, C1<br>• Gen 4: C0 |

#### 6 x 2.5 型 SAS/SATA + 2 x 2.5 型 AnyBay + 2 x 2.5 型 NVMe バックプレーン

6個の前面 SAS/SATA ドライブ、2個の前面 AnyBay ドライブと2個の前面 NVMe ドライブのケーブル配 線については、このセクションを参照してください。

標準 2.5 型または 3.5 型ドライブのバックプレーンの電源ケーブルを接続するには、284 ページの 「電源 バックプレーンのケーブル配線」を参照してください。

RAID フラッシュ電源モジュールのケーブルを接続するには、305ページの「RAID フラッシュ電源 モジュール」を参照してください。

背面 NVMe/SAS/SATA ドライブ・バックプレーンのケーブルを接続するには、308 ページの「背面 NVMe/SAS/SATA ドライブ・バックプレーン」を参照してください。

信号ケーブルを接続するには、以下のケーブル配線シナリオを参照してください:

378 ページの「SFF HBA/RAID アダプターのケーブル配線」

### SFF HBA/RAID アダプターのケーブル配線

次の表は、バックプレーン・コネクターと 8i SFF HBA/RAID アダプター間のマッピング関係を示し ています。

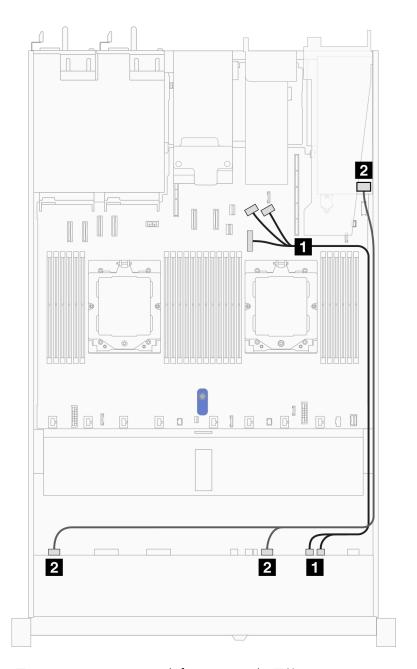

図365. 8i SFF HBA/RAID アダプターのケーブル配線

表 50. 1 個の前面 AnyBay バックプレーンと 8i SFF HBA/RAID アダプター間のマッピング

| バックプレーン      | 始点                             | 終点                             |
|--------------|--------------------------------|--------------------------------|
| 前面 BP (NVMe) | <b>1</b> NVMe 6 ~ 7、NVMe 8 ~ 9 | <b>1</b> PCIe コネクター 7、8、および 9  |
| 前面 BP (SAS)  | 2 SAS 0 ~ 3、SAS 4 ~ 7          | • Gen 3: C0, C1<br>• Gen 4: C0 |

# バックプレーン信号のケーブル配線(プロセッサー2個)

このセクションでは、プロセッサーが2個取り付けられている場合のバックプレーン信号のケーブル 配線について説明します。

- ご使用のサーバーがサポートする各バックプレーンには、複数の信号接続があります。このセクション では、理解しやすいように、電源接続からの信号接続を選んでいます。バックプレーン電源接続につい ては、284ページの「電源バックプレーンのケーブル配線」を参照してください。
- プロセッサー・ボード上のバックプレーン信号コネクターとアダプターの位置について詳しくは、456 ページの「システム・ボード・アセンブリー・コネクター」を参照してください。
- サポートされるバックプレーンとそのコネクターについて詳しくは、279ページの「ドライブ・バック プレーン・コネクター」を参照してください。

# 4 x 3.5 型前面ドライブ (プロセッサー 2 個)

4 x 3.5 型ドライブ・バックプレーンの信号ケーブル接続のケーブル配線については、このセクション を参照してください。

4x3.5型前面ドライブの構成では、サーバーは以下の前面バックプレーンをサポートします。

### 4 x 3.5 型 SAS/SATA バックプレーン

4個の 3.5 型前面ドライブを搭載したサーバー・モデルの SAS/SATA バックプレーン・ケーブル配線につ いては、このセクションを参照してください。

NVMe/SAS/SATA ドライブ・バックプレーンのケーブルを接続するには、308 ページの「背面 NVMe/SAS/SATA ドライブ・バックプレーン」を参照してください。

標準 2.5 型または 3.5 型ドライブのバックプレーンの電源ケーブルを接続するには、284 ページの「電源 バックプレーンのケーブル配線」を参照してください。

RAID フラッシュ電源モジュールのケーブルを接続するには、305 ページの「RAID フラッシュ電源 モジュール」を参照してください。

標準 4 x 3.5 型前面ドライブの SAS/SATA バックプレーンの信号ケーブルを接続するには、サーバー構 成に応じて以下のケーブル配線のシナリオを参照してください。

- 381 ページの「オンボード構成のケーブル配線」
- 382 ページの「SFF HBA/RAID アダプターのケーブル配線」

### オンボード構成のケーブル配線

次の表は、オンボード構成のバックプレーン・コネクターとシステム・ボード・コネクター間のマッピ ング関係を示しています。

次の図は、4x3.5型前面SAS/SATAドライブ・ベイのオンボード構成のケーブル配線を示しています。 コネクター間の接続:  $1 \leftrightarrow 1$ 、 $2 \leftrightarrow 2$ 、 $3 \leftrightarrow 3$ 、...  $n \leftrightarrow n$ 

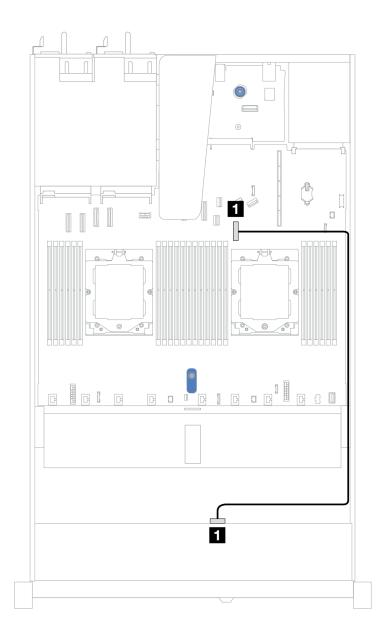

図 366. 4 x 3.5 型前面 SAS/SATA ドライブ・ベイのオンボード構成

表 51. 4 x 3.5 型前面 SAS/SATA ドライブ・ベイを搭載したオンボード構成のケーブル配線

| バックプレーン     | 始点    | 終点                    |
|-------------|-------|-----------------------|
| 前面 BP (SAS) | 1 SAS | <b>1</b> PCIe コネクター 7 |

#### SFF HBA/RAID アダプターのケーブル配線

次の表は、8i SFF HBA/RAID アダプター (第3世代または第4世代)を取り付けた場合の、バックプレーン・コネクターとシステム・ボード/アダプター・コネクターの間のマッピング関係を示しています。

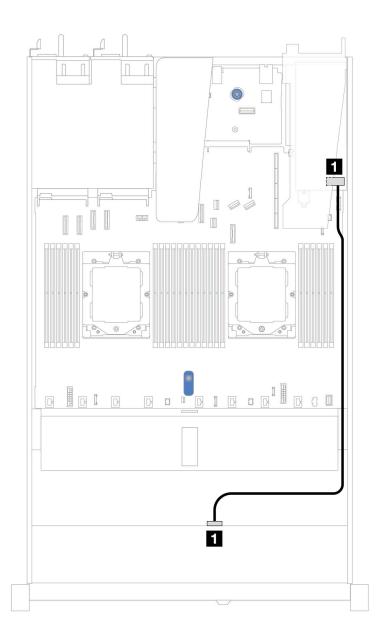

図 367. 8i SFF RAID アダプター (Gen 3 または Gen 4) を搭載した 4 x 3.5 型前面 SAS/SATA ドライブ・ベイのケーブル配線

表 52. SFF HBA/RAID アダプターが取り付け済みである場合の、コネクターとシステム・ボード/アダプター・コネ クターの間のマッピング

| バックプレーン     | 始点    | 終点          |
|-------------|-------|-------------|
| 前面 BP (SAS) | 1 SAS | <b>1</b> C0 |

注:第3世代および第4世代 SFF HBA/RAID アダプターのコネクターは少し異なりますが、ケーブル配線方式は似ています。

次の表は、8i SFF HBA/RAID アダプター (第3世代) を取り付けた場合の、バックプレーン・コネクターと システム・ボード/アダプター・コネクターの間のマッピング関係を示しています。

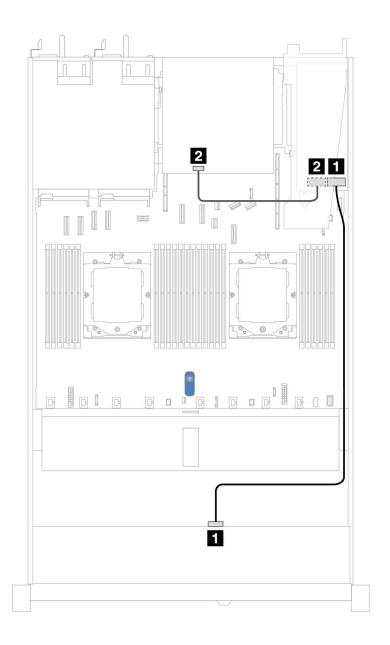

図 368. 8i SFF RAID アダプター (Gen 3) を備えた 4 x 3.5 型前面 SAS/SATA ドライブ・ベイと背面 2 x 2.5 型 SAS/SATA ドライブのケーブル配線

表 53. SFF HBA/RAID アダプターが取り付け済みである場合の、コネクターとシステム・ボード/アダプター・コネ クターの間のマッピング

| バックプレーン     | 始点    | 終点          |
|-------------|-------|-------------|
| 前面 BP (SAS) | 1 SAS | <b>1</b> C0 |
| 背面 BP (SAS) | 2 SAS | <b>2</b> C1 |

次の表は、8i SFF HBA/RAID アダプター (第4世代) を取り付けた場合の、バックプレーン・コネクターと システム・ボード/アダプター・コネクターの間のマッピング関係を示しています。

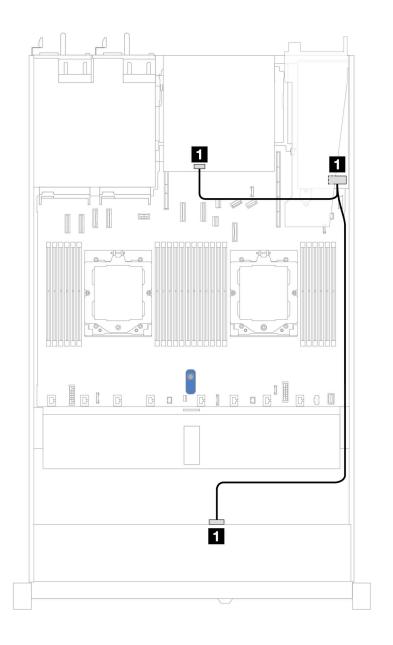

図 369. 8i SFF RAID アダプター (Gen 4) を備えた 4 x 3.5 型前面 SAS/SATA ドライブ・ベイと背面 2 x 2.5 型 SAS/SATA ドライブのケーブル配線

表 54. SFF HBA/RAID アダプターが取り付け済みである場合の、コネクターとシステム・ボード/アダプター・コネ クターの間のマッピング

| バックプレーン          | 始点    | 終点          |
|------------------|-------|-------------|
| 前面および背面 BP (SAS) | 1 SAS | <b>1</b> C0 |

# 4 x 3.5 型 AnyBay バックプレーン

4個の3.5型前面ドライブを搭載したサーバー・モデルのAnyBay バックプレーン・ケーブル配線につ いては、このセクションを参照してください。

標準 2.5 型または 3.5 型ドライブのバックプレーンの電源ケーブルを接続するには、284 ページの「電源 バックプレーンのケーブル配線」を参照してください。

RAID フラッシュ電源モジュールのケーブルを接続するには、305 ページの 「RAID フラッシュ電源 モジュール」を参照してください。

信号ケーブルを接続するには、サーバー構成に応じて以下のケーブル配線のシナリオを参照してください: • 385 ページの「SFF HBA/RAID アダプターのケーブル配線」

#### SFF HBA/RAID アダプターのケーブル配線

次の表は、8i SFF HBA/RAID アダプター (第3世代または第4世代) を取り付けた場合の、バックプレー ン・コネクターとシステム・ボード/アダプター・コネクターの間のマッピング関係を示しています。

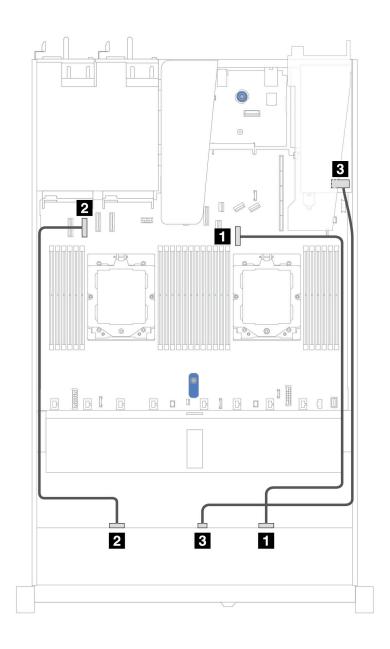

図 370. 8i SFF RAID アダプター (Gen 3 または Gen 4) を搭載した 4 x 3.5 型前面 AnyBay ドライブ・ベイのケーブル配線

表 55. 1 個の前面 AnyBay バックプレーンと SFF RAID アダプター間のマッピング

| バックプレーン        | 始点                       | 終点                    |
|----------------|--------------------------|-----------------------|
| 芸喜 DD (ADA)( ) | <b>1</b> NVMe 2 ~ 3      | <b>1</b> PCIe コネクター 7 |
| 前面 BP (NVMe)   | <b>2</b> NVMe $0 \sim 1$ | <b>2</b> PCIe コネクター 2 |
| 前面 BP (SAS)    | 3 SAS                    | <b>3</b> C0           |

## 4 x 3.5 型 U.3 ドライブ (4 x 3.5 型 AnyBay バックプレーン付き)

4 x 3.5 型 AnyBay バックプレーンと 2 個のプロセッサーが取り付けられた 8 個の U.3 ドライブのケーブル 配線については、このセクションを参照してください。

標準 2.5 型または 3.5 型ドライブのバックプレーンの電源ケーブルを接続するには、284 ページの「電源 バックプレーンのケーブル配線」を参照してください。

RAID フラッシュ電源モジュールのケーブルを接続するには、305 ページの 「RAID フラッシュ電源 モジュール」を参照してください。

信号ケーブルを接続するには、以下のケーブル配線シナリオを参照してください:

• 387 ページの「SFF HBA/RAID アダプターのケーブル配線」

#### SFF HBA/RAID アダプターのケーブル配線

次の図と表は、バックプレーン・コネクターと 8i または 16i SFF RAID アダプター (Gen 4) 間のマッピ ング関係を示しています。

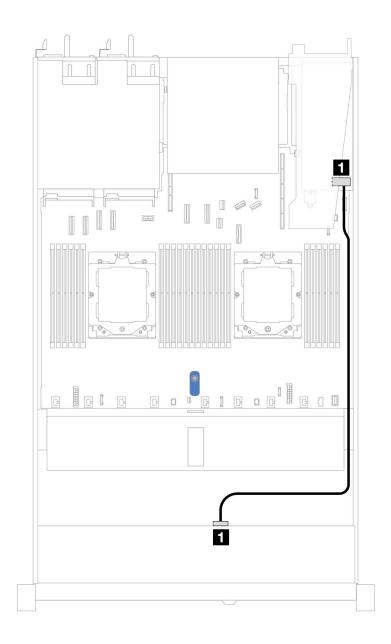

図 371. 8i SFF RAID アダプター (Gen 4) を使用した 4 x 3.5 型前面 U.3 ドライブのケーブル配線

表 56. 1 個の前面 AnyBay バックプレーンと SFF HBA/RAID アダプター間のマッピング

| バックプレーン     | 始点    | 終点          |
|-------------|-------|-------------|
| 前面 BP (SAS) | 1 SAS | <b>1</b> C0 |

## 4 x 2.5 型前面ドライブ (プロセッサー 2 個)

以下のセクションを使用して、4 x 2.5 型ドライブ・バックプレーンの信号ケーブル接続の電源ケーブル 配線について理解します。

4x2.5型前面ドライブの構成では、サーバーは以下の前面バックプレーンをサポートします。

## 4 x 2.5 型 SAS/SATA バックプレーン

4個の 2.5 型前面ドライブを搭載したサーバー・モデルの SAS/SATA バックプレーン・ケーブル配線につ いては、このセクションを参照してください。

標準 2.5 型または 3.5 型ドライブのバックプレーンの電源ケーブルを接続するには、284 ページの「電源 バックプレーンのケーブル配線」を参照してください。

RAID フラッシュ電源モジュールのケーブルを接続するには、305ページの「RAID フラッシュ電源 モジュール」を参照してください。

標準4x2.5型前面ドライブのバックプレーンの信号ケーブルを接続するには、サーバー構成に応じて以下 のケーブル配線のシナリオを参照してください。

- 390ページの「オンボード構成のケーブル配線」
- 391 ページの「SFF HBA/RAID アダプターのケーブル配線」

#### オンボード構成のケーブル配線

次の表は、オンボード構成のバックプレーン・コネクターとシステム・ボード・コネクター間のマッピ ング関係を示しています。

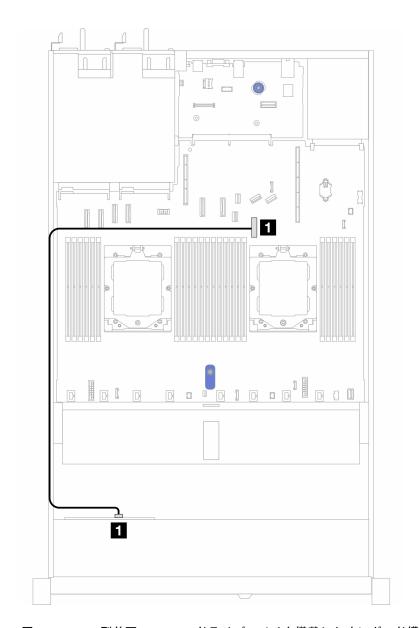

図 372. 4 x 2.5 型前面 SAS/SATA ドライブ・ベイを搭載したオンボード構成のケーブル配線

表 57. オンボード構成のバックプレーン・コネクターとシステム・ボード・コネクター間のマッピング

| バックプレーン     | 始点  | 終点          |
|-------------|-----|-------------|
| 前面 BP (SAS) | SAS | PCIe コネクター7 |

#### SFF HBA/RAID アダプターのケーブル配線

次の表は、8i SFF HBA/RAID アダプター (第3世代または第4世代) を取り付けた場合の、バックプレー ン・コネクターとシステム・ボード/アダプター・コネクターの間のマッピング関係を示しています。

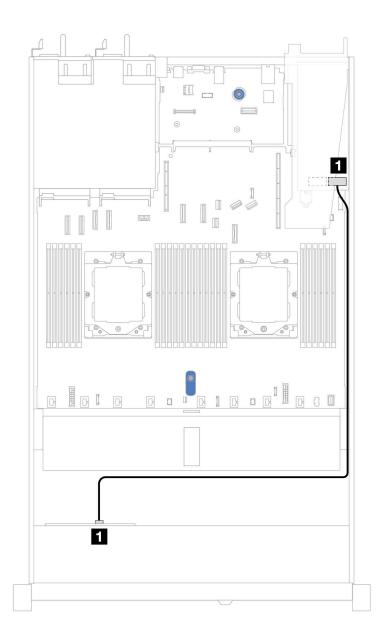

図 373. 8i SFF RAID アダプター (Gen 3 または Gen 4) を搭載した 4 x 2.5 型前面 AnyBay ドライブ・ベイのケーブル配線

表 58. SFF HBA/RAID アダプターが取り付け済みである場合の、バックプレーンとシステム・ボード/アダプター の間のマッピング

| バックプレーン     | 始点    | 終点          |
|-------------|-------|-------------|
| 前面 BP (SAS) | 1 SAS | <b>1</b> C0 |

注:第3世代および第4世代 SFF HBA/RAID アダプターのコネクターは少し異なりますが、ケーブ ル配線方式は似ています。

#### 4 x 2.5 型 AnyBay バックプレーン (Gen 5)

このセクションを使用して、2 個のプロセッサーが取り付けられた 4 x 2.5 型 AnyBay バックプレーン (Gen 5) のケーブル配線を理解します。

バックプレーン電源のケーブルを接続するには、284ページの「電源バックプレーンのケーブル 配線」を参照してください

RAID フラッシュ電源モジュールのケーブルを接続するには、305 ページの「RAID フラッシュ電源 モジュール」を参照してください。

前面ライザー・アセンブリーのケーブルを接続するには、289ページの「前部ライザー・アセンブ リートを参照してください。

OCP変換コネクターのケーブルを接続するには、304ページの「OCP変換コネクター」を参照して ください。

2 x 2.5 型 NVMe ドライブ・バックプレーンのケーブルを接続するには、308 ページの 「背面 NVMe/SAS/SATA ドライブ・バックプレーン | を参照してください

標準 4 x 2.5 型 AnyBay 前面ドライブのバックプレーンの信号ケーブルを接続するには、サーバー構成に応 じて以下のケーブル配線のシナリオを参照してください。

- 392 ページの「SFF HBA/RAID アダプターのケーブル配線」
- 394 ページの「SFF HBA/RAID アダプターおよび背面 2 x 2.5 SAS/SATA バックプレーン (Gen 3 RAID ア ダプター) のケーブル配線」
- 395 ページの 「SFF HBA/RAID アダプターおよび背面 2 x 2.5 SAS/SATA バックプレーン (Gen 4 RAID ア ダプター) のケーブル配線」

#### SFF HBA/RAID アダプターのケーブル配線

次の図と表は、バックプレーン・コネクターと 8i SFF RAID アダプター (Gen 3 または Gen 4) 間のマッピ ング関係を示しています。

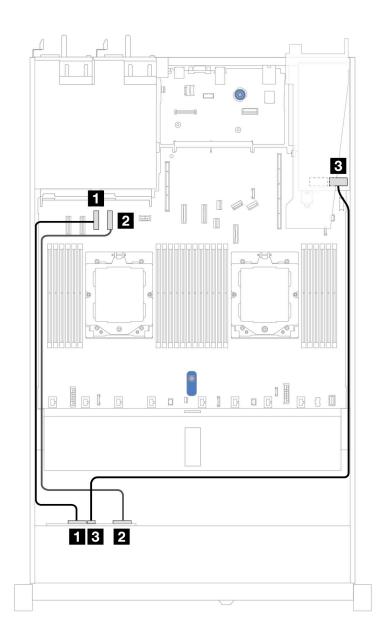

図 374. 8i SFF RAID アダプター (Gen 3 または Gen 4) を搭載した 4 x 2.5 型 AnyBay バックプレーン・ドライブの ケーブル配線

表 59. 1 個の前面 AnyBay バックプレーンと SFF HBA/RAID アダプター (Gen 3 または Gen 4) 間のマッピング

| バックプレーン       | 始点                  | 終点                    |
|---------------|---------------------|-----------------------|
| 並喜 DD (ADAM ) | <b>1</b> NVMe 0 ~ 1 | <b>1</b> PCIe コネクター 3 |
| 前面 BP (NVMe)  | 2 NVMe 2 ~ 3        | <b>2</b> PCIe コネクター 4 |
| 前面 BP (SAS)   | 3 SAS               | <b>3</b> C0           |

# SFF HBA/RAID アダプターおよび背面 2 x 2.5 SAS/SATA バックプレーン (Gen 3 RAID アダプター) のケーブル配線

次の図と表は、バックプレーン・コネクターと 8i SFF RAID アダプター (Gen 3) 間のマッピング関係を示しています。

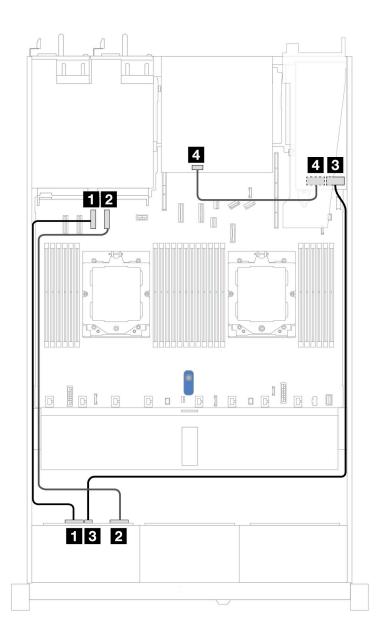

図 375. 8i SFF RAID アダプター (Gen 3) を搭載した 4 x 2.5 型 AnyBay バックプレーン・ドライブと背面 2 x 2.5 SAS/SATA バックプレーンのケーブル配線

表 60. 1 個の前面 AnyBay バックプレーンと SFF HBA/RAID アダプター (Gen 3) 間のマッピング

| バックプレーン      | 始点                  | 終点                    |
|--------------|---------------------|-----------------------|
| 前面 BP (NVMe) | 1 NVMe $0 \sim 1$   | <b>1</b> PCIe コネクター 3 |
|              | <b>2</b> NVMe 2 ~ 3 | <b>2</b> PCIe コネクター 4 |

## 表 60. 1 個の前面 AnyBay バックプレーンと SFF HBA/RAID アダプター (Gen 3) 間のマッピング (続き)

| バックプレーン     | 始点    | 終点          |
|-------------|-------|-------------|
| 前面 BP (SAS) | 3 SAS | <b>3</b> C0 |
| 背面 BP (SAS) | 4 SAS | <b>4</b> C1 |

#### SFF HBA/RAID アダプターおよび背面 2 x 2.5 SAS/SATA バックプレーン (Gen 4 RAID アダプター) のケーブル配線

次の図と表は、バックプレーン・コネクターと 8i SFF RAID アダプター (Gen 4) 間のマッピング関係を 示しています。

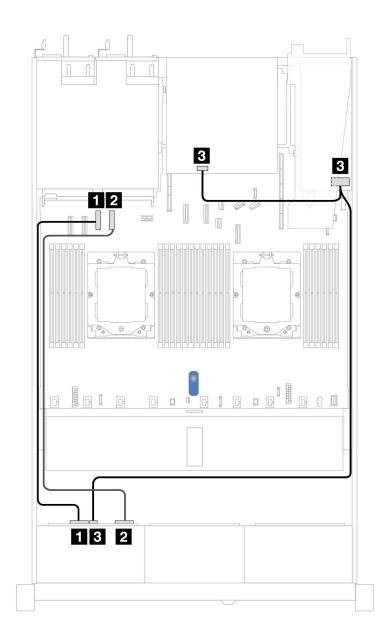

図 376. 8i SFF RAID アダプター (Gen 4) を搭載した 4 x 2.5 型 AnyBay バックプレーン・ドライブと背面 2 x 2.5 SAS/SATA バックプレーンのケーブル配線

表 61. 1 個の前面 AnyBay バックプレーンと SFF HBA/RAID アダプター (Gen 4) 間のマッピング

| バックプレーン           | 始点                         | 終点                    |
|-------------------|----------------------------|-----------------------|
| ※ 元 DD (ANAA)     | $1 \text{ NVMe } 0 \sim 1$ | <b>1</b> PCIe コネクター 3 |
| 前面 BP (NVMe)      | 2 NVMe 2 ~ 3               | <b>2</b> PCIe コネクター 4 |
| 前面 BP/背面 BP (SAS) | 3 SAS                      | <b>3</b> C0           |

## 2 x 2.5 型 NVMe バックプレーン

2個の 2.5 型前面ドライブを搭載したサーバー・モデルの NVMe バックプレーン・ケーブル配線については、このセクションを参照してください。

バックプレーン電源のケーブルを接続するには、284ページの「電源バックプレーンのケーブル 配線」を参照してください

RAID フラッシュ電源モジュールのケーブルを接続するには、305 ページの「RAID フラッシュ電源 モジュール」を参照してください。

前面ライザー・アセンブリーのケーブルを接続するには、289ページの「前部ライザー・アセンブ リートを参照してください。

OCP 変換コネクターのケーブルを接続するには、304ページの「OCP 変換コネクター」を参照して ください。

NVMe ドライブ・バックプレーンのケーブルを接続するには、308 ページの 「背面 NVMe/SAS/SATA ドラ イブ・バックプレーン」を参照してください。

標準 2.5 型または 3.5 型ドライブのバックプレーンの電源ケーブルを接続するには、284 ページの「電源 バックプレーンのケーブル配線」を参照してください。

侵入検出スイッチのケーブルを接続するには、297ページの「侵入検出スイッチ」を参照してください。

標準4x2.5型前面ドライブのバックプレーンの信号ケーブルを接続するには、サーバー構成に応じて以下 のケーブル配線のシナリオを参照してください。

398ページの「2個のプロセッサーを搭載したオンボード構成のケーブル配線」

#### 2個のプロセッサーを搭載したオンボード構成のケーブル配線

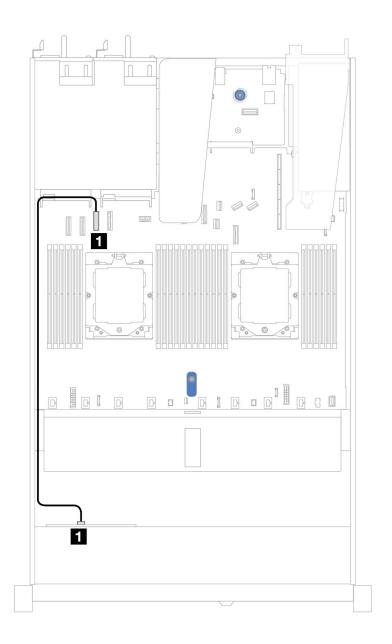

図377. 2 x 2.5 NVMe 前面ドライブのオンボード構成のケーブル配線

表 62. オンボード構成の 1 個の前面 NVMe バックプレーンとシステム・ボード間のマッピング

| バックプレーン      | 始点         | 終点             |
|--------------|------------|----------------|
| 前面 BP (NVMe) | 1 NVMe 0–1 | 1 PCIe コネクター 3 |

## 4 x 2.5 型 NVMe バックプレーン (Gen 4)

4個の 2.5 型前面ドライブを搭載したサーバー・モデルの NVMe バックプレーン (Gen 4) のケーブル配線に ついては、このセクションを参照してください。

標準 2.5 型または 3.5 型ドライブのバックプレーンの電源ケーブルを接続するには、284 ページの「電源 バックプレーンのケーブル配線」を参照してください。

RAID フラッシュ電源モジュールのケーブルを接続するには、305 ページの「RAID フラッシュ電源 モジュール」を参照してください。

侵入検出スイッチのケーブルを接続するには、297ページの「侵入検出スイッチ」を参照してください。

NVMe ドライブ・バックプレーンのケーブルを接続するには、308 ページの「背面 NVMe/SAS/SATA ドラ イブ・バックプレーン」を参照してください。

標準4x2.5型前面ドライブのバックプレーンの信号ケーブルを接続するには、サーバー構成に応じて以下 のケーブル配線のシナリオを参照してください。

- 399 ページの「2 個のプロセッサーを搭載したオンボード構成のケーブル配線」
- 400 ページの 「前面ライザー・アセンブリーおよび OCP 変換コネクターを使用したケーブル配線」

#### 2個のプロセッサーを搭載したオンボード構成のケーブル配線

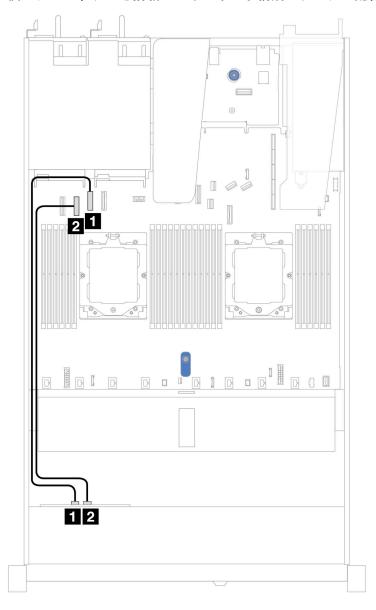

| バックプレーン      | 始点                  | 終点                    |
|--------------|---------------------|-----------------------|
| 类表 DD (MAK)  | <b>1</b> NVMe 2 ~ 3 | <b>1</b> PCIe コネクター 2 |
| 前面 BP (NVMe) | 2 NVMe 0 ~ 1        | 2 PCIe コネクター 3        |

#### 前面ライザー・アセンブリーおよび OCP 変換コネクターを使用したケーブル配線

以下のケーブルも接続されていることを確認します。

- 前面ライザー・アセンブリーのケーブルを接続するには、289ページの「前部ライザー・アセンブ リー」を参照してください。
- OCP 変換コネクターのケーブルを接続するには、304 ページの「OCP 変換コネクター」を参照 してください。

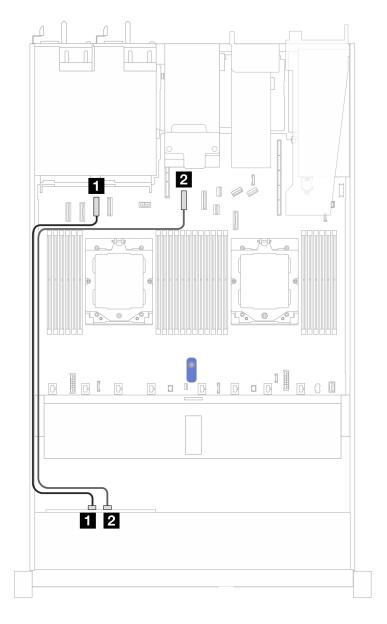

図 378. 前面ライザー・アセンブリーおよび OCP 変換コネクター構成用 4 x 2.5 型前面 NVMe ドライブ・ベイの ケーブル配線

#### 表 63. 前面ライザー・アセンブリーおよび OCP 変換コネクター構成用バックプレートとシステム・ボード/ア ダプター間のマッピング

| バックプレーン      | 始点                  | 終点                    |
|--------------|---------------------|-----------------------|
| 並要 DD ADAM   | <b>1</b> NVMe 0 ~ 1 | <b>1</b> PCIe コネクター 3 |
| 前面 BP (NVMe) | <b>2</b> NVMe 2 ~ 3 | <b>2</b> PCIe コネクター 5 |

## 4 x 2.5 型 NVMe バックプレーン (Gen 5)

4個の 2.5 型前面ドライブを搭載したサーバー・モデルの NVMe バックプレーン (Gen 5) のケーブル配線に ついては、このセクションを参照してください。

標準 2.5 型または 3.5 型ドライブのバックプレーンの電源ケーブルを接続するには、284 ページの「電源 バックプレーンのケーブル配線」を参照してください。

前面ライザー・アセンブリーのケーブルを接続するには、289 ページの 「前部ライザー・アセンブ リー」を参照してください。

OCP変換コネクターのケーブルを接続するには、304ページの「OCP変換コネクター」を参照して ください。

NVMe ドライブ・バックプレーンのケーブルを接続するには、308 ページの 「背面 NVMe/SAS/SATA ドラ イブ・バックプレーン」を参照してください。

侵入検出スイッチのケーブルを接続するには、297ページの「侵入検出スイッチ」を参照してください。

標準4x2.5型前面ドライブのバックプレーンの信号ケーブルを接続するには、サーバー構成に応じて以下 のケーブル配線のシナリオを参照してください。

• 402 ページの「2 個のプロセッサーを搭載したオンボード構成のケーブル配線」

#### 2個のプロセッサーを搭載したオンボード構成のケーブル配線

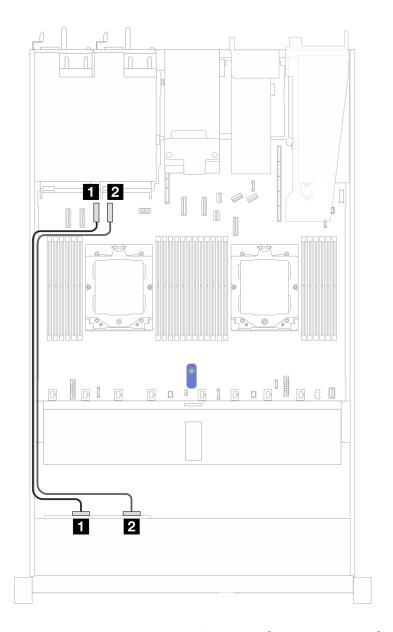

図 379.  $4 \times 2.5$  型前面 NVMe ドライブ・バックプレーンと、2 個のプロセッサーを搭載したオンボード構成のシステム・ボード間のケーブル配線

表 64. バックプレーンとシステム・ボード/アダプターの間のマッピング

| バッ           | クプレーン               | 始点                    | 終点                    |
|--------------|---------------------|-----------------------|-----------------------|
| 前面 BP (NVMe) | <b>1</b> NVMe 0 ~ 1 | <b>1</b> PCIe コネクター 3 |                       |
| 削間           | Br (INVIME)         | 2 NVMe 2 ~ 3          | <b>1</b> PCIe コネクター 4 |

## 8 x 2.5 型前面ドライブ (プロセッサー 2 個)

以下のセクションを使用して、8 x 2.5 型ドライブ・バックプレーンの信号ケーブル接続の電源ケーブル配線について理解します。

8 x 2.5 型前面ドライブの構成では、サーバーは以下の前面バックプレーンをサポートします。

403 ページの「8 x 2.5 型 SAS/SATA バックプレーン」

## 8 x 2.5 型 SAS/SATA バックプレーン

8 個の 2.5 型前面ドライブを搭載したサーバー・モデルの SAS/SATA バックプレーン・ケーブル配線につ いては、このセクションを参照してください。

標準 2.5 型または 3.5 型ドライブのバックプレーンの電源ケーブルを接続するには、284 ページの 「電源 バックプレーンのケーブル配線」を参照してください。

RAID フラッシュ電源モジュールのケーブルを接続するには、305 ページの「RAID フラッシュ電源 モジュールーを参照してください。

M.2 ドライブ・バックプレーンのケーブルを接続するには、299 ページの 「M.2 ドライブ・バックプレー ン」を参照してください。

侵入検出スイッチ・ケーブルを接続するには、297ページの「侵入検出スイッチ」を参照してください。

CFF RAID アダプターの電源ケーブルを接続するには、287 ページの「CFF RAID アダプター」を参照 してください。

標準4個の3.5型前面ドライブのバックプレーンの信号ケーブルを接続するには、サーバー構成に応じて 以下のケーブル配線のシナリオを参照してください。

- 403 ページの「オンボード構成のケーブル配線」
- 404 ページの「SFF HBA/RAID アダプターのケーブル配線」
- 405 ページの「CFF RAID アダプターのケーブル配線 |

#### オンボード構成のケーブル配線

次の図と表は、オンボード構成のバックプレーン・コネクターとシステム・ボード・コネクター間 のマッピング関係を示しています。

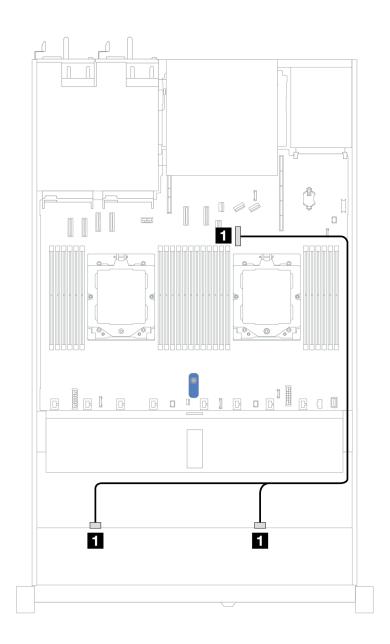

図380. オンボード構成のケーブル配線

表 65. 8 x 2.5 SAS/SATA 前面ドライブのオンボード構成のケーブル配線

| バックプレーン     | 始点                    | 終点                    |
|-------------|-----------------------|-----------------------|
| 前面 BP (SAS) | <b>1</b> SAS 0, SAS 1 | <b>1</b> PCIe コネクター 7 |

## SFF HBA/RAID アダプターのケーブル配線

以下の図と表は、バックプレーン・コネクターと 8i または 16i SFF HBA/RAID アダプター (Gen 3 また は Gen 4) 間のマッピング関係を示しています。

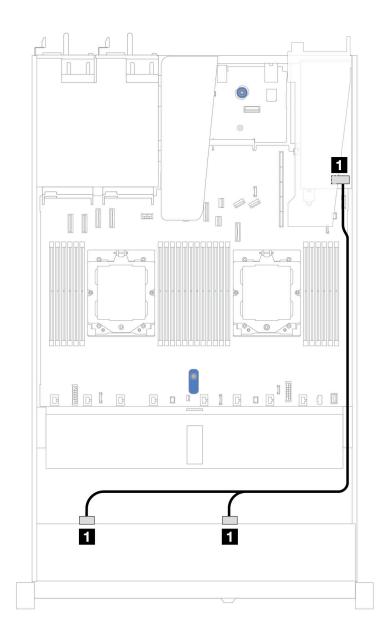

図 381. 8i または 16i SFF RAID アダプター (Gen 3 または Gen 4) を搭載した 8 x 2.5 型前面 SAS/SATA ドライブ・ベ イのケーブル配線

表 66. 1 個の前面 SAS/SATA バックプレーンと SFF HBA/RAID アダプター間のマッピング

| バックプレーン     | 始点             | 終点                            |
|-------------|----------------|-------------------------------|
| 前面 BP (SAS) | 1 SAS 0, SAS 1 | • Gen 3: C0、C1<br>• Gen 4: C0 |

## CFF RAID アダプターのケーブル配線

以下の図と表は、バックプレーン・コネクターと 8i または 16i CFF RAID アダプター (第3世代または第 4世代)間のマッピング関係を示しています。

注:次の図は、Gen 4 アダプターを示しています。Gen 3 アダプターの場合、図と若干異なる場合が あります。

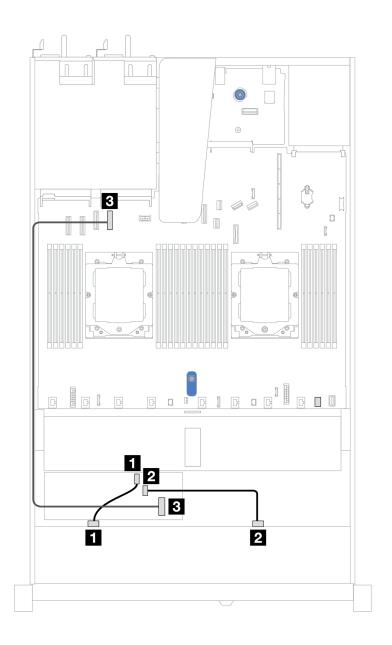

図 382. 8i または 16i CFF RAID アダプター (Gen 3 または Gen 4) を搭載した 8 x 2.5 型前面 SAS/SATA ドライブ・ベ イのケーブル配線

表 67. 1 個の前面 SAS/SATA バックプレーンと CFF RAID アダプター間のマッピング

| バックプレーン/アダプター  | 始点             | 終点                    |
|----------------|----------------|-----------------------|
| 带面 DD (CAC)    | <b>1</b> SAS 0 | <b>1</b> C0           |
| 前面 BP (SAS)    | <b>2</b> SAS 1 | <b>2</b> C1           |
| CFF RAID アダプター | <b>3</b> MB 入力 | <b>3</b> PCIe コネクター 4 |

## 10 x 2.5 型前面ドライブ (プロセッサー 2 個)

以下のセクションを使用して、10 x 2.5 型ドライブ・バックプレーンの信号ケーブル接続の電源ケーブル 配線について理解します。

10 x 2.5 型前面ドライブの構成では、サーバーは以下の前面バックプレーンをサポートします。

• 427 ページの 「10 x 2.5 型 AnyBay バックプレーン」

## 6 x 2.5 型 SAS/SATA + 4 x 2.5 型 AnyBay バックプレーン

10 x 2.5 AnyBay バックプレーン (Gen 4) が取り付けられた 6 個の前面 2.5 型 SAS/SATA ドライブおよび 4 個 の前面 2.5 型 ÁnyBay ドライブのケーブル配線については、このセクションを参照してください。

標準 2.5 型または 3.5 型ドライブのバックプレーンの電源ケーブルを接続するには、284 ページの 「電源 バックプレーンのケーブル配線 | を参照してください。

RAID フラッシュ電源モジュールのケーブルを接続するには、305 ページの「RAID フラッシュ電源 モジュール」を参照してください。

CFF RAID アダプターの電源ケーブルを接続するには、287 ページの 「CFF RAID アダプター」 を参照 してください。

NVMe/SAS/SATA ドライブ・バックプレーンのケーブルを接続するには、308 ページの「背面 NVMe/SAS/SATA ドライブ・バックプレーン」を参照してください。

6個の標準前面 2.5 型 SAS/SATA ドライブと 4個の前面 2.5 型 AnvBav ドライブのバックプレーンの信号 ケーブルを接続するには、サーバー構成に応じて以下のケーブル配線のシナリオを参照してください。

- 407 ページの「SFF HBA/RAID アダプターのケーブル配線」
- 409 ページの「CFF RAID アダプターのケーブル配線 |

#### SFF HBA/RAID アダプターのケーブル配線

次の表は、バックプレーン・コネクターと 16i SFF HBA/RAID アダプター (Gen 3 または Gen 4) 間のマッピ ング関係を示しています。

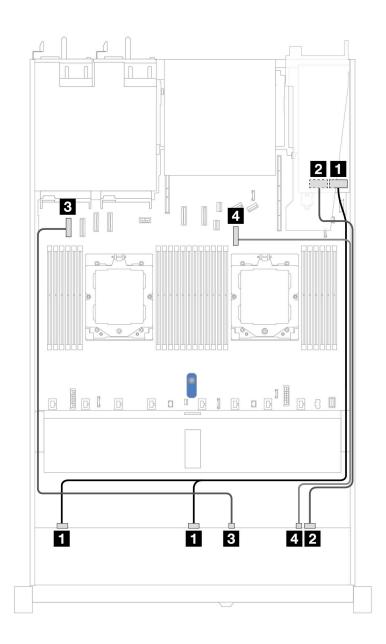

図 383. 16i SFF RAID アダプター (Gen 3 または Gen 4) を搭載した 6 個の前面 2.5 型 SAS/SATA ドライブおよび 4 個 の前面 2.5 型AnyBay ドライブ・ベイのケーブル配線

表 68. 16i SFF RAID アダプター (Gen 3 または Gen 4) を搭載した 6 個の前面 2.5 型 SAS/SATA ドライブおよび 4 個の前面 2.5 型AnyBay ドライブ・ベイのケーブル配線

| バックプレーン     | 始点            | 終点                            |
|-------------|---------------|-------------------------------|
| 並兩 DD (CAC) | 1 SAS 0、SAS 1 | • Gen 3: C0、C1<br>• Gen 4: C0 |
| 前面 BP (SAS) | 2 SAS 2       | • Gen 3: C2<br>• Gen 4: C1    |

表 68. 16i SFF RAID アダプター (Gen 3 または Gen 4) を搭載した 6 個の前面 2.5 型 SAS/SATA ドライブおよび 4 個の前 面 2.5 型AnyBay ドライブ・ベイのケーブル配線 (続き)

| バックプレーン      | 始点                | 終点                    |
|--------------|-------------------|-----------------------|
| 並要 DD (ADAM) | 3 NVMe $0 \sim 1$ | <b>3</b> PCIe コネクター 1 |
| 前面 BP (NVMe) | 4 NVMe 2 ~ 3      | <b>4</b> PCIe コネクター 7 |

#### CFF RAID アダプターのケーブル配線

次の表は、バックプレーン・コネクターと 16i CFF RAID アダプター間のマッピング関係を示しています。

注:次の図は、Gen 4 アダプターを示しています。Gen 3 アダプターの場合、図と若干異なる場合が あります。

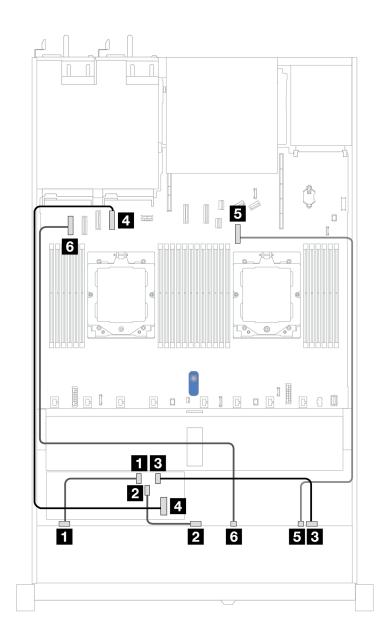

図 384. 16i CFF RAID アダプターを搭載した 6 個の前面 2.5 型 SAS/SATA ドライブおよび 4 個の前面 2.5 型 AnyBay ドライブ・ベイのケーブル配線

表 69. 16i CFF RAID アダプターを搭載した 6 個の前面 2.5 型 SAS/SATA ドライブおよび 4 個の前面 2.5 型 AnyBay ドライブ・ベイのケーブル配線

| バックプレーン        | 始点                | 終点                    |
|----------------|-------------------|-----------------------|
|                | <b>1</b> SAS 0    | <b>1</b> C0           |
| 前面 BP (SAS)    | 2 SAS 1           | <b>2</b> C1           |
|                | 3 SAS 2           | <b>3</b> C2           |
| CFF RAID アダプター | <b>4</b> MB 入力    | 4 PCIe コネクター 4        |
| 並兩 DD ADAA \   | 5 NVMe 2–3        | <b>5</b> PCIe コネクター 7 |
| 前面 BP (NVMe)   | <b>6</b> NVMe 0–1 | <b>6</b> PCIe コネクター 1 |

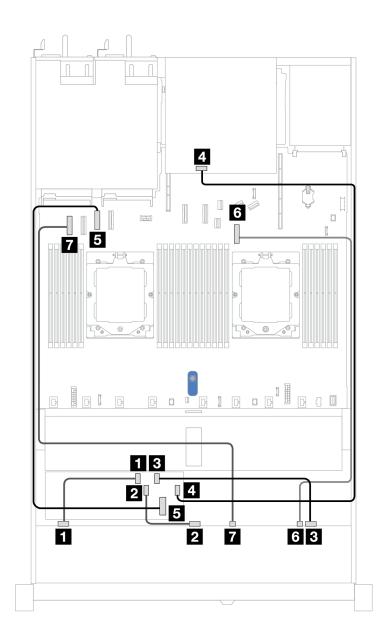

図 385. 2 x 2.5 型背面 SAS/SATA ドライブが取り付けられた 8i または 16i CFF RAID アダプター (Gen 3 または Gen 4) を 搭載した 6 個の前面 2.5 型 SAS/SATA ドライブおよび 4 個の前面 2.5 型 AnyBay ドライブ・ベイのケーブル配線

表 70. 1 個の前面 AnyBay、1 個の背面 SAS/SATA バックプレーン、および CFF RAID アダプター間のマッピング

| バックプレーン/アダプター  | 始点             | 終点                    |
|----------------|----------------|-----------------------|
|                | <b>1</b> SAS 0 | <b>1</b> C0           |
| 前面 BP (SAS)    | <b>2</b> SAS 1 | <b>2</b> C1           |
|                | 3 SAS 2        | <b>4</b> C2           |
| 背面 BP (SAS)    | 4 SAS          | 4 C3                  |
| CFF RAID アダプター | <b>5</b> MB 入力 | <b>5</b> PCIe コネクター 3 |

#### 表 70.1 個の前面 AnyBay、1 個の背面 SAS/SATA バックプレーン、および CFF RAID アダプター間のマッピング (続き)

| バックプレーン/アダプター | 始点                       | 終点                    |
|---------------|--------------------------|-----------------------|
|               | 6 NVMe 2 ~ 3             | <b>6</b> PCIe コネクター 7 |
| 前面 BP (NVMe)  | <b>7</b> NVMe $0 \sim 1$ | <b>7</b> PCIe コネクター 1 |

## 6 x 2.5 型 SAS/SATA + 2 x 2.5 型 AnyBay + 2 x 2.5 型 NVMe バックプレーン

6個の前面 2.5 型 SAS/SATA ドライブ、2個の前面 2.5 型 AnyBay ドライブ、および 2 個の前面 2.5 型 NVMe ドライブのケーブル配線については、このセクションを参照してください。

標準 2.5 型または 3.5 型ドライブのバックプレーンの電源ケーブルを接続するには、284 ページの「電源 バックプレーンのケーブル配線」を参照してください。

RAID フラッシュ電源モジュールのケーブルを接続するには、305 ページの 「RAID フラッシュ電源 モジュール」を参照してください。

信号ケーブルを接続するには、サーバー構成に応じて以下のケーブル配線のシナリオを参照してください:

- 412 ページの「SFF HBA/RAID アダプターのケーブル配線」
- 414 ページの「CFF HBA/RAID アダプターのケーブル配線」

#### SFF HBA/RAID アダプターのケーブル配線

次の表は、バックプレーン・コネクターと SFF HBA/RAID アダプター間のマッピング関係を示しています。

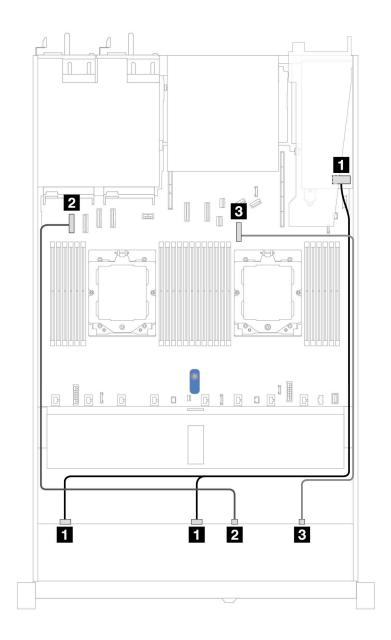

図 386. 6 x 2.5 型 SAS/SATA ドライブおよび 2 x 2.5 型 AnyBay ドライブおよび 2 x 2.5 型 NVMe 前面ドライブ・ベイ (8i SFF RAID/HBA アダプター付き) のケーブル配線 (Gen 3 または Gen 4)

表 71. 6 x 2.5 型 SAS/SATA ドライブおよび 2 x 2.5 型 AnyBay ドライブおよび 2 x 2.5 型 NVMe 前面ドライブ・ベイ (8i SFF RAID/HBA アダプター付き) のケーブル配線 (Gen 3 または Gen 4)

| バックプレーン       | 始点                       | 終点                             |
|---------------|--------------------------|--------------------------------|
| 前面 BP (SAS)   | 1 SAS 0、SAS 1            | • Gen 3: C0, C1<br>• Gen 4: C0 |
| 並而 DD (ANAM-) | <b>2</b> NVMe $0 \sim 1$ | <b>2</b> PCIe コネクター 1          |
| 前面 BP (NVMe)  | <b>3</b> NVMe 2 ∼ 3      | <b>3</b> PCIe コネクター 7          |

#### CFF HBA/RAID アダプターのケーブル配線

次の表は、バックプレーン・コネクターと CFF HBA/RAID アダプター間のマッピング関係を示しています。

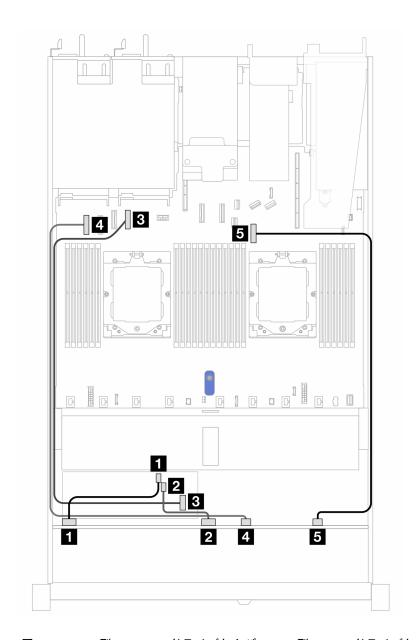

図 387. 6 x 2.5 型 SAS/SATA ドライブおよび 2 x 2.5 型 AnyBay ドライブおよび 2 x 2.5 型 NVMe 前面ドライブ・ベイ (8i CFF RAID/HBA アダプター付き) のケーブル配線 (Gen 3)

表 72. 6 x 2.5 型 SAS/SATA ドライブ、2 x 2.5 型 AnyBay ドライブ、および 2 x 2.5 型 NVMe 前面ドライブ・ベイ (8i CFF RAID/HBA アダプター付き) のケーブル配線 (Gen 3)

| バックプレーン        | 始点             | 終点                    |
|----------------|----------------|-----------------------|
| 类型 DD (GAG)    | <b>1</b> SAS 0 | <b>1</b> C0           |
| 前面 BP (SAS)    | <b>2</b> SAS 1 | <b>2</b> C1           |
| CFF RAID アダプター | <b>3</b> MB 入力 | <b>3</b> PCIe コネクター 4 |

表 72. 6 x 2.5 型 SAS/SATA ドライブ、2 x 2.5 型 AnyBay ドライブ、および 2 x 2.5 型 NVMe 前面ドライブ・ベイ (8i CFF RAID/HBA アダプター付き) のケーブル配線 (Gen 3) (続き)

| バックプレーン       | 始点                  | 終点                    |
|---------------|---------------------|-----------------------|
| 並喜 DD (ADAM ) | 4 NVMe $0 \sim 1$   | <b>4</b> PCIe コネクター 1 |
| 前面 BP (NVMe)  | <b>5</b> NVMe 2 ~ 3 | <b>5</b> PCIe コネクター 7 |

## 8 x 2.5/10 x 2.5 型 U.3 ドライブ (10 x 2.5 型 AnyBay バックプレーン付き)

このセクションを使用して、8 個または 10 個の U.3 ドライブ (10 x 2.5 型 AnyBay バックプレーンと2個 のプロセッサー取り付け済み)用のケーブル配線を理解します。

標準 2.5 型または 3.5 型ドライブのバックプレーンの電源ケーブルを接続するには、284 ページの「電源 バックプレーンのケーブル配線」を参照してください。

RAID フラッシュ電源モジュールのケーブルを接続するには、305 ページの 「RAID フラッシュ電源 モジュール」を参照してください。

標準8x2.5型U.3ドライブのバックプレーンの信号ケーブルを接続するには、サーバー構成に応じて以下 のケーブル配線のシナリオを参照してください。

415 ページの「SFF HBA/RAID アダプターのケーブル配線」

#### SFF HBA/RAID アダプターのケーブル配線

次の図と表は、バックプレーン・コネクターと 8i または 16i SFF RAID アダプター (Gen 4) 間のマッピ ング関係を示しています。

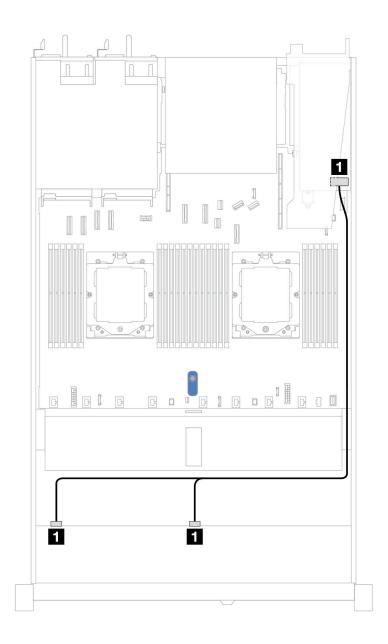

図 388. 8i SFF RAID アダプター (Gen 4) を使用した 8 x 2.5 型前面 U.3 ドライブのケーブル配線

表 73. 1 個の前面 AnyBay バックプレーンと SFF HBA/RAID アダプター間のマッピング

| バックプレーン     | 始点             | 終点          |
|-------------|----------------|-------------|
| 前面 BP (SAS) | 1 SAS 0, SAS 1 | <b>1</b> C0 |

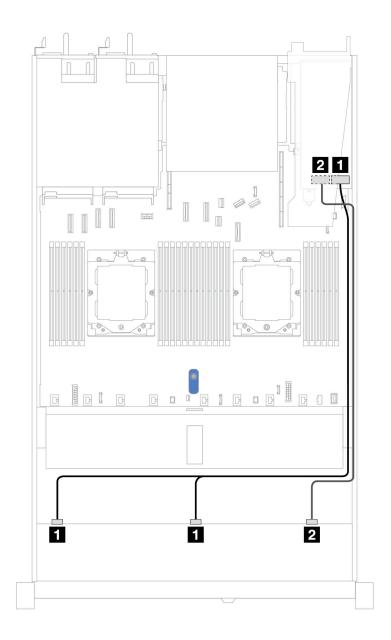

図 389. 16i SFF RAID アダプター (Gen 4) を使用した 10 x 2.5 型前面 U.3 ドライブのケーブル配線

表 74. 1 個の前面 AnyBay バックプレーンと SFF HBA/RAID アダプター間のマッピング

| バックプレーン     | 始点                    | 終点          |
|-------------|-----------------------|-------------|
| 类面 DD (CAC) | <b>1</b> SAS 0, SAS 1 | <b>1</b> C0 |
| 前面 BP (SAS) | 2 SAS2                | <b>2</b> C1 |

#### 10 x 2.5 型 SAS/SATA バックプレーン

 $10 \times 2.5$  型 AnyBay バックプレーン (Gen 4) が取り付けられた 10 個の前面 2.5 型 SAS/SATA ドライブのケーブル配線については、このセクションを参照してください。

標準 2.5 型または 3.5 型ドライブのバックプレーンの電源ケーブルを接続するには、284 ページの「電源 バックプレーンのケーブル配線」を参照してください。

RAID フラッシュ電源モジュールのケーブルを接続するには、305ページの「RAID フラッシュ電源 モジュール」を参照してください。

NVMe/SAS/SATA ドライブ・バックプレーンのケーブルを接続するには、308 ページの「背面 NVMe/SAS/SATA ドライブ・バックプレーン」を参照してください。

CFF RAID アダプターのケーブルを接続するには、287ページの「CFF RAID アダプター」を参照し てください

信号ケーブルを接続するには、以下のケーブル配線シナリオを参照してください:

- 418 ページの「オンボード構成のケーブル配線」
- 421 ページの「SFF HBA/RAID アダプターのケーブル配線」
- 424 ページの「CFF RAID アダプターのケーブル配線」

## オンボード構成のケーブル配線

次の図と表は、オンボード構成のバックプレーン・コネクターとシステム・ボード(システム・ボード・ アセンブリー) コネクター間のマッピング関係を示しています。

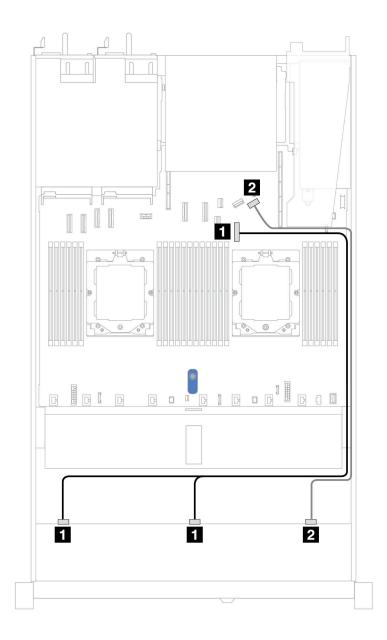

図 390. 10 x 2.5 SAS/SATA 前面ドライブのオンボード構成のケーブル配線

表 75. オンボード構成の 1 個の前面 AnyBay バックプレーンとシステム・ボード間のマッピング

| バックプレーン     | 始点                   | 終点                    |
|-------------|----------------------|-----------------------|
| 前面 BP (SAS) | <b>1</b> SAS 0、SAS 1 | <b>1</b> PCIe コネクター 7 |
|             | 2 SAS 2              | <b>2</b> PCIe コネクター 9 |

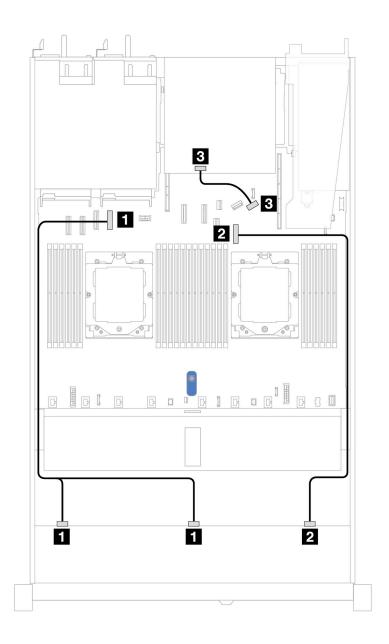

図391. 10 x 2.5 型 SAS/SATA 前面ドライブおよび 2 x 2.5 型 SAS/SATA または 2 x 7mm ドライブ背面ドライブの オンボード構成のケーブル配線

表 76. オンボード構成の 1 個の前面 AnyBay、1 個の背面 SAS/SATA バックプレーン、およびプロセッサー・ボー ド間のマッピング

| バックプレーン     | 始点                    | 終点                    |
|-------------|-----------------------|-----------------------|
| 前面 BP (SAS) | <b>1</b> SAS 0, SAS 1 | <b>1</b> PCIe コネクター 4 |
|             | 2 SAS 2               | <b>2</b> PCIe コネクター 7 |
| 背面 BP (SAS) | 3 SAS                 | 3 PCIe コネクター 9        |

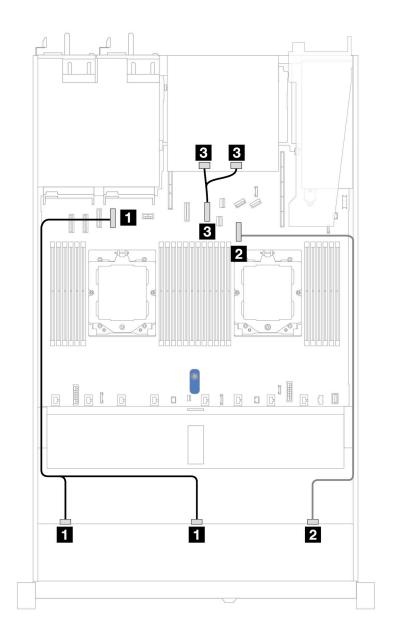

図 392. 10 x 2.5 型 SAS/SATA 前面ドライブおよび 2 x 2.5 型 NVMe 背面ドライブのオンボード構成のケーブル配線

表 77. オンボード構成の 1 個の前面 AnyBay、1 個の背面 NVMe バックプレーン、およびシステム・ボード (システム・ボード・アセンブリー) 間のマッピング

| バックプレーン     | 始点                   | 終点                    |
|-------------|----------------------|-----------------------|
| 前面 BP (SAS) | <b>1</b> SAS 0、SAS 1 | <b>1</b> PCIe コネクター 4 |
|             | 2 SAS 2              | <b>2</b> PCIe コネクター 7 |
| 背面 BP (SAS) | NVMe 0, NVMe 1       | <b>3</b> PCIe コネクター 6 |

#### SFF HBA/RAID アダプターのケーブル配線

次の表は、バックプレーン・コネクターと 16i SFF HBA/RAID アダプター (Gen 3 または Gen 4) 間のマッピング関係を示しています。

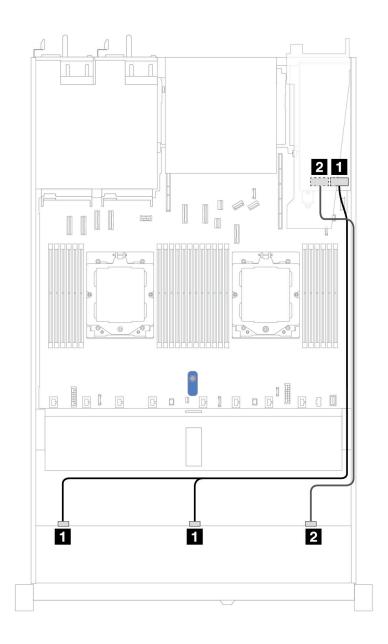

図 393. 16i SFF RAID アダプター (Gen 3 または Gen 4) を搭載した 10 個の前面 2.5 型 SAS/SATA ドライブ・ベイの ケーブル配線

表 78. 1 個の前面 AnyBay バックプレーンと SFF HBA/RAID アダプター間のマッピング

| バックプレーン     | 始点            | 終点                             |
|-------------|---------------|--------------------------------|
| 前面 BP (SAS) | 1 SAS 0、SAS 1 | • Gen 3: C0, C1<br>• Gen 4: C0 |
|             | 2 SAS 2       | • Gen 3: C2<br>• Gen 4: C1     |

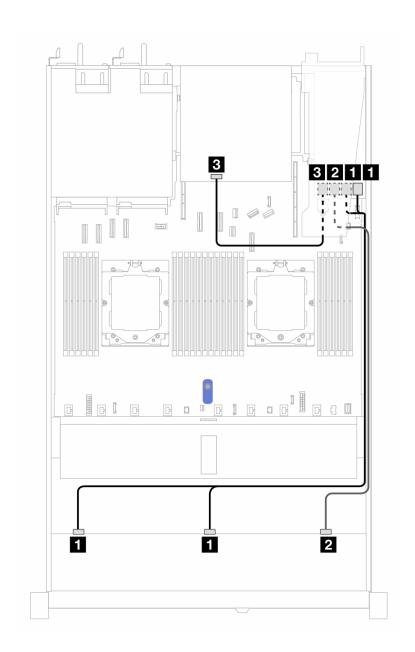

図 394. 10 個の前面 2.5 型 SAS/SATA ドライブ・ベイと、2 x 2.5 型背面 SAS/SATA ドライブが取り付けられた 16i SFF RAID アダプター (Gen 3) のケーブル配線

表 79. 1 個の前面 AnyBay、1 個の背面 SAS/SATA バックプレーン、および SFF RAID アダプター間のマッピング

| バックプレーン/アダプター | 始点                    | 終点              |
|---------------|-----------------------|-----------------|
| 卷函 DR (GAG)   | <b>1</b> SAS 0, SAS 1 | <b>1</b> C0, C1 |
| 前面 BP (SAS)   | 2 SAS 2               | <b>2</b> C2     |
| 背面 BP (SAS)   | 4 SAS                 | <b>3</b> C3     |

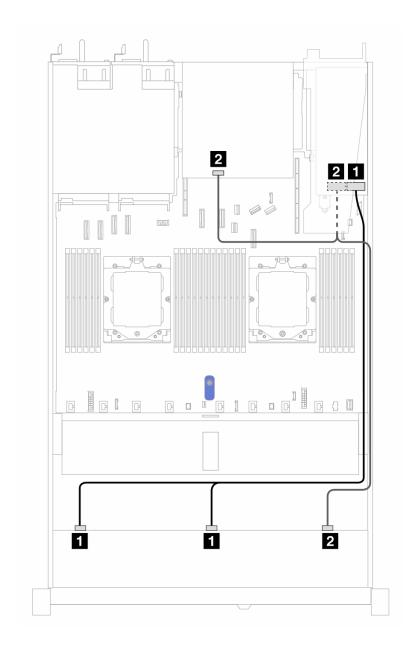

図 395. 10 個の前面 2.5 型 SAS/SATA ドライブ・ベイと、2 x 2.5 背面 SAS/SATA ドライブが取り付けられた 16i SFF RAID アダプター (Gen 4) のケーブル配線

表 80. 1 個の前面 AnyBay、1 個の背面 SAS/SATA バックプレーン、および SFF RAID アダプター間のマッピング

| バックプレーン/アダプター | 始点                    | 終点          |
|---------------|-----------------------|-------------|
| 光云 DD (GAG)   | <b>1</b> SAS 0, SAS 1 | <b>1</b> C0 |
| 前面 BP (SAS)   | 2 SAS 2               | <b>2</b> C1 |
| 背面 BP (SAS)   | 2 SAS                 | <b>2</b> C1 |

# CFF RAID アダプターのケーブル配線

次の表は、バックプレーン・コネクターと CFF RAID アダプター間のマッピング関係を示しています。

注:次の図は、Gen 4 アダプターを示しています。Gen 3 アダプターの場合、図と若干異なる場合が あります。

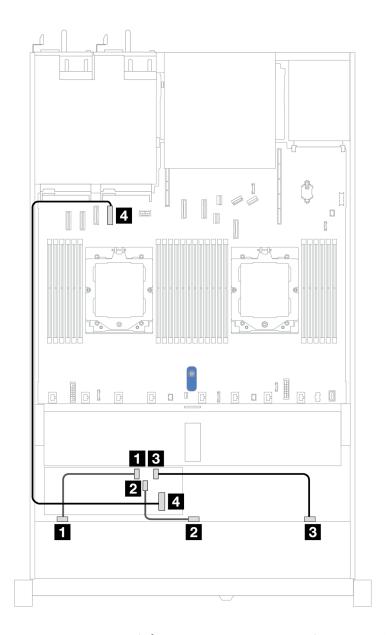

図 396. 16i CFF RAID アダプター (Gen 3 または Gen 4) を搭載した 10 個の前面 2.5 型 SAS/SATA ドライブ・ベイの ケーブル配線

表 81. 1 個の前面 AnyBay バックプレーンと CFF RAID アダプター間のマッピング

| バックプレーン        | 始点             | 終点             |
|----------------|----------------|----------------|
|                | <b>1</b> SAS 0 | <b>1</b> C0    |
| 前面 BP (SAS)    | <b>2</b> SAS 1 | <b>2</b> C1    |
|                | 3 SAS 2        | <b>3</b> C2    |
| CFF RAID アダプター | <b>4</b> MB 入力 | 4 PCIe コネクター 4 |

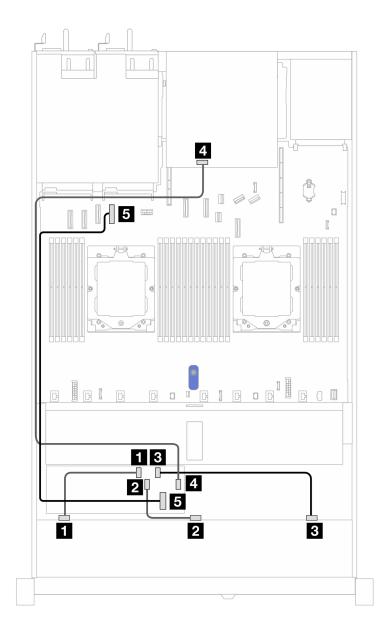

図 397. 10 個の前面 2.5 型 SAS/SATA ドライブ・ベイと、2 x 2.5 型背面 SAS/SATA ドライブが取り付けられた 16i CFF RAID アダプター (Gen 3 または Gen 4) のケーブル配線

表 82. 1 個の前面 AnyBay、1 個の背面 NVMe バックプレーン、および CFF RAID アダプター間のマッピング

| バックプレーン/アダプター  | 始点             | 終点             |
|----------------|----------------|----------------|
|                | 1 SAS 0        | <b>1</b> C0    |
| 前面 BP (SAS)    | 2 SAS 1        | <b>2</b> C1    |
|                | 3 SAS 2        | <b>3</b> C2    |
| 背面 BP (SAS)    | 4 SAS          | <b>3</b> C3    |
| CFF RAID アダプター | <b>5</b> MB 入力 | 5 PCIe コネクター 4 |

# 10 x 2.5 型 AnyBay バックプレーン (Gen 4)

このセクションを使用して、10 x 2.5 AnyBay バックプレーン (Gen 4) により提供される代替手段を理 解します。

10 x 2.5 AnyBay バックプレーン (Gen 4) では、以下の前面ドライブの組み合わせがサポートされます。

# 10 x 2.5 型 AnyBay バックプレーン

10個の 2.5 型前面ドライブを搭載したサーバー・モデルの AnyBay バックプレーン・ケーブル配線につ いては、このセクションを参照してください。

標準 2.5 型ドライブのバックプレーンの電源ケーブルを接続するには、284 ページの 「電源バックプ レーンのケーブル配線」を参照してください。

M.2 ドライブ・バックプレーンのケーブルを接続するには、299 ページの 「M.2 ドライブ・バックプレー ン」を参照してください。

侵入検出スイッチ・ケーブルを接続するには、297ページの「侵入検出スイッチ」を参照してください。

RAID フラッシュ電源モジュールのケーブルを接続するには、305 ページの「RAID フラッシュ電源 モジュール」を参照してください。

標準 10 x 2.5 型前面ドライブのバックプレーンの信号ケーブルを接続するには、サーバー構成に応じて以 下のケーブル配線のシナリオを参照してください。

427 ページの「SFF HBA/RAID アダプターのケーブル配線」

### SFF HBA/RAID アダプターのケーブル配線

次の表は、バックプレーン・コネクターと SFF HBA/RAID アダプター (Gen 3 または Gen 4) 間のマッピ ング関係を示しています。

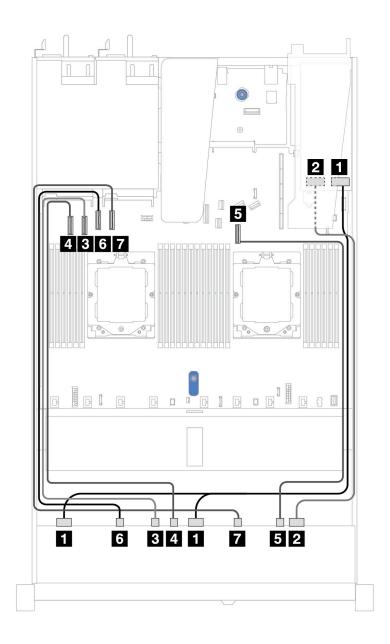

図 398. 16i SFF RAID アダプターを使用した 10 個の AnyBay ドライブのケーブル配線 (Gen 3 または Gen 4)

表 83. 1 個の前面 AnyBay バックプレーンと SFF HBA/RAID アダプター間のマッピング

| バックプレーン     | 始点             | 終点                            |
|-------------|----------------|-------------------------------|
| 公西 DB (GAG) | 1 SAS 0, SAS 1 | • Gen 3: C0、C1<br>• Gen 4: C0 |
| 前面 BP (SAS) | 2 SAS 2        | • Gen 3: C2<br>• Gen 4: C1    |

# 表 83. 1 個の前面 AnyBay バックプレーンと SFF HBA/RAID アダプター間のマッピング (続き)

| バックプレーン      | 始点                  | 終点              |
|--------------|---------------------|-----------------|
|              | 3 NVMe 2 ~ 3        | 3 PCIe 2        |
|              | <b>4</b> NVMe 4 ~ 5 | 4 PCIe 1        |
| 前面 BP (NVMe) | <b>5</b> NVMe 8 ~ 9 | <b>5</b> PCIe 7 |
|              | <b>6</b> NVMe 0–1   | <b>6</b> PCIe 3 |
|              | <b>7</b> NVMe 6–7   | <b>7</b> PCIe 4 |

# 10 x 2.5 型 NVMe バックプレーン

このセクションを使用して、10 NVMe 前面ドライブのケーブル配線を理解します。

標準 2.5 型または 3.5 型ドライブのバックプレーンの電源ケーブルを接続するには、284 ページの「電源 バックプレーンのケーブル配線」を参照してください。

NVMe/SAS/SATA ドライブ・バックプレーンのケーブルを接続するには、308 ページの「背面 NVMe/SAS/SATA ドライブ・バックプレーン」を参照してください。

信号ケーブルを接続するには、以下のケーブル配線シナリオを参照してください:

• 429 ページの「オンボード構成のケーブル配線」

### オンボード構成のケーブル配線

次の図と表は、オンボード構成のバックプレーン・コネクターとシステム・ボード・コネクター間 のマッピング関係を示しています。

次の図は、10個の前面 SAS/SATA ドライブ・ベイの構成のケーブル配線を示しています。コネクター間 の接続:  $1 \leftrightarrow 1$ 、 $2 \leftrightarrow 2$ 、 $3 \leftrightarrow 3$ 、...  $n \leftrightarrow n$ 

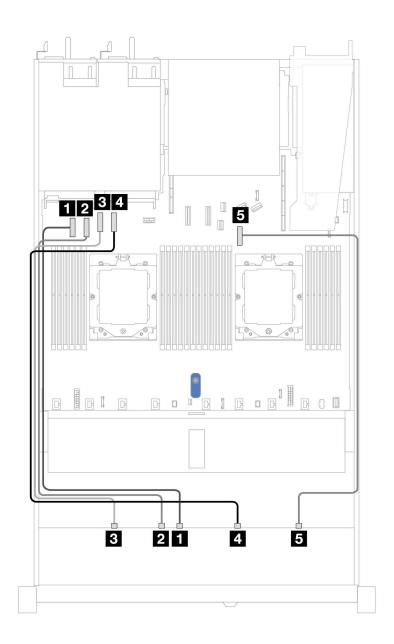

図399. 10 x 2.5 型 NVMe ドライブ・バックプレーンのボード構成

表 84. 10 x 2.5 型 NVMe ドライブ・バックプレーンのボード構成

| バックプレーン      | 始点                  | 終点                    |
|--------------|---------------------|-----------------------|
|              | <b>1</b> NVMe 4–5   | <b>1</b> PCIe コネクター 1 |
|              | 2 NVMe 2 ~ 3        | <b>2</b> PCIe コネクター 2 |
| 前面 BP (NVMe) | 3 NVMe $0 \sim 1$   | <b>3</b> PCIe コネクター 3 |
|              | 4 NVMe 6–7          | <b>4</b> PCIe コネクター 4 |
|              | <b>5</b> NVMe 8 ~ 9 | 5 PCIe コネクター7         |

# 10 x 2.5 型 AnyBay バックプレーン (Gen 5)

このセクションでは、10 x 2.5 型 AnyBay バックプレーン (Gen 5) により提供される代替手段につい て説明します。

10 x 2.5 型 AnyBay バックプレーン (Gen 5) では、以下の前面ドライブの組み合わせがサポートされます。

# 10 x 2.5 型 AnyBay バックプレーン

10個の 2.5 型前面ドライブを搭載したサーバー・モデルの AnyBay バックプレーン・ケーブル配線につ いては、このセクションを参照してください。

標準 2.5 型ドライブのバックプレーンの電源ケーブルを接続するには、284 ページの 「電源バックプ レーンのケーブル配線」を参照してください。

RAID フラッシュ電源モジュールのケーブルを接続するには、305ページの「RAID フラッシュ電源 モジュール」を参照してください。

標準 10 x 2.5 型前面ドライブのバックプレーンの信号ケーブルを接続するには、サーバー構成に応じて以 下のケーブル配線のシナリオを参照してください。

• 427ページの「SFF HBA/RAID アダプターのケーブル配線」

### SFF HBA/RAID アダプターのケーブル配線

次の表は、バックプレーン・コネクターと SFF HBA/RAID アダプター (第3世代または第4世代)間 のマッピング関係を示しています。

注:次の図は、Gen 4 アダプターを示しています。Gen 3 アダプターの場合、図と若干異なる場合が あります。

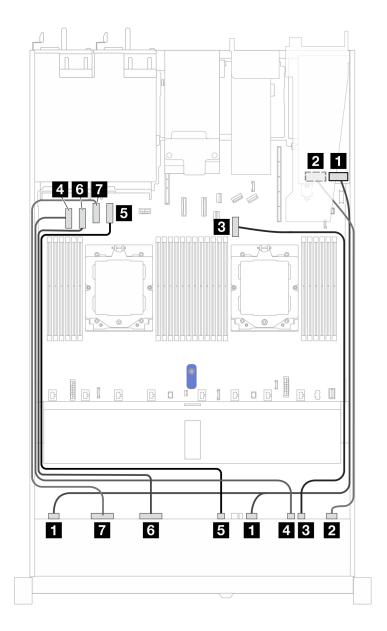

図 400. 16i SFF RAID アダプターを使用した 10 個の AnyBay ドライブのケーブル配線 (Gen 3 または Gen 4)

表 85. 1 個の前面 AnyBay バックプレーンと 16i SFF HBA/RAID アダプター (Gen 3 または Gen 4) 間のマッピング

| バックプレーン     | 始点                            | 終点                             |
|-------------|-------------------------------|--------------------------------|
| 並兩 DD (CAC) | <b>1</b> SAS 0 ~ 3, SAS 4 ~ 7 | • Gen 3: C0, C1<br>• Gen 4: C0 |
| 前面 BP (SAS) | 2 SAS 8 ~ 9                   | • Gen 3: C2<br>• Gen 4: C1     |

# 表 85. 1 個の前面 AnyBay バックプレーンと 16i SFF HBA/RAID アダプター (Gen 3 または Gen 4) 間のマッピング (続き)

| バックプレーン      | 始点                  | 終点                    |
|--------------|---------------------|-----------------------|
|              | <b>3</b> NVMe 8 ~ 9 | <b>3</b> PCIe コネクター 7 |
|              | <b>4</b> NVMe 6 ~ 7 | <b>4</b> PCIe コネクター 1 |
| 前面 BP (NVMe) | <b>5</b> NVMe 4 ~ 5 | <b>5</b> PCIe コネクター 4 |
|              | 6 NVMe 2 ~ 3        | 6 PCIe コネクター 2        |
|              | <b>7</b> NVMe 0 ~ 1 | <b>7</b> PCIe コネクター 3 |

# 10 x 2.5 型 NVMe バックプレーン

このセクションを使用して、10 NVMe 前面ドライブのケーブル配線を理解します。

標準 2.5 型または 3.5 型ドライブのバックプレーンの電源ケーブルを接続するには、284 ページの「電源 バックプレーンのケーブル配線 | を参照してください。

NVMe/SAS/SATA ドライブ・バックプレーンのケーブルを接続するには、308 ページの「背面 NVMe/SAS/SATA ドライブ・バックプレーン」を参照してください。

信号ケーブルを接続するには、以下のケーブル配線シナリオを参照してください:

• 433 ページの「オンボード構成のケーブル配線」

# オンボード構成のケーブル配線

次の図と表は、オンボード構成のバックプレーン・コネクターとシステム・ボード・コネクター間 のマッピング関係を示しています。

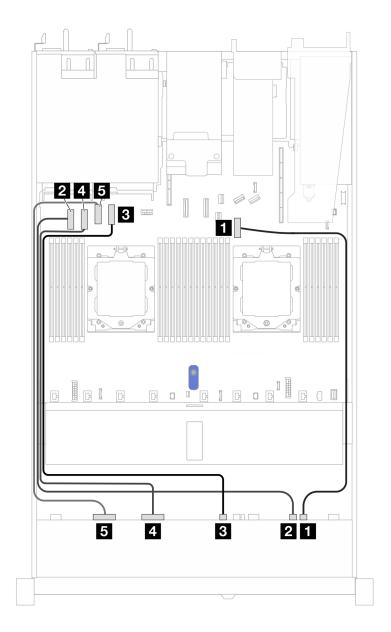

図 401. 10 x 2.5 型 NVMe ドライブ・バックプレーンのボード構成

表 86. 10 x 2.5 型 NVMe ドライブ・バックプレーンのボード構成

| バックプレーン      | 始点                  | 終点                    |
|--------------|---------------------|-----------------------|
|              | <b>1</b> NVMe 8 ~ 9 | <b>1</b> PCIe コネクター 7 |
|              | <b>2</b> NVMe 6 ~ 7 | <b>2</b> PCIe コネクター 1 |
| 前面 BP (NVMe) | <b>3</b> NVMe 4 ~ 5 | <b>3</b> PCIe コネクター 4 |
|              | 4 NVMe 2-3          | <b>4</b> PCIe コネクター 2 |
|              | 5 NVMe 0-1          | <b>5</b> PCIe コネクター 3 |

# 6 x 2.5 型 SAS/SATA + 4 x 2.5 型 AnyBay バックプレーン

 $10 \times 2.5$  型 AnyBay バックプレーン (Gen 5) が取り付けられた 6 個の前面 2.5 型 SAS/SATA ドライブおよび 4 個の前面 2.5 型 AnyBay ドライブのケーブル配線については、このセクションを参照してください。

標準 2.5 型または 3.5 型ドライブのバックプレーンの電源ケーブルを接続するには、284 ページの「電源 バックプレーンのケーブル配線」を参照してください。

RAID フラッシュ電源モジュールのケーブルを接続するには、305 ページの「RAID フラッシュ電源 モジュール」を参照してください。

NVMe/SAS/SATA ドライブ・バックプレーンのケーブルを接続するには、308 ページの「背面 NVMe/SAS/SATA ドライブ・バックプレーン | を参照してください。

6個の標準前面 2.5 型 SAS/SATA ドライブと 4 個の前面 2.5 型 AnyBay ドライブのバックプレーンの信号 ケーブルを接続するには、サーバー構成に応じて以下のケーブル配線のシナリオを参照してください。

- 435 ページの「SFF HBA/RAID アダプターのケーブル配線」
- 437ページの「CFF HBA/RAID アダプターのケーブル配線」

# SFF HBA/RAID アダプターのケーブル配線

次の表は、バックプレーン・コネクターと 16i SFF HBA/RAID アダプター (Gen 3 または Gen 4) 間のマッピ ング関係を示しています。

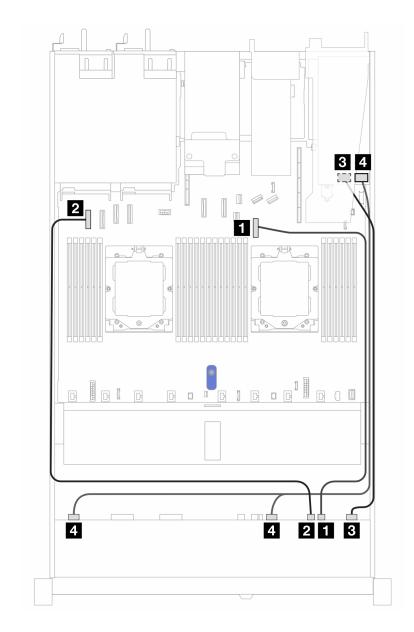

図 402. 16i SFF RAID アダプター (Gen 3 または Gen 4) を搭載した 6 個の前面 2.5 型 SAS/SATA ドライブおよび 4 個 の前面 2.5 型AnyBay ドライブ・ベイのケーブル配線

表 87. 6 個の前面 2.5 型 SAS/SATA ドライブ、4 個の前面 2.5 型 AnyBay ドライブ・ベイ、および 16i HBA/SFF RAID アダプター (Gen 3 または Gen 4) の間のマッピング

| バックプレーン       | 始点                  | 終点                            |
|---------------|---------------------|-------------------------------|
| 並兩 DD (ANAM-) | <b>1</b> NVMe 8 ~ 9 | <b>1</b> PCIe コネクター 7         |
| 前面 BP (NVMe)  | <b>2</b> NVMe 6 ~ 7 | <b>2</b> PCIe コネクター 1         |
| 並兩 DD (CAC)   | 3 SAS 0-3、SAS 4-7   | • Gen 3: C0、C1<br>• Gen 4: C0 |
| 前面 BP (SAS)   | 4 SAS 8 ~ 9         | • Gen 3: C2<br>• Gen 4: C1    |

# CFF HBA/RAID アダプターのケーブル配線

次の表は、バックプレーン・コネクターと CFF HBA/RAID アダプター (Gen 3 または Gen 4) 間のマッピング関係を示しています。

注:次の図は、Gen 4 アダプターを示しています。Gen 3 アダプターの場合、図と若干異なる場合があります。

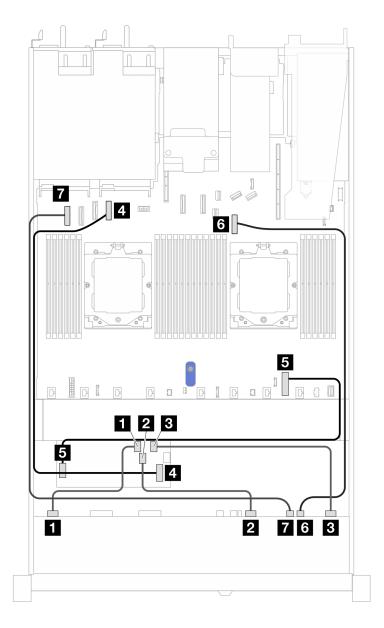

図 403. 16i CFF RAID アダプターを使用した 10 個の AnyBay ドライブのケーブル配線 (Gen 3 または Gen 4)

表 88. 1 個の前面 AnyBay バックプレーンと 16i SFF HBA/RAID アダプター (Gen 3 または Gen 4) 間のマッピング

| バックプレーン     | 始点                      | 終点          |
|-------------|-------------------------|-------------|
|             | <b>1</b> SAS $0 \sim 3$ | <b>1</b> C0 |
| 前面 BP (SAS) | <b>2</b> SAS 4 ~ 7      | <b>2</b> C1 |
|             | <b>3</b> SAS 8–9        | <b>3</b> C2 |

表 88. 1 個の前面 AnyBay バックプレーンと 16i SFF HBA/RAID アダプター (Gen 3 または Gen 4) 間のマッピング (続き)

| バックプレーン            | 始点                  | 終点                    |  |
|--------------------|---------------------|-----------------------|--|
| CFF RAID アダプター     | <b>4</b> MB 入力      | <b>4</b> PCIe コネクター 4 |  |
| CFF RAID 7 9 7 9 — | 5 電源コネクター           | 5 内部 RAID 電源コネクター     |  |
| 类型 DD (ARAC)       | 6 NVMe 8 ~ 9        | <b>6</b> PCIe コネクター 7 |  |
| 前面 BP (NVMe)       | <b>7</b> NVMe 6 ~ 7 | <b>7</b> PCIe コネクター 1 |  |

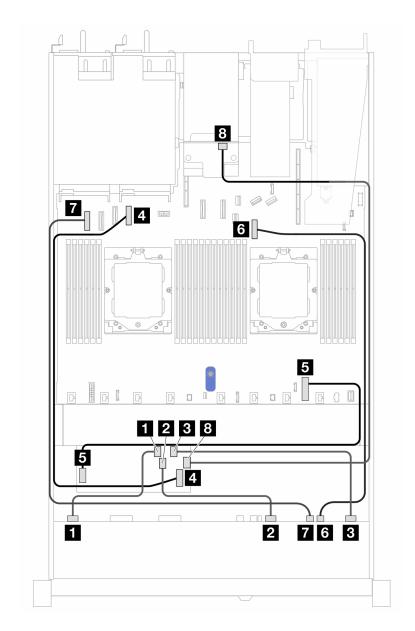

図 404. 10 個の AnyBay ドライブおよび 2 x 2.5 型背面 SAS/SATA (16i CFF RAID アダプター付き) (Gen 3 または Gen 4) のケーブル配線

表 89. 1 個の前面 AnyBay バックプレーンと 16i SFF HBA/RAID アダプター (Gen 3 または Gen 4) 間のマッピング

| バックプレーン        | 始点                  | 終点                    |
|----------------|---------------------|-----------------------|
|                | <b>1</b> SAS 0 ~ 3  | <b>1</b> C0           |
| 前面 BP (SAS)    | <b>2</b> SAS 4 ~ 7  | <b>2</b> C1           |
|                | <b>3</b> SAS 8–9    | <b>3</b> C2           |
| CFF RAID アダプター | <b>4</b> MB 入力      | <b>4</b> PCIe コネクター 4 |
|                | 5 電源コネクター           | 5 内部 RAID 電源コネクター     |
| 前面 BP (NVMe)   | 6 NVMe 8 ~ 9        | 6 PCIe コネクター 7        |
|                | <b>7</b> NVMe 6 ~ 7 | <b>7</b> PCIe コネクター 1 |
| 背面 BP          | 8 SAS               | <b>8</b> C3           |

# 6 x 2.5 型 SAS/SATA + 2 x 2.5 型 AnyBay + 2 x 2.5 型 NVMe バックプレーン

10 x 2.5 型バックプレーン (Gen 5) が取り付けられた 6 個の前面 SAS/SATA ドライブ、2 個の前面 AnyBay ド ライブ、2個の前面NVMeドライブのケーブル配線については、このセクションを参照してくだざい。

標準 2.5 型または 3.5 型ドライブのバックプレーンの電源ケーブルを接続するには、284 ページの「電源 バックプレーンのケーブル配線」を参照してください。

RAID フラッシュ電源モジュールのケーブルを接続するには、305 ページの「RAID フラッシュ電源 モジュール」を参照してください。

NVMe/SAS/SATA ドライブ・バックプレーンのケーブルを接続するには、308 ページの「背面 NVMe/SAS/SATA ドライブ・バックプレーン」を参照してください。

信号ケーブルを接続するには、サーバー構成に応じて以下のケーブル配線のシナリオを参照してください:

- 439 ページの「SFF HBA/RAID アダプターのケーブル配線」
- 441 ページの「CFF HBA/RAID アダプターのケーブル配線」

# SFF HBA/RAID アダプターのケーブル配線

次の表は、バックプレーン・コネクターと 8i SFF HBA/RAID アダプター (Gen 3 または Gen 4) 間のマッピ ング関係を示しています。

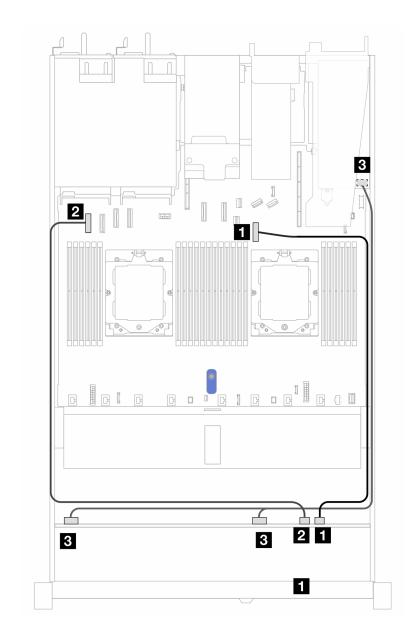

図 405. 6 個の前面 2.5 型 SAS/SATA ドライブ、2 個の前面 2.5 型 AnyBay ドライブ、および 2 個の前面 2.5 型 NVMe ド ライブ (8i SFF RAID アダプター付き) (Gen 3 または Gen 4) のケーブル配線

表 90. 6 個の前面 2.5 型 SAS/SATA ドライブ、2 個の前面 2.5 型 AnyBay ドライブ、および 2 個の前面 2.5 型 NVMe ドラ イブ (8i SFF RAID アダプター付き) (Gen 3 または Gen 4) の間のマッピング

| バックプレーン       | 始点                  | 終点                             |
|---------------|---------------------|--------------------------------|
| 类更 DD (ADAM ) | <b>1</b> NVMe 8 ~ 9 | <b>1</b> PCIe コネクター 7          |
| 前面 BP (NVMe)  | <b>2</b> NVMe 6 ~ 7 | <b>2</b> PCIe コネクター 1          |
| 前面 BP (SAS)   | 3 SAS 0-3、SAS 4-7   | • Gen 3: C0, C1<br>• Gen 4: C0 |

# CFF HBA/RAID アダプターのケーブル配線

次の表は、バックプレーン・コネクターと 8i CFF HBA/RAID アダプター (Gen 3) 間のマッピング関係を 示しています。

CFF RAID アダプターの電源ケーブルを接続するには、287ページの「CFF RAID アダプター」を参照 してください。

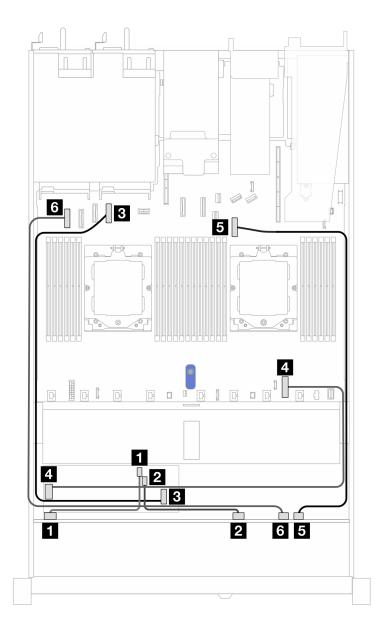

図 406. 6 個の前面 SAS/SATA ドライブ、2 個の前面 2.5型 AnyBay ドライブ、2 個の前面 2.5型 NVMe ドライブ、および 8i CFF RAID アダプター (Gen 3) を搭載した 2 個の NVMe 前面ドライブ・ベイのケーブル配線

表 91. 6 個の前面 SAS/SATA ドライブ、2 個の 2.5型 前面 AnyBay ドライブ、2 個の前面 2.5型 NVMe ドライブ、およ び8i CFF RAID アダプター (Gen 3) の間のマッピング

| バックプレーン        | 始点                  | 終点                    |
|----------------|---------------------|-----------------------|
| # T pp (g   g) | <b>1</b> SAS 0 ~ 3  | <b>1</b> C0           |
| 前面 BP (SAS)    | <b>2</b> SAS 4 ~ 7  | <b>2</b> C1           |
|                | <b>3</b> MB 入力      | 3 PCIe コネクター 4        |
| CFF RAID アダプター | 4 電源コネクター           | 4 内部 RAID 電源コネクター     |
| *= DD (NA)     | <b>5</b> NVMe 8 ~ 9 | <b>5</b> PCIe コネクター 7 |
| 前面 BP (NVMe)   | 6 NVMe 6 ~ 7        | <b>6</b> PCIe コネクター 1 |

# 16-EDSFF ドライブ・バックプレーン

このセクションを使用して、16 E1.S EDSFF 前面ドライブを搭載したサーバー・モデルのバックプレーン・ケーブル配線を理解します。

# レタイマー・アダプターのケーブル配線

次の表は、バックプレーン、レタイマー・アダプター、およびシステム・ボード・コネクター間のマッピ ング関係を示しています。

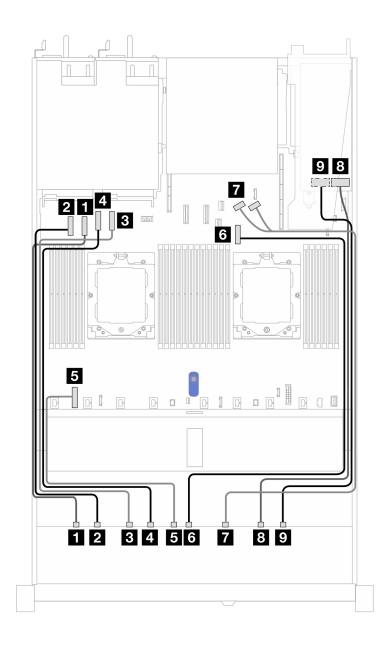

表 92. 1 個の前面 AnyBay バックプレーンと、オンボード・コネクターを搭載したレタイマー・アダプター間の マッピング

| 始点                     | 終点                         |
|------------------------|----------------------------|
| <b>1</b> EDSFF 0 ∼ 1   | <b>1</b> PCIe コネクター 2      |
| <b>2</b> EDSFF 2 ~ 3   | <b>2</b> PCIe コネクター 1      |
| <b>3</b> EDSFF 4 ∼ 5   | <b>3</b> PCIe コネクター 4      |
| <b>4</b> EDSFF 6 ~ 7   | <b>4</b> PCIe コネクター 3      |
| 5 電源                   | 5 システム・ボード上のバックプレーン電源コネクター |
| <b>6</b> EDSFF 8 ∼ 9   | 6 PCIe コネクター 7             |
| <b>7</b> EDSFF 10 ~ 11 | 7 PCIe コネクター 8 および 9       |
| 8 EDSFF 12 ~ 13        | <b>8</b> C0                |
| <b>9</b> EDSFF 14 ~ 15 | <b>9</b> C1                |

# 第3章 問題判別

サーバーの使用時に生じる可能性のある問題を特定して解決するには、このセクションの情報を使用します。

Lenovo サーバーを、特定のイベントが生成されると自動的に Lenovo サポートに通知するように構成できます。自動通知 (コール・ホームとも呼ばれます) は、Lenovo XClarity Administrator などの管理アプリケーションから構成できます。自動問題通知を構成している場合、重大な可能性があるイベントがサーバーで発生するたびに、Lenovo サポートに自動的に警告が送信されます。

問題を特定するには、通常、Lenovo XClarity Controller のイベント・ログから開始する必要があります。

問題を切り分けるには、通常、サーバーを管理しているアプリケーションのイベント・ログを確認することから始める必要があります。

- Lenovo XClarity Administrator からサーバーを管理している場合、Lenovo XClarity Administrator イベント・ログから開始します。
- 他の管理アプリケーションを使用している場合は、Lenovo XClarity Controller イベント・ログから開始します。

#### Web リソース

• 技術ヒント

Lenovoでは、サーバーで発生する可能性がある問題を解決するためにお客様が利用できる最新のヒントと技法によって、サポートのWebサイトを常時更新しています。技術ヒント (RETAIN tip または Service Bulletin とも呼ばれます)には、サーバーの動作に関する問題を回避または解決する手順について説明しています。

ご使用のサーバーで利用可能な技術ヒントを検索するには:

- 1. http://datacentersupport.lenovo.comに進み、検索バーにサーバーのモデル名またはマシン・タイプを入力して、サポート・ページに移動します。
- 2. ナビゲーション・ペインで「How To's (ハウツー)」をクリックします。
- 3. ドロップダウン・メニューから「Article Type(記事**タイプ**)」 → 「Solution(**ソリューショ** ン)」をクリックします。

画面に表示される指示に従って、発生している問題のカテゴリーを選択します。

- Lenovo Data Center フォーラム
  - https://forums.lenovo.com/t5/Datacenter-Systems/ct-p/sv\_eg で、他のユーザーに同様の問題が発生していないかどうか確認してください。

# イベント・ログ

アラートは、イベントまたはイベントが発生しようとしていることを通知する、メッセージまたはその他の標識です。アラートは Lenovo XClarity Controller またはサーバーの UEFI によって生成されます。これらのアラートは Lenovo XClarity Controller イベント・ログに保存されます。サーバーが Lenovo XClarity Administrator によって管理されている場合、アラートはこの管理アプリケーションに自動的に転送されます。

注:イベントから回復するために実行する必要があるユーザー操作など、イベントのリストについては、https://thinksystem.lenovofiles.com/help/topic/SR645V3/pdf\_files.html から入手可能な「メッセージとコードのリファレンス」を参照してください。

### Lenovo XClarity Controllerのイベント・ログ

Lenovo XClarity Controller は、温度、電源供給の電圧、ファン速度、コンポーネントの状況など、内部物理変数を測定するセンサーを使用して、サーバーやコンポーネントの物理的な状況を監視します。Lenovo

XClarity Controller は、システム管理ソフトウェアやシステム管理者用のさまざまなインターフェースを提供し、ユーザーがリモート管理やサーバー制御を実行できるようにします。

Lenovo XClarity Controller は、サーバーのすべてのコンポーネントを監視して、イベントを Lenovo XClarity Controller イベント・ログに送ります。

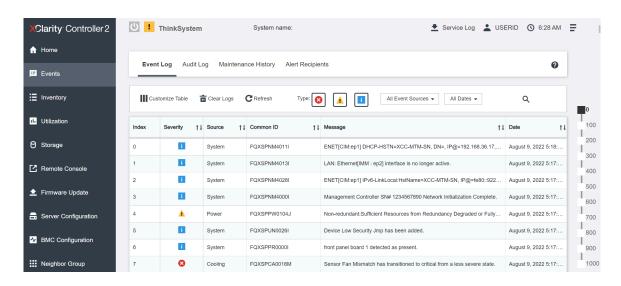

図 407. Lenovo XClarity Controllerのイベント・ログ

Lenovo XClarity Controller のイベント・ログへのアクセスについて詳しくは、以下を参照してください。

https://sysmgt.lenovofiles.com/help/topic/lxcc\_frontend/lxcc\_overview.html にある、ご使用のサーバーと互換性のある XCC に関する資料の「イベント・ログの表示」セクション

# Lenovo XClarity Administratorのイベント・ログ

Lenovo XClarity Administrator を使用してサーバー、ネットワーク、ストレージ・ハードウェアを管理している場合、XClarity Administrator を使用してすべての管理対象デバイスからのイベントを表示できます。

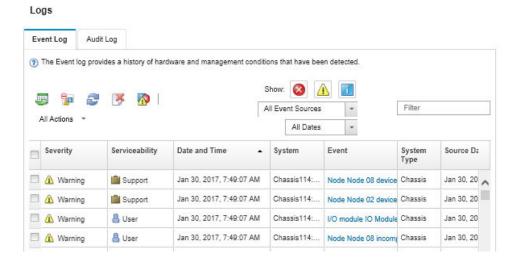

図 408. Lenovo XClarity Administrator のイベント・ログ

XClarity Administrator からのイベントの使用方法について詳しくは、以下を参照してください。

https://pubs.lenovo.com/lxca/events vieweventlog

# 仕様

サーバーの機能と仕様の要約です。ご使用のモデルによっては、使用できない機能があったり、一部の 仕様が該当しない場合があります。

仕様のカテゴリーと各カテゴリーの内容については、以下の表を参照してください。

| 技術仕様 | <ul> <li>プロセッサー</li> <li>メモリー</li> <li>内蔵ドライブ</li> <li>拡張スロット</li> <li>グラフィックス・プロセッシング・ユニット (GPU)</li> <li>内蔵機能および I/O コネクター</li> <li>ネットワーク</li> </ul> | <ul> <li>背面ボタン</li> <li>RAID アダプター</li> <li>ホスト・バス・アダプター</li> <li>システム・ファン</li> <li>電源入力</li> <li>デバッグのための最小構成</li> <li>オペレーティング・システム</li> </ul> |
|------|----------------------------------------------------------------------------------------------------|----------------------------------------------------------------------------------------------------|
| 機械仕様 | <ul><li>寸法</li></ul>                                                                                                    | • 重量                                                                                                    |
| 環境仕様 | <ul><li>音響放出ノイズ</li><li>周辺温度管理</li></ul>                                                                                                    | ● 環境                                                                                                    |

# 技術仕様

サーバーの技術仕様の要約です。ご使用のモデルによっては、使用できない機能があったり、一部の 仕様が該当しない場合があります。

# プロセッサー

AMD® EPYCTM 9004 または 9005 シリーズ・プロセッサー (5nm プロセス・テクノロジーを使用) がサポート されます。

- 新しい LGA 6096 (SP5) ソケットを搭載した最大 2 個のプロセッサー
- ソケットごとに最大 96 個の Zen4 コア (192 スレッド)、128 個の Zen4c コア (256 スレッド)、128 個の Zen5 コア (256 スレッド)、または 128 個の Zen5c コア (384 スレッド)
- 最大 4 個の xGMI3 リンク (最大 32 GT/秒)
- ホット設計電源 (TDP): 最大 400 ワット

サポートされるプロセッサーのリストについては、https://serverproven.lenovo.com/を参照してください。

#### メモリー

メモリーの構成およびセットアップについて詳しくは、を参照してください。

- スロット: 24 個のデュアル・インライン・メモリー・モジュール (DIMM) スロット (プロセッサーごとに 12 個のチャネル、チャネルごとに 1 個の DIMM)
- 9004 シリーズ・プロセッサーのメモリー・モジュール・タイプ:
  - TruDDR5 4800 MHz x8 RDIMM: 16 GB (1Rx8), 32 GB (2Rx8), 48 GB (2Rx8)
  - TruDDR5 4800 MHz 10x4 RDIMM: 32 GB (1Rx4), 64 GB (2Rx4), 96 GB (2Rx4)
  - TruDDR5 4800 MHz 9x4 RDIMM: 32 GB (1Rx4), 64 GB (2Rx4)
  - TruDDR5 4800 MHz 3DS RDIMM: 128 GB (4Rx4), 256 GB (8Rx4)
  - TruDDR5 5600 MHz 10x4 RDIMM: 128 GB (2Rx4)
- 9005 シリーズ・プロセッサーのメモリー・モジュール・タイプ:
  - TruDDR5 6400 MHz x8 RDIMM: 16 GB (1Rx8), 32 GB (2Rx8)
  - TruDDR5 6400 MHz 10x4 RDIMM: 32 GB (1Rx4), 64 GB (2Rx4), 96 GB (2Rx4), 128 GB (2Rx4)
- 容量:
  - 最小: 16 GB (1 x 16 GB RDIMM)
  - 最大:
    - 6 TB (24 x 256 GB 3DS RDIMM) (9004 シリーズ・プロセッサーの場合)

#### メモリー

- 3 TB (24 x 128 GB RDIMM) (9005 シリーズ・プロセッサーの場合)
- 最高速度
  - 4800/5600 MHz RDIMM: 4800 MT/秒
  - 6400 MHz RDIMM: 6000 MT/秒

#### 注・

- 作動速度は、プロセッサー・モデルおよび UEFI 設定によって異なります。
- サポートされているメモリー・オプションのリストについては、https://serverproven.lenovo.com/を参照してください。

#### 内蔵ドライブ

#### 前面:

- 最大 2 個の 3.5 型ホット・スワップ SATA/SATA ドライブおよび 2 個の 3.5 型ホット・スワップ NVMe/SATA ドライブ
- 最大 4 個の 3.5 型ホット・スワップ SATA ドライブ
- 最大 4 台の 3.5 型ホット・スワップ SAS/SATA ドライブ
- 最大 4 台の 3.5 型ホット・スワップ AnyBay (SAS/SATA/NVMe) ドライブ
- U.3 構成用の最大 4 個の 3.5 型ホット・スワップ AnyBay (SAS/SATA/NVMe) ドライブ
- 最大 4 個の 2.5 型ホット・スワップ SATA ドライブ
- 最大 4 台の 2.5 型ホット・スワップ SAS/SATA ドライブ
- 最大 4 個の 2.5 型ホット・スワップ NVMe ドライブ
- 最大 4 個の 2.5 型ホット・スワップ AnyBay (SAS/SATA/NVMe) ドライブ
- 最大 8 個の 2.5 型ホット・スワップ SATA ドライブ
- 最大 8 台の 2.5 型ホット・スワップ SAS/SATA ドライブ
- U.3 構成用の最大 8 個の 2.5 型ホット・スワップ AnyBay (SAS/SATA/NVMe) ドライブ
- 最大 6 台の 2.5 型ホット・スワップ SAS/SATA ドライブおよび 2 台の 2.5 型ホット・スワップ AnyBay (SAS/SATA/NVMe) ドライブ、および 2 台の 2.5 型ホット・スワップ NVMe ドライブ
- 最大 6 台の 2.5 型ホット・スワップ SAS/SATA ドライブおよび 4 台の 2.5 型ホット・スワップ AnyBay (SAS/SATA/NVMe) ドライブ
- 最大 10 個の 2.5 型ホット・スワップ SATA ドライブ
- 最大 10 台の 2.5 型ホット・スワップ SAS/SATA ドライブ
- 最大 10 個の 2.5 型ホット・スワップ NVMe ドライブ
- 最大 10 個の 2.5 型ホット・スワップ AnyBay (SAS/SATA/NVMe) ドライブ
- U.3 構成用の最大 10 個の 2.5 型ホット・スワップ AnyBay (SAS/SATA/NVMe) ドライブ
- 最大 16 台のホット・スワップ EDSFF ドライブ

#### 内郊

• 最大 2 台の 内部 SATA または NVMe M.2 ドライブ

### 後部:

- 最大 2 台の 2.5 型ホット・スワップ SAS/SATA ドライブ
- 最大 2 台の 2.5 型ホット・スワップ NVMe ドライブ
- 最大 2 個の 7 mm ホット・スワップ SATA または RAID NVMe ドライブ

#### 拡張スロット

モデルによって、サーバーは最大3個の背面PCIeスロットをサポートします。

- PCIe x16/x8、ロープロファイル
- PCIe x16/x8、フルハイト

注:前面の 2 個の PCIe スロットは、 $4 \times 2.5$  型シャーシが使用されている場合にのみサポートされます。 $10 \times 2.5$  型シャーシではサポートされていません。

最大5個の外部スロットがサポートされます。

ライザー スロット 拡張スロット

| 拡張スロット |        |                                                                                                    |
|--------|--------|----------------------------------------------------------------------------------------------------|
| ライザー 1 | スロット1  | <ul> <li>PCIe x16、ロープロファイル、Gen 4</li> <li>PCIe x16、ロー・プロファイル、Gen 5</li> </ul>                               |
|        | スロット 2 | <ul> <li>PCIe x16、ロープロファイル、Gen 4</li> <li>PCIe x16、フルハイト、Gen 4</li> </ul>                                   |
| ライザー 2 | スロット 3 | <ul> <li>PCIe x16、ロープロファイル、Gen 4</li> <li>PCIe x16、フルハイト、Gen 4</li> <li>PCIe x16、ロー・プロファイル、Gen 5</li> </ul> |
| ライザー3  | スロット4  | • PCIe x8、ロープロファイル、Gen 4                                                                                    |
| ライザー 4 | スロット 5 | • PCIe x16/x8、フルハイト、Gen 4                                                                                   |

### グラフィックス・プロセッシング・ユニット (GPU)

ご使用のサーバーは、次の GPU をサポートします。

- ハーフサイズ、シングル・ワイド GPU:
  - NVIDIA® A2
  - NVIDIA® L4

### 内蔵機能および I/O コネクター

- Lenovo XClarity Controller (XCC) は、サービス・プロセッサーの制御および監視機能、ビデオ・コントローラー、およびリモート・キーボード、ビデオ、マウス、ならびにリモート・ドライブ機能を提供します。
  - このサーバーは、Lenovo XClarity Controller 2 (XCC2) をサポートしています。Lenovo XClarity Controller 2 (XCC2) の追加情報については、https://sysmgt.lenovofiles.com/help/topic/lxcc\_frontend/lxcc\_overview.html を参照してください。
- XCC システム管理ポート (10/100/1000 Mbps RJ-45) (システム管理ネットワークに接続するために背面に 1 つ)。この RJ-45 コネクターは Lenovo XClarity Controller 機能専用であり、10/100/1,000 Mbps の速度で稼働します。
- OCP 3.0 モジュールの 2 つまたは 4 つのイーサネット・コネクターのグループ
- 最大 4 個の USB 3.2 Gen1 (5 Gbps) ポート:
  - サーバー背面に3つ
  - (オプション)サーバー<sup>1</sup>の前面に1つ。
- 1個の USB 3.2 Gen 1 (5 Gbps) 内部ポート
- (オプション) サーバー<sup>1</sup> の前面に USB 2.0 ポート1つ。
- (オプション) サーバー1の前面に外部診断コネクター
- 最大2つの VGA コネクター
  - サーバーの背面に1つ
  - (オプション)サーバー1の前面に1つ。
- (オプション)サーバー<sup>2</sup>の背面にシリアル・ポート・コネクター1本。

#### 注:

- 1. 前面入出力モジュールがサーバーに取り付けられている場合に使用可能です。
- 2. シリアル・ポート・ケーブルがサーバーに取り付けられている場合に使用可能です。
- 注:最大ビデオ解像度は、60 Hz で 1920 x 1200 です。

### ネットワーク

OCP モジュール

注: ThinkSystem V3 管理 NIC アダプター・キットがサーバーに取り付けられている場合、システム管理ソフトウェア の PCIe カード・リスト (XCC、LXPM など) に表示されません。

#### 背面ボタン

サーバー背面の NMI ボタン

# RAID アダプター

#### ハードウェア RAID 0、1、10:

- ThinkSystem RAID 540-8i PCIe Gen4 12Gb アダプター
- ThinkSystem RAID 540-16i PCIe Gen4 12Gb アダプター

# ハードウェア RAID 0、1、5、10:

• ThinkSystem RAID 5350-8i PCIe 12Gb アダプター

### ハードウェア RAID 0、1、5、6、10、50、60:

- ThinkSystem RAID 9350-8i 2GB フラッシュ PCIe 12Gb 内蔵アダプター
- ThinkSystem RAID 9350-8i 2GB フラッシュ PCIe 12Gb アダプター
- ThinkSystem RAID 9350-16i 4GB フラッシュ PCIe 12Gb 内蔵アダプター
- ThinkSystem RAID 940-8i 4GB Flash PCIe Gen4 12Gb アダプター
- U.3 用 ThinkSystem RAID 940-8i 8GB フラッシュ PCIe Gen4 12Gb アダプター
- ThinkSystem RAID 940-16i 4GB フラッシュ PCIe Gen4 12Gb アダプター
- ThinkSystem RAID 940-16i 8GB フラッシュ PCIe Gen4 12Gb アダプター
- ThinkSystem RAID 940-16i 8GB フラッシュ PCIe Gen4 12Gb 内蔵アダプター
- ThinkSystem RAID 940-8e 4GB Flash PCIe Gen4 12Gb アダプター

#### RAID レベルのない他の RAID アダプター:

- ThinkSystem 4350-8i SAS/SATA 12Gb HBA
- ThinkSystem 4350-16i SAS/SATA 12Gb HBA
- ThinkSystem 440-8i SAS/SATA PCIe Gen4 12Gb HBA
- ThinkSystem 440-16i SAS/SATA PCIe Gen4 12Gb HBA
- ThinkSystem 440-16i SAS/SATA PCIe Gen4 12Gb 内蔵 HBA
- ThinkSystem 440-8e SAS/SATA PCIe Gen4 12Gb HBA
- ThinkSystem 440-16e SAS/SATA PCIe Gen4 12Gb HBA

# ホスト・バス・アダプター

#### 次の HBA をサポート:

- ThinkSystem 4350-8i SAS/SATA 12Gb HBA
- ThinkSystem 4350-16i SAS/SATA 12Gb HBA
- ThinkSystem 440-8e SAS/SATA PCIe Gen4 12Gb HBA
- ThinkSystem 440-8i SAS/SATA PCIe Gen4 12Gb HBA
- ThinkSystem 440-16e SAS/SATA 12Gb HBA
- ThinkSystem 440-16i SAS/SATA PCIe Gen4 12Gb HBA
- ThinkSystem 440-16i SAS/SATA PCIe Gen4 12Gb 内蔵 HBA
- ThinkSystem Emulex 16Gb Gen6 FC シングル・ポート HBA
- ThinkSystem Emulex 16Gb Gen6 FC デュアル・ポート HBA
- ThinkSystem QLogic 16Gb 拡張 Gen5 FC シングル・ポート HBA
- ThinkSystem QLogic 16Gb 拡張 Gen5 FC デュアル・ポート HBA

# システム・ファン

サポートするファン・タイプ:

- 標準ファン 4056 (デュアル・ローター、21000 RPM)
- パフォーマンス・ファン 4056 (デュアル・ローター、28000 RPM)

ファンの冗長性: N+1 冗長性、冗長ファン・ローター1個

- 1個のプロセッサー: 6個のホット・スワップ・デュアル・ローター・システム・ファン (1個の冗長ファ ン・ローター)
- 2個のプロセッサー: 8個のホット・スワップ・デュアル・ローター・システム・ファン (1個の冗長ファ ン・ローター)

#### システム・ファン

# 注:

- サーバー内のファンのリダンダント冷却により、ファンのローターの1つに障害が起きても、サーバーの 操作を続行できます。
- システムの電源がオフになっても AC 電源に接続されている場合、ファン1と2がかなり遅い速度で回転し続け ることができます。これは、適切に冷却するためのシステム設計です。

### 電源入力

┃1個または2個のホット・スワップ・パワー・サプライ(冗長性サポート用):

|                               |                | > > 1 (> <b>3&gt;</b> 1 ) |           |           |
|-------------------------------|----------------|---------------------------|-----------|-----------|
| 電源                            | 100 ∼ 127 V AC | 200 ~ 240 V AC            | 240 V DC  | -48 V DC  |
| 750 ワット 80 PLUS<br>Platinum   |                | $\sqrt{}$                 | $\sqrt{}$ |           |
| 750 ワット 80 PLUS<br>Titanium   |                | $\sqrt{}$                 | $\sqrt{}$ |           |
| 1100 ワット 80 PLUS<br>Platinum  | $\sqrt{}$      | $\sqrt{}$                 | $\sqrt{}$ |           |
| 1,100 ワット 80 PLUS<br>Titanium |                | $\sqrt{}$                 | $\sqrt{}$ |           |
| 1100 ワット - 48 V DC            |                |                           |           | $\sqrt{}$ |
| 1,800 ワット 80 PLUS<br>Platinum |                | $\sqrt{}$                 | $\sqrt{}$ |           |
| 1800 ワット 80 PLUS<br>Titanium  |                | $\sqrt{}$                 | $\sqrt{}$ |           |

#### 警告:

- 240 V DC 入力は、中国本土でのみサポートされています。
- 240 V DC 入力のパワー・サプライは、電源コードのホット・プラグ機能をサポートしていません。DC 入力でパ ワー・サプライを取り外す前に、サーバーの電源をオフにしてください。あるいはブレーカー・パネルで、また は電源をオフにすることによって DC 電源を切断してください。次に、電源コードを取り外します。

# デバッグのための最小構成

- プロセッサー・ソケット1内に1個のプロセッサー
- スロット7に1個のメモリー・モジュール
- パワー・サプライ1個
- 1個の HDD/SSD ドライブまたは 1個の M.2 ドライブ、または 1個の 7mm ドライブ (デバッグ用に OS が 必要な場合)
- プロセッサー・ファン6個(プロセッサー1個搭載)

#### オペレーティング・システム

サポートおよび認定オペレーティング・システム:

- カノニカル Ubuntu
- Microsoft Windows
- Microsoft Windows Server
- Red Hat Enterprise Linux
- SUSE Linux Enterprise Server
- VMware ESXi

#### 参照:

- 利用可能なオペレーティング・システムの全リスト: https://lenovopress.com/osig。
- OS デプロイメント手順。「ユーザー・ガイド」の「オペレーティング・システムのデプロイ」を参照して ください。

# 機械仕様

サーバーの機械仕様の要約です。ご使用のモデルによっては、使用できない機能があったり、一部の 仕様が該当しない場合があります。

# 寸法

1 U サーバー

- 高さ: 43 mm (1.69 インチ)
- 幅 (EIA フランジ付き): 481.7 mm (18.96 インチ)
- 奥行き: 827.3 mm (32.57 インチ)

#### 重量

• 最大 26.3 kg (57.98 lb)

# 環境仕様

サーバーの環境仕様の要約です。ご使用のモデルによっては、使用できない機能があったり、一部の 仕様が該当しない場合があります。

| 音響放出ノイズ                   |                                                               |                                                               |                                                               |                                                               |
|---------------------------|---------------------------------------------------------------|---------------------------------------------------------------|---------------------------------------------------------------|---------------------------------------------------------------|
| このサーバーの公称音響放出ノイズは次のとおりです。 |                                                               |                                                               |                                                               |                                                               |
| 構成                        | 最小                                                            | 標準                                                            | ストレージ・リッチ                                                     | GPU リッチ                                                       |
| 音響出力レベル<br>(Lwad)         | <ul><li>アイドリング時:<br/>5.6 ベル</li><li>作動時: 7.6 ベル</li></ul>     | <ul><li>アイドリング時:<br/>6.7 ベル</li><li>作動時: 8.7 ベル</li></ul>     | <ul><li>アイドリング時:<br/>7.5 ベル</li><li>作動時: 7.7 ベル</li></ul>     | <ul><li>アイドリング時:<br/>6.7 ベル</li><li>作動時: 8.3 ベル</li></ul>     |
| 音圧レベル (L <sub>pAm)</sub>  | <ul><li>アイドリング時:<br/>41.3 dBA</li><li>作動時: 61.5 dBA</li></ul> | <ul><li>アイドリング時:<br/>52.5 dBA</li><li>作動時: 72.5 dBA</li></ul> | <ul><li>アイドリング時:<br/>60.1 dBA</li><li>作動時: 62.8 dBA</li></ul> | <ul><li>アイドリング時:<br/>52.5 dBA</li><li>作動時: 67.8 dBA</li></ul> |
| 検証されたサウンド・                | レベルは、次の構成に基                                                   | 基づいているため、構成                                                   | または状況によって変化                                                   | でする場合があります。                                                   |
| コンポーネント                   | 最小構成                                                          | 標準的な構成                                                        | ストレージ・リッチ<br>構成                                               | GPU リッチ構成                                                     |
| ファン                       | 8個の標準ファン                                                      | 8個のパフォーマン<br>ス・ファン                                            | 8個のパフォーマン<br>ス・ファン                                            | 8個のパフォーマン<br>ス・ファン                                            |
| プロセッサー                    | 2 個の 240 W プロ<br>セッサー                                         | 2個の300Wプロ<br>セッサー                                             | 2 個の 240 W プロ<br>セッサー                                         | 2個の 300 W プロ<br>セッサー                                          |
| ヒートシンク                    | 2個の1Uパフォーマンス・ヒートシンク                                           | 2個の1Uパフォーマンス・ヒートシンク                                           | 2個の1Uパフォーマ<br>ンス・ヒートシンク                                       | 2個の1Uパフォーマンス・ヒートシンク                                           |
| メモリー                      | 24個の64GBRDIMM                                                 | 24個の64GBRDIMM                                                 | 12個の64GBRDIMM                                                 | 24個の64GBRDIMM                                                 |
| ドライブ                      | 8 個の SAS ハード<br>ディスク・ドライブ                                     | 10 個の SAS ハード<br>ディスク・ドライブ                                    | 12 個の SAS ハード<br>ディスク・ドライブ                                    | 10 個の SAS ハード<br>ディスク・ドライブ                                    |
| RAID アダプター                | 1 個の 440-16i CFF<br>RAID アダプター                                | 1 個の 940-16i SFF<br>RAID アダプター                                | 1 個の 940-16i SFF<br>RAID アダプター                                | 1 個の 940-16i SFF<br>RAID アダプター                                |
| OCP アダプター                 | 1 個の Broadcom 5719<br>1GbE RJ45 4 ポート<br>OCP イーサネット・<br>アダプター | 1 個の Broadcom 5719<br>1GbE RJ45 4 ポート<br>OCP イーサネット・<br>アダプター | 1 個の Broadcom 5719<br>1GbE RJ45 4 ポート<br>OCP イーサネット・<br>アダプター | 1 個の Broadcom 5719<br>1GbE RJ45 4 ポート<br>OCP イーサネット・<br>アダプター |
| パワー・サプライ・<br>ユニット         | 2個の1,100Wのパワー・サプライ・ユニット                                       | 2個の1,100Wのパワー・サプライ・ユニット                                       | 2個の 750 W のパ<br>ワー・サプライ・ユ<br>ニット                              | 2個の1,100Wのパワー・サプライ・ユニット                                       |

| 音響放出ノイズ   |    |    |    |                      |
|-----------|----|----|----|----------------------|
| GPU アダプター | なし | なし | なし | 1個のNVIDIA® A2<br>GPU |

- 音響出力レベルは、管理された音響環境のもとで、ISO 7779 の規定の手順に従って測定されたもので、 ISO 9296 に従って報告されています。
- 検証されたサウンド・レベルは、たとえば、高出力 NIC、高出力プロセッサーおよび GPU (ThinkSystem Mellanox ConnectX-6 HDR/200GbE QSFP56 1 ポート/2 ポート PCIe アダプター、ThinkSystem Broadcom 57454 10GBASE-T 4 ポート OCP モジュールなど) のように、構成と状況によって変化する場合があります。
- 政府の規制 (OSHA または European Community Directives で規定されているものなど) は、職場での騒音レベルの 公開を管理し、ユーザーとサーバーの取り付けに適用される場合があります。インストールで計測される実際の 音圧レベルは、さまざまな要因によって異なります。この要因には、インストール内のラックの台数、部屋の大 きさ、素材および構成、他の装置からのノイズ・レベル、部屋の周辺温度および従業員と装置の位置関係が 含まれます。さらに、そのような政府の規制の順守は、従業員の暴露期間や従業員が防音保護具を着用して いるかなどのさまざまな追加的要因によって異なります。Lenovo は、この分野で認定されている専門家と 相談して、適用法に遵守しているかを判断することをお勧めします。

### 周辺温度管理

サーバーは、以下の環境でサポートされます。

- 室温:
  - 作動時:
    - ASHRAE クラス H1: 5 ~ 25°C (41 ~ 77°F)。標高が 900 m (2,953 フィート) を超えると、標高 500 m (984 フィート) ごとに最大周囲温度値が 1°C (1.8°F) 低下します。
    - ASHRAE クラス A2: 10 ~ 35℃ (50 ~ 95℉)。標高が 900 m (2,953 フィート) を超えると、標高 300 m (984 フィート) ごとに最大周囲温度値が 1°C (1.8°F) 低下します。
    - ASHRAE クラス A3: 5 ~ 40℃ (41 ~ 104°F)。標高が 900 m (2,953 フィート) を超えると、標高 175 m (574 フィート) ごとに最大周囲温度値が 1°C (1.8°F) 低下します。
    - ASHRAE クラス A4: 5 ~ 45°C (41 ~ 113°F)。標高が 900 m (2.953 フィート) を超えると、標高 125 m (410 フィート) ごとに最大周囲温度値が 1°C (1.8°F) 低下します。
  - サーバー電源オフ時: 5 ~ 45°C (41 ~ 113°F)
  - 配送時または保管時: -40 ~ 60°C (-40 ~ 140°F)
- 最大高度: 3,050m (10,000 フィート)
- 相対湿度 (結露なし):
  - 作動時:
    - ASHRAE クラス H1: 8% ~ 80%、最大露点: 17°C (62.6°F)
    - ASHRAE クラス A2: 8% ~ 80%、最大露点: 21℃ (70°F)
    - ASHRAE クラス A3: 8% ~ 85%、最大露点: 24℃ (75°F)
    - ASHRAE クラス A4: 8% ~ 90%、最大露点: 24℃ (75℉)
  - 配送時または保管時:8%~90%
- 粒子汚染

注意:浮遊微小粒子や反応性ガスは、単独で、あるいは湿気や気温など他の環境要因と組み合わされること で、サーバーにリスクをもたらす可能性があります。微粒子およびガスの制限に関する情報は、456 ページ の「粒子汚染」を参照してください。

#### 環境

ThinkSystem SR645 V3は、ASHRAE クラス A2 の仕様に準拠しています。動作温度が AHSARE A2 規格を外れている場合では、システムのパフォーマンスに影響が出る場合があります。

- 室温:
  - 作動時
    - ASHARE クラス A2: 10°C から 35°C (50°F から 95°F)。900 m (2,953 フィート) を超える高度では、高度が 300 m (984 フィート) 上がるごとに、最大周辺温度が 1°C 減少。
  - サーバー電源オフ時: 5°C ~ 45°C (41°F ~ 113°F)
  - 出荷時/ストレージ: -40°C ~ 60°C (-40°F ~ 140°F)
- 最大高度: 3,050 m (10,000 フィート)
- 相対湿度(結露なし):
  - 作動時
    - ASHRAE クラス A2: 8% ~ 80%、最大露点: 21℃ (70°F)
  - 配送時/保管時: 8% ~ 90%
- 粒子汚染

注意:浮遊微小粒子や反応性ガスは、単独で、あるいは湿気や気温など他の環境要因と組み合わされることで、サーバーにリスクをもたらす可能性があります。微粒子およびガスの制限に関する情報は、456ページの「粒子汚染」を参照してください。

#### 注

- このサーバーは標準データ・センター環境向けに設計されており、産業データ・センターに配置することが推奨されます。
- 周辺温度がサポートされている最大温度 (ASHARE A4 45°C) を超えた場合、サーバーはシャットダウンします。周辺温度がサポートされている温度範囲に収まるまで、サーバーの電源は再度オンになりません。このサーバーは標準データ・センター環境向けに設計されており、産業データ・センターに配置することを推奨します。ハードウェア構成によっては、サーバーは ASHRAE クラス A2、A3、または A4 仕様に準拠しており、温度に関する一定の制約があります。動作温度が許容される条件を満たしていない場合は、システムのパフォーマンスに影響が出る場合があります。

### 液体から空気モジュールの要件

ASHRAE サポートに対する制限は、次のとおりです(液体から空気モジュール (L2AM) による冷却):

- サーバーが次の要件を満たす場合、周辺温度は30℃以下にしてください。
  - 2個のプロセッサーが取り付けられている場合
  - スロット1のAOC <100 GB

### 直接水冷モジュールの要件

ASHRAE サポートには、以下の制限があります(直接水冷モジュール(DWCM)による冷却)。

- GPU がサーバーに取り付けられている場合、ThinkSystem 128GB TruDDR5 4800MHz (4Rx4) 3DS RDIMM-A v1 および ThinkSystem 256GB TruDDR5 4800MHz (8Rx4) 3DS RDIMM-A v1 はサポートされません。
- サーバーが次の要件を満たす場合、周辺温度は30℃以下にしてください。
  - 2個のプロセッサーが取り付けられている場合
  - 標準ファンが取り付けられている。
  - AOC ≥ 100 GB
  - 標準ファンは、以下のバックプレーンの ThinkSystem 128GB TruDDR5 4800MHz (4Rx4) 3DS RDIMM-A v1 に取り付ける必要があります。

注:前面2.5型ホット・スワップ・ドライブの数は、8個以下にしてください。

- 4x3.5型バックプレーン
- 4 x 2.5 型 NVMe バックプレーン
- 4 x 2.5 型 AnyBay バックプレーン
- 4 x 2.5 型 SAS/SATA バックプレーン
- 8 x 2.5 型 SAS/SATA バックプレーン
- 6 x 2.5 型 SAS/SATA + 2 x 2.5 型 AnyBay + 2 x 2.5 型 NVMe バックプレーン
- 6 x 2.5 型 SAS/SATA + 4 x 2.5 型 AnyBay バックプレーン
- 10 x 2.5 型 AnyBay バックプレーン (Gen 5)
- 10 x 2.5 型 NVMe バックプレーン (Gen 4)
- 10 x 2.5 型 SAS/SATA バックプレーン

# 直接水冷モジュールの要件

- 16-EDSFF ドライブ・バックプレーン
- パフォーマンス・ファンは、以下のバックプレーンの *ThinkSystem 256GB TruDDR5 4800MHz (8Rx4) 3DS RDIMM-A vI* に取り付ける必要があります。
  - 4 x 3.5 型バックプレーン
  - 8 x 2.5 型 SAS/SATA バックプレーン
  - 6 x 2.5 型 SAS/SATA + 2 x 2.5 型 AnyBay + 2 x 2.5 型 NVMe バックプレーン
  - 6 x 2.5 型 SAS/SATA + 4 x 2.5 型 AnyBay バックプレーン
  - 10 x 2.5 型 AnyBay バックプレーン (Gen 5)
  - 10 x 2.5 型 NVMe バックプレーン (Gen 4)
  - 10 x 2.5 型 SAS/SATA バックプレーン
  - 16-EDSFF ドライブ・バックプレーン
- ・ サーバーが次の要件を満たす場合、周辺温度は35℃以下にしてください。
  - 2個のプロセッサーが取り付けられている場合
  - GPU ≤75W
  - AOC ≥ 100 GB
  - 前面 2.5 型ホット・スワップ・ドライブの数 ≤8
  - パフォーマンス・ファンは、以下のバックプレーンの ThinkSystem 128GB TruDDR5 4800MHz (4Rx4) 3DS RDIMM-A vI に取り付ける必要があります。
    - 4x3.5型バックプレーン
    - 8 x 2.5 型 SAS/SATA バックプレーン
    - 6 x 2.5 型 SAS/SATA + 2 x 2.5 型 AnyBay + 2 x 2.5 型 NVMe バックプレーン
    - 6 x 2.5 型 SAS/SATA + 4 x 2.5 型 AnyBay バックプレーン
    - 10 x 2.5 型 AnyBay バックプレーン (Gen 5)
    - 10 x 2.5 型 NVMe バックプレーン (Gen 4)
    - 10 x 2.5 型 SAS/SATA バックプレーン
    - 16-EDSFF ドライブ・バックプレーン
  - パフォーマンス・ファンは、以下のバックプレーンの *ThinkSystem 256GB TruDDR5 4800MHz (8Rx4) 3DS RDIMM-A v1* に取り付ける必要があります。

注:前面2.5型ホット・スワップ・ドライブの数は、8個以下にしてください。

- 4x3.5型バックプレーン
- 8 x 2.5 型 SAS/SATA バックプレーン
- 6 x 2.5 型 SAS/SATA + 2 x 2.5 型 AnyBay + 2 x 2.5 型 NVMe バックプレーン
- 6 x 2.5 型 SAS/SATA + 4 x 2.5 型 AnyBay バックプレーン
- 10 x 2.5 型 AnyBay バックプレーン (Gen 5)
- 10 x 2.5 型 NVMe バックプレーン (Gen 4)
- 10 x 2.5 型 SAS/SATA バックプレーン
- 16-EDSFF ドライブ・バックプレーン

### 水の要件

ThinkSystem SR645 V3 は、以下の環境でサポートされます。

- 最大圧力: 3 bars
- 吸水口の温度および水流量:

| 吸水口温度          | 水流量                |
|----------------|--------------------|
| 50°C (122°F)   | サーバー当たり毎分 1.5 リットル |
| 45°C (113°F)   | サーバー当たり毎分1リットル     |
| 40℃ (104°F) 以下 | サーバー当たり毎分 0.5 リットル |

注:システム側冷却ループを最初に満たすために必要な水は、脱イオン水、逆浸透水、脱イオン水または蒸留水のような、無菌で無菌の水 (<100 CFU/ml) でなければなりません。水は、インライン 50 ミクロンフィルター (約 288 メッシュ) でろ過する必要があります。水は、抗生物学的および腐食防止手段で処理する必要があります。

# 粒子汚染

重要: 浮遊微小粒子(金属片や微粒子を含む)や反応性ガスは、単独で、あるいは湿気や気温など他の環境 要因と組み合わされることで、本書に記載されているデバイスにリスクをもたらす可能性があります。

過度のレベルの微粒子や高濃度の有害ガスによって発生するリスクの中には、デバイスの誤動作や完全な 機能停止の原因となり得る損傷も含まれます。以下の仕様では、このような損傷を防止するために設 定された微粒子とガスの制限について説明しています。以下の制限を、絶対的な制限として見なした り、あるいは使用したりしてはなりません。温度や大気中の湿気など他の多くの要因が、粒子や環境 腐食性およびガス状の汚染物質移動のインパクトに影響することがあるからです。本書で説明されて いる特定の制限が無い場合は、人体の健康と安全の保護に合致するよう、微粒子やガスのレベル維持 のための慣例を実施する必要があります。お客様の環境の微粒子あるいはガスのレベルがデバイス損 傷の原因であると Lenovo が判断した場合、Lenovo は、デバイスまたは部品の修理あるいは交換の条 件として、かかる環境汚染を改善する適切な是正措置の実施を求める場合があります。かかる是正措 置は、お客様の責任で実施していただきます。

#### 表 93. 微粒子およびガスの制限

| 汚染物質   | 制限                                                                                                    |
|--------|----------------------------------------------------------------------------------------------------|
| 反応性ガス  | ANSI/ISA 71.04-1985 準拠の重大度レベル G1 <sup>1</sup> :                                                                                                    |
| 浮遊微小粒子 | データ・センターは、ISO 14644-1 クラス 8 の清潔レベルを満たす必要があります。 エアサイド・エコノマイザーのないデータ・センターの場合、以下のいずれかのろ過方式を選択して、ISO 14644-1 クラス 8 の清潔レベルを満たすことができます。 ・ 部屋の空気は、MERV 8 フィルターで継続的にフィルタリングできます。 ・ データ・センターに入る空気は、MERV 11 またはできれば MERV 13 フィルターでフィルタリングできます。 エアサイド・エコノマイザーを備えるデータ・センターの場合、ISO クラス 8 の清潔レベルを実現するためのフィルターの選択は、そのデータ・センターに存在する特定の条件に |
|        | よって異なります。 ・ 粒子汚染の潮解相対湿度は、60% RH を超えていなければなりません。4 ・ データ・センターには、亜鉛ウィスカーがあってはなりません。5                                                                                                    |

- <sup>1</sup> ANSI/ISA-71.04-1985。 プロセス計測およびシステム制御のための環境条件: 気中浮遊汚染物質。Instrument Society of America, Research Triangle Park, North Carolina, U.S.A.
- 2Å/月における腐食生成物の厚みにおける銅腐食の増加率と重量増加率との間の同等性の導出では、Cu2Sおよび Cu2O が均等な割合で増加することを前提とします。
- 3 Å/月における腐食生成物の厚みにおける銀腐食の増加率と重量増加率との間の同等性の導出では、Ag2S のみが 腐食生成物であることを前提とします。
- 4 粒子汚染の潮解相対湿度とは、水分を吸収した塵埃が、十分に濡れてイオン導電性を持つようになる湿 度のことです。
- <sup>5</sup>表面の異物は、データ・センターの 10 のエリアから、金属スタブの導電粘着テープの直径 1.5 cm のディスク でランダムに収集されます。電子顕微鏡の解析における粘着テープの検査で亜鉛ウィスカーが検出されない 場合、データ・センターには亜鉛ウィスカーがないと見なされます。

# システム・ボード・アセンブリー・コネクター

以下の図は、システム・ボード(システム・ボード・アセンブリー)上の内部コネクターを示しています。

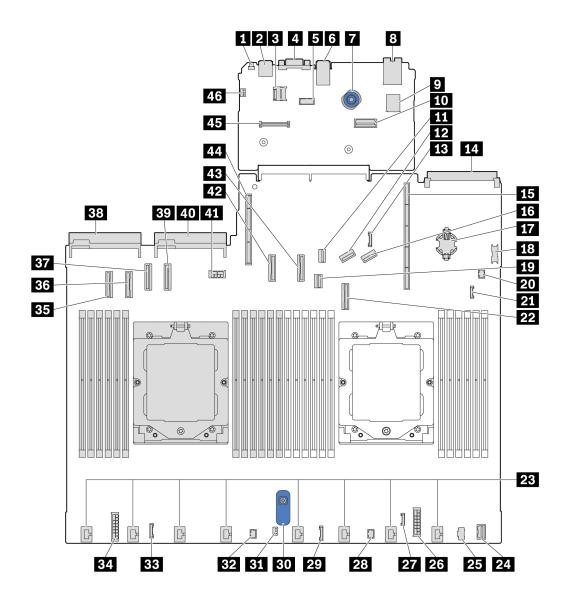

図 409. システム・ボード・アセンブリー・コネクター

表 94. システム・ボード・アセンブリー・コネクター

| 1 NMI ボタン                | 2 背面 USB コネクター 1             |
|--------------------------|------------------------------|
| 3 MicroSD ソケット           | 4 VGA コネクター                  |
| 5 シリアル・ポート・コネクター         | 6 背面 USB コネクター 2             |
| 7 プランジャー                 | 8 NIC 管理コネクター                |
| 9 内蔵 USB コネクター           | 10 第2管理イーサネット・コネクター          |
| <b>11</b> M.2 信号コネクター    | 12 PCIe コネクター 8/SATA コネクター 3 |
| 13 7mm/背面バックプレーン側波帯コネクター | 14 OCP 3.0 モジュール・コネクター       |
| 15 ライザー 1 スロット           | 16 PCIe コネクター 9/SATA コネクター 4 |

# 表 94. システム・ボード・アセンブリー・コネクター (続き)

| <b>17</b> CMOS バッテリー (CR2032)       | <b>18</b> 前面 USB コネクター       |
|-------------------------------------|------------------------------|
| <b>19</b> 7mm バックプレーン信号コネクター        | 20 ポンプ 1 コネクター               |
| 21 漏水検知コネクター                        | 22 PCIe コネクター 7/SATA コネクター 2 |
| 23 ファン 1-8 コネクター                    | 24 前面 VGA コネクター              |
| <b>25</b> M.2 電源コネクター               | <b>26</b> 内部 RAID 電源コネクター    |
| 27 外部診断コネクター                        | 28 FIO_Y ケーブル・コネクター          |
| <b>29</b> FIO コネクター                 | 30 リフト・ハンドル                  |
| 31 侵入検出スイッチ・コネクター                   | 32 ポンプ 2 コネクター               |
| 33 CFF リタイマー・コネクター                  | 34 バックプレーン電源コネクター            |
| <b>35</b> PCIe コネクター 1              | <b>36</b> PCIe コネクター 2       |
| <b>37</b> PCIe コネクター 3/SATA コネクター 0 | 38 パワー・サプライ 1 コネクター          |
| <b>39</b> PCIe コネクター 4/SATA コネクター 1 | 40 パワー・サプライ 2 コネクター          |
| <b>41</b> GPU/7mm/背面バックプレーン電源コネクター  | <b>42</b> PCIe コネクター 5       |
| <b>43</b> PCIe コネクター 6              | 44 ライザー2スロット                 |
| 45 RoT コネクター                        | 46 侵入検出スイッチ・コネクター(予約済み)      |

# システム LED と診断ディスプレイによるトラブルシューティング

使用可能なシステム LED と診断ディスプレイについては、以下のセクションを参照してください。

# 外部診断ハンドセット

外部診断ハンドセットとは、ケーブルでサーバーに接続されている外部デバイスを指し、エラー、システム・ステータス、ファームウェア、ネットワークおよびヘルスなどのシステム情報に簡単にアクセスできます。

注:外部診断ハンドセットは、別途購入する必要があるオプション部品です。

# 外部診断ハンドセットの位置

| 位置                                      | コールアウト       |
|-----------------------------------------|--------------|
| 外部診断ハンドセットは、外部ケーブルを使用して<br>サーバーに接続できます。 | 1 外部診断ハンドセット |
|                                         | 2 磁性の下部      |

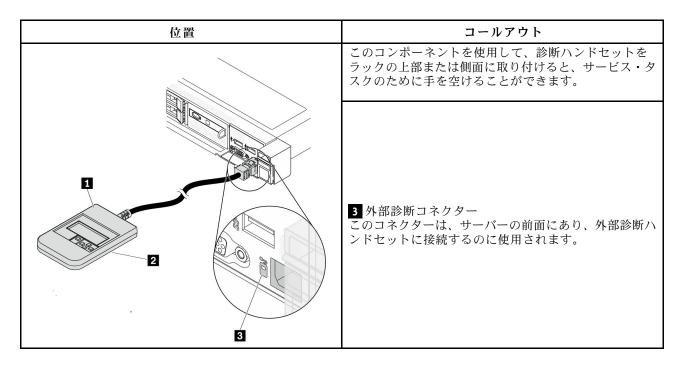

注:外部ハンドセットを取り外す際は、次の手順を参照してください。

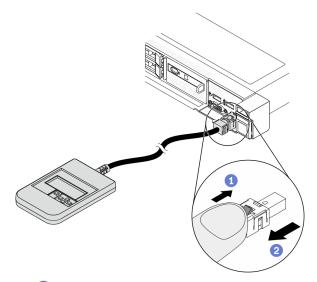

- ① プラグのプラスチック・クリップを前方に押します。
- ② クリップを持ったまま、コネクターからケーブルを取り外します。

#### 表示パネルの概要

診断デバイスは、LCD ディスプレイと5つのナビゲーション・ボタンで構成されます。

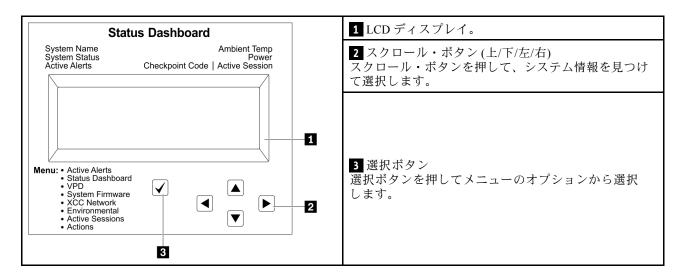

### オプション・フロー・ダイアグラム

LCD パネルのディスプレイにはさまざまなシステム情報が表示されます。スクロール・キーを使用してオ プション間を移動します。

モデルによっては、LCD ディスプレイのオプションとエントリーが異なる場合があります。

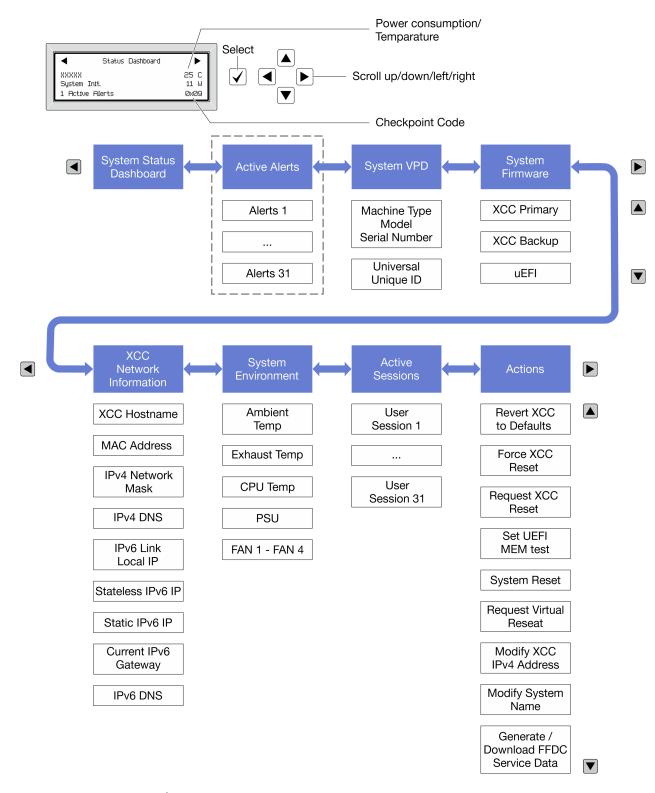

#### フル・メニュー・リスト

使用可能なオプションのリストを次に示します。オプションと下位の情報項目間は選択ボタンで切り替えます。オプション間または情報項目間の切り替えは選択ボタンで切り替えます。

モデルによっては、LCD ディスプレイのオプションとエントリーが異なる場合があります。

# ホーム・メニュー (システム・ステータス・ダッシュボード)

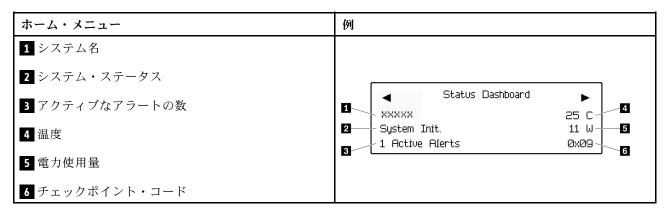

### アクティブなアラート

| サブメニュー                                                                                                    | 例                                                                                                    |
|----------------------------------------------------------------------------------------------------|----------------------------------------------------------------------------------------------------|
| ホーム画面:<br>アクティブなエラーの数<br>注:「アクティブなアラート」メニューには、アクティ<br>ブなエラーの数のみが表示されます。エラーが生じない<br>場合、ナビゲーション中に「アクティブなアラート」<br>メニューが使用できなくなります。 | 1 Active Alerts                                                                                                    |
| 詳細画面:      エラー・メッセージ ID (タイプ: エラー/警告/情報)      発生時刻      エラーの考えられる原因                                                             | Active Alerts: 1 Press ▼ to view alert details  FQXSPPU009N(Error)  04/07/2020 02:37:39 PM  CPU 1 Status:  Configuration Error |

### システム VPD 情報

| サブメニュー                                                    | 例                                                                                                    |
|-----------------------------------------------------------|----------------------------------------------------------------------------------------------------|
| <ul><li>マシン・タイプおよびシリアル番号</li><li>汎用固有 ID (UUID)</li></ul> | Machine Type: xxxx<br>Serial Num: xxxxxx<br>Universal Unique ID:<br>xxxxxxxxxxxxxxxxxxxxxxxxxxxxxxxxxxxx |

# システム・ファームウェア

| サブメニュー                                                                                          | 例                                                                           |
|-------------------------------------------------------------------------------------------------|-----------------------------------------------------------------------------|
| XCC プライマリー • ファームウェア・レベル (ステータス) • ビルド ID • バージョン番号 • リリース日                                     | XCC Primary (Active)<br>Build: DVI399T<br>Version: 4.07<br>Date: 2020-04-07 |
| XCC バックアップ • ファームウェア・レベル (ステータス) • ビルド ID • バージョン番号 • リリース日                                     | XCC Backup (Active)<br>Build: D8BT05I<br>Version: 1.00<br>Date: 2019-12-30  |
| <ul><li>UEFI</li><li>ファームウェア・レベル (ステータス)</li><li>ビルド ID</li><li>バージョン番号</li><li>リリース日</li></ul> | UEFI (Inactive)<br>Build: DOE101P<br>Version: 1.00<br>Date: 2019-12-26      |

# XCC ネットワーク情報

| サブメニュー                                                                                                    | 例                                                                                                    |
|----------------------------------------------------------------------------------------------------|----------------------------------------------------------------------------------------------------|
| <ul> <li>XCC ホスト名</li> <li>MAC アドレス</li> <li>IPv4 ネットワーク・マスク</li> <li>IPv4 DNS</li> <li>IPv6 リンク・ローカル IP</li> <li>ステートレス IPv6 IP</li> <li>静的 IPv6 IP</li> <li>現在の IPv6 ゲートウェイ</li> <li>IPv6 DNS</li> <li>注:現在使用中の MAC アドレスのみが表示されます (拡張または共用)。</li> </ul> | XCC Network Information XCC Hostname: XCC-xxxx-SN  MAC Address: xx:xx:xx:xx:xx IPv4 IP: xx.xx.xx.xx  IPv4 Network Mask: x.x.x.x IPv4 Default Gateway: x.x.x.x |

### システム環境情報

| サブメニュー                                                                                            | 例                                                                                                    |
|---------------------------------------------------------------------------------------------------|----------------------------------------------------------------------------------------------------|
| <ul> <li>周辺温度</li> <li>排気温度</li> <li>CPU 温度</li> <li>PSU ステータス</li> <li>ファンの回転速度 (RPM)</li> </ul> | Ambient Temp: 24 C Exhaust Temp: 30 C CPU1 Temp: 50 C  PSU1: Vin= 213 w Inlet= 26 C  FAN1 Front: 21000 RPM FAN2 Front: 21000 RPM FAN3 Front: 21000 RPM FAN4 Front: 21000 RPM |

### アクティブ・セッション

| サブメニュー        | 例                       |
|---------------|-------------------------|
| アクティブ・セッションの数 | Active User Sessions: 1 |

### アクション

| サブメニュー                                                                                                    | 例                                                                                         |
|----------------------------------------------------------------------------------------------------|-------------------------------------------------------------------------------------------|
| いくつかのクイック・アクションが使用可能です。 • XCC をデフォルトに戻す • XCC リセットの強制 • XCC リセットの要求 • UEFI メモリー・テストの設定 • CMOS クリア • 仮想再取り付けの要求 • XCC 静的 IPv4 アドレス/ネット・マスク/ゲートウェイの変更 • システム名の変更 • FFDC サービス・データの生成/ダウンロード | Request XCC Reset?<br>This will request the BMC to reboot itself.<br>Hold √ for 3 seconds |

# 内蔵診断パネル

内蔵診断パネルは、サーバー前面に取り付けられているので、エラー、システム・ステータス、ファームウェア、ネットワーク、およびヘルスに関する情報に簡単にアクセスできます。内蔵診断パネルには、前面オペレーター・パネル機能も備わっています。

#### 内蔵診断パネルの位置

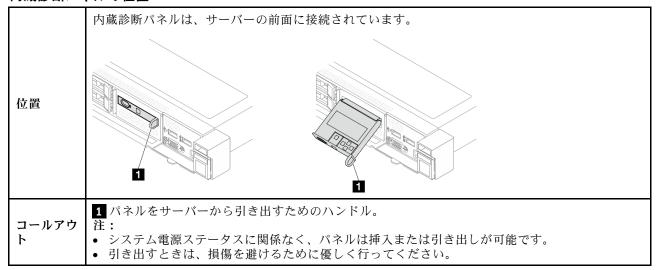

#### 表示パネルの概要

診断デバイスは、LCDディスプレイと5つのナビゲーション・ボタンで構成されます。

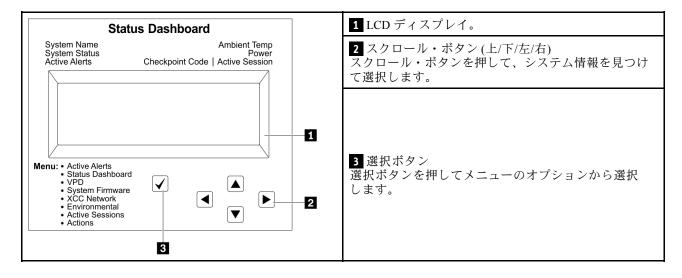

### オプション・フロー・ダイアグラム

LCD パネルのディスプレイにはさまざまなシステム情報が表示されます。スクロール・キーを使用してオ プション間を移動します。

モデルによっては、LCDディスプレイのオプションとエントリーが異なる場合があります。

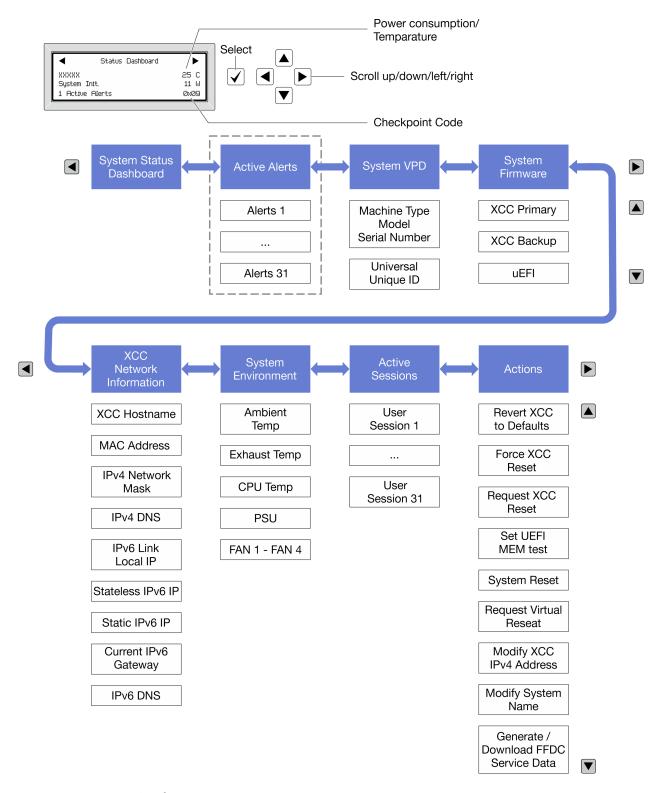

### フル・メニュー・リスト

使用可能なオプションのリストを次に示します。オプションと下位の情報項目間は選択ボタンで切り替えます。オプション間または情報項目間の切り替えは選択ボタンで切り替えます。

モデルによっては、LCD ディスプレイのオプションとエントリーが異なる場合があります。

### ホーム・メニュー (システム・ステータス・ダッシュボード)

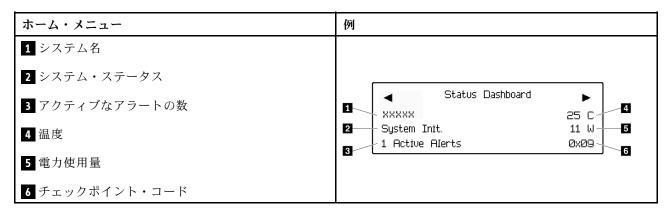

### アクティブなアラート

| サブメニュー                                                                                                    | 例                                                                                                    |
|----------------------------------------------------------------------------------------------------|----------------------------------------------------------------------------------------------------|
| ホーム画面:<br>アクティブなエラーの数<br>注:「アクティブなアラート」メニューには、アクティ<br>ブなエラーの数のみが表示されます。エラーが生じない<br>場合、ナビゲーション中に「アクティブなアラート」<br>メニューが使用できなくなります。 | 1 Active Alerts                                                                                                    |
| 詳細画面:      エラー・メッセージ ID (タイプ: エラー/警告/情報)      発生時刻      エラーの考えられる原因                                                             | Active Alerts: 1 Press ▼ to view alert details  FQXSPPU009N(Error)  04/07/2020 02:37:39 PM  CPU 1 Status:  Configuration Error |

### システム VPD 情報

| サブメニュー                                                    | 例                                                                                                    |
|-----------------------------------------------------------|----------------------------------------------------------------------------------------------------|
| <ul><li>マシン・タイプおよびシリアル番号</li><li>汎用固有 ID (UUID)</li></ul> | Machine Type: xxxx<br>Serial Num: xxxxxx<br>Universal Unique ID:<br>xxxxxxxxxxxxxxxxxxxxxxxxxxxxxxxxxxxx |

# システム・ファームウェア

| サブメニュー                                                                                         | 例                                                                           |
|------------------------------------------------------------------------------------------------|-----------------------------------------------------------------------------|
| XCC プライマリー • ファームウェア・レベル(ステータス) • ビルド ID • バージョン番号 • リリース日                                     | XCC Primary (Active)<br>Build: DVI399T<br>Version: 4.07<br>Date: 2020-04-07 |
| XCC バックアップ • ファームウェア・レベル(ステータス) • ビルド ID • バージョン番号 • リリース日                                     | XCC Backup (Active)<br>Build: D8BT05I<br>Version: 1.00<br>Date: 2019-12-30  |
| <ul><li>UEFI</li><li>ファームウェア・レベル(ステータス)</li><li>ビルド ID</li><li>バージョン番号</li><li>リリース日</li></ul> | UEFI (Inactive)<br>Build: DOE101P<br>Version: 1.00<br>Date: 2019-12-26      |

# XCC ネットワーク情報

| <ul> <li>XCC ホスト名</li> <li>MAC アドレス</li> <li>IPv4 ネットワーク・マスク</li> <li>XCC Network Information XCC Hostname: XCC-xxxxx-S</li> <li>MAC Address:</li> </ul>                                                                                                    |   |
|----------------------------------------------------------------------------------------------------|---|
| <ul> <li>IPv4 DNS</li> <li>IPv6 リンク・ローカル IP</li> <li>ステートレス IPv6 IP</li> <li>静的 IPv6 IP</li> <li>現在の IPv6 ゲートウェイ</li> <li>IPv6 DNS</li> <li>注:現在使用中の MAC アドレスのみが表示されます (拡張または共用)。</li> </ul> MAC Address: <ul> <li>XX:XX:XX:XX:XX:XX</li> <li>IPv4 IP:</li> <li>XX.XX.XX.XX</li> </ul> IPv4 Network Mask: <ul> <li>X.X.X.X</li> <li>IPv4 Default Gateway:</li> <li>X.X.X.X</li> </ul> | N |

#### システム環境情報

| サブメニュー                                                                                            | 例                                                                                                    |
|---------------------------------------------------------------------------------------------------|----------------------------------------------------------------------------------------------------|
| <ul> <li>周辺温度</li> <li>排気温度</li> <li>CPU 温度</li> <li>PSU ステータス</li> <li>ファンの回転速度 (RPM)</li> </ul> | Ambient Temp: 24 C Exhaust Temp: 30 C CPU1 Temp: 50 C  PSU1: Vin= 213 w Inlet= 26 C  FAN1 Front: 21000 RPM FAN2 Front: 21000 RPM FAN3 Front: 21000 RPM FAN4 Front: 21000 RPM |

### アクティブ・セッション

| サブメニュー        | 例                       |
|---------------|-------------------------|
| アクティブ・セッションの数 | Active User Sessions: 1 |

### アクション

| サブメニュー                                                                                                    | 例                                                                                         |
|----------------------------------------------------------------------------------------------------|-------------------------------------------------------------------------------------------|
| いくつかのクイック・アクションが使用可能です。  XCC をデフォルトに戻す  XCC リセットの強制  XCC リセットの要求  UEFI メモリー・テストの設定  CMOS クリア  仮想再取り付けの要求  XCC 静的 IPv4 アドレス/ネット・マスク/ゲートウェイの変更  システム名の変更  FFDC サービス・データの生成/ダウンロード | Request XCC Reset?<br>This will request the BMC to reboot itself.<br>Hold √ for 3 seconds |

# 前面オペレーター・パネル上の LED とボタン

サーバーの前面オペレーター・パネルには、コントロール、コネクター、および LED があります。

注:一部のモデルには、LCD ディスプレイが搭載された診断パネルがあります。詳しくは、464ページの 「内蔵診断パネル」および458ページの「外部診断ハンドセット」を参照してください。

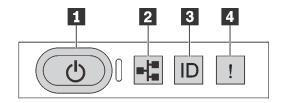

図410. 前面オペレーター・パネル

### 1 電源状況 LED を備えた電源ボタン

サーバーのセットアップが終了したら、電源ボタンを押してサーバーの電源をオンにします。オペ レーティング・システムからサーバーをシャットダウンできない場合は、電源ボタンを数秒間押した ままにしてサーバーの電源をオフにすることもできます。電源状況 LED は、現在の電源状況を確認 する際に役立ちます。

| ステータス                   | 色  | 説明                                                                                                    |
|-------------------------|----|----------------------------------------------------------------------------------------------------|
| 点灯                      | 緑色 | サーバーはオンで稼働しています。                                                                                                    |
| 遅い点滅 (1 秒間に約<br>1 回の点滅) | 緑色 | サーバーの電源がオフになっていて、オンにする準備ができています (スタンバイ状態)。                                                                                       |
| 速い点滅(1秒間に約4回の点滅)        | 緑色 | <ul> <li>サーバーの電源はオフの状態ですが、XClarity Controller が初期化中であり、サーバーは電源をオンにする準備ができていません。</li> <li>システム・ボード・アセンブリーの電源に障害が起きました。</li> </ul> |
| 消灯                      | なし | 電源が入っていないか、パワー・サプライに障害があります。                                                                                                    |

### 2 ネットワーク活動 LED

NIC アダプターとネットワーク活動 LED の互換性

| NIC アダプター      | ネットワーク活動 LED |
|----------------|--------------|
| OCP モジュール      | サポート         |
| PCIe NIC アダプター | サポートなし       |

OCP モジュールが取り付けられている場合、前面 I/O モジュールのネットワーク活動 LED は、ネット ワーク接続性と活動の識別に役立ちます。OCP モジュールが取り付けられていない場合、この LED は消灯します。

| ステータス | 色  | 説明                                                                                                    |
|-------|----|----------------------------------------------------------------------------------------------------|
| 点灯    | 緑色 | サーバーがネットワークに接続されています。                                                                                                    |
| 点滅    | 緑色 | ネットワークに接続されており、ネットワークはアクティブです。                                                                                             |
| 消灯    | なし | サーバーがネットワークから切断されています。<br>注:OCP 3.0 モジュールが取り付けられている場合にネットワーク活動 LED が<br>オフの場合は、サーバーの背面のネットワーク・ポートを確認して、切断さ<br>れたポートを判別します。 |

### 3 システム ID ボタンとシステム ID LED

システム ID ボタンおよび青色のシステム ID LED は、サーバーを視覚的に見付けるのに使用します。シス テム ID LED もサーバー背面にあります。システム ID ボタンを押すたびに、両方のシステム ID LED の状態が変更されます。LED は点灯、点滅、消灯にできます。また、Lenovo XClarity Controller または リモート管理プログラムを使用してシステム ID LED の状態を変更し、他のサーバーの中から該当の サーバーを視覚的に見つけることもできます。

XClarity Controller USB コネクターが USB 2.0 機能と XClarity Controller 管理機能の両方の機能用に設定され ている場合は、システム ID ボタンを3秒間押すことで2つの機能を切り替えることができます。

#### 4 システム・エラー LED

システム・エラーLEDは、システム・エラーがあるかどうかを判断する際に役立ちます。

| ステータス | 色  | 説明                                                                                                    | 操作                                                                                                    |
|-------|----|----------------------------------------------------------------------------------------------------|----------------------------------------------------------------------------------------------------|
| 点灯    | 黄色 | サーバーでエラーが検出されました。原因には、次のようなエラーが含まれますが、これに限定されるものではありません。 ・サーバーの温度が、非クリティカルな温度しきい値に達しました。 ・サーバーの電圧が、非クリティカルな電圧しきい値に達しました。 ・ファンが低速で稼働していることが検出されました。 ・ホット・スワップ・ファンが取り外されました。 ・パワー・サプライにクリティカルなエラーがあります。 ・パワー・サプライが電源に接続されていません。 ・プロセッサー・エラー。 ・システム I/O ボードまたはプロセッサー・ボードのエラー。 ・ 変体から空気モジュール (L2AM) または直接水冷モジュール (DWCM) で異常状態が検出されました。 | <ul> <li>エ別ないでは、Lenovo XClarity Controller イベ・スには、Lenovo XClarity Controller イベ・スには、Lenovo XClarity Controller イベ・スには、Lenovo XClarity Controller イベ・スには、Lenovo XClarity Controller イベ・スには、Lenovo 大では、Lenovo は、Lenovo とは、Lenovo とは、Lenovo と、Lenovo と、</li></ul> |
| 消灯    | なし | サーバーがオフか、サーバーがオンで正しく動作しています。                                                                                                    | なし。                                                                                                    |

# ドライブ上の LED

このトピックでは、ドライブ LED について説明します。

各ドライブには、活動 LED と状況 LED が付属しています。色と速度を変えることによって、ドライ ブのさまざまな活動や状況が示されます。次の図と表で、ドライブ活動 LED と状況 LED によって 示される問題について説明します。

- 472 ページの「ハードディスク・ドライブまたはソリッド・ステート・ドライブの LED」
- 472 ページの「EDSFF ドライブ上の LED」

### ハードディスク・ドライブまたはソリッド・ステート・ドライブの LED

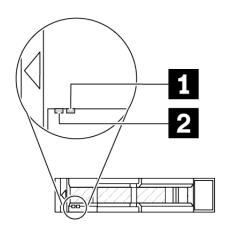

図411. ハードディスク・ドライブまたはソリッド・ステート・ドライブの LED

| ドライブ LED                | ステータス                          | 説明                               |
|-------------------------|--------------------------------|----------------------------------|
| <b>1</b> ドライブ状況 LED (右) | 黄色の点灯                          | ドライブにエラーが発生しました。                 |
|                         | 黄色の点滅 (1 秒間に約1回のゆっくり<br>とした点滅) | ドライブの再構築中です。                     |
|                         | 黄色の点滅 (1 秒間に約 4 回のすばやい<br>点滅)  | RAID アダプターがドライブを検出中で<br>す。       |
| <b>2</b> ドライブ活動 LED (左) | 緑色の点灯                          | ドライブの電源は入っていますがアク<br>ティブではありません。 |
|                         | 緑色の点滅                          | ドライブはアクティブです。                    |

### EDSFF ドライブ上の LED

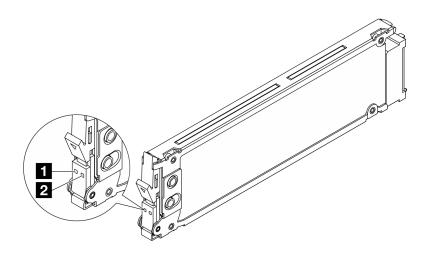

図412. EDSFF ドライブ上の LED

| ドライブ LED     | ステータス                         | 説明                               |
|--------------|-------------------------------|----------------------------------|
| 1 ドライブ活動 LED | 緑色の点灯                         | ドライブの電源は入っていますがアク<br>ティブではありません。 |
|              | 緑色の点滅 (1 秒間に約4回の点滅)           | ドライブはアクティブです。                    |
|              | 消灯                            | ドライブの電源がオンになっていません。              |
| 2 ドライブ状況 LED | オレンジ色の点灯                      | ドライブにエラーが発生しました。                 |
|              | オレンジ色の点滅 (1 秒間に約1回のゆっくりとした点滅) | ドライブの再構築中です。                     |
|              | オレンジ色の点滅 (1 秒間に約 4 回のすばやい点滅)  | RAID アダプターがドライブを検出中で<br>す。       |

# firmware and RoT security module上の LED

次の図は、ThinkSystem V3 ファームウェアおよび Root of Trust セキュリティー・モジュール (ファームウェアおよび RoT セキュリティー・モジュール) 上の発光ダイオード (LED) を示しています。

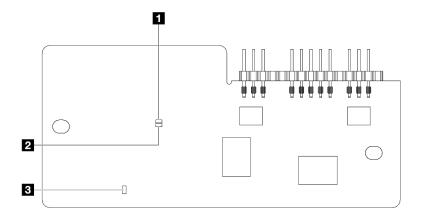

図413. ファームウェアおよび RoT セキュリティー・モジュール 上の LED

| 1 AP0 LED (緑色) | 2 AP1 LED (緑色) | 3 致命的エラー LED (黄色) |
|----------------|----------------|-------------------|
|----------------|----------------|-------------------|

#### 表 95. LED の説明

| シナリオ                                          | APO LED | AP1 LED | 致命的エ<br>ラー LED | FPGA<br>ハート<br>ビート<br>LED <sup>注記</sup> | XCC ハー<br>トビート<br>LED <sup>注記</sup> | アクション                                        |
|-----------------------------------------------|---------|---------|----------------|-----------------------------------------|-------------------------------------|----------------------------------------------|
| RoT セキュリ<br>ティー・モジュール<br>の致命的なファーム<br>ウェア・エラー | 消灯      | 消灯      | 点灯             | 該当なし                                    | 該当なし                                | ファームウェアおよび RoT セ<br>キュリティー・モジュール を交<br>換します。 |
|                                               | 点滅      | 該当なし    | 点灯             | 該当なし                                    | 該当なし                                | ファームウェアおよび RoT セ<br>キュリティー・モジュール を交<br>換します。 |
|                                               | 点滅      | 該当なし    | 点灯             | 点灯                                      | 該当なし                                | ファームウェアおよび RoT セ<br>キュリティー・モジュール を交<br>換します。 |

#### 表 95. LED の説明 (続き)

| シナリオ                                 | APO LED | AP1 LED | 致命的エ<br>ラー LED | FPGA<br>ハート<br>ビート<br>LED <sup>注記</sup> | XCC ハー<br>トビート<br>LED <sup>注記</sup> | アクション                                                                                                    |
|--------------------------------------|---------|---------|----------------|-----------------------------------------|-------------------------------------|----------------------------------------------------------------------------------------------------|
| システム電源なし<br>(FPGA ハートビート<br>LED がオフ) | 消灯      | 消灯      | 消灯             | 消灯                                      | 消灯                                  | AC 電源がオンであるがシステム・ボード・アセンブリーに取力が供給されていない場合、以下を行います。 1. パワー・サプライ・ユニット (PSU) または電源変換がシステム・ボード (PIB) がある場合はその状態をチェックします。PSU または PIB にエラーがある場合は交換します。 2. PSU または PIB が正常な場合は以下を行います。。  システム I/O ボードを交換します。  b. プロセッサー・ボードを交換します。 |
| XCC ファームウェア<br>のリカバリー可能エ<br>ラー       | 点滅      | 該当なし    | 消灯             | 該当なし                                    | 該当なし                                | 通知メッセージ。操作は不要です。                                                                                                    |
| XCC ファームウェア<br>がエラーから回復し<br>た        | 点滅      | 該当なし    | 消灯             | 該当なし                                    | 該当なし                                | 通知メッセージ。操作は不要で<br>す。                                                                                                    |
| UEFI ファームウェア<br>の認証エラー               | 該当なし    | 点滅      | 消灯             | 該当なし                                    | 該当なし                                | 通知メッセージ。操作は不要で<br>す。                                                                                                    |
| UEFI ファームウェア<br>が認証エラーから回<br>復した     | 該当なし    | 点灯      | 消灯             | 該当なし                                    | 該当なし                                | 通知メッセージ。操作は不要です。                                                                                                    |
| システムは正常<br>(FPGA ハートビート<br>LED がオン)  | 点灯      | 点灯      | 消灯             | 点灯                                      | 点灯                                  | 通知メッセージ。操作は不要で<br>す。                                                                                                    |

注:FPGA LED および XCC ハートビート LED の位置については、475 ページの 「システム・ボード・ アセンブリー上の LED」を参照してください。

# パワー・サプライ・ユニット上の LED

このトピックでは、各種パワー・サプライ LED ステータスと対応する操作について説明します。

サーバーを起動するために必要な最小構成は、以下のとおりです。

- プロセッサー・ソケット1内に1個のプロセッサー
- スロット7に1個のメモリー・モジュール
- パワー・サプライ1個
- 1個の HDD/SSD ドライブまたは1個の M.2 ドライブ、または1個の 7mm ドライブ (デバッグ用 に OS が必要な場合)
- プロセッサー・ファン6個(プロセッサー1個搭載)

次の表は、パワー・サプライ LED とパワーオン LED のさまざまな組み合わせによって示される問題と、 検出された問題を修正するための推奨処置を説明します。

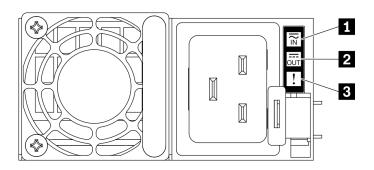

図414. パワー・サプライ LED

| LED       | 説明                                                                                                    |
|-----------|----------------------------------------------------------------------------------------------------|
| 1 入力ステータス | 入力ステータス LED は、以下のいずれかの状態になります。  • オフ: パワー・サプライが入力電源から取り外されています。  • 緑色: パワー・サプライが入力電源に接続されています。                                                                                                    |
| 2 出力ステータス | <ul> <li>出力ステータス LED は、以下のいずれかの状態になります。</li> <li>消灯: サーバーの電源がオフか、パワー・サプライ・ユニットが正常に動作していません。サーバーの電源がオンになっているが、出力状況 LED がオフの場合は、パワー・サプライ・ユニットを交換します。</li> <li>緑色の点滅: パワー・サプライはゼロ出力モード(スタンバイ)です。サーバーの電源負荷が低い場合、取り付けられたパワー・サプライの1つがスタンバイ状態になり、他の1つが負荷全体を担当します。電源負荷が増加すると、スタンバイのパワー・サプライがアクティブ状態に切り替わり、サーバーに十分な電力を供給します。ゼロ出力モードを無効にするには、Lenovo XClarity Controller Web インターフェースにログインし、「サーバー構成」→「電源ポリシー」を選択して、「ゼロ出力モード」を無効にし、「適用」をクリックします。ゼロ出力モードを無効にすると、両方のパワー・サプライがアクティブ状態になります。</li> <li>緑色: サーバーの電源がオンで、パワー・サプライ・ユニットが正常に動作しています。ゼロ出力モードは、Lenovo XClarity Controller Web インターフェースを介して無効にすることができます。ゼロ出力モードを無効にすると、両方のパワー・サプライがアクティブ状態になります。</li> <li>Lenovo XClarity Controller Web インターフェースを介して無効にすることができます。ゼロ出力モードを無効にすると、両方のパワー・サプライがアクティブ状態になります。</li> <li>Lenovo XClarity Controller Web インターフェースにログインし、サーバー構成 → 電源ポリシーを選択して、ゼロ出力モードを無効にし、適用をクリックします。</li> </ul> |
| 3 障害 LED  | <ul> <li>消灯:パワー・サプライ・ユニットが正常に動作しています。</li> <li>黄色:パワー・サプライ・ユニットに障害が発生しているかもしれません。システムから FFDC ログをダンプし、Lenovo バックエンド・サポート・チームに連絡して PSU データ・ログのレビューを行います。</li> </ul>                                                                                                    |

# システム・ボード・アセンブリー上の LED

次の図は、システム・ボード (システム・ボード・アセンブリー) 上の発光ダイオード (LED) を示しています。

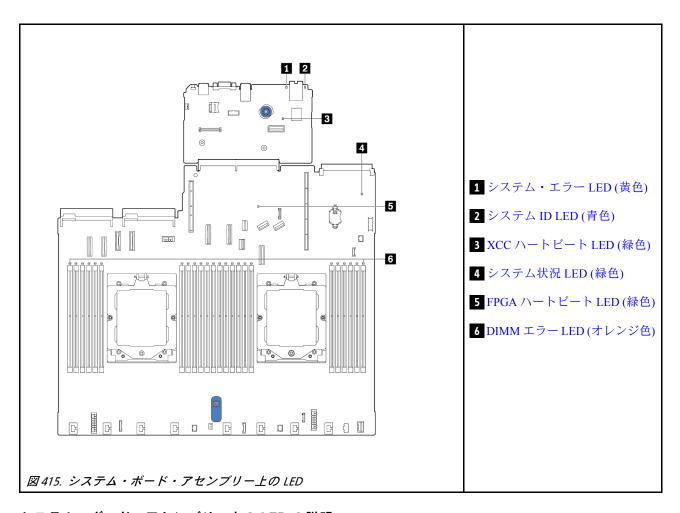

### システム・ボード・アセンブリー上の LED の説明

| <b>1</b> システム・エラー LED (黄色) |                                                                                              |  |
|----------------------------|----------------------------------------------------------------------------------------------|--|
| 説明                         | この黄色の LED が点灯した場合は、サーバー内の別の 1 つ以上の LED も点灯していることがあり、そこからエラーの原因を突き止めることができます。                 |  |
| 操作                         | システム・ログまたは内部エラー LED を確認し、故障している部品を特定します。詳しくは、<br>469 ページの「前面オペレーター・パネル上の LED とボタン」を参照してください。 |  |

| 2 システム ID LED (青色) |                                                                      |  |
|--------------------|----------------------------------------------------------------------|--|
| 説明                 | 前面システム ID LED は、サーバーを見つける場合に役に立ちます。                                  |  |
| 操作                 | 前面パネルのシステム ID ボタンを押すたびに、両方のシステム ID LED の状態が変更されます。状態にはオン、点滅、オフがあります。 |  |

| 3 XCC ハートビート LED (緑色) |                                                                                                    |  |  |
|-----------------------|----------------------------------------------------------------------------------------------------|--|--|
| 説明                    | XCC ハートビート LED は、XCC ステータスの識別に役立ちます。 <ul> <li>点滅 (1 秒間に約1回の点滅): XCC は正常に動作しています。</li> <li>他の速度で点滅または常にオン: XCC は初期フェーズにあるか、正常に動作していません。</li> <li>オフ: XCC は動作していません。</li> </ul>                                                                                                    |  |  |
| 操作                    | <ul> <li>XCC ハートビート LED が常にオフまたは常にオンの場合、以下を行います。</li> <li>XCC にアクセスできない場合:         <ol> <li>電源コードを再接続します。</li> <li>システム I/O ボードとファームウェアおよび RoT セキュリティー・モジュールが正しく取り付けられていることを確認します。(トレーニングを受けた技術員のみ)必要に応じて再取り付けします。</li> <li>(トレーニングを受けた技術員のみ)ファームウェアおよび RoT セキュリティー・モジュール を交換します。</li> <li>(トレーニングを受けた技術員のみ)システム I/O ボードを交換します。</li> </ol> </li> <li>XCC にアクセスできる場合、システム I/O ボードを交換します。</li> </ul>                                                                                                    |  |  |
|                       | <ul> <li>XCC ハートビート LED が 5 分以上高速で点滅し続ける場合、以下を行います。         <ol> <li>電源コードを再接続します。</li> <li>システム I/O ボードとファームウェアおよび RoT セキュリティー・モジュールが正しく取り付けられていることを確認します。(トレーニングを受けた技術員のみ)必要に応じて再取り付けします。</li> <li>(トレーニングを受けた技術員のみ)ファームウェアおよび RoT セキュリティー・モジュールを交換します。</li> <li>(トレーニングを受けた技術員のみ)システム I/O ボードを交換します。</li> </ol> </li> <li>XCC ハートビート LED が 5 分以上低速で点滅し続ける場合、以下を行います。         <ol> <li>電源コードを再接続します。</li> <li>システム I/O ボードとファームウェアおよび RoT セキュリティー・モジュールが正しく取り付けられていることを確認します。(トレーニングを受けた技術員のみ)必要に応じて再取り付けします。</li> <li>問題が解決しない場合は、Lenovo サポートに連絡してください。</li> </ol> </li> </ul> |  |  |

| 4 システム状況 LED (緑色) |                                                                                                    |  |
|-------------------|----------------------------------------------------------------------------------------------------|--|
| 説明                | システム状況 LED は、システムの動作状況を示しています。 <ul> <li>速い点滅 (1 秒間に約 4 回の点滅):電源障害または XCC 電源許可準備完了を待機中。</li> <li>遅い点滅 (1 秒間に約 1 回の点滅):電源がオフになっていて、オンにする準備ができています (スタンバイ状態)。</li> <li>オン:電源オン。</li> </ul>                                                                                                    |  |
| 操作                | <ul> <li>システム状況 LED が 5 分以上高速で点滅し、電源をオンにできない場合、XCC ハートビート LED を確認し、「XCC ハートビート LED のアクション」に従います。</li> <li>システム状況 LED オフのままである、または速い点滅 (1 秒間に約 4 回の点滅)で前面パネルのシステム・エラー LED がオン (黄色) の場合は、システムは電源障害ステータスになっています。以下を実行します。         <ol> <li>電源コードを再接続します。</li> <li>取り付けられたアダプター/デバイスを、デバッグの最小構成になるまで一度に1つずつ取り外します。</li> <li>(トレーニングを受けた技術員のみ) 問題が解決しない場合、FFDC ログをキャプチャーし、プロセッサー・ボードを交換します。</li> <li>それでも問題が解決しない場合は、Lenovo サポートに連絡してください。</li> </ol> </li> </ul> |  |

| 5 FPGA ハートビート LED (緑色) |                                                                                                    |  |
|------------------------|----------------------------------------------------------------------------------------------------|--|
| 説明                     | FPGA ハートビート LED は、FPGA ステータスの識別に役立ちます。 <ul><li>▲ 点滅 (1 秒間に約 1 回の点滅): FPGA は正常に動作しています。</li><li>◆ オンまたはオフ: FPGA は動作していません。</li></ul> |  |
| 操作                     | FPGA ハートビート LED が常にオフまたは常にオンの場合、以下を行います。<br>1. プロセッサー・ボードを交換します。<br>2. 問題が解決しない場合は、Lenovo サポートに連絡してください。                            |  |

| 6 DIMM エラー LED (黄色) |                                                               |  |
|---------------------|---------------------------------------------------------------|--|
|                     | メモリー・モジュール・エラー LED が点灯している場合、対応するメモリー・モジュールに障害が発生したことを示しています。 |  |
| 操作                  | 詳しくは、489ページの「メモリーの問題」を参照してください。                               |  |

# XCC システム管理ポート上の LED

このトピックでは、XCC システム管理ポート (10/100/1000 Mbps RJ-45) の LED について説明します。

次の表では、XCC システム管理ポート (10/100/1000 Mbps RJ-45) 上の LED によって示される問題につい て説明します。

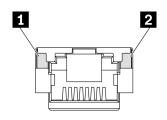

図 416. XCC システム管理ポート (10/100/1000 Mbps RJ-45) LED

| LED                                                          | 説明                                                                                                    |  |
|--------------------------------------------------------------|----------------------------------------------------------------------------------------------------|--|
| <b>1</b> XCC システム管理ポート (10/100/1000 Mbps RJ-45) リンク LED      | この緑色の LED は、ネットワーク接続性のステータスを区別するために使用します。 ・ オフ: ネットワーク・リンクが切断されています。 ・ 緑: ネットワーク・リンクが確立されています。           |  |
| <b>2</b> XCC システム管理ポート<br>(10/100/1000 Mbps RJ-45) 活動<br>LED | この緑色の LED は、ネットワーク活動のステータスを区別するために使用します。 • オフ: サーバーが LAN から切断されています。 • 緑: ネットワークに接続されており、ネットワークはアクティブです。 |  |

# 漏水検知センサー・モジュールの LED

このトピックでは、液体冷却の漏水検知モジュール LED について説明します。

L2AM (Lenovo Neptune 液体から空気モジュール) または直接水冷モジュール (DWCM) 上の液体検知セン サー・モジュールには、1つの LED が付属しています。次の図は、モジュール上の LED を示しています。

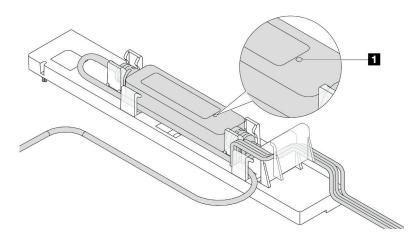

図417. 漏水検知 LED

次の表では、液体検知センサー・モジュール LED によって示される状況について説明 します。

| 1 漏水検知センサー LED |                                                                                                    |  |
|----------------|----------------------------------------------------------------------------------------------------|--|
| 説明             | <ul><li>緑色で点灯: 冷却水の漏れは検出されていません。</li><li>緑色の点滅: 異常状態が検出されました。</li></ul>                                     |  |
| 操作             | <ul><li>L2AM の問題判別およびトラブルシューティングについては、を参照してください。</li><li>DWCM の問題判別およびトラブルシューティングについては、を参照してください。</li></ul> |  |

# 一般的な問題判別の手順

イベント・ログに特定のエラーが含まれていない場合、またはサーバーが機能しない場合に、問題を解決 するにはこのセクションの情報を使用します。

問題の原因がはっきりせず、パワー・サプライが正常に動作している場合、問題を解決するには、以下 のステップを実行します。

- 1. サーバーの電源をオフにします。
- 2. サーバーのケーブルが正しく接続されていることを確認します。
- 3. 該当する場合は、障害を特定できるまで、以下のデバイスを一度に1つずつ取り外すかまたは切り離 します。デバイスを取り外したり、切り離すたびに、サーバーの電源をオンにして構成します。
  - 外付けデバイス
  - サージ抑制デバイス (サーバー上)
  - プリンター、マウス、および Lenovo 以外のデバイス
  - 各アダプター
  - ハードディスク・ドライブ
  - メモリー・モジュール(デバッグ用に、サーバーでサポートされている最小構成まで減らします) サーバーの最小構成については、447ページの「技術仕様」の「デバッグのための最小構成」を 参照してください。
- 4. サーバーの電源をオンにします。

アダプターをサーバーから取り外すと問題が解消されるが、同じアダプターを再度取り付けると問題 が再発する場合は、アダプターを疑ってください。アダプターを別のものに交換しても問題が再発 する場合は、別の PCIe スロットを試します。

ネットワーキングに問題があると思われるが、サーバーがすべてのシステム・テストに合格した場合は、 サーバーの外部のネットワーク配線に問題がある可能性があります。

### 電源が原因と思われる問題の解決

電源の問題を解決する際に困難が伴う可能性があります。たとえば、短絡がいずれかの配電バスのどこかに存在している可能性があります。通常は、短絡により、過電流状態が原因で電源サブシステムがシャットダウンします。

電源が原因と思われる問題を診断し解決するには、以下のステップを実行します。

ステップ1. イベント・ログを参照して、電源に関連したエラーがあれば解決します。

注:サーバーを管理しているアプリケーションのイベント・ログから始めます。イベント・ログについての詳細は、445ページの「イベント・ログ」を参照してください。

- ステップ 2. また、短絡がないか (たとえば、回路ボード上に短絡の原因となる緩んだねじがないかどうか)を確認します。
- ステップ 3. サーバーがサーバーの起動に必要なデバッグ用の最小構成になるまで、アダプターを取り外し、すべての内部デバイスおよび外部デバイスへのケーブルおよび電源コードを切り離します。サーバーの最小構成については、447ページの「技術仕様」の「デバッグのための最小構成」を参照してください。
- ステップ 4. すべての AC 電源コードを再接続し、サーバーの電源をオンにします。サーバーが正常に 起動した場合は、問題が特定されるまで、アダプターおよびデバイスを一度に1つずつ 取り付け直します。

最小構成でもサーバーが起動しない場合は、問題が特定されるまで、最小構成に含まれるコンポーネントを一度に1つずつ交換します。

# イーサネット・コントローラーが原因と思われる問題の解決

イーサネット・コントローラーをテストするために使用する方法は、使用しているオペレーティング・システムによって異なります。オペレーティング・システムの資料でイーサネット・コントローラーに関する情報を調べ、イーサネット・コントローラーのデバイス・ドライバーの readme ファイルを参照してください。

イーサネット・コントローラーに関する障害が疑われる問題の解決を試行するには、以下のステップを実行します。

- ステップ 1. 適切なデバイス・ドライバーがインストールされていることと、それらが最新レベルであることを確認します。
- ステップ2. イーサネット・ケーブルが正しく取り付けられていることを確認します。
  - ケーブルは、すべての接続部がしっかり接続されていることが必要です。ケーブルが接続されているにもかかわらず、問題が解決しない場合は、別のケーブルで試してみてください。
  - ケーブルの規格が、選択したネットワーク速度に適していることを確認します。たとえば、SFP+ ケーブル は 10G の動作にのみ適しています。25G の動作には SFP25 ケーブルが必要です。同様に、Base-T 動作の場合、1G Base-T 動作には CAT5 ケーブルが必要であり、10G Base-T 動作には CAT6 ケーブルが必要です。
- ステップ3. アダプター・ポートとスイッチ・ポートの両方を自動ネゴシエーションに設定します。ポートの1つで自動ネゴシエーションがサポートされていない場合は、両方のポートが互いに一致するように手動で設定してみてください。
- ステップ 4. アダプターとサーバーにあるイーサネット・コントローラー LED をチェックします。これらの LED は、コネクター、ケーブル、またはハブに問題があるかどうかを示します。

アダプターによっては異なる場合がありますが、縦置きの場合、アダプター・リンク LED は通常、ポートの左側にあり、活動 LED は通常右側にあります。

サーバーの前面パネル LED については、「ユーザー・ガイド」または「システム構成ガ イド」の「システム LED と診断ディスプレイによるトラブルシューティング」で説明さ れています。

- イーサネット・コントローラーがスイッチからリンク表示を受信すると、イーサネット・ リンク・ステータス LED が点灯します。LED がオフの場合は、コネクターまたはケーブル に欠陥があるか、またはスイッチに問題がある可能性があります。
- イーサネット・コントローラーがイーサネット・ネットワークを介してデータを送信また は受信すると、イーサネット送信/受信活動 LED が点灯します。イーサネットの送信/受信 活動がオフの場合は、ハブとネットワークが作動していること、および正しいデバイス・ ドライバーがインストールされていることを確認してください。
- ステップ 5. サーバーのネットワーク活動 LED をチェックしてください。ネットワーク活動 LED は、イー サネット・ネットワーク上でデータがアクティブのときに点灯します。ネットワーク活動 LED がオフの場合は、ハブおよびネットワークが稼働していること、および正しいデバイ ス・ドライバーがインストールされていることを確認してください。

ネットワーク活動 LED の位置は、458ページの「システム LED と診断ディスプレイによるト ラブルシューティングーに示されています。

- ステップ 6. 問題を引き起こしているオペレーティング・システム固有の原因がないかどうかをチェッ クし、オペレーティング・システムのドライバーが正しくインストールされていることを 確認します。
- ステップ 7. クライアントとサーバーのデバイス・ドライバーが同じプロトコルを使用していることを 確認します。

ハードウェアが正常に機能しているように見えるのに、イーサネット・コントローラーがネットワー クに接続できない場合は、ネットワーク管理者は、ほかにエラーの原因が考えられないかどうかを調 べる必要があります。

# 症状別トラブルシューティング

この情報を参照して、識別可能な症状がある問題の解決策を見つけてください。

このセクションの現象ベースのトラブルシューティング情報を使用するには、以下のステップを実行 してください。

- 1. サーバーを管理するアプリケーションのイベント・ログを確認し、推奨アクションに従ってイベン ト・コードを解決します。
  - Lenovo XClarity Administrator からサーバーを管理している場合、Lenovo XClarity Administrator イベント・ログから開始します。
  - 他の管理アプリケーションを使用している場合は、Lenovo XClarity Controller イベント・ログか ら開始します。

イベント・ログについての詳細は、445ページの「イベント・ログ」を参照してください。

- 2. このセクションをチェックして発生している現象を見つけ、推奨アクションに従って問題を解 決します。
- 3. 問題が解決しない場合は、サポートにお問い合わせください (505 ページの 「サポートへのお問 い合わせ」を参照)。

# 冷却液の漏れに関する問題(直接水冷モジュール)

以下の情報を使用して、直接水冷モジュール (DWCM) の冷却水の漏れの問題を解決します。

DWCM 関連の問題を解決するには、このセクションを参照してください。

- 482 ページの「冷却水の漏れを識別するためのオプション」
- 482 ページの「冷却水の漏れを解決する手順」

#### 冷却水の漏れを識別するためのオプション

冷却水の漏れは次の方法で識別できます。

- サーバーがリモート保守中の場合は、
  - Lenovo XClarity Controller イベントが以下を表示します。

FOXSPUN0019M: Sensor Ext Liquid Leak has transitioned to critical from a less severe state.

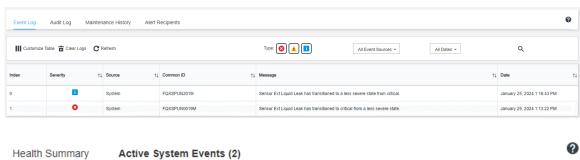

| Health   | Summary | Active System Events (2)                                                      |           |                             |
|----------|---------|-------------------------------------------------------------------------------|-----------|-----------------------------|
| 8        | Others  | Sensor Ext Liquid Leak has transitioned to critical from a less severe state. |           |                             |
|          |         | FQXSPUN0019M                                                                  | FRU:      | January 25, 2024 2:21:16 PM |
| <u> </u> | Others  | Sensor RoT Attestation has transitioned from normal to warning state.         |           |                             |
|          |         | FQXSPUN0059J                                                                  | FRU: 011B | January 25, 2024 1:53:00 PM |

- Lenovo XClarity Controller は IPMI センサーとして多数のシステム状態を定義しています。ユーザーは IPMI コマンドを使用して、システムの実行状態を確認できます。以下は、Intel の IPMI 標準に従った オープン・ソース共通ツールである ipmitool の実行例です。図に示すように、コマンドラインを 使用して冷却水の漏れの状態を確認します

@Zuody2-07:-\$ ipmitool -H 10.245.50.35 -U USERID -P Aa12345678 -I lanplus -C 17 sel elist 01/25/2024 | 13:40:30 | Event Logging Disabled SEL Fullness | Log area reset/cleared | Asserted 01/25/2024 | 13:41:58 | Cooling Device Ext Liquid Leak | Transition to Critical from less severe 01/25/2024 | 13:42:01 | Cooling Device Ext Liquid Leak | Transition to Critical from less severe

パラメーター sel elist とともに表示されるイベント・ログ -I lanplus -C 17 sdr elist | grep Ext Liquid Leak | FDh | ok | 30.1 | Transition to Critical from less severe

Ext Liquid Leak | FDh | ok | 30.1 | Transition to Critical from less severe

パラメーター sdr elist を使用して、すべてのセンサーの状態を取得できます。冷却水の漏れが 発生すると、上記のログが表示されます。

サーバーが手の届く範囲内にあり、前面オペレーター・パネル上のオレンジ色の LED が点灯してい る場合、潜在的な冷却水の漏れが発生する可能性があります。液体検知センサー・モジュール の LEDステータスを確認するには、トップ・カバーを開く必要があります。詳しくは、「前面オペ レーター・パネルの LED およびボタン」および「液体検知センサー・モジュールの LED」(ユー ザー・ガイド)を参照してください。

#### 冷却水の漏れを解決する手順

液体検知センサー・モジュール 上の LED が緑色に点滅している場合は、以下の手順に従うことが役 立ちます。

- 1. データと操作を保存してバックアップします。
- 2. サーバーの電源をオフにし、多岐管から高速接続プラグを取り外します。
- 3. サーバーをスライドして取り外すか、ラックからサーバーを取り外します。17ページの「ラックか らのサーバーの取り外し」を参照してください。
- 4. トップ・カバーを取り外します。274ページの「トップ・カバーの取り外し」を参照してください。
- 5. 排水ホース、吸水ホースそしてシステム・ボード・アセンブリー周辺および、コールド・プレート・ カバーの下に冷却液が漏れていないか確認します。

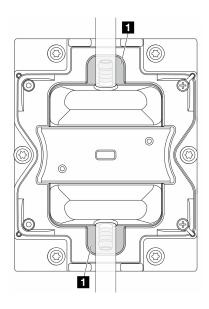

図418. 漏れやすいエリア

注:液が漏れている場合、冷却液は、1 漏れやすいエリアに溜まっていることがあります。

- a. ホースおよびシステム・ボード・アセンブリーの周囲で液漏れがあった場合、冷却液をふき取 ります。
- b. 冷却液がコールド・プレート・カバーの下に漏れている場合、次の手順を実行します。
  - 1) 下の図で示す通り、両側から4つ以上のDIMMを取り外して、コールド・プレート・カバー のクリップにアクセスします。メモリー・モジュールの取り外しについては、「162ページの 「メモリー・モジュールの取り外し」」を参照してください。

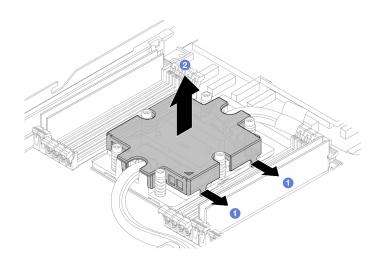

図419. コールド・プレート・カバーの取り外し

- **①**クリップを開きます。
- 2コールド・プレート・カバーを取り外します。
- 2) コールド・プレートの冷却液をふき取ります。
- 6. サーバーの下にあるトップ・カバーを確認して、液漏れがないか確認します。液が漏れている場合 は、サーバーの下で前の手順を繰り返します。
- 7. Lenovo サポートに連絡してください。

# 冷却水の漏れの問題 (液体から空気モジュール)

以下の情報を使用して、L2AM (Lenovo Neptune 液体から空気モジュール) の冷却水の漏れの問題を解 決します。

#### 冷却水の漏れを識別するためのオプション

冷却水の漏れは次の方法で識別できます。

- サーバーがリモート保守中の場合は、
  - Lenovo XClarity Controller イベントが以下を表示します。

FQXSPUN0019M: Sensor Liquid Leak has transitioned to critical from a less severe state.

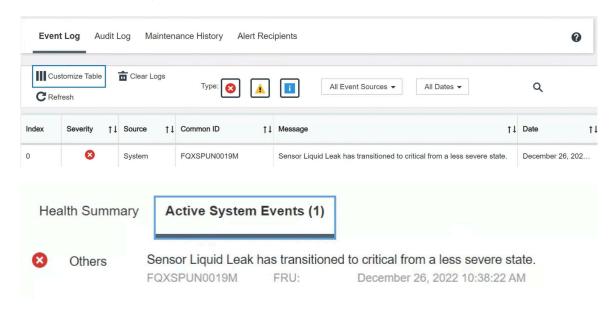

View all event logs

- Lenovo XClarity Controller は IPMI センサーとして多数のシステム状態を定義しています。ユーザーは IPMI コマンドを使用して、システムの実行状態を確認できます。以下は、Intel の IPMI 標準に従った オープン・ソース共通ツールである ipmitool の実行例です。図に示すように、コマンドラインを 使用して冷却水の漏れの状態を確認します。

-\$ ipmitool -C 17 -I lanplus -H 10.132.225.164 -U USERID -P 12/26/2022 | 10:38:17 | Event Logging Disabled SEL Fullness | Log area reset/cleared | Asserted 12/26/2022 | 10:38:22 | Cooling Device Liquid Leak | Transition to Critical from less severe | Asserte

パラメーター sel elist とともに表示されるイベント・ログ。

-I lanplus -H 10.132.225.164 -U USERID -P \*\*\*\*\*\*\* sdr elist |grep "Liquid Leak'

Liquid Leak | EAh | ok | 30.1 | Transition to Critical from less severe

パラメーター sdr elist を使用して、すべてのセンサーの状態を取得できます。冷却水の漏れが 発生すると、上記のログが表示されます。

サーバーが手の届く範囲内にあり、前面オペレーター・パネル上のオレンジ色の LED が点灯してい る場合、潜在的な冷却水の漏れが発生する可能性があります。液体検知センサー・モジュール の LED ステータスを確認するには、トップ・カバーを開く必要があります。詳しくは、「前面オペ レーター・パネルの LED およびボタン」および「液体検知センサー・モジュールの LED」(ユー ザー・ガイド)を参照してください。

#### 冷却水の漏れを解決する手順

液体検知センサー・モジュール 上の LED が緑色に点滅している場合は、以下の手順に従うことが役 立ちます。

- 1. ラジエーター、冷却水のパイプ、ポンプの周囲で緑の冷却水の漏れがないか確認します。
- 2. 緑色の冷却水が見つかった場合、サーバーの電源をオフにして L2AM を取り外します。
- 3. シャーシ内のすべてのコンポーネントから冷却水をクリーンアップします。ソケットまたは隙間に 水分の兆候がないかサーバーを検査します。
- 4. Lenovo サポートに連絡してください。

# ストレージ・ドライブの問題

ストレージ・ドライブに関連した問題を解決するには、この情報を使用します。

- 485ページの「サーバーがドライブを認識しない」
- 486 ページの「複数のドライブに障害が発生した」
- 486ページの「複数のドライブがオフラインである」
- 486ページの「交換したドライブが再ビルドされない」
- 486ページの「緑色ドライブ活動 LED が、関連するドライブの実際の状態を表示しない」
- 487ページの「黄色のドライブ状況 LEDが、関連するドライブの実際の状態を表示しない」

#### サーバーがドライブを認識しない

- 1. 関連する黄色のドライブ状況 LED を確認します。LED が点灯している場合、ドライブに障害があ ることを示します。
- 2. 状況 LED が点灯している場合、ベイからドライブを外し、45 秒間待ちます。その後ドライブ・アセン ブリーがドライブ・バックプレーンに接続していることを確認して、ドライブを再度取り付けます。
- 3. 関連する緑色ドライブ活動 LED および黄色の状況 LED を確認し、以下のような状況に応じて 操作を実行します。
  - 緑色の活動 LED が点滅していて、黄色の状況 LED が点灯していない場合、コントローラーがド ライブを認識し、正常に作動していることを示します。ドライブに対して診断テストを実行し ます。サーバーを起動し、画面の指示に従ってキーを押すと、デフォルトで LXPM が表示され ます。(詳細については、https://sysmgt.lenovofiles.com/help/topic/lxpm frontend/lxpm product page.html にあるご使用のサーバーと互換性のある LXPM 資料の「起動」セクションを参照してくださ い)。このインターフェースからドライブ診断を実行できます。診断ページで、「診断の実行」  $\rightarrow$  「HDD テスト」の順にクリックします。
  - 緑色の活動 LED が点滅していて、黄色の状況 LED がゆっくり点滅している場合、コントロー ラーがドライブを認識し、再作成していることを示します。
  - いずれの LED も点灯または点滅していない場合は、ドライブ・バックプレーンが正しく取り付け られているかどうかを確認します。詳細については、ステップ4に進んでください。
  - 緑色の活動 LED が点滅していて、黄色の状況 LED が点灯している場合、ドライブを交換します。
- 4. ドライブ・バックプレーンが正しく装着されていることを確認します。正しく取り付けられている 場合、バックプレーンを曲げたり、動かすことなく、ドライブ・アセンブリーをバックプレーン に正常に接続することができます。
- 5. バックプレーン電源ケーブルを取り付け直し、ステップ1から3までを繰り返します。
- 6. バックプレーン信号ケーブルを取り付け直し、ステップ1から3までを繰り返します。
- 7. バックプレーン信号ケーブルまたはバックプレーンに問題がある可能性があります。
  - 影響を受けたバックプレーン信号ケーブルを交換します。

- 影響を受けたバックプレーンを交換します。
- 8. ドライブに対して診断テストを実行します。サーバーを起動し、画面の指示に 従ってキーを押すと、デフォルトで LXPM が表示されます。(詳細については、 https://sysmgt.lenovofiles.com/help/topic/lxpm\_frontend/lxpm\_product\_page.html にあるご使用のサーバーと互換 性のある LXPM 資料の「起動」セクションを参照してください)。 このインターフェースからドライ ブ診断を実行できます。診断ページで、「診断の実行」 → 「HDD テスト」の順にクリックします。 これらのテストに基づいて以下を実行します。
  - バックプレーンがテストに合格したがドライブが認識されない場合は、バックプレーン信号ケーブルを交換してテストを再度実行します。
  - バックプレーンを交換します。
  - アダプターがテストに失敗する場合は、バックプレーン信号ケーブルをアダプターから切り離してから再度テストを実行します。
  - アダプターがこのテストに失敗する場合は、アダプターを交換します。

#### 複数のドライブに障害が発生した

問題が解決するまで、以下のステップを実行します。

- Lenovo XClarity Controller イベント・ログを調べて、パワー・サプライまたは振動に関連する他のイベントを確認し、それらのイベントを解決します。
- ドライブとサーバーのデバイス・ドライバーおよびファームウェアが最新レベルになっていること を確認します。

**重要:**一部のクラスター・ソリューションには、特定のコード・レベルまたは調整されたコード更新が必要です。デバイスがクラスター・ソリューションの一部である場合は、コードをアップデートする前に、最新レベルのコードがクラスター・ソリューションでサポートされていることを確認してください。

#### 複数のドライブがオフラインである

問題が解決するまで、以下のステップを実行します。

- Lenovo XClarity Controller イベント・ログを調べて、パワー・サプライまたは振動に関連する他のイベントを確認し、それらのイベントを解決します。
- ストレージ・サブシステム・ログを調べて、ストレージ・サブシステムに関連するイベントを確認し、それらのイベントを解決します。

#### 交換したドライブが再ビルドされない

問題が解決するまで、以下のステップを実行します。

- 1. ドライブがアダプターに認識されているか(緑色のドライブ活動 LED が点滅しているか)確認します。
- 2. SAS/SATA RAID アダプターの資料を検討して、正しい構成パラメーターおよび設定値か判別します。

#### 緑色ドライブ活動 LED が、関連するドライブの実際の状態を表示しない

- 1. ドライブを使用しているときに緑色ドライブ活動 LED が点滅しない場合は、ドライブに対して診断テストを実行してください。サーバーを起動し、画面の指示に従ってキーを押すと、デフォルトで LXPM が表示されます。(詳細については、https://sysmgt.lenovofiles.com/help/topic/lxpm\_frontend/lxpm\_product\_page.html にあるご使用のサーバーと互換性のある LXPM 資料の「起動」セクションを参照してください)。このインターフェースからドライブ診断を実行できます。診断ページで、「診断の実行」→「HDD テスト」の順にクリックします。
- 2. ドライブがテストをパスする場合、バックプレーンを交換します。
- 3. ドライブがテストを失敗する場合、ドライブを交換します。

#### 黄色のドライブ状況 LED が、関連するドライブの実際の状態を表示しない

問題が解決するまで、以下のステップを実行します。

- 1. サーバーの電源をオフにします。
- 2. SAS/SATA アダプターを取り付け直します。
- 3. バックプレーン信号ケーブルおよびバックプレーン電源ケーブルを取り付け直します。
- 4. ドライブを取り付け直します。
- 5. サーバーの電源をオンにして、ドライブ LED の活動を確認します。

### 再現性の低い問題

再現性の低い問題を解決するには、この情報を使用します。

- 487ページの「再現性の低い外部デバイスの問題」
- ◆ 487 ページの「再現性の低い KVM の問題」
- 488ページの「再現性の低い予期しないリブート」

#### 再現性の低い外部デバイスの問題

問題が解決するまで、以下のステップを実行します。

- 1. UEFI および XCC ファームウェアを最新のバージョンに更新します。
- 2. 正しいデバイス・ドライバーがインストールされていることを確認します。資料については、 製造メーカーの Web サイトをご覧ください。
- 3. USB デバイスの場合:
  - a. デバイスが正しく構成されていることを確認します。

サーバーを再起動し、画面の指示に従ってキーを押して、LXPM システム・セットアップ・イン ターフェースを表示します。(詳細については、https://sysmgt.lenovofiles.com/help/topic/lxpm frontend/ lxpm product page.html にあるご使用のサーバーと互換性のある LXPM 資料の「起動」セクションを 参照してください)。次に、「システム設定」 → 「デバイスおよび I/O ポート」 → 「USB 構成」 の順にクリックします。

b. デバイスを別のポートに接続します。USBハブを使用している場合は、ハブを取り外し、デ バイスをサーバーに直接接続します。デバイスがポートに対して正しく構成されていること を確認します。

#### 再現性の低い KVM の問題

問題が解決するまで、以下のステップを実行します。

#### ビデオの問題:

- 1. すべてのケーブルおよびコンソール・ブレークアウト・ケーブルが正しく接続され、保護され ていることを確認します。
- 2. モニターを別のサーバーでテストして、正常に機能していることを確認します。
- 3. 正常に機能しているサーバーでコンソール・ブレークアウト・ケーブルをテストして、そのケー ブルが正常に機能していることを確認します。コンソール・ブレークアウト・ケーブルに障害 がある場合は交換します。

#### キーボードの問題:

すべてのケーブルおよびコンソール・ブレークアウト・ケーブルが正しく接続され、保護されてい ることを確認します。

#### マウスの問題:

すべてのケーブルおよびコンソール・ブレークアウト・ケーブルが正しく接続され、保護されてい ることを確認します。

#### 再現性の低い予期しないリブート

注:一部の訂正不能エラーでは、マシンが正常に起動できるようにメモリー DIMM やプロセッサーなどの デバイスを無効にするために、サーバーをリブートする必要があります。

1. POST 中にリセットが発生し、POST ウォッチドック・タイマーが有効な場合、ウォッチドック・タイムアウト値 (POST ウォッチドック・タイマー) で十分な時間がとられていることを確認します。

POST ウォッチドックの時間を確認するには、サーバーを再起動し、画面の指示に従ってキーを押してLXPMシステム・セットアップ・インターフェースを表示します。(詳細については、https://sysmgt.lenovofiles.com/help/topic/lxpm\_frontend/lxpm\_product\_page.html にあるご使用のサーバーと互換性のある LXPM 資料の「起動」セクションを参照してください)。 次に、「システム設定」  $\rightarrow$  「リカバリーと RAS」  $\rightarrow$  「システム・リカバリー」  $\rightarrow$  「POST ウォッチドック・タイマー」をクリックします。

- 2. オペレーティング・システムの起動後にリセットが発生する場合は、以下のいずれかを行います。
  - システムが正常に稼働しているときにオペレーティング・システムに入り、オペレーティング・システム・カーネル・ダンプ・プロセスをセットアップします(Windows および Linux ベースのオペレーティング・システムでは、異なる方法を使用することになります)。UEFI セットアップ・メニューに入って機能を無効にするか、以下の OneCli コマンドを使用して無効にします。

OneCli.exe config set SystemRecovery.RebootSystemOnNMI Disable --bmc XCC\_USER:XCC\_PASSWORD@XCC\_IPAddress

- Automatic Server Restart IPMI Application (Windows 用) などの自動サーバー再起動 (ASR) ユーティリティー、または取り付けられている ASR デバイスを無効にします。
- 3. リブートを示すイベント・コードを確認するには、管理コントローラー・イベント・ログを参照してください。イベント・ログの表示については、445ページの「イベント・ログ」を参照してください。Linux ベースのオペレーティング・システムを使用している場合は、以降の調査のためにすべてのログを Lenovo サポートにキャプチャーします。

# キーボード、マウス、KVM スイッチまたは USB デバイスの問題

キーボード、マウス、KVM スイッチまたは USB デバイスに関連した問題を解決するには、この情報を使用します。

- 488 ページの「キーボードのすべてのキーまたは一部のキーが機能しない」
- 488 ページの「マウスが機能しない」
- 489 ページの「KVM スイッチの問題 |
- 489 ページの「USB デバイスが機能しない」

#### キーボードのすべてのキーまたは一部のキーが機能しない

- 1. 次の点を確認します。
  - キーボード・ケーブルがしっかりと接続されている。
  - サーバーとモニターの電源がオンになっている。
- 2. USB キーボードを使用している場合は、Setup Utility を実行してキーボードなし操作を有効にします。
- 3. USB キーボードを使用しており、キーボードが USB ハブに接続されている場合、キーボードをハブ から切り離し、直接サーバーに接続します。
- 4. キーボードを交換します。

#### マウスが機能しない

- 1. 次の点を確認します。
  - マウスのケーブルがサーバーにしっかりと接続されている。
  - マウスのデバイス・ドライバーが正しくインストールされている。
  - サーバーとモニターの電源がオンになっている。
  - マウス・オプションが Setup Utility で有効にされている。
- 2. USB マウスを使用していてキーボードが USB ハブに接続されている場合は、マウスをハブから切り離してサーバーに直接接続します。
- 3. マウスを交換します。

#### KVM スイッチの問題

- 1. ご使用のサーバーで KVM スイッチがサポートされていることを確認します。
- 2. KVM スイッチの電源が正常にオンになっていることを確認します。
- 3. キーボード、マウス、またはモニターをサーバーに直接接続すれば正常に動作する場合は、KVMスイッチを交換します。

#### USB デバイスが機能しない

- 1. 次の点を確認します。
  - サーバーの電源がオンになり、サーバーに電気が供給されている。
  - 正しい USB デバイス・ドライバーがインストールされている。
  - オペレーティング・システムが USB デバイスをサポートしている。
- 2. システム・セットアップで USB 構成オプションが正しく設定されていることを確認します。

サーバーを再起動し、画面の指示に従ってキーを押して、LXPM システム・セットアップ・インターフェースを表示します。((詳細については、https://sysmgt.lenovofiles.com/help/topic/lxpm\_frontend/lxpm\_product\_page.html にあるご使用のサーバーと互換性のある LXPM に関する資料の「スタートアップ」セクションを参照してください)。) 次に、「システム設定」  $\rightarrow$  「デバイスおよび I/O ポート」  $\rightarrow$  「USB 構成」の順にクリックします。

- 3. USB ハブを使用している場合は、USB デバイスをハブから切り離しサーバーに直接接続してみます。
- 4. USB デバイスがまだ動作しない場合、別の USB デバイスを使用してみるか、テスト対象の USB デバイスを動作する別の USB コネクターに接続してみてください。
- 5. USB デバイスが別の USB コネクターで正常に機能する場合、元の USB コネクターに問題がある可能性があります。
  - USB コネクターがサーバーの前面にある場合:
    - a. USB ケーブルを取り外して再接続します。USB ケーブルがシステム・ボード (システム・ボード・アセンブリー) に正しく接続されていることを確認します。279 ページの 第 2 章 「内部ケーブルの配線」を参照してください。
    - b. 前面パネルまたは前面 I/O モジュールを交換します。
  - USB コネクターがサーバーの背面にある場合:
    - a. (トレーニングを受けた技術員のみ)システム I/O ボードを交換します。

## メモリーの問題

メモリーに関する問題を解決するには、このセクションを参照します。

#### メモリーの一般的な問題

- 489ページの「表示されるシステム・メモリーが取り付けられている物理メモリーよりも小さい」
- 490ページの「無効なメモリー装着が検出された」
- 490 ページの 「DIMM PFA の問題」

#### 表示されるシステム・メモリーが取り付けられている物理メモリーよりも小さい

以下の手順に従って、問題を修正します。

注:メモリー・モジュールを取り付けたり取り外したりするたびに、サーバーを電源から切り離す必要があります。

- 1. 現在のメモリー・モジュール装着順序がサポートされており、正しいタイプのメモリー・モジュールを取り付けていることを確認するには、5ページの「メモリー・モジュールの取り付けの規則および順序」を参照してください。
- 2. プロセッサー・ボード上の DIMM エラー LED が点灯しているかどうかと、Setup Utility にメモリー・モジュールが表示されていないかどうかを確認します。点灯していて表示されている場合、XCC または UEFI でトリガーされたエラー・イベントに従って、お客様/L1 のアクションを確認します。
- 3. 問題が解決しない場合、障害のあるメモリー・モジュールを正常なモジュールと交換してください。
  - 新しいメモリー・モジュールが引き続き機能する場合、元のメモリー・モジュールが損傷している ことを示しています。この場合、メモリー・モジュールを正常なものと交換してください。

- 新しいメモリー・モジュールも機能しない場合、メモリー・スロットが損傷していることを示しています。この場合、プロセッサー・ボードを交換してください(トレーニングを受けた技術員のみ)。
- プロセッサーに比べて、メモリーにエラーが発生することはまれです。上記のアクションによりお客様の状況が改善されない場合、影響を受けているプロセッサーを交換してください(トレーニングを受けた技術員のみ)。
- 4. メモリー・モジュール診断を実行します。サーバーを起動し、画面の指示に従ってキーを押すと、デフォルトでは、Lenovo XClarity Provisioning Manager インターフェースが表示されます。診断ページから、「診断の実行」  $\rightarrow$  「メモリー・テスト」  $\rightarrow$  「詳細メモリー・テスト」の順にクリックします。メモリー・モジュールがテストに失敗する場合、手順 2 と 3 を繰り返します。

#### 無効なメモリー装着が検出された

この警告メッセージが表示された場合は、以下のステップを実行します。

Invalid memory population (unsupported DIMM population) detected. Please verify memory configuration is valid.

- 1. 現在のメモリー・モジュール装着順序がサポートされていることを確認するには、5ページの「メモリー・モジュールの取り付けの規則および順序」を参照してください。
- 2. 現在の順序が実際にサポートされている場合は、いずれかのモジュールが Setup Utility で「無効」と表示されているかどうかを確認します。
- 3. 「無効」と表示されているモジュールを取り付け直してシステムをリブートします。
- 4. 問題が解決しない場合には、メモリー・モジュールを交換します。

#### DIMM PFA の問題

- 1. UEFI および XCC ファームウェアを最新のバージョンに更新します。
- 2. 障害のあるメモリー・モジュールを取り付け直します。
- 3. プロセッサーを入れ替えて、プロセッサー・ソケット・ピンに損傷がないことを確認します。
- 4. (トレーニングを受けた保守担当者のみ)メモリー・モジュール・スロットに異物がないことを確認します。
- 5. メモリー・モジュール診断を実行します。サーバーを起動し、画面の指示に従ってキーを押すと、デフォルトでは、Lenovo XClarity Provisioning Manager インターフェースが表示されます。このインターフェースからメモリー診断を実行できます。診断ページから、「診断の実行」  $\rightarrow$  「メモリー・テスト」の順にクリックします。
- 6. メモリー・テストに失敗したメモリー・モジュールを交換します。

# モニターおよびビデオの問題

モニターまたはビデオの問題を解決するには、この情報を使用してください。

- 490 ページの「誤った文字が表示される」
- 491 ページの「画面に何も表示されない」
- 491ページの「一部のアプリケーション・プログラムを起動すると画面に何も表示されなくなる」
- 491 ページの「モニターに画面ジッターがあるか、または画面イメージが波打つ、読めない、ローリングする、またはゆがむ」
- 491ページの「画面に誤った文字が表示される」
- 491 ページの「サーバーの VGA コネクターに接続すると、モニターの表示に失敗する」

#### 誤った文字が表示される

次の手順を実行してください。

- 1. 言語および局所性の設定が、キーボードおよびオペレーティング・システムに対して正しいことを確認します。
- 2. 誤った言語が表示される場合は、サーバー・ファームウェアを最新レベルに更新します。「ユー ザー・ガイド」または「システム構成ガイド」の「ファームウェアの更新」を参照してください。

#### 画面に何も表示されない

- 1. サーバーが KVM スイッチに接続されている場合は、問題の原因を除去するために KVM スイッチを バイパスします。モニター・ケーブルをサーバーの背面にある正しいモニター・コネクターに直 接接続してみます。
- 2. オプションのビデオ・アダプターを取り付けていると、管理コントローラー・リモート・プレゼンス機能は無効になります。管理コントローラー・リモート・プレゼンス機能を使用するには、オプションのビデオ・アダプターを取り外します。
- 3. サーバーの電源をオンにしたときにサーバーにグラフィック・アダプターが取り付けられている場合、約3分後にLenovo ロゴが画面上に表示されます。これは、システム・ロード中の正常な動作です。
- 4. 次の点を確認します。
  - サーバーの電源がオンになり、サーバーに電気が供給されている。
  - モニター・ケーブルが正しく接続されている。
  - モニターの電源が入っていて、輝度とコントラストが正しく調節されている。
- 5. モニターが正しいサーバーで制御されていることを確認します(該当する場合)。
- 6. ビデオ出力が、破損したサーバー・ファームウェアの影響を受けていないことを確認します。「ユーザー・ガイド」または「システム構成ガイド」の「ファームウェアの更新」を参照してください。
- 7. 問題が解決しない場合は、Lenovo サポートに連絡してください。

#### 一部のアプリケーション・プログラムを起動すると画面に何も表示されなくなる

- 1. 次の点を確認します。
  - アプリケーション・プログラムが、モニターの能力を超える表示モードを設定していない。
  - アプリケーションに必要なデバイス・ドライバーがインストールされている。

# モニターに画面ジッターがあるか、または画面イメージが波打つ、読めない、ローリングする、またはゆがむ

1. モニターのセルフテストで、モニターが正しく作動していることが示された場合は、モニターの位置を検討してください。その他のデバイス(変圧器、電気製品、蛍光灯、および他のモニターなど)の周囲の磁界が、画面のジッターや波打ち、判読不能、ローリング、あるいは画面のゆがみの原因となる可能性があります。そのような場合は、モニターの電源をオフにしてください。

注意:電源を入れたままカラー・モニターを移動すると、画面がモノクロになることがあります。 デバイスとモニターの間を305 mm (12 インチ) 以上離してから、モニターの電源をオンにします。

#### 注:

- a. ディスケット・ドライブの読み取り/書き込みエラーを防ぐため、モニターと外付けディスケット・ドライブの間を 76 mm (3 インチ) 以上にします。
- b. Lenovo 以外のモニター・ケーブルを使用すると、予測不能な問題が発生することがあります。
- 2. モニター・ケーブルを取り付け直します。
- 3. ステップ2にリストされているコンポーネントを、示されている順序で、一度に1つずつ交換し、 そのつどサーバーを再起動します。
  - a. モニター・ケーブル
  - b. ビデオ・アダプター(取り付けられている場合)
  - c. モニター

### 画面に誤った文字が表示される

問題が解決するまで、以下のステップを実行します。

- 1. 言語および局所性の設定が、キーボードおよびオペレーティング・システムに対して正しいことを確認します。
- 2. 誤った言語が表示される場合は、サーバー・ファームウェアを最新レベルに更新します。「ユー ザー・ガイド」または「システム構成ガイド」の「ファームウェアの更新」を参照してください。

#### サーバーの VGA コネクターに接続すると、モニターの表示に失敗する

- 1. サーバーの電源がオンになっていることを確認します。
- 2. モニターとサーバーの間に KVM が接続されている場合、KVM を取り外します。
- 3. モニター・ケーブルを再接続し、ケーブルが正しく接続されていることを確認します。
- 4. 問題ないことが検証されているモニターを使用してみます。
- 5. それでもモニターの表示に失敗する場合、以下を実行します。
  - VGA コネクターがサーバーの前面にある場合:
    - a. 内部 VGA ケーブルを取り外して再接続します。VGA ケーブルがシステム・ボード (システム・ボード・アセンブリー) に正しく接続されていることを確認します。279 ページの 第 2 章 「内部ケーブルの配線」 を参照してください
    - b. VGA で左ラック・ラッチを交換します。207 ページの 「ラック・ラッチの交換」を参照してください。
    - c. (トレーニングを受けた技術員のみ)システム I/O ボードを交換します。
  - VGA コネクターがサーバーの背面にある場合:
    - a. (トレーニングを受けた技術員のみ)システム I/O ボードを交換します。

# 目視で確認できる問題

目視で確認できる問題を解決するには、この情報を使用します。

- 492 ページの「サーバーをオンにすると、すぐに POST イベント・ビューアーが表示される」
- 492 ページの「サーバーが応答しない (POST が完了し、オペレーティング・システムが稼働している)」
- 493 ページの「サーバーが応答しない (POST が失敗し、システム・セットアップを起動できない)」
- 493 ページの「電圧プレーナー障害がイベント・ログに表示される」
- 494 ページの 「異臭」
- 494 ページの「サーバーが高温になっているように見える」
- 494 ページの「部品またはシャーシが破損している」

### サーバーをオンにすると、すぐに POST イベント・ビューアーが表示される

問題が解決するまで、以下のステップを実行します。

- 1. システム LED と診断ディスプレイによって示されているエラーがあればすべて訂正します。
- 2. サーバーがすべてのプロセッサーをサポートし、プロセッサーの速度とキャッシュ・サイズが相互に一致していることを確認します。

システム・セットアップからプロセッサーの詳細を表示できます。

プロセッサーがサーバーでサポートされているかどうかを判別するには、https://serverproven.lenovo.com/を参照してください。

- 3. (トレーニングを受けた技術員のみ)プロセッサー1が正しく取り付けられていることを確認します。
- 4. (トレーニングを受けた技術員のみ)プロセッサー2を取り外して、サーバーを再起動します。
- 5. 次のコンポーネントを、リストに示されている順序で一度に1つずつ交換し、そのたびにサーバーを再起動します。
  - a. (トレーニングを受けた技術員のみ) プロセッサー
  - b. (トレーニングを受けた技術員のみ)システム・ボード(システム・ボード・アセンブリー)の交換

#### サーバーが応答しない (POST が完了し、オペレーティング・システムが稼働している)

- サーバーの設置場所にいる場合は、以下のステップを実行してください。
  - 1. KVM 接続を使用している場合、その接続が正常に機能していることを確認します。使用していない場合は、キーボードおよびマウスが正常に機能していることを確認します。
  - 2. 可能な場合、サーバーにログインし、すべてのアプリケーションが稼働している (ハングしている アプリケーションがない) ことを確認します。
  - 3. サーバーを再起動します。
  - 4. 問題が解決しない場合は、すべての新規ソフトウェアが正しくインストールおよび構成されていることを確認します。
  - 5. ソフトウェアの購入先またはソフトウェア・プロバイダーに連絡します。

- リモート・ロケーションからサーバーにアクセスしている場合は、以下のステップを実行してください。
  - 1. すべてのアプリケーションが稼働している (ハングしているアプリケーションがない) ことを確認します。
  - 2. システムからログアウトしてから、再度ログインしてみます。
  - 3. コマンド・ラインからサーバーに対して ping または traceroute を実行してネットワーク・アクセスを検証します。
    - a. ping テスト中に応答が得られない場合は、シャーシ内の別のサーバーに ping を試行し、接続の問題であるのか、サーバーの問題であるのかを判別します。
    - b. trace route を実行し、接続が切断されている場所を判別します。VPN あるいは接続が切断されているポイントの接続の問題の解決を試行します。
  - 4. 管理インターフェースからサーバーをリモートで再起動します。
  - 5. 問題が解決しない場合は、すべての新規ソフトウェアが正しくインストールおよび構成されていることを確認します。
  - 6. ソフトウェアの購入先またはソフトウェア・プロバイダーに連絡します。

#### サーバーが応答しない (POST が失敗し、システム・セットアップを起動できない)

デバイスの追加やアダプターのファームウェア更新などの構成変更、およびファームウェアまたはアプリケーションのコードの問題により、サーバーの POST (電源オン・セルフテスト) が失敗することがあります。

これが発生した場合、サーバーは以下のいずれかの方法で応答します。

- サーバーは自動的に再起動し、POST を再試行します。
- サーバーは停止し、ユーザーはサーバーの POST を再試行するために、サーバーを手動で再起動する必要があります。

指定された回数の連続試行(自動でも手動でも)の後、サーバーはデフォルトの UEFI 構成に復帰し、System Setup が開始され、ユーザーが構成に対し必要な修正を加えてサーバーを再起動できるようにします。サーバーがデフォルトの構成で POST を正常に完了できない場合、システム・ボードまたはシステム I/O ボードに問題がある可能性があります。以下を実行します。

- 1. 新たに追加したデバイスを取り外し、システムをデフォルトのハードウェア構成に戻します。
- 2. システムを再起動し、システム・セットアップを正常にブートできるかどうか確認します。
  - できない場合は以下を実行します。
    - a. プロセッサー・ボードを交換します。
    - b. システム I/O ボードを交換します。
  - できる場合は、障害が疑われるデバイスを別のテスト対象システム (SUT) に移動してみてください。
    - SUT システムが正常に機能する場合、問題はプロセッサー・ボードまたはシステム I/O ボード によって発生している可能性があります。
    - SUT システムが正常に機能しない場合、障害が疑われるデバイスに問題がある可能性があります。
- 3. 障害が疑われる部品をすべて分離しても、問題が変わらない場合、影響を受けるシステムを最小構成で実行して問題をさらに細かく分離し、1 つずつ部品を戻していってください。

#### 電圧プレーナー障害がイベント・ログに表示される

- 1. システムを最小構成に戻します。最低限必要なプロセッサーと DIMM の数については、447 ページの「仕様」を参照してください。
- 2. システムを再起動します。
  - システムが再起動する場合は、取り外した部品を一度に1つずつ追加して、そのたびにシステムを 再起動し、これをエラーが発生するまで繰り返します。エラーが発生した部品を交換します。
  - システムが再起動しない場合は、まずプロセッサー・ボード、次にシステム I/O ボードが原因の可能性があります。

#### 異臭

問題が解決するまで、以下のステップを実行します。

- 1. 異臭は、新規に取り付けた装置から発生している可能性があります。
- 2. 問題が解決しない場合は、Lenovo サポートに連絡してください。

#### サーバーが高温になっているように見える

問題が解決するまで、以下のステップを実行します。

#### 複数のサーバーまたはシャーシ:

- 1. 室温が指定の範囲内であることを確認します(447ページの「仕様」を参照してください)。
- 2. ファンが正しく取り付けられていることを確認します。
- 3. UEFI および XCC を最新のバージョンに更新します。
- 4. サーバーのフィラーが正しく取り付けられていることを確認します (詳細な取り付け手順については、1ページの第1章「ハードウェア交換手順」を参照)。
- 5. IPMI コマンドを使用して、ファン速度をフルスピードに上げ、問題を解決できるかどうかを確認します。

注: IPMI raw コマンドは、トレーニングを受けた技術員のみが使用してください。各システムには固有の PMI raw コマンドがあります。

6. 管理プロセッサーのイベント・ログで、温度上昇イベントがないかを確認します。イベントがない場合、サーバーは正常な作動温度内で稼働しています。ある程度の温度変化は予想されるので注意してください。

### 部品またはシャーシが破損している

Lenovo サポートに連絡してください。

# オプションのデバイスの問題

オプションのデバイスに関連した問題を解決するには、この情報を使用します。

- 494 ページの「外部 USB デバイスが認識されない」
- 494 ページの「PCIe アダプターが認識されない、または機能していない」
- 495 ページの「不十分な PCIe リソースが検出された」
- 495 ページの「新たに取り付けられた Lenovo オプション・デバイスが作動しない |
- 495 ページの「前に動作していた Lenovo オプション装置が動作しなくなった」

#### 外部 USB デバイスが認識されない

問題が解決するまで、以下のステップを実行します。

- 1. UEFIファームウェアを最新のバージョンに更新します。
- 2. サーバーに適切なドライバーがインストールされていることを確認します。デバイス・ドライバーの情報については、USBデバイスの製品資料を参照してください。
- 3. Setup Utility を使用して、デバイスが正しく構成されていることを確認します。
- 4. USB デバイスがハブまたはコンソール・ブレークアウト・ケーブルに差し込まれている場合は、そのデバイスを引き抜き、サーバー前面の USB ポートに直接差し込みます。

#### PCIe アダプターが認識されない、または機能していない

- 1. UEFIファームウェアを最新のバージョンに更新します。
- 2. イベント・ログを確認し、このデバイスに関連する問題をすべて解決します。
- 3. デバイスがサーバーでサポートされていることを検証します (https://serverproven.lenovo.com/ を参照)。デバイスのファームウェア・レベルがサポートされている最新レベルであることを確認し、必要に応じてファームウェアを更新します。
- 4. アダプターが正しいスロットに取り付けられていることを確認します。
- 5. そのデバイス用に適切なデバイス・ドライバーがインストールされていることを確認します。

- 6. アダプターに関連した技術ヒント (RETAIN tip または Service Bulletin ともいいます) がないか、http://datacentersupport.lenovo.com を確認します。
- 7. すべてのアダプター外部接続が正しいこと、およびコネクターが物理的に損傷していないこと を確認します。
- 8. PCIe アダプターにサポートされているオペレーティング・システムがインストールされていることを確認します。

#### 不十分な PCIe リソースが検出された

「不十分な PCI リソースが検出されました」というエラー・メッセージが表示された場合は、問題が解決されるまで以下のステップを実行します。

- 1. Enter キーを押して System Setup Utility にアクセスします。
- 2. 「システム設定」  $\rightarrow$  「デバイスおよび I/O ポート」  $\rightarrow$  「PCI 64 ビットのリソース割り振り」 の順に 選択して、設定を「自動」から「有効」に変更します。
- 3. 設定を保存して、システムを再起動します。
- 4. 最も高いデバイス・リソース設定 (1GB) でエラーが再発する場合、システムをシャットダウンして一部の PCIe デバイスを取り外してから、システムの電源をオンにします。
- 5. リブートが失敗する場合は、ステップ1からステップ4を繰り返します。
- 6. エラーが再発する場合は、Enter キーを押して System Setup Utility にアクセスします。
- 7. 「システム設定」  $\rightarrow$  「デバイスおよび I/O ポート」  $\rightarrow$  「PCI 64 ビットのリソース割り振り」 の順に 選択して、設定を「自動」から「有効」に変更します。
- 8. システムを DC サイクルし、システムが UEFI ブート・メニューまたはオペレーティング・システム に入ることを確認します。次に、FFDC ログをキャプチャーします。
- 9. Lenovo テクニカル・サポートに連絡してください。

#### 新たに取り付けられた Lenovo オプション・デバイスが作動しない

- 1. 次の点を確認します。
  - デバイスがサーバーでサポートされている (https://serverproven.lenovo.com/を参照)。
  - デバイスに付属の取り付け手順に従い正しく取り付けられている。
  - 取り付けた他のデバイスやケーブルを外していない。
  - システム・セットアップで構成情報を更新した。サーバーを起動し、画面の指示に従ってキーを押して、セットアップ・ユーティリティーを表示します(詳細については、https://sysmgt.lenovofiles.com/help/topic/lxpm\_frontend/lxpm\_product\_page.html にあるご使用のサーバーと互換性のある LXPM に関する資料の「スタートアップ」セクションを参照してください)。メモリーまたは他のデバイスを変更する場合は、必ず構成を更新する必要があります。
- 2. 直前に取り付けたデバイスを取り付け直します。
- 3. 直前に取り付けたデバイスを交換します。
- 4. ケーブルの接続を抜き差しして、ケーブルに物理的損傷がないことを確認します。
- 5. ケーブルに損傷がある場合は、ケーブルを交換します。

#### 前に動作していた Lenovo オプション装置が動作しなくなった

- 1. デバイスのケーブルがすべてしっかりと接続されていることを確認してください。
- 2. デバイスにテスト手順が付属している場合は、その手順を使用してデバイスをテストします。
- 3. ケーブルの接続を抜き差しして、物理部品に損傷がないかどうかを確認します。
- 4. ケーブルを交換します。
- 5. 障害のある装置を取り付け直します。
- 6. 障害のあるデバイスを交換します。

## パフォーマンスの問題

パフォーマンスの問題を解決するには、この情報を使用します。

- 496 ページの「ネットワーク・パフォーマンス」
- 496 ページの「オペレーティング・システムのパフォーマンス」

#### ネットワーク・パフォーマンス

問題が解決するまで、以下のステップを実行します。

- 1. どのネットワーク (ストレージ、データ、管理など) が低速で作動しているかを特定します。 ping ツールやオペレーティング・システム・ツール (ethtool、タスク・マネージャーあるいはリソース・マネージャーなど) を使用すると、この特定に役立つ場合があります。
- 2. ネットワークにトラフィック輻輳が生じていないかどうか確認します。
- 3. NIC デバイス・ドライバーおよびファームウェア、またはストレージ・デバイス・コントロー ラーのデバイス・ドライバーを更新します。
- 4. I/O モジュールの製造元が提供するトラフィック診断ツールを使用します。

#### オペレーティング・システムのパフォーマンス

問題が解決するまで、以下のステップを実行します。

- 1. 最近、サーバーに変更を行った場合(たとえば、デバイス・ドライバーの更新やソフトウェア・アプリケーションのインストールなど)、それらの変更を元に戻します。
- 2. ネットワーキングの問題がないかを確認します。
- 3. オペレーティング・システム・ログでパフォーマンス関連のエラーがないかを確認します。
- 4. 高温および電源問題に関連するイベントがないかを確認します。これは、サーバーで冷却を補助する ために、スロットルが発生している可能性があるためです。スロットルが発生している場合は、パ フォーマンスを向上させるためにサーバー上のワークロードを削減してください。
- 5. DIMM の無効化に関連するイベントがないかを確認します。アプリケーション・ワークロードに十分なメモリーがない場合、オペレーティング・システムのパフォーマンスは低下します。
- 6. 構成に対してワークロードが高すぎないようにする必要があります。

## 電源オンおよび電源オフの問題

サーバーの電源オンまたはオフ時に発生する問題を解決するには、この情報を使用します。

- 496 ページの「電源ボタンが作動しない(サーバーが起動しない)」
- 497ページの「サーバーの電源がオンにならない」
- 497ページの「サーバーの電源がオフにならない」

#### 電源ボタンが作動しない (サーバーが起動しない)

注:電源ボタンは、サーバーが AC 電源に接続された後、約1分から3分経過するまで機能しません。これはBMC の初期化にかかる時間です。

- 1. サーバーの電源ボタンが正しく機能していることを確認します。
  - a. サーバーの電源コードを切り離します。
  - b. サーバーの電源コードを再接続します。
  - c. 前面オペレーター・パネル・ケーブルを取り付けなおしてから、ステップ 1a と 1b を繰り返します。
    - サーバーが起動する場合は、前面オペレーター・パネルを取り付け直します。
    - 問題が解決しない場合は、前面オペレーター・パネルを交換します。
- 2. 次の点を確認します。
  - 電源コードがサーバーと、通電されている電源コンセントに正しく接続されている。
  - パワー・サプライ上の LED が問題があることを示していない。
  - 電源ボタン LED が点灯しており、ゆっくり点滅している。
  - 押す力が十分でありボタンから手応えが返っている。
- 3. 電源ボタンの LED が点灯または点滅しない場合は、すべてのパワー・サプライを取り付け直して、 PSU 背面の AC LED が点灯していることを確認します。
- 4. オプション・デバイスを取り付けたばかりの場合は、それを取り外してから、サーバーを再起動します。

- 5. 問題がまだ発生するか、電源ボタン LED が点灯していない場合は、最小構成を実行して、特定のコンポーネントが電源許可をロックしているかどうかを確認します。各パワー・サプライを交換し、それぞれを取り付けた後に電源ボタンの機能を確認します。
- 6. すべて行っても問題を解決できない場合は、Lenovo サポートにキャプチャーされたシステム・ログを使用して障害情報を収集します。

#### サーバーの電源がオンにならない

問題が解決するまで、以下のステップを実行します。

- 1. 電源を投入していないサーバーに関連するイベントがないか、イベントログをチェックしてください。
- 2. オレンジ色、黄色、または赤で点滅している LED を確認します。
- 3. システム・ボード (システム・ボード・アセンブリー) 上のシステム状況 LED をチェックしてください。475ページの「システム・ボード・アセンブリー上の LED」を参照してください。
- 4. 電源入力状況 LED がオフであるか、パワー・サプライ・ユニットの黄色の LED が点灯しているかどうかを確認します。
- 5. システムの AC サイクルを実行します。
- 6. 少なくとも 10 秒間、CMOS バッテリーを取り外してから、CMOS バッテリーを再取り付けします。
- 7. XCC 経由で IPMI コマンドを使用するか電源ボタンを使用して、システムの電源をオンにしてみます。
- 8. 最小構成を実装します(447ページの「技術仕様」を参照)。
- 9. すべてのパワー・サプライを取り付け直し、PSU背面のACLEDが点灯していることを確認します。
- 10. 各パワー・サプライを交換し、それぞれを取り付けた後に電源ボタンの機能を確認します。
- 11. 上記の操作を行っても問題が解決しない場合は、サービスに電話して問題の現象を確認してもらい、 システム I/O ボードまたはプロセッサー・ボードを交換する必要があるかどうかを確認します。

#### サーバーの電源がオフにならない

問題が解決するまで、以下のステップを実行します。

- 1. 拡張構成と電力インターフェース (ACPI) オペレーティング・システムを使用しているか、非 ACPI オペレーティング・システムかを調べます。非 ACPI オペレーティング・システムを使用している場合は、以下のステップを実行します。
  - a. Ctrl + Alt + Delete を押します。
  - b. 電源制御ボタンを5秒間押したままにして、サーバーの電源をオフにします。
  - c. サーバーを再起動します。
  - d. もしサーバーが POST で障害を起こし電源制御ボタンが働かない場合は、電源コードを 20 秒間外してから、電源コードを再接続してサーバーを再起動してください。
- 2. それでも問題が続くか、ACPI対応のオペレーティング・システムを使用している場合は、システム・ボード(システム・ボード・アセンブリー)が原因の可能性があります。

## 電源問題

この情報を使用して、電源に関する問題を解決してください。

## システム・エラー LED が点灯し、イベント・ログ「パワー・サプライが失われました」が表示される この問題を解決するには、以下を行います。

- 1. パワー・サプライが電源コードに正しく接続されていることを確認します。
- 2. 電源コードが、サーバーの接地された電源コンセントに正しく接続されていることを確認します。
- 3. パワー・サプライの AC 電源がサポート範囲内で安定していることを確認します。
- 4. パワー・サプライを入れ替えて、問題がパワー・サプライに付随するものであるかどうかを確認します。パワー・サプライに付随する場合、障害のあるものを交換します。
- 5. イベント・ログをチェックして問題の状態を確認し、イベント・ログのアクションに従って問題を解決します。

## シリアル・デバイスの問題

シリアル・ポートまたはシリアル・デバイスの問題を解決するには、この情報を使用します。

- 498 ページの「表示されるシリアル・ポートの数が、取り付けられているシリアル・ポートの数より少ない」
- 498 ページの「シリアル・デバイスが動作しない」

#### 表示されるシリアル・ポートの数が、取り付けられているシリアル・ポートの数より少ない

問題が解決するまで、以下のステップを実行します。

- 1. 次の点を確認します。
  - Setup Utility で各ポートに固有のアドレスが割り当てられており、どのシリアル・ポートも無効にされていない。
  - シリアル・ポート・アダプター(装着されている場合)がしっかりと取り付けられている。
- 2. シリアル・ポート・アダプターを取り付け直します。
- 3. シリアル・ポート・アダプターを交換します。

#### シリアル・デバイスが動作しない

- 1. 次の点を確認します。
  - デバイスはサーバーと互換性がある。
  - シリアル・ポートは有効になっており、固有のアドレスが割り当てられている。
  - デバイスは適切なコネクターに接続されている (456 ページの「システム・ボード・アセンブリー・コネクター」を参照)。
- 2. Linux またはr Microsoft Windows でシリアル・ポート・モジュールを有効にするには、インストールされているオペレーティング・システムに応じて以下のいずれかの操作を行います。

注: Serial over LAN (SOL) または Emergency Management Services (EMS) 機能が有効になっている場合、そのシリアル・ポートは Linux および Microsoft Windows で非表示になります。したがって、SOL および EMS を無効にして、オペレーティング・システム上のシリアル・ポートをシリアル・デバイスに使用する必要があります。

• Linux の場合:

Ipmitool を開き、次のコマンドを入力して Serial over LAN (SOL) 機能を無効にします。

- -I lanplus -H IP -U USERID -P PASSWORD sol deactivate
- Microsoft Windows の場合:
  - a. Ipmitool を開き、次のコマンドを入力して SOL 機能を無効にします。
    - -I lanplus -H IP -U USERID -P PASSWORD sol deactivate
  - b. Windows PowerShell を開き、次のコマンドを入力して Emergency Management Services (EMS) 機能を無効にします。

Bcdedit /ems off

- c. サーバーを再起動して EMS 設定が反映されたことを確認します。
- 3. 以下のコンポーネントを取り付け直します。
  - a. 障害を起こしているシリアル・デバイス。
  - b. シリアル・ケーブル。
- 4. 次のコンポーネントを交換します。
  - a. 障害を起こしているシリアル・デバイス。
  - b. シリアル・ケーブル。
- 5. (トレーニングを受けた技術員のみ) システム・ボード (システム・ボード・アセンブリー) を交換します。

# ソフトウェアの問題

ソフトウェアの問題を解決するには、この情報を使用します。

- 1. その問題の原因がソフトウェアであるかを判別するには、以下の点を確認します。
  - サーバーが、ソフトウェアを使用するための必要最小限のメモリーを備えている。メモリー所要量 については、ソフトウェアに付属の情報を参照してください。

注:アダプターまたはメモリーを取り付けた直後の場合は、サーバーでメモリー・アドレスの競合 が生じている可能性があります。

- そのソフトウェアがサーバーに対応しているか。
- 他のソフトウェアがサーバー上で動作するか。
- このソフトウェアが他のサーバー上では作動する。
- 2. ソフトウェアの使用中にエラー・メッセージを受け取った場合は、そのソフトウェアに付属の説明書 を参照して、メッセージの内容と問題の解決方法を調べてください。
- 3. ソフトウェア購入先にお問い合わせください。

## ストレージ・ドライブの問題

ストレージ・ドライブに関連した問題を解決するには、この情報を使用します。

- 499 ページの「サーバーがドライブを認識しない」
- 500ページの「複数のドライブに障害が発生した」
- 500ページの「複数のドライブがオフラインである」
- 500 ページの「交換したドライブが再ビルドされない」
- 500 ページの「緑色ドライブ活動 LED が、関連するドライブの実際の状態を表示しない」
- 501 ページの「黄色のドライブ状況 LED が、関連するドライブの実際の状態を表示しない」

#### サーバーがドライブを認識しない

- 1. 関連する黄色のドライブ状況 LED を確認します。LED が点灯している場合、ドライブに障害があ ることを示します。
- 2. 状況 LED が点灯している場合、ベイからドライブを外し、45 秒間待ちます。その後ドライブ・アセン ブリーがドライブ・バックプレーンに接続していることを確認して、ドライブを再度取り付けます。
- 3. 関連する緑色ドライブ活動 LED および黄色の状況 LED を確認し、以下のような状況に応じて 操作を実行します。
  - 緑色の活動 LED が点滅していて、黄色の状況 LED が点灯していない場合、コントローラーがド ライブを認識し、正常に作動していることを示します。ドライブに対して診断テストを実行し ます。サーバーを起動し、画面の指示に従ってキーを押すと、デフォルトで LXPM が表示され ます。(詳細については、https://sysmgt.lenovofiles.com/help/topic/lxpm frontend/lxpm product page.html にあるご使用のサーバーと互換性のある LXPM 資料の「起動」セクションを参照してくださ い)。このインターフェースからドライブ診断を実行できます。診断ページで、「診断の実行」  $\rightarrow$  「HDD テスト」の順にクリックします。
  - 緑色の活動 LED が点滅していて、黄色の状況 LED がゆっくり点滅している場合、コントロー ラーがドライブを認識し、再作成していることを示します。
  - いずれの LED も点灯または点滅していない場合は、ドライブ・バックプレーンが正しく取り付け られているかどうかを確認します。詳細については、ステップ4に進んでください。
  - 緑色の活動 LED が点滅していて、黄色の状況 LED が点灯している場合、ドライブを交換します。
- 4. ドライブ・バックプレーンが正しく装着されていることを確認します。正しく取り付けられている 場合、バックプレーンを曲げたり、動かすことなく、ドライブ・アセンブリーをバックプレーン に正常に接続することができます。
- バックプレーン電源ケーブルを取り付け直し、ステップ1から3までを繰り返します。
- 6. バックプレーン信号ケーブルを取り付け直し、ステップ1から3までを繰り返します。
- 7. バックプレーン信号ケーブルまたはバックプレーンに問題がある可能性があります。
  - 影響を受けたバックプレーン信号ケーブルを交換します。
  - 影響を受けたバックプレーンを交換します。

- 8. ドライブに対して診断テストを実行します。サーバーを起動し、画面の指示に 従ってキーを押すと、デフォルトで LXPM が表示されます。(詳細については、 https://sysmgt.lenovofiles.com/help/topic/lxpm\_frontend/lxpm\_product\_page.html にあるご使用のサーバーと互換 性のある LXPM 資料の「起動」セクションを参照してください)。このインターフェースからドライ ブ診断を実行できます。診断ページで、「診断の実行」→「HDD テスト」の順にクリックします。 これらのテストに基づいて以下を実行します。
  - バックプレーンがテストに合格したがドライブが認識されない場合は、バックプレーン信号ケーブルを交換してテストを再度実行します。
  - バックプレーンを交換します。
  - アダプターがテストに失敗する場合は、バックプレーン信号ケーブルをアダプターから切り離してから再度テストを実行します。
  - アダプターがこのテストに失敗する場合は、アダプターを交換します。

#### 複数のドライブに障害が発生した

問題が解決するまで、以下のステップを実行します。

- Lenovo XClarity Controller イベント・ログを調べて、パワー・サプライまたは振動に関連する他のイベントを確認し、それらのイベントを解決します。
- ドライブとサーバーのデバイス・ドライバーおよびファームウェアが最新レベルになっていること を確認します。

**重要:**一部のクラスター・ソリューションには、特定のコード・レベルまたは調整されたコード更新が必要です。デバイスがクラスター・ソリューションの一部である場合は、コードをアップデートする前に、最新レベルのコードがクラスター・ソリューションでサポートされていることを確認してください。

#### 複数のドライブがオフラインである

問題が解決するまで、以下のステップを実行します。

- Lenovo XClarity Controller イベント・ログを調べて、パワー・サプライまたは振動に関連する他のイベントを確認し、それらのイベントを解決します。
- ストレージ・サブシステム・ログを調べて、ストレージ・サブシステムに関連するイベントを確認し、それらのイベントを解決します。

#### 交換したドライブが再ビルドされない

問題が解決するまで、以下のステップを実行します。

- 1. ドライブがアダプターに認識されているか(緑色のドライブ活動 LED が点滅しているか)確認します。
- 2. SAS/SATA RAID アダプターの資料を検討して、正しい構成パラメーターおよび設定値か判別します。

#### 緑色ドライブ活動 LED が、関連するドライブの実際の状態を表示しない

- 1. ドライブを使用しているときに緑色ドライブ活動 LED が点滅しない場合は、ドライブに対して診断テストを実行してください。サーバーを起動し、画面の指示に従ってキーを押すと、デフォルトで LXPM が表示されます。(詳細については、https://sysmgt.lenovofiles.com/help/topic/lxpm\_frontend/lxpm\_product\_page.html にあるご使用のサーバーと互換性のある LXPM 資料の「起動」セクションを参照してください)。このインターフェースからドライブ診断を実行できます。診断ページで、「診断の実行」→「HDD テスト」の順にクリックします。
- 2. ドライブがテストをパスする場合、バックプレーンを交換します。
- 3. ドライブがテストを失敗する場合、ドライブを交換します。

#### 黄色のドライブ状況 LED が、関連するドライブの実際の状態を表示しない

- 1. サーバーの電源をオフにします。
- 2. SAS/SATA アダプターを取り付け直します。
- 3. バックプレーン信号ケーブルおよびバックプレーン電源ケーブルを取り付け直します。
- 4. ドライブを取り付け直します。
- 5. サーバーの電源をオンにして、ドライブ LED の活動を確認します。

# 付録 A ヘルプおよび技術サポートの入手

ヘルプ、サービス、技術サポート、または Lenovo 製品に関する詳しい情報が必要な場合は、Lenovo がさまざまな形で提供しているサポートをご利用いただけます。

WWW 上の以下の Web サイトで、Lenovo システム、オプション・デバイス、サービス、およびサポートについての最新情報が提供されています。

http://datacentersupport.lenovo.com

注: IBM は、ThinkSystem に対する Lenovo の優先サービス・プロバイダーです

#### Prima di contattare l'assistenza

Prima di contattare l'assistenza, è possibile eseguire diversi passaggi per provare a risolvere il problema autonomamente. Se si decide che è necessario contattare l'assistenza, raccogliere le informazioni necessarie al tecnico per risolvere più rapidamente il problema.

#### Eseguire il tentativo di risolvere il problema autonomamente

È possibile risolvere molti problemi senza assistenza esterna seguendo le procedure di risoluzione dei problemi fornite da Lenovo nella guida online o nella documentazione del prodotto Lenovo. La guida online descrive inoltre i test di diagnostica che è possibile effettuare. La documentazione della maggior parte dei sistemi, dei sistemi operativi e dei programmi contiene procedure per la risoluzione dei problemi e informazioni relative ai messaggi e ai codici di errore. Se si ritiene che si stia verificando un problema di software, consultare la documentazione relativa al programma o al sistema operativo.

La documentazione relativa ai prodotti ThinkSystem è disponibili nella posizione seguente:

#### https://pubs.lenovo.com/

È possibile effettuare i seguenti passaggi per provare a risolvere il problema autonomamente:

- Verificare che tutti i cavi siano connessi.
- Controllare gli interruttori di alimentazione per accertarsi che il sistema e i dispositivi opzionali siano accesi.
- Controllare il software, il firmware e i driver di dispositivo del sistema operativo aggiornati per il proprio prodotto Lenovo. (Visitare i seguenti collegamenti) I termini e le condizioni della garanzia Lenovo specificano che l'utente, proprietario del prodotto Lenovo, è responsabile della manutenzione e dell'aggiornamento di tutto il software e il firmware per il prodotto stesso (a meno che non sia coperto da un contratto di manutenzione aggiuntivo). Il tecnico dell'assistenza richiederà l'aggiornamento di software e firmware, se l'aggiornamento del software contiene una soluzione documentata per il problema.
  - Download di driver e software
    - https://datacentersupport.lenovo.com/tw/en/products/servers/thinksystem/sr645v3/7d9c/downloads/driver-list/
  - Centro di supporto per il sistema operativo
    - https://datacentersupport.lenovo.com/solutions/server-os
  - Istruzioni per l'installazione del sistema operativo
    - https://pubs.lenovo.com/thinksystem#os-installation
- Se nel proprio ambiente è stato installato nuovo hardware o software, visitare il sito https://serverproven.lenovo.com/per assicurarsi che l'hardware e il software siano supportati dal prodotto.

© Copyright Lenovo 2022, 2024 503

- Consultare la sezione 445 ページの 第 3 章「問題判別」 per istruzioni sull'isolamento e la risoluzione dei problemi.
- Accedere all'indirizzo <a href="http://datacentersupport.lenovo.com">http://datacentersupport.lenovo.com</a> e individuare le informazioni utili alla risoluzione del problema.

ご使用のサーバーで利用可能な技術ヒントを検索するには:

- 1. <a href="http://datacentersupport.lenovo.com/">http://datacentersupport.lenovo.com/</a>に進み、検索バーにサーバーのモデル名またはマシン・タイプを入力して、サポート・ページに移動します。
- 2. ナビゲーション・ペインで「How To's (ハウツー)」をクリックします。
- 3. ドロップダウン・メニューから「Article Type(記事**タイプ**)」  $\rightarrow$  「Solution(ソリューション)」をクリックします。

画面に表示される指示に従って、発生している問題のカテゴリーを選択します。

• Controllare il forum per i data center Lenovo all'indirizzo https://forums.lenovo.com/t5/Datacenter-Systems/ct-p/sv\_eg per verificare se altri utenti hanno riscontrato un problema simile.

#### Raccolta delle informazioni necessarie per contattare il sevizio di supporto

Se è necessario un servizio di garanzia per il proprio prodotto Lenovo, preparando le informazioni appropriate prima di contattare l'assistenza i tecnici saranno in grado di offrire un servizio più efficiente. Per ulteriori informazioni sulla garanzia del prodotto, è anche possibile visitare la sezione http://datacentersupport.lenovo.com/warrantylookup.

Raccogliere le informazioni seguenti da fornire al tecnico dell'assistenza. Questi dati consentiranno al tecnico dell'assistenza di fornire rapidamente una soluzione al problema e di verificare di ricevere il livello di assistenza definito nel contratto di acquisto.

- I numeri di contratto dell'accordo di manutenzione hardware e software, se disponibili
- Numero del tipo di macchina (identificativo macchina a 4 cifre Lenovo). Il numero del tipo di macchina è presente sull'etichetta ID, vedere 「Identificazione del server e accesso a Lenovo XClarity Controller」 nella *Guida* per l'utente o nella *Guida alla configurazione di sistema*.
- Numero modello
- Numero di serie
- Livelli del firmware e UEFI di sistema correnti
- Altre informazioni pertinenti quali messaggi di errore e log

In alternativa, anziché contattare il supporto Lenovo, è possibile andare all'indirizzo https://support.lenovo.com/servicerequest per inviare una ESR (Electronic Service Request). L'inoltro di una tale richiesta avvierà il processo di determinazione di una soluzione al problema rendendo le informazioni disponibili ai tecnici dell'assistenza. I tecnici dell'assistenza Lenovo potranno iniziare a lavorare sulla soluzione non appena completata e inoltrata una ESR (Electronic Service Request).

# サービス・データの収集

サーバーの問題の根本原因をはっきり特定するため、またはLenovo サポートの依頼によって、詳細な分析に使用できるサービス・データを収集する必要がある場合があります。サービス・データには、イベント・ログやハードウェア・インベントリーなどの情報が含まれます。

サービス・データは以下のツールを使用して収集できます。

• Lenovo XClarity Provisioning Manager

Lenovo XClarity Provisioning Manager のサービス・データの収集機能を使用して、システム・サービス・データを収集します。既存のシステム・ログ・データを収集するか、新しい診断を実行して新規データを収集できます。

• Lenovo XClarity Controller

Lenovo XClarity Controller Web インターフェースまたは CLI を使用してサーバーのサービス・データを 収集できます。ファイルは保存でき、Lenovo サポートに送信できます。

- Web インターフェースを使用したサービス・データの収集について詳しくは、 https://sysmgt.lenovofiles.com/help/topic/lxcc frontend/lxcc overview.html にあるご使用のサーバーと互換性の ある XCC に関する資料の「BMC 構成のバックアップ」セクションを参照してください。
- CLI を使用したサービス・データの収集について詳しくは、https://sysmgt.lenovofiles.com/help/topic/lxcc frontend/lxcc overview.html にあるご使用のサーバーと互換性のある XCC に関する資料のバージョ ンの「XCC ffdc コマンド」セクションを参照してください。

#### • Lenovo XClarity Administrator

一定の保守可能イベントが Lenovo XClarity Administrator および管理対象エンドポイントで発生した場合 に、診断ファイルを収集し自動的に Lenovo サポートに送信するように Lenovo XClarity Administrator を セットアップできます。Call Homeを使用して診断ファイルを Lenovo サポート に送信するか、SFTP を 使用して別のサービス・プロバイダーに送信するかを選択できます。また、手動で診断ファイルを収集 したり、問題レコードを開いたり、診断ファイルを Lenovo サポート に送信したりもできます。

Lenovo XClarity Administrator 内での自動問題通知のセットアップに関する詳細情報は https://pubs.lenovo.com/lxca/admin setupcallhomeで参照できます。

#### • Lenovo XClarity Essentials OneCLI

Lenovo XClarity Essentials OneCLI には、サービス・データを収集するインベントリー・アプリケー ションがあります。インバンドとアウト・オブ・バンドの両方で実行できます。サーバーのホス ト・オペレーティング・システムで実行する場合、OneCLIでは、ハードウェア・サービス・デー タに加えて、オペレーティング・システム・イベント・ログなどオペレーティング・システムに関 する情報を収集できます。

サービス・データを取得するには、getinfor コマンドを実行できます。getinfor の実行について の詳細は、http://sysmgt.lenovofiles.com/help/topic/toolsctr cli lenovo/onecli r getinfor command.htmlを参照 してください。

# サポートへのお問い合わせ

サポートに問い合わせて問題に関するヘルプを入手できます。

ハードウェアの保守は、Lenovo 認定サービス・プロバイダーを通じて受けることができ ます。保証サービスを提供する Lenovo 認定サービス・プロバイダーを見つけるには、 https://datacentersupport.lenovo.com/serviceprovider にアクセスし、フィルターを使用して国別で検索しま す。Lenovo サポートの電話番号については、https://datacentersupport.lenovo.com/supportphonelist で地域のサ ポートの詳細を参照してください。

# 付録 B 資料とサポート

このセクションでは、便利なドキュメント、ドライバーとファームウェアのダウンロード、およびサポート・リソースを紹介します。

## 資料のダウンロード

このセクションでは、便利なドキュメントの概要とダウンロード・リンクを示します。

#### 資料

以下の製品ドキュメントは、次のリンクからダウンロードできます。

https://thinksystem.lenovofiles.com/help/topic/SR645V3/pdf files.html

- レール取り付けガイド
  - ラックでのレールの取り付け
- ユーザー・ガイド
  - 完全な概要、システム構成、ハードウェア・コンポーネントの交換、トラブルシューティング。 「*ユーザー・ガイド*」の特定の章が含まれています。
    - *システム構成ガイド*: サーバーの概要、コンポーネント ID、システム LED と診断ディスプレイ、製品の開梱、サーバーのセットアップと構成。
    - *ハードウェア・メンテナンス・ガイド*: ハードウェア・コンポーネントの取り付け、ケーブルの配線、トラブルシューティング。
- メッセージとコードのリファレンス
  - XClarity Controller、LXPM、uEFI イベント
- UEFI マニュアル
  - UEFI 設定の概要

注:直接水冷モジュール (DWCM) で構成された SR645 V3 は、ThinkSystem Heavy Duty Full Depth ラック・キャビネットに取り付けることができます。「ThinkSystem Heavy Duty Full Depth ラック・キャビネット・ユーザー・ガイド」については、https://pubs.lenovo.com/hdc rackcabinet/ を参照してください。

# サポート Web サイト

このセクションでは、ドライバーとファームウェアのダウンロードおよびサポート・リソースを紹介します。

#### サポートおよびダウンロード

- ThinkSystem SR645 V3 のドライバーおよびソフトウェアのダウンロード Web サイト
  - https://datacentersupport.lenovo.com/tw/en/products/servers/thinksystem/sr645v3/7d9c/downloads/driver-list/
- Lenovo Data Center フォーラム
  - https://forums.lenovo.com/t5/Datacenter-Systems/ct-p/sv\_eg
- ThinkSystem SR645 V3 の Lenovo データセンターサポート
  - https://datacentersupport.lenovo.com/products/servers/thinksystem/sr645v3/7d9c
- Lenovo ライセンス情報ドキュメント
  - https://datacentersupport.lenovo.com/documents/lnvo-eula
- Lenovo Press Web サイト (製品ガイド/データシート/ホワイトペーパー)
  - http://lenovopress.com/
- Lenovo プライバシーに関する声明
  - https://www.lenovo.com/privacy
- Lenovo 製品セキュリティー・アドバイザリー
  - https://datacentersupport.lenovo.com/product\_security/home

- Lenovo 製品保証プラン
  - http://datacentersupport.lenovo.com/warrantylookup
- Lenovo サーバー・オペレーティング・システム・サポート・センター Web サイト
  - https://datacentersupport.lenovo.com/solutions/server-os
- Lenovo ServerProven Web サイト (オプション互換性参照)
  - https://serverproven.lenovo.com/
- オペレーティング・システムのインストール手順
  - https://pubs.lenovo.com/thinksystem#os-installation
- eTicket (サービス要求) を送信する
  - https://support.lenovo.com/servicerequest
- Lenovo Data Center Group の製品に関する通知を購読する (ファームウェア更新を最新の状態に保つ)
  - https://datacentersupport.lenovo.com/solutions/ht509500

# 付録 C 注記

本書に記載の製品、サービス、または機能が日本においては提供されていない場合があります。日本で利用可能な製品、サービス、および機能については、Lenovoの営業担当員にお尋ねください。

本書でLenovo 製品、プログラム、またはサービスに言及していても、そのLenovo 製品、プログラム、またはサービスのみが使用可能であることを意味するものではありません。これらに代えて、Lenovo の知的所有権を侵害することのない、機能的に同等の製品、プログラム、またはサービスを使用することができます。ただし、他の製品とプログラムの操作またはサービスの評価および検証は、お客様の責任で行っていただきます。

Lenovo は、本書に記載されている内容に関して特許権 (特許出願中のものを含む) を保有している場合があります。本書の提供は、いかなる特許出願においても実施権を許諾することを意味するものではありません。お問い合わせは、書面にて下記宛先にお送りください。

Lenovo (United States), Inc. 8001 Development Drive Morrisville, NC 27560 U.S.A.

Attention: Lenovo Director of Licensing

LENOVOは、本書を特定物として「現存するままの状態で」提供し、商品性の保証、特定目的適合性の保証および法律上の瑕疵担保責任を含むすべての明示もしくは黙示の保証責任を負わないものとします。国または地域によっては、法律の強行規定により、保証責任の制限が禁じられる場合、強行規定の制限を受けるものとします。

この情報には、技術的に不適切な記述や誤植を含む場合があります。本書は定期的に見直され、必要な変更は本書の次版に組み込まれます。Lenovo は予告なしに、随時、この文書に記載されている製品またはプログラムに対して、改良または変更を行うことがあります。

本書で説明される製品は、誤動作により人的な傷害または死亡を招く可能性のある移植またはその他の生命維持アプリケーションで使用されることを意図していません。本書に記載される情報が、Lenovo製品仕様または保証に影響を与える、またはこれらを変更することはありません。本書の内容は、Lenovoまたはサード・パーティーの知的所有権のもとで明示または黙示のライセンスまたは損害補償として機能するものではありません。本書に記載されている情報はすべて特定の環境で得られたものであり、例として提示されるものです。他の操作環境で得られた結果は、異なる可能性があります。

Lenovo は、お客様が提供するいかなる情報も、お客様に対してなんら義務も負うことのない、自ら適切と信ずる方法で、使用もしくは配布することができるものとします。

本書において Lenovo 以外の Web サイトに言及している場合がありますが、便宜のため記載しただけであり、決してそれらの Web サイトを推奨するものではありません。それらの Web サイトにある資料は、この Lenovo 製品の資料の一部ではありません。それらの Web サイトは、お客様の責任でご使用ください。

この文書に含まれるいかなるパフォーマンス・データも、管理環境下で決定されたものです。そのため、他の操作環境で得られた結果は、異なる可能性があります。一部の測定が、開発レベルのシステムで行われた可能性がありますが、その測定値が、一般に利用可能なシステムのものと同じである保証はありません。さらに、一部の測定値が、推定値である可能性があります。実際の結果は、異なる可能性があります。お客様は、お客様の特定の環境に適したデータを確かめる必要があります。

## 商標

LENOVO および THINKSYSTEM は Lenovo の商標です。

その他すべての商標は、それぞれの所有者の知的財産です。

## 重要事項

プロセッサーの速度とは、プロセッサーの内蔵クロックの速度を意味しますが、他の要因もアプリケー ション・パフォーマンスに影響します。

CD または DVD ドライブの速度は、変わる可能性のある読み取り速度を記載しています。実際の速度は記 載された速度と異なる場合があり、最大可能な速度よりも遅いことがあります。

主記憶装置、実記憶域と仮想記憶域、またはチャネル転送量を表す場合、KB は 1,024 バイト、MB は 1,048,576 バイト、GB は 1,073,741,824 バイトを意味します。

ハードディスク・ドライブの容量、または通信ボリュームを表すとき、MB は 1,000,000 バイトを意味し、 GB は 1,000,000,000 バイトを意味します。ユーザーがアクセス可能な総容量は、オペレーティング環境 によって異なる可能性があります。

内蔵ハードディスク・ドライブの最大容量は、Lenovo から入手可能な現在サポートされている最 大のドライブを標準ハードディスク・ドライブの代わりに使用し、すべてのハードディスク・ドライ ブ・ベイに取り付けることを想定しています。

最大メモリーは標準メモリーをオプション・メモリー・モジュールと取り替える必要があることも あります。

各ソリッド・ステート・メモリー・セルには、そのセルが耐えられる固有の有限数の組み込みサイクル があります。したがって、ソリッド・ステート・デバイスには、可能な書き込みサイクルの最大数が 決められています。これをtotal bytes written (TBW) と呼びます。この制限を超えたデバイスは、シ ステム生成コマンドに応答できなくなる可能性があり、また書き込み不能になる可能性があります。 Lenovo は、正式に公開された仕様に文書化されているプログラム/消去のサイクルの最大保証回数を 超えたデバイスについては責任を負いません。

Lenovoは、他社製品に関して一切の保証責任を負いません。他社製品のサポートがある場合は、Lenovo ではなく第三者によって提供されます。

いくつかのソフトウェアは、その小売り版(利用可能である場合)とは異なる場合があり、ユーザー・マ ニュアルまたはすべてのプログラム機能が含まれていない場合があります。

# 電波障害自主規制特記事項

このデバイスにモニターを接続する場合は、モニターに付属の指定のモニター・ケーブルおよび電波障害 抑制デバイスを使用してください。

その他の電波障害自主規制特記事項は以下に掲載されています。

https://pubs.lenovo.com/important notices/

## 台湾地域 BSMI RoHS 宣言

| 單元 Unit | 限用物質及其化學符號<br>Restricted substances and its chemical symbols |                  |                  |                                                      |                                              |                                                      |  |
|---------|--------------------------------------------------------------|------------------|------------------|------------------------------------------------------|----------------------------------------------|------------------------------------------------------|--|
|         | 鉛Lead<br>(PB)                                                | 汞Mercury<br>(Hg) | 鎘Cadmium<br>(Cd) | 六價鉻<br>Hexavalent<br>chromium<br>(Ct <sup>f6</sup> ) | 多溴聯苯<br>Polybrominated<br>biphenyls<br>(PBB) | 多溴二苯醚<br>Polybrominated<br>diphenyl ethers<br>(PBDE) |  |
| 機架      | 0                                                            | 0                | 0                | 0                                                    | 0                                            | 0                                                    |  |
| 外部蓋板    | 0                                                            | 0                | 0                | 0                                                    | 0                                            | 0                                                    |  |
| 機械組合件   |                                                              | 0                | 0                | 0                                                    | 0                                            | 0                                                    |  |
| 空氣傳動設備  | -                                                            | 0                | 0                | 0                                                    | 0                                            | 0                                                    |  |
| 冷卻組合件   | 1 -                                                          | 0                | 0                | 0                                                    | 0                                            | 0                                                    |  |
| 內存模組    | -                                                            | 0                | 0                | 0                                                    | 0                                            | 0                                                    |  |
| 處理器模組   | -                                                            | 0                | 0                | 0                                                    | 0                                            | 0                                                    |  |
| 電纜組合件   | -                                                            | 0                | 0                | 0                                                    | 0                                            | 0                                                    |  |
| 電源供應器   | 10-0                                                         | 0                | 0                | 0                                                    | 0                                            | 0                                                    |  |
| 儲備設備    | -                                                            | 0                | 0                | 0                                                    | 0                                            | 0                                                    |  |
| 印刷電路板   | 1 - 1                                                        | 0                | 0                | 0                                                    | 0                                            | 0                                                    |  |

備考1. "超出0.1 wt %"及 "超出0.01 wt %" 係指限用物質之百分比含量超出百分比含量基準值。

Note1: "exceeding 0.1wt%" and "exceeding 0.01 wt%" indicate that the percentage content of the restricted substance exceeds the reference percentage value of presence condition.

備考2. "○" 係指該項限用物質之百分比含量未超出百分比含量基準值。

Note2: "O"indicates that the percentage content of the restricted substance does not exceed the percentage of reference value of presence.

備考3. "-"係指該項限用物質為排除項目。

Note3: The "-" indicates that the restricted substance corresponds to the exemption.

# 台湾地域の輸出入お問い合わせ先情報

台湾地域の輸出入情報に関する連絡先を入手できます。

委製商/進口商名稱: 台灣聯想環球科技股份有限公司

進口商地址: 台北市南港區三重路 66 號 8 樓

進口商電話: 0800-000-702

# Lenovo